Automation PC 620 User's Manual

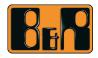

Perfection in Automation www.br-automation.com

# Automation PC 620

## **User's Manual**

Version: 2.30 (November 2007) Model number: MAAPC620-ENG

All information contained in this manual is current as of its creation/publication. We reserve the right to change the contents of this manual without warning. The information contained herein is believed to be accurate as of the date of publication; however, Bernecker + Rainer Industrie-Elektronik Ges.m.b.H. makes no warranty, expressed or implied, with regard to the products or the documentation contained within this book. In addition, Bernecker + Rainer Industrie-Elektronik Ges.m.b.H. shall not be liable in the event of incidental or consequential damages in connection with or resulting from the furnishing, performance, or use of these products. The software names, hardware names, and trademarks used in this manual are registered by the respective companies.

**Chapter 1: General** 

**Chapter 2: Technical data** 

Chapter 3: Start-up

Chapter 4: Software

**Chapter 5: Standards and certifications** 

**Chapter 6: Accessories** 

## Chapter 7: Maintenance / Servicing

Appendix A

Figure index

Table index

Model number index

Index

| Chapter 1: General                                                | . 19 |
|-------------------------------------------------------------------|------|
| 1. Manual history                                                 |      |
| 2. Safety guidelines                                              |      |
| 2.1 Intended use                                                  |      |
| 2.2 Protection against electrostatic discharges                   |      |
| 2.2.1 Packaging                                                   |      |
| 2.2.2 Guidelines for proper ESD handling                          |      |
| 2.3 Policy and procedures                                         |      |
| 2.4 Transport and storage                                         |      |
| 2.5 Installation                                                  | 26   |
| 2.6 Operation                                                     | 26   |
| 2.6.1 Protection against touching electrical parts                | 26   |
| 2.6.2 Environmental conditions - dust, humidity, aggressive gases | 26   |
| 2.6.3 Programs, viruses and dangerous programs                    | 27   |
| 3. Organization of safety notices                                 |      |
| 4. Guidelines                                                     |      |
| 5. Model numbers                                                  | 29   |
| 5.1 System units                                                  |      |
| 5.2 CPU boards 815E (ETX)                                         | 29   |
| 5.3 CPU boards 855GME (ETX)                                       | 30   |
| 5.4 CPU boards 855GME (XTX)                                       | 30   |
| 5.5 Heat sink                                                     | -    |
| 5.6 Main memory                                                   |      |
| 5.7 Drives                                                        | -    |
| 5.8 Interface options                                             |      |
| 5.9 Fan kits                                                      |      |
| 5.10 AP Link cards                                                |      |
| 5.11 Accessories                                                  |      |
| 5.11.1 Batteries                                                  |      |
| 5.11.2 Supply voltage connectors                                  |      |
| 5.11.3 CompactFlash cards                                         |      |
| 5.11.4 USB flash drives                                           |      |
| 5.11.5 Cables                                                     |      |
| 5.11.6 UPS module + accessories                                   |      |
| 5.11.7 Miscellaneous                                              |      |
| 5.12 Software                                                     | 39   |
|                                                                   |      |

| Chapter 2: Technical data                   | 41 |
|---------------------------------------------|----|
| 1. Introduction                             | 41 |
| 1.1 Features                                | 42 |
| 1.2 System components / Configuration       | 42 |
| 1.2.1 Selection guide - Basic system        | 43 |
| 1.2.2 Selection guide - Optional components |    |
| 2. Entire device                            | 46 |
| 2.1 APC620, 1 PCI slot variant              | 46 |
| 2.1.1 Interfaces                            |    |
|                                             |    |

| 2.1.2 Technical data                                                                    | 48  |
|-----------------------------------------------------------------------------------------|-----|
| 2.1.3 Dimensions                                                                        |     |
| 2.2 APC620, 2 PCI slot variant                                                          |     |
| 2.2.1 Interfaces                                                                        |     |
| 2.2.2 Technical data                                                                    |     |
| 2.2.3 Dimensions                                                                        |     |
| 2.3 APC620, 3 PCI slot variant                                                          | 56  |
| 2.3.1 Interfaces                                                                        |     |
| 2.3.2 Technical data                                                                    |     |
| 2.3.3 Dimensions                                                                        |     |
| 2.4 APC620, 5 PCI slot variant                                                          |     |
| 2.4.1 Interfaces                                                                        |     |
| 2.4.2 Technical data                                                                    |     |
| 2.4.3 Dimensions                                                                        |     |
| 2.5 Environmental temperatures for systems with an 815E CPU board (ETX)                 |     |
| 2.5.1 How do you determine the maximum ambient temperature?                             |     |
| 2.5.2 Temperature monitoring                                                            | 69  |
| 2.6 Environmental temperatures for systems with an 855GME CPU board (EXT / XTX) $\dots$ |     |
| 2.6.1 How do you determine the maximum ambient temperature?                             |     |
| 2.6.2 Temperature monitoring                                                            |     |
| 2.7 Power management for APC620 systems with 1 and 2 PCI slots                          |     |
| 2.7.1 Power consumption with system unit 5PC600.SX01-00 1 PCI                           |     |
| 2.7.2 Power consumption with system unit 5PC600.SX02-00 2 PCI                           |     |
| 2.7.3 Power consumption with system unit 5PC600.SX02-01 2 PCI                           |     |
| 2.8 Power management, APC620 systems with 3 PCI slots                                   |     |
| 2.8.1 Power consumption with system unit 5PC600.SF03-00 3 PCI                           |     |
| 2.9 Power management, APC620 systems with 5 PCI slots                                   |     |
| 2.9.1 Power consumption with system unit 5PC600.SX05-00 Rev. >= H0                      | 83  |
| 2.9.2 Power consumption with system unit 5PC600.SX05-00 Rev. < H0                       |     |
| 2.9.3 Power consumption with system unit 5PC600.SX05-01 Rev. >= H0                      | 85  |
| 2.9.4 Power consumption with system unit 5PC600.SX05-01 Rev. < H0                       |     |
| 2.10 Humidity specifications                                                            |     |
| 2.11 Device interfaces                                                                  |     |
| 2.11.1 Serial interfaces COM1                                                           |     |
| 2.11.2 Serial interfaces COM2<br>2.11.3 Ethernet connection ETH1                        |     |
|                                                                                         |     |
| 2.11.4 Ethernet connection ETH2                                                         |     |
| 2.11.5 USB port                                                                         |     |
| 2.11.6 +24 VDC supply voltage                                                           |     |
| 2.11.7 Monitor / Panel connection<br>2.11.8 MIC, Line IN and Line OUT ports             |     |
| 2.11.9 Add-on interface slot                                                            | 103 |
| 2.11.10 Add-on UPS module slot                                                          | 103 |
| 2.11.10 Add-on UPS module slot<br>2.11.11 AP Link slot                                  |     |
| 2.11.11 AP LINK SIOT                                                                    |     |
| 2.11.12 PCI slots                                                                       |     |
| 2.11.13 Status LEDS                                                                     |     |
| Z. I I. 14 Compact lash siot (CFT)                                                      | 108 |

| 2.11.15 Hard disk / CompactFlash slot (HDD/CF2)           | 109 |
|-----------------------------------------------------------|-----|
| 2.11.16 Power button                                      |     |
| 2.11.17 Reset button                                      |     |
| 2.11.18 PS/2 keyboard/mouse                               | 111 |
| 2.11.19 Battery                                           | 112 |
| 2.11.20 Hardware security key                             |     |
| 2.11.21 Slide-in slot 1 drive slot                        | 115 |
| 2.11.22 Slide-in slot 2 drive slot                        |     |
| 2.12 Serial number sticker                                | 117 |
| 2.13 Block diagram                                        | 119 |
| 2.13.1 Entire device with system unit 5PC600.SX01-00      |     |
| 2.13.2 Entire device with system unit 5PC600.SX02-00      |     |
| 2.13.3 Entire device with system unit 5PC600.SX02-01      |     |
| 2.13.4 Entire device with system unit 5PC600.SF03-00      |     |
| 2.13.5 Entire device with system unit 5PC600.SX05-00      |     |
| 2.13.6 Entire device with system unit 5PC600.SX05-01      |     |
| 3. Individual components                                  |     |
| 3.1 System units                                          |     |
| 3.1.1 Technical data                                      |     |
| 3.2 CPU boards 815E (ETX)                                 |     |
| 3.2.1 Technical data                                      |     |
| 3.3 CPU boards 855GME (ETX)                               |     |
| 3.3.1 Technical data                                      |     |
| 3.4 CPU boards 855GME (XTX)                               | 131 |
| 3.4.1 Technical data                                      | 131 |
| 3.5 Heat sink                                             | 133 |
| 3.6 Main memory                                           | 134 |
| 3.6.1 Technical data                                      | 134 |
| 3.7 Drives                                                | 135 |
| 3.7.1 Add-on hard disk 30 GB 24x7 - 5AC600.HDDI-00        | 135 |
| 3.7.2 Add-on hard disk 20 GB ET - 5AC600.HDDI-01          | 138 |
| 3.7.3 Add-on hard disk 40 GB ET, 24x7 - 5AC600.HDDI-05    | 141 |
| 3.7.4 Add-on CompactFlash slot - 5AC600.CFSI-00           | 144 |
| 3.7.5 Slide-in CD-ROM - 5AC600.CDXS-00                    |     |
| 3.7.6 Slide-in DVD-ROM/CD-RW - 5AC600.DVDS-00             |     |
| 3.7.7 Slide-in DVD-R/RW, DVD+R/RW - 5AC600.DVRS-00        |     |
| 3.7.8 Slide-in CF 2 slot - 5AC600.CFSS-00                 |     |
| 3.7.9 Slide-in USB FDD - 5AC600.FDDS-00                   |     |
| 3.7.10 Slide-in hard disk 30 GB 24x7 - 5AC600.HDDS-00     |     |
| 3.7.11 Slide-in hard disk 20 GB ET - 5AC600.HDDS-01       |     |
| 3.7.12 Slide-in hard disk 40 GB ET, 24x7 - 5AC600.HDDS-02 |     |
| 3.8 RAID system                                           | 170 |
| 3.8.1 PCI RAID Controller ATA/100 - 5ACPCI.RAIC-00        |     |
| 3.8.2 PCI RAID storage 2 x 40 GB - 5ACPCI.RAIS-00         |     |
| 3.8.3 PCI RAID storage 2 x 60 GB - 5ACPCI.RAIS-01         |     |
| 3.8.4 PCI SATA RAID controller 5ACPCI.RAIC-01             |     |
| 3.8.5 Configuration of a SATA RAID array                  | 183 |

| 3.9 Interface options                                                                  | 189 |
|----------------------------------------------------------------------------------------|-----|
| 3.9.1 Add-on CAN interface - 5AC600.CANI-00                                            | 189 |
| 3.9.2 Add-on RS232/422/485 interface - 5AC600.485I-00                                  | 192 |
| 3.10 Fan kit                                                                           | 197 |
| 3.10.1 Fan kit 1 PCI - 5PC600.FA01-00                                                  | 197 |
| 3.10.2 Fan kit 2 PCI - 5PC600.FA02-00                                                  | 198 |
| 3.10.3 Fan kit 3PCI - 5PC600.FA03-00                                                   |     |
| 3.10.4 Fan kit 5 PCI - 5PC600.FA05-00                                                  | 201 |
| 3.11 AP Link cards                                                                     | 203 |
| Chanter 2. Commissioning                                                               | 200 |
| Chapter 3: Commissioning                                                               |     |
| 1. Installation                                                                        |     |
| 1.1 Important mounting information                                                     |     |
| 1.2 Drilling templates                                                                 |     |
| 1.3 Mounting orientation                                                               |     |
| 1.3.1 Standard mounting                                                                |     |
| <ol> <li>1.3.2 Optional mounting orientations</li> <li>2. Cable connections</li> </ol> |     |
|                                                                                        |     |
| 2.1 Ethernet cable lengths for ETH1                                                    |     |
| <ol> <li>Grounding concept</li></ol>                                                   |     |
| 4.1 Selecting the display units                                                        |     |
| 4.1 Selecting the display units                                                        |     |
| 4.2 One Automation Panel 900 via DVI (onboard)                                         |     |
| 4.2.1 Basic system requirements                                                        |     |
| 4.2.3 Cables                                                                           |     |
| 4.2.3 Cables                                                                           |     |
| 4.2.5 BIOS settings                                                                    |     |
| 4.2.6 Windows graphics driver settings                                                 |     |
| 4.2.7 Windows touch screen driver settings                                             |     |
| 4.3 An Automation Panel 900 via SDL (onboard)                                          |     |
| 4.3.1 Basic system requirements                                                        | 228 |
| 4.3.2 Link modules                                                                     |     |
| 4.3.3 Cables                                                                           |     |
| 4.3.4 BIOS settings                                                                    |     |
| 4.3.5 Windows graphics driver settings                                                 |     |
| 4.3.6 Windows touch screen driver settings                                             |     |
| 4.4 An Automation Panel 800 via SDL (onboard)                                          |     |
| 4.4.1 Basic system requirements                                                        |     |
| 4.4.2 Cables                                                                           |     |
| 4.4.3 BIOS settings                                                                    |     |
| 4.4.4 Windows graphics driver settings                                                 |     |
| 4.4.5 Windows touch screen driver settings                                             |     |
| 4.5 An AP900 and an AP800 via SDL (onboard)                                            |     |
| 4.5.1 Basic system requirements                                                        |     |
| 4.5.2 Cables                                                                           | 236 |

| 4.5.4 Windows graphics driver settings24.5.5 Windows touch screen driver settings24.6 Four Automation Panel 900 units via SDL (onboard)2                                                                                                    | 237                                                  |
|----------------------------------------------------------------------------------------------------|------------------------------------------------------|
| 4.6 Four Automation Panel 900 units via SDL (onboard) 2                                                                                                    |                                                      |
|                                                                                                    |                                                      |
|                                                                                                    | 238                                                  |
| 4.6.1 Basic system requirements 2                                                                                                    |                                                      |
| 4.6.2 Link modules 2                                                                                                    | 239                                                  |
| 4.6.3 Cables                                                                                                    |                                                      |
| 4.6.4 BIOS settings 2                                                                                                    |                                                      |
| 4.6.5 Windows graphics driver settings 2                                                                                                    | 241                                                  |
| 4.6.6 Windows touch screen driver settings 2                                                                                                    |                                                      |
| 4.7 One Automation Panel 900 unit via SDL (AP Link) 24                                                                                                    |                                                      |
| 4.7.1 Basic system requirements 2                                                                                                    | 243                                                  |
| 4.7.2 Link modules                                                                                                    |                                                      |
| 4.7.3 Cables                                                                                                    | 244                                                  |
| 4.7.4 BIOS settings 2                                                                                                    | 246                                                  |
| 4.7.5 Windows graphics driver settings 2                                                                                                    | 246                                                  |
| 4.7.6 Windows touch screen driver settings                                                                                                    | 246                                                  |
| 4.8 Four Automation Panel 900 units via SDL (AP Link) 2                                                                                                    | 247                                                  |
| 4.8.1 Basic system requirements 2                                                                                                    | 247                                                  |
| 4.8.2 Link modules                                                                                                    | 248                                                  |
| 4.8.3 Cables 2                                                                                                    | 248                                                  |
| 4.8.4 BIOS settings 2                                                                                                    | 250                                                  |
| 4.8.5 Windows graphics driver settings 2                                                                                                    | 250                                                  |
| 4.8.6 Windows touch screen driver settings 2                                                                                                    |                                                      |
| 4.9 Two Automation Panel 900 units via SDL (onboard) and SDL (AP Link) 2                                                                                                    | 252                                                  |
| 4.9.1 Basic system requirements 2                                                                                                    | 252                                                  |
| 4.9.2 Link modules                                                                                                    | 253                                                  |
| 4.9.3 Cables                                                                                                    | 253                                                  |
| 4.9.4 BIOS settings 2                                                                                                    | 255                                                  |
| 4.9.5 Windows graphics driver settings 2                                                                                                    | 255                                                  |
| 4.9.6 Windows touch screen driver settings 2                                                                                                    | 256                                                  |
| 4.10 Eight Automation Panel 900 units via SDL (onboard) and SDL (AP Link) 2                                                                                                    | 257                                                  |
| 4.10.1 Basic system requirements 2                                                                                                    |                                                      |
| 4.10.2 Link modules                                                                                                    | 258                                                  |
| 4.10.3 Cables                                                                                                    | 259                                                  |
|                                                                                                    | 262                                                  |
| 4.10.4 BIOS settings                                                                                                    | 262                                                  |
| 4.10.4 BIOS settings                                                                                                    | -02                                                  |
|                                                                                                    |                                                      |
| 4.10.5 Windows graphics driver settings 2                                                                                                    | 262                                                  |
| 4.10.5 Windows graphics driver settings       2         4.10.6 Windows touch screen driver settings       2                                                                                                    | 262<br>263                                           |
| 4.10.5 Windows graphics driver settings       2         4.10.6 Windows touch screen driver settings       2         4.11 Six AP900 and two AP800 devices via SDL (onboard) and SDL (AP Link)       2                                                                                                    | 262<br>263<br>264                                    |
| 4.10.5 Windows graphics driver settings       2         4.10.6 Windows touch screen driver settings       2         4.11 Six AP900 and two AP800 devices via SDL (onboard) and SDL (AP Link)       2         4.11.1 Basic system requirements       2                                                                                                    | 262<br>263<br>264<br>264                             |
| 4.10.5 Windows graphics driver settings       2         4.10.6 Windows touch screen driver settings       2         4.11 Six AP900 and two AP800 devices via SDL (onboard) and SDL (AP Link)       2         4.11.1 Basic system requirements       2         4.11.2 Link modules       2                                                                    | 262<br>263<br>264<br>264<br>264<br>264               |
| 4.10.5 Windows graphics driver settings       2         4.10.6 Windows touch screen driver settings       2         4.11 Six AP900 and two AP800 devices via SDL (onboard) and SDL (AP Link)       2         4.11.1 Basic system requirements       2         4.11.2 Link modules       2         4.11.3 Cables       2                                      | 262<br>263<br>264<br>264<br>264<br>264<br>264        |
| 4.10.5 Windows graphics driver settings       2         4.10.6 Windows touch screen driver settings       2         4.11 Six AP900 and two AP800 devices via SDL (onboard) and SDL (AP Link)       2         4.11.1 Basic system requirements       2         4.11.2 Link modules       2         4.11.3 Cables       2         4.11.4 BIOS settings       2 | 262<br>263<br>264<br>264<br>264<br>266<br>266<br>266 |

| Chapter 4: Software                      | 269                  |
|------------------------------------------|----------------------|
| 1. Automation PC 620 with BIOS           |                      |
| 1.1 815E (ETX)BIOS Description           | . 269                |
| 1.1.1 General                            |                      |
| 1.1.2 BIOS setup and boot procedure      | . 269                |
| 1.1.3 BIOS setup keys                    |                      |
| 1.1.4 Main                               |                      |
| 1.1.5 Advanced                           |                      |
| 1.1.6 Security                           |                      |
| 1.1.7 Power                              |                      |
| 1.1.8 Boot                               |                      |
| 1.1.9 Exit                               |                      |
| 1.1.10 Profileoverview                   | . 314                |
| 1.2 855GME (ETX) BIOS description        |                      |
| 1.2.1 General                            |                      |
| 1.2.2 BIOS setup and boot procedure      |                      |
| 1.2.3 BIOS setup keys                    |                      |
| 1.2.4 Main                               |                      |
| 1.2.5 Advanced                           |                      |
| 1.2.6 Security                           |                      |
| 1.2.7 Power                              |                      |
| 1.2.8 Boot                               |                      |
| 1.2.9 Exit                               |                      |
| 1.2.10 Profile overview                  |                      |
| 1.3 855GME (ETX) BIOS description        |                      |
| 1.3.1 General                            |                      |
| 1.3.2 BIOS setup and boot procedure      |                      |
| 1.3.3 BIOS setup keys                    |                      |
| 1.3.4 Main                               |                      |
| 1.3.5 Advanced                           |                      |
| 1.3.6 Boot                               |                      |
| 1.3.7 Security                           |                      |
| 1.3.8 Power                              |                      |
| 1.3.9 Exit                               |                      |
| 1.3.10 Profile overview                  |                      |
| 1.4 BIOS Error signals (beep codes)      |                      |
| 1.4.1 BIOS 815E (ETX) and 855GME (ETX)   | 433                  |
| 1.4.2 BIOS 855GME (XTX)                  | 433                  |
| 1.5 Distribution of resources            |                      |
| 1.5.1 RAM address assignment             |                      |
| 1.5.2 DMA channel assignment             |                      |
| 1.5.3 I/O address assignment             |                      |
| 1.5.4 Interrupt assignments in PCI mode  |                      |
| 1.5.5 Interrupt assignments in APIC mode |                      |
| 1.5.6 Inter-IC (I <sup>2</sup> C) bus    |                      |
| 1.5.7 System Management (SM) bus         | . 440<br><u>4</u> 10 |
| 1.6 BIOS upgrade                         |                      |
|                                          |                      |

| 1.6.1 Requirements                                                                                                    |                                                                                         |
|----------------------------------------------------------------------------------------------------|-----------------------------------------------------------------------------------------|
| 1.6.2 What information do I need?                                                                                                    |                                                                                         |
| 1.6.3 Upgrade BIOS for 815E (ETX)                                                                                                    | 445                                                                                     |
| 1.6.4 Upgrade BIOS for 855GME (ETX)                                                                                                    | 446                                                                                     |
| 1.6.5 Upgrade BIOS for 855GME (XTX)                                                                                                    |                                                                                         |
| 1.6.6 Windows XP Embedded and BIOS upgrade                                                                                                    | 450                                                                                     |
| 1.7 Upgrading the firmware                                                                                                    | 451                                                                                     |
| 1.7.1 Procedure                                                                                                    | 451                                                                                     |
| 1.7.2 Possible upgrade problems and version dependencies                                                                                                    | 453                                                                                     |
| 1.8 Creating a DOS boot diskette in Windows XP                                                                                                    | 455                                                                                     |
| 1.9 Location of the DIP switch in APC620 system units                                                                                                    | 457                                                                                     |
| 2. Automation PC 620 with Automation Runtime                                                                                                    | 458                                                                                     |
| 2.1 General                                                                                                    | 458                                                                                     |
| 2.2 Selection of devices                                                                                                    | 458                                                                                     |
| 3. Automation PC 620 with MS-DOS                                                                                                    |                                                                                         |
| 3.1 Known problems                                                                                                    | 459                                                                                     |
| 4. Automation PC 620 with Windows XP Professional                                                                                                    |                                                                                         |
| 4.1 Installation                                                                                                    |                                                                                         |
| 4.1.1 FAQ                                                                                                    |                                                                                         |
| 4.2 Graphics drivers                                                                                                    |                                                                                         |
| 4.2.1 Installing the graphics driver for 815E (ETX) CPU boards                                                                                                    | 462                                                                                     |
| 4.2.2 Graphics driver installation - 855GME (ETX / XTX) CPU boards                                                                                                    |                                                                                         |
| 4.2.3 Graphics settings for Extended Desktop                                                                                                    |                                                                                         |
| 4.2.4 Graphics settings for Dual Display Clone                                                                                                    |                                                                                         |
| 4.2.5 FAQ                                                                                                    | 468                                                                                     |
| 4.3 Touch screen driver                                                                                                    |                                                                                         |
| 4.3.1 Installation for Extended Desktop                                                                                                    |                                                                                         |
| 4.3.2 Installation for Dual Display Clone                                                                                                    | 472                                                                                     |
| 4.3.3 FAQ                                                                                                    |                                                                                         |
| 4.4 Audio driver                                                                                                    |                                                                                         |
| 4.4.1 Installation                                                                                                    | 474                                                                                     |
| 4.5 Network driver                                                                                                    | 475                                                                                     |
| 4.5.1 Installation ETH1                                                                                                    | 475                                                                                     |
| 4.5.2 Installation ETH2                                                                                                    | 475                                                                                     |
|                                                                                                    |                                                                                         |
| 5. Automation PC 620 with Windows XP Embedded                                                                                                    |                                                                                         |
|                                                                                                    | 476                                                                                     |
| 5. Automation PC 620 with Windows XP Embedded                                                                                                    | 476<br>476                                                                              |
| 5. Automation PC 620 with Windows XP Embedded<br>5.1 General information                                                                                                    | 476<br>476<br>477                                                                       |
| <ul><li>5. Automation PC 620 with Windows XP Embedded</li><li>5.1 General information</li></ul>                                                                                                    | 476<br>476<br>477<br>478                                                                |
| <ul> <li>5. Automation PC 620 with Windows XP Embedded</li> <li>5.1 General information</li> <li>5.2 Features</li> <li>5.3 Installation</li> </ul>                                                                                                    | 476<br>476<br>477<br>478<br>478                                                         |
| <ul> <li>5. Automation PC 620 with Windows XP Embedded</li> <li>5.1 General information</li> <li>5.2 Features</li> <li>5.3 Installation</li> <li>5.4 Graphics drivers</li> </ul>                                                                                                    | 476<br>476<br>477<br>478<br>478<br>478                                                  |
| <ul> <li>5. Automation PC 620 with Windows XP Embedded</li> <li>5.1 General information</li> <li>5.2 Features</li> <li>5.3 Installation</li> <li>5.4 Graphics drivers</li> <li>5.5 Touch screen driver</li> </ul>                                                                                                    | 476<br>477<br>478<br>478<br>478<br>478<br>478                                           |
| <ul> <li>5. Automation PC 620 with Windows XP Embedded</li> <li>5.1 General information</li> <li>5.2 Features</li> <li>5.3 Installation</li> <li>5.4 Graphics drivers</li> <li>5.5 Touch screen driver</li> <li>5.6 Audio driver</li> </ul>                                                                                                    | 476<br>477<br>478<br>478<br>478<br>478<br>478<br>478                                    |
| <ul> <li>5. Automation PC 620 with Windows XP Embedded</li> <li>5.1 General information</li> <li>5.2 Features</li> <li>5.3 Installation</li> <li>5.4 Graphics drivers</li> <li>5.5 Touch screen driver</li> <li>5.6 Audio driver</li> <li>5.6.1 After a BIOS upgrade</li> <li>5.7 Network driver</li> <li>5.8 FAQ</li> </ul>                                                                                | 476<br>477<br>478<br>478<br>478<br>478<br>478<br>478<br>478<br>479<br>479               |
| <ul> <li>5. Automation PC 620 with Windows XP Embedded</li> <li>5.1 General information</li> <li>5.2 Features</li> <li>5.3 Installation</li> <li>5.4 Graphics drivers</li> <li>5.5 Touch screen driver</li> <li>5.6 Audio driver</li> <li>5.6.1 After a BIOS upgrade</li> <li>5.7 Network driver</li> </ul>                                                                                                 | 476<br>477<br>478<br>478<br>478<br>478<br>478<br>478<br>478<br>479<br>479               |
| <ul> <li>5. Automation PC 620 with Windows XP Embedded</li> <li>5.1 General information</li> <li>5.2 Features</li> <li>5.3 Installation</li> <li>5.4 Graphics drivers</li> <li>5.5 Touch screen driver</li> <li>5.6 Audio driver</li> <li>5.6.1 After a BIOS upgrade</li> <li>5.7 Network driver</li> <li>5.8 FAQ</li> <li>6. Automation PC 620 with Windows CE</li> <li>6.1 General information</li> </ul> | 476<br>477<br>478<br>478<br>478<br>478<br>478<br>478<br>478<br>479<br>479<br>480<br>480 |
| <ul> <li>5. Automation PC 620 with Windows XP Embedded</li> <li>5.1 General information</li> <li>5.2 Features</li> <li>5.3 Installation</li> <li>5.4 Graphics drivers</li> <li>5.5 Touch screen driver</li> <li>5.6 Audio driver</li> <li>5.6.1 After a BIOS upgrade</li> <li>5.7 Network driver</li> <li>5.8 FAQ</li> <li>6. Automation PC 620 with Windows CE</li> </ul>                                  | 476<br>477<br>478<br>478<br>478<br>478<br>478<br>478<br>478<br>479<br>479<br>480<br>480 |

| 6.2 Properties in connection with APC620 devices             |     |
|--------------------------------------------------------------|-----|
| 6.3 Requirements                                             | 481 |
| 6.4 Installation                                             | 481 |
| 6.4.1 B&R eMbedded OS Installer                              |     |
| 6.5 Known problems                                           | 482 |
| 7. Automation Device Interface (ADI) driver - Control Center |     |
| 7.1 SDL equalizer setting                                    | 484 |
| 7.2 UPS configuration                                        |     |
| 7.2.1 Configuration of UPS operation for the B&R APC620 UPS  | 486 |
| 7.2.2 Display status values for UPS                          | 486 |
| 7.2.3 Change UPS battery settings                            | 487 |
| 7.2.4 Update UPS battery settings                            |     |
| 7.2.5 Save UPS battery settings                              | 489 |
| 7.2.6 Configure UPS system settings                          |     |
| 7.2.7 Configuring the "UL compliant operation"               | 490 |
| 7.2.8 Change additional UPS settings                         | 491 |
| 7.2.9 Procedure following power failure                      | 493 |

| Chapter 5: Standards and certifications 4                   | 195 |
|-------------------------------------------------------------|-----|
| 1. Applicable European guidelines                           | 495 |
| 2. Overview of standards                                    |     |
| 3. Requirements for emissions                               | 497 |
| 3.1 Network related emissions                               | 498 |
| 3.2 Emissions / Electromagnetic emissions                   | 499 |
| 4. Requirements for immunity to disturbances                | 500 |
| 4.1 Electrostatic discharge (ESD)                           |     |
| 4.2 High-frequency electromagnetic fields (HF field)        | 501 |
| 4.3 High-speed transient electrical disturbances (Burst)    | 502 |
| 4.4 Surge voltages (Surge)                                  | 502 |
| 4.5 Conducted disturbances                                  | 502 |
| 4.6 Magnetic fields with electrical frequencies             | 503 |
| 4.7 Voltage dips, fluctuations and short-term interruptions | 504 |
| 4.8 Damped oscillations                                     |     |
| 5. Mechanical conditions                                    | 505 |
| 5.1 Vibration operation                                     | 505 |
| 5.2 Vibration during transport (packaged)                   | 506 |
| 5.3 Shock during operation                                  |     |
| 5.4 Shock transport (packaged)                              | 506 |
| 5.5 Toppling                                                | 506 |
| 5.6 Free fall (packaged)                                    | 507 |
| 6. Climate conditions                                       |     |
| 6.1 Worst case operation                                    | 508 |
| 6.2 Dry heat                                                | 508 |
| 6.3 Dry cold                                                |     |
| 6.4 Large temperature fluctuations                          |     |
| 6.5 Temperature fluctuations in operation                   | 509 |

| 6.6 Humid heat, cyclical             | <br>509 |
|--------------------------------------|---------|
| 6.7 Humid heat, constant (storage)   | <br>509 |
| 7. Safety                            |         |
| 7.1 Ground resistance                | <br>511 |
| 7.2 Insulation resistance            | <br>511 |
| 7.3 High voltage                     | <br>512 |
| 7.4 Residual voltage                 |         |
| 7.5 Leakage current                  | <br>512 |
| 7.6 Overload                         |         |
| 7.7 Defective component              |         |
| 7.8 Voltage range                    |         |
| 8. Other tests                       |         |
| 8.1 Protection                       |         |
| 8.2 Degree of pollution              |         |
| 9. SDL flex cable - test description |         |
| 9.1 Torsion                          |         |
| 9.1.1 Structure of the test          |         |
| 9.1.2 Test conditions                |         |
| 9.1.3 Individual tests               |         |
| 9.2 Cable drag chain                 |         |
| 9.2.1 Structure of the test          |         |
| 9.2.2 Test conditions                |         |
| 9.2.3 Individual tests:              |         |
| 10. International certifications     | <br>517 |

| Chapter 6: Accessories                    | 519   |
|-------------------------------------------|-------|
| 1. Overview                               | . 519 |
| 2. Supply voltage connector (TB103 3-pin) | . 523 |
| 2.1 General                               | . 523 |
| 2.2 Order data                            | . 523 |
| 2.3 Technical data                        | . 523 |
| 3. Replacement CMOS batteries             | . 525 |
| 3.1 Order data                            |       |
| 3.2 Technical data                        |       |
| 4. Interface covers 5AC600.ICOV-00        |       |
| 4.1 Order data                            | . 526 |
| 4.2 Contents of delivery                  |       |
| 5. DVI - monitor adapter 5AC900.1000-00   |       |
| 5.1 Order data                            |       |
| 6. CompactFlash cards 5CFCRD.xxxx-02      |       |
| 6.1 General information                   |       |
| 6.2 Order data                            |       |
| 6.3 Technical data                        |       |
| 6.4 Dimensions                            | . 529 |
| 6.5 Calculating the lifespan              |       |
| 7. CompactFlash cards 5CFCRD.xxxx-03      | 536   |

| 7.1 General information                                     | 536 |
|-------------------------------------------------------------|-----|
| 7.2 Order data                                              | 536 |
| 7.3 Technical data                                          | 536 |
| 7.3.1 Temperature humidity diagram - operation and storage  |     |
| 7.4 Dimensions                                              | 538 |
| 7.5 Calculating the lifespan                                |     |
| 8. USB Media Drive 5MD900.USB2-00                           |     |
| 8.1 Features                                                | 548 |
| 8.2 Technical data                                          |     |
| 8.3 Dimensions                                              |     |
| 8.4 Dimensions with front cover                             |     |
| 8.5 Contents of delivery                                    |     |
| 8.6 Interfaces                                              |     |
| 8.7 Installation                                            |     |
| 8.7.1 Mounting orientation                                  |     |
| 8.8 Front cover 5A5003.03 for the USB Media Drive           | 553 |
| 8.8.1 Technical data                                        | 553 |
| 8.8.2 Dimensions                                            |     |
| 8.8.3 Installation                                          |     |
| 9. USB Media Drive - 5MD900.USB2-01                         | 555 |
| 9.1 Features                                                | 555 |
| 9.2 Technical data                                          | 556 |
| 9.3 Dimensions                                              |     |
| 9.4 Dimensions with front cover                             | 559 |
| 9.5 Contents of delivery                                    |     |
| 9.6 Interfaces                                              |     |
| 9.7 Installation                                            |     |
| 9.7.1 Mounting orientation                                  |     |
| 9.8 Front cover 5A5003.03 for the USB Media Drive           |     |
| 9.8.1 Technical data                                        |     |
| 9.8.2 Dimensions                                            |     |
| 9.8.3 Installation                                          |     |
| 10. USB Flash Drive 5MMUSB.0xxx-00                          |     |
| 10.1 General information                                    |     |
| 10.2 Order data                                             |     |
| 10.3 Technical data                                         |     |
| 10.3.1 Temperature humidity diagram - operation and storage |     |
| 10.4 Contents of delivery                                   |     |
| 10.5 Creating a bootable USB flash drive                    | 566 |
| 10.5.1 Requirements                                         |     |
| 10.5.2 Procedure                                            |     |
| 11. HMI Drivers & Utilities DVD 5SWHMI.0000-00              |     |
| 12. Cables                                                  |     |
| 12.1 DVI cable 5CADVI.0xxx-00                               |     |
| 12.1.1 Order data                                           |     |
| 12.1.2 Technical data                                       |     |
| 12.1.3 Cable specifications                                 | 571 |

| 12.2 APC620 internal supply cable 5CAMSC.0001-00 |     |
|--------------------------------------------------|-----|
| 12.2.1 Order data                                |     |
| 12.2.2 Technical data                            | 572 |
| 12.3 SDL cable 5CASDL.0xxx-00                    | 573 |
| 12.3.1 Order data                                | 573 |
| 12.3.2 Technical data                            | 574 |
| 12.3.3 Cable specifications                      | 575 |
| 12.4 SDL cable with 45° plug 5CASDL.0xxx-01      | 576 |
| 12.4.1 Order data                                |     |
| 12.4.2 Technical data                            | 577 |
| 12.4.3 Cable specifications                      | 578 |
| 12.5 SDL cable with extender 5CASDL.0x00-10      |     |
| 12.5.1 Order data                                | 579 |
| 12.5.2 Technical data                            |     |
| 12.5.3 Cable connection                          | 580 |
| 12.5.4 Cable specifications                      | 581 |
| 12.6 SDL flex cable 5CASDL.0xxx-03               | 582 |
| 12.6.1 Order data                                | 582 |
| 12.6.2 Technical data                            | 583 |
| 12.6.3 Dimensions                                | 584 |
| 12.6.4 Construction                              | 584 |
| 12.6.5 Cable specifications                      | 585 |
| 12.7 SDL flex cable with extender 5CASDL.0x00-13 | 586 |
| 12.7.1 Order data                                |     |
| 12.7.2 Technical data                            | 586 |
| 12.7.3 Dimensions                                |     |
| 12.7.4 Cable connection                          |     |
| 12.7.5 Cable specifications                      |     |
| 12.8 RS232 cable 9A0014-xx                       | 590 |
| 12.8.1 Order data                                | 590 |
| 12.8.2 Technical data                            |     |
| 12.8.3 Cable specifications                      |     |
| 12.9 USB cable 5CAUSB.00xx-00                    |     |
| 12.9.1 Order data                                |     |
| 12.9.2 Technical data                            |     |
| 12.9.3 Cable specifications                      |     |
| 13. APC620 UPS                                   |     |
| 13.1 Features                                    |     |
| 13.2 Requirements                                |     |
| 13.3 Individual components                       |     |
| 13.3.1 Add-on UPS module 5AC600.UPSI-00          |     |
| 13.3.2 Battery unit 5AC600.UPSB-00               |     |
| 13.3.3 UPS connection cable                      |     |
| 14. Replacement fan                              |     |
| 15. SRAM module - 5AC600.SRAM-00                 |     |
| 15.1 Technical data                              |     |
| 15.2 Driver support                              | 606 |

| Table | of | contents |
|-------|----|----------|
|       |    |          |

| 15.3 Installation                                     | 06 |
|-------------------------------------------------------|----|
| Chapter 7: Maintenance / Servicing 60                 | )7 |
| 1. Changing the battery                               | 07 |
| 1.1 Battery status evaluation                         |    |
| 1.2 Procedure                                         |    |
| 2. Fan kit installation and replacement               | 11 |
| 2.1 Procedure for APC620 with 1 PCI slots             |    |
| 2.2 Procedure for APC620 with 2 PCI slots             |    |
| 2.3 Procedure for APC620 with 3 PCI slots67           |    |
| 2.4 Procedure for APC620 with 5 PCI slots             |    |
| 3. Slide-in drive - installation and exchange         |    |
| 3.1 Installation procedure                            |    |
| 3.2 Exchange procedure                                |    |
| 4. Installation of the UPS module                     |    |
| 4.1 Automation PC 620 without add-on interface module |    |
| 4.1.1 APC620, 1 PCI slot                              |    |
| 4.1.2 APC620, 2 PCI slot                              |    |
| 4.1.3 APC620, 5 PCI slot                              |    |
| 4.2 Automation PC 620 with add-on interface module    |    |
| 4.2.1 APC620, 1 PCI slot                              |    |
| 4.2.2 APC620, 2 PCI slot                              | 40 |
| 4.2.3 APC620, 5 PCI slot                              |    |
| 5. Mounting the side cover                            |    |
| 5.1 APC620 with 1 PCI slot                            | 46 |
| 5.2 APC620 with 2 PCI slot                            |    |
| 5.3 APC620 with 3 PCI slot                            | 48 |
| 5.4 APC620 with 5 PCI slot                            |    |
|                                                       |    |

| 51  |
|-----|
| 651 |
| 652 |
| 653 |
| 654 |
| 656 |
| 658 |
| 660 |
|     |

## **Chapter 1 • General**

## Information:

B&R does its best to keep the printed versions of its user's manuals as current as possible. However, any newer versions of the User's Manual can always be downloaded in electronic form (pdf) from the B&R homepage <u>www.br-automation.com</u>.

## 1. Manual history

| Version         | Date       | Change                                                                                                    |
|-----------------|------------|----------------------------------------------------------------------------------------------------|
| 1.0 Preliminary | 21.07.2004 | - First version                                                                                                    |
| 1.1 Preliminary | 12.11.2004 | <ul> <li>Drilling templates for the APC620 1 and 2 PCI slot variations added.</li> <li>New overview images added for the APC620 1 and 2 PCI slot variations.</li> <li>New dimension diagrams added for the APC620 1 and 2 PCI slot variations.</li> <li>Model number overview revised.</li> <li>Interface descriptions added (behind the front cover).</li> <li>"Software" chapter has been updated.</li> <li>"Accessories" chapter has been updated.</li> <li>System unit with 5 PCI slots added.</li> <li>Technical data for all individual components was expanded.</li> </ul> |
| 1.2 Preliminary | 23.11.2004 | <ul> <li>Pictures of the interfaces from the front have been updated.</li> <li>General descriptions of device interfaces have been revised.</li> <li>New CPU boards and system units added.</li> <li>USB media device and fitting front cover added.</li> </ul>                                                                                                    |
| 1.3 Preliminary | 27.12.2004 | New column "My settings" (815E and 855GME BIOS) added to the BIOS profile settings table.     Chapter 7 "Maintenance / Servicing" on page 607 added.     APC620 Interface Cover 5AC600.ICOV-00 added (see section "Interface covers 5AC600.ICOV-00" on page 526).     Information for the maximum color depth for the CPU board added.     Error correction in the BIOS description for Legacy Devices Com D, COM E, LPT.                                                                                                    |

Table 1: Manual history

## General • Manual history

| Version         | Date       | Change                                                                                                    |
|-----------------|------------|----------------------------------------------------------------------------------------------------|
| 1.4 Preliminary | 07.03.2005 | <ul> <li>Image of the slide-in USB diskette drive added (see Figure 65 "Slide-in USB FDD - 5AC600.FDDS-00" on page 158).</li> <li>Chapter 4 (Software) updated for new BIOS versions. (815E BIOS Version 1.15, 855GME BIOS Version V1.14).</li> <li>Fan kit (5PC600.HS05-00) for the APC620 system with 5 PCI slots (see section "Fan kit 5 PCI - 5PC600.FA05-00" on page 201) and installation (see section 2.4 "Procedure for APC620 with 5 PCI slots" on page 621) added.</li> <li>Mounting orientation described more precisely, see chapter "Commissioning", section 1.3 "Mounting orientation" on page 212.</li> <li>Temperature specifications for the 815E CPU boards added.</li> <li>Temperature specifications for the 855GME CPU boards added.</li> <li>Power management of the APC620 system added (see section "Power management for APC620 system with 1 and 2 PCI slots" on page 170).</li> </ul>                                                                                                    |
| 1.5 Preliminary | 16.03.2005 | Temperature and performance table design changed.     Mounting orientation more precisely specified.                                                                                                    |
| 1.6 Preliminary | 04.07.2005 | <ul> <li>System unit weights added.</li> <li>Add-on interface cards CAN (5AC600.CANI-00) and RS232/422/485 (5AC600.485I-00) added.</li> <li>Model numbers for Microsoft Windows XP embedded with SP2 added.</li> <li>Cables (DVI, SDL, USB, RS232) added to accessories chapter.</li> <li>AP Link cards added.</li> <li>Slide-in CF 2-slot 5AC600.CFSS-00 added.</li> <li>Configuration and selection help for APC620 systems added (see chapter "Technical data", section 1.2 "System components / Configuration" on page 42).</li> <li>Key Editor: brief info section added (see Appendix A, section "B&amp;R Key Editor information" on page 656).</li> <li>Automation Device Interface (ADI), Control Center, and Development Kit: brief info section added (see chapter "Software", from page 483).</li> <li>Information added: battery compartment, real-time clock (RTC).</li> <li>Temperature sensor locations for APC620 devices added (see Appendix A, section "Temperature sensor locations" on page 651).</li> <li>Ambient temperatures for PM 1600 (5PC600.E855-01) and PM 1800 (5PC600.E855-03) added.</li> <li>Appendix A expanded.</li> <li>Real-time clock (RTC) specifications about the system unit added.</li> </ul>                                                                                                    |
| 1.70            | 08.03.2006 | Conductor cross section and AWG change for the supply plug.     Meaning of standard and 24-hour hard disk operation specified more precisely.     Procedure for creating a bootable USB memory stick added (see section "Creating a bootable USB flash drive" on page 566).     Slide-in DVD-R/RW, DVD+R/RW drive 5AC600.DVRS-00 added (see section "Slide-in DVD-R/RW, DVD+R/RW - 5AC600.DVRS-00" on page 151).     Information about Maintenance Controller Extended (MTCX) added (see section "Maintenance Controller Extended (MTCX)" on page 53).     Technical data about the SDL cable (flex radius, AWG) modified due to new specifications.     Information about general tolerances according to DIN ISO 2768 added to dimension diagrams.     BIOS distribution of resources added (see section "Distribution of resources" on page 435).     Testing conditions added for the determined ambient temperature specifications.     Information about the 5CAMSC.0001-00 cable for connecting external devices added (see section "APC620 internal supply cable 5CAMSC.0001-00" on page 572).     Information about connecting an external device added (see section "Connection of an external device to the main board" on page 652).     Fitter clasp information added for the fan kits for 2 and 5 PCI system units.     Safety guidelines revised (EBG information). |

| Version | Date       | Change                                                                                                    |
|---------|------------|----------------------------------------------------------------------------------------------------|
| 1.70    | 08.03.2006 | <ul> <li>Environmental temperature adjustments for systems with 815E and 855GME CPU boards (temperature limits for slide-in DVD-R/RW and 24-hour hard disk),</li> <li>Firmware upgrade information expanded (see section "Upgrading the firmware" on page 451).</li> <li>Intel 815E CPU boards (SPC400.E815-0x) cancelled.</li> <li>BIOS function "Max CPU frequency" described.</li> <li>Description of the SDL timing for communication between display unit and MTCX added (see section "SDL timing" on page 647).</li> <li>APC620 with 5 PCI slots with orange front cover (previously light gray) - photos modified.</li> <li>Information about changing the battery revised (see section "Changing the battery" on page 607).</li> <li>Pin assignments for the monitor / panel plug and the optional AP Link plug-in card added.</li> <li>Important information added for installation of the touch screen driver (located under Software - Touch screen driver installation).</li> <li>I GB flash drive (SMMUSB.1024-00) added (128 MB - SMMUSB.0128-00 cancelled).</li> <li>Silicon Systems CompactFlash cards 5CFCRD.xxxx-03 added (see section "USB Flash Drive SMMUSB.0xx-00" on page 562).</li> <li>Serial number sticker information updated, (see section "Serial number sticker" on page 117).</li> <li>Extended technical data about the PCI bus added.</li> <li>A general device interface photo (version with 5 PCI slots) added (see section "Device interfaces" on page 88).</li> <li>Information about the minimum ambient temperature added (component-dependent).</li> <li>Block diagrams of entire device for all system units with 855GME CPU boards added.</li> <li>SDL cable with 45° plug SCASDL.0180-01. SCASDL.0100-01, 5CASDL.0150-01 added (see section "SLL01670-01 added (see section "Mutomation PC 620 with Automation Runtime added (see section "Automation PC 620 with Automation Runtime" on page 459).</li> <li>System unit support for buller (10 ms) with Automation Runtime added (see section "Automation PC 620 with Windows CE (9S0001.29-020) added (see section "Automation P</li></ul> |
| 1.80    | 21.04.2006 | Corrections to chapter "Standards and Certifications".     The footnote "Depending on the process or batch, there may be visual deviations in the color and surface structure." was added for housing and color specifications.     PCI RAID hard disk 5ACPCI.RAIS-01 (60 GB) added.     Information regarding the new 512 MB and 1 GB SanDisk Cruzer Micro flash drives added.     Temperature specifications for the PCI RAID hard disk 5ACPCI.RAIS-00 added.     HMI Drivers & Utilities DVD 5SWHMI.0000-00 added.                                                                                                    |

## General • Manual history

| Version | Date       | Change                                                                                                    |
|---------|------------|----------------------------------------------------------------------------------------------------|
| 1.90    | 29.08.2006 | Corrections to chapter "Standards and Certifications" - section "Emission requirements" - standards<br>were listed twice.     The manual history has been corrected.     Vibration values were switched for 'continuous' and 'occasional' operation.     Section "Cable connections" on page 221 (Flex radius) added.     Name change for CompactFlash short text.     Name change of chapter "Installation" to "Commissioning".     Restructuring of section "Automation Panel 900 - connection examples" - it is now located in chapter     "Commissioning".     BIOS postcode messages added.     USB Media Drive 5MD900.USB2-00 added.     New technical data added for slide-in drive 5AC600.DVRS-00 Rev. D0 and later. D0 ergänzt.     New image for PCI routing.     List of delivery contents removed for some components (e.g. cable).     Vibration and shock values changed for the PCI RAID controller hard discs.                                                                                                    |
| 2.00    | 13.12.2006 | New configuration diagrams for Automation Panel 900 connection examples (USB information added).     Panel locking time information modified.     New model number for the APC620 documentation MAAPC620-ENG     Nominal current specification for 1, 2 and 5 PCI systems added.     Font symbol assigned to the character format symbol.     Description of the BIOS function "Legacy USB Support" updated.     Information about Ethernet cable length support for ETH1 added.     Name modifications     SDLT FPGA: from "Firmware on the AP Link SDL transceiver" to "SDLT FPGA Firmware on the AP Link SDL transmitter".     SDLR FPGA: from "Firmware on the AP Link SDL receiver" to "Firmware on the AP Link SDL receiver" and transceiver"     USB Memory Stick 2 GB SanDisk 5MMUSB.2048-00 added.     PCI SATA RAID controller 5ACPCI.RAIC-01 added (adjustment made to the ambient temperature determination with 855GME boards).     Add-on hard disk 40 GB ET, 24x7 - 5AC600.HDDI-05 added (adjustment made to the ambient temperature determination with 855GME boards).     Slide-in hard disk 40 GB ET, 24x7 - 5AC600.HDDI-05 added (adjustment made to the ambient temperature determination with 855GME boards).                                                                                                    |
| 2.10    | 23.01.2007 | New dimension diagram for the APC620 1 PCI variant with slot for add-on UPS module (see figure 6     "Dimensions - APC620, 1 PCI slot variant" on page 50).     New dimension diagram for the APC620 2 PCI variant with slot for add-on UPS module (see figure 9     "Dimensions - APC620, 2 PCI slot variant" on page 55).     New dimension diagram for the APC620 5 PCI variant with slot for add-on UPS module (see figure 15     "Dimensions - APC620, 5 PCI slot variant" on page 65).     SDL flex cable 5CASDL.0xxx-03 added (see section "SDL flex cable 5CASDL.0xxx-03" on page 582).     SDL flex cable 5CASDL.0xxx-03 added (see section "SDL flex cable with extender     5CASDL.0x00-13" on page 586).     S GB CompactFlash card 5CFCRD.8192-03 added.     SASD (S03.03 front cover description added to the 5MD900.USB2-00 and 5M900.USB2-01 product     descriptions.     Document now includes the chm tag "Filename".     New Windows CE 5.0 model numbers added.     APC620 overview images updated (with slot for UPS module).     APC620 overview images updated to include slot for add-on UPS module (see "Add-on UPS module slot"     on page 103).     SATA RAID description updated (new image + new footnote for vibration and shock data (performance     problems) + known limitations).     Figure "Selection guide - Optional components" on page 44 updated. |

Chapter 1 General

| stems with 1 and 2 PCI slots" on page 74 and<br>on page 81 updated (add-on UPS module).<br>veration).<br>(new APC620 / Panel PC firmware upgrade<br>• Control Center" moved from "Appendix A" to<br>ee section "UPS configuration" on page 485).<br>updated.<br>GB (5MMUSB.1024-00) cancelled.                                                                                                    |
|----------------------------------------------------------------------------------------------------|
| GB (5MMUSB.1024-00) cancelled.                                                                                                    |
|                                                                                                    |
| <ul> <li>(page 37).</li> <li>(page 37).</li> <li>(page 485.)</li> <li>(page 485.)</li> <li>(page 485.)</li> <li>(page 485.)</li> <li>(page 486.)</li> <li>(page 487.)</li> <li>(page 487.)</li> <li>(page 488.)</li> <li>(page 488.)</li> <li>(page 476.)</li> <li>(page 476.)</li> <li>(p</li></ul> |
|                                                                                                    |

## 2. Safety guidelines

## 2.1 Intended use

Programmable logic controllers (PLCs), operating and monitoring devices (industrial PCs, Power Panels, Mobile Panels, etc.), and B&R uninterruptible power supplies have been designed, developed, and manufactured for conventional use in industry. They were not designed, developed, and manufactured for any use involving serious risks or hazards that could lead to death, injury, serious physical damage, or loss of any kind without the implementation of exceptionally stringent safety precautions. In particular, such risks and hazards include the use of these devices to monitor nuclear reactions in nuclear power plants, as well as flight control systems, flight safety, the control of mass transit systems, medical life support systems, and the control of weapons systems.

## 2.2 Protection against electrostatic discharges

Electrical components that are vulnerable to electrostatic discharge (ESD) must be handled accordingly.

## 2.2.1 Packaging

- <u>Electrical components with housing</u> ... do not require special ESD packaging, but must be handled properly (see "Electrical components with housing").
- <u>Electrical components without housing</u> ... must be protected by ESD-suitable packaging.

## 2.2.2 Guidelines for proper ESD handling

## **Electrical components with housing**

- Do not touch the contacts of connectors on connected cables.
- Do not touch the contact tips on the circuit boards.

## **Electrical components without housing**

In addition to "Electrical components with housing", the following also applies:

- Any persons handling electrical components or devices that will be installed in the electrical components must be grounded.
- Components can only be touched on the small sides or on the front plate.
- Components should always be stored in a suitable medium (ESD packaging, conductive foam, etc.).

Metallic surfaces are not suitable storage surfaces!

- Electrostatic discharges should be avoided on the components (e.g. through charged plastics).
- A minimum distance of 10 cm must be kept from monitors and TV sets.
- Measurement devices and equipment must be grounded.
- Measurement probes on potential-free measurement devices must be discharged on sufficiently grounded surfaces before taking measurements.

#### **Individual components**

• ESD protective measures for individual components are thoroughly integrated at B&R (conductive floors, footwear, arm bands, etc.).

The increased ESD protective measures for individual components are not necessary for our customers for handling B&R products.

## 2.3 Policy and procedures

Electronic devices are generally not failsafe. In the event of a failure on the programmable control system, operating or monitoring device, or uninterruptible power supply, the user is responsible for ensuring that other devices that may be connected, e.g. motors, are in a secure state.

Both when using programmable logic controllers and when using operating and monitoring devices as control systems in conjunction with a soft PLC (e.g. B&R Automation Runtime or comparable products) or a slot PLC (e.g. B&R LS251 or comparable products), the safety precautions applying to industrial control systems (e.g. the provision of safety devices such as emergency stop circuits, etc.) must be observed in accordance with applicable national and international regulations. The same applies for all other devices connected to the system, such as drives.

All tasks such as installation, commissioning, and maintenance are only permitted to be carried out by qualified personnel. Qualified personnel are persons who are familiar with the transport, mounting, installation, commissioning, and operation of the product and who have the appropriate qualifications (e.g. IEC 60364). National accident prevention guidelines must be followed.

The safety guidelines, connection descriptions (rating plate and documentation) and limit values listed in the technical data must be read carefully and must be observed before installation and commissioning.

## 2.4 Transport and storage

During transport and storage, devices must be protected from excessive stress (mechanical load, temperature, humidity, aggressive atmosphere, etc.).

## 2.5 Installation

- Installation must take place according to the documentation, using suitable equipment and tools.
- Devices may only be installed without voltage applied and by qualified personnel.
- General safety regulations and nationally applicable accident prevention guidelines must be observed.
- Electrical installation must be carried out according to the relevant guidelines (e.g. line cross section, fuse, protective ground connection).

## 2.6 Operation

## 2.6.1 Protection against touching electrical parts

To operate programmable logic controllers, operating and monitoring devices, and uninterruptible power supplies, certain components must carry dangerous voltage levels of over 42 VDC. A life-threatening electrical shock could occur if you come into contact with these parts. This could result in death, severe injury, or material damage.

Before turning on the programmable logic controller, the operational and monitoring devices and the uninterruptible power supply, ensure that the housing is properly grounded (PE rail). The ground connection must be established when testing the operating and monitoring devices or the uninterruptible power supply, even when operating them for only a short time.

Before turning the device on, make sure that all voltage-carrying parts are securely covered. During operation, all covers must remain closed.

#### 2.6.2 Environmental conditions - dust, humidity, aggressive gases

Use of operating and monitoring devices (e.g. industrial PCs, power panels, mobile panels, etc.) and uninterruptible power supplies in very dusty environments should be avoided. Dust collection on the devices influences their function and, especially in systems with active cooling (fans), sufficient cooling cannot be guaranteed.

The presence of aggressive gases in the environment can also lead to malfunctions. When combined with high temperature and humidity, aggressive gases - e.g. with sulfuric, nitric and chloric components- spur chemical chemical process that can damage electronic components very quickly. Signs of the presence of aggressive gases are blackened copper surfaces and cables on existing installations.

For operation in dusty or humid conditions, correctly installed (cutout installation) operating and monitoring devices like Automation Panel or Power Panel are protected on the front side. The rear side of all devices must be protected from dust and humidity and must be cleaned at suitable intervals.

## 2.6.3 Programs, viruses and dangerous programs

The system is subject to potential danger each time data is exchanged or software is installed from a data medium (e.g. diskette, CD-ROM, USB flash drive, etc.), a network connection, or the Internet. The user is responsible for assessing these dangers, implementing preventative measures such as virus protection programs, firewalls, etc. and obtaining software from reliable sources.

General • Organization of safety notices

## 3. Organization of safety notices

The safety notices in this manual are organized as follows:

| Safety notice | Description                                                                                                 |
|---------------|----------------------------------------------------------------------------------------------------|
| Danger!       | Disregarding the safety regulations and guidelines can be life-threatening.                                 |
| Caution!      | Disregarding the safety regulations and guidelines can result in severe injury or major damage to material. |
| Warning!      | Disregarding the safety regulations and guidelines can result in injury or damage to material.              |
| Information:  | Important information for preventing errors.                                                                |

Table 2: Organization of safety notices

## 4. Guidelines

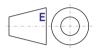

European dimension standards apply to all dimensions (e.g. dimension diagrams, etc.).

Model number

| 5PC600.E815-00 | CPU board 815E C3-400<br>Intel Celeron 3 CPU board, 400 MHz, 100 MHz FSB, 256 kB L2 cache, chipset 815E;<br>1 socket for SO-DIMM SDRAM module.   |                                                                         |
|----------------|----------------------------------------------------------------------------------------------------|-------------------------------------------------------------------------|
| 5PC600.E815-02 | CPU board 815E C3-733<br>Intel Celeron 3 CPU board, 733 MHz, 133 MHz FSB, 256 kB L2 cache, chipset 815E;<br>1 socket for SO-DIMM SDRAM module.   | Cancelled since 10/2005<br>Replaced by 855GME (ETX /<br>XTX) CPU boards |
| 5PC600.E815-03 | CPU board 815E C3-1000<br>Intel Celeron 3 CPU board, 1000 MHz, 133 MHz FSB, 256 kB L2 cache, chipset 815E;<br>1 socket for SO-DIMM SDRAM module. |                                                                         |

Note

## 5. Model numbers

Short description

System 1 PCI

24 VDC.

## 5.1 System units

Model number

5PC600.SX01-00

5PC600.SX02-00

5PC600 SX02-01

|                | module"; 24 VDC.                                                                                                    |
|----------------|----------------------------------------------------------------------------------------------------|
| 5PC600.SF03-00 | System 3 PCI, 1 disk drive, 1 AP Link slot<br>APC620 system unit, 3 full-size PCI slots, 1 slot for Automation Panel link transmitter; 1 drive<br>slot; Smart Display Link / DVI / monitor, connections for 2 x RS232, 2 x USB 2.0, 2 x ETH 10<br>/ 100, AC97 sound, PS/2 keyboard/mouse; 24 VDC.                |
| 5PC600.SX05-00 | System 5 PCI, 2 disk drive slots, 1 AP Link slot<br>APC620 system unit 5 half size PCI slots, 2 drive slots, 1 slot for Automation Panel link<br>transmitter; connections for 2 x RS232, 2 x USB 2.0, Short Display Link, 2 x ETH 10/100,<br>AC97 sound, PS/2 keyboard/mouse, UPS module <sup>3)</sup> ; 24 VDC. |
| 5PC600.SX05-01 | System 5 PCI, 2 disk drive slots<br>APC620 system unit 5 half size PCI slots, 2 drive slots; connections for 2 x RS232, 2 x<br>USB 2.0, Short Display Link, 2 x ETH 10/100, AC97 sound, PS/2 keyboard/mouse, UPS<br>module <sup>3</sup> ; 24 VDC.                                                                |

APC620 system unit 1 half size PCI slot. connection for 2 x RS232. 2 x USB 2.0. Short Display Link, 2 x ETH 10/100, AC97 sound, PS/2 keyboard/mouse, UPS module<sup>1)</sup>;

APC620 system unit 2 half size PCI slots, 1 drive slot, 1 slot for Automation Panel link transmitter; connections for 2 x RS232, 2 x USB 2.0, Short Display Link, 2 x ETH 10/100,

APC620 system unit 2 half size PCI slots, 1 drive slot; connections for 2 x RS232, 2 x USB 2.0, Short Display Link, 2 x ETH 10/100, AC97 sound, PS/2 keyboard/mouse, UPS

System 2 PCI, 1 disk drive slot, 1 AP Link slot

System 2 PCI, 1 disk drive slot

adula1), 24 VD(

AC97 sound, PS/2 keyboard/mouse, UPS module<sup>2)</sup>; 24 VDC.

#### Table 3: Model numbers - System units

- 2) Slot only available on system units with Rev. G0 or later.
- 3) Slot only available on system units with Rev. F0 or later.

Short description

## 5.2 CPU boards 815E (ETX)

Note

<sup>1)</sup> Slot only available on system units with Rev. H0 or later.

## 5.3 CPU boards 855GME (ETX)

| Model number   | Short description                                                                                                    | Note |
|----------------|----------------------------------------------------------------------------------------------------|------|
| 5PC600.E855-00 | CPU board 855GME PM-1100<br>Intel Pentium M CPU board, 1100 MHz, 400 MHz FSB, 1 MB L2 cache; chipset 855GME;<br>1 socket for SO-DIMM DDR RAM module.   |      |
| 5PC600.E855-01 | CPU board 855GME PM-1600<br>Intel Pentium M CPU board, 1600 MHz, 400 MHz FSB, 1 MB L2 cache; chipset 855GME;<br>1 socket for SO-DIMM DDR RAM module.   |      |
| 5PC600.E855-02 | CPU board 855GME PM-1400<br>Intel Pentium M CPU Board, 1400 MHz, 400 MHz FSB, 2 MB L2 cache; chipset 855GME;<br>1 socket for SO-DIMM DDR RAM module.   |      |
| 5PC600.E855-03 | CPU board 855GME PM-1800<br>Intel Pentium M CPU board, 1800 MHz, 400 MHz FSB, 2 MB L2 cache; chipset 855GME;<br>1 socket for SO-DIMM DDR RAM module.   |      |
| 5PC600.E855-04 | CPU board 855GME CM-600<br>Intel Celeron M CPU Board, 600 MHz, 400 MHz FSB, 512 kB L2 cache; chipset 855GME,<br>1 socket for SO-DIMM DDR module.       |      |
| 5PC600.E855-05 | CPU board 855GME CM-1000<br>Intel Pentium M CPU board, 1000 MHz, 400 MHz FSB, 512 kB L2 cache; chipset 855GME;<br>1 socket for SO-DIMM DDR RAM module. |      |

Table 5: Model numbers - 855GME (ETX) CPU boards

## 5.4 CPU boards 855GME (XTX)

| Model number   | Short description                                                                                                    | Note |
|----------------|----------------------------------------------------------------------------------------------------|------|
| 5PC600.X855-00 | CPU board 855GME PM-1100<br>Intel Pentium M CPU board, 1100 MHz, 400 MHz FSB, 1 MB L2 cache; chipset 855GME;<br>1 socket for SO-DIMM DDR RAM module.   |      |
| 5PC600.X855-01 | CPU board 855GME PM-1600<br>Intel Pentium M CPU board, 1600 MHz, 400 MHz FSB, 1 MB L2 cache; chipset 855GME;<br>1 socket for SO-DIMM DDR RAM module.   |      |
| 5PC600.X855-02 | CPU board 855GME PM-1400<br>Intel Pentium M CPU Board, 1400 MHz, 400 MHz FSB, 2 MB L2 cache; chipset 855GME;<br>1 socket for SO-DIMM DDR RAM module.   |      |
| 5PC600.X855-03 | CPU board 855GME PM-1800<br>Intel Pentium M CPU board, 1800 MHz, 400 MHz FSB, 2 MB L2 cache; chipset 855GME;<br>1 socket for SO-DIMM DDR RAM module.   |      |
| 5PC600.X855-04 | CPU board 855GME CM-600<br>Intel Celeron M CPU Board, 600 MHz, 400 MHz FSB, 512 kB L2 cache; chipset 855GME,<br>1 socket for SO-DIMM DDR module.       |      |
| 5PC600.X855-05 | CPU board 855GME CM-1000<br>Intel Pentium M CPU board, 1000 MHz, 400 MHz FSB, 512 kB L2 cache; chipset 855GME;<br>1 socket for SO-DIMM DDR RAM module. |      |

Table 6: Model numbers - 855GME (XTX) CPU boards

## 5.5 Heat sink

| Model number   | Short description                                                                                                    | Note                                                                   |
|----------------|----------------------------------------------------------------------------------------------------|------------------------------------------------------------------------|
| 5AC600.HS01-00 | APC620 heat sink 815E 12.8mm<br>For APC620 system units with Intel 815E CPU Boards for CPU Boards with Celeron 3 400<br>MHz, Celeron 3 733 MHz, Celeron 3 1000 MHz.                  | Cancelled since 10/2005<br>Replaced by heat sinks for<br>855GME boards |
| 5AC600.HS01-01 | APC620 heat sink 855GME 12.8mm<br>For APC620 system units with Intel 855GME CPU Boards with Celeron M 600 MHz, Celeron<br>M 1000, Pentium M 1100 MHz, Pentium M 1400 MHz.            |                                                                        |
| 5AC600.HS01-02 | APC620 heat sink 855GME 28mm<br>For APC620 system units with Intel 855GME CPU Boards with Pentium M 1600 MHz,<br>Pentium M 1800 MHz.                                                 |                                                                        |
| 5AC600.HS02-01 | APC620f heat sink 855GME 12.8mm<br>For APC620 full-size system units with Intel 855GME CPU Boards with Celeron M 600 MHz,<br>Celeron M 1000, Pentium M 1100 MHz, Pentium M 1400 MHz. |                                                                        |
| 5AC600.HS02-02 | APC620f heat sink 855GME 28mm<br>For APC620 full-size system units with Intel 855GME CPU Boards with Pentium M 1600 MHz,<br>Pentium M 1800 MHz.                                      |                                                                        |

Table 7: Model numbers - Heat sinks

## 5.6 Main memory

| Model number   | Short description                                                                           | Note                                                                        |
|----------------|---------------------------------------------------------------------------------------------|-----------------------------------------------------------------------------|
| 5MMSDR.0128-01 | SO-DIMM SDRAM 128 MB PC133<br>SO-DIMM SDRAM 128 MB PC133 for 815E CPU boards.               |                                                                             |
| 5MMSDR.0256-01 | SO-DIMM SDRAM 256 MB PC133<br>SO-DIMM SDRAM 256 MB PC133 for 815E CPU boards.               | Cancelled since 10/2005<br>Replaced by main memory for<br>855GME CPU boards |
| 5MMSDR.0512-01 | SO-DIMM SDRAM 512 MB PC133<br>SO-DIMM SDRAM 512 MB PC133 for 815E CPU boards.               |                                                                             |
| 5MMDDR.0256-00 | SO-DIMM DDR-SDRAM 256 MB PC2700<br>SO-DIMM DDR-SDRAM 256 MB PC2700 for 855GME CPU boards.   |                                                                             |
| 5MMDDR.0512-00 | SO-DIMM DDR-SDRAM 512 MB PC2700<br>SO-DIMM DDR-SDRAM 512 MB PC2700 for 855GME CPU boards.   |                                                                             |
| 5MMDDR.1024-00 | SO-DIMM DDR-SDRAM 1024 MB PC2700<br>SO-DIMM DDR-SDRAM 1024 MB PC2700 for 855GME CPU boards. |                                                                             |

Table 8: Model numbers - Main memory

## 5.7 Drives

| Model number   | Short description                                                                                                    | Note |
|----------------|----------------------------------------------------------------------------------------------------|------|
| 5AC600.CFSI-00 | Add-on CompactFlash slot<br>CompactFlash slot (add-on); for installation in an APC620 or PPC700.                                  |      |
| 5AC600.HDDI-00 | Add-on hard disk 30 GB 24/7<br>30 GB hard disk (add-on); ideal for 24-hour operation. For installation in an APC620 or<br>PPC700. |      |

Table 9: Model numbers - Drives

### General • Model numbers

| Model number   | Short description                                                                                                    | Note                                                      |
|----------------|----------------------------------------------------------------------------------------------------|-----------------------------------------------------------|
| 5AC600.HDDI-01 | Add-on hard disk 20 GB ET<br>20 GB hard disk (add-on); with expanded temperature range. For installation in an APC620<br>or PPC700.                                                                                          |                                                           |
| 5AC600.HDDI-05 | Add-on hard disk 40GB ET, 24x7<br>40 GB hard disk (add-on); Suitable for 24 hour operation as well as for operation in the<br>extended temperature range. For installation in an APC620 or PPC700.                           |                                                           |
| 5AC600.CDXS-00 | Slide-in CD-ROM<br>CD-ROM drive (slide-in); for operation in a slide-in drive slot in an APC620 or PPC700<br>system.                                                                                                    |                                                           |
| 5AC600.CFSS-00 | Slide-in CF 2-slot<br>Slide-in CompactFlash adapter for 2 CompactFlash cards (via IDE and USB 2.0)                                                                                                    |                                                           |
| 5AC600.DVDS-00 | Slide-in DVD-ROM/CD-RW<br>DVD-ROM/CD-RW drive (slide-in); for operation in a slide-in drive slot in an APC620 or<br>PPC700 system.                                                                                           |                                                           |
| 5AC600.DVRS-00 | Slide-in DVD-R/RW, DVD+R/RW<br>DVD-RW drive (slide-in); for operation in a drive slot in an APC620 or PPC700 system.                                                                                                    |                                                           |
| 5AC600.FDDS-00 | Slide-in USB floppy disk drive<br>FDD drive (slide-in); for operation in a slide-in drive slot in an APC620 or PPC700 system.                                                                                                |                                                           |
| 5AC600.HDDS-00 | Slide-in hard disk 30 GB 24x7<br>30 GB hard disk (slide-in); ideal for 24-hour operation. For use in a slide-in drive slot in an<br>APC620 or PPC700 system.                                                                 |                                                           |
| 5AC600.HDDS-01 | Slide-in hard disk 20 GB ET<br>20 GB hard disk (slide-in); with expanded temperature range. For use in a slide-in drive slot<br>in an APC620 or PPC700 system.                                                               |                                                           |
| 5AC600.HDDS-02 | Slide-in hard disk 40 GB 24x7, ET<br>40 GB hard disk (add-on); Suitable for 24 hour operation as well as for operation in the<br>extended temperature range. For use in a slide-in drive slot in an APC620 or PPC700 system. |                                                           |
| 5ACPCI.RAIC-00 | PCI RAID controller ATA/100<br>PCI Raid controller                                                                                                    |                                                           |
| 5ACPCI.RAIC-01 | PCI SATA RAID System 2x60 GB<br>PCI RAID controller + 2 x 60 GB SATA hard disks; requires a free PCI slot.                                                                                                    |                                                           |
| 5ACPCI.RAIS-00 | PCI RAID storage 2x40 GB<br>PCI RAID hard disk 2 x 40 GB                                                                                                    | Cancelled since 06/2006<br>Replaced by 5ACPCI.RAIS-<br>01 |
| 5ACPCI.RAIS-01 | PCI RAID storage 2x60 GB<br>PCI RAID hard disk 2 x 60 GB                                                                                                    | Replaced by for<br>5ACPCI.RAIS-00                         |

Table 9: Model numbers - Drives (cont.)

## 5.8 Interface options

| Model number   | Short description                                                                                          | Note |
|----------------|----------------------------------------------------------------------------------------------------|------|
| 5AC600.CANI-00 | Add-on CAN interface<br>CAN interface for installation in an APC620 or PPC700.                             |      |
| 5AC600.485I-00 | Add-on RS232/422/485 interface<br>Add-on RS232/422/485 interface for installation in an APC620 and PPC700. |      |

Table 10: Model numbers - Interfaces

## 5.9 Fan kits

| Model number   | Short description                                                                | Note |
|----------------|----------------------------------------------------------------------------------|------|
| 5PC600.FA01-00 | Fan kit 1PCI<br>APC620 fan kit, for system units with 1 PCI slot.                |      |
| 5PC600.FA02-00 | Fan kit 2PCI<br>APC620 fan kit + filter clasp for system units with 2 PCI slots. |      |
| 5PC600.FA03-00 | Fan kit 3PCI<br>APC620 fan kit + filter clasp for system units with 3 PCI slots. |      |
| 5PC600.FA05-00 | Fan kit 5PCI<br>APC620 fan kit + filter clasp for system units with 5 PCI slots. |      |

Table 11: Model numbers - Fan kits

## 5.10 AP Link cards

| Model number   | Short description                                                                                                    | Note |
|----------------|----------------------------------------------------------------------------------------------------|------|
| 5AC600.SDL0-00 | AP Link SDL transmitter<br>APC620 Smart Display Link Transmitter, to connect an Automation Panel via SDL to an<br>APC620. |      |

Table 12: Model numbers - AP Link graphics adapter

## 5.11 Accessories

### 5.11.1 Batteries

| Model number  | Short description                                                               | Note |
|---------------|---------------------------------------------------------------------------------|------|
| 0AC201.9      | Lithium batteries (5x)<br>Lithium batteries, 5 pcs., 3 V / 950 mAh, button cell |      |
| 4A0006.00-000 | Lithium battery (1x)<br>Lithium battery, 1 pc., 3 V / 950 mAh, button cell      |      |

#### Table 13: Model numbers - Batteries

### 5.11.2 Supply voltage connectors

| Model number | Short description                                                                                                    | Note |
|--------------|----------------------------------------------------------------------------------------------------|------|
| 0TB103.9     | Plug 24V 5.08 3-pin screw clamps<br>24 VDC 3-pin connector, female. Screw clamp, 3.31mm <sup>2</sup> ; protected against vibration by screw flange. |      |
| 0TB103.91    | Plug 24V 5.08 3-pin cage clamps<br>24 VDC 3-pin connector, female. Cage clamp, 3.31mm <sup>2</sup> ; protected against vibration by screw flange.   |      |

### Table 14: Model numbers - Supply voltage connectors

## 5.11.3 CompactFlash cards

| Model number   | Short description                                                                                  | Note                                                      |
|----------------|----------------------------------------------------------------------------------------------------|-----------------------------------------------------------|
| 5CFCRD.0032-02 | CompactFlash 32 MB SanDisk/A<br>CompactFlash card with 32 MB NAND Flash, and IDE/ATA interface     | Cancelled since 12/2005<br>Replaced by 5CFCRD.0064-<br>03 |
| 5CFCRD.0064-02 | CompactFlash 64 MB SanDisk/A<br>CompactFlash card with 64 MB NAND Flash, and IDE/ATA interface     | Cancelled since 12/2005<br>Replaced by 5CFCRD.0064-<br>03 |
| 5CFCRD.0128-02 | CompactFlash 128 MB SanDisk/A<br>CompactFlash card with 128 MB NAND Flash, and IDE/ATA interface   | Cancelled since 12/2005<br>Replaced by 5CFCRD.0128-<br>03 |
| 5CFCRD.0256-02 | CompactFlash 256 MB SanDisk/A<br>CompactFlash card with 256 MB NAND Flash, and IDE/ATA interface   | Cancelled since 12/2005<br>Replaced by 5CFCRD.0256-<br>03 |
| 5CFCRD.0512-02 | CompactFlash 512 MB SanDisk/A<br>CompactFlash card with 512 MB NAND Flash, and IDE/ATA interface   | Cancelled since 12/2005<br>Replaced by 5CFCRD.0512-<br>03 |
| 5CFCRD.1024-02 | CompactFlash 1024 MB SanDisk/A<br>CompactFlash card with 1024 MB NAND Flash, and IDE/ATA interface | Cancelled since 12/2005<br>Replaced by 5CFCRD.1024-<br>03 |
| 5CFCRD.2048-02 | CompactFlash 2048 MB SanDisk/A<br>CompactFlash card with 2048 MB NAND Flash, and IDE/ATA interface | Cancelled since 12/2005<br>Replaced by 5CFCRD.2048-<br>03 |
| 5CFCRD.0064-03 | CompactFlash 64 MB SSI<br>CompactFlash card with 64 MB SLC NAND flash and IDE/ATA interface        |                                                           |
| 5CFCRD.0128-03 | CompactFlash 128 MB SSI<br>CompactFlash card with 128 MB SLC NAND flash and IDE/ATA interface      |                                                           |
| 5CFCRD.0256-03 | CompactFlash 256 MB SSI<br>CompactFlash card with 256 MB SLC NAND flash and IDE/ATA interface      |                                                           |

Table 15: Model numbers - CompactFlash cards

Chapter 1 General

| Model number   | Short description                                                                               | Note |
|----------------|-------------------------------------------------------------------------------------------------|------|
| 5CFCRD.0512-03 | CompactFlash 512 MB SSI<br>CompactFlash card with 512 MB SLC NAND flash and IDE/ATA interface   |      |
| 5CFCRD.1024-03 | CompactFlash 1024 MB SSI<br>CompactFlash card with 1024 MB SLC NAND flash and IDE/ATA interface |      |
| 5CFCRD.2048-03 | CompactFlash 2048 MB SSI<br>CompactFlash card with 2048 MB SLC NAND flash and IDE/ATA interface |      |
| 5CFCRD.4096-03 | CompactFlash 4096 MB SSI<br>CompactFlash card with 4096 MB SLC NAND flash and IDE/ATA interface |      |
| 5CFCRD.8192-03 | CompactFlash 8192 MB SSI<br>CompactFlash card with 8192 MB SLC NAND flash and IDE/ATA interface |      |

Table 15: Model numbers - CompactFlash cards (cont.)

## 5.11.4 USB flash drives

| Model number   | Short description                                            | Note                                                      |
|----------------|--------------------------------------------------------------|-----------------------------------------------------------|
| 5MMUSB.0128-00 | USB flash drive 128 MB SanDisk<br>USB 2.0 flash drive 128 MB | Cancelled since 12/2005<br>Replaced by 5MMUSB.2048-<br>00 |
| 5MMUSB.0256-00 | USB flash drive 256 MB SanDisk<br>USB 2.0 flash drive 256 MB | Cancelled since 03/2007<br>Replaced by 5MMUSB.2048-<br>00 |
| 5MMUSB.0512-00 | USB flash drive 512 MB SanDisk<br>USB 2.0 flash drive 512 MB | Cancelled since 07/2007<br>Replaced by 5MMUSB.2048-<br>00 |
| 5MMUSB.1024-00 | USB flash drive 1 GB SanDisk<br>USB 2.0 flash drive 1 GB     | Cancelled since 03/2007<br>Replaced by 5MMUSB.2048-<br>00 |
| 5MMUSB.2048-00 | USB flash drive 2 GB SanDisk<br>USB 2.0 flash drive 2 GB     |                                                           |

Table 16: Model numbers - USB flash drives

## 5.11.5 Cables

| Model number   | Description                                                            | Note                                                     |
|----------------|------------------------------------------------------------------------|----------------------------------------------------------|
| 5CADVI.0018-00 | DVI-D cable 1.8 m / single<br>Cable, single, DVI-D/m:DVI-D/m 1.8 m     |                                                          |
| 5CADVI.0050-00 | DVI-D cable 5 m / single<br>Cable, single, DVI-D/m:DVI-D/m 5 m         |                                                          |
| 5CADVI.0100-00 | DVI-D cable 10 m / single<br>Cable, single, DVI-D/m:DVI-D/m 10 m       |                                                          |
| 5CAMSC.0001-00 | APC620 internal supply cable                                           |                                                          |
| 5CASDL.0018-00 | SDL cable 1.8 m<br>SDL cable, length: 1.8 m                            | Cancelled since 12/2006<br>Replaced by<br>5CASDL.0018-03 |
| 5CASDL.0018-01 | SDL cable 1.8 m 45°<br>SDL cable, length: 1.8 m; single sided 45° plug |                                                          |
| 5CASDL.0018-03 | SDL flex cable 1.8 m<br>SDL cable, flexible, length: 1.8 m             |                                                          |

Table 17: Model numbers - Cables

#### General • Model numbers

| Model number   | Description                                                                                                    | Note                                                     |
|----------------|----------------------------------------------------------------------------------------------------|----------------------------------------------------------|
| 5CASDL.0050-00 | SDL cable 5 m<br>SDL cable, length: 5 m                                                                                        | Cancelled since 12/2006<br>Replaced by<br>5CASDL.0050-03 |
| 5CASDL.0050-01 | SDL cable 5 m 45°<br>SDL cable, length: 5 m; single sided 45° plug                                                             |                                                          |
| 5CASDL.0050-03 | SDL flex cable 5 m<br>SDL cable, flexible, length: 5 m                                                                         |                                                          |
| 5CASDL.0100-00 | SDL cable 10 m<br>SDL cable, length: 10 m                                                                                      | Cancelled since 12/2006<br>Replaced by<br>5CASDL.0100-03 |
| 5CASDL.0100-01 | SDL cable 10 m 45°<br>SDL cable, length: 10 m; single sided 45° plug                                                           |                                                          |
| 5CASDL.0100-03 | SDL flex cable 10 m<br>SDL cable, flexible, length: 10 m                                                                       |                                                          |
| 5CASDL.0150-00 | SDL cable 15 m<br>SDL cable, length: 15 m                                                                                      | Cancelled since 12/2006<br>Replaced by<br>5CASDL.0150-03 |
| 5CASDL.0150-01 | SDL cable 15 m 45°<br>SDL cable, length: 15 m; single sided 45° plug                                                           |                                                          |
| 5CASDL.0150-03 | SDL flex cable 15 m<br>SDL cable, flexible, length: 15 m                                                                       |                                                          |
| 5CASDL.0200-00 | SDL cable 20 m<br>SDL cable, length: 20 m                                                                                      | Cancelled since 12/2006<br>Replaced by<br>5CASDL.200-03  |
| 5CASDL.0200-03 | SDL flex cable 20 m<br>SDL cable, flexible, length: 20 m                                                                       |                                                          |
| 5CASDL.0250-00 | SDL cable 25 m<br>SDL cable, length: 25 m                                                                                      | Cancelled since 12/2006<br>Replaced by<br>5CASDL.0250-03 |
| 5CASDL.0250-03 | SDL flex cable 25 m<br>SDL cable, flexible, length: 25 m                                                                       |                                                          |
| 5CASDL.0300-00 | SDL cable 30 m<br>SDL cable, length: 30 m                                                                                      | Cancelled since 12/2006<br>Replaced by<br>5CASDL.0300-03 |
| 5CASDL.0300-03 | SDL flex cable 30 m<br>SDL cable, flexible, length: 30 m                                                                       |                                                          |
| 5CASDL.0300-10 | SDL cable with extender 30 m Cance<br>SDL cable, length: 30 m with extender                                                    |                                                          |
| 5CASDL.0300-13 | SDL flex cable with extender 30 m<br>SDL cable, flexible, length: 30 m with extender                                           |                                                          |
| 5CASDL.0400-10 | SDL cable with extender 40 m<br>SDL cable, length: 40 m with extender                                                          | Cancelled since 12/2006<br>Replaced by<br>5CASDL.0400-13 |
| 5CASDL.0400-13 | SDL flex cable with extender 40 m<br>SDL cable, flexible, length: 40 m with extender                                           |                                                          |
| 5CAUSB.0018-00 | USB 2.0 cable, A/m:B/m 1.8 m<br>USB 2.0 connection cable; Type A - Type B; 1.8 m                                               |                                                          |
| 5CAUSB.0050-00 | USB 2.0 cable, A/m:B/m 5 m<br>USB 2.0 connection cable; Type A - Type B; 5 m                                                   |                                                          |
| 9A0014.02      | RS232 cable DB9/f:DB9/m 1.8 m<br>RS232 extension cable for remote operation of a display unit with touch screen, length 1.8 m. |                                                          |

Table 17: Model numbers - Cables (cont.)

| Model number | Description                                                                                                    | Note |
|--------------|----------------------------------------------------------------------------------------------------|------|
| 9A0014.05    | RS232 cable DB9/f:DB9/m 5 m<br>RS232 extension cable for remote operation of a display unit with touch screen, length 5 m.   |      |
| 9A0014.10    | RS232 cable DB9/f:DB9/m 10 m<br>RS232 extension cable for remote operation of a display unit with touch screen, length 10 m. |      |

Table 17: Model numbers - Cables (cont.)

### 5.11.6 UPS module + accessories

| Model number   | Short description                                                                                                    | Note |
|----------------|----------------------------------------------------------------------------------------------------|------|
| 5AC600.UPSI-00 | Add-on UPS module<br>UPS module for APC620 system units 5PC600.SX01-00 (Rev. H0 and up), 5PC600.SX02-00<br>(starting with Rev. G0), 5PC600.SX02-01 (Rev. H0 and up), 5PC600.SX05-00 (Rev. F0 and<br>up), 5PC600.SX05-01 (Rev. F0 and up). Order cable (5CAUPS.0005-00 or 5CAUPS.0030-<br>00) and battery unit (5AC600.UPSB-00) separately. |      |
| 5AC600.UPSB-00 | Battery unit 5 Ah<br>UPS battery unit for the add-on UPS module                                                                                                    |      |
| 5CAUPS.0005-00 | APC620 UPS cable 0.5 m<br>Connection cable between add-on UPS module and UPS battery unit, length 0.5 meters                                                                                                    |      |
| 5CAUPS.0030-00 | APC620 UPS cable 3 m<br>Connection cable between add-on UPS module and UPS battery unit, length 3 meters                                                                                                    |      |

Table 18: Model numbers - UPS module + accessories

### 5.11.7 Miscellaneous

| Model number   | Short description                                                                                                    | Note                                                     |
|----------------|----------------------------------------------------------------------------------------------------|----------------------------------------------------------|
| 5A5003.03      | Front cover<br>Front cover for the USB 2.0 Media Drive 5MD900.USB2-00.                                                                                                    |                                                          |
| 5AC600.ICOV-00 | Interface covers<br>Interface covers for APC620 and PPC700 devices; 5 pieces                                                                                                    |                                                          |
| 5AC900.1000-00 | Adapter DVI-A/m to CRT DB15HD/f<br>Adapter DVI (plug) to CRT (socket), for connecting a standard monitor to a DVI-I interface.                                                                     |                                                          |
| 5AC600.SRAM-00 | APC620/PPC700 SRAM module 512kB<br>SRAM module for APC620 and PPC700 512 kB.                                                                                                    |                                                          |
| 5MD900.USB2-00 | USB 2.0 drive DVD-ROM/CD-RW FDD CF USB<br>USB 2.0 drive combination, consists of DVD-ROM/CD-RW, FDD, CompactFlash slot (type II),<br>USB connection (type A front, type B back); 24 V DC.          | Cancelled since 10/2006<br>Replaced by<br>5MD900.USB2-01 |
| 5MD900.USB2-01 | USB 2.0 drive DVD-RW/CD-RW FDD CF USB<br>USB 2.0 drive combination, consists of DVD-R/RW/DVD+R/RW/CD-RW, FDD,<br>CompactFlash slot (type II), USB connection (type A front, type B back); 24 V DC. |                                                          |
| 5AC600.FA01-00 | APC620 replacement fan filter 1PCI 5 piece<br>APC620 replacement fan filter for system unit with 1 PCI Slot (5PC600.SX01-00).                                                                      |                                                          |
| 5AC600.FA02-00 | APC620 replacement fan filter 1PCI 5 piece<br>APC620 repl. fan filter for system unit with 2 PCI slot (5PC600.SX02-00, 5PC600.SX02-01).                                                            |                                                          |
| 5AC600.FA03-00 | APC620f replacement fan filter 1PCI 5 piece<br>APC620 replacement fan kit for system units with 3 PCI slots                                                                                        |                                                          |

Table 19: Model numbers - Other items

### General • Model numbers

| Model number   | Short description                                                                                                    | Note |
|----------------|----------------------------------------------------------------------------------------------------|------|
| 5AC600.FA05-00 | APC620 replacement fan filter 1PCI 5 piece<br>APC620 repl. fan filter for system units with 5 PCI slot (5PC600.SX02-00, 5PC600.SX02-01). |      |

Table 19: Model numbers - Other items (cont.)

### 5.12 Software

| Model number    | Short description                                                                                                    | Note                                                       |
|-----------------|----------------------------------------------------------------------------------------------------|------------------------------------------------------------|
| 5SWHMI.0000-00  | HMI Drivers & Utilities DVD<br>Contains drivers, utilities, software upgrades and user's manuals for B&R panel system<br>products (see B&R homepage – Industrial PCs, Visualization and Operation).                                                                                                    |                                                            |
| 9S0000.01-010   | OEM MS-DOS 6.22 German (disk)<br>OEM MS-DOS 6.22 German disks<br>Only delivered with a new PC.                                                                                                    |                                                            |
| 9S0000.01-020   | OEM MS-DOS 6.22 English (disk)<br>OEM MS-DOS 6.22 English disks<br>Only delivered with a new PC.                                                                                                    |                                                            |
| 9S0000.08-010   | OEM Microsoft Windows XP Professional<br>CD, German; Only delivered with a new PC.                                                                                                    |                                                            |
| 9S0000.08-020   | OEM Microsoft Windows XP Professional<br>CD, English; Only delivered with a new PC.                                                                                                    |                                                            |
| 9S0000.09-090   | OEM Microsoft Windows XP Professional Multilanguage<br>CDs; Only delivered with a new PC.                                                                                                    |                                                            |
| 9S0001.19-020   | OEM Microsoft Windows XP Embedded APC620 815E w/CF, English<br>512 MB CompactFlash card with Windows XP Embedded image for APC620 systems with a<br>815E CPU board. Only delivered with a new PC.                                                                                                    | Cancelled since 10/2005                                    |
| 9\$0001.20-020  | OEM Microsoft Windows XP Embedded APC620 855GME w/CF, English<br>512 MB CompactFlash card with Windows XP Embedded image for APC620 systems with a<br>855GME CPU board. Only delivered with a new PC.                                                                                                    | Cancelled since 10/2005<br>Replaced by:<br>5SWWXP.0412-ENG |
| 9S0001.27-020   | OEM Microsoft Windows XP embedded (incl. SP2) APC620 815E w/CF, English<br>512 MB CompactFlash card with Windows XP Embedded image including SP2 for APC620<br>systems with a 815E CPU board. Only delivered with a new PC.                                                                                  | Cancelled since 10/2005                                    |
| 9S0001.28-020   | OEM Microsoft Windows XP embedded (incl. SP2) AC620 855GME w/CF, English<br>512 MB CompactFlash card with Windows XP Embedded image including SP2 for APC620<br>systems with a 855GME CPU board. Only delivered with a new PC.                                                                               | Cancelled since 10/2005<br>Replaced by:<br>5SWWXP.0412-ENG |
| 5SWWXP.0412-ENG | WinXPe FP2007 APC620 E855GME<br>Order Microsoft Windows XP embedded English, Feature Pack 2007, for APC620 with CPU<br>boards 5PC600.E855-00, 5PC600.E855-01, 5PC600.E855-02, 5PC600.E855-03,<br>5PC600.E855-04, 5PC600.E855-05; CompactFlash separately (at least 512 MB). Only<br>delivered with a new PC. |                                                            |
| 5SWWXP.0413-ENG | WinXPe FP2007 APC620 X855GME<br>Order Microsoft Windows XP embedded English, Feature Pack 2007, for APC620 with CPU<br>boards 5PC600.X855-00, 5PC600.X855-01, 5PC600.X855-02, 5PC600.X855-03,<br>5PC600.X855-04, 5PC600.X855-05; CompactFlash separately (at least 512 MB). Only<br>delivered with a new PC. |                                                            |
| 9S0001.29-020   | WinCE5.0 Pro license<br>OEM Microsoft Windows CE 5.0 Professional, English, license, only supplied together with a<br>device.                                                                                                    | Cancelled since 07/2007                                    |
| 950001.32-020   | WinCE5.0 Pro APC620,PPC700<br>OEM Microsoft Windows CE 5.0 Professional; for APC620 and PPC700 with Intel 855GME<br>chipset, English; preinstalled on 128 MB CompactFlash card.                                                                                                    | Cancelled since 07/2007<br>Replaced by:<br>5SWWCE.0512-ENG |
| 5SWWCE.0512-ENG | WinCE5.0 Pro APC620 E855GME<br>Order Microsoft Windows CE 5.0 Professional English including license, for APC620 with<br>CPU boards 5PC600.E855-00, 5PC600.E855-01, 5PC600.E855-02, 5PC600.E855-03,<br>5PC600.E855-04, 5PC600.E855-05; CompactFlash separately (at least 128 MB).                            |                                                            |

Table 20: Model numbers - Software

### General • Model numbers

| Model number    | Short description                                                                                                    | Note                                                       |
|-----------------|----------------------------------------------------------------------------------------------------|------------------------------------------------------------|
| 5SWWCE.0513-ENG | WinCE5.0 Pro APC620 X855GME<br>Order Microsoft Windows CE 5.0 Professional English including license, for APC620 with<br>CPU boards 5PC600.X855-00, 5PC600.X855-01, 5PC600.X855-02, 5PC600.X855-03,<br>5PC600.X855-04, 5PC600.X855-05; CompactFlash separately (at least 128 MB).          |                                                            |
| 9S0001.34-020   | WinCE5.0 ProPlus APC620,PPC700<br>OEM Microsoft Windows CE 5.0 Professional plus; for APC620 and PPC700 with Intel<br>855GME chipset, English; preinstalled on 128 MB CompactFlash card.                                                                                                   | Cancelled since 07/2007<br>Replaced by:<br>5SWWCE.0612-ENG |
| 9S0001.36-020   | WinCE5.0 ProPlus license<br>OEM Microsoft Windows CE 5.0 Professional plus, English, license, only supplied together<br>with a device.                                                                                                    | Cancelled since 07/2007                                    |
| 5SWWCE.0612-ENG | WinCE5.0 ProPlus APC620 E855GME<br>Order Microsoft Windows CE 5.0 Professional Plus English including license, for APC620<br>with CPU boards 5PC600.E855-00, 5PC600.E855-01, 5PC600.E855-02, 5PC600.E855-03,<br>5PC600.E855-04, 5PC600.E855-05; CompactFlash separately (at least 128 MB). |                                                            |
| 5SWWCE.0613-ENG | WinCE5.0 ProPlus APC620 X855GME<br>Order Microsoft Windows CE 5.0 Professional Plus English including license, for APC620<br>with CPU boards 5PC600.X855-00, 5PC600.X855-01, 5PC600.X855-02, 5PC600.X855-03,<br>5PC600.X855-04, 5PC600.X855-05; CompactFlash separately (at least 128 MB). |                                                            |

Table 20: Model numbers - Software (cont.)

## **Chapter 2 • Technical data**

### 1. Introduction

With its structure, its many slots and well thought-out placement of interfaces and drives, the APC620 provides optimal adaptability and ergonomics. The APC620 saves space in the switching cabinet. Drive inserts (hard disk, CD-ROM, DVD, burner, etc.) and up to two CompactFlash slots are hidden behind a cover on the front of the device.

Chapter 2 Technical data

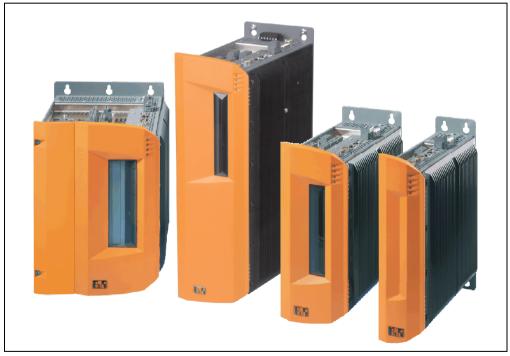

Figure 1: Automation PC 620 system overview

The APC620 with an Intel® Pentium® M processor and Intel® 855GME chipset is available for high-performance applications that require a powerful processor. These processors, developed specially for mobile computing, offer many advantages for industrial applications as well. They combine a high computing capacity with low power consumption. The chipset contains an integrated graphic solution which provides optimal use of memory for the system and graphics.

### 1.1 Features

- Processors up to Pentium M 1.8 GHz
- CompactFlash slot (type I)
- Half-size / full-size PCI slots (PCI standard 2.2, 32 -bit, PCI bus speed 33 MHz)
- AC97 sound
- USB 2.0
- 24 VDC supply voltage
- 2x Ethernet 10/100 MBit interfaces
- 2x RS232 Interface, modem compatible
- PS/2 keyboard/mouse (combined)
- CAN interface option
- RS232/422/485 interface option
- Fan-free operation<sup>1)</sup>
- BIOS (Phoenix)
- Real-time clock, (RTC) battery-buffered
- Up to 1 GB main memory
- Connection of various display devices to the "Monitor/Panel" video output (supports RGB, DVI, and SDL - Smart Display Link - signals)
- Optional installation of add-on UPS APC620 module<sup>2)</sup>
- Optional SRAM module<sup>3)</sup> battery backed

### 1.2 System components / Configuration

The APC620 system can be assembled to meet individual requirements and operational conditions.

The following components are absolutely essential for operation:

- System unit
- CPU board
- Heat sink (CPU board dependent)
- Main memory (CPU board dependent)
- Drive (mass memory such as CompactFlash card or hard disk) for the operating system
- Software

1) Dependent on the device configuration and the ambient temperature.

- Installation depends on the revision of the system unit: 5PC600.SX01-00 starting with Rev. H0, 5PC600.SX02-00 starting with Rev. G0, 5PC600.SX02-01 starting with Rev. H0, 5PC600.SX05-00 starting with Rev. F0, 5PC600.SX05-01 starting with Rev. F0.
- Installation depends on the revision of the system unit: 5PC600.SX01-00 starting with Rev. I0, 5PC600.SX02-00 starting with Rev. H0, 5PC600.SX02-01 starting with Rev. K0, 5PC600.SX05-00 starting with Rev. H0, 5PC600.SX05-01 starting with Rev. H0.

### 1.2.1 Selection guide - Basic system

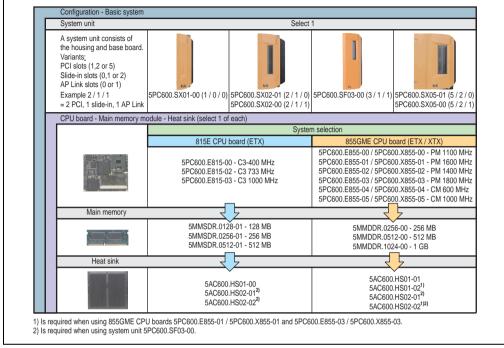

Figure 2: Configuration - Basic system

Explanation:

- 1) Select a system unit.
- 2) System selection Choose a CPU board variant (815E ETX or 855GME ETX / XTX).
- 3) Select one each of main memory and heat sink, based on selected CPU board.
- Select optional components, based on selected system unit (see section 1.2.2 "Selection guide - Optional components" on page 44).

#### 1.2.2 Selection guide - Optional components

| Configuration - Optional<br>System unit                                                                                                    |                                                                                                    |                      |                                                                                                    |                                                                                            |                                                    |
|----------------------------------------------------------------------------------------------------|----------------------------------------------------------------------------------------------------|----------------------|----------------------------------------------------------------------------------------------------|--------------------------------------------------------------------------------------------|----------------------------------------------------|
| The system unit consists of<br>the housing and base board.<br>Variants:<br>PCI slots (1,2, 3 or 5)<br>Slide-in slots (0,1 or 2)<br>AP Link slots (0 or 1)<br>Example: 2 / 1 / 1<br>= 2 PCI, 1 slide-in, 1 AP Link | 5PC600.SX01-00 (1 / 0 / 0)                                                                                                    |                      | .SX02-01 (2/1/0)<br>.SX02-00 (2/1/1)                                                                     | 5PC600.SF03-00 (3/1/1)                                                                     | 5PC600.SX05-01 (5 / 2 /<br>5PC600.SX05-01 (5 / 2 / |
| Fan kit (select 1)                                                                                                    |                                                                                                    |                      | . ,                                                                                                    |                                                                                            | , , , , , , , , , , , , , , , , , , ,              |
| A fan kit may be required for<br>some system configurations                                                                                                    | 5PC600.FA01-00                                                                                                    | 5PC                  | C600.FA02-00                                                                                             | 5PC600.FA03-00                                                                             | 5PC600.FA05-00                                     |
| Add-on drive                                                                                                    |                                                                                                    |                      | Select 1                                                                                                 | 1                                                                                          | •                                                  |
|                                                                                                    | 5AC60<br>5AC60                                                                                                    | )0.HDDI-<br>)0.HDDI- |                                                                                                    | nded temperature range)<br>7 operation and extended temp. ra                               | nge)                                               |
| Slide-in drives                                                                                                    | not possible                                                                                                    |                      | Select ma                                                                                                | ix. 1                                                                                      | Select max. 2                                      |
|                                                                                                    |                                                                                                    | /                    | 5AC600.CDXS-00<br>5AC600.DVDS-00<br>5AC600.DVRS-00<br>5AC600.FDDS-00<br>5AC600.HDDS-00<br>5AC600.HDDS-01 | (DVD-ROM/CD-RW)<br>(DVD-R/RW DVD+R/RW)                                                     |                                                    |
| AP Link insert cards                                                                                                    | not possible                                                                                                    |                      |                                                                                                    | Select 1                                                                                   |                                                    |
| for a second graphics line                                                                                                    |                                                                                                    |                      |                                                                                                    | 5AC600.SDL0-00<br>when using a 5PC600.SX02<br>SF03-00 together with an 8                   |                                                    |
| RAID system                                                                                                    |                                                                                                    |                      |                                                                                                    |                                                                                            |                                                    |
|                                                                                                    | 5ACPCI.RAIC-01<br>(occupies 1 PCI slo                                                                                                    |                      | 5ACPCI.RAI                                                                                               | CPCI.RAIC-01 (occupies 1<br>or<br>C-00 with 5ACPCI.RAIS-00 (<br>combination, occupies 2 PC | or 5ACPCI.RAIS-01                                  |
| Optional interface                                                                                                    | 1                                                                                                    |                      | Select                                                                                                   | 1                                                                                          |                                                    |
| N.                                                                                                    |                                                                                                    | 5AC600               | 5AC600.CANI<br>.485I-00 (combined                                                                        | -00 (CAN)<br>I RS232/RS422/RS485)                                                          |                                                    |
| UPS module                                                                                                    |                                                                                                    |                      |                                                                                                    |                                                                                            |                                                    |
| <b>B</b>                                                                                                    | 5AC600.UPSI-00 (Add-on UPS module)<br>Can only be installed starting with the following system unit revisions: 5PC600.SX01-00 Rev.<br>5PC600.SX02 Rev. G0, 5PC600.SX02-01 Rev. H0, 5PC600.SX05-00 Rev. F0, 5PC600.SX05-01 |                      |                                                                                                    |                                                                                            |                                                    |
| SRAM module                                                                                                    |                                                                                                    |                      | Select                                                                                                   |                                                                                            |                                                    |
|                                                                                                    | Can only be installe<br>5PC600.SX02 Rev. H0, 5                                                                                                    | d starting           | g with the following                                                                                     | n SRAM Modul 512kB)<br>system unit revisions: 5PC6<br>PC600.SX05-00 Rev. H0, 51            | 00.SX01-00 Rev. I0,<br>PC600.SX05-01 Rev. H0       |
| Supply voltage plugs                                                                                                    |                                                                                                    |                      | Select                                                                                                   | 1                                                                                          |                                                    |
| 20 34                                                                                                    |                                                                                                    |                      | 0TB103.9 (scr<br>0TB103.91 (ca                                                                           |                                                                                            |                                                    |

Figure 3: Configuration of optional components

Information:

- Depending on the system unit, a compatible fan kit can be installed in the APC620. Required for certain system configurations and ambient temperatures (see also sections 2.5 "Environmental temperatures for systems with an 815E CPU board (ETX)" on page 66 and 2.6 "Environmental temperatures for systems with an 855GME CPU board (EXT / XTX)" on page 70)
- Select optional drive(s) (add-on / slide-in), based on the system unit. One add-on drive can be installed in each system unit. Slide-in drives (1 or 2) are only available in certain system units.
- AP Link cards create a second graphics line (possibility of extended desktop or display clone operation) on the APC620. Only possible with system units 5PC600.SX02-00, 5PC600.SX05-00, 5PC600.SF03-00 and with an 855GME CPU board.
- An optional interface adds an additional connection possibility.
- Depending on the revision of the system unit (see graphic), an optional integrated UPS add-on module can be installed.
- Depending on the revision of the system unit (see graphic), an optional integrated SRAM module (battery backed) can be installed.
- The appropriate power supply plugs ensure simple connection to the power supply.

## 2. Entire device

### 2.1 APC620, 1 PCI slot variant

### 2.1.1 Interfaces

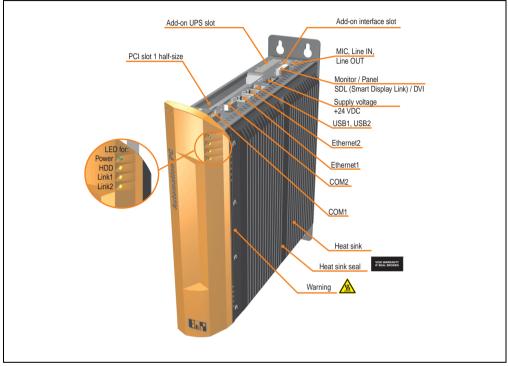

Figure 4: Interface overview - APC620, 1 PCI slot variant (top)

## Warning!

Do not remove the mounting screws from the heat sink, as it is connected to the processor and chipset by a thermal coupling. Should this connection be broken, the APC620 must be sent for repair. Removal of the mounting screws, which can be determined by a broken seal, voids all warranty.

During operation, surface temperatures of the heat sink may reach 70°C (warning "hot surface").

#### Technical data • Entire device

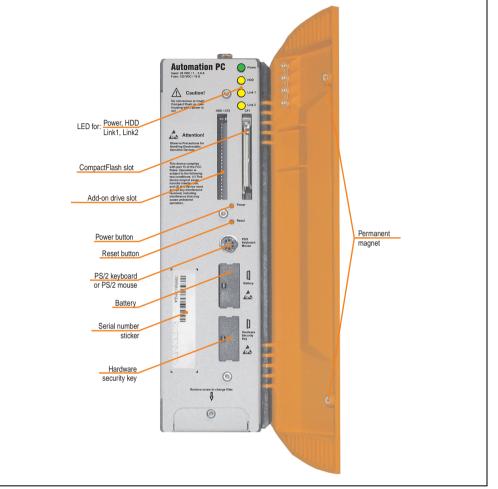

Figure 5: Interface overview - APC620, 1 PCI slot variant (front)

## Information:

The orange front doors contain two permanent magnets. Contact between a data carrier that saves data magnetically (hard disk, diskette, the magnetic strip of a credit card, etc.) and a magnet can cause loss of data.

Chapter 2 Technical data

### 2.1.2 Technical data

| Features                                                                  | APC620, 1 PCI slot variant                                                                                                    |  |  |  |
|---------------------------------------------------------------------------|----------------------------------------------------------------------------------------------------|--|--|--|
| Boot loader / Operating system                                            | BIOS                                                                                                    |  |  |  |
| Processor                                                                 | Component-dependent, see technical data for the CPU board                                                                                             |  |  |  |
| Cooling<br>Type                                                           | Passive via heat sink and optionally supported with an active fan kit                                                                                 |  |  |  |
| Main memory                                                               | Max. 512 MB with 815E CPU board, max. 1 GB with 855GME CPU board                                                                                      |  |  |  |
| Graphics<br>Controller                                                    | Component-dependent, see technical data for the CPU board                                                                                             |  |  |  |
| Power failure logic<br>Controller<br>Buffer time                          | MTCX <sup>1)</sup> (see also page 653)<br>10 ms, dependent on the system unit revision (see page 458)                                                 |  |  |  |
| Real-time clock<br>Battery-buffered<br>Accuracy                           | Yes<br>Component-dependent, see technical data for the CPU board                                                                                      |  |  |  |
| Battery<br>Type<br>Removable<br>Lifespan                                  | See also page 112<br>Renata 950 mAh<br>Yes, accessible behind the orange cover<br>4 years <sup>2) 3)</sup>                                            |  |  |  |
| Ethernet<br>Controller<br>Amount                                          | See also page 91 or page 93<br>2                                                                                                    |  |  |  |
| CAN bus                                                                   | Optional with add-on interface (5AC600.CANI-00)                                                                                                    |  |  |  |
| CompactFlash<br>Type<br>Amount                                            | See also page 108 or page 109<br>Type I<br>1 (max. 4 using optional components)                                                                       |  |  |  |
| Serial interface<br>Amount<br>Type<br>UART<br>Transfer rate<br>Connection | See also page 89 or page 90<br>2<br>RS232, modem-capable, not electrically isolated<br>16550 compatible, 16 byte FIFO<br>Max. 115 kBaud<br>9-pin DSUB |  |  |  |
| USB interface<br>Type<br>Amount<br>Transfer rate<br>Connection            | See also section "USB port" on page 94<br>USB 2.0<br>2<br>Low speed (1.5 MBit/s), full speed (12 MBit/s), to high speed (480 Mbit/s)<br>Type A        |  |  |  |
| Current load                                                              | Max. 500 mA per connection                                                                                                    |  |  |  |
| Reset button                                                              | Yes, accessible behind the orange cover                                                                                                    |  |  |  |
| LEDs                                                                      | 4 directed outwards via fiber optic lines, see also section "Status LEDs" on page 107                                                                 |  |  |  |
| PCI slots<br>half-size<br>full-size                                       | See also section "PCI slots" on page 105<br>1<br>-                                                                                                    |  |  |  |
| Add-on UPS internal slot                                                  | Yes<br>5PC600.SX01-00 starting with Rev. H0<br>See also section "Add-on UPS module slot" on page 103                                                  |  |  |  |
| SRAM internal slot options                                                | Yes<br>5PC600.SX01-00 starting with Rev. I0                                                                                                    |  |  |  |

Table 21: Technical data - APC620, 1 PCI slot variant

| Electrical characteristics                                                                                                    | APC620, 1 PCI slot variant                                                                                                    |
|----------------------------------------------------------------------------------------------------|----------------------------------------------------------------------------------------------------|
| Power supply<br>Rated voltage<br>Rated current<br>Starting current<br>Power consumption                                                                                                    | 24 VDC ±25%<br>3.8 A<br>Typ. 7 A, max. 40 A for < 300 μs<br>Component-dependent, see 2.7 "Power management for APC620 systems with 1 and 2 PCI slots"                                                                                 |
| Mechanical characteristics                                                                                                    |                                                                                                    |
| Housing <sup>4)</sup><br>Material<br>Paint<br>Front cover                                                                                                    | Galvanized plate, plastic<br>Light gray (similar to Pantone 427CV), dark gray (similar to Pantone 432CV)<br>Colored orange plastic (similar to Pantone 151CV)                                                                         |
| Outer dimensions                                                                                                    | See section "Dimensions" on page 50.                                                                                                    |
| Weight                                                                                                    | Approx. 3.4 kg (component-dependent)                                                                                                    |
| Environmental characteristics                                                                                                    |                                                                                                    |
| Ambient temperature<br>Operation<br>Storage<br>Transport                                                                                                    | Component-dependent, see the section about ambient temperature on page 66 and page 70<br>-20°C +60°C<br>-20°C +60°C                                                                                                    |
| Relative humidity<br>Operation<br>Storage<br>Transport                                                                                                    | Component-dependent, see section "Humidity specifications" on page 87<br>Component-dependent, see section "Humidity specifications" on page 87<br>Component-dependent, see section "Humidity specifications" on page 87               |
| Vibration <sup>5)</sup><br>Operation (continuous)<br>Operation (occasional)<br>Storage<br>Transport                                                                                                    | 5 - 9 Hz: 1.75 mm amplitude / 9 - 150 Hz: 0.5 g (4.9 m/s² 0-peak)<br>5 - 9 Hz: 3 mm amplitude / 9 - 150 Hz: 1 g (9.8 m/s² 0-peak)<br>2 8 Hz: 7.5 mm, 8 200 Hz: 2 g, 200 500 Hz: 4 g<br>2 8 Hz: 7.5 mm, 8 200 Hz: 2 g, 200 500 Hz: 4 g |
| Shock <sup>5)</sup><br>Operation<br>Storage<br>Transport                                                                                                    | 15 g, 11 ms<br>30 g, 15 ms<br>30 g, 15 ms                                                                                                    |
| Protection type                                                                                                    | IP20                                                                                                    |
| Altitude<br>Operation                                                                                                    | Max. 3000 m (component-dependent)                                                                                                    |
| Electromagnetic compatibility                                                                                                    |                                                                                                    |
| Emission<br>Network-related emissions<br>Emissions                                                                                                    | EN 61000-6-4, EN 55022 A<br>EN 61000-6-4, EN 55011 class A, EN 55022 class A, EN 61131-2, 47 CFR Part 15                                                                                                    |
| Immunity<br>Electrostatic discharge (ESD)<br>High-frequency electromagnetic fields<br>High-speed transient disturbances<br>(Burst)<br>Surges<br>Conducted values<br>Magnetic fields with electrical<br>frequencies<br>Voltage dips, interruptions | EN 61000-6-2, EN 61131-2, EN 55024<br>EN 61000-6-2, EN 61131-2, EN 55024<br>EN 61000-6-2, EN 61131-2, EN 55024<br>EN 61000-6-2, EN 61131-2, EN 55024<br>EN 61000-6-2, EN 61131-2, EN 55024<br>EN 61000-6-2, EN 61131-2, EN 55024      |
| Damped vibration                                                                                                    | EN 61000-6-2, EN 61131-2, EN 55024<br>EN 61000-6-2, EN 61131-2, EN 55024                                                                                                    |

Table 21: Technical data - APC620, 1 PCI slot variant (cont.)

1) Maintenance Controller Extended.

#### Technical data • Entire device

2) at 50°C, 8.5  $\mu A$  of the supplied components and a self discharge of 40%.

- 3) If an SRAM module (Mod.Nr. 5AC600.SRAM-00) is installed, the buffer duration is 2 1/2 years.
- 4) Depending on the process or batch, there may be visible deviations in the color and surface structure.
- 5) Maximum values, as long as no other individual component specify any other.

#### 2.1.3 Dimensions

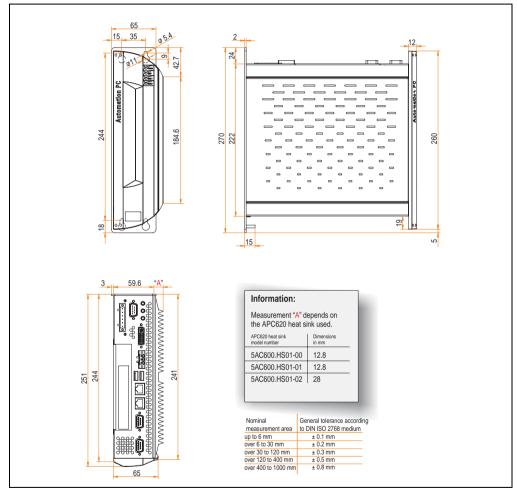

Figure 6: Dimensions - APC620, 1 PCI slot variant

### 2.2 APC620, 2 PCI slot variant

### 2.2.1 Interfaces

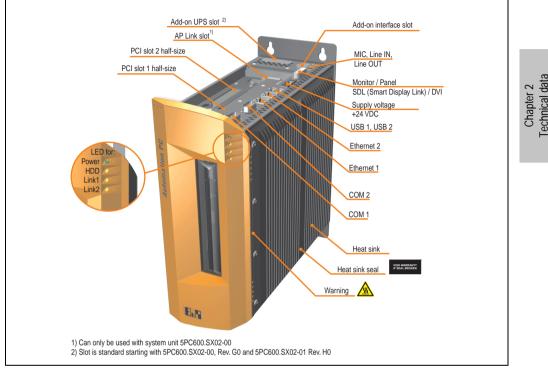

Figure 7: Interface overview - APC620, 2 PCI slot variant (top)

## Warning!

Do not remove mounting screws from the heat sink, as it is connected to the processor and chipset by a thermal coupling. Should this connection be broken, the APC620 must be sent for repair. Removal of the mounting screws, which can be determined by a broken seal, voids all warranty.

During operation, surface temperatures of the heat sink may reach 70°C (warning "hot surface").

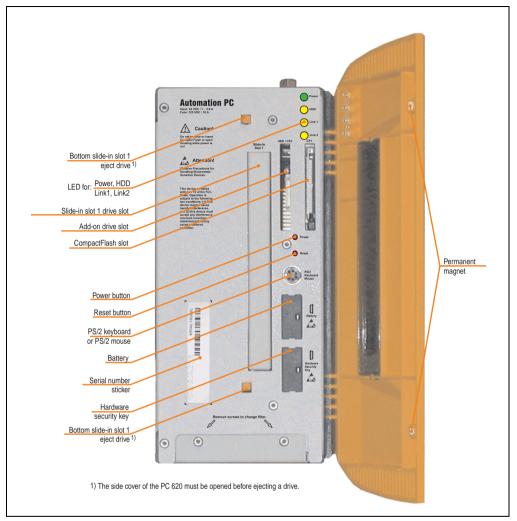

Figure 8: Interface overview - APC620, 2 PCI slot variant (front)

## Information:

The orange front doors contain two permanent magnets. Contact between a data carrier that saves data magnetically (hard disk, diskette, the magnetic strip of a credit card, etc.) and a magnet can cause loss of data.

### 2.2.2 Technical data

| Features                                                                       | APC620, 2 PCI slot variant                                                                                                    |
|--------------------------------------------------------------------------------|----------------------------------------------------------------------------------------------------|
| Boot loader / Operating system                                                 | BIOS                                                                                                    |
| Processor                                                                      | Component-dependent, see technical data for the CPU board                                                                                                    |
| Cooling<br>Type                                                                | Passive via heat sink and optionally supported with an active fan kit                                                                                                    |
| Main memory                                                                    | Max. 512 MB with 815E CPU board, max. 1 GB with 855GME CPU board                                                                                                    |
| Graphics<br>Controller                                                         | Component-dependent, see technical data for the CPU board                                                                                                    |
| Power failure logic<br>Controller<br>Buffer time                               | MTCX <sup>1)</sup> (see also page 653)<br>10 ms, dependent on the system unit Rev. (see page 458)                                                                             |
| Real-time clock<br>Battery-buffered<br>Accuracy                                | Yes<br>Component-dependent, see technical data for the CPU board                                                                                                    |
| Battery<br>Type<br>Removable<br>Lifespan                                       | See also page 112<br>Renata 950 mAh<br>Yes, accessible behind the orange cover<br>4 years <sup>2) 3)</sup>                                                                    |
| Ethernet<br>Controller<br>Amount                                               | See also page 91 or page 93<br>2                                                                                                    |
| CAN bus                                                                        | optional with add-on interface option (5AC600.CANI-00)                                                                                                    |
| CompactFlash<br>Type<br>Amount                                                 | See also page 108 or page 109<br>Type I<br>2 (max. 4 using optional components)                                                                                               |
| Serial interface<br>Amount<br>Type<br>UART<br>Transfer rate<br>Connection      | See also page 89 or page 90<br>2<br>RS232, modem-capable, not electrically isolated<br>16550 compatible, 16 byte FIFO<br>Max. 115 kBaud<br>9-pin DSUB                         |
| USB interface<br>Type<br>Amount<br>Transfer rate<br>Connection<br>Current load | See also section "USB port" on page 94<br>USB 2.0<br>2<br>Low speed (1.5 MBit/s), full speed (1.5 MBit/s), to high speed (480 Mbit/s)<br>Type A<br>Max. 500 mA per connection |
| Reset button                                                                   | Yes, accessible behind the orange cover                                                                                                    |
| LEDs                                                                           | 4 directed outwards via fiber optic lines, see also section "Status LEDs" on page 107                                                                                         |
| PCI slots<br>half-size<br>full-size                                            | See also section "PCI slots" on page 105                                                                                                    |
| Add-on UPS internal slot                                                       | Yes<br>5PC600.SX02-00 starting with Rev. G0, 5PC600.SX02-01 starting with Rev. H0 present<br>See also section "Add-on UPS module slot" on page 103                            |
| SRAM internal slot options                                                     | Yes<br>5PC600.SX02-00 starting with Rev. H0, 5PC600.SX02-01 starting with Rev. K0 present                                                                                     |

Table 22: Technical data - APC620, 2 PCI slot variant

### Technical data • Entire device

| Electrical characteristics                                                                                                    | APC620, 2 PCI slot variant                                                                                                    |
|----------------------------------------------------------------------------------------------------|----------------------------------------------------------------------------------------------------|
| Power supply<br>Rated voltage<br>Rated current<br>Starting current<br>Power consumption                                                                                                    | 24 VDC ±25%<br>3.8 A<br>Typ. 7 A, max. 40 A for < 300 μs<br>Component-dependent, see section 2.7 "Power management for APC620 systems with 1 and 2 PCI<br>slots"                                                                      |
| Mechanical characteristics                                                                                                    |                                                                                                    |
| Housing <sup>4)</sup><br>Material<br>Paint<br>Front cover                                                                                                    | Galvanized plate, plastic<br>Light gray (similar to Pantone 427CV), dark gray (similar to Pantone 432CV)<br>Colored orange plastic (similar to Pantone 151CV)                                                                         |
| Outer dimensions                                                                                                    | See section "Dimensions" on page 55.                                                                                                    |
| Weight                                                                                                    | Approx. 4.5 kg (component-dependent)                                                                                                    |
| Environmental characteristics                                                                                                    |                                                                                                    |
| Ambient temperature<br>Operation<br>Storage<br>Transport                                                                                                    | Component-dependent, see the section about ambient temperature on page 66 and page 70<br>-20°C +60°C<br>-20°C +60°C                                                                                                    |
| Relative humidity<br>Operation<br>Storage<br>Transport                                                                                                    | Component-dependent, see section "Humidity specifications" on page 87<br>Component-dependent, see section "Humidity specifications" on page 87<br>Component-dependent, see section "Humidity specifications" on page 87               |
| Vibration <sup>5)</sup><br>Operation (continuous)<br>Operation (occasional)<br>Storage<br>Transport                                                                                                    | 5 - 9 Hz: 1.75 mm amplitude / 9 - 150 Hz: 0.5 g (4.9 m/s² 0-peak)<br>5 - 9 Hz: 3 mm amplitude / 9 - 150 Hz: 1 g (9.8 m/s² 0-peak)<br>2 8 Hz: 7.5 mm, 8 200 Hz: 2 g, 200 500 Hz: 4 g<br>2 8 Hz: 7.5 mm, 8 200 Hz: 2 g, 200 500 Hz: 4 g |
| Shock <sup>5)</sup><br>Operation<br>Storage<br>Transport                                                                                                    | 15 g, 11 ms<br>30 g, 15 ms<br>30 g, 15 ms                                                                                                    |
| Protection type                                                                                                    | IP20                                                                                                    |
| Altitude<br>Operation                                                                                                    | Max. 3000 m (component-dependent)                                                                                                    |
| Electromagnetic compatibility                                                                                                    |                                                                                                    |
| Emission<br>Network-related emissions<br>Emissions                                                                                                    | EN 61000-6-4, EN 55022 A<br>EN 61000-6-4, EN 55011 class A, EN 55022 class A, EN 61131-2, 47 CFR Part 15                                                                                                    |
| Immunity<br>Electrostatic discharge (ESD)<br>High-frequency electromagnetic fields<br>High-speed transient disturbances<br>(Burst)<br>Surges<br>Conducted values<br>Magnetic fields with electrical<br>frequencies<br>Voltage dips, interruptions | EN 61000-6-2, EN 61131-2, EN 55024<br>EN 61000-6-2, EN 61131-2, EN 55024<br>EN 61000-6-2, EN 61131-2, EN 55024<br>EN 61000-6-2, EN 61131-2, EN 55024<br>EN 61000-6-2, EN 61131-2, EN 55024<br>EN 61000-6-2, EN 61131-2, EN 55024      |
| Damped vibration                                                                                                    | EN 61000-6-2, EN 61131-2, EN 55024                                                                                                    |

Table 22: Technical data - APC620, 2 PCI slot variant (cont.)

1) Maintenance Controller Extended.

2) at 50°C, 8.5  $\mu A$  of the supplied components and a self discharge of 40%.

3) If an SRAM module (Mod.Nr. 5AC600.SRAM-00) is installed, the buffer duration is 2 1/2 years.

4) Depending on the process or batch, there may be visible deviations in the color and surface structure.

5) Maximum values, as long as no other individual component specify any other.

### 2.2.3 Dimensions

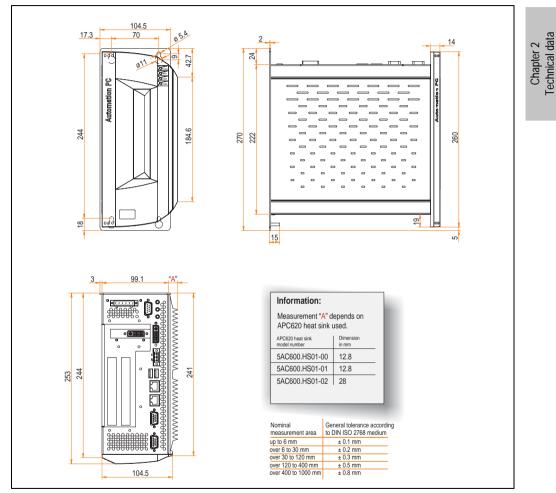

Figure 9: Dimensions - APC620, 2 PCI slot variant

### 2.3 APC620, 3 PCI slot variant

### 2.3.1 Interfaces

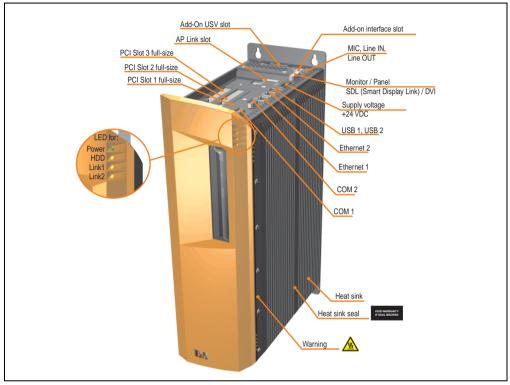

Figure 10: Interface overview - APC620, 3 PCI slot variant (top)

## Warning!

Do not remove mounting screws from the heat sink, as it is connected to the processor and chipset by a thermal coupling. Should this connection be broken, the APC620 must be sent for repair. Removal of the mounting screws, which can be determined by a broken seal, voids all warranty.

During operation, surface temperatures of the heat sink may reach 70°C (warning "hot surface").

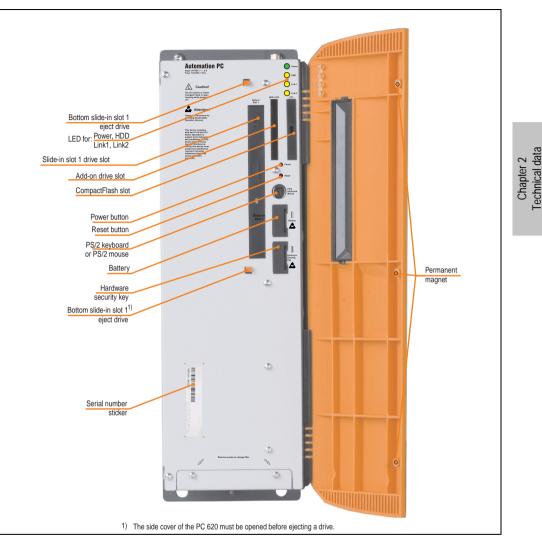

Technical data • Entire device

Figure 11: Interface overview - APC620, 3 PCI slot variant (front)

## Information:

The orange front doors contain three permanent magnets. Contact between a data carrier that saves data magnetically (hard disk, diskette, the magnetic strip of a credit card, etc.) and a magnet can cause loss of data.

### 2.3.2 Technical data

| Features                                                                       | APC620, 3 PCI slot variant                                                                                                    |
|--------------------------------------------------------------------------------|----------------------------------------------------------------------------------------------------|
| Boot loader / Operating system                                                 | BIOS                                                                                                    |
| Processor                                                                      | Component-dependent, see technical data for the CPU board                                                                                                    |
| Cooling<br>Type                                                                | Passive via heat sink and optionally supported with an active fan kit                                                                                                    |
| Main memory                                                                    | Max. 1 GB with 855GME CPU board                                                                                                    |
| Graphics<br>Controller                                                         | Component-dependent, see technical data for the CPU board                                                                                                    |
| Power failure logic<br>Controller<br>Buffer time                               | MTCX <sup>1)</sup> (see also page 653)<br>10 ms, dependent on the system unit revision (see page 458)                                                                        |
| Real-time clock<br>Battery-buffered<br>Accuracy                                | Yes<br>Component-dependent, see technical data for the CPU board                                                                                                    |
| Battery<br>Type<br>Removable<br>Lifespan                                       | See also page 112<br>Renata 950 mAh<br>Yes, accessible behind the orange cover<br>4 years4 years <sup>2) 3)</sup>                                                            |
| Ethernet<br>Controller<br>Amount                                               | See also page 91 or page 93<br>2                                                                                                    |
| CAN bus                                                                        | optional with add-on interface option (5AC600.CANI-00)                                                                                                    |
| CompactFlash<br>Type<br>Amount                                                 | See also page 108 or page 109<br>Type I<br>2 (max. 4 using optional components)                                                                                              |
| Serial interface<br>Amount<br>Type<br>UART<br>Transfer rate<br>Connection      | See also page 89 or page 90<br>2<br>RS232, modem-capable, not electrically isolated<br>16550 compatible, 16 byte FIFO<br>Max. 115 kBaud<br>9-pin DSUB                        |
| USB interface<br>Type<br>Amount<br>Transfer rate<br>Connection<br>Current load | See also section "USB port" on page 94<br>USB 2.0<br>2<br>Low speed (1.5 MBit/s), full speed (12 MBit/s), to high speed (480 Mbit/s)<br>Type A<br>Max. 500 mA per connection |
| Reset button                                                                   | Yes, accessible behind the orange cover                                                                                                    |
| LEDs                                                                           | 4 directed outwards via fiber optic lines, see also section "Status LEDs" on page 107                                                                                        |
| PCI slots<br>half-size<br>full-size                                            | See also section "PCI slots" on page 105<br>-<br>3                                                                                                    |
| Add-on UPS internal slot                                                       | Yes<br>See also section "Add-on UPS module slot" on page 103                                                                                                    |
| SRAM internal slot options                                                     | Yes                                                                                                    |

Table 23: Technical data - APC620, 3 PCI slot variant

| Electrical characteristics                                                                                                    | APC620, 3 PCI slot variant                                                                                                    |
|----------------------------------------------------------------------------------------------------|----------------------------------------------------------------------------------------------------|
| Power supply<br>Rated voltage<br>Rated current<br>Starting current<br>Power consumption                                                                                                    | 24 VDC ±25%<br>5 A<br>Typ. 10 A, max. 40 A for < 300 μs<br>Component-dependent, see section 2.8 "Power management, APC620 systems with 3 PCI slots"                                                                                                    |
| Mechanical characteristics                                                                                                    |                                                                                                    |
| Housing <sup>4)</sup><br>Material<br>Paint<br>Front cover                                                                                                    | Galvanized plate, plastic<br>Light gray (similar to Pantone 427CV), dark gray (similar to Pantone 432CV)<br>Colored orange plastic (similar to Pantone 151CV)                                                                                                 |
| Outer dimensions                                                                                                    | See section "Dimensions" on page 60.                                                                                                    |
| Weight                                                                                                    | Approx. 4.5 kg (component-dependent)                                                                                                    |
| Environmental characteristics                                                                                                    |                                                                                                    |
| Ambient temperature<br>Operation<br>Storage<br>Transport                                                                                                    | Component-dependent, see the section about ambient temperature on page 70<br>-20°C +60°C<br>-20°C +60°C                                                                                                    |
| Relative humidity<br>Operation<br>Storage<br>Transport                                                                                                    | Component-dependent, see section "Humidity specifications" on page 87<br>Component-dependent, see section "Humidity specifications" on page 87<br>Component-dependent, see section "Humidity specifications" on page 87                                       |
| Vibration <sup>5)</sup><br>Operation (continuous)<br>Operation (occasional)<br>Storage<br>Transport                                                                                                    | 5 - 9 Hz: 1.75 mm amplitude / 9 - 150 Hz: 0.5 g (4.9 m/s <sup>2</sup> 0-peak)<br>5 - 9 Hz: 3 mm amplitude / 9 - 150 Hz: 1 g (9.8 m/s <sup>2</sup> 0-peak)<br>2 8 Hz: 7.5 mm, 8 200 Hz: 2 g, 200 500 Hz: 4 g<br>2 8 Hz: 7.5 mm, 8 200 Hz: 2 g, 200 500 Hz: 4 g |
| Shock <sup>5)</sup><br>Operation<br>Storage<br>Transport                                                                                                    | 15 g, 11 ms<br>30 g, 15 ms<br>30 g, 15 ms                                                                                                    |
| Protection type                                                                                                    | IP20                                                                                                    |
| Altitude<br>Operation                                                                                                    | Max. 3000 m (component-dependent)                                                                                                    |
| Electromagnetic compatibility                                                                                                    |                                                                                                    |
| Emission<br>Network-related emissions<br>Emissions                                                                                                    | EN 61000-6-4, EN 55022 A<br>EN 61000-6-4, EN 55011 class A, EN 55022 class A, EN 61131-2, 47 CFR Part 15                                                                                                    |
| Immunity<br>Electrostatic discharge (ESD)<br>High-frequency electromagnetic fields<br>High-speed transient disturbances<br>(Burst)<br>Surges<br>Conducted values<br>Magnetic fields with electrical<br>frequencies | EN 61000-6-2, EN 61131-2, EN 55024<br>EN 61000-6-2, EN 61131-2, EN 55024<br>EN 61000-6-2, EN 61131-2, EN 55024<br>EN 61000-6-2, EN 61131-2, EN 55024<br>EN 61000-6-2, EN 61131-2, EN 55024<br>EN 61000-6-2, EN 61131-2, EN 55024                              |
| Voltage dips, interruptions<br>Damped vibration                                                                                                    | EN 61000-6-2, EN 61131-2, EN 55024<br>EN 61000-6-2, EN 61131-2, EN 55024                                                                                                    |

Table 23: Technical data - APC620, 3 PCI slot variant (cont.)

1) Maintenance Controller Extended.

Chapter 2 Technical data

#### Technical data • Entire device

2) at 50°C, 8.5  $\mu A$  of the supplied components and a self discharge of 40%.

- 3) If an SRAM module (Mod.Nr. 5AC600.SRAM-00) is installed, the buffer duration is 2 1/2 years.
- 4) Depending on the process or batch, there may be visible deviations in the color and surface structure.
- 5) Maximum values, as long as no other individual component specifies any other.

#### 2.3.3 Dimensions

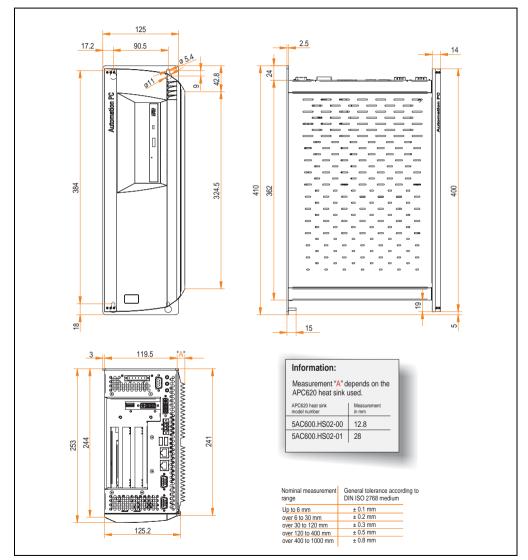

Figure 12: Dimensions - APC620, 3 PCI slot variant

### 2.4 APC620, 5 PCI slot variant

### 2.4.1 Interfaces

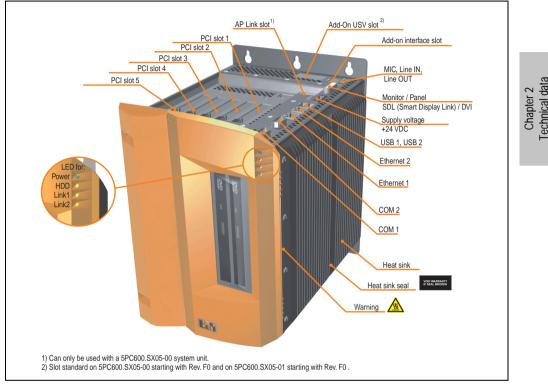

Figure 13: Interface overview - APC620, 5 PCI slot variant (top)

## Warning!

Do not remove the mounting screws from the heat sink, as it is connected to the processor and chipset by a thermal coupling. Should this connection be broken, the APC620 must be sent for repair. Removal of the mounting screws, which can be determined by a broken seal, voids all warranty.

During operation, surface temperatures of the heat sink may reach 70°C (warning "hot surface").

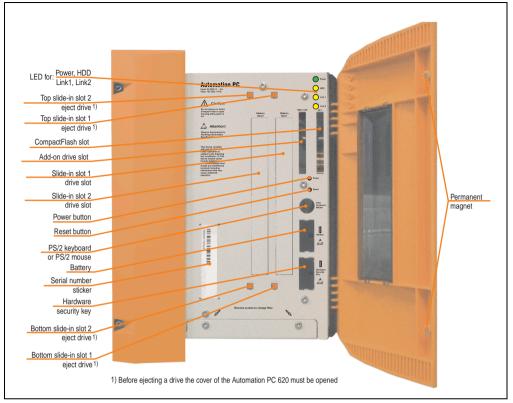

Figure 14: Interface overview - APC620, 5 PCI slot variant (front)

## Information:

The orange front doors contain two permanent magnets. Contact between a data carrier that saves data magnetically (hard disk, diskette, the magnetic strip of a credit card, etc.) and a magnet can cause loss of data.

### 2.4.2 Technical data

| Features                                                                  | APC620, 5 PCI slot variant                                                                                                    |
|---------------------------------------------------------------------------|----------------------------------------------------------------------------------------------------|
| Boot loader / Operating system                                            | BIOS                                                                                                    |
| Processor                                                                 | Component-dependent, see technical data for the CPU board                                                                                             |
| Cooling<br>Type                                                           | Passive via heat sink and optionally supported with an active fan kit                                                                                 |
| Main memory                                                               | Max. 512 MB with 815E CPU board, max. 1 GB with 855GME CPU board                                                                                      |
| Graphics<br>Controller                                                    | Component-dependent, see technical data for the CPU board                                                                                             |
| Power failure logic<br>Controller<br>Buffer time                          | MTCX <sup>1)</sup> (see also page 653)<br>10 ms, dependent on the system unit revision (see page 458)                                                 |
| Real-time clock<br>Battery-buffered<br>Accuracy                           | Yes<br>Component-dependent, see technical data for the CPU board                                                                                      |
| Battery<br>Type<br>Removable<br>Lifespan                                  | See also page 112<br>Renata 950 mAh<br>Yes, accessible behind the orange cover<br>4 years <sup>2) 3)</sup>                                            |
| Ethernet<br>Controller<br>Amount                                          | See also page 91 or page 93<br>2                                                                                                    |
| CAN bus                                                                   | optional with add-on interface option (5AC600.CANI-00)                                                                                                |
| CompactFlash<br>Type<br>Amount                                            | See also page 108 or page 109<br>Type I<br>2 (max. 4 using optional components)                                                                       |
| Serial interface<br>Amount<br>Type<br>UART<br>Transfer rate<br>Connection | See also page 89 or page 90<br>2<br>RS232, modem-capable, not electrically isolated<br>16550 compatible, 16 byte FIFO<br>Max. 115 kBaud<br>9-pin DSUB |
| USB interface<br>Type<br>Amount<br>Transfer rate<br>Connection            | See also section "USB port" on page 94<br>USB 2.0<br>2<br>Low speed (1.5 MBit/s), full speed (12 MBit/s), to high speed (480 Mbit/s)<br>Type A        |
| Current load                                                              | Max. 500 mA per connection                                                                                                    |
| Reset button                                                              | Yes, accessible behind the orange cover                                                                                                    |
| PCI slots<br>half-size<br>full-size                                       | 4 directed outwards via fiber optic lines, see also section "Status LEDs" on page 107<br>See also section "PCI slots" on page 105<br>5<br>-           |
| Add-on UPS internal slot                                                  | Yes<br>5PC600.SX05-00 starting with Rev. F0, 5PC600.SX05-01 starting with Rev. F0 present<br>See also section "Add-on UPS module slot" on page 103    |
| SRAM internal slot options                                                | Yes<br>5PC600.SX05-00 starting with Rev. H0, 5PC600.SX05-01 starting with Rev. H0 present                                                             |

Table 24: Technical data - APC620, 5 PCI slot variant

### Technical data • Entire device

| Electrical characteristics                                                                                                    | APC620, 5 PCI slot variant                                                                                                    |
|----------------------------------------------------------------------------------------------------|----------------------------------------------------------------------------------------------------|
| Power supply<br>Rated voltage<br>Rated current<br>Starting current<br>Power consumption                                                                                                    | 24 VDC ±25%<br>5 A<br>Typ. 10 A, max. 40 A for < 300 μs<br>Component-dependent, see section 2.9 "Power management, APC620 systems with 5 PCI slots"                                                                                                    |
| Mechanical characteristics                                                                                                    |                                                                                                    |
| Housing <sup>4)</sup><br>Material<br>Paint<br>Front cover                                                                                                    | Galvanized plate, plastic<br>Light gray (similar to Pantone 427CV), dark gray (similar to Pantone 432CV)<br>Colored orange plastic (similar to Pantone 151CV)                                                                                                    |
| Outer dimensions                                                                                                    | See section "Dimensions" on page 65.                                                                                                    |
| Weight                                                                                                    | Approx. 5.7 kg (component-dependent)                                                                                                    |
| Environmental characteristics                                                                                                    |                                                                                                    |
| Ambient temperature<br>Operation<br>Storage<br>Transport                                                                                                    | Component-dependent, see the section about ambient temperature on page 66 and page 70<br>-20°C +60°C<br>-20°C +60°C                                                                                                    |
| Relative humidity<br>Operation<br>Storage<br>Transport                                                                                                    | Component-dependent, see section "Humidity specifications" on page 87<br>Component-dependent, see section "Humidity specifications" on page 87<br>Component-dependent, see section "Humidity specifications" on page 87                                                |
| Vibration <sup>5)</sup><br>Operation (continuous)<br>Operation (occasional)<br>Storage<br>Transport                                                                                                    | 5 - 9 Hz: 1.75 mm amplitude / 9 - 150 Hz: 0.5 g (4.9 m/s <sup>2</sup> 0-peak)<br>5 - 9 Hz: 3 mm amplitude / 9 - 150 Hz: 1 g (9.8 m/s <sup>2</sup> 0-peak)<br>2 8 Hz: 7.5 mm, 8 200 Hz: 2 g, 200 500 Hz: 4 g<br>2 8 Hz: 7.5 mm, 8 200 Hz: 2 g, 200 500 Hz: 4 g          |
| Shock <sup>5)</sup><br>Operation<br>Storage<br>Transport                                                                                                    | 15 g, 11 ms<br>30 g, 15 ms<br>30 g, 15 ms                                                                                                    |
| Protection type                                                                                                    | IP20                                                                                                    |
| Altitude<br>Operation                                                                                                    | Max. 3000 m (component-dependent)                                                                                                    |
| Electromagnetic compatibility                                                                                                    |                                                                                                    |
| Emission<br>Network-related emissions<br>Emissions                                                                                                    | EN 61000-6-4, EN 55022 A<br>EN 61000-6-4, EN 55011 class A, EN 55022 class A, EN 61131-2, 47 CFR Part 15                                                                                                    |
| Immunity<br>Electrostatic discharge (ESD)<br>High-frequency electromagnetic fields<br>High-speed transient disturbances<br>(Burst)<br>Surges<br>Conducted values<br>Magnetic fields with electrical<br>frequencies<br>Voltage dips, interruptions | EN 61000-6-2, EN 61131-2, EN 55024<br>EN 61000-6-2, EN 61131-2, EN 55024<br>EN 61000-6-2, EN 61131-2, EN 55024<br>EN 61000-6-2, EN 61131-2, EN 55024<br>EN 61000-6-2, EN 61131-2, EN 55024<br>EN 61000-6-2, EN 61131-2, EN 55024<br>EN 61000-6-2, EN 61131-2, EN 55024 |
| Damped vibration                                                                                                    | EN 61000-6-2, EN 61131-2, EN 55024                                                                                                    |

1) Maintenance Controller Extended.

2) at 50°C, 8.5  $\mu A$  of the supplied components and a self discharge of 40%.

- 3) If an SRAM module (Mod.Nr. 5AC600.SRAM-00) is installed, the buffer duration is 2 1/2 years.
- 4) Depending on the process or batch, there may be visible deviations in the color and surface structure.
- 5) Maximum values, as long as no other individual component specify any other.

#### 2.4.3 Dimensions

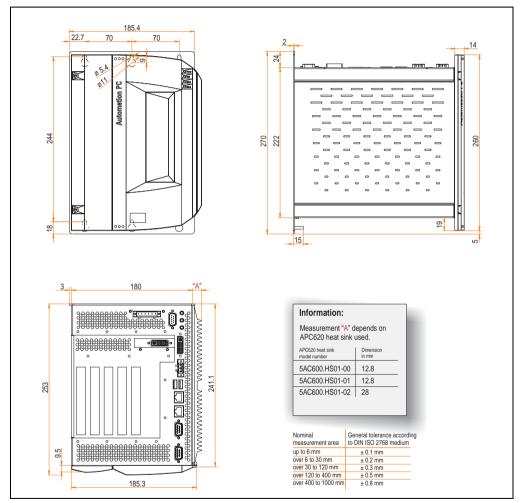

Figure 15: Dimensions - APC620, 5 PCI slot variant

Chapter 2 Technical data

#### Technical data • Entire device

#### 2.5 Environmental temperatures for systems with an 815E CPU board (ETX)

It is possible to combine CPU boards with various other components, such as drives, main memory, additional insert cards, etc. dependent on system unit and fan kit. The various configurations result in varying maximum possible ambient temperatures, which can be seen in the following graphic (see the figure, 17 "Environmental temperatures for systems with an 815E CPU board (ETX)" on page 67).

## Information:

## The maximum specified ambient temperatures were determined under worst-case conditions.

Experience has shown that higher ambient temperatures can be reached under typical conditions, e.g. using Microsoft Windows. The testing and evaluation is to be done on-site by the user (temperatures can be read in BIOS or using the B&R Control Center, see the chapter 4 "Software" on page 269).

#### Worst-case conditions for systems with an 815E CPU board (ETX)

- HiPower V3.0 from Intel for simulating 100% processor load.
- BurnIn testing tool (BurnIn V4.0 Pro from Passmark Software) to simulate a 100% load on the interface via loop-back adapters (serial interfaces, add-on and slide-in drives, USB interfaces, audio outputs).

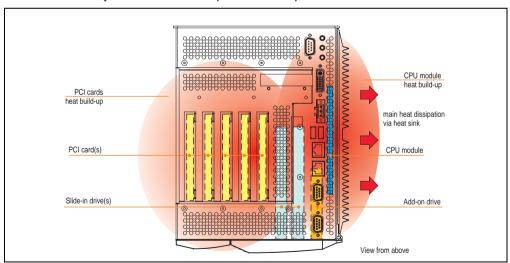

• Maximum system extension and power consumption.

Figure 16: Example of worst-case conditions for temperature measurement

| Technical data • Entire device | e |
|--------------------------------|---|
|--------------------------------|---|

|                        |                                                                              | 1              |                  |                | PU board  |         |         |   | 1              |                  | 815E C         |         |         |         |   |  | 1                                              |                        |
|------------------------|------------------------------------------------------------------------------|----------------|------------------|----------------|-----------|---------|---------|---|----------------|------------------|----------------|---------|---------|---------|---|--|------------------------------------------------|------------------------|
|                        |                                                                              | C3 400         | a<br>C3 733      | nd hear        | t sink (5 | AC600.I | HS01-00 | ) | C3 400         | a<br>C3 733      | nd heat        | sink (5 | AC600.I | HS01-00 | ) |  | I                                              |                        |
|                        | All temperatures<br>in (°C)                                                  | 5PC600.E815-00 | 5PC600.E815-02 2 | 5PC600.E815-03 |           |         |         |   | 5PC600.E815-00 | 5PC600.E815-02 2 | 5PC600.E815-03 |         |         |         |   |  |                                                |                        |
|                        | 2 Max. environmental temperature                                             | 50             | 45               | 30             |           |         |         |   | 55             | 55               | 55             |         |         |         |   |  | tored                                          | ns                     |
| \$⊐©                   | What can still be operated at max. env. temp.,<br>and what limits are there? |                |                  |                |           |         |         |   |                |                  |                |         |         |         |   |  | Temperature monitored                          | in these locations     |
|                        | On-board CompactFlash 1)                                                     | 1              | $\checkmark$     | 1              |           |         |         |   | $\checkmark$   | $\checkmark$     | 1              |         |         |         |   |  | 80                                             |                        |
| drive                  | 5AC600.CFSI-00 <sup>1)</sup>                                                 | 1              | 1                | 1              |           |         |         |   | 1              | 1                | 1              |         |         |         |   |  | 80                                             | 0                      |
| Add-on drive           | 5AC600.HDDI-01                                                               | 1              | 1                | 1              |           |         |         |   | 1              | 1                | 1              |         |         |         |   |  | 80                                             | 5                      |
| Ad                     | 5AC600.HDDI-00 (24-hour / standard)                                          | -/30           | -/25             | <b>-</b> /25   |           |         |         |   | 35/45          | 35/45            | 35/45          |         |         |         |   |  | 45/55                                          |                        |
|                        | 5AC600.CFSS-001)                                                             | 1              | 1                | 1              |           |         |         |   | 1              | 1                | 1              |         |         |         |   |  | 80                                             |                        |
|                        | 5AC600.CDXS-00                                                               | 45             | 1                | 1              |           |         |         |   | 50             | 50               | 50             |         |         |         |   |  | 55                                             | 2                      |
| a                      | 5AC600.DVDS-00                                                               | 35             | 35               | 1              |           |         |         |   | 40             | 40               | 40             |         |         |         |   |  | 45                                             | 1 and                  |
| Slide-in drive         | 5AC600.DVRS-00                                                               | 35             | 35               | 1              |           |         |         |   | 40             | 40               | 40             |         |         |         |   |  | 2 42 24 25 25 25 25 25 25 25 25 25 25 25 25 25 | srive                  |
| Slide-                 | 5AC600.FDDS-00                                                               | 35             | 35               | 1              |           |         |         |   | 40             | 40               | 40             |         |         |         |   |  |                                                | ide-in                 |
|                        | 5AC600.HDDS-01                                                               | 1              | 1                | 1              |           |         |         |   | 1              | 1                | 1              |         |         |         |   |  | 80                                             | S                      |
|                        | 5AC600.HDDS-00 (24-hour / standard)                                          | 30/35          | 30/35            | 30/35          |           |         |         |   | 40/50          | 40/50            | 40/50          |         |         |         |   |  | 45/55                                          |                        |
| ory                    | 5MMSDR.0128-01                                                               | 1              | 1                | 1              |           |         |         |   | 1              | 1                | 1              |         |         |         |   |  | -                                              |                        |
| Main memory            | 5MMSDR.0256-01                                                               | 1              | 1                | 1              |           |         |         |   | 1              | 1                | 1              |         |         |         |   |  | -                                              | $\left  \right\rangle$ |
| Main                   | 5MMSDR.0512-01                                                               | 1              | 1                | 1              |           |         |         |   | 1              | 1                | 1              |         |         |         |   |  | -                                              |                        |
|                        | 5PC600.SX01-00                                                               | 1              | 1                | 1              |           |         |         |   | 1              | 1                | 1              |         |         |         |   |  | 95                                             |                        |
| ş                      | 5PC600.SX02-01                                                               | 1              | 1                | 1              |           |         |         |   | 1              | 1                | 1              |         |         |         |   |  | 95                                             | h                      |
| System units           | 5PC600.SX02-00                                                               | 1              | 1                | 1              |           |         |         |   | 1              | 1                | 1              |         |         |         |   |  | 95                                             | Power supply           |
| Syste                  | 5PC600.SX05-01                                                               | 1              | 1                | 1              |           |         |         |   | 1              | 1                | 1              |         |         |         |   |  | 95                                             | Pow                    |
|                        | 5PC600.SX05-00                                                               | 1              | 1                | 1              |           |         |         |   | 1              | 1                | 1              |         |         |         |   |  | 95                                             |                        |
|                        | 5AC600.CANI-00                                                               | 1              | 1                | 1              |           |         |         |   | 1              | 1                | 1              |         |         |         |   |  | -                                              | $\setminus$            |
| Additional IF<br>slots | 5AC600.485I-00                                                               | 1              | 1                | 1              |           |         |         |   | 1              | 1                | 1              |         |         |         |   |  | -                                              | $\setminus$            |
| ddition                | 5ACPCI.RAIS-00 (24-hour / standard)                                          | 30/35          | 30/35            | 30/35          |           |         |         |   | 40/50          | 40/50            | 40/50          |         |         |         |   |  | -                                              | $\left  \right\rangle$ |
| Ā                      | 5ACPCI.RAIS-01 (24-hour / standard)                                          | 30/35          | 30/35            | 30/35          | -         |         |         |   | 40/50          | 40/50            | 40/50          |         |         |         |   |  | -                                              |                        |
| 1) Only                | y possible with a CompactFlash card (5CFCRD.xxxx-02 or                       | 5CFCRI         | ).xxxx-0         | 13) from       | B&R.      |         |         |   |                |                  |                |         |         |         |   |  |                                                |                        |

Figure 17: Environmental temperatures for systems with an 815E CPU board (ETX)

See the following page for a description of the graphic.

For systems containing one of the following components, the minimum ambient temperature is +5°C: 5AC600.HDDI-00, 5AC600.CDXS-00, 5AC600.DVDS-00, 5AC600.DVRS-00, 5AC600.FDDS-00, 5AC600.HDDS-00, 5ACPCI.RAIS-00, 5ACPCI.RAIS-01. If none of these components are used, then the minimum ambient temperature is 0°C.

Chapter 2 Technical data

#### 2.5.1 How do you determine the maximum ambient temperature?

1) Selection of the CPU board (use with or without fan kit).

2) The "maximum ambient temperature" line shows the maximum ambient temperature for the entire system when using this CPU board.

## Information:

Maximum temperature data is for operation at 500 meters. Derating the maximum ambient temperature - typically 1°C per 1000 meters (from 500 meters above sea level).

3) Incorporating additional drives (add-on, slide-in), main memory, additional insert cards, etc. can change the temperature limits of an APC620 system.

If there is a " $\checkmark$ " (checkmark) next to the component, it can be used at the maximum ambient temperature of the whole system without problems.

If there is a specific temperature, for example "35", next to the component, then the ambient temperature of the whole APC620 system cannot exceed this temperature.

### Special case: 5AC600.HDDI-00, 5AC600.HDDS-00 and RAID hard disks

For these hard disks, the limits will depend on whether the system is intended for 24-hour<sup>1)</sup> or standard<sup>1)</sup> operation.

Example 1: A temperature limit of "30/35" means 30°C for 24-hour operation and 35°C for standard operation.

Example 2: A temperature limit of "-/25" means not intended for 24-hour operation and 25°C for standard operation.

## Information:

It is generally recommended to use a fan kit when using hard disks 5AC600.HDDI-00, 5AC600.HDDS-00 and the RAID hard disks.

<sup>1) 24-</sup>hour operation = 732 POH (Power On Hours) per month, standard operation = 250 POH or 333 POH (Power On Hours) per month.

#### 2.5.2 Temperature monitoring

The APC620 has temperature sensors in various places (I/O, power supply, slide-in drive 1, slide-in drive 2). The locations of the temperature sensors can be found in figure "Temperature sensor locations" on page 651. The value listed in the table represents the defined maximum temperature for this measurement point<sup>1)</sup>. When this temperature is exceeded, an alarm is triggered. The temperatures<sup>1)</sup> can be read in BIOS (menu item "Advanced" - Baseboard/panel features - Baseboard monitor) or in Microsoft Windows XP/embedded, using the B&R Control Center.

Additionally, the hard disks for APC620 systems available from B&R are equipped with S.M.A.R.T, or Self Monitoring, Analysis, and Reporting Technology. This makes it possible to read various parameters, for example the temperature, using software (e.g. HDD thermometer - freeware) in Microsoft Windows XP/embedded.

1) The measured temperature is a guideline for the immediate ambient temperature, but can be influenced by neighboring components.

# 2.6 Environmental temperatures for systems with an 855GME CPU board (EXT / XTX)

It is possible to combine CPU boards with various other components, such as drives, main memory, additional insert cards, etc. dependent on system unit and fan kit. The various configurations result in varying maximum possible ambient temperatures, which can be seen in the following graphic (see the figure, 19 "Environmental temperatures for systems with an 855GME CPU board (EXT / XTX)" on page 71).

## Information:

The maximum specified ambient temperatures were determined under worst-case conditions.

Experience has shown that higher ambient temperatures can be reached under typical conditions, e.g. using Microsoft Windows. The testing and evaluation is to be done on-site by the user (temperatures can be read in BIOS or using the B&R Control Center, see the chapter 4 "Software" on page 269).

### Worst-case conditions for systems with an 855GME CPU board (ETX / XTX)

- Thermal Analysis Tool V1.4 from Intel for simulating 100% processor load.
- BurnIn testing tool (BurnIn V4.0 Pro from Passmark Software) to simulate a 100% load on the interface via loop-back adapters (serial interfaces, add-on and slide-in drives, USB interfaces, audio outputs).

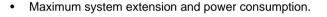

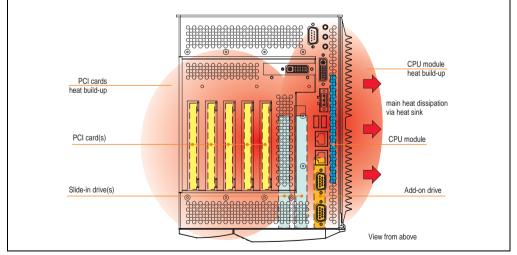

Figure 18: Example of worst-case conditions for temperature measurement

|                   |                                                                                                    | 8                                    | 55GME                             | CPU b                                | oard (E                              | <b>FX / XT</b> )                                                                                                    | () witho                            | ut fan k | it | 8                                    | 55GME                             | CPU B                                  | loard (E | TX / XT                              | X) with fa                           | n kit |                 |                        |
|-------------------|----------------------------------------------------------------------------------------------------|--------------------------------------|-----------------------------------|--------------------------------------|--------------------------------------|----------------------------------------------------------------------------------------------------|-------------------------------------|----------|----|--------------------------------------|-----------------------------------|----------------------------------------|----------|--------------------------------------|--------------------------------------|-------|-----------------|------------------------|
|                   |                                                                                                    | 1                                    | and                               | heat sink<br>00.HS01-0               |                                      |                                                                                                    | and he 5AC600.                      | at sink  |    | 1                                    | and h                             | eat sink<br>).HS01-01                  |          |                                      | and heat si<br>AC600.HS0             | ink   |                 |                        |
|                   | All temperatures in °C<br>at 500 m above sea level<br>Derating of the maximum<br>ambient temperatrure typically 1°C<br>per 1000 m after 500 m above sea level | 5PC600.E855-04 2<br>5PC600.X855-04 2 | 5PC600.E855-05 25PC600.X855-05 25 | 5PC600.E855-00 ₫<br>5PC600.X855-00 ₫ | 5PC600.E855-02 ₩<br>5PC600.X855-02 ₩ | 5PC600.E855-01<br>5PC600.X855-01<br>5PC600.X855-01<br>5PC600.X855-01<br>5PC600.X855-01<br>5PC600.X855-01<br>5PC600.2855-01<br>5PC600.2855-01<br>5PC6000.2855-01<br>5PC600.2855-01<br>5PC600.2855-01<br>5PC6 | 5PC600.E855-03 00 5PC600.X855-03 00 |          |    | 5PC600.E855-04 2<br>5PC600.X855-04 2 | 5PC600.E855-05 25PC600.X855-05 25 | 5PC600.E855-00 11<br>5PC600.X855-00 11 |          | 5PC600.E855-01 ₩<br>5PC600.X855-01 8 | 5PC600.E855-03 ₫<br>5PC600.X855-03 ₫ |       |                 |                        |
|                   | 2 Maximum ambient temperature                                                                                                    | 50                                   | 45                                | 45                                   | 45                                   | /                                                                                                    | /                                   |          |    | 55                                   | 55                                | 55                                     | 55       | 45                                   | 45                                   |       |                 |                        |
| کا<br>س           | What can still be operated at max. ambient temp.?<br>What are the limitations?                                                                                |                                      |                                   |                                      |                                      |                                                                                                    |                                     |          |    |                                      |                                   |                                        |          |                                      |                                      |       | Temp. Monitored | located in             |
|                   | Onboard CompactFlash 1)                                                                                                    | 1                                    | 1                                 | 1                                    | 1                                    |                                                                                                    |                                     |          |    | 1                                    | 1                                 | 1                                      | 1        | 1                                    | 1                                    |       | 80              |                        |
| e/                | 5AC600.CFSI-00 1)                                                                                                    | 1                                    | 1                                 | 1                                    | 1                                    |                                                                                                    |                                     |          |    | 1                                    | 1                                 | 1                                      | 1        | 1                                    | 1                                    |       | 80              |                        |
| Add-on drive      | 5AC600.HDDI-01                                                                                                    | 1                                    | 1                                 | 1                                    | 1                                    |                                                                                                    |                                     |          |    | 1                                    | 1                                 | 1                                      | 1        | 1                                    | 1                                    |       | 80              | 2                      |
| Add-c             | 5AC600.HDDI-00 (24-hour/Standard)                                                                                                    | <b>-</b> /30                         | <b>-</b> /25                      | <b>-</b> /25                         | <b>-</b> /25                         |                                                                                                    |                                     |          |    | 30/40                                | 30/40                             | 30/40                                  | 30/40    | =/35                                 | =/35                                 |       | 45/55           |                        |
|                   | 5AC600.HDDI-05                                                                                                    | 1                                    | 1                                 | 1                                    | 1                                    |                                                                                                    |                                     |          |    | 1                                    | 1                                 | 1                                      | 1        | 1                                    | 1                                    |       | 80              | 1                      |
|                   | 5AC600.CFSS-00 1)                                                                                                    | 1                                    | 1                                 | 1                                    | 1                                    |                                                                                                    |                                     |          |    | 1                                    | 1                                 | 1                                      | 1        | 1                                    | 1                                    |       | 80              |                        |
|                   | 5AC600.CDXS-00                                                                                                    | 45                                   | 40                                | 40                                   | 40                                   |                                                                                                    |                                     |          |    | 50                                   | 50                                | 50                                     | 50       | 40                                   | 40                                   |       | 55              |                        |
|                   | 5AC600.DVDS-00                                                                                                    | 30                                   | 30                                | 30                                   | 30                                   |                                                                                                    |                                     |          |    | 40                                   | 40                                | 40                                     | 40       | 30                                   | 30                                   |       | 45              | Slide-in drive 1 and 2 |
| rive              | 5AC600.DVRS-00                                                                                                    | 30                                   | 30                                | 30                                   | 30                                   |                                                                                                    |                                     |          |    | 40                                   | 40                                | 40                                     | 40       | 30                                   | 30                                   |       | 45              |                        |
| Slide-in drive    | 5AC600.FDDS-00                                                                                                    | 40                                   | 35                                | 35                                   | 35                                   |                                                                                                    |                                     |          |    | 45                                   | 45                                | 45                                     | 45       | 35                                   | 35                                   |       | 50              |                        |
| Slid              | 5AC600.HDDS-01                                                                                                    | 1                                    | 1                                 | 1                                    | 1                                    |                                                                                                    |                                     |          |    | 1                                    | 1                                 | 1                                      | 1        | 1                                    | 1                                    |       | 80              | Slide-                 |
|                   | 5AC600.HDDS-00 (24-hour/Standard)                                                                                                    | 35/45                                | 30/40                             | 30/40                                | 30/40                                |                                                                                                    |                                     |          |    | 40/50                                | 40/50                             | 40/50                                  | 40/50    | 30/40                                | 30/40                                |       | 45/55           | 1                      |
|                   | 5AC600.HDDS-02                                                                                                    | 1                                    | 1                                 | 1                                    | 1                                    |                                                                                                    |                                     |          |    | 1                                    | 1                                 | 1                                      | 1        | 1                                    | 1                                    |       | 80              | 1                      |
| ory               | 5MMDDR.0256-00                                                                                                    | 1                                    | 1                                 | 1                                    | 1                                    |                                                                                                    |                                     |          |    | 1                                    | 1                                 | 1                                      | 1        | 1                                    | 1                                    |       | -               | $\setminus$            |
| Main memory       | 5MMDDR.0512-00                                                                                                    | 1                                    | 1                                 | 1                                    | 1                                    |                                                                                                    |                                     |          |    | 1                                    | 1                                 | 1                                      | 1        | 1                                    | 1                                    |       | •               | $  \rangle  $          |
| Main              | 5MMDDR.1024-00                                                                                                    | 1                                    | 1                                 | 1                                    | 1                                    |                                                                                                    |                                     |          |    | 1                                    | 1                                 | 1                                      | 1        | 1                                    | 1                                    |       | -               | $  \rangle$            |
|                   | 5PC600.SX01-00                                                                                                    | 1                                    | 1                                 | 1                                    | 1                                    |                                                                                                    |                                     |          |    | 1                                    | 1                                 | 1                                      | 1        | 1                                    | 1                                    |       | 95              |                        |
|                   | 5PC600.SX02-01                                                                                                    | 1                                    | 1                                 | 1                                    | 1                                    |                                                                                                    |                                     |          |    | 1                                    | 1                                 | 1                                      | 1        | 1                                    | 1                                    |       | 95              | l ≥                    |
| nits              | 5PC600.SX02-00                                                                                                    | 1                                    | 1                                 | 1                                    | 1                                    |                                                                                                    |                                     |          |    | 1                                    | 1                                 | 1                                      | 1        | 1                                    | 1                                    |       | 95              | Power supply           |
| System units      | 5PC600.SF03-00                                                                                                    | 1                                    | 1                                 | 1                                    | 1                                    |                                                                                                    |                                     |          |    | 1                                    | 1                                 | 1                                      | 1        | 1                                    | 1                                    |       | 95              | Powe                   |
| Sys               | 5PC600.SX05-01                                                                                                    | 1                                    | 1                                 | 1                                    | 1                                    |                                                                                                    |                                     |          |    | 1                                    | 1                                 | 1                                      | 1        | 1                                    | 1                                    |       | 95              | 1                      |
|                   | 5PC600.SX05-00                                                                                                    | 1                                    | 1                                 | 1                                    | 1                                    |                                                                                                    |                                     |          |    | 1                                    | 1                                 | 1                                      | 1        | 1                                    | 1                                    |       | 95              | 1                      |
|                   | 5AC600.CANI-00                                                                                                    | 1                                    | 1                                 | 1                                    | 1                                    |                                                                                                    |                                     |          |    | 1                                    | 1                                 | 1                                      | 1        | 1                                    | 1                                    |       | 1.              |                        |
| cards<br>Link     | 5AC600.485I-00                                                                                                    | 1                                    | 1                                 | 1                                    | 1                                    |                                                                                                    |                                     |          |    | 1                                    | 1                                 | 1                                      | 1        | 1                                    | 1                                    |       | -               |                        |
| AP L              | 5AC600.SDL0-00                                                                                                    | 1                                    | 1                                 | 1                                    | 1                                    |                                                                                                    |                                     |          |    | 1                                    | 1                                 | 1                                      | 1        | 1                                    | 1                                    |       | -               |                        |
| Additional insert | 5ACPCI.RAIS-00 (24-hour/Standard)                                                                                                    | 35/45                                | 30/40                             | 30/40                                | 30/40                                |                                                                                                    |                                     |          |    | 40/50                                | 40/50                             | 40/50                                  | 40/50    | 30/40                                | 30/40                                |       | · ·             | $  \rangle$            |
| Additic           | 5ACPCI.RAIS-01 (24-hour/Standard)                                                                                                    | 35/45                                | 30/40                             | 30/40                                | 30/40                                |                                                                                                    |                                     |          |    | 40/50                                | 40/50                             | 40/50                                  | 40/50    | 30/40                                | 30/40                                |       | · -             | $  \rangle$            |
|                   | 5ACPCI.RAIC-01 (24-hour/Standard)                                                                                                    | 35/45                                | 30/40                             | 30/40                                | 30/40                                |                                                                                                    |                                     |          |    | 40/50                                | 40/50                             | 40/50                                  | 40/50    | 30/40                                | 30/40                                |       | - I             |                        |
| 1) Or             | ly with a CompactFlash card (5CFCRD.xxxx-02                                                                                                    | or 5CF                               | CRD.x                             | xxx-03                               | ) from                               | B&R.                                                                                                    |                                     |          |    |                                      |                                   |                                        |          |                                      |                                      |       | _               |                        |

### Technical data • Entire device

Figure 19: Environmental temperatures for systems with an 855GME CPU board (EXT / XTX)

See the following page for a description of the graphic.

For systems containing one of the following components, the minimum ambient temperature is +5°C: 5AC600.HDDI-00, 5AC600.CDXS-00, 5AC600.DVDS-00, 5AC600.DVDS-00, 5AC600.HDDS-00, 5ACPCI.RAIS-00, 5ACPCI.RAIS-01, 5ACPCI.RAIC-01. If none of these components are used, then the minimum ambient temperature is 0°C.

### 2.6.1 How do you determine the maximum ambient temperature?

1) Selection of the CPU board (use with or without fan kit).

2) The "maximum ambient temperature" line shows the maximum ambient temperature for the entire system when using this CPU board.

# Information:

Maximum temperature data is for operation at 500 meters. Derating the maximum ambient temperature - typically 1°C per 1000 meters (from 500 meters above sea level).

3) Incorporating additional drives (add-on, slide-in), main memory, additional insert cards, etc. can change the temperature limits of an APC620 system.

If there is a " $\checkmark$ " (checkmark) next to the component, it can be used at the maximum ambient temperature of the whole system without problems.

If there is a specific temperature, for example "35", next to the component, then the ambient temperature of the whole APC620 system cannot exceed this temperature.

### Special case: 5AC600.HDDI-00, 5AC600.HDDS-00 and RAID hard disks

For these hard disks, the limits will depend on whether the system is intended for 24-hour<sup>1)</sup> or standard<sup>1)</sup> operation.

Example 1: A temperature limit of "30/35" means 30°C for 24-hour operation and 35°C for standard operation.

Example 2: A temperature limit of "-/25" means not intended for 24-hour operation and 25°C for standard operation.

# Information:

It is generally recommended to use a fan kit when using hard disks (5ACPCI.RAIS-00, 5ACPCI.RAIS-01 and 5ACPCI.RAIC-01) and the RAID hard disks.

<sup>1) 24-</sup>hour operation = 732 POH (Power On Hours) per month, standard operation = 250 POH or 333 POH (Power On Hours) per month.

### 2.6.2 Temperature monitoring

The APC620 has temperature sensors in various places (I/O, power supply, slide-in drive 1, slide-in drive 2). The locations of the temperature sensors can be found in figure "Temperature sensor locations" on page 651. The value listed in the table represents the defined maximum temperature for this measurement point<sup>1)</sup>. When this temperature is exceeded, an alarm is triggered. The temperatures<sup>1)</sup> can be read in BIOS (menu item "Advanced" - Baseboard/panel features - Baseboard monitor) or in Microsoft Windows XP/embedded, using the B&R Control Center.

Additionally, the hard disks for APC620 systems available from B&R are equipped with S.M.A.R.T, or Self Monitoring, Analysis, and Reporting Technology. This makes it possible to read various parameters, for example the temperature, using software (e.g. HDD thermometer - freeware) in Microsoft Windows XP/embedded.

1) The measured temperature is a guideline for the immediate ambient temperature, but can be influenced by neighboring components.

# 2.7 Power management for APC620 systems with 1 and 2 PCI slots

The following block diagram presents the simplified structure of the APC620 supply voltage for system units 5PC600.SX01-00 (starting with Rev.  $\geq$  I0), 5PC600.SX02-00 (starting with Rev.  $\geq$  H0) and 5PC600.SX02-01 (starting with Rev.  $\geq$  ).

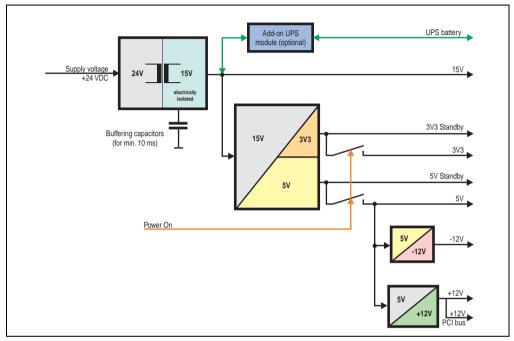

Figure 20: Supply voltage block diagram 1 and 2 PCI slots (dependent on system unit version)

### Explanation:

The supply voltage is converted to 15 V with a DC/DC converter. These electrically isolated 15 V feed four further DC/DC converters, which generate the remaining voltages.

After the system is turned on (e.g. using the power button), the voltages 3V3 and 5V are placed on the bus. At the 5 V output, two additional DC/DC converters generate + 12V and -12V, and place these on the bus.

The optional APC620 add-on UPS and battery unit is supplied with 15 V and provides an uninterrupted power supply from the 15 V bus during power failures.

The following block diagram presents the simplified structure of the APC620 supply voltage for system units 5PC600.SX01-00 (Rev. < I0), 5PC600.SX02-00 (Rev. < H0) and 5PC600.SX02-01 (Rev. < K0).

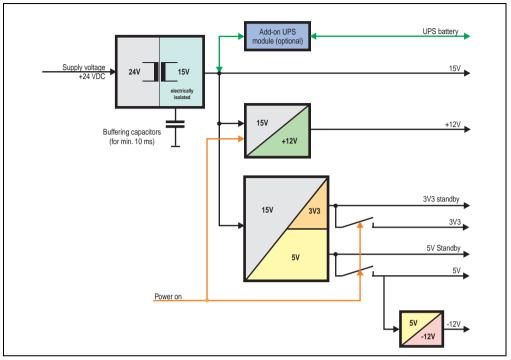

Figure 21: Supply voltage block diagram 1 and 2 PCI slots (dependent on system unit version)

# Explanation:

The supply voltage is converted to 15 V with a DC/DC converter. These electrically isolated 15 volts feed two further DC/DC converters. One generates +12 V, and the other 3V3 and 5V standby.

After the system is turned on (e.g. using the power button), the voltages 3V3, 5V, +12V are placed on the bus. At the 5V output, yet another DC/DC converter generates -12V, and places these on the bus.

The optional APC620 add-on UPS and battery unit is supplied with 15 V and provides an uninterrupted power supply from the 15 V bus during power failures.

Chapter 2 Technical data

# 2.7.1 Power consumption with system unit 5PC600.SX01-00 1 PCI

|                    |        |                                                                                                    |                  | PC62              |                  | stem                                 | unit                                 | 5PC6                                 | 600.S                                | X01-0                                | 00                                   | This system |
|--------------------|--------|----------------------------------------------------------------------------------------------------|------------------|-------------------|------------------|--------------------------------------|--------------------------------------|--------------------------------------|--------------------------------------|--------------------------------------|--------------------------------------|-------------|
|                    |        | All entries in watts                                                                                         | 5PC600.E815-00 8 | 5PC600.E815-02 23 | 5PC600.E815-03 8 | 5PC600.E855-04 g<br>5PC600.X855-04 § | 5PC600.E855-05 8<br>5PC600.X855-05 8 | 5PC600.E855-00 ≧<br>5PC600.X855-00 ≧ | 5PC600.E855-02 ≧<br>5PC600.X855-02 ≧ | 5PC600.E855-01 ≩<br>5PC600.X855-01 ≣ | 5PC600.E855-03 ≧<br>5PC600.X855-03 ≌ |             |
|                    |        |                                                                                                    | -                |                   |                  | otal p                               |                                      | 70                                   |                                      |                                      |                                      |             |
|                    |        | Add-on UPS module, optional                                                                                  | 7.5              | 7.5               | 7.5              | 7.5                                  | 7.5                                  | 7.5                                  | 7.5                                  | 7.5                                  | 7.5                                  |             |
|                    |        |                                                                                                    |                  |                   |                  |                                      | 70 <sup>1)</sup>                     |                                      |                                      |                                      |                                      |             |
|                    |        | CPU board, fixed device                                                                                      | 14               | 18                | 25               | 17                                   | 21                                   | 23                                   | 23                                   | 37                                   | 37                                   |             |
|                    |        | Per CompactFlash, optional (add-on, slide-in)                                                                | 1                | 1                 | 1                | 1                                    | 1                                    | 1                                    | 1                                    | 1                                    | 1                                    |             |
|                    |        | Hard disk, optional (add-on, slide-in)                                                                       | 4                | 4                 | 4                | 4                                    | 4                                    | 4                                    | 4                                    | 4                                    | 4                                    |             |
|                    | 5      | External keyboard PS/2, optional                                                                             | 1                | 1                 | 1                | 1                                    | 1                                    | 1                                    | 1                                    | 1                                    | 1                                    |             |
|                    | 2<br>2 | USB peripheral, optional<br>(max. 2.5 watts per USB1 or USB2 connection)                                     | 5                | 5                 | 5                | 5                                    | 5                                    | 5                                    | 5                                    | 5                                    | 5                                    |             |
|                    |        | Add-on interface, optional                                                                                   | 0.5              | 0.5               | 0.5              | 0.5                                  | 0.5                                  | 0.5                                  | 0.5                                  | 0.5                                  | 0.5                                  |             |
|                    |        | PCI card manufacturer limits, optional<br>(max. 3 watts w/o fan kit, max. 17 watts w/ fan kit) <sup>2)</sup> |                  |                   |                  |                                      |                                      |                                      |                                      |                                      |                                      |             |
|                    |        | External devices, optional (via BaseBoard)                                                                   | 5                | 5                 | 5                | 5                                    | 5                                    | 5                                    | 5                                    | 5                                    | 5                                    |             |
| b                  |        |                                                                                                    |                  |                   |                  |                                      |                                      |                                      | Dev                                  | ices                                 | Σ                                    |             |
| su                 |        |                                                                                                    |                  |                   |                  | N                                    | lax. p                               | ossi                                 | ble a                                | t 3V3                                |                                      | 23          |
| Nel                | 3      | System unit, fixed device                                                                                    | 4                | 4                 | 4                | 4                                    | 4                                    | 4                                    | 4                                    | 4                                    | 4                                    |             |
| g                  | 3V3    | Add-on interface, optional                                                                                   | 0.25             | 0.25              | 0.25             | 0.25                                 | 0.25                                 | 0.25                                 | 0.25                                 | 0.25                                 | 0.25                                 |             |
| Total power supply |        | PCI card manufacturer limits, optional<br>(max. 3 watts w/o fan kit, max. 17 watts w/ fan kit) <sup>2)</sup> |                  |                   |                  |                                      |                                      |                                      |                                      |                                      |                                      |             |
|                    |        |                                                                                                    |                  |                   |                  |                                      |                                      |                                      | Dev                                  | rices                                | Σ                                    |             |
|                    |        |                                                                                                    |                  |                   |                  | Ма                                   | ax. po                               | ssib                                 | le at                                | +12V                                 | '                                    | 12          |
|                    | 2      | Fan kit, optional                                                                                            | 2.5              | 2.5               | 2.5              | 2.5                                  | 2.5                                  | 2.5                                  | 2.5                                  | 2.5                                  | 2.5                                  |             |
|                    | +12V   | External device, optional (via BaseBoard)                                                                    | 10               | 10                | 10               | 10                                   | 10                                   | 10                                   | 10                                   | 10                                   | 10                                   |             |
|                    |        | PCI card manufacturer limits, optional<br>(max. 3 watts w/o fan kit, max. 12 watts w/ fan kit) <sup>2)</sup> |                  |                   |                  |                                      |                                      |                                      |                                      |                                      |                                      |             |
|                    |        |                                                                                                    |                  |                   |                  |                                      |                                      |                                      | Dev                                  | rices                                | Σ                                    |             |
|                    | >      |                                                                                                    |                  |                   |                  | N                                    | lax. p                               | ossi                                 | ble a                                | t -12\                               | /                                    | 1.2         |
|                    | -12V   | PCI card manufacturer, optional<br>(max. 1.2 watts with or without fan kit) <sup>2)</sup>                    |                  |                   |                  |                                      |                                      |                                      |                                      |                                      |                                      |             |
|                    |        |                                                                                                    |                  |                   |                  |                                      |                                      |                                      | Dev                                  | rices                                | Σ                                    |             |
|                    |        |                                                                                                    |                  |                   |                  |                                      |                                      | Tota                                 | al de                                | vices                                | Σ                                    |             |

1) 55 watts when using 5PC600.SX01-00 Revision < I0.

2) The total performance of one PCI and per PCI slot (= sum of power consumptions for each voltage area) may not exceed the limits stated for operation with or without a fan ki

# 2.7.2 Power consumption with system unit 5PC600.SX02-00 2 PCI

|                    |        |                                                                                                    |                |                |                |                      |                      |                      | 600.S                                |                      |                                      | This system             |
|--------------------|--------|----------------------------------------------------------------------------------------------------|----------------|----------------|----------------|----------------------|----------------------|----------------------|--------------------------------------|----------------------|--------------------------------------|-------------------------|
|                    |        | All entries in watts                                                                                  | 815-00 8       | 815-02 #       | 815-03 5       | 855-04 ⊊<br>855-04 ≣ | 855-05 🛱<br>855-05 🖉 | 855-00 ₪<br>855-00 ₪ | 855-02 볼<br>855-02 를                 | 855-01 ≝<br>855-01 ≣ | 855-03 🖥<br>855-03 👼                 |                         |
|                    |        |                                                                                                    | 5PC600.E815-00 | 5PC600.E815-02 | 5PC600.E815-03 | 5PC600.E<br>5PC600.X | 5PC600.E<br>5PC600.X | 5PC600.E<br>5PC600.X | 5PC600.E855-02 ≣<br>5PC600.X855-02 ≣ | 5PC600.E<br>5PC600.X | 5PC600.E855-03 2<br>5PC600.X855-03 2 |                         |
|                    |        |                                                                                                    |                |                | Т              | otal p               | 70                   |                      |                                      |                      |                                      |                         |
|                    |        | Add-on UPS module, optional                                                                           | 7.5            | 7.5            | 7.5            | 7.5                  | 7.5                  | 7.5                  | 7.5                                  | 7.5                  | 7.5                                  |                         |
|                    | _      |                                                                                                    |                |                |                |                      | Max.                 | poss                 | sible                                | at 5V                |                                      | <b>70</b> <sup>1)</sup> |
|                    |        | CPU board, fixed device                                                                               | 14             | 18             | 25             | 17                   | 21                   | 23                   | 23                                   | 37                   | 37                                   |                         |
|                    |        | Per CompactFlash, optional (add-on, slide-in)                                                         | 1              | 1              | 1              | 1                    | 1                    | 1                    | 1                                    | 1                    | 1                                    |                         |
|                    |        | Hard disk, optional (add-on, slide-in)                                                                | 4              | 4              | 4              | 4                    | 4                    | 4                    | 4                                    | 4                    | 4                                    |                         |
|                    |        | Per drive, optional (slide-in CD,DVD CD-RW)                                                           | 4              | 4              | 4              | 4                    | 4                    | 4                    | 4                                    | 4                    | 4                                    |                         |
|                    | 2      | External keyboard PS/2, optional                                                                      | 1              | 1              | 1              | 1                    | 1                    | 1                    | 1                                    | 1                    | 1                                    |                         |
|                    | 2Ì     | USB peripheral, optional<br>(max. 2.5 watts per USB1 or USB2 connection)                              | 5              | 5              | 5              | 5                    | 5                    | 5                    | 5                                    | 5                    | 5                                    |                         |
|                    |        | Add-on interface, optional                                                                            | 0.5            | 0.5            | 0.5            | 0.5                  | 0.5                  | 0.5                  | 0.5                                  | 0.5                  | 0.5                                  |                         |
|                    |        | Graphics adapter (AP Link), optional                                                                  | 5              | 5              | 5              | 5                    | 5                    | 5                    | 5                                    | 5                    | 5                                    |                         |
|                    |        | PCI card manufacturer, optional<br>(max. 3 watts w/o fan kit, max. 17 watts w/ fan kit) <sup>2)</sup> |                |                |                |                      |                      |                      |                                      |                      |                                      |                         |
| l ≥                |        | External device, optional (via BaseBoard)                                                             | 5              | 5              | 5              | 5                    | 5                    | 5                    | 5                                    | 5                    | 5                                    |                         |
| ldn                |        |                                                                                                    |                |                |                |                      |                      |                      | Dev                                  | ices                 | Σ                                    |                         |
| Total power supply |        |                                                                                                    |                |                |                | N                    | lax. p               | oossi                | ble a                                | t 3V3                |                                      | 23                      |
| Š                  |        | System unit, fixed device                                                                             | 4              | 4              | 4              | 4                    | 4                    | 4                    | 4                                    | 4                    | 4                                    |                         |
| <u>d</u>           | 333    | Graphics adapter (AP Link), optional                                                                  | 5              | 5              | 5              | 5                    | 5                    | 5                    | 5                                    | 5                    | 5                                    |                         |
| ota                | 2      | Add-on interface, optional                                                                            | 0.25           | 0.25           | 0.25           | 0.25                 | 0.25                 | 0.25                 | 0.25                                 | 0.25                 | 0.25                                 |                         |
| 1                  |        | PCI card manufacturer, optional<br>(max. 3 watts w/o fan kit, max. 17 watts w/ fan kit) <sup>2)</sup> |                |                |                |                      |                      |                      |                                      |                      |                                      |                         |
|                    |        |                                                                                                    |                |                |                |                      |                      |                      | Dev                                  | ices                 | Σ                                    |                         |
|                    |        |                                                                                                    |                |                |                | Ма                   | ax. po               | ossib                | le at                                | +12V                 | '                                    | 12                      |
|                    | $\geq$ | Fan kit, optional                                                                                     | 2.5            | 2.5            | 2.5            | 2.5                  | 2.5                  | 2.5                  | 2.5                                  | 2.5                  | 2.5                                  |                         |
|                    | +12V   | External device, optional (via BaseBoard)                                                             | 10             | 10             | 10             | 10                   | 10                   | 10                   | 10                                   | 10                   | 10                                   |                         |
|                    | Ť      | PCI card manufacturer, optional<br>(max. 3 watts w/o fan kit, max. 12 watts w/ fan kit) <sup>2)</sup> |                |                |                |                      |                      |                      |                                      |                      |                                      |                         |
|                    |        |                                                                                                    |                |                |                |                      |                      |                      | Dev                                  | ices                 | Σ                                    |                         |
|                    | >      |                                                                                                    |                |                |                | Ma                   | ax. po               | ossib                | le at                                | -12V                 |                                      | 1.2                     |
|                    | -12V   | PCI card manufacturer, optional<br>(max. 1.2 watts with or without fan kit) <sup>2)</sup>             |                |                |                |                      |                      |                      |                                      |                      |                                      |                         |
|                    |        |                                                                                                    |                |                |                |                      |                      |                      | Dev                                  | /ices                | Σ                                    |                         |
|                    |        |                                                                                                    |                |                |                |                      |                      | Tot                  | al de                                | vices                | δΣ                                   |                         |

1) 55 watts when using 5PC600.SX02-00 Revision < H0.

2) The total performance of one PCI card per PCI slot (= sum of power consumptions for each voltage area) may not exceed the limits stated for operation with or without a fan ki

# 2.7.3 Power consumption with system unit 5PC600.SX02-01 2 PCI

|                           |      |                                                                                                    | A                                       | PC62             | 20 sy          | stem                                 | unit                           | 5PC6                           | 600.S                          | X02-(                          | 01                             | This system      |
|---------------------------|------|----------------------------------------------------------------------------------------------------|-----------------------------------------|------------------|----------------|--------------------------------------|--------------------------------|--------------------------------|--------------------------------|--------------------------------|--------------------------------|------------------|
|                           |      | All entries in watts                                                                                         | 5PC600.E815-00 8                        | 5PC600.E815-02 2 | 5PC600.E815-03 | 5PC600.E855-04 2<br>5PC600.X855-04 8 | 300.E855-05 을<br>300.X855-05 를 | 300.E855-00 ≣<br>300.X855-00 ≣ | 300.E855-02 를<br>300.X855-02 를 | 500.E855-01 ≩<br>500.X855-01 ≣ | 300.E855-03 볼<br>300.X855-03 불 |                  |
| _                         |      |                                                                                                    | 5PC6                                    | 5PC6             | 5PC6           | 5PC6<br>5PC6                         | 5PC6                           | 5PC6                           | 5PC6                           | 5PC6                           | 5PC6<br>5PC6                   |                  |
|                           |      |                                                                                                    |                                         |                  |                | otal p                               | 70                             |                                |                                |                                |                                |                  |
|                           |      | Add-on UPS module, optional                                                                                  | 7.5                                     | 7.5              | 7.5            | 7.5                                  |                                |                                |                                | 7.5                            | 7.5                            |                  |
|                           |      |                                                                                                    |                                         |                  |                | N                                    | /lax. j                        | ossi                           | ble a                          | t 5V                           |                                | 70 <sup>1)</sup> |
|                           |      | CPU board, fixed device                                                                                      | 14                                      | 18               | 25             | 17                                   | 21                             | 23                             | 23                             | 37                             | 37                             |                  |
|                           |      | Per CompactFlash, optional (add-on, slide-in)                                                                | 1                                       | 1                | 1              | 1                                    | 1                              | 1                              | 1                              | 1                              | 1                              |                  |
|                           |      | Hard disk, optional (add-on, slide-in)                                                                       | 4                                       | 4                | 4              | 4                                    | 4                              | 4                              | 4                              | 4                              | 4                              |                  |
|                           |      | Per drive, optional (slide-in CD,DVD CD-RW)                                                                  | 4                                       | 4                | 4              | 4                                    | 4                              | 4                              | 4                              | 4                              | 4                              |                  |
|                           | 5    | External keyboard PS/2, optional                                                                             | 1                                       | 1                | 1              | 1                                    | 1                              | 1                              | 1                              | 1                              | 1                              |                  |
|                           |      | USB peripheral, optional<br>(max. 2.5 watts per USB1 or USB2 connection)                                     | 5                                       | 5                | 5              | 5                                    | 5                              | 5                              | 5                              | 5                              | 5                              |                  |
|                           |      | Add-on interface, optional                                                                                   | 0.5                                     | 0.5              | 0.5            | 0.5                                  | 0.5                            | 0.5                            | 0.5                            | 0.5                            | 0.5                            |                  |
|                           |      | PCI card manufacturer limits, optional<br>(max. 3 watts w/o fan kit, max. 17 watts w/ fan kit) <sup>1)</sup> |                                         |                  |                |                                      |                                |                                |                                |                                |                                |                  |
| ≧                         |      | External device, optional (via BaseBoard)                                                                    | 5                                       | 5                | 5              | 5                                    | 5                              | 5                              | 5                              | 5                              | 5                              |                  |
| ğ                         |      |                                                                                                    |                                         |                  |                |                                      |                                |                                | Dev                            | rices                          | Σ                              |                  |
| <b>Fotal power supply</b> |      |                                                                                                    |                                         |                  |                | M                                    | lax. p                         | ossil                          | ble at                         | 3V3                            |                                | 23               |
| l §                       | e    | System unit, fixed device                                                                                    | 4                                       | 4                | 4              | 4                                    | 4                              | 4                              | 4                              | 4                              | 4                              |                  |
| <u>م</u>                  | 3V3  | Add-on interface, optional                                                                                   | 0.25                                    | 0.25             | 0.25           | 0.25                                 | 0.25                           | 0.25                           | 0.25                           | 0.25                           | 0.25                           |                  |
| Tota                      |      | PCI card manufacturer limits, optional<br>(max. 3 watts w/o fan kit. max. 17 watts w/ fan kit) <sup>1)</sup> |                                         |                  |                |                                      |                                |                                |                                |                                |                                |                  |
|                           |      |                                                                                                    |                                         |                  |                |                                      |                                |                                | Dev                            | /ices                          | Σ                              |                  |
|                           |      |                                                                                                    |                                         |                  |                | Ма                                   | ıx. po                         | ssib                           | le at ·                        | +12V                           |                                | 12               |
|                           | ≳    | Fan kit, optional                                                                                            | 2.5 2.5 2.5 2.5 2.5 2.5 2.5 2.5 2.5 2.5 |                  |                |                                      |                                |                                | 2.5                            |                                |                                |                  |
|                           | +12V | External device, optional (via BaseBoard)                                                                    | 10                                      | 10               | 10             | 10                                   | 10                             | 10                             | 10                             | 10                             | 10                             |                  |
|                           | Ċ    | PCI card manufacturer, optional<br>(max. 3 watts w/o fan kit, max. 12 watts w/ fan kit) <sup>2)</sup>        |                                         |                  |                |                                      |                                |                                |                                |                                |                                |                  |
|                           |      |                                                                                                    |                                         |                  |                |                                      |                                |                                | De                             | vices                          | Σ                              |                  |
|                           | >.   |                                                                                                    | _                                       |                  |                | M                                    | ax. p                          | ossib                          | le at                          | -12V                           |                                | 1.2              |
|                           | -12V | PCI card manufacturer limits, optional<br>(max. 1.2 watts with or without fan kit) <sup>2)</sup>             |                                         |                  |                |                                      |                                |                                |                                |                                |                                |                  |
|                           |      |                                                                                                    | 1                                       | _                | _              | _                                    | _                              | _                              | Dev                            | /ices                          | Σ                              |                  |
|                           |      |                                                                                                    | Total devices $\Sigma$                  |                  |                |                                      |                                |                                |                                |                                |                                |                  |

1) 55 watts when using 5PC600.SX02-01 Revision < K0.

2) The total performance of one PCI card per PCI slot (= sum of power consumptions for each voltage area) may not exceed the limits stated for operation with or without a fan ki

# 2.8 Power management, APC620 systems with 3 PCI slots

The following block diagram presents the simplified structure of the APC620 supply voltage for system units 5PC600.SF03-00.

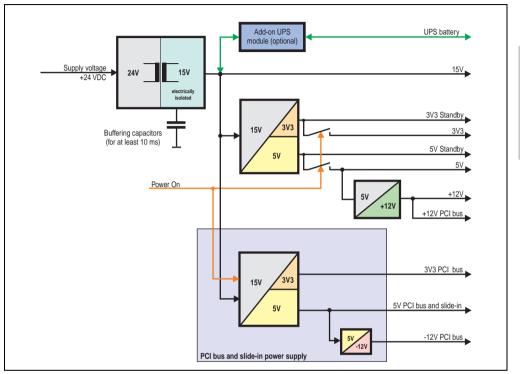

Figure 22: Supply voltage block diagram 3 PCI slots

### Explanation:

Systems with 3 PCI slots have an additional power supply for the PCI buses and the slide-in drive. The supply voltage is converted to 15 V with a DC/DC converter. These electrically isolated 15 volts feed two further DC/DC converters. One generates 5 V for an additional DC/DC converter, which produces +12 V and +12 PCI bus voltage. The other DC/DC converter produces 3V3 and 5V standby.

After the system is turned on (e.g. using the power button), the voltages 3V3, 5V, +12V are placed on the bus. At the 5 V output, yet another DC/DC converter generates -12V, and places these on the bus.

The optional APC620 add-on UPS and battery unit is supplied with 15 V and provides an uninterrupted power supply from the 15 V bus during power failures.

Technical data

Chapter 2

# 2.8.1 Power consumption with system unit 5PC600.SF03-00 3 PCI

|                    |                                   |      |                                                                                                    | A                                    | PC62                                 | 20 sy                                | stem                                 | unit                                 | 5PC6                                 | 00.S    | F03-0 | 00 | This system |
|--------------------|-----------------------------------|------|----------------------------------------------------------------------------------------------------|--------------------------------------|--------------------------------------|--------------------------------------|--------------------------------------|--------------------------------------|--------------------------------------|---------|-------|----|-------------|
|                    |                                   |      | All entries in watts                                                                                         | 5PC600.E855-04 g<br>5PC600.X855-04 g | 5PC600.E855-05 8<br>5PC600.X855-05 8 | 5PC600.E855-00 ≣<br>5PC600.X855-00 ≣ | 5PC600.E855-02 ≣<br>5PC600.X855-02 ≣ | 5PC600.E855-01 ≣<br>5PC600.X855-01 ≣ | 5PC600.E855-03 #<br>5PC600.X855-03 # |         |       |    |             |
|                    |                                   |      |                                                                                                    |                                      |                                      |                                      |                                      | r sup                                |                                      | maxiı   | num   | )  | 110         |
| [                  |                                   | Ad   | d-on UPS module, optional                                                                                    | 7.5                                  | 7.5                                  | 7.5                                  | 7.5                                  | 7.5                                  | 7.5                                  |         |       |    |             |
|                    |                                   |      |                                                                                                    |                                      |                                      |                                      |                                      | Max.                                 | poss                                 | ible a  | at 5V |    | 70          |
|                    |                                   |      | U board, fixed device                                                                                        | 17                                   | 21                                   | 23                                   | 23                                   | 37                                   | 37                                   |         |       |    |             |
|                    |                                   |      | r CompactFlash, optional (add-on)                                                                            | 1                                    | 1                                    | 1                                    | 1                                    | 1                                    | 1                                    |         |       |    |             |
|                    |                                   |      | rd disk, optional (add-on)                                                                                   | 4                                    | 4                                    | 4                                    | 4                                    | 4                                    | 4                                    |         |       |    |             |
|                    |                                   |      | ternal PS/2 keyboard, optional                                                                               | 1                                    | 1                                    | 1                                    | 1                                    | 1                                    | 1                                    |         |       |    |             |
|                    |                                   |      | ripheral USB, optional<br>ax. 2.5 watts per connection, USB1 and USB2)                                       | 5                                    | 5                                    | 5                                    | 5                                    | 5                                    | 5                                    |         |       |    |             |
|                    | 2                                 |      | d-on interface, optional                                                                                     | 0.5                                  | 0.5                                  | 0.5                                  | 0.5                                  | 0.5                                  | 0.5                                  |         |       |    |             |
|                    |                                   | Gra  | aphics adapter (AP Link), optional                                                                           | 5                                    | 5                                    | 5                                    | 5                                    | 5                                    | 5                                    |         |       |    |             |
|                    |                                   | Ext  | ternal device, optional (via BaseBoard)                                                                      | 5                                    | 5                                    | 5                                    | 5                                    | 5                                    | 5                                    |         |       |    |             |
|                    |                                   |      |                                                                                                    |                                      |                                      |                                      | Ма                                   | ax. po                               | ossib                                | le at · | +12V  |    | 24          |
|                    |                                   | ≳[   | Fan kit, optional                                                                                            | 2.5                                  | 2.5                                  | 2.5                                  | 2.5                                  | 2.5                                  | 2.5                                  |         |       |    |             |
|                    |                                   | +12V | External device, optional (via BaseBoard)                                                                    | 10                                   | 10                                   | 10                                   | 10                                   | 10                                   | 10                                   |         |       |    |             |
|                    |                                   |      | PCI card manufacturer limits, optional<br>(max. 3 watts w/o fan kit, max. 12 watts w/ fan kit) <sup>1)</sup> |                                      |                                      |                                      |                                      |                                      |                                      |         |       |    |             |
| <u>&gt;</u>        |                                   |      |                                                                                                    |                                      |                                      |                                      |                                      |                                      |                                      | Dev     | ices  | Σ  |             |
| Fotal power supply |                                   |      |                                                                                                    |                                      |                                      |                                      | Ν                                    | /lax. p                              | ossi                                 | ble at  | t 3V3 |    | 23          |
| L S                | 3V3                               | Sys  | stem unit, fixed device                                                                                      | 4                                    | 4                                    | 4                                    | 4                                    | 4                                    | 4                                    |         |       |    |             |
| ₿.                 | ŝ                                 | Gra  | aphics adapter (AP Link), optional                                                                           | 5                                    | 5                                    | 5                                    | 5                                    | 5                                    | 5                                    |         |       |    |             |
| 8                  |                                   | Ad   | d-on interface, optional                                                                                     | 0.25                                 | 0.25                                 | 0.25                                 | 0.25                                 | 0.25                                 | 0.25                                 |         |       |    |             |
| gal                |                                   |      |                                                                                                    |                                      |                                      |                                      |                                      |                                      |                                      | Dev     | ices  | Σ  |             |
| Ĕ                  |                                   |      | Max. po                                                                                                    | wer -                                | PCI b                                | ous a                                | nd sl                                | ide-ir                               | n pov                                | /er sı  | ipply | ,  | 50          |
|                    |                                   |      |                                                                                                    | Max                                  | c. pos                               | sible                                | 9 5 V F                              | PCI b                                | us ar                                | nd sli  | de-in |    | 50          |
|                    | g                                 |      | Per CompactFlash, optional (slide-in)                                                                        | 1                                    | 1                                    | 1                                    | 1                                    | 1                                    | 1                                    |         |       |    |             |
|                    | dng                               | 5    | Per hard disk, optional (slide-in)                                                                           | 4                                    | 4                                    | 4                                    | 4                                    | 4                                    | 4                                    |         |       |    |             |
|                    | er                                |      | Per drive, optional (slide-in - CD/DVD)                                                                      | 4                                    | 4                                    | 4                                    | 4                                    | 4                                    | 4                                    |         |       |    |             |
|                    | Ň                                 |      | PCI card manufacturer limits, optional<br>(max. 3 watts w/o fan kit, max. 17 watts w/ fan kit)               |                                      |                                      |                                      |                                      |                                      |                                      |         |       |    |             |
|                    | inp                               |      |                                                                                                    | Γ                                    |                                      |                                      |                                      |                                      |                                      | Dev     | ices  | Σ  |             |
|                    | de                                | ~    | M                                                                                                    | lax. po                              | ossib                                | le at                                | 3V3 F                                | PCI b                                | us ar                                | nd sli  | de-in |    | 23          |
|                    | l sli                             | 333  | PCI cord manufacturar limita optional                                                                        |                                      |                                      |                                      |                                      |                                      |                                      |         |       |    |             |
|                    | PCI bus and slide-in power supply |      | (max. 3 watts w/o fan kit, max. 17 watts w/ fan kit)                                                         | $\vdash$                             |                                      |                                      |                                      |                                      |                                      |         | lect  |    |             |
|                    | sno                               |      |                                                                                                    | L                                    |                                      |                                      |                                      |                                      |                                      | -       | ices  | Σ  |             |
|                    | ö                                 | 12   | Ma<br>PCI card manufacturer limits, optional                                                                 | x. pos                               | sible                                | e at -1                              | 2V P                                 | CI bu                                | is an                                | d slic  | le-in |    | 1.2         |
|                    | <u>م</u>                          | 7    | (max. 1.2 watts with or without fan kit) <sup>1)</sup>                                                       |                                      |                                      |                                      |                                      |                                      |                                      |         |       |    |             |
|                    |                                   |      |                                                                                                    |                                      |                                      |                                      |                                      |                                      |                                      | Dev     | ices  | Σ  |             |
|                    |                                   |      |                                                                                                    |                                      |                                      | т                                    | atel I                               |                                      | us ar                                | al all  | de la | 7  |             |
|                    |                                   |      |                                                                                                    |                                      | _                                    |                                      | otal I                               | PUID                                 | us ai                                | ia sii  | ae-in |    |             |

1) The total performance of one PCI card per PCI slot (= sum of power consumptions for each voltage area) may not exceed the limits stated for operation with or without a fan k

# 2.9 Power management, APC620 systems with 5 PCI slots

The following block diagram presents the simplified structure of the APC620 supply voltage for system units 5PC600.SX05-00 (Rev.  $\geq$  H0), 5PC600.SX05-01 (Rev.  $\geq$  H0).

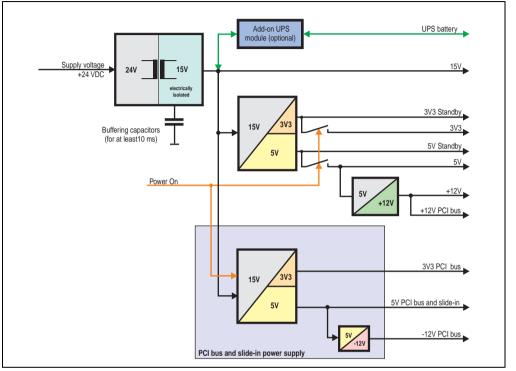

Figure 23: Supply voltage block diagram 5 PCI slots (dependent on system unit version)

### Explanation:

Systems with 3 PCI slots have an additional power supply for the PCI buses and the slide-in drive. The supply voltage is converted to 15 V with a DC/DC converter. These electrically isolated 15 volts feed two further DC/DC converters. One generates 5 V for an additional DC/DC converter, which produces +12 V and +12 PCI bus voltage. The other DC/DC converter produces 3V3 and 5V standby.

After the system is turned on (e.g. using the power button), the voltages 3V3, 5V, +12V are placed on the bus. At the 5 V output, yet another DC/DC converter generates -12V, and places these on the bus.

The optional APC620 add-on UPS and battery unit is supplied with 15 V and provides an uninterrupted power supply from the 15 V bus during power failures.

The following block diagram presents the simplified structure of the APC620 supply voltage for system units 5PC600.SX05-00 (Rev. < H0), 5PC600.SX05-01 (Rev. < H0).

**Technical data** 

Chapter 2

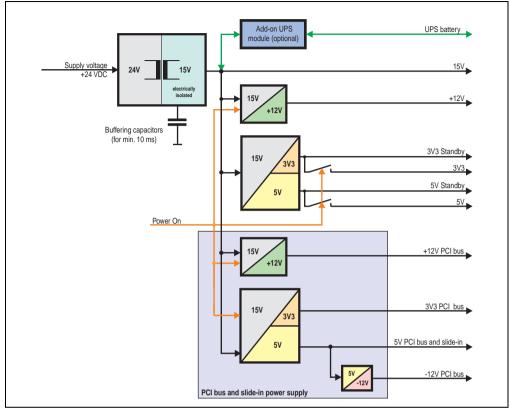

Figure 24: Supply voltage block diagram 5 PCI slots (dependent on system unit version)

# Explanation:

Systems with 5 PCI slots have two additional power supplies for the PCI bus and the slide-in drives. The supply voltage is converted to 15 V with a DC/DC converter. These electrically isolated 15 V feed four further DC/DC converters. Two generate +12 V, and the others generate 3V3 and 5V standby. After the system is turned on (e.g. using the power button), the voltages 3V3, 5 V, +12 V are placed on the bus. At the 5 V output, yet another DC/DC converter generates -12 V, and places these on the bus.

The optional APC620 add-on UPS and battery unit is supplied with 15 V and provides an uninterrupted power supply from the 15 V bus during power failures.

# 2.9.1 Power consumption with system unit 5PC600.SX05-00 Rev. >= H0

|                    |                                   |      |                                                                                                    | A                | PC62             |                  | stem                                 | unit                                 | 5PC6                                 | 00.S                                 | X05-0                                | 0                | This system |
|--------------------|-----------------------------------|------|----------------------------------------------------------------------------------------------------|------------------|------------------|------------------|--------------------------------------|--------------------------------------|--------------------------------------|--------------------------------------|--------------------------------------|------------------|-------------|
|                    |                                   | All  | entries in watts                                                                                             | 5PC600.E815-00 🛔 | 5PC600.E815-02 2 | 5PC600.E815-03 💈 | 5PC600.E855-04 2<br>5PC600.X855-04 8 | 5PC600.E855-05 😤<br>5PC600.X855-05 🗟 | 5PC600.E855-00 ≧<br>5PC600.X855-00 ≧ | 5PC600.E855-02 ≣<br>5PC600.X855-02 ≣ | 5PC600.E855-01 ≩<br>5PC600.X855-01 ≣ | 5PC600.E855-03 Z |             |
|                    |                                   |      |                                                                                                    |                  | т                |                  | powe                                 |                                      |                                      |                                      |                                      |                  | 110         |
|                    |                                   | Ad   | d-on UPS module, optional                                                                                    | 7.5              | 7.5              | 7.5              | 7.5                                  | 7.5                                  | 7.5                                  | 7.5                                  | 7.5                                  | 7.5              |             |
|                    |                                   |      |                                                                                                    |                  |                  |                  |                                      | Max.                                 | poss                                 | ible                                 | at 5V                                |                  | 70          |
|                    |                                   |      | PU board, fixed device                                                                                       | 14               | 18               | 25               | 17                                   | 21                                   | 23                                   | 23                                   | 37                                   | 37               |             |
|                    |                                   |      | r CompactFlash, optional (add-on)                                                                            | 1                | 1                | 1                | 1                                    | 1                                    | 1                                    | 1                                    | 1                                    | 1                |             |
|                    |                                   |      | rd disk, optional (add-on)                                                                                   | 4                | 4                | 4                | 4                                    | 4                                    | 4                                    | 4                                    | 4                                    | 4                |             |
|                    |                                   |      | ternal PS/2 keyboard, optional<br>ripheral USB, optional                                                     | 1                | 1                | 1                | 1                                    | 1                                    | 1                                    | 1                                    | 1                                    | 1                |             |
|                    | 5V                                |      | ax. 2.5 watts per connection, USB1 and USB2)                                                                 | 5                | 5                | 5                | 5                                    | 5                                    | 5                                    | 5                                    | 5                                    | 5                |             |
|                    |                                   | Ad   | d-on interface, optional                                                                                     | 0.5              | 0.5              | 0.5              | 0.5                                  | 0.5                                  | 0.5                                  | 0.5                                  | 0.5                                  | 0.5              |             |
|                    |                                   | Gr   | aphics adapter (AP Link), optional                                                                           | 5                | 5                | 5                | 5                                    | 5                                    | 5                                    | 5                                    | 5                                    | 5                |             |
|                    |                                   | Ex   | ternal device, optional (via BaseBoard)                                                                      | 5                | 5                | 5                | 5                                    | 5                                    | 5                                    | 5                                    | 5                                    | 5                |             |
|                    |                                   |      |                                                                                                    |                  |                  |                  | Ма                                   | ax. po                               | ossib                                | le at                                | +12V                                 |                  | 24          |
|                    |                                   | +12V | Fan kit, optional                                                                                            | 2.5              | 2.5              | 2.5              | 2.5                                  | 2.5                                  | 2.5                                  | 2.5                                  | 2.5                                  | 2.5              |             |
|                    |                                   | Ŧ    | External device, optional (via BaseBoard)                                                                    | 10               | 10               | 10               | 10                                   | 10                                   | 10                                   | 10                                   | 10                                   | 10               |             |
|                    |                                   |      | PCI card manufacturer limits, optional (max. 3 watts w/o fan kit, max. 12 watts w/ fan kit)                  |                  |                  |                  |                                      |                                      |                                      |                                      |                                      |                  |             |
| ~                  |                                   |      | (max. 5 watts worldinity, max. 12 watts w/ fair fat                                                          |                  |                  |                  |                                      |                                      |                                      | Dev                                  | ices                                 | Σ                |             |
| Fotal power supply |                                   |      |                                                                                                    |                  |                  |                  | N                                    | lov 1                                |                                      | ble a                                |                                      | -                | 23          |
| sul                |                                   | Sv   | stem unit, fixed device                                                                                      | 4                | 4                | 4                | 4                                    | 4                                    | 4                                    | 4                                    | 4                                    | 4                | 23          |
| ver                | 3V3                               |      | aphics adapter (AP Link), optional                                                                           | 5                | 5                | 5                | 5                                    | 5                                    | 5                                    | 5                                    | 5                                    | 5                |             |
| l õ                |                                   |      | d-on interface, optional                                                                                     | 0.25             | 0.25             | 0.25             | 0.25                                 | 0.25                                 | 0.25                                 | 0.25                                 | 0.25                                 | 0.25             |             |
| tal                |                                   |      |                                                                                                    |                  |                  |                  |                                      |                                      |                                      | De                                   | vices                                | sΣ               |             |
| P                  |                                   |      | Max. po                                                                                                    | ver -            | PCIE             | us a             | nd sli                               | ide-ir                               | nov                                  |                                      |                                      | _                | 50          |
|                    |                                   |      |                                                                                                    |                  |                  |                  | 9 5 V F                              |                                      | <u> </u>                             |                                      |                                      |                  | 50          |
|                    | Ŋ                                 |      | Per CompactFlash, optional (slide-in)                                                                        | 1                | 1                | 1                | 1                                    | 1                                    | 1                                    | 1                                    | 1                                    | 1                |             |
|                    | ddr                               | 5V   | Per hard disk, optional (slide-in)                                                                           | 4                | 4                | 4                | 4                                    | 4                                    | 4                                    | 4                                    | 4                                    | 4                |             |
|                    | เรา                               | ŝ    | Per drive, optional (slide-in - CD/DVD)                                                                      | 4                | 4                | 4                | 4                                    | 4                                    | 4                                    | 4                                    | 4                                    | 4                |             |
|                    | wei                               |      | PCI card manufacturer limits, optional<br>(max. 3 watts w/o fan kit, max. 17 watts w/ fan kit) 1)            |                  |                  |                  |                                      |                                      |                                      |                                      |                                      |                  |             |
|                    | g                                 |      | (max. 3 watts w/o fan kit, max. 17 watts w/ fan kit)                                                         |                  |                  |                  |                                      |                                      |                                      | D                                    |                                      | 2                |             |
|                    | e-in                              |      |                                                                                                    |                  |                  |                  |                                      |                                      |                                      | -                                    | ices                                 | Σ                |             |
|                    | lide                              | 333  |                                                                                                    | ax. po           | ossib            | le at            | 3V3 F                                | PCI b                                | us ar                                | d sli                                | de-in                                |                  | 23          |
|                    | PCI bus and slide-in power supply | 3    | PCI card manufacturer limits, optional<br>(max. 3 watts w/o fan kit, max. 17 watts w/ fan kit) <sup>1)</sup> |                  |                  |                  |                                      |                                      |                                      |                                      |                                      |                  |             |
|                    | ls a                              |      |                                                                                                    |                  |                  |                  |                                      |                                      |                                      | Dev                                  | ices                                 | Σ                |             |
|                    | 21 pr                             | >    | Ma                                                                                                    | ax. po           | ossib            | le at            | -12V                                 | PCI                                  | ous a                                | nd sl                                | ide-ir                               | ۱                | 1.2         |
|                    | PC                                | -12  | PCI card manufacturer limits, optional<br>(max. 1.2 watts with or without fan kit) 1)                        |                  |                  |                  |                                      |                                      |                                      |                                      |                                      |                  |             |
|                    |                                   |      |                                                                                                    |                  |                  |                  |                                      |                                      |                                      | De                                   | vices                                | sΣ               |             |
|                    |                                   |      |                                                                                                    |                  |                  | Т                | otal F                               | PCI b                                | us ar                                | nd sli                               | de-in                                | Σ                |             |
|                    |                                   |      |                                                                                                    |                  |                  |                  |                                      |                                      | Tota                                 | al dev                               | /ices                                | Σ                |             |
| _                  | _                                 |      |                                                                                                    |                  | _                | -                | -                                    | _                                    |                                      |                                      | _                                    |                  |             |

1) The total performance of one PCI card per PCI slot (= sum of power consumptions for each voltage area) may not exceed the limits stated for operation with or without a fan k

# 2.9.2 Power consumption with system unit 5PC600.SX05-00 Rev. < H0

|                    |                               |        |                                                                                                    | A                | PC62             | 20 sys           | stem                                 | unit                                 | 5PC6                                 | 600.S                                | X05-(                                | 00                                   | This system |
|--------------------|-------------------------------|--------|----------------------------------------------------------------------------------------------------|------------------|------------------|------------------|--------------------------------------|--------------------------------------|--------------------------------------|--------------------------------------|--------------------------------------|--------------------------------------|-------------|
|                    |                               | All    | entries in watts                                                                                             | 5PC600.E815-00 8 | 5PC600.E815-02 2 | 5PC600.E815-03 = | 5PC600.E855-04 g<br>5PC600.X855-04 g | 5PC600.E855-05 2<br>5PC600.X855-05 2 | 5PC600.E855-00 ≧<br>5PC600.X855-00 ≣ | 5PC600.E855-02 ≩<br>5PC600.X855-02 ≣ | 5PC600.E855-01 ≣<br>5PC600.X855-01 ≣ | 5PC600.E855-03 ≩<br>5PC600.X855-03 ≌ |             |
|                    |                               |        |                                                                                                    |                  |                  |                  |                                      | powe                                 |                                      |                                      |                                      |                                      | 110         |
|                    |                               | Ado    | d-on UPS module, optional                                                                                    | 7.5              | 7.5              | 7.5              | 7.5                                  | 7.5                                  | 7.5                                  | 7.5                                  | 7.5                                  | 7.5                                  |             |
|                    | Ι.                            |        |                                                                                                    |                  |                  |                  |                                      | Max.                                 | ooss                                 | ible a                               | it 5V                                |                                      | 55          |
|                    |                               |        | U board, fixed device                                                                                        | 14               | 18               | 25               | 17                                   | 21                                   | 23                                   | 23                                   | 37                                   | 37                                   |             |
|                    |                               |        | CompactFlash, optional (add-on)                                                                              | 1                | 1                | 1                | 1                                    | 1                                    | 1                                    | 1                                    | 1                                    | 1                                    |             |
|                    |                               |        | rd disk, optional (add-on)                                                                                   | 4                | 4                | 4                | 4                                    | 4                                    | 4                                    | 4                                    | 4                                    | 4                                    |             |
|                    | 5V                            |        | ernal keyboard PS/2, optional                                                                                | 1                | 1                | 1                | 1                                    | 1                                    | 1                                    | 1                                    | 1                                    | 1                                    |             |
|                    |                               |        | x. 2.5 watts per USB1 or USB2 connection)                                                                    | 5                | 5                | 5                | 5                                    | 5                                    | 5                                    | 5                                    | 5                                    | 5                                    |             |
|                    |                               |        | d-on interface, optional                                                                                     | 0.5              | 0.5              | 0.5              | 0.5                                  | 0.5                                  | 0.5                                  | 0.5                                  | 0.5                                  | 0.5                                  |             |
|                    |                               | Gra    | phics adapter (AP Link), optional                                                                            | 5                | 5                | 5                | 5                                    | 5                                    | 5                                    | 5                                    | 5                                    | 5                                    |             |
|                    |                               | Ext    | ernal device, optional (via BaseBoard)                                                                       | 5                | 5                | 5                | 5                                    | 5                                    | 5                                    | 5                                    | 5                                    | 5                                    |             |
|                    |                               |        |                                                                                                    |                  |                  |                  |                                      |                                      |                                      | De                                   | /ices                                | Σ                                    |             |
|                    |                               |        |                                                                                                    |                  |                  |                  | N                                    | lax. p                               | ossi                                 | ble a                                | t 3V3                                |                                      | 23          |
|                    | 2                             | Sys    | stem unit, fixed device                                                                                      | 4                | 4                | 4                | 4                                    | 4                                    | 4                                    | 4                                    | 4                                    | 4                                    |             |
|                    | 3V                            | Gra    | phics adapter (AP Link), optional                                                                            | 5                | 5                | 5                | 5                                    | 5                                    | 5                                    | 5                                    | 5                                    | 5                                    |             |
|                    |                               | Ado    | d-on interface, optional                                                                                     | 0.25             | 0.25             | 0.25             | 0.25                                 | 0.25                                 | 0.25                                 | 0.25                                 | 0.25                                 | 0.25                                 |             |
|                    |                               |        |                                                                                                    |                  |                  |                  |                                      |                                      |                                      | Dev                                  | vices                                | Σ                                    |             |
|                    |                               |        |                                                                                                    |                  |                  |                  | Ма                                   | ix. po                               | ssib                                 |                                      |                                      |                                      | 12          |
|                    | +12                           | Far    | n kit, optional                                                                                              | 2.5              | 2.5              | 2.5              | 2.5                                  | 2.5                                  | 2.5                                  | 2.5                                  | 2.5                                  | 2.5                                  |             |
| Г <u>б</u>         | +                             |        | ernal device, optional (via BaseBoard)                                                                       | 10               | 10               | 10               | 10                                   | 10                                   | 10                                   | 10                                   | 10                                   | 10                                   |             |
| dŋ                 |                               |        |                                                                                                    |                  |                  |                  |                                      |                                      |                                      | Dev                                  | /ices                                | Σ                                    |             |
| ers                |                               |        | P                                                                                                    | CI bus           | s and            | slide            | e-in p                               | ower                                 | sup                                  | ply (r                               | nax.)                                |                                      | 50          |
| Total power supply |                               |        |                                                                                                    | Max. p           | ossi             | ble a            | t 5V F                               | PCI b                                | us ar                                | nd sli                               | de-in                                |                                      | 50          |
|                    |                               | ſ      | Per CompactFlash, optional (slide-in)                                                                        | 1                | 1                | 1                | 1                                    | 1                                    | 1                                    | 1                                    | 1                                    | 1                                    |             |
| <u>l</u>           |                               | >      | Per hard disk, optional (slide-in)                                                                           | 4                | 4                | 4                | 4                                    | 4                                    | 4                                    | 4                                    | 4                                    | 4                                    |             |
|                    | Ъ                             | 5      | Per drive, optional (slide-in - CD/DVD)                                                                      | 4                | 4                | 4                | 4                                    | 4                                    | 4                                    | 4                                    | 4                                    | 4                                    |             |
|                    | dŋ                            |        | PCI card manufacturer limits, optional                                                                       |                  |                  |                  |                                      |                                      | -                                    |                                      |                                      |                                      |             |
|                    | er s                          |        | (max. 3 watts w/o fan kit, max. 17 watts w/ fan kit) 1)                                                      |                  |                  |                  |                                      |                                      |                                      |                                      | Ļ                                    | _                                    |             |
|                    | Ň                             |        |                                                                                                    |                  |                  |                  |                                      |                                      |                                      | Dev                                  | /ices                                | Σ                                    |             |
|                    | d<br>u                        | ~      | M                                                                                                    | ax. po           | ossib            | le at            | 3V3 I                                | PCI b                                | us ar                                | nd sli                               | de-in                                |                                      | 23          |
|                    | <u>e</u>                      | 333    | PCI card manufacturer, optional                                                                              |                  |                  |                  |                                      |                                      |                                      |                                      |                                      |                                      |             |
|                    | slic                          |        | (max. 3 watts w/o fan kit, max. 17 watts w/ fan kit) 1)                                                      |                  |                  |                  |                                      |                                      |                                      | Der                                  |                                      | 2                                    |             |
|                    | Pu                            |        |                                                                                                    |                  |                  |                  |                                      |                                      |                                      | _                                    | /ices                                | _                                    |             |
|                    | bus and slide-in power supply | $\geq$ | Ma                                                                                                    | x. pos           | ssible           | e at +           | 12V F                                | PCI b                                | us ar                                | nd sli                               | de-in                                |                                      | 12          |
|                    |                               | 112    | PCI card manufacturer limits, optional<br>(max. 3 watts w/o fan kit, max. 12 watts w/ fan kit) <sup>1)</sup> |                  |                  |                  |                                      |                                      |                                      |                                      |                                      |                                      |             |
|                    | ы<br>В                        |        | (max. 5 watts W/0 fan Kit, max. 12 watts w/ fañ Kit) ''                                                      | -                |                  |                  | I                                    | I                                    |                                      | Dev                                  | /ices                                | 5                                    |             |
|                    |                               |        |                                                                                                    | nax. p           | locel            | hlo ai           | -12                                  |                                      | hue                                  | _                                    | _                                    | -                                    | 1.2         |
|                    |                               | 12     |                                                                                                    | Παλ. β           | 0351             | ore di           | -121                                 |                                      | 545                                  |                                      | ande.                                |                                      | 1.2         |
|                    |                               | 7      | PCI card manufacturer limits, optional<br>(max. 1.2 watts with or without fan kit) <sup>1)</sup>             |                  |                  |                  |                                      |                                      |                                      |                                      |                                      |                                      |             |
|                    |                               |        |                                                                                                    | L                |                  |                  |                                      |                                      |                                      | Dev                                  | /ices                                | Σ                                    |             |
|                    |                               |        |                                                                                                    |                  |                  | Т                | otal F                               | PCI b                                | us ar                                | nd sli                               | de-in                                | Σ                                    |             |
|                    |                               |        |                                                                                                    |                  |                  |                  |                                      |                                      | Tota                                 | al dev                               | /ices                                | Σ                                    |             |
|                    |                               |        |                                                                                                    | -                |                  |                  |                                      |                                      | -                                    |                                      |                                      |                                      |             |

1) The total performance of one PCI card per PCI slot (= sum of power consumptions for each voltage area) may not exceed the limits stated for operation with or without a fan

See section "Starting current" on page 96 for starting current values.

# 2.9.3 Power consumption with system unit 5PC600.SX05-01 Rev. >= H0

|                    |                                   |          |                                                                         | A                | PC62                |                  |                                      |                                      |                                      |                                      |                |                                      | This system                            |
|--------------------|-----------------------------------|----------|-------------------------------------------------------------------------|------------------|---------------------|------------------|--------------------------------------|--------------------------------------|--------------------------------------|--------------------------------------|----------------|--------------------------------------|----------------------------------------|
|                    |                                   | All      | entries in watts                                                        | 5PC600.E815-00 8 | 5PC600.E815-02 2    | 5PC600.E815-03 8 | 5PC600.E855-04 ≩<br>5PC600.X855-04 § | 5PC600.E855-05 2<br>5PC600.X855-05 2 | 5PC600.E855-00 ≧<br>5PC600.X855-00 ≧ | 5PC600.E855-02 ≣<br>5PC600.X855-02 ≣ | 5PC600.E855-01 | 5PC600.E855-03 ≧<br>5PC600.X855-03 ≧ |                                        |
|                    |                                   |          |                                                                         |                  | Т                   | otal p           |                                      |                                      |                                      |                                      |                |                                      | 110                                    |
|                    |                                   | Ac       | ld-on UPS module, optional                                              | 7.5              | 7.5                 | 7.5              | 7.5                                  | 7.5                                  | 7.5                                  | 7.5                                  | 7.5            | 7.5                                  |                                        |
|                    |                                   |          |                                                                         |                  |                     |                  |                                      | Max.                                 | poss                                 | ible                                 | at 5V          |                                      | 70                                     |
|                    |                                   |          | PU board, fixed device                                                  | 14               | 18                  | 25               | 17                                   | 21                                   | 23                                   | 23                                   | 37             | 37                                   |                                        |
|                    |                                   | <u> </u> | er CompactFlash, optional (add-on)                                      | 1                | 1                   | 1                | 1                                    | 1                                    | 1                                    | 1                                    | 1              | 1                                    |                                        |
|                    | S                                 |          | ard disk, optional (add-on)                                             | 4                | 4                   | 4                | 4                                    | 4                                    | 4                                    | 4                                    | 4              | 4                                    |                                        |
|                    | 2<br>2                            |          | ternal PS/2 keyboard, optional                                          | 1                | 1                   | 1                | 1                                    | 1                                    | 1                                    | 1                                    | 1              | 1                                    |                                        |
|                    |                                   |          | eripheral USB, optional<br>ax. 2.5 watts per connection, USB1 and USB2) | 5                | 5                   | 5                | 5                                    | 5                                    | 5                                    | 5                                    | 5              | 5                                    |                                        |
|                    |                                   | Ac       | ld-on interface, optional                                               | 0.5              | 0.5                 | 0.5              | 0.5                                  | 0.5                                  | 0.5                                  | 0.5                                  | 0.5            | 0.5                                  |                                        |
|                    |                                   | E>       | ternal device, optional (via BaseBoard)                                 | 5                | 5                   | 5                | 5                                    | 5                                    | 5                                    | 5                                    | 5              | 5                                    |                                        |
|                    |                                   |          |                                                                         |                  |                     |                  |                                      |                                      |                                      | Dev                                  | /ices          | Σ                                    |                                        |
|                    |                                   |          |                                                                         |                  |                     |                  | 1                                    | Max.                                 | poss                                 | ible a                               | t 3V           | 3                                    | 23                                     |
|                    | 3V3                               | Sy       | stem unit, fixed device                                                 | 4                | 4                   | 4                | 4                                    | 4                                    | 4                                    | 4                                    | 4              | 4                                    |                                        |
|                    |                                   | Ac       | ld-on interface, optional                                               | 0.25             | 0.25                | 0.25             | 0.25                                 | 0.25                                 | 0.25                                 | 0.25                                 | 0.25           | 0.25                                 |                                        |
|                    |                                   |          |                                                                         |                  |                     |                  |                                      |                                      |                                      | Dev                                  | ices           | Σ                                    |                                        |
| <u>≥</u>           |                                   |          |                                                                         |                  |                     |                  | Ма                                   | ax. po                               | ossib                                | le at                                | +12V           | ,                                    | 24                                     |
| d                  | >                                 | Fa       | in kit, optional                                                        | 2.5              | 2.5                 | 2.5              | 2.5                                  | 2.5                                  | 2.5                                  | _                                    | 2.5            | 2.5                                  |                                        |
| r sı               | +12V                              | E)       | tternal device, optional (via BaseBoard)                                | 10               | 10                  | 10               | 10                                   | 10                                   | 10                                   | 10                                   | 10             | 10                                   |                                        |
| Total power supply | ·                                 |          | CI card manufacturer limits, optional                                   |                  |                     |                  |                                      |                                      |                                      |                                      |                |                                      |                                        |
| Dq 1               |                                   | (m       | ax. 3 watts w/o fan kit, max. 12 watts w/ fan kit)                      |                  |                     |                  |                                      |                                      |                                      | Dev                                  | /ices          | 7                                    |                                        |
| lota               |                                   |          | Max. po                                                                 | wer -            | PCU                 | hus a            | nd s                                 | lide-i                               | n nov                                |                                      |                | -                                    | 50                                     |
| ľ.                 |                                   | <u> </u> | inux pe                                                                 |                  |                     |                  |                                      |                                      | <u> </u>                             |                                      |                |                                      |                                        |
|                    | 5                                 |          | Per CompactFlash, optional (slide-in)                                   | 1                | <mark>(. pos</mark> |                  | 1                                    | 1                                    | us ar                                |                                      | de-in          | 1                                    | 50                                     |
|                    | bp                                | 5        | Per hard disk, optional (slide-in)                                      | 4                | 4                   | 4                | 4                                    | 4                                    | 4                                    | 4                                    | 4              | 4                                    |                                        |
|                    | su                                | 5        | Per drive, optional (slide-in - CD/DVD)                                 | 4                | 4                   | 4                | 4                                    | 4                                    | 4                                    | 4                                    | 4              | 4                                    |                                        |
|                    | é                                 |          | PCI card manufacturer limits, optional                                  | † i              | ·                   |                  |                                      |                                      |                                      |                                      |                |                                      |                                        |
|                    | l S                               |          | (max. 3 watts w/o fan kit, max. 17 watts w/ fan kit)                    |                  |                     |                  |                                      |                                      |                                      |                                      |                |                                      |                                        |
|                    | Ę                                 |          |                                                                         |                  |                     |                  |                                      |                                      |                                      | Dev                                  | /ices          | Σ                                    |                                        |
|                    | ė                                 | 6        | м                                                                       | ax. po           | ossib               | le at            | 3V3 F                                | PCI b                                | us ar                                | nd sli                               | de-in          | _                                    | 23                                     |
|                    | d sli                             | 3V3      | PCI card manufacturer limits, optional                                  |                  |                     |                  |                                      |                                      |                                      |                                      |                |                                      |                                        |
|                    | PCI bus and slide-in power supply | -        | (max. 3 watts w/o fan kit, max. 17 watts w/ fan kit) <sup>1)</sup>      |                  |                     |                  |                                      |                                      |                                      | Dev                                  | /ices          | Σ                                    |                                        |
|                    | pus                               |          | M                                                                       | ax. po           | ssihl               | 0 at -           | 121/                                 |                                      | 116 27                               |                                      |                | _                                    | 1.2                                    |
|                    | Ū                                 | -12V     | PCI card manufacturer limits, optional                                  | in. po<br>T      | 55101               | e al -           | 1211                                 | CID                                  | us ai                                | iu sii                               | ue-ii          |                                      | 1.2                                    |
|                    |                                   | 7        | (max. 1.2 watts with or without fan kit) <sup>1)</sup>                  |                  |                     |                  |                                      |                                      |                                      |                                      |                |                                      |                                        |
|                    |                                   |          |                                                                         |                  |                     |                  |                                      |                                      |                                      | Dev                                  | ices           | Σ                                    |                                        |
|                    |                                   |          |                                                                         |                  |                     | Т                | otal F                               | PCI b                                | us ar                                | nd sli                               | de-in          | Σ                                    |                                        |
|                    |                                   |          |                                                                         |                  |                     |                  |                                      |                                      | Tota                                 | l dev                                | ices           | Σ                                    |                                        |
| 1) Th              | o total                           | porfor   | mance of one PCI card per PCI slot (= sum of power consume              | tions f          | or oad              | a volta          | 10.210                               | a) mai                               |                                      |                                      |                | -                                    | ted for operation with or without a fr |

# 2.9.4 Power consumption with system unit 5PC600.SX05-01 Rev. < H0

|                    |                                   |           |                                                                                                    | A                | PC62             |                  | stem                                 | unit                                 | 5PC6                                 | 00.S                                 | X05-0          | )1                                   | This system |
|--------------------|-----------------------------------|-----------|----------------------------------------------------------------------------------------------------|------------------|------------------|------------------|--------------------------------------|--------------------------------------|--------------------------------------|--------------------------------------|----------------|--------------------------------------|-------------|
|                    |                                   | All       | entries in watts                                                                                            | 5PC600.E815-00 8 | 5PC600.E815-02 2 | 5PC600.E815-03 8 | 5PC600.E855-04 g<br>5PC600.X855-04 g | 5PC600.E855-05 ≣<br>5PC600.X855-05 ≣ | 5PC600.E855-00 ≧<br>5PC600.X855-00 ≧ | 5PC600.E855-02 ≣<br>5PC600.X855-02 ≣ | 5PC600.E855-01 | 5PC600.E855-03 ≣<br>5PC600.X855-03 ≣ |             |
|                    |                                   |           |                                                                                                    |                  |                  | Т                | otal p                               |                                      |                                      |                                      | nax.)          |                                      | 110         |
|                    |                                   | Ad        | d-on UPS module, optional                                                                                   | 7.5              | 7.5              | 7.5              | 7.5                                  | 7.5                                  | 7.5                                  | 7.5                                  | 7.5            | 7.5                                  |             |
|                    |                                   |           |                                                                                                    |                  |                  |                  | I                                    | Max.                                 | poss                                 | ible a                               | at 5V          |                                      | 55          |
|                    |                                   | CP        | U board, fixed device                                                                                       | 14               | 18               | 25               | 17                                   | 21                                   | 23                                   | 23                                   | 37             | 37                                   |             |
|                    |                                   | Pro       | CompactFlash, optional (add-on)                                                                             | 1                | 1                | 1                | 1                                    | 1                                    | 1                                    | 1                                    | 1              | 1                                    |             |
|                    | 5                                 |           | rd disk, optional (add-on)                                                                                  | 4                | 4                | 4                | 4                                    | 4                                    | 4                                    | 4                                    | 4              | 4                                    |             |
|                    | 5V                                |           | ternal keyboard PS/2, optional                                                                              | 1                | 1                | 1                | 1                                    | 1                                    | 1                                    | 1                                    | 1              | 1                                    |             |
|                    |                                   | US<br>(ma | B peripheral, optional<br>xx.2.5 watts per USB1 or USB2 connection)                                         | 5                | 5                | 5                | 5                                    | 5                                    | 5                                    | 5                                    | 5              | 5                                    |             |
|                    |                                   | Ad        | d-on interface, optional                                                                                    | 0.5              | 0.5              | 0.5              | 0.5                                  | 0.5                                  | 0.5                                  | 0.5                                  | 0.5            | 0.5                                  |             |
|                    |                                   | Ex        | ternal device, optional (via BaseBoard)                                                                     | 5                | 5                | 5                | 5                                    | 5                                    | 5                                    | 5                                    | 5              | 5                                    |             |
|                    |                                   |           |                                                                                                    |                  |                  |                  |                                      |                                      |                                      |                                      | vices          | Σ                                    |             |
|                    | 6                                 |           |                                                                                                    |                  |                  |                  | N                                    | lax. p                               | ossi                                 | ble at                               | t 3V3          |                                      | 23          |
|                    | 3V3                               |           | stem unit, fixed device                                                                                     | 4                | 4                | 4                | 4                                    | 4                                    | 4                                    | 4                                    | 4              | 4                                    |             |
|                    |                                   | Ad        | d-on interface, optional                                                                                    | 0.25             | 0.25             | 0.25             | 0.25                                 | 0.25                                 | 0.25                                 | 0.25                                 | 0.25           | 0.25                                 |             |
|                    |                                   |           |                                                                                                    |                  |                  |                  |                                      |                                      |                                      | De                                   | vices          | Σ                                    |             |
|                    | 5                                 |           |                                                                                                    |                  |                  |                  | Ма                                   | ix. po                               | ssib                                 | le at ·                              | +12V           |                                      | 12          |
|                    | 12V                               | Fai       | n kit, optional                                                                                             | 2.5              | 2.5              | 2.5              | 2.5                                  | 2.5                                  | 2.5                                  | 2.5                                  | 2.5            | 2.5                                  |             |
| l d                | +                                 | Ex        | ternal device, optional (via BaseBoard)                                                                     | 10               | 10               | 10               | 10                                   | 10                                   | 10                                   | 10                                   | 10             | 10                                   |             |
| dng                |                                   |           |                                                                                                    |                  |                  |                  |                                      |                                      |                                      | Dev                                  | /ices          | Σ                                    |             |
| er                 |                                   |           | P                                                                                                    | CI bu            | s and            | l slid           | e-in p                               | ower                                 | ' sup                                | ply (r                               | nax.)          |                                      | 50          |
| Total power supply |                                   |           | Ν                                                                                                    | /lax. p          | ossi             | ble a            | t 5V F                               | PCI b                                | us ar                                | d sli                                | de-in          |                                      | 50          |
| tal                |                                   |           | Pro CompactFlash, optional (slide-in)                                                                       | 1                | 1                | 1                | 1                                    | 1                                    | 1                                    | 1                                    | 1              | 1                                    |             |
| l₽                 | 2                                 | 5         | Pro hard disk, optional (slide-in)                                                                          | 4                | 4                | 4                | 4                                    | 4                                    | 4                                    | 4                                    | 4              | 4                                    |             |
|                    | ppl                               | ~         | Pro drive, optional (slide-in - CD/DVD)                                                                     | 4                | 4                | 4                | 4                                    | 4                                    | 4                                    | 4                                    | 4              | 4                                    |             |
|                    | r su                              |           | PCI card manufacturer limit, optional<br>(max. 3 watts w/o fan kit, max. 17 watts w/ fan kit) <sup>1)</sup> |                  |                  |                  |                                      |                                      |                                      |                                      |                |                                      |             |
|                    | Me                                |           |                                                                                                    |                  |                  |                  |                                      |                                      |                                      | De                                   | vices          | Σ                                    |             |
|                    | β                                 | ~         | M                                                                                                    | ax. po           | ossib            | le at            | 3V3 F                                | CI bu                                | us an                                | d sli                                | de-in          |                                      | 23          |
|                    | PCI bus and slide-in power supply | 3V3       | PCI card manufacturer limit, optional<br>(max. 3 watts w/o fan kit, max. 17 watts w/ fan kit) <sup>1)</sup> |                  |                  |                  |                                      |                                      |                                      |                                      |                |                                      |             |
|                    | d sli                             |           | (max. 5 watts w/o lan kit, max. 17 watts w/ lan kit)                                                        |                  |                  |                  |                                      |                                      |                                      | Dev                                  | vices          | Σ                                    |             |
|                    | an                                | ~         | Ма                                                                                                    | x. pos           | ssible           | e at +           | 12V F                                | PCI b                                | us ar                                | d sli                                | de-in          |                                      | 12          |
|                    | ns                                | 12        | PCI card manufacturer limit, optional                                                                       | r.               |                  |                  |                                      |                                      |                                      |                                      |                |                                      |             |
|                    | G                                 | +         | (max. 3 watts w/o fan kit, max. 12 watts w/ fan kit) 1)                                                     |                  |                  |                  |                                      |                                      |                                      | Der                                  |                | 7                                    |             |
|                    |                                   |           |                                                                                                    |                  | eeik!            |                  | 401/ 5                               |                                      |                                      |                                      | vices          | 2                                    | 10          |
|                    |                                   | ີ≳າ       |                                                                                                    | ix. po           | SSIDI            | e at -           | 12V F                                |                                      | us ar                                | a sii                                | ae-in          |                                      | 1.2         |
|                    |                                   | -12\      | PCI card manufacturer limit, optional<br>(max. 1.2 watts with or without fan kit) <sup>1)</sup>             |                  |                  |                  |                                      |                                      |                                      |                                      |                |                                      |             |
|                    |                                   |           |                                                                                                    |                  |                  |                  |                                      |                                      |                                      | De                                   | vices          | Σ                                    |             |
|                    |                                   |           |                                                                                                    |                  |                  | 1                | Total                                | PCI b                                | us a                                 | nd sl                                | ide-ir         | ηΣ                                   |             |
|                    |                                   |           |                                                                                                    |                  |                  |                  |                                      |                                      | Tot                                  | al de                                | vices          | Σ                                    |             |

1) The total performance of one PCI card per PCI slot (= sum of power consumptions for each voltage area) may not exceed the limits stated for operation with or without a fan kit

# 2.10 Humidity specifications

The following table displays the minimum and maximum humidity for the individual components that are relevant for the humidity limitations of the entire device. The lowest and highest common values are always used when establishing these limits.

| Components                 |                                   | Operation | Storage / Transport |
|----------------------------|-----------------------------------|-----------|---------------------|
| 815E CPU boards            | (ETX)                             | 10 - 90   | 5 - 95              |
| 855GME CPU boa             | rds (ETX / XTX)                   | 10 - 90   | 5 - 95              |
| System units - 1, 2        | , 3 and 5 PCI slot                | 5 - 90    | 5 - 95              |
| Main memory for C          | CPU boards                        | 10 - 90   | 5 - 95              |
|                            | 5AC600.HDDI-01 (ET)               | 8 - 90    | 5 - 95              |
| Add-on drives              | 5AC600.HDDI-00 (24-hour/Standard) | 8 - 90    | 5 - 95              |
|                            | 5AC600.HDDI-05 (ET, 24x7)         | 8 - 90    | 5 - 95              |
|                            | 5AC600.CDXS-00                    | 8 - 80    | 5 - 95              |
|                            | 5AC600.DVDS-00                    | 8 - 80    | 5 - 95              |
|                            | 5AC600.DVRS-00                    | 8 - 80    | 5 - 95              |
| Slide-in drives            | 5AC600.FDDS-00                    | 20 - 80   | 10 - 95             |
|                            | 5AC600.HDDS-01 (ET)               | 8 - 90    | 5 - 95              |
|                            | 5AC600.HDDS-00 (24-hour/Standard) | 8 - 90    | 5 - 95              |
|                            | 5AC600.HDDS-02 (ET, 24x7)         | 8 - 90    | 5 - 95              |
|                            | 5AC600.CANI-00                    | 5 - 90    | 5 - 95              |
|                            | 5AC600.485I-00                    | 5 - 90    | 5 - 95              |
| Additional                 | 5AC600.SDL0-00                    | 5 - 90    | 5 - 95              |
| insert cards<br>interfaces | 5ACPCI.RAIS-00 (24-hour/Standard) | 8 - 90    | 5 - 95              |
| AP Link                    | 5ACPCI.RAIS-00 (24-hour/Standard) | 8 - 90    | 5 - 95              |
|                            | 5ACPCI.RAIC-01 (24-hour/Standard) | 8 - 90    | 5 - 95              |
|                            | CompactFlash cards 5CFCRD.xxxx-03 | 8 - 95    | 8 - 95              |
| Accessories                | Flash drive 5MMUSB.xxxx-00        | 10 - 90   | 5 - 90              |
|                            | USB Media Drive 5MD900.USB2-00    | 20 - 80   | 5 - 90              |

Figure 25: Overview of humidity specifications for individual components

The listed tasks correspond to the humidity at an ambient temperature of 30°C. More detailed information about the specific temperature-dependent humidity values can be found in the technical data of the individual components.

# 2.11 Device interfaces

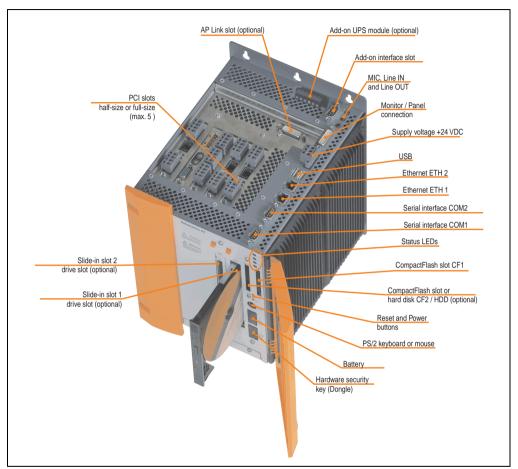

The following image shows the general and optional device interfaces for an entire APC620 unit.

Figure 26: General device interfaces

Each individual device interface is explained in greater detail on the following pages.

## 2.11.1 Serial interfaces COM1

|               | Serial                                          | l interfaces COM1 <sup>1)</sup> |
|---------------|-------------------------------------------------|---------------------------------|
| Туре          | RS232, modem-capable, not electrically isolated |                                 |
| UART          | 16550 compatible, 16 byte<br>FIFO               |                                 |
| Transfer rate | Max. 115 kBaud                                  | 9-pin DSUB male                 |
| Bus length    | Max. 15 meters                                  |                                 |
| Pin           | Assignment                                      |                                 |
| 1             | DCD                                             | COM1                            |
| 2             | RXD                                             |                                 |
| 3             | TXD                                             |                                 |
| 4             | DTR                                             |                                 |
| 5             | GND                                             |                                 |
| 6             | DSR                                             |                                 |
| 7             | RTS                                             |                                 |
| 8             | CTS                                             |                                 |
| 9             | RI                                              |                                 |

Table 25: Pin assignments - COM1

1) The interfaces, etc. available on the device or module were numbered accordingly for easy identification. This numbering can differ from the numbering used by the particular operating system.

### I/O address and IRQ

| Resource    | Default setting | Additional setting options |
|-------------|-----------------|----------------------------|
| I/O address | 3F8             | 2F8, 3E8, 2E8              |
| IRQ         | IRQ4            | IRQ3                       |

Table 26: COM1 - I/O address and IRQ

The setting for the I/O address and the IRQ can be changed in the BIOS setup (under "Advanced" - submenu "I/O Device Configuration" setting "Serial port A"). Please note any potential conflicts with other resources when changing this setting.

Chapter 2 Technical data

### 2.11.2 Serial interfaces COM2

|               | Seria                                           | interfaces COM2 <sup>1)</sup> |
|---------------|-------------------------------------------------|-------------------------------|
| Туре          | RS232, modem-capable, not electrically isolated |                               |
| UART          | 16550 compatible, 16 byte<br>FIFO               |                               |
| Transfer rate | Max. 115 kBaud                                  | 9-pin DSUB male               |
| Bus length    | Max. 15 meters                                  |                               |
| Pin           | Assignment                                      |                               |
| 1             | DCD                                             | COM2                          |
| 2             | RXD                                             |                               |
| 3             | TXD                                             |                               |
| 4             | DTR                                             |                               |
| 5             | GND                                             |                               |
| 6             | DSR                                             |                               |
| 7             | RTS                                             |                               |
| 8             | CTS                                             |                               |
| 9             | RI                                              |                               |

Table 27: Pin assignments - COM2

1) The interfaces, etc. available on the device or module were numbered accordingly for easy identification. This numbering can differ from the numbering used by the particular operating system.

### I/O address and IRQ

| Resource    | Default setting | Additional setting options |
|-------------|-----------------|----------------------------|
| I/O address | 2F8             | 3F8, 3E8, 2E8              |
| IRQ         | IRQ3            | IRQ4                       |

Table 28: COM2 - I/O address and IRQ

The setting for the I/O address and the IRQ can be changed in the BIOS setup (under "Advanced" - submenu "I/O device configuration" setting "Serial port B"). Please note any potential conflicts with other resources when changing this setting.

### 2.11.3 Ethernet connection ETH1

Ethernet connection (ETH1)<sup>1)</sup> Controller Intel 82562 RJ45 twisted pair (10BaseT/100BaseT), female Cabling S/STP (category 5) 10/100 MBit/s 2) Transfer rate LED On Off Green 100 MBit/s 10 MBit/s Orange Link Activity (blinking) (Ethernet network (Data transfer in connection progress) available)

This Ethernet connection is integrated in the CPU board being used.

Table 29: Ethernet connection (ETH1)

 The interfaces, etc. available on the device or module were numbered accordingly for easy identification. This numbering can differ from the numbering used by the particular operating system.

2) Both operating modes possible. Change-over takes place automatically.

#### **Driver support**

A special driver is necessary for operating the Intel Ethernet controller 82562. Drivers for Windows XP Professional, Windows XP Embedded, and DOS are available for download on the B&R Homepage in the download area (<u>www.br-automation.com</u>).

### Ethernet cable length when 855GME (ETX) CPU boards are used.

The supported cable length depends on the system unit revision when using Intel 855GME CPU boards (5PC600.E855-xx (ETX)).

|                | Cable length with CAT5e cable |                               |  |
|----------------|-------------------------------|-------------------------------|--|
| System unit    | Up to 50 meters               | Up to 80 meters <sup>1)</sup> |  |
| 5PC600.SX01-00 | Rev. < H0                     | Starting with Rev. H0         |  |
| 5PC600.SX02-00 | Rev. < F5                     | Starting with Rev. F5         |  |
| 5PC600.SX02-01 | Rev. < G5                     | Starting with Rev. G5         |  |
| 5PC600.SF03-00 | -                             | Starting with Rev. A0         |  |
| 5PC600.SX05-00 | Rev. < G0                     | Starting with Rev. G0         |  |
| 5PC600.SX05-01 | Rev. < G0                     | Starting with Rev. G0         |  |

Table 30: Ethernet cable length in conjunction with 5PC600.E855-xx CPU boards (ETX)

1) When higher quality cable is used (e.g.: category CAT7), greater distances are possible.

**Technical data** 

Chapter 2

### Ethernet cable length when 855GME (XTX) CPU boards are used.

The supported cable length depends on the system unit revision when using Intel 855GME CPU boards (5PC600.E855-xx (XTX)).

|                | Cable length with CAT5e cable |                       |  |
|----------------|-------------------------------|-----------------------|--|
| System unit    | Up to 50 meters               | Up to 100 meters      |  |
| 5PC600.SX01-00 | Rev. < H0                     | Starting with Rev. H0 |  |
| 5PC600.SX02-00 | Rev. < F5                     | Starting with Rev. F5 |  |
| 5PC600.SX02-01 | Rev. < G5                     | Starting with Rev. G5 |  |
| 5PC600.SF03-00 | -                             | Starting with Rev. A0 |  |
| 5PC600.SX05-00 | Rev. < G0                     | Starting with Rev. G0 |  |
| 5PC600.SX05-01 | Rev. < G0                     | Starting with Rev. G0 |  |

Table 31: Ethernet cable length in conjunction with 5PC600.E855-xx CPU boards

### Special features when 855GME (XTX) CPU boards are used.

The hardware supports Auto MDX, which means an integrated switch automatically determines if the connected cable is crossed or not and adjusts itself accordingly. However, Auto MDX must be supported by the Ethernet driver used by the operating system.

B&R recommends not using the Auto MDX function during cabling, and instead using it only as a diagnostics or testing feature.

### 2.11.4 Ethernet connection ETH2

| Ethernet connection (ETH2) <sup>1)</sup> |                                                       |                                                       |                                              |
|------------------------------------------|-------------------------------------------------------|-------------------------------------------------------|----------------------------------------------|
| Controller                               | Intel 82551ER                                         |                                                       | RJ45 twisted pair (10BaseT/100BaseT), female |
| Cabling                                  | S/STP (ca                                             | ategory 5)                                            |                                              |
| Transfer rate                            | 10/100                                                | MBit/s <sup>2)</sup>                                  | green ETH2 grange                            |
| LED                                      | On                                                    | Off                                                   | green ETH2 orange                            |
| Green                                    | 100 MBit/s                                            | 10 MBit/s                                             |                                              |
| Orange                                   | Link<br>(Ethernet network<br>connection<br>available) | Activity (blinking)<br>(Data transfer in<br>progress) |                                              |
|                                          |                                                       |                                                       |                                              |

This Ethernet connection is integrated in the system unit.

Table 32: Ethernet connection (ETH2)

 The interfaces, etc. available on the device or module were numbered accordingly for easy identification. This numbering can differ from the numbering used by the particular operating system.

2) Both operating modes possible. Change-over takes place automatically.

### **Driver support**

A special driver is necessary for operating the Intel Ethernet controller 82551ER. Drivers for Windows XP Professional, Windows XP Embedded, and DOS are available for download on the B&R Homepage in the download area (<u>www.br-automation.com</u>).

Chapter 2 Technical data

### 2.11.5 USB port

The APC620 devices have a USB 2.0 (Universal Serial Bus) host controller with multiple USB ports, two of which are on the outside for easy user access.

|                         | Universal Serial Bus (USB1 und USB2) <sup>1)</sup>                         |                       |  |
|-------------------------|----------------------------------------------------------------------------|-----------------------|--|
| Transfer rate           | Low speed (1.5 MBit/s), full speed (12 MBit/s), to high speed (480 Mbit/s) | 2x USB Type A, female |  |
| Power supply            | Max. 500 mA per port <sup>2)</sup>                                         |                       |  |
| Maximum<br>cable length | 5 m (not including hub)                                                    |                       |  |

Table 33: USB port

1) The interfaces, etc. available on the device or module were numbered accordingly for easy identification. This numbering can differ from the numbering used by the particular operating system.

2) For safety, every USB port is equipped with a maintenance free "USB current-limiting circuit breaker" (max. 500 mA)

# Warning!

Peripheral USB devices can be connected to the USB interfaces. Due to the vast number of USB devices available on the market, B&R cannot guarantee their performance. B&R does assure the performance of all USB devices that they provide.

# Important!

Because of general PC specifications, this interface should be handled with extreme care with regard to EMC, location of cables, etc.

### **Driver support**

For optimal functionality of USB 2.0 (transfer speed up to 480 Mbit/s) with Windows XP, at least Service Pack 1 must be installed. Otherwise, Windows XP will only support USB 1.1. USB 2.0 comes already integrated in B&R's XP embedded operating systems.

# 2.11.6 +24 VDC supply voltage

The Automation PC 620 has a 24 VDC ATX compatible power supply. Depending on the system unit, the power supply provides the following maximum performances (in watts).

| System unit    | Max. performance<br>at + 5 V | Max. performance<br>at + 3V3 | Max. power at<br>+ 12 V | Max. power at<br>- 12 V | Max.<br>total power |
|----------------|------------------------------|------------------------------|-------------------------|-------------------------|---------------------|
| 5PC600.SX01-00 | 55                           | 23                           | 12                      | 1.2                     | 70                  |
| 5PC600.SX02-00 | 55                           | 23                           | 12                      | 1.2                     | 70                  |
| 5PC600.SX02-01 | 55                           | 23                           | 12                      | 1.2                     | 70                  |
| 5PC600.SF03-00 | 105                          | 46                           | 24                      | 1.2                     | 110                 |
| 5PC600.SX05-00 | 105                          | 46                           | 24                      | 1.2                     | 110                 |
| 5PC600.SX05-01 | 105                          | 46                           | 24                      | 1.2                     | 110                 |

Table 34: Power supply depending on the system unit

The 3-pin socket required for the supply voltage connection is not included in delivery. This can be ordered from B&R using the model number 0TB103.9 (screw clamp) or 0TB103.91 (cage clamp).

The pin assignments can be found either in the following table or printed on the APC620 housing. The supply voltage is internally protected (10A, fast-acting), so that the device cannot be damaged if there is an overload (fuse replacement necessary) or if the voltage supply is connected incorrectly (reverse polarity protection - fuse replacement not necessary).

|             | Supply voltage                   |                   |  |
|-------------|----------------------------------|-------------------|--|
| Pr          | otected against reverse polarity | 3-pin, male       |  |
| Pin         | Description                      |                   |  |
| 1           | +                                | Power 24 VDC<br>+ |  |
| 2           | Functional grounding             |                   |  |
| 3           | -                                |                   |  |
| Accessories |                                  | 600               |  |
| 0TB103.9    | Plug 24 V 5.08 3p screw clamps   | 10.0.0            |  |
| 0TB103.91   | Plug 24 V 5.08 3p cage clamps    |                   |  |

Figure 27: Supply voltage connection

# Ground

# Important!

The pin's connection to the functional ground (pin 2, e.g. switching cabinet) should be as short as possible. We recommend using the largest possible conductor cross section on the supply plug. Chapter 2 echnical data

The grounding connection can be found on the bottom of the APC620 systems. The M4 selflocking nut can be used, for example, to fasten a copper strip that is built into the APC620 at a central grounding point in the switching cabinet or system. The largest possible conductor cross section should be used (at least 2.5 mm<sup>2</sup>).

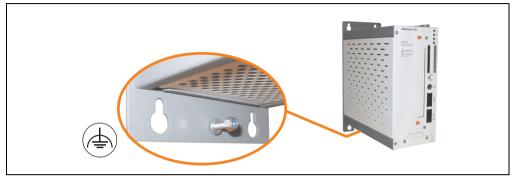

Figure 28: Ground connection

### **Starting current**

| System unit    | Typical | Maximum              |
|----------------|---------|----------------------|
| 5PC600.SX01-00 | 7 A     | 40 A (time < 300 μs) |
| 5PC600.SX02-00 | 7 A     | 40 A (time < 300 µs) |
| 5PC600.SX02-01 | 7 A     | 40 A (time < 300 μs) |
| 5PC600.SF03-00 | 10 A    | 40 A (time < 300 µs) |
| 5PC600.SX05-00 | 10 A    | 40 A (time < 300 μs) |
| 5PC600.SX05-01 | 10 A    | 40 A (time < 300 µs) |

Table 35: Starting currents in the voltage supply to the system units

### Quick switching on/off of the power supply

If the APC620 is in Standby mode (e.g. Windows XP shutdown), then buffering takes a little more time due to capacitors and low power consumption. If the "Power Loss Control" option is set to "Power On" or "Last State" in BIOS, then a system with one of the system unit revisions in table 36 "System unit revisions for at least 10 seconds standby time" might not restart because a Power Off/On was not detected. To make sure that these system units will restart after a Power Off/On, the standby time should be set to at least 10 seconds.

| Model number   | Description                                      | Revision              |
|----------------|--------------------------------------------------|-----------------------|
| 5PC600.SX01-00 | System 1 PCI                                     | Starting with Rev. B0 |
| 5PC600.SX02-00 | System 2 PCI, 1 disk drive slot, 1 AP Link slot  | Starting with Rev. B0 |
| 5PC600.SX02-01 | System 2 PCI, 1 disk drive slot                  | Starting with Rev. B0 |
| 5PC600.SX05-00 | System 5 PCI, 2 disk drive slots, 1 AP Link slot | Starting with Rev. A0 |

Table 36: System unit revisions for at least 10 seconds standby time

| Model number   | Description                      | Revision              |  |
|----------------|----------------------------------|-----------------------|--|
| 5PC600.SX05-01 | System 5 PCI, 2 disk drive slots | Starting with Rev. A0 |  |

Table 36: System unit revisions for at least 10 seconds standby time

Thanks to a workaround, the standby time can be set as needed in systems with one of the following system unit revisions or higher.

| Model number   | Description                                      | Revision              |
|----------------|--------------------------------------------------|-----------------------|
| 5PC600.SX01-00 | System 1 PCI                                     | Starting with Rev. F0 |
| 5PC600.SX02-00 | System 2 PCI, 1 disk drive slot, 1 AP Link slot  | Starting with Rev. E0 |
| 5PC600.SX02-01 | System 2 PCI, 1 disk drive slot                  | Starting with Rev. F0 |
| 5PC600.SF03-00 | System 3 PCI, 1 disk drive slot, 1 AP Link slot  | Starting with Rev. A0 |
| 5PC600.SX05-00 | System 5 PCI, 2 disk drive slots, 1 AP Link slot | Starting with Rev. D0 |
| 5PC600.SX05-01 | System 5 PCI, 2 disk drive slots                 | Starting with Rev. D0 |

Table 37: System unit revisions for any standby times

# 2.11.7 Monitor / Panel connection

When using this video output, understand that the video signals that are available (RGB, DVI, and SDL - Smart Display Link) will vary depending on the system unit and CPU board.

|                                                                                                    | Monitor / Panel |               |                                             |  |  |
|----------------------------------------------------------------------------------------------------|-----------------|---------------|---------------------------------------------|--|--|
| The following will provide an overview of the video signals<br>available with different system units and CPU boards. |                 |               | 24-pin DVI-I with special functions, female |  |  |
| System unit                                                                                                    | 815E board      | 855GME board  |                                             |  |  |
| 5PC600.SX01-00                                                                                                    | RGB, DVI, SDL   | RGB, DVI, SDL |                                             |  |  |
| 5PC600.SX02-00                                                                                                    | RGB             | RGB, DVI, SDL | Monitor / Panel                             |  |  |
| 5PC600.SX02-01                                                                                                    | RGB, DVI, SDL   | RGB, DVI, SDL |                                             |  |  |
| 5PC600.SF03-00                                                                                                    | RGB, DVI, SDL   | RGB, DVI, SDL |                                             |  |  |
| 5PC600.SX05-00                                                                                                    | RGB             | RGB, DVI, SDL |                                             |  |  |
| 5PC600.SX05-01                                                                                                    | RGB, DVI, SDL   | RGB, DVI, SDL |                                             |  |  |

Figure 29: Monitor / Panel connection

Hotplug for a display device is not supported in any combination. The connection cycle value for the plug is specified at 100x.

# Caution!

The RGB, DVI and SDL cables can only be plugged in and unplugged when the APC620 and display device (Automation Panel 900, Automation Panel 800, monitor) are turned off.

See "Definitions for RGB, DVI, SDL" on page 101 for descriptions of RGB, DVI and SDL.

Chapter 2 echnical data

#### **Pin assignments**

| Pin | Assignment                                   | Pin | Assignment                                  |                                                                   |
|-----|----------------------------------------------|-----|---------------------------------------------|-------------------------------------------------------------------|
| 1   | T.M.D.S. data 2-                             | 16  | Hot Plug detect                             |                                                                   |
| 2   | T.M.D.S. data 2+                             | 17  | T.M.D.S. data 0-                            |                                                                   |
| 3   | T.M.D.S. data 2/SDL shield                   | 18  | T.M.D.S. data 0+                            |                                                                   |
| 4   | SDL-                                         | 19  | T.M.D.S. DATA 0/XUSB1 shield                |                                                                   |
| 5   | SDL+                                         | 20  | XUSB1-                                      |                                                                   |
| 6   | DDC clock                                    | 21  | XUSB1+                                      |                                                                   |
| 7   | DDC data                                     | 22  | T.M.D.S. clock shield                       | DVI-I 24 pin, female                                              |
| 8   | Analog vertical sync                         | 23  | T.M.D.S. clock +                            |                                                                   |
| 9   | T.M.D.S. DATA 1-                             | 24  | T.M.D.S. clock -                            | 12345678 c1 c2<br>910111213141516 c1 c2<br>1718192021222324 c3 c4 |
| 10  | T.M.D.S. DATA 1+                             | c1  | Analog red video out                        |                                                                   |
| 11  | T.M.D.S. DATA 1/XUBS0 shield                 | c2  | Analog green video out                      |                                                                   |
| 12  | XUSB0-                                       | c3  | Analog blue video out                       |                                                                   |
| 13  | XUSB0+                                       | c4  | Analog horizontal sync                      |                                                                   |
| 14  | + 5 V Power <sup>1)</sup>                    | c5  | Analog ground (analog R, G<br>and B return) |                                                                   |
| 15  | Ground (return for + 5V,<br>HSync and VSync) |     |                                             |                                                                   |

Table 38: Pin assignments - Monitor / panel connection

1) Protected internally by a multifuse

### Cable lengths and resolutions for SDL transfer

The following table shows the relationship between segment lengths and the maximum resolution according to the SDL cable used:

| Cable              | Resolution                  |                |                |                |                              |
|--------------------|-----------------------------|----------------|----------------|----------------|------------------------------|
| Segment length [m] | VGA SVGA                    |                | XGA            | SXGA           | UXGA                         |
|                    | gth [m] 640 x 480 800 x 600 |                | 1024 x 768     | 1280 x 1024    | 1600 x 1200                  |
| 1.8                | 5CASDL.0018-00              | 5CASDL.0018-00 | 5CASDL.0018-00 | 5CASDL.0018-00 | 5CASDL.0018-00               |
|                    | 5CASDL.0018-01              | 5CASDL.0018-01 | 5CASDL.0018-01 | 5CASDL.0018-01 | 5CASDL.0018-01               |
|                    | 5CASDL.0018-03              | 5CASDL.0018-03 | 5CASDL.0018-03 | 5CASDL.0018-03 | 5CASDL.0018-03               |
| 5                  | 5CASDL.0050-00              | 5CASDL.0050-00 | 5CASDL.0050-00 | 5CASDL.0050-00 | 5CASDL.0050-00               |
|                    | 5CASDL.0050-01              | 5CASDL.0050-01 | 5CASDL.0050-01 | 5CASDL.0050-01 | 5CASDL.0050-01               |
|                    | 5CASDL.0050-03              | 5CASDL.0050-03 | 5CASDL.0050-03 | 5CASDL.0050-03 | 5CASDL.0050-03               |
| 10                 | 5CASDL.0100-00              | 5CASDL.0100-00 | 5CASDL.0100-00 | 5CASDL.0100-00 | 5CASDL.0100-00 <sup>1)</sup> |
|                    | 5CASDL.0100-01              | 5CASDL.0100-01 | 5CASDL.0100-01 | 5CASDL.0100-01 | 5CASDL.0100-01 <sup>1)</sup> |
|                    | 5CASDL.0100-03              | 5CASDL.0100-03 | 5CASDL.0100-03 | 5CASDL.0100-03 | 5CASDL.0100-03 <sup>1)</sup> |

Table 39: Segment lengths, resolutions and SDL cables

| Cable              | Resolution                                                   |                                                              |                                                              |                                                                                              |                     |
|--------------------|--------------------------------------------------------------|--------------------------------------------------------------|--------------------------------------------------------------|----------------------------------------------------------------------------------------------|---------------------|
| Segment length [m] | VGA<br>640 x 480                                             | SVGA<br>800 x 600                                            | XGA<br>1024 x 768                                            | SXGA<br>1280 x 1024                                                                          | UXGA<br>1600 x 1200 |
| 15                 | 5CASDL.0150-00<br>5CASDL.0150-01<br>5CASDL.0150-03           | 5CASDL.0150-00<br>5CASDL.0150-01<br>5CASDL.0150-03           | 5CASDL.0150-00<br>5CASDL.0150-01<br>5CASDL.0150-03           | 5CASDL.0150-00 <sup>1)</sup><br>5CASDL.0150-01 <sup>1)</sup><br>5CASDL.0150-03 <sup>1)</sup> | -<br>-<br>-         |
| 20                 | 5CASDL.0200-00 <sup>1)</sup><br>5CASDL.0200-03 <sup>1)</sup> | 5CASDL.0200-00 <sup>1)</sup><br>5CASDL.0200-03 <sup>1)</sup> | 5CASDL.0200-00 <sup>1)</sup><br>5CASDL.0200-03 <sup>1)</sup> | 5CASDL.0200-00 <sup>1)</sup><br>5CASDL.0200-03 <sup>1)</sup>                                 | -                   |
| 25                 | 5CASDL.0250-00 <sup>1)</sup><br>5CASDL.0250-03 <sup>1)</sup> | 5CASDL.0250-00 <sup>1)</sup><br>5CASDL.0250-03 <sup>1)</sup> | 5CASDL.0250-00 <sup>1)</sup><br>5CASDL.0250-03 <sup>1)</sup> | -                                                                                            | -                   |
| 30                 | 5CASDL.0300-00 <sup>1)</sup><br>5CASDL.0300-03 <sup>1)</sup> | 5CASDL.0300-00 <sup>1)</sup><br>5CASDL.0300-03 <sup>1)</sup> | 5CASDL.0300-10 <sup>2)</sup><br>5CASDL.0300-13 <sup>2)</sup> | 5CASDL.0300-10 <sup>2)</sup><br>5CASDL.0300-13 <sup>2)</sup>                                 | -<br>-              |
| 40                 | 5CASDL.0400-10 <sup>2)</sup><br>5CASDL.0400-13 <sup>2)</sup> | 5CASDL.0400-10 <sup>2)</sup><br>5CASDL.0400-13 <sup>2)</sup> | 5CASDL.0400-10 <sup>2)</sup><br>5CASDL.0400-13 <sup>2)</sup> | 5CASDL.0400-10 <sup>2)</sup><br>5CASDL.0400-13 <sup>2)</sup>                                 | -                   |

Chapter 2 Technical data

Table 39: Segment lengths, resolutions and SDL cables (cont.)

1) See table 40 "Requirements for SDL cable with automatic cable adjustment (equalizer)" on page 99

2) See table 41 "Requirements for SDL cable with extender and automatic cable adjustment (equalizer)" on page 100

The cable types and resolutions shown with a footnote 1) in the previous table can only be implemented starting with the following firmware and hardware versions:

| Firmware                                                       | Name                                    | Version  | Note                                                                                                    |  |
|----------------------------------------------------------------|-----------------------------------------|----------|----------------------------------------------------------------------------------------------------|--|
| MTCX FPGA                                                      | Firmware on the APC620                  | V 01.15  | The version is read from BIOS - see the                                                                       |  |
| MTCX PX32                                                      | Firmware on the APC620                  | V 01.55  | BIOS description.<br>Supported starting with the APC620 /                                                     |  |
| SDLR FPGA Firmware on the AP Link SDL receiver and transceiver |                                         | V 01.04  | PPC 700 Firmware upgrade (MTCX,<br>SDLR, SDLT) V01.10, available in the<br>download area of the B&R homepage. |  |
| SDLT FPGA                                                      | Firmware on the AP Link SDL transmitter | V 00.02  | download area of the bark noniepage.                                                                          |  |
| Hardware                                                       | Name                                    | Revision | Note                                                                                                    |  |
| 5DLSDL.1000-00                                                 | AP Link SDL receiver                    | Rev. B0  |                                                                                                    |  |
| 5DLSDL.1000-01                                                 | AP Link SDL transceiver                 | Rev. B0  |                                                                                                    |  |

Table 40: Requirements for SDL cable with automatic cable adjustment (equalizer)

The cable types and resolutions shown with a footnote 2) in the previous table can only be implemented starting with the following firmware and hardware versions:

| Firmware       | Name                                                 | Version          | Note                                                                                                    |
|----------------|------------------------------------------------------|------------------|----------------------------------------------------------------------------------------------------|
| MTCX FPGA      | Firmware on the APC620                               | V 01.15          | The version is read from BIOS - see the                                                                               |
| MTCX PX32      | Firmware on the APC620                               | V 01.55          | BIOS description.<br>Supported starting with the APC620 /                                                             |
| SDLR FPGA      | Firmware on the AP Link SDL receiver and transceiver | V 01.04          | PPC 700 Firmware upgrade (MTCX,<br>SDLR, SDLT) <b>V01.10</b> , available in the<br>download area of the B&R homepage. |
| SDLT FPGA      | Firmware on the AP Link SDL transmitter              | V 00.02          | download area of the bart nonepage.                                                                                   |
| Hardware       | Name                                                 | Revision         | Note                                                                                                    |
| 5DLSDL.1000-00 | AP Link SDL receiver                                 | Rev. D0 or lower |                                                                                                    |
| 5DLSDL.1000-01 | AP Link SDL transceiver                              | Rev. D0 or lower |                                                                                                    |
| 5AC600.SDL0-00 | AP Link SDL transmitter                              | Rev. B3          |                                                                                                    |
| 5PC600.SX01-00 | System 1 PCI                                         | Rev. E0          |                                                                                                    |
| 5PC600.SX02-00 | System 2 PCI, 1 disk drive slot, 1 AP Link slot      | Rev. D0 or lower |                                                                                                    |
| 5PC600.SX02-01 | System 2 PCI, 1 disk drive slot                      | Rev. E0          |                                                                                                    |
| 5PC600.SF03-00 | System 3 PCI, 1 disk drive slot, 1 AP Link slot      | Rev. A0          |                                                                                                    |
| 5PC600.SX05-00 | System 5 PCI, 2 disk drive slots, 1 AP Link slot     | Rev. C0          |                                                                                                    |
| 5PC600.SX05-01 | System 5 PCI, 2 disk drive slots                     | Rev. C0          |                                                                                                    |

Table 41: Requirements for SDL cable with extender and automatic cable adjustment (equalizer)

### **Definitions for RGB, DVI, SDL**

RGB means:

 It is possible to connect RGB monitors (with adapter, model nr. 5AC900.1000-00) and office RGB TFT displays.

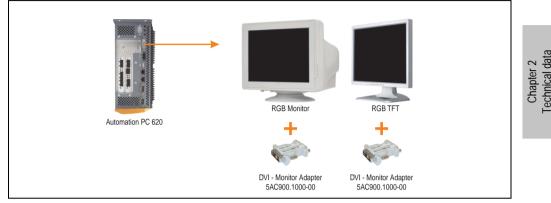

Figure 30: Monitor / Panel connection with RGB video signal

DVI means:

 Connection of B&R Automation Panel 900 display units with Automation Panel Link DVI Receiver (Model nr. 5DLDVI.1000-01), Office Digital/DVI Monitors and Office DVI TFT Displays is possible.

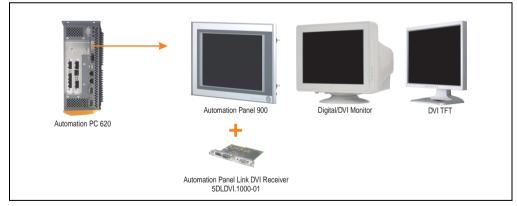

Figure 31: Monitor / Panel connection with DVI video signal

For examples and possibilities for connecting Automation Panel 900 display units via DVI, see Appendix A, chapter 3 "Commissioning", section 4 "Connection examples", starting on page 223.

SDL (Smart Display Link) means:

 Connection of B&R Automation Panel 800 and Automation Panel 900 display units with Automation Panel Link SDL receiver (Model nr. 5DLSDL.1000-01) or SDL transceiver (Model nr. 5DLSDL.1000-01).

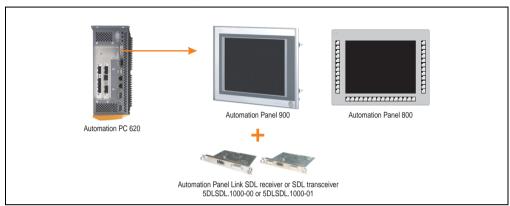

Figure 32: Monitor / Panel connection with SDL video signal

For examples and possibilities for connecting Automation Panel 900 and Automation Panel 800 display units via SDL, see Appendix A, chapter 3 "Commissioning", section 4 "Connection examples", starting on page 223.

# 2.11.8 MIC, Line IN and Line OUT ports

All APC620 systems include an AC97 (specification 2.2) compatible sound chip with access to the channels MIC, Line IN and Line OUT from the outside.

|                         | MIC, Line IN and Line OUT                                                  |                       |  |  |  |  |
|-------------------------|----------------------------------------------------------------------------|-----------------------|--|--|--|--|
| Controller Realtek AC97 |                                                                            | 3.5 mm socket, female |  |  |  |  |
| MIC                     | Connection of a mono microphone with a 3.5 mm stereo (headphone) jack.     |                       |  |  |  |  |
| Line IN                 | Stereo Line IN signal supplied via 3.5 mm plug.                            | MIC Line IN Line OUT  |  |  |  |  |
| Line OUT                | Connection of a stereo sound reader<br>(e.g. amplifier) via a 3.5 mm plug. |                       |  |  |  |  |

Table 42: Technical data - MIC, Line IN and Line OUT port

# **Driver support**

A special driver is necessary for operating the AC97 sound chip (Realtek). Drivers for Windows XP Professional and Windows XP Embedded are available for download on the B&R Homepage in the download area (<u>www.br-automation.com</u>).

# 2.11.9 Add-on interface slot

An optional add-on interface (e.g. CAN, RS485) can be installed here. See also section 3.9 "Interface options" on page 189.

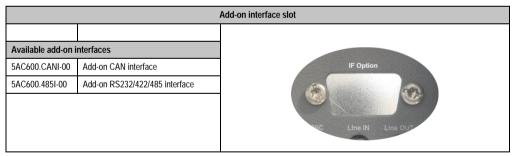

Table 43: Add-on interface slot

# Information:

An add-on interface module is only available factory-installed.

# 2.11.10 Add-on UPS module slot

An optional APC620 add-on UPS module can be installed here.

Chapter 2 Technical data

|                  |                         | Add-on UPS module slot |
|------------------|-------------------------|------------------------|
|                  |                         |                        |
| APC620 add-on UP | PS module + accessories |                        |
| 5AC600.UPSI-00   | Add-on UPS module       |                        |
| 5AC600.UPSB-00   | Battery unit 5 Ah       | ption                  |
| 5CAUPS.0005-00   | APC620 UPS cable 0.5 m  | 5                      |
| 5CAUPS.0030-00   | APC620 UPS cable 3 m    |                        |
|                  |                         |                        |
|                  |                         |                        |
|                  |                         |                        |

Table 44: Add-on UPS module slot

# Information:

An add-on UPS module can be installed with the following system unit revisions or later:

- 5PC600.SX01-00 starting with H0
- 5PC600.SX02-00 starting with G0
- 5PC600.SX02-01 starting with H0
- 5PC600.SF03-00 starting with A0
- 5PC600.SX05-00 starting with F0
- 5PC600.SX05-01 starting with F0

For more on the UPS module, see chapter 6 "Accessories", section 13 "APC620 UPS" on page 594.

For info on configuring the UPS module, see chapter 4 "Software", section 7.2 "UPS configuration" on page 485.

For info on installing the UPS module, see chapter 7 "Maintenance / Servicing", section 4 "Installation of the UPS module" on page 629.

### 2.11.11 AP Link slot

The option of inserting and using an AP Link card is only possible with system units 5PC600.SX02-00, 5PC600.SF03-00 and 5PC600.SX05-00.

For more information see section 3.11 "AP Link cards" on page 203.

### 2.11.12 PCI slots

Up to 5 PCI slots are available, depending on the system unit. 5-volt cards or universal cards that comply with the PCI half-size standard 2.2, and that do not exceed the following dimensions can be inserted.

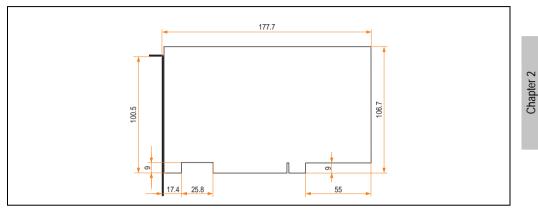

Figure 33: Dimensions - Standard half-size PCI cards

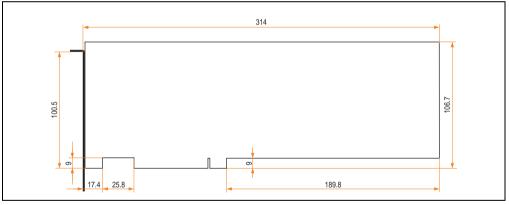

Figure 34: Dimensions - Standard full-size PCI cards

# Information:

The total performance of one PCI card per PCI slot should not exceed the limit with or without a fan kit (see section "Power management for APC620 systems with 1 and 2 PCI slots" on page 74 or section "Power management, APC620 systems with 3 PCI slots" on page 79 and "Power management, APC620 systems with 5 PCI slots" on page 81).

**Technical data** 

### **Technical data**

| Features      | PCI bus properties                                            |
|---------------|---------------------------------------------------------------|
| Default       | PCI 2.2                                                       |
| Design        | Half-size PCI or full-size PCI <sup>1)</sup> 5 Volt connector |
| PCI bus type  | 32 Bit                                                        |
| PCI bus speed | 33 MHz                                                        |

Table 45: Technical data - PCI bus

1) Only in conjunction with system unit 5PC600.SF03-00.

### Voltages on the PCI slot plug (plug-in PCI cards)

The plug design for the PCI slot is the same as the design for a 5-volt PCI plug. The supply is applied at 3.3 volts and 5 volts on the actual plug.

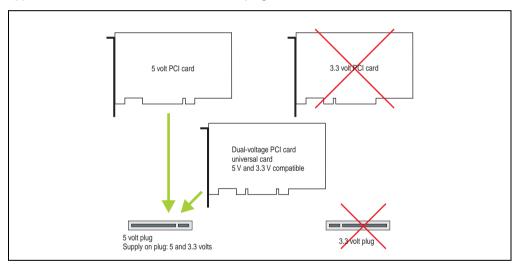

Figure 35: PCI connector type: 5 volt

# 2.11.13 Status LEDs

|        |              |              |                                                                                                    | Status LEDs   |
|--------|--------------|--------------|----------------------------------------------------------------------------------------------------|---------------|
|        |              |              |                                                                                                    |               |
| LED    | Color        |              | Meaning                                                                                            |               |
| Power  | Green        | On           | Supply voltage OK                                                                                  |               |
|        | Red          | On           | The system is in standby mode<br>(S5: soft-off mode or S4:<br>hibernate mode -Suspend-to-<br>Disk) | Power         |
|        | Orange<br>1) | On           | Supply voltage not OK; the<br>system is operating on battery<br>power.                             | НВВ           |
| HDD    | Yellow       | On           | Signals IDE drive access (CF,<br>HDD, CD, etc.)                                                    |               |
| Link 1 | Yellow       | Yellow On    | Active SDL connection.                                                                             | HDD / CF2 CF1 |
|        |              | blink<br>ing | An active SDL connection has been interrupted by a loss of power in the display unit.              |               |
| Link 2 | Yellow       | -            | In preparation                                                                                     |               |

The status LEDs are integrated in the system unit behind the orange front cover.

Table 46: Technical data - Status LEDs

1) Only lit when add-on UPS module is installed.

The light for the status LEDs is fed to the front cover via fiber optic lines.

Figure 36: Front-side status LEDs

Chapter 2 Technical data

#### 2.11.14 CompactFlash slot (CF1)

This CompactFlash slot is a fixed component of an APC620 system, and is defined in BIOS as the primary master drive. Type I CompactFlash cards are supported. Available CompactFlash cards - see table 15 "Model numbers - CompactFlash cards" on page 34.

|                      |                           | CompactFlash slot (CF1) |
|----------------------|---------------------------|-------------------------|
| Connection           | Primary master IDE device |                         |
| CompactFlash<br>Type | Туре І                    | ICF2 CF1                |
| Accessories          | Short description         |                         |
| 5CFCRD.0064-03       | CompactFlash 64 MB SSI    |                         |
| 5CFCRD.0128-03       | CompactFlash 128 MB SSI   |                         |
| 5CFCRD.0256-03       | CompactFlash 256 MB SSI   |                         |
| 5CFCRD.0512-03       | CompactFlash 512 MB SSI   |                         |
| 5CFCRD.1024-03       | CompactFlash 1024 MB SSI  |                         |
| 5CFCRD.2048-03       | CompactFlash 2048 MB SSI  |                         |
| 5CFCRD.4096-03       | CompactFlash 4096 MB SSI  |                         |
| 5CFCRD.8192-03       | CompactFlash 8192 MB SSI  |                         |
|                      |                           |                         |

Table 47: Technical data - CompactFlash slot (CF1)

# Warning!

The power must be shut off before inserting or removing the CompactFlash card.

#### 2.11.15 Hard disk / CompactFlash slot (HDD/CF2)

This slot allows for the installation of a hard disk or a second CompactFlash slot (type I CompactFlash card) as add-on drives (see table 5.7 "Drives" for available add-on drives). The add-on drive is referred to in BIOS as the primary slave drive.

## Information:

Add-on drives are only available factory-installed. Therefore, they need to be requested when placing an order.

|                      | Hard disk                       | / CompactFlash slot (HDD/CF2) |
|----------------------|---------------------------------|-------------------------------|
| Connection           | Primary slave IDE device        |                               |
| Add-on hard disks    | 2.5" drive (internal)           | 1                             |
| 5AC600.HDDI-00       | Add-on hard disk 30 GB 24/7     |                               |
| 5AC600.HDDI-01       | Add-on hard disk 20 GB ET       | ]                             |
| 5AC600.HDDI-05       | Add-on hard disk 40 GB ET, 24/7 | HDD / CF2 CF1                 |
| Add-on CompactF      | ash slot                        | Slide-In<br>Slot 1            |
| 5AC600.CFSI-00       | Add-on CompactFlash slot        |                               |
| CompactFlash<br>Type | Туре І                          |                               |
| Accessories          | Short description               |                               |
| 5CFCRD.0064-03       | CompactFlash 64 MB SSI          |                               |
| 5CFCRD.0128-03       | CompactFlash 128 MB SSI         |                               |
| 5CFCRD.0256-03       | CompactFlash 256 MB SSI         |                               |
| 5CFCRD.0512-03       | CompactFlash 512 MB SSI         |                               |
| 5CFCRD.1024-03       | CompactFlash 1024 MB SSI        |                               |
| 5CFCRD.2048-03       | CompactFlash 2048 MB SSI        | 1                             |
| 5CFCRD.4096-03       | CompactFlash 4096 MB SSI        | 1                             |
| 5CFCRD.8192-03       | CompactFlash 8192 MB SSI        | 1                             |

Table 48: Technical data - Hard disk / CompactFlash slot (HDD/CF2)

# Warning!

The power must be shut off before inserting or removing the CompactFlash card.

Chapter 2 Technical data

#### 2.11.16 Power button

Due to the complete ATX power supply support, the power button serves various functions. These functions can be configured either in the BIOS setup (see BIOS function "Power button function" in section "Power" on page 307 for 815E CPU boards (ETX), or section "Power" on page 363 for 855GME CPU boards (ETX) or section "Power" on page 419 for 855GME CPU boards (XTX)) or, for example, in the operating system Windows XP.

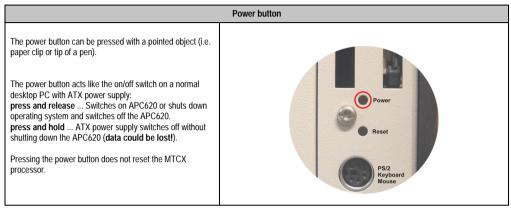

Table 49: Technical data - Power button

#### 2.11.17 Reset button

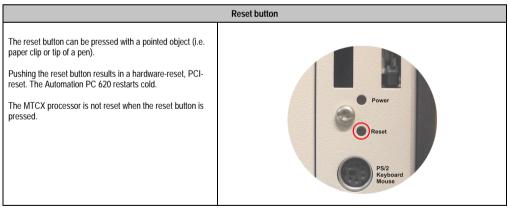

Table 50: Technical data - Reset button

# Warning!

#### A system reset can cause data to be lost!

#### 2.11.18 PS/2 keyboard/mouse

Slot for a standard PS/2 mouse or a PS/2 AT-Enhanced keyboard. BIOS automatically determines whether a mouse or a keyboard has been connected, and transfers this information to the operating system.

With a PS/2 Y-cable, both keyboard and mouse can be operated simultaneously. They must be connected before the system is switched on.

This interface has a Hot-Plug function for PS/2 keyboards (only when no PS/2 mouse has ever been connected and used!).

|     | Connection for keyboard/mouse (PS/2) |                     |  |  |  |  |  |  |
|-----|--------------------------------------|---------------------|--|--|--|--|--|--|
| Pin | Assignment                           | PS/2 socket, female |  |  |  |  |  |  |
| 1   | DATA 0                               |                     |  |  |  |  |  |  |
| 2   | DATA 1                               | Reset               |  |  |  |  |  |  |
| 3   | GND                                  | 5 3 1               |  |  |  |  |  |  |
| 4   | +5 V <sup>1)</sup>                   | PS/2<br>Keyboard    |  |  |  |  |  |  |
| 5   | CLK 0                                | Mouse               |  |  |  |  |  |  |
| 6   | CLK 1                                | 6 4 2               |  |  |  |  |  |  |
|     |                                      |                     |  |  |  |  |  |  |
|     |                                      |                     |  |  |  |  |  |  |
|     |                                      |                     |  |  |  |  |  |  |

Table 51: Technical data - PS/2 keyboard/mouse (external PS/2)

1) The PS/2 keyboard/mouse interface is protected by a multifuse (1 A).

# Warning!

Because of general PC specifications, this interface should be used with extreme care concerning EMC, location of cables, etc.. It should therefore only be used for service!

# Information:

The BIOS setup defaults only allow for the operation of a PS/2 keyboard. If a PS/2 mouse is connected, it must be activated in BIOS. In order to do this, set "PS/2 mouse" in the BIOS setup menu to "enabled" and save. (Located under Advanced - Miscellaneous - Item "PS/2 mouse").

Chapter 2 Technical data

#### 2.11.19 Battery

The lithium battery (3 V, 950 mAh) buffers the internal real-time clock (RTC) as well as the individually saved BIOS settings and is located behind the black cover. The buffer duration of the battery is at least 4 years (2 1/2 years with the SRAM module model number 5AC600.SRAM-00 and at 50°C, 8.5 mA current requirements of the supplied components and a self discharge of 40%). The battery is subject to wear and should be replaced regularly (at least following the specified buffer duration).

|                                          |                                                                                    | Battery |
|------------------------------------------|------------------------------------------------------------------------------------|---------|
| Battery<br>Type<br>Removable<br>Lifespan | Renata 950 mAh<br>Yes, accessible from the outside<br>4 years <sup>1) 2)</sup>     | Mouse   |
| Accessories                              | Short description                                                                  |         |
| 0AC201.9                                 | Lithium batteries (5x)<br>Lithium batteries, 5 pcs., 3 V /<br>950 mAh, button cell | Battery |
| 4A0006.00-000                            | Lithium battery (1x)<br>Lithium battery, 1 pc., 3 V / 950 mAh,<br>button cell      |         |
|                                          | •                                                                                  |         |

Table 52: Technical data - battery

1) at 50°C, 8.5 µA of the supplied components and a self discharge of 40%.

2) If a SRAM module (Mod.Nr. 5AC600.SRAM-00) is installed, the buffer duration is 2 1/2 years.

For more on changing the lithium battery, see chapter 7 "Maintenance / Servicing", section "Changing the battery" on page 607.

For technical information on the lithium battery, see chapter 6 "Accessories", section 3 "Replacement CMOS batteries" on page 525.

#### Battery status evaluation

The battery status is evaluated immediately following start-up of the device and is subsequently checked by the system every 24 hours. The battery is subjected to a brief load (1 second) during the measurement and then evaluated. The evaluated battery status is displayed in the BIOS Setup pages (under Advanced - Baseboard monitor) and in the B&R Control Center (ADI driver), but can also be read in a customer application via the ADI Library.

| Battery status | Meaning                                                                                                    |
|----------------|----------------------------------------------------------------------------------------------------|
| N/A            | Hardware, i.e. firmware used is too old and does not support read.                                                                                  |
| GOOD           | Data buffering is guaranteed                                                                                                    |
| BAD            | Data buffering is guaranteed for approx. another 500 hours from the point in time that the battery capacity is determined to be BAD (insufficient). |

Table 53: Meaning of battery status

Hardware requirements

- 5PC600.SX01-00 starting with Rev. I0
- 5PC600.SX01-00 starting with Rev. H0
- 5PC600.SX02-01 starting with Rev. K0
- 5PC600.SF03-00 starting with Rev. A0
- 5PC600.SX05-00 starting with Rev. H0
- 5PC600.SX05-01 starting with Rev. H0

#### Firmware / BIOS requirements

- APC620 / Panel PC 700 Firmware Upgrade V1.19 (MTCX PX32: V1.63, MTCX FPGA V1.19)
- BIOS 855GME (ETX) V1.26, BIOS 855GME (XTX) V1.14

#### 2.11.20 Hardware security key

B&R recommends a hardware security key (dongle) based on the DS1425 from MAXIM (previously Dallas Semiconductors) for software copy protection.

| -                                                                        | lardware security key |
|--------------------------------------------------------------------------|-----------------------|
| A hardware security key (dongle) can be inserted behind the black cover. |                       |

Table 54: Technical data - Hardware security key

## Warning!

Turn off power before removing or adding the hardware security key.

#### I/O address and IRQ

| Resource    | Default setting | Additional setting options |
|-------------|-----------------|----------------------------|
| I/O address | 378             | 278, 3BC                   |

Table 55: Hardware security key - I/O address and IRQ

| Resource | Default setting | Additional setting options |
|----------|-----------------|----------------------------|
| IRQ      | -               | -                          |

Table 55: Hardware security key - I/O address and IRQ

The setting for the I/O address and the IRQ can be changed in the BIOS setup (under "Advanced" - submenu "I/O device configuration" setting "Parallel port").

#### 2.11.21 Slide-in slot 1 drive slot

The "slide-in slot 1" drive slot exists only in APC620 system units with 2, 3 or 5 PCI slots. It is possible to insert a number of slide-in drives into it. See table for available slide-in drives 9 "Model numbers - Drives" on page 31.

For instructions about installing and replacing a slide-in, see chapter 7 "Maintenance / Servicing", section 3 "Slide-in drive - installation and exchange" on page 626.

The slide-in CD-ROM (5AC600.CDXS-00) and the slide-in DVD-ROM/CD-RW (5AC600.DVDS-00) and DVD-R/RW, DVD+R/RW (5AC600.DVRS-00) drive are referred to in BIOS as "secondary slave". The slide-in USB FDD drive (5AC600.FDDS-00) is referred to as USB.

## Information:

- It is possible to add, remove, or modify the slide-in drive at any time.
- In system units with 5 PCI slots, the slide-in USB FDD (5AC600.FDDS-00) drive must be inserted in slide-in slot 1 for mechanical reasons. The slide-in drive 5AC600.CFSS-00 (slide-in CF 2-slot) should only be operated in slide-in slot 2.

# **Caution!**

Turn off power before adding or removing a slide-in drive.

|                |                                   | Slide-in slot 1                 |           |
|----------------|-----------------------------------|---------------------------------|-----------|
| Connection     | Secondary slave IDE device        |                                 |           |
| Accessories    | Short description                 |                                 |           |
| 5AC600.CDXS-00 | Slide-in CD-ROM                   |                                 |           |
| 5AC600.CFSS-00 | Slide-in CF 2-slot                |                                 |           |
| 5AC600.DVDS-00 | Slide-in DVD-ROM/CD-RW            | /e Compact                      | HDD / CF2 |
| 5AC600.DVRS-00 | Slide-in DVD-R/RW, DVD+R/RW       | power is on! Slide-In<br>Slot 1 |           |
| 5AC600.FDDS-00 | Slide-in USB FDD                  | tention!                        |           |
| 5AC600.HDDS-00 | Slide-in hard disk 30 GB 24x7     | cautions for                    |           |
| 5AC600.HDDS-01 | Slide-in hard disk 20 GB ET       | lectrostatic rices.             |           |
| 5AC600.HDDS-02 | Slide-in hard disk 40 GB 24x7, ET |                                 |           |
|                |                                   |                                 |           |
|                |                                   |                                 |           |
|                |                                   |                                 |           |

Table 56: Technical data - Slide-in slot 1

#### 2.11.22 Slide-in slot 2 drive slot

The "slide-in slot 2" drive slot exists only in APC620 system units with 5 PCI slots. It is possible to insert a number of slide-in drives into it. See table for available slide-in drives 9 "Model numbers - Drives" on page 31.

For instructions about installing and replacing a slide-in, see chapter 7 "Maintenance / Servicing", section 3 "Slide-in drive - installation and exchange" on page 626.

The slide-in CD-ROM (5AC600.CDXS-00) and the slide-in DVD-ROM/CD-RW (5AC600.DVDS-00) and DVD-R/RW, DVD+R/RW (5AC600.DVRS-00) drive are referred to in BIOS as "secondary master". The slide-in USB FDD drive (5AC600.FDDS-00) is referred to as USB.

## Information:

- It is possible to add or remove a slide-in drive at any time.
- In system units with 5 PCI slots, the slide-in USB FDD drive (5AC600.FDDS-00) must be inserted in slide-in slot 1. The double CompactFlash slide-in drive (5AC600.CFSS-00) should only be used in slide-in slot 2.

# **Caution!**

Turn off power before adding or removing a slide-in drive.

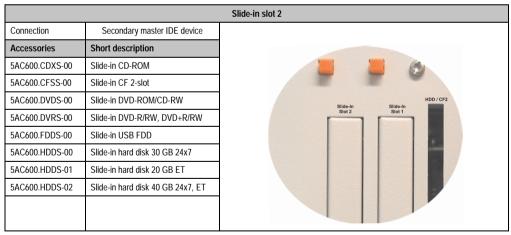

Table 57: Technical data - Slide-in slot 2

### 2.12 Serial number sticker

Each B&R device is assigned a unique serial number label with a bar code (type 128), which allows the device to be clearly identified.

The serial number for the entire device is located behind the front door. This serial number represents all of the components built into the system (model number, name, revision, serial number, delivery date and duration of warranty).

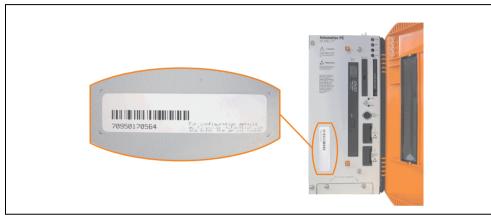

Figure 37: APC620 serial number sticker on front-side

A sticker with detailed information about the individual components can also be found on the back side of the mounting plate.

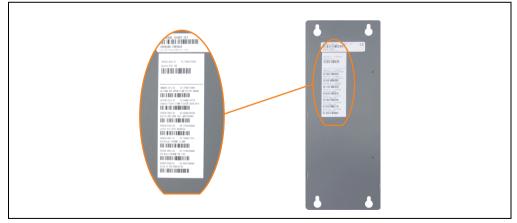

Figure 38: APC620 serial number sticker on back-side

This information can also be found on the B&R homepage. Enter the serial number of the entire device (found behind the front door) in the serial number search field on the start page <u>www.br-automation.com</u>. The search provides you with a detailed list of the individual components.

Chapter 2 Technical data

|                                                 |                                                                                                    |                         |                      |                                            |                 | me   language   contact   login<br>ection in Automation |                             |  |
|-------------------------------------------------|----------------------------------------------------------------------------------------------------|-------------------------|----------------------|--------------------------------------------|-----------------|---------------------------------------------------------|-----------------------------|--|
|                                                 | rvice Events New                                                                                                    | rs myPortal             |                      |                                            |                 |                                                         |                             |  |
|                                                 | Industrial PCs > APC62                                                                                                    | 0 > System units > 5P0  | 2600.SX0             | 2-01                                       |                 | Product Search                                          |                             |  |
| Provit 5000                                     | General Description                                                                                                    | Serial Number           |                      |                                            |                 | Model Number 60                                         | Serial number entry         |  |
| Provit 5600                                     |                                                                                                    |                         | _                    |                                            |                 | Serial Number                                           | e.g. 70950170564            |  |
| Panel PC                                        |                                                                                                    | Model Nu                | mber: 5              | PC600.SX02-01                              |                 | 70950170564 GO                                          | 3                           |  |
| APC620                                          | 8                                                                                                    |                         |                      |                                            |                 |                                                         |                             |  |
| APC680                                          | Line and Line and Line an | Descriptio              |                      | it 2 PCI Slots                             |                 | Search                                                  |                             |  |
| Automation Panel                                | oma                                                                                                    | 1 drive slo             | it;                  | RS232, 2 x USB 2.0.                        |                 |                                                         |                             |  |
| Mobile Panel                                    | Aut                                                                                                    | Smart Dis               | play Link,           | / DVI/ Monitor,                            |                 |                                                         |                             |  |
| Power Panel                                     |                                                                                                    | 2 x ETH 11<br>PS/2 keyb | 0/100, AC<br>oard/mo | 197 sound,<br>use: 24 VDC.                 |                 | Accessory                                               |                             |  |
| Operator Interface                              |                                                                                                    | (screw cla<br>0TB103.91 | mp 0TB1<br>must be   | 03.9 or cage clamp<br>ordered separately). |                 | CPU boards                                              |                             |  |
| Control Systems                                 |                                                                                                    |                         |                      | ,,,.                                       |                 |                                                         |                             |  |
| I/O Systems                                     |                                                                                                    |                         |                      |                                            |                 | Heat sink                                               |                             |  |
| Motion Control                                  | EN                                                                                                    |                         |                      |                                            |                 | Main Memory                                             |                             |  |
| Network and Fieldbus                            |                                                                                                    |                         |                      |                                            |                 | Drives                                                  | List of installed component |  |
| Modules                                         | Serial number                                                                                                    | Model number            | Rev                  | Delivery date                              | End of warranty | Fan kit                                                 | after the serial number sea |  |
| Software                                        | 70950170564                                                                                                    | 5PC600.SX02-01          | FO                   | 0000-00-00                                 | 0000-00-00      |                                                         |                             |  |
| Process Control                                 |                                                                                                    |                         |                      |                                            |                 | arenal Adapter                                          |                             |  |
| Power Supplies                                  | Serial number                                                                                                    | Model number            | Rev                  | Delivery date                              | End of warranty | Downloads                                               |                             |  |
| Accessories                                     | 70950170564                                                                                                    | 5PC600.SX02-01          | FO                   | 0000-00-00                                 | 0000-00-00      | APC620/Panel PC 700 ADI<br>driver (Windows XP/XPe)      |                             |  |
| Documentation                                   | 70490170464                                                                                                    | 5MMDDR.0512-00          | CO                   | 0000-00-00                                 | 0000-00-00      | APC620/Panel PC 700                                     |                             |  |
| automationLETTER                                | 64880174779                                                                                                    | 5CFCRD.0512-02          | CO                   | 0000-00-00                                 | 0000-00-00      | Intel© Pro100VE 82562                                   |                             |  |
| Subscribe here to receive the latest news about | 69080169794                                                                                                    | 5AC600.HDDI-00          | EO                   | 0000-00-00                                 | 0000-00-00      | (Windows XP/XPe)                                        |                             |  |
| current automation trends                       | 71920169506                                                                                                    | 5PC600.FA02-00          | D0                   | 0000-00-00                                 | 0000-00-00      | APC620/Panel PC 700<br>Intel© 8255xER (DOS,             |                             |  |
| directly in your mailbox.                       | 70430171511                                                                                                    | 5AC600.HS01-01          | FO                   | 0000-00-00                                 | 0000-00-00      | Windows XP/XPe)                                         |                             |  |
| Your e-mail address 60                          | 72180169999                                                                                                    | 5PC600.E855-00          | DS                   | 0000-00-00                                 | 0000-00-00      | APC620/Panel PC 700<br>AC97 Audiodriver (Windows        |                             |  |
|                                                 | 69470169000                                                                                                    | 5AC600.DVDS-00          | CO                   | 0000-00-00                                 | 0000-00-00      | XP/XPe)                                                 |                             |  |

Figure 39: Example of serial number search: 70950170564

### 2.13 Block diagram

The following block diagrams show the simplified structure according to the system unit being used with a 855GME CPU board.

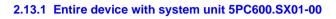

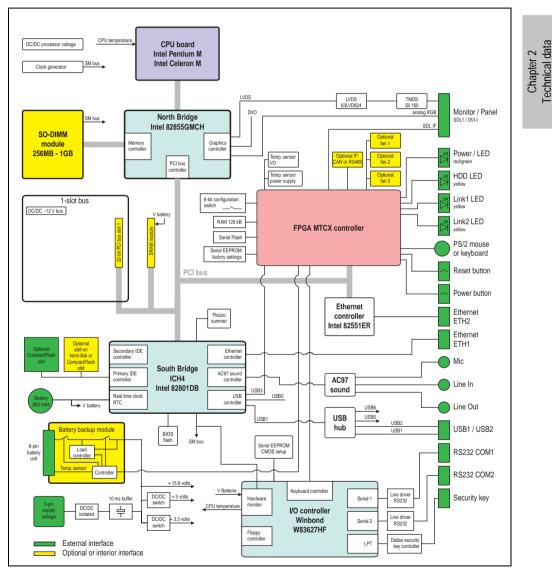

Figure 40: Block diagram of entire device with system unit 5PC600.SX01-00 and 855GME CPU board

#### 2.13.2 Entire device with system unit 5PC600.SX02-00

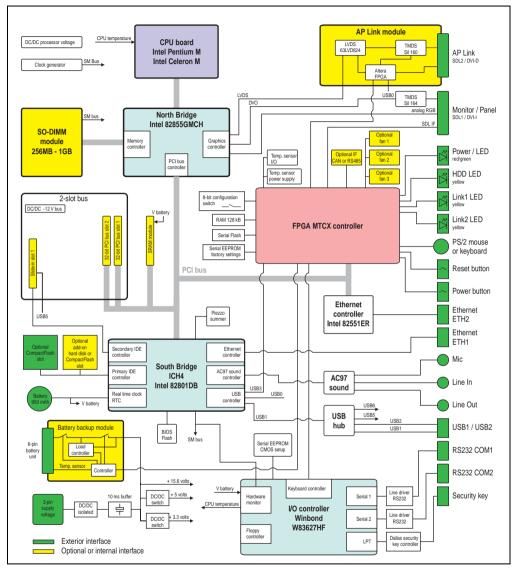

Figure 41: Block diagram of entire device with system unit 5PC600.SX02-00 and 855GME CPU board

### 2.13.3 Entire device with system unit 5PC600.SX02-01

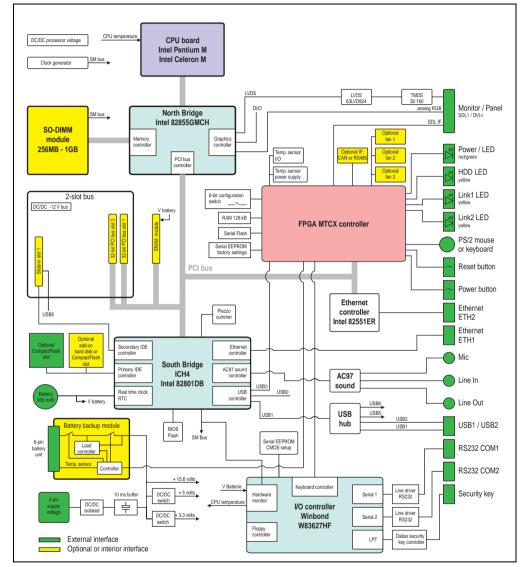

Figure 42: Block diagram of entire device with system unit 5PC600.SX02-01 and 855GME CPU board

Chapter 2 Technical data

#### 2.13.4 Entire device with system unit 5PC600.SF03-00

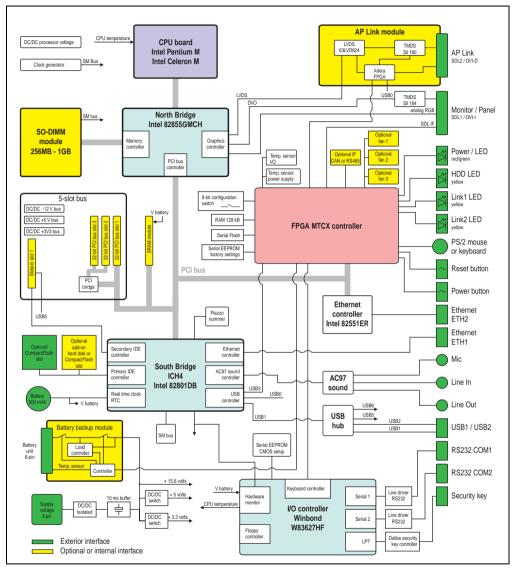

Figure 43: Block diagram of entire device with system unit 5PC600.SF03-00 and 855GME CPU board

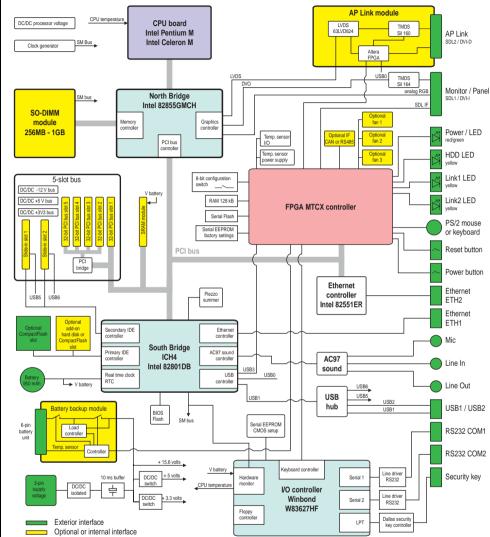

### 2.13.5 Entire device with system unit 5PC600.SX05-00

Figure 44: Block diagram of entire device with system unit 5PC600.SX05-00 and 855GME CPU board

Chapter 2 Technical data

\_

#### 2.13.6 Entire device with system unit 5PC600.SX05-01

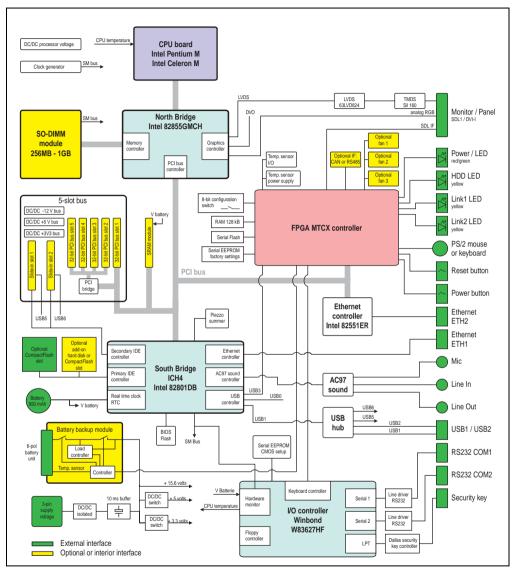

Figure 45: Block diagram of entire device with system unit 5PC600.SX05-01 and 855GME CPU board

### 3. Individual components

### 3.1 System units

All of the individual components of the Automation PC620 system come together inside the system unit. The system unit consists of an APC620 housing with an integrated main board. The housing comes in variants with 1, 2, 3 or 5 PCI slots. Units with 2, 3 or 5 PCI slots have an additional 1 or 2 slide-in drives, respectively.

#### 3.1.1 Technical data

| Features                                                                       | 5PC600.SX01-00                                                                                                    | 5PC600.SX02-00                                                                                                    | 5PC600.SX02-01     | 5PC600.SF03-00          | 5PC600.SX05-00 | 5PC600.SX05-01      |  |  |
|--------------------------------------------------------------------------------|----------------------------------------------------------------------------------------------------|----------------------------------------------------------------------------------------------------|--------------------|-------------------------|----------------|---------------------|--|--|
| Photo                                                                          | and the second second sec |                                                                                                    |                    | ]                       |                |                     |  |  |
| Serial interfaces<br>Type<br>Amount<br>UART<br>Transfer rate<br>Connection     |                                                                                                    | RS232, modem capable<br>2<br>16550 compatible, 16 byte FIFO<br>Max. 115 kBaud<br>9-pin DSUB, male                                                |                    |                         |                |                     |  |  |
| Ethernet<br>Controller<br>Transfer rate<br>Connection                          | See "Et                                                                                                    | See "Ethernet connection ETH1" on page 91 and "Ethernet connection ETH2" on page 93<br>10/100 Mbit/s<br>RJ45 twisted pair (10 BaseT / 100 BaseT) |                    |                         |                |                     |  |  |
| USB interface<br>Type<br>Amount<br>Transfer rate<br>Connection                 | USB 2.0<br>2<br>Up to 480 Mbit (high speed)<br>Type A                                                                                                    |                                                                                                    |                    |                         |                |                     |  |  |
| Monitor / Panel                                                                |                                                                                                    |                                                                                                    | DVI-I,             | female                  |                |                     |  |  |
| AC97 sound                                                                     |                                                                                                    |                                                                                                    | Mic., line         | in, line out            |                |                     |  |  |
| IF optional slot                                                               |                                                                                                    |                                                                                                    |                    | 1                       |                |                     |  |  |
| PCI slots<br>half-size<br>full-size<br>PCI standard<br>Bus speed               | 1<br>-<br>2.2<br>33 MHz                                                                                                    | 2                                                                                                    | 2<br>-<br>2<br>MHz | -<br>3<br>2.2<br>33 MHz | 2              | 5<br>-<br>.2<br>MHz |  |  |
| CompactFlash slot 1 (CF1)<br>Internal organization                             | integrated<br>Primary master                                                                                                    |                                                                                                    |                    |                         |                |                     |  |  |
| Combined CompactFlash slot 2 /<br>hard disk (HDD/CF2)<br>Internal organization | Yes, optional add-on CompactFlash slot or add-on hard disk<br>Primary slave                                                                                                    |                                                                                                    |                    |                         |                |                     |  |  |

Table 58: Technical data - System units

| Features                                                               | 5PC600.SX01-00                | 5PC600.SX02-00                                                                                                    | 5PC600.SX02-01                | 5PC600.SF03-00             | 5PC600.SX05-00                | 5PC600.SX05-01                |  |  |
|------------------------------------------------------------------------|-------------------------------|----------------------------------------------------------------------------------------------------|-------------------------------|----------------------------|-------------------------------|-------------------------------|--|--|
| Insert for slide-in drive 1<br>Internal organization                   | -                             |                                                                                                    |                               | Yes<br>Secondary slave     |                               |                               |  |  |
| Insert for slide-in drive 2<br>Internal organization                   | -                             | -                                                                                                    | -                             | - Yes<br>Secondary master  |                               |                               |  |  |
| APC620 UPS module optional                                             | Yes, starting with Rev. H0    | Yes, starting<br>with Rev. G0                                                                                                    | Yes, starting<br>with Rev. H0 | Yes                        | Yes, starting<br>with Rev. F0 | Yes, starting<br>with Rev. H0 |  |  |
| SRAM module optional                                                   | Yes, starting<br>with Rev. I0 | Yes, starting<br>with Rev. H0                                                                                                    | Yes, starting<br>with Rev. K0 | Yes                        | Yes, starting<br>with Rev. H0 | Yes, starting<br>with Rev. H0 |  |  |
| Reset button                                                           |                               |                                                                                                    | Y                             | es                         |                               |                               |  |  |
| Power button                                                           |                               |                                                                                                    | Y                             | es                         |                               |                               |  |  |
| PS/2 keyboard/mouse                                                    |                               | Yes                                                                                                    | , combined, will be           | automatically dete         | cted                          |                               |  |  |
| Battery slot                                                           |                               |                                                                                                    | Y                             | es                         |                               |                               |  |  |
| Hardware security key slot                                             |                               |                                                                                                    | Yes (DS1425 fro               | m MAXIM/Dallas)            |                               |                               |  |  |
| Fan slot                                                               |                               |                                                                                                    | Y                             | es                         |                               |                               |  |  |
| Automation Panel link slot                                             | -                             | 1                                                                                                    | -                             | 1                          | 1                             | -                             |  |  |
| Status LEDs                                                            |                               | Power, HDD, Link1, Link2                                                                                                    |                               |                            |                               |                               |  |  |
| Real-time clock (RTC)<br>Battery-buffered<br>Accuracy                  |                               | Yes<br>See the technical data for CPU boards                                                                                                    |                               |                            |                               |                               |  |  |
| MTCX <sup>1)</sup>                                                     |                               |                                                                                                    | Y                             | es                         |                               |                               |  |  |
| Electrical characteristics                                             |                               |                                                                                                    |                               |                            |                               |                               |  |  |
| Power supply<br>Rated voltage<br>Starting current<br>Power consumption | See section 2.7               | 24 VDC ± 25%<br>Typically 7A<br>Maximum 40 A for < 300 µs<br>See section 2.7 "Power management for APC620<br>systems with 1 and 2 PCI slots".<br>See section 2.8 "Power management, APC<br>systems with 3 PCI slots" or 2.9 "Power<br>management, APC620 systems with 5 PCI |                               |                            |                               |                               |  |  |
| Mechanical characteristics                                             |                               |                                                                                                    |                               |                            |                               |                               |  |  |
| Housing <sup>2)</sup><br>Material<br>Paint<br>Front cover              |                               | Galvanized steel plate<br>orange (similar to Pantone 151CV), dark gray (similar to Pantone 432CV)<br>Colored plastic (similar to Pantone 151CV)                                                                                                    |                               |                            |                               |                               |  |  |
| Outer dimensions<br>Width<br>Length<br>Height                          | 65 mm<br>251 mm<br>270 mm     | 253                                                                                                    | 5 mm<br>mm<br>mm              | 125 mm<br>253 mm<br>410 mm | 253                           | 4 mm<br>mm<br>mm              |  |  |
| Weight                                                                 | Approx. 1.5 kg                | Approx                                                                                                    | 2.6 kg                        | Approx. 4.5 kg             | Approx                        | . 3.8 kg                      |  |  |
| Mounting plates (for M4 screws)                                        |                               | 4                                                                                                    |                               | 4                          | (                             | 6                             |  |  |
| Drilling templates for mounting                                        |                               | (see chapter 3                                                                                                    | 3 "Commissioning"             | , section 1.2 "Drilling    | ng templates")                |                               |  |  |

Table 58: Technical data - System units (cont.)

1) Maintenance Controller Extended, for more information, see the section "Maintenance Controller Extended (MTCX)" on page 653.

2) Depending on the process or batch, there may be visible deviations in the color and surface structure.

### 3.2 CPU boards 815E (ETX)

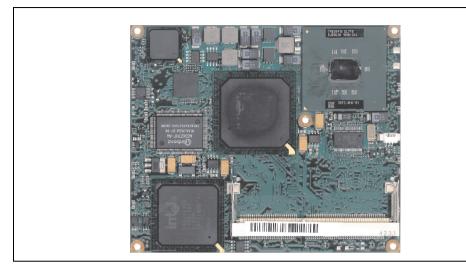

Figure 46: CPU boards 815E (ETX)

# Information:

The following characteristics, features, and limit values only apply to this individual component and can deviate from those for the entire device. For the entire device in which this individual component is used, refer to the data given specifically for the entire device.

### 3.2.1 Technical data

| Features                                                                                                    | 5PC600.E815-00                                                                                              | 5PC600.E815-02                                                                                              | 5PC600.E815-03                                                                                          |  |  |
|----------------------------------------------------------------------------------------------------|----------------------------------------------------------------------------------------------------|----------------------------------------------------------------------------------------------------|----------------------------------------------------------------------------------------------------|--|--|
| Boot loader / Operating system                                                                                  | BIOS Phoenix (see section "815E (ETX)BIOS Description" on page 269)                                         |                                                                                                    |                                                                                                    |  |  |
| Processor<br>Architectures<br>Type<br>Expanded command set<br>L1 cache<br>L2 cache<br>Floating Point Unit (FPU) | 0.13 µm<br>Intel Celeron 3 400 MHz<br>MMX technology, streaming<br>SIMD extension<br>16 KB<br>256 KB<br>Yes | 0.13 µm<br>Intel Celeron 3 733 MHz<br>MMX technology, streaming<br>SIMD extension<br>16 KB<br>256 KB<br>Yes | 0.13 µm<br>Intel Celeron 1 GHz<br>MMX technology, streaming<br>SIMD extension<br>16 KB<br>256 KB<br>Yes |  |  |
| Chipset                                                                                                    |                                                                                                    | Intel 82815E (GMCH)<br>Intel 82801DB (ICH4)                                                                 |                                                                                                    |  |  |

Table 59: Technical data - 815E CPU boards (ETX)

| Features                                              | 5PC600.E815-00                                                                                                    | 5PC600.E815-02                                       | 5PC600.E815-03 |  |  |
|-------------------------------------------------------|----------------------------------------------------------------------------------------------------|------------------------------------------------------|----------------|--|--|
| Real-time clock (RTC)<br>Battery-buffered<br>Accuracy | at 2                                                                                                    | Yes<br>5°C typ. 24 ppm (2 seconds) <sup>1)</sup> per | day            |  |  |
| Front side bus                                        | 100 MHz                                                                                                    | 133 MHz                                              | 133 MHz        |  |  |
| IDE ports                                             |                                                                                                    | 2 IDE ports, UDMA 100                                |                |  |  |
| Memory<br>Type<br>Size<br>Socket                      |                                                                                                    | SDRAM<br>Max. 512 MB<br>SO-DIMM 144-pin              |                |  |  |
| Graphics<br>Controller<br>Memory<br>Color depth       | Support up to SXGA display units<br>Intel 82815 (integrated in the Chipset)<br>32 MB shared memory (reserved in the main memory)<br>Max. 24 bit |                                                      |                |  |  |

Table 59: Technical data - 815E CPU boards (ETX) (cont.)

1) At max. specified ambient temperature: typ. 70 ppm (6 seconds) - worst-case 220 ppm (19 seconds).

#### **Driver support**

In order for the CPU board with the Intel 82815E chipset to work properly, it is necessary to install the Intel chipset driver (e.g. special USB driver) and the graphics chip. The necessary software can be downloaded from the download area on the B&R homepage (<u>www.br-automation.com</u>).

### 3.3 CPU boards 855GME (ETX)

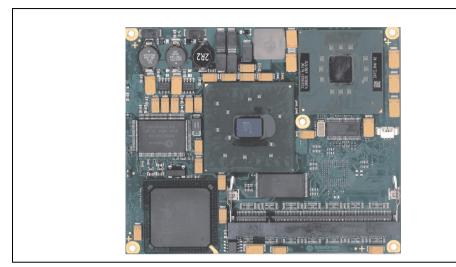

Figure 47: CPU boards 855GME (ETX)

## Information:

The following characteristics, features, and limit values only apply to this individual component and can deviate from those for the entire device. For the entire device in which this individual component is used, refer to the data given specifically for the entire device.

### 3.3.1 Technical data

| Features                       | 5PC600.E855-00                                | 5PC600.E855-01                                                              | 5PC600.E855-02 | 5PC600.E855-03 | 5PC600.E855-04 | 5PC600.E855-05 |
|--------------------------------|-----------------------------------------------|-----------------------------------------------------------------------------|----------------|----------------|----------------|----------------|
| Boot loader / Operating system | BIOS                                          | BIOS Phoenix (see BIOS section "855GME (ETX) BIOS description" on page 323) |                |                |                | 323)           |
| Processor                      |                                               |                                                                             |                |                |                |                |
| Architectures                  | 0.13 µm                                       | 0.13 µm                                                                     | 0.90 nm        | 0.90 nm        | 0.13 µm        | 0.13 µm        |
| Туре                           | Intel Pentium                                 | Intel Pentium                                                               | Intel Pentium  | Intel Pentium  | Intel Celeron  | Intel Celeron  |
|                                | M 1.1 GHz                                     | M 1.6 GHz                                                                   | M 1.4 GHz      | M 1.8 GHz      | M 600 MHz      | M 1000 MHz     |
| Expanded command set           | MMX                                           | MMX                                                                         | MMX            | MMX            | MMX            | MMX            |
|                                | technology,                                   | technology,                                                                 | technology,    | technology,    | technology,    | technology,    |
|                                | streaming                                     | streaming                                                                   | streaming      | streaming      | streaming      | streaming      |
|                                | SIMD                                          | SIMD                                                                        | SIMD           | SIMD           | SIMD           | SIMD           |
| L1 cache                       | extension 2                                   | extension 2                                                                 | extension 2    | extension 2    | extension 2    | extension 2    |
| L2 cache                       | 32 KB                                         | 32 KB                                                                       | 32 KB          | 32 KB          | 32 KB          | 32 KB          |
| Floating Point Unit (FPU)      | 1 MB                                          | 1 MB                                                                        | 2 MB           | 2 MB           | 512 KB         | 512 KB         |
|                                | Yes                                           | Yes                                                                         | Yes            | Yes            | Yes            | Yes            |
| Chipset                        | Intel 82855GME (GMHC)<br>Intel 82801DB (ICH4) |                                                                             |                |                |                |                |

Table 60: Technical data - CPU boards 855GME (ETX)

| Features                                              | 5PC600.E855-00                                                                                                    | 5PC600.E855-01                                              | 5PC600.E855-02 | 5PC600.E855-03 | 5PC600.E855-04 | 5PC600.E855-05 |
|-------------------------------------------------------|----------------------------------------------------------------------------------------------------|-------------------------------------------------------------|----------------|----------------|----------------|----------------|
| Real-time clock (RTC)<br>Battery-buffered<br>Accuracy |                                                                                                    | Yes<br>At 25°C typ. 12 ppm (1 second) <sup>1)</sup> per day |                |                |                |                |
| Front side bus                                        |                                                                                                    | 400 MHz                                                     |                |                |                |                |
| IDE ports                                             |                                                                                                    | 2 IDE ports, UDMA 100                                       |                |                |                |                |
| Memory<br>Type<br>Size<br>Socket                      |                                                                                                    | DDRAM<br>Max. 1 GB<br>SO-DIMM 200-pin                       |                |                |                |                |
| Graphics<br>Controller<br>Memory<br>Color depth       | Intel Extreme Graphics 2 (integrated in the chipset)<br>64 MB shared memory (reserved in the main memory)<br>Max. 32 bit |                                                             |                |                |                |                |

Table 60: Technical data - CPU boards 855GME (ETX) (cont.)

1) At max. specified ambient temperature: typ. 58 ppm (5 seconds) - worst-case 220 ppm (19 seconds).

#### **Driver support**

In order for the CPU board with the Intel 82855GME chipset to work properly, it is necessary to install the Intel chipset driver (e.g. special USB driver) and the graphics chip. They can be downloaded from the download area on the B&R homepage (<u>www.br-automation.com</u>).

### 3.4 CPU boards 855GME (XTX)

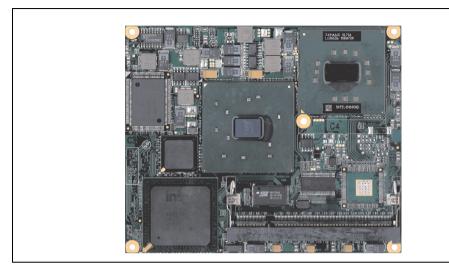

Figure 48: CPU boards 855GME (XTX)

## Information:

The following characteristics, features, and limit values only apply to this individual component and can deviate from those for the entire device. For the entire device in which this individual component is used, refer to the data given specifically for the entire device.

### 3.4.1 Technical data

| Features                       | 5PC600.X855-00        | 5PC600.X855-01                                                          | 5PC600.X855-02 | 5PC600.X855-03 | 5PC600.X855-04 | 5PC600.X855-05 |
|--------------------------------|-----------------------|-------------------------------------------------------------------------|----------------|----------------|----------------|----------------|
| Boot loader / Operating system | Bl                    | BIOS AMI (see BIOS section "855GME (ETX) BIOS description" on page 378) |                |                |                |                |
| Processor                      |                       |                                                                         |                |                |                |                |
| Architectures                  | 0.13 µm               | 0.13 µm                                                                 | 0.90 nm        | 0.90 nm        | 0.13 µm        | 0.13 µm        |
| Туре                           | Intel Pentium         | Intel Pentium                                                           | Intel Pentium  | Intel Pentium  | Intel Celeron  | Intel Celeron  |
|                                | M 1.1 GHz             | M 1.6 GHz                                                               | M 1.4 GHz      | M 1.8 GHz      | M 600 MHz      | M 1000 MHz     |
| Expanded command set           | MMX                   | MMX                                                                     | MMX            | MMX            | MMX            | MMX            |
|                                | technology,           | technology,                                                             | technology,    | technology,    | technology,    | technology,    |
|                                | streaming             | streaming                                                               | streaming      | streaming      | streaming      | streaming      |
|                                | SIMD                  | SIMD                                                                    | SIMD           | SIMD           | SIMD           | SIMD           |
| L1 cache                       | extension 2           | extension 2                                                             | extension 2    | extension 2    | extension 2    | extension 2    |
| L2 cache                       | 32 KB                 | 32 KB                                                                   | 32 KB          | 32 KB          | 32 KB          | 32 KB          |
| Floating Point Unit (FPU)      | 1 MB                  | 1 MB                                                                    | 2 MB           | 2 MB           | 512 KB         | 512 KB         |
|                                | Yes                   | Yes                                                                     | Yes            | Yes            | Yes            | Yes            |
| Chipset                        | Intel 82855GME (GMHC) |                                                                         |                |                |                |                |
|                                |                       |                                                                         | Intel 8280     | IDB (ICH4)     |                |                |

Table 61: Technical data - CPU boards 855GME (XTX)

| Features                                              | 5PC600.X855-00                                                                                                    | 5PC600.X855-01                                              | 5PC600.X855-02 | 5PC600.X855-03 | 5PC600.X855-04 | 5PC600.X855-05 |
|-------------------------------------------------------|----------------------------------------------------------------------------------------------------|-------------------------------------------------------------|----------------|----------------|----------------|----------------|
| Real-time clock (RTC)<br>Battery-buffered<br>Accuracy |                                                                                                    | Yes<br>At 25°C typ. 12 ppm (1 second) <sup>1)</sup> per day |                |                |                |                |
| Front side bus                                        |                                                                                                    | 400 MHz                                                     |                |                |                |                |
| IDE ports                                             |                                                                                                    | 2 IDE ports, UDMA 100                                       |                |                |                |                |
| Memory<br>Type<br>Size<br>Socket                      |                                                                                                    | DDRAM<br>Max. 1 GB<br>SO-DIMM 200-pin                       |                |                |                |                |
| Graphics<br>Controller<br>Memory<br>Color depth       | Intel Extreme Graphics 2 (integrated in the chipset)<br>64 MB shared memory (reserved in the main memory)<br>Max. 32 bit |                                                             |                |                |                |                |

Table 61: Technical data - CPU boards 855GME (XTX) (cont.)

1) At max. specified ambient temperature: typ. 58 ppm (5 seconds) - worst-case 220 ppm (19 seconds).

#### **Driver support**

In order for the CPU board with the Intel 82855GME chipset to work properly, it is necessary to install the Intel chipset driver (e.g. special USB driver) and the graphics chip. They can be downloaded from the download area on the B&R homepage (<u>www.br-automation.com</u>).

### 3.5 Heat sink

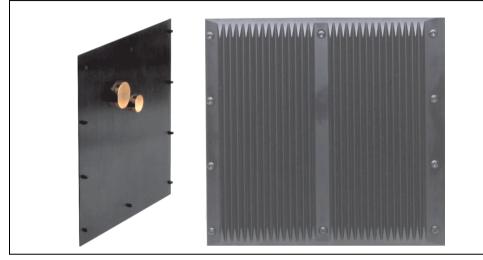

There are a number of heat sink variants available to be used with different CPU boards.

Figure 49: Heat sink

## Information:

The following characteristics, features, and limit values only apply to this individual component and can deviate from those for the entire device. For the entire device in which this individual component is used, refer to the data given specifically for the entire device.

A heat sink can only be replaced at the B&R plant.

| Mechanical characteristics                   | 5AC600.HS01-00                                     | 5AC600.HS01-01                                                                                                    | 5AC600.HS01-02                                                       | 5AC600.HS02-01                                                                                                    | 5AC600.HS02-02                                                       |
|----------------------------------------------|----------------------------------------------------|----------------------------------------------------------------------------------------------------|----------------------------------------------------------------------|----------------------------------------------------------------------------------------------------|----------------------------------------------------------------------|
| Ideal for CPU boards                         | 5PC600.E815-00<br>5PC600.E815-02<br>5PC600.E815-03 | 5PC600.E855-00<br>5PC600.E855-02<br>5PC600.E855-04<br>5PC600.E855-05<br>5PC600.X855-00<br>5PC600.X855-02<br>5PC600.X855-04<br>5PC600.X855-05 | 5PC600.E855-01<br>5PC600.E855-03<br>5PC600.X855-01<br>5PC600.X855-03 | 5PC600.E855-00<br>5PC600.E855-02<br>5PC600.E855-04<br>5PC600.E855-05<br>5PC600.X855-00<br>5PC600.X855-02<br>5PC600.X855-04<br>5PC600.X855-05 | 5PC600.E855-01<br>5PC600.E855-03<br>5PC600.X855-01<br>5PC600.X855-03 |
| Material                                     |                                                    | I                                                                                                    | Black-coated aluminum                                                | ı                                                                                                    |                                                                      |
| Outer dimensions<br>Width<br>Height<br>Depth | 228.7 mm<br>218 mm<br>12.8 mm                      |                                                                                                    | 228.7 mm<br>218 mm<br>28 mm                                          | 228.7 mm<br>358 mm<br>12.8 mm                                                                                                    | 228.7 mm<br>358 mm<br>28 mm                                          |
| Weight                                       | 134                                                | 10 g                                                                                                    | 1640 g                                                               | 2000 g                                                                                                    | 3200 g                                                               |

Table 62: Technical data - Heat sink

Chapter 2 Technical data

#### 3.6 Main memory

The CPU boards (815E, 855GME) are each equipped with a socket for memory modules. When choosing a main memory, it is important to consider both the maximum memory capacity (for 815E (ETX) CPU Boards 512 MB, and for 855GME (ETX or XTX) CPU Boards 1 GB) and the correct type.

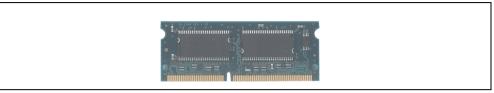

Figure 50: Main memory module

## Information:

The following characteristics, features, and limit values only apply to this individual component and can deviate from those for the entire device. For the entire device in which this individual component is used, refer to the data given specifically for the entire device.

### 3.6.1 Technical data

| Features                         | 5MMSDR.0128-01                        | 5MMSDR.0256-01                        | 5MMSDR.0512-01                        | 5MMDDR.0256-00                            | 5MMDDR.0512-00                            | 5MMDDR.1024-00                          |
|----------------------------------|---------------------------------------|---------------------------------------|---------------------------------------|-------------------------------------------|-------------------------------------------|-----------------------------------------|
| Ideal for CPU<br>boards          | 815F (FTX)                            |                                       |                                       |                                           | 855GME (ETX / XTX)                        |                                         |
| Size<br>Construct<br>ion<br>Type | 128 MB<br>144-pin<br>SO-DIMM<br>SDRAM | 256 MB<br>144-pin<br>SO-DIMM<br>SDRAM | 512 MB<br>144-pin<br>SO-DIMM<br>SDRAM | 256 MB<br>200-pin<br>SO-DIMM<br>DDR-SDRAM | 512 MB<br>200-pin<br>SO-DIMM<br>DDR-SDRAM | 1 GB<br>200-pin<br>SO-DIMM<br>DDR-SDRAM |
| Organization                     | 16Mx64                                | 32x64                                 | 64Mx64                                | 32Mx64                                    | 64Mx64                                    | 128Mx64                                 |

Table 63: Technical data - Main memory

# Information:

A main memory module can only be replaced at the B&R plant.

### 3.7 Drives

### 3.7.1 Add-on hard disk 30 GB 24x7 - 5AC600.HDDI-00

This hard disk is specified for 24-hour operation. The add-on drive is referred to internally as the primary slave drive.

## Information:

Add-on drives are only available factory-installed. Therefore, they need to be requested when placing an order.

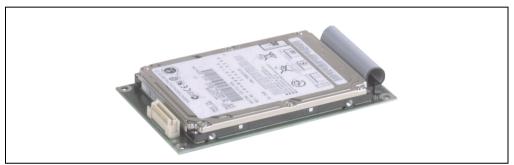

Figure 51: Add-on hard disk 30 GB 24/7 - 5AC600.HDDI-00

#### **Technical data**

## Information:

The following characteristics, features, and limit values only apply to this individual component and can deviate from those for the entire device. For the entire device in which this individual component is used, refer to the data given specifically for the entire device.

| Features                  | 5AC600.HDDI-00    |
|---------------------------|-------------------|
| Manufacturer's product ID | Fujitsu MHT2030AR |
| Formatted capacity        | 30 GB             |
| Number of heads           | 2                 |
| Number of sectors (user)  | 58.605.120        |
| Bytes per sector          | 512               |
| Revolution speed          | 4200 rpm ± 1%     |
| Access time (average)     | 7.14 ms           |

Table 64: Technical data - Add-on hard disk 5AC600.HDDI-00

| Features                                                                                                    | 5AC600.HDDI-00                                                                                                    |
|----------------------------------------------------------------------------------------------------|----------------------------------------------------------------------------------------------------|
| Positioning time (seek, typical values)<br>Minimum (track to track)<br>Average (read access)<br>Maximum                              | 1.5 ms<br>12 ms<br>22 ms                                                                                                    |
| Starting time (0 rpm to read access)                                                                                                 | 5 seconds (typically)                                                                                                    |
| Interface                                                                                                    | ATA-6                                                                                                    |
| Data transfer rate<br>To the medium<br>To / from host                                                                                | 26.1 to 36.2 MB/s<br>Max. 100 MB/s (ultra-DMA mode 5)                                                                                                    |
| Cache                                                                                                    | 2 MB                                                                                                    |
| Noise level (idle mode)                                                                                                    | Approx. 24 dBA at 30 cm                                                                                                    |
| Electrical characteristics                                                                                                    |                                                                                                    |
| Lifespan                                                                                                    | 5 years or 20000 POH (Power-On Hours)                                                                                                    |
| MTBF                                                                                                    | 300000 hours                                                                                                    |
| Mechanical characteristics                                                                                                    |                                                                                                    |
| Add-on mounting                                                                                                    | Fixed                                                                                                    |
| Outer dimensions (without slide-in)<br>Width<br>Length<br>Height                                                                     | 70 mm<br>100 mm<br>9.5 mm                                                                                                    |
| Weight                                                                                                    | 120 g                                                                                                    |
| Environmental characteristics                                                                                                    |                                                                                                    |
| Ambient temperature <sup>1)</sup><br>Operation - Standard <sup>2)</sup><br>Operation - 24-hour <sup>3)</sup><br>Storage<br>Transport | +5°C +55°C<br>+5°C +44°C<br>-40°C +65°C<br>-40°C +65°C                                                                                                    |
| Relative humidity<br>Operation<br>Storage<br>Transport                                                                               | 8 - 90%, non-condensing<br>5 - 95%, non-condensing<br>5 - 95%, non-condensing                                                                                                    |
| Vibration<br>Operation<br>Storage                                                                                                    | No non-recovered errors at max. 5 - 500 Hz and 1 g (9.8 m/s <sup>2</sup> 0-peak)<br>No damage at max. 5 - 500 Hz and 5 g (49 m/s <sup>2</sup> 0-peak)                                                                                           |
| Shock (pulse with a sinus half-wave)<br>Operation<br>Storage                                                                         | No non-recovered errors at max. 225 g (2207 m/s <sup>2</sup> 0-peak) and 2 ms duration<br>No damage at max. 900 g (8820 m/s <sup>2</sup> 0-peak) and 1 ms duration<br>No damage at max. 120 g (1176 m/s <sup>2</sup> 0-peak) and 11 ms duration |
| Altitude<br>Operation<br>Storage                                                                                                    | - 300 to 3000 meters<br>- 300 to 12000 meters                                                                                                    |

#### Table 64: Technical data - Add-on hard disk 5AC600.HDDI-00 (cont.)

- 1) Temperature data is for operation at 500 meters. Derating the max. ambient temperature typically 1°C per 1000 meters (from 500 meters above sea level).
- 2) Standard operation means 250 POH (power-on hours) per month.
- 3) 24-hour operation means 732 POH (power-on hours) per month.

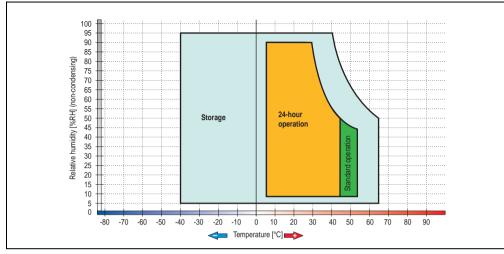

### Temperature humidity diagram - Operation and storage

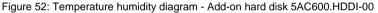

Temperature data is for operation at 500 meters. Derating the max. ambient temperature - typically 1°C per 1000 meters (from 500 meters above sea level).

#### 3.7.2 Add-on hard disk 20 GB ET - 5AC600.HDDI-01

This hard disk has an extended temperature specification, but is not permitted for 24 hour operation. The add-on drive is referred to internally as the primary slave drive.

## Information:

Add-on drives are only available factory-installed. Therefore, they need to be requested when placing an order.

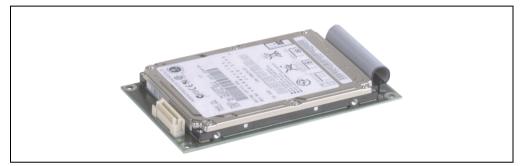

Figure 53: Add-on hard disk 20 GB - 5AC600.HDDI-01

#### **Technical data**

## Information:

The following characteristics, features, and limit values only apply to this individual component and can deviate from those for the entire device. For the entire device in which this individual component is used, refer to the data given specifically for the entire device.

| Features                  | 5AC600.HDDI-01    |
|---------------------------|-------------------|
| Manufacturer's product ID | Fujitsu MHT2020AC |
| Formatted capacity        | 20 GB             |
| Number of heads           | 2                 |
| Number of sectors (user)  | 39.070.080        |
| Bytes per sector          | 512               |
| Revolution speed          | 4200 rpm ± 1%     |
| Access time (average)     | 7.14 ms           |

Table 65: Technical data - Add-on hard disk 5AC600.HDDI-01

| Features                                                                                                | 5AC600.HDDI-01                                                                                                    |
|----------------------------------------------------------------------------------------------------|----------------------------------------------------------------------------------------------------|
| Positioning time (seek, typical values)<br>Minimum (track to track)<br>Average (read access)<br>Maximum | 1.5 ms<br>12 ms<br>22 ms                                                                                                    |
| Starting time (0 rpm to read access)                                                                    | 5 seconds (typically)                                                                                                    |
| Interface                                                                                               | ATA-6                                                                                                    |
| Data transfer rate<br>To the medium<br>To / from host                                                   | Up to 28.9 MB/s<br>Max. 100 MB/s (ultra-DMA mode 5)                                                                                                    |
| Cache                                                                                                   | 2 MB                                                                                                    |
| Noise level (idle mode)                                                                                 | Approx. 22 dBA at 30 cm                                                                                                    |
| Electrical characteristics                                                                              |                                                                                                    |
| Lifespan                                                                                                | 5 years or 20000 POH (Power-On Hours)                                                                                                    |
| MTBF                                                                                                    | 300000 hours                                                                                                    |
| Mechanical characteristics                                                                              |                                                                                                    |
| Add-on mounting                                                                                         | Fixed                                                                                                    |
| Outer dimensions (without slide-in)<br>Width<br>Length<br>Height                                        | 70 mm<br>100 mm<br>9.5 mm                                                                                                    |
| Weight                                                                                                  | 120 g                                                                                                    |
| Environmental characteristics                                                                           |                                                                                                    |
| Ambient temperature <sup>1)</sup><br>Operation <sup>2)</sup><br>Storage<br>Transport                    | -20°C +80°C<br>-40°C +85°C<br>-40°C +85°C                                                                                                    |
| Relative humidity<br>Operation<br>Storage<br>Transport                                                  | 8 - 90%, non-condensing<br>5 - 95%, non-condensing<br>5 - 95%, non-condensing                                                                                                    |
| Vibration<br>Operation<br>Storage                                                                       | No non-recovered errors at max. 5 - 500 Hz and 1 g (9.8 m/s <sup>2</sup> 0-peak)<br>No damage at max. 5 - 500 Hz and 5 g (49 m/s <sup>2</sup> 0-peak)                                                                                           |
| Shock (pulse with a sinus half-wave)<br>Operation<br>Storage                                            | No non-recovered errors at max. 225 g (2207 m/s <sup>2</sup> 0-peak) and 2 ms duration<br>No damage at max. 900 g (8820 m/s <sup>2</sup> 0-peak) and 1 ms duration<br>No damage at max. 120 g (1176 m/s <sup>2</sup> 0-peak) and 11 ms duration |
| Altitude<br>Operation<br>Storage                                                                        | - 300 to 3000 meters<br>- 300 to 12000 meters                                                                                                    |

Table 65: Technical data - Add-on hard disk 5AC600.HDDI-01 (cont.)

1) Temperature data is for operation at 500 meters. Derating the max. ambient temperature - typically 1°C per 1000 meters (from 500 meters above sea level).

2) Standard operation means 250 POH (power-on hours) per month.

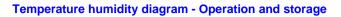

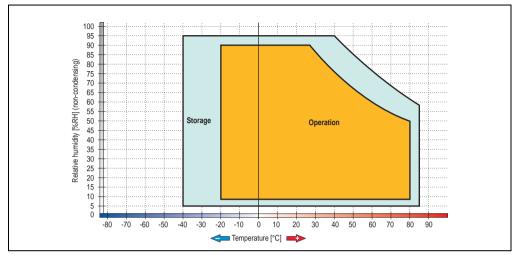

Figure 54: Temperature humidity diagram - Add-on hard disk 5AC600.HDDI-01

Temperature data is for operation at 500 meters. Derating the max. ambient temperature - typically 1°C per 1000 meters (from 500 meters above sea level).

#### 3.7.3 Add-on hard disk 40 GB ET, 24x7 - 5AC600.HDDI-05

This hard disk is specified for 24-hour operation and also provides an extended temperature specification. The add-on drive is referred to internally as the primary slave drive.

## Information:

Add-on drives are only available factory-installed. Therefore, they need to be requested when placing an order.

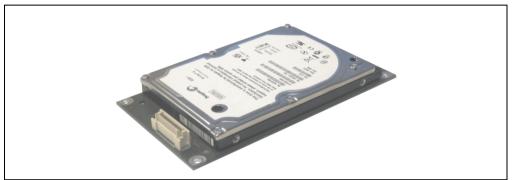

Figure 55: Add-on hard disk 40 GB - 5AC600.HDDI-05

#### **Technical data**

## Information:

The following characteristics, features, and limit values only apply to this individual component and can deviate from those for the entire device. For the entire device in which this individual component is used, refer to the data given specifically for the entire device.

| Features                  | 5AC600.HDDI-05     |  |
|---------------------------|--------------------|--|
| Manufacturer's product ID | Seagate ST940813AM |  |
| Formatted capacity        | 40 GB              |  |
| Number of heads           | 2                  |  |
| Number of sectors (user)  | 78.140.160         |  |
| Bytes per sector          | 512                |  |
| Revolution speed          | 5400 rpm ± 1%      |  |
| Access time (average)     | 12.5 ms            |  |

Table 66: Technical data - Add-on hard disk 5AC600.HDDI-05

| Features                                                                                                    | 5AC600.HDDI-05                                                                                                    |
|----------------------------------------------------------------------------------------------------|----------------------------------------------------------------------------------------------------|
| Positioning time (seek, typical values)<br>Minimum (track to track)<br>Average (read access)<br>Maximum (read access) | 1 ms<br>12.5 ms<br>22 ms                                                                                                    |
| Starting time (0 rpm to read access)                                                                                  | 3 seconds (typically)                                                                                                    |
| Interface                                                                                                    | ATA-6                                                                                                    |
| Data transfer rate<br>To the medium<br>To / from host                                                                 | Max. 321 MBits/sec<br>Max. 100 MB/s (ultra-DMA mode 5)                                                                                                    |
| Cache                                                                                                    | 8 MB                                                                                                    |
| S.M.A.R.T. support                                                                                                    | Yes                                                                                                    |
| MTBF                                                                                                    | 550000 hours <sup>1)</sup>                                                                                                    |
| Mechanical characteristics                                                                                            |                                                                                                    |
| Add-on mounting                                                                                                    | Fixed                                                                                                    |
| Outer dimensions (without slide-in)<br>Width<br>Length<br>Height                                                      | 70 mm<br>100 mm<br>9.5 mm                                                                                                    |
| Weight                                                                                                    | 100 g                                                                                                    |
| Environmental characteristics                                                                                         |                                                                                                    |
| Ambient temperature <sup>2)</sup><br>Operation - Standard / 24-hour<br>Storage<br>Transport                           | -30°C +85°C<br>-40°C +95°C<br>-40°C +95°C                                                                                                    |
| Relative humidity<br>Operation<br>Storage<br>Transport                                                                | 5 - 90%, non-condensing<br>5 - 95%, non-condensing<br>5 - 95%, non-condensing                                                                                                    |
| Vibration<br>Operation<br>Storage                                                                                     | 10 - 500 Hz: 1 g (9.8 m/s <sup>2</sup> 0-peak), no non-recovered errors 5 - 500 Hz: 5 g (49 m/s <sup>2</sup> 0-peak), no non-recovered errors                                                                                                    |
| Shock (pulse with a sinus half-wave)<br>Operation<br>Storage                                                          | Max. 200 g (1962 m/s <sup>2</sup> 0-peak) and 2 ms duration, no non-recovered errors<br>Max. 110 g (1079 m/s <sup>2</sup> 0-peak) and 11 ms duration, no non-recovered errors<br>Max. 800 g (7848 m/s <sup>2</sup> 0-peak) and 2 ms duration, no damage<br>Max. 400 g (3924 m/s <sup>2</sup> 0-peak) and 0.5 ms duration, no damage |
| Altitude<br>Operation<br>Storage                                                                                      | - 300 to 4419 meters<br>- 300 to 12192 meters                                                                                                    |

Table 66: Technical data - Add-on hard disk 5AC600.HDDI-05 (cont.)

1) With 8760 POH (power on hours) per year and 70°C surface temperature.

2) Temperature values for 305 meter elevation. The temperature specification must be reduced linearly by 1°C every 305 meters. The temperature increase and decrease can be a maximum of 3°C per minute.

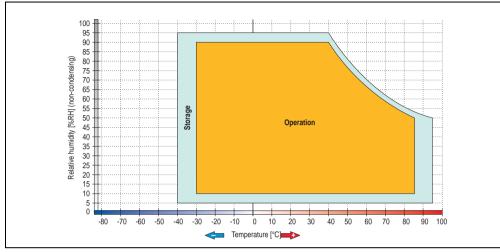

### Temperature humidity diagram - Operation and storage

Figure 56: Temperature humidity diagram - Add-on hard disk 5AC600.HDDI-05

Temperature values for 305 meter elevation. The temperature specification must be reduced linearly by 1°C every 305 meters. The temperature increase and decrease can be a maximum of 3°C per minute.

Chapter 2 Technical data

### 3.7.4 Add-on CompactFlash slot - 5AC600.CFSI-00

A CompactFlash card inserted in the add-on drive is referred to internally as the "primary slave drive."

# Information:

Add-on drives are only available factory-installed. Therefore, they need to be requested when placing an order.

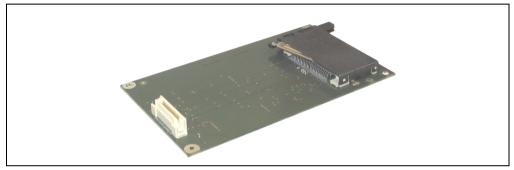

Figure 57: Add-on CompactFlash slot - 5AC600.CFSI-00

### **Technical data**

| Features                                     | 5AC600.CFSI-00                    |
|----------------------------------------------|-----------------------------------|
| CompactFlash<br>Type<br>Amount<br>Connection | Type I<br>1 slot<br>Primary slave |
| Weight                                       | 100 g                             |

Table 67: Technical data - Add-on CompactFlash slot 5AC600.CFSI-00

# Warning!

The power must be shut off before inserting or removing the CompactFlash card.

### 3.7.5 Slide-in CD-ROM - 5AC600.CDXS-00

The slide-in drive can be used in system units with 2, 3 or 5 PCI slots. When inserted in slide-in slot 1 it is referred to internally as "secondary slave" and when in slide-in slot 2 as "secondary master."

# Information:

It is possible to add or remove a slide-in drive at any time.

# **Caution!**

Turn off power before adding or removing a slide-in drive.

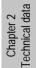

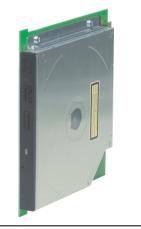

Figure 58: Slide-in CD-ROM - 5AC600.CDXS-00

## **Technical data**

# Information:

The following characteristics, features, and limit values only apply to this individual component and can deviate from those for the entire device. For the entire device in which this individual component is used, refer to the data given specifically for the entire device.

| Features                                                                  | 5AC600.CDXS-00                                                                                                    |  |
|---------------------------------------------------------------------------|----------------------------------------------------------------------------------------------------|--|
| Reading rate                                                              | 24x                                                                                                    |  |
| Data transfer rate                                                        | Max. 33.3 MB/sec.                                                                                                    |  |
| Access time (average)                                                     | 115 ms                                                                                                    |  |
| Revolution speed                                                          | Max. 5136 rpm ± 1%                                                                                                    |  |
| Starting time (0 rpm to read access)                                      | 10 seconds (maximum)                                                                                                    |  |
| Host interface                                                            | IDE (ATAPI)                                                                                                    |  |
| Readable CD media                                                         | CD/CD-ROM (12 cm, 8 cm), CD-R, CD-RW                                                                                          |  |
| Compatible formats                                                        | CD-DA, CD-ROM mode 1/mode 2<br>CD-ROM XA mode 2 (form 1, form 2)<br>Photo CD (single/multi-session)<br>Enhanced CD            |  |
| Cache                                                                     | 128 KB                                                                                                    |  |
| Noise level (complete read access)                                        | Approx. 45 dBA at 50 cm                                                                                                    |  |
| Lifespan<br>Opening/closing the drawer                                    | 60000 POH (Power-On Hours)<br>> 10000 times                                                                                   |  |
| Environmental characteristics                                             |                                                                                                    |  |
| Ambient temperature <sup>1)</sup><br>Operation<br>Storage<br>Transport    | -5°C +60°C <sup>2)</sup><br>-20°C +60°C<br>-40°C +65°C                                                                        |  |
| Relative humidity<br>Operation<br>Storage<br>Transport                    | 8 - 80%, non-condensing<br>5 - 95%, non-condensing<br>5 - 95%, non-condensing                                                 |  |
| Vibration<br>Operation<br>Storage<br>Transport                            | At max. 5 - 500 Hz and 0.3 g<br>At max. 5 - 500 Hz and 2 g<br>At max. 5 - 500 Hz and 5 g                                      |  |
| Shock (pulse with a sinus half-wave)<br>Operation<br>Storage<br>Transport | At max. 7 g for 11 ms<br>At max. 60 g for 11 ms<br>At max. 200 g for 2 ms<br>At max. 60 g for 11 ms<br>At max. 200 g for 2 ms |  |

Table 68: Technical data - Slide-in CD-ROM 5AC600.CDXS-00

1) Temperature data is for operation at 500 meters. Derating the max. ambient temperature - typically 1°C per 1000 meters (from 500 meters above sea level).

2) Drive surface temperature

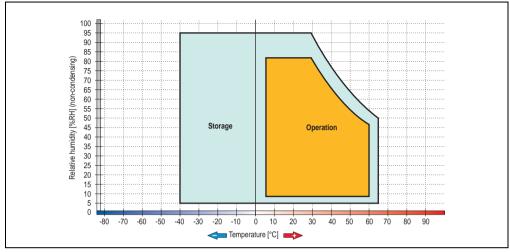

### Temperature humidity diagram - Operation and storage

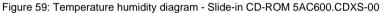

Temperature data is for operation at 500 meters. Derating the max. ambient temperature - typically 1°C per 1000 meters (from 500 meters above sea level).

Chapter 2 Technical data

### 3.7.6 Slide-in DVD-ROM/CD-RW - 5AC600.DVDS-00

The slide-in drive can be used in system units with 2, 3 or 5 PCI slots. When inserted in slide-in slot 1 it is referred to internally as "secondary slave" and when in slide-in slot 2 as "secondary master."

# Information:

It is possible to add or remove a slide-in drive at any time.

# **Caution!**

Turn off power before adding or removing a slide-in drive.

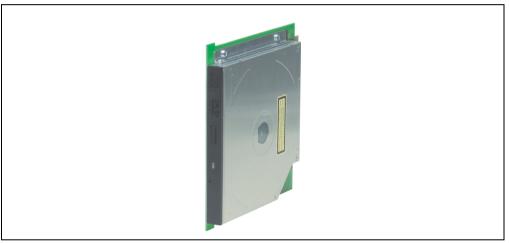

Figure 60: Slide-in DVD-ROM/CD-RW - 5AC600.DVDS-00

## **Technical data**

# Information:

The following characteristics, features, and limit values only apply to this individual component and can deviate from those for the entire device. For the entire device in which this individual component is used, refer to the data given specifically for the entire device.

| Features                                                               | 5AC600.DVDS-00                                                                                                    |
|------------------------------------------------------------------------|----------------------------------------------------------------------------------------------------|
| Write speed<br>CD-R<br>CD-RW                                           | 24x, 16x, 10x and 4x<br>10x and 4x                                                                                                    |
| Reading rate<br>CD<br>DVD                                              | 24x<br>8x                                                                                                    |
| Data transfer rate                                                     | Max. 33.3 MB/sec.                                                                                                    |
| Access time (average)<br>CD<br>DVD                                     | 85 ms<br>110 ms                                                                                                    |
| Revolution speed                                                       | Max. 5136 rpm ± 1%                                                                                                    |
| Starting time (0 rpm to read access)                                   | 19 seconds (maximum)                                                                                                    |
| Host interface                                                         | IDE (ATAPI)                                                                                                    |
| Readable media<br>CD<br>DVD                                            | CD/CD-ROM (12 cm, 8 cm), CD-R, CD-RW<br>DVD-ROM, DVD-R, DVD-RW, DVD-RAM                                                                                                    |
| Non-write protected media<br>CD                                        | CD-R, CD-RW                                                                                                    |
| Compatible formats                                                     | CD-DA, CD-ROM mode 1/mode 2<br>CD-ROM XA mode 2 (form 1, form 2)<br>Photo CD (single/multi-session)<br>Enhanced CD, CD-text<br>DVD-ROM, DVD-R, DVD-Video (double layer)<br>DVD-RAM (4.7 GB, 2.6 GB) |
| Write-methods                                                          | Disk at once, session at once, packet write, track at once                                                                                                    |
| Laser class                                                            | Class 1 laser                                                                                                    |
| Data buffer capacity                                                   | 2 MB                                                                                                    |
| Noise level (complete read access)                                     | Approx. 45 dBA at 50 cm                                                                                                    |
| Lifespan<br>Opening/closing the drawer                                 | 60000 POH (Power-On Hours)<br>> 10000 times                                                                                                    |
| Environmental characteristics                                          |                                                                                                    |
| Ambient temperature <sup>1)</sup><br>Operation<br>Storage<br>Transport | +5°C +50°C <sup>2)</sup><br>-20°C +60°C<br>-40°C +65°C                                                                                                    |
| Relative humidity<br>Operation<br>Storage<br>Transport                 | 8 - 80%, non-condensing<br>5 - 95%, non-condensing<br>5 - 95%, non-condensing                                                                                                    |
| Vibration<br>Operation<br>Storage<br>Transport                         | At max. 5 - 500 Hz and 0.2 g<br>At max. 5 - 500 Hz and 2 g<br>At max. 5 - 500 Hz and 2 g                                                                                                    |

Table 69: Technical data - Slide-in DVD-ROM/CD-RW 5AC600.DVDS-00

| Features                             | 5AC600.DVDS-00         |
|--------------------------------------|------------------------|
| Shock (pulse with a sinus half-wave) |                        |
| Operation                            | At max. 5 g for 11 ms  |
| Storage                              | At max. 60 g for 11 ms |
| C C                                  | At max. 200 g for 2 ms |
| Transport                            | At max. 60 g for 11 ms |
| ·                                    | At max. 200 g for 2 ms |

Table 69: Technical data - Slide-in DVD-ROM/CD-RW 5AC600.DVDS-00 (cont.)

1) Temperature data is for operation at 500 meters. Derating the max. ambient temperature - typically 1°C per 1000 meters (from 500 meters above sea level).

2) Drive surface temperature

#### Temperature humidity diagram - Operation and storage

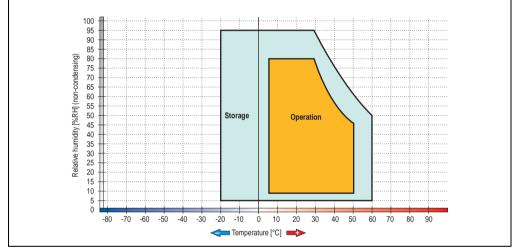

Figure 61: Temperature humidity diagram - Slide-in DVD-ROM/CD-RW 5AC600.DVDS-00

Temperature data is for operation at 500 meters. Derating the max. ambient temperature - typically 1°C per 1000 meters (from 500 meters above sea level).

### 3.7.7 Slide-in DVD-R/RW, DVD+R/RW - 5AC600.DVRS-00

The slide-in drive can be used in system units with 2, 3 or 5 PCI slots. When inserted in slide-in slot 1 it is referred to internally as "secondary slave" and when in slide-in slot 2 as "secondary master."

# Information:

It is possible to add or remove a slide-in drive at any time.

# **Caution!**

Turn off power before adding or removing a slide-in drive.

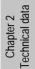

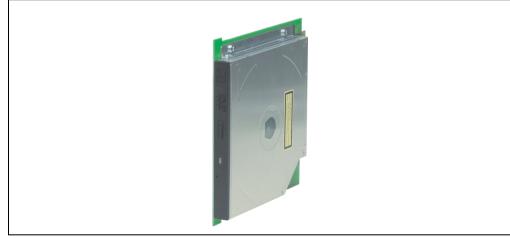

Figure 62: Slide-in DVD-R/RW, DVD+R/RW - 5AC600.DVRS-00

### Technical data - Revision D0 and higher

# Information:

The following characteristics, features, and limit values only apply to this individual component and can deviate from those for the entire device. For the entire device in which this individual component is used, refer to the data given specifically for the entire device.

| Features                                                                                                    | 5AC600.DVRS-00 starting with Rev. D0 or lower                                                                                                    |
|----------------------------------------------------------------------------------------------------|----------------------------------------------------------------------------------------------------|
| Write speed<br>CD-R<br>CD-RW<br>DVD-R<br>DVD-RW<br>DVD-RM <sup>1)</sup><br>DVD+R<br>DVD+R (double layer)<br>DVD+RW | 24x, 16x, 10x and 4x<br>10x and 4x<br>8x, 4x and 2x<br>4x and 2x<br>3x and 2x<br>8x, 4x and 2x<br>2x,4x<br>4x and 2x                                                                                                    |
| Reading rate<br>CD<br>DVD                                                                                          | 24x<br>8x                                                                                                    |
| Data transfer rate                                                                                                 | Max. 33.3 MB/sec.                                                                                                    |
| Access time (average)<br>CD<br>DVD                                                                                 | 130 ms (24x)<br>130 ms (8x)                                                                                                    |
| Revolution speed                                                                                                   | Max. 5090 rpm ± 1%                                                                                                    |
| Starting time (0 rpm to read access)<br>CD<br>DVD                                                                  | 14 seconds (maximum)<br>15 seconds (maximum)                                                                                                    |
| Host interface                                                                                                    | IDE (ATAPI)                                                                                                    |
| Readable media<br>CD<br>DVD                                                                                        | CD/CD-ROM (12 cm, 8 cm), CD-R, CD-RW<br>DVD-ROM, DVD-R, DVD-RW. DVD-RAM, DVD+R, DVD+R (double layer), DVD+RW                                                                                                    |
| Non-write protected media<br>CD<br>DVD                                                                             | CD-R, CD-RW<br>DVD-R/RW, DVD-RAM (4.7 GB), DVD+R/RW, DVD+R (double layer)                                                                                                    |
| Compatible formats                                                                                                 | CD-DA, CD-ROM mode 1/mode 2<br>CD-ROM XA mode 2 (form 1, form 2)<br>Photo CD (single/multi-session), Enhanced CD, CD text<br>DVD-ROM, DVD-R, DVD-RW, DVD video<br>DVD-RAM (4.7 GB, 2.6 GB)<br>DVD+R, DVD+R (double layer), DVD+RW |
| Write-methods<br>CD<br>DVD                                                                                         | Disk at once, session at once, packet write, track at once<br>Disk at once, incremental, over-write, sequential, multi-session                                                                                                    |
| Laser class                                                                                                    | Class 1 laser                                                                                                    |
| Data buffer capacity                                                                                               | 8 MB                                                                                                    |
| Noise level (complete read access)                                                                                 | Approx. 48 dBA at 50 cm                                                                                                    |
| Lifespan<br>Opening/closing the drawer                                                                             | 60000 POH (Power-On Hours)<br>> 10000 times                                                                                                    |
| Environmental characteristics                                                                                      |                                                                                                    |
| Ambient temperature <sup>2)</sup><br>Operation<br>Storage<br>Transport                                             | +5°C +55°C <sup>3)</sup><br>-20°C +60°C<br>-40°C +65°C                                                                                                    |

Table 70: Technical data - Slide-in DVD-R/RW, DVD+R/RW - 5AC600.DVRS-00 Rev. D0 and lower

| Features                                                                  | 5AC600.DVRS-00 starting with Rev. D0 or lower                                                                                 |
|---------------------------------------------------------------------------|----------------------------------------------------------------------------------------------------|
| Relative humidity<br>Operation                                            | 8 - 80%, non-condensing                                                                                                    |
| Storage<br>Transport                                                      | 5 - 95%, non-condensing<br>5 - 95%, non-condensing                                                                            |
| Vibration<br>Operation<br>Storage<br>Transport                            | At max. 5 - 500 Hz and 0.2 g<br>At max. 5 - 500 Hz and 2 g<br>At max. 5 - 500 Hz and 2 g                                      |
| Shock (pulse with a sinus half-wave)<br>Operation<br>Storage<br>Transport | At max. 5 g for 11 ms<br>At max. 60 g for 11 ms<br>At max. 200 g for 2 ms<br>At max. 60 g for 11 ms<br>At max. 200 g for 7 ms |

Table 70: Technical data - Slide-in DVD-R/RW, DVD+R/RW - 5AC600.DVRS-00 Rev. D0 and lower (cont.)

- RAM drivers are not provided by the manufacturer. Support of RAM function by the burning software "Nero" (model number 5SWUTI.0000-00) or other burning software packages and drivers from third party providers.
- 2) Temperature data is for operation at 500 meters. Derating the max. ambient temperature typically 1°C per 1000 meters (from 500 meters above sea level).

3) Drive surface temperature

### "Technical data") D0 or lower

| Features                                                                    | 5AC600.DVRS-00 Rev. D0 or lower                                                                                 |
|-----------------------------------------------------------------------------|----------------------------------------------------------------------------------------------------|
| Write speed<br>CD-R<br>CD-RW<br>DVD-R<br>DVD-RW<br>DVD-RW<br>DVD+R<br>DVD+R | 24x, 16x, 10x and 4x<br>10x and 4x<br>8x, 4x and 2x<br>4x and 2x<br>8x, 4x and 2x<br>8x, 4x and 2x<br>4x and 2x |
| Reading rate<br>CD<br>DVD                                                   | 24x<br>8x                                                                                                    |
| Data transfer rate                                                          | Max. 33.3 MB/sec.                                                                                               |
| Access time (average)<br>CD<br>DVD                                          | 130 ms (24x)<br>130 ms (8x)                                                                                     |
| Revolution speed                                                            | Max. 5090 rpm ± 1%                                                                                              |
| Starting time (0 rpm to read access)<br>CD<br>DVD                           | 14 seconds (maximum)<br>15 seconds (maximum)                                                                    |
| Host interface                                                              | IDE (ATAPI)                                                                                                    |
| Readable media<br>CD<br>DVD                                                 | CD/CD-ROM (12 cm, 8 cm), CD-R, CD-RW<br>DVD-ROM, DVD-R, DVD-RW                                                  |

Table 71: Technical data - Slide-in DVD-R/RW, DVD+R/RW - 5AC600.DVRS-00 Rev. D0 and lower

| Features                                                                  | 5AC600.DVRS-00 Rev. D0 or lower                                                                                                    |
|---------------------------------------------------------------------------|----------------------------------------------------------------------------------------------------|
| Non-write protected media<br>CD<br>DVD                                    | CD-R, CD-RW<br>DVD-R/RW, DVD+R/RW                                                                                                    |
| Compatible formats                                                        | CD-DA, CD-ROM mode 1/mode 2<br>CD-ROM XA mode 2 (form 1, form 2)<br>Photo CD (single/multi-session)<br>Enhanced CD, CD-text<br>DVD-ROM, DVD-R, DVD-Video (double layer), DVD-RW<br>DVD+R, DVD+R (double layer), DVD+RW |
| Write-methods<br>CD<br>DVD                                                | Disk at once, session at once, packet write, track at once<br>Disk at once, incremental, over-write, sequential, multi-session                                                                                         |
| Laser class                                                               | Class 1 laser                                                                                                    |
| Data buffer capacity                                                      | 8 MB                                                                                                    |
| Noise level (complete read access)                                        | Approx. 48 dBA at 50 cm                                                                                                    |
| Lifespan<br>Opening/closing the drawer                                    | 60000 POH (Power-On Hours)<br>> 10000 times                                                                                                    |
| Environmental characteristics                                             |                                                                                                    |
| Ambient temperature <sup>1)</sup><br>Operation<br>Storage<br>Transport    | +5°C +55°C <sup>2)</sup><br>-20°C +60°C<br>-40°C +65°C                                                                                                    |
| Relative humidity<br>Operation<br>Storage<br>Transport                    | 8 - 80%, non-condensing<br>5 - 95%, non-condensing<br>5 - 95%, non-condensing                                                                                                    |
| Vibration<br>Operation<br>Storage<br>Transport                            | At max. 5 - 500 Hz and 0.2 g<br>At max. 5 - 500 Hz and 2 g<br>At max. 5 - 500 Hz and 2 g                                                                                                    |
| Shock (pulse with a sinus half-wave)<br>Operation<br>Storage<br>Transport | At max. 5 g for 11 ms<br>At max. 60 g for 11 ms<br>At max. 200 g for 2 ms<br>At max. 60 g for 11 ms<br>At max. 200 g for 2 ms                                                                                          |

Table 71: Technical data - Slide-in DVD-R/RW, DVD+R/RW - 5AC600.DVRS-00 Rev. D0 and lower (cont.)

1) Temperature data is for operation at 500 meters. Derating the max. ambient temperature - typically 1°C per 1000 meters (from 500 meters above sea level).

2) Drive surface temperature

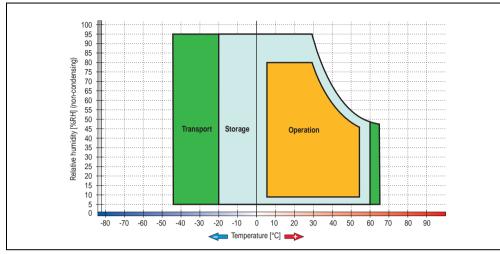

### Temperature humidity diagram - Operation and storage

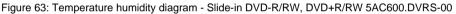

Temperature data is for operation at 500 meters. Derating the max. ambient temperature - typically 1°C per 1000 meters (from 500 meters above sea level).

Chapter 2 Technical data

### 3.7.8 Slide-in CF 2 slot - 5AC600.CFSS-00

The slide-in drive can be used in system units with 2, 3 or 5 PCI slots. When inserted in slide-in slot 1, the CompactFlash slot CF3 is referred to internally as "secondary slave" and when in slide-in slot 2 as "secondary master." CompactFlash slot CF4 is always accessed via USB.

## Information:

- It is possible to add or remove a slide-in drive at any time.
- In system units with 5 PCI slots, the slide-in USB FDD drive (5AC600.FDDS-00) must be inserted in slide-in slot 1. The double CompactFlash slide-in drive (5AC600.CFSS-00) should only be used in slide-in slot 2.

# **Caution!**

Turn off power before adding or removing a slide-in drive.

# Warning!

The CompactFlash card can only be inserted in and removed from the CF3 IDE CompactFlash slot without power applied to the APC620!

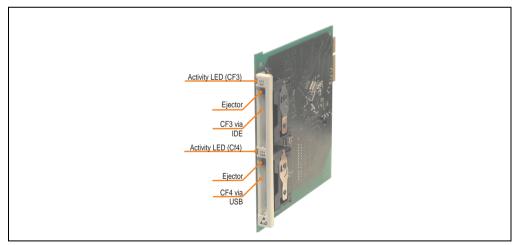

Figure 64: Slide-in CF 2-slot - 5AC600.CFSS-00

## **Technical data**

| Features           | 5AC600.CFSS-00                            |  |
|--------------------|-------------------------------------------|--|
| CompactFlash (CF3) |                                           |  |
| Туре               | Type I and II                             |  |
| Amount             | 1 slot                                    |  |
| Connection         | IDE - Secondary slave in slide-in slot 1  |  |
|                    | IDE - Secondary master in slide-in slot 2 |  |
| Activity LED       | Yes                                       |  |
| CompactFlash (CF4) |                                           |  |
| Туре               | Type I and II                             |  |
| Amount             | 1 slot                                    |  |
| Connection         | Via USB 2.0                               |  |
| Activity LED       | Yes                                       |  |

Table 72: Technical data - Slide-in CF slot 2 - 5AC600.CFSS-00

Chapter 2 Technical data

### 3.7.9 Slide-in USB FDD - 5AC600.FDDS-00

The slide-in drive can be used in system units with 2, 3 or 5 PCI slots. In these units it is connected to the system via USB.

# Information:

- It is possible to add, remove, or modify the slide-in drive at any time.
- In system units with 5 PCI slots, the slide-in USB FDD drive must be inserted in slide-in slot 1 for mechanical reasons.

# **Caution!**

Turn off power before adding or removing a slide-in drive.

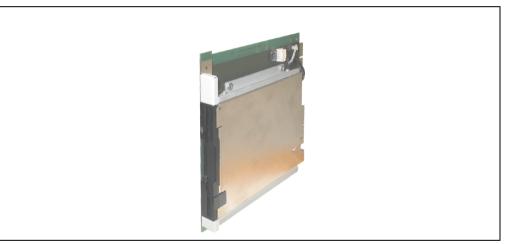

Figure 65: Slide-in USB FDD - 5AC600.FDDS-00

### **Technical data**

# Information:

The following characteristics, features, and limit values only apply to this individual component and can deviate from those for the entire device. For the entire device in which this individual component is used, refer to the data given specifically for the entire device.

| Features                                                                  | 5AC600.FDDS-00                                                                             |
|---------------------------------------------------------------------------|--------------------------------------------------------------------------------------------|
| Data capacity                                                             | 720 KB / 1.25 MB / 1.44 MB (formatted)                                                     |
| USB transfer rate                                                         | Full speed (12 Mbps)                                                                       |
| Data transfer rate                                                        | 250 kbits (720 KB) or 500 kbits (1.25 MB and 1.44 MB)                                      |
| Rotation speed                                                            | Up to 360 rpm                                                                              |
| Diskette media                                                            | High density (2HD) or normal density (2DD) 3.5" diskettes                                  |
| MTBF                                                                      | 30000 POH (Power-On Hours)                                                                 |
| Environmental characteristics                                             |                                                                                            |
| Ambient temperature <sup>1)</sup><br>Operation<br>Storage<br>Transport    | +4°C +50°C<br>-20°C +60°C<br>-20°C +60°C                                                   |
| Relative humidity<br>Operation<br>Storage<br>Transport                    | 20 - 80%, non-condensing<br>5 - 90%, non-condensing<br>5 - 90%, non-condensing             |
| Vibration<br>Operation<br>Storage<br>Transport                            | At max. 5 - 500 Hz and 0.3 g<br>At max. 10 - 100 Hz and 2 g<br>At max. 10 - 100 Hz and 2 g |
| Shock (pulse with a sinus half-wave)<br>Operation<br>Storage<br>Transport | At max. 5 g for 11 ms<br>At max. 60 g for 11 ms<br>At max. 60 g for 11 ms                  |
| Altitude                                                                  | Max. 3000 meters                                                                           |

Table 73: Technical data - Slide-in USB diskette drive - 5AC600.FDDS-00

1) Temperature data is for operation at 500 meters. Derating the max. ambient temperature - typically 1°C per 1000 meters (from 500 meters above sea level).

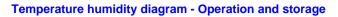

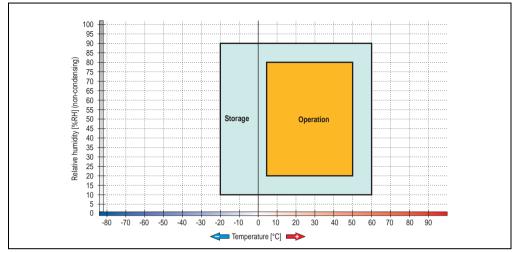

Figure 66: Temperature humidity diagram - Slide-in USB diskette drive 5AC600.FDDS-00

Temperature data is for operation at 500 meters. Derating the max. ambient temperature - typically 1°C per 1000 meters (from 500 meters above sea level).

### 3.7.10 Slide-in hard disk 30 GB 24x7 - 5AC600.HDDS-00

This hard disk is specified for 24-hour operation. The slide-in drive can be used in system units with 2, 3 or 5 PCI slots. When inserted in slide-in slot 1 it is referred to internally as "secondary slave" and when in slide-in slot 2 as "secondary master."

# Information:

It is possible to add or remove a slide-in drive at any time.

# **Caution!**

Turn off power before adding or removing a slide-in drive.

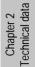

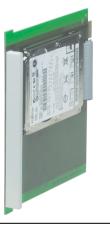

Figure 67: Slide-in hard disk 30 GB - 5AC600.HDDS-00

### **Technical data**

# Information:

The following characteristics, features, and limit values only apply to this individual component and can deviate from those for the entire device. For the entire device in which this individual component is used, refer to the data given specifically for the entire device.

| Features 5AC600.HDDS-00 |
|-------------------------|
|-------------------------|

Table 74: Technical data - Slide-in hard disk - 5AC600.HDDS-00

| Manufacturer's product ID                                                                                                    | Fujitsu MHT2030AR                                                                                                    |
|----------------------------------------------------------------------------------------------------|----------------------------------------------------------------------------------------------------|
| Formatted capacity                                                                                                    | 30 GB                                                                                                    |
| Number of heads                                                                                                    | 2                                                                                                    |
| Number of sectors (user)                                                                                                    | 58.605.120                                                                                                    |
| Bytes per sector                                                                                                    | 512                                                                                                    |
| Revolution speed                                                                                                    | 4200 rpm ± 1%                                                                                                    |
| Access time (average)                                                                                                    | 7.14 ms                                                                                                    |
| Positioning time (seek, typical values)<br>Minimum (track to track)<br>Average (read access)<br>Maximum                              | 1.5 ms<br>12 ms<br>22 ms                                                                                                    |
| Starting time (0 rpm to read access)                                                                                                 | 5 seconds (typically)                                                                                                    |
| Interface                                                                                                    | ATA-6                                                                                                    |
| Data transfer rate<br>To the medium<br>To / from host                                                                                | 26.1 to 36.2 MB/s<br>Max. 100 MB/s (ultra-DMA mode 5)                                                                                                 |
| Cache                                                                                                    | 2 MB                                                                                                    |
| Noise level (idle mode)                                                                                                    | Approx. 24 dBA at 30 cm                                                                                                    |
| Electrical characteristics                                                                                                    |                                                                                                    |
| Lifespan                                                                                                    | 5 years or 20000 POH (Power-On Hours)                                                                                                    |
| MTBF                                                                                                    | 300000 hours                                                                                                    |
| Mechanical characteristics                                                                                                    |                                                                                                    |
| Slide-in mounting                                                                                                    | Fixed                                                                                                    |
| Outer dimensions (without slide-in)<br>Width<br>Length<br>Height                                                                     | 70 mm<br>100 mm<br>9.5 mm                                                                                                    |
| Weight                                                                                                    | 120 g                                                                                                    |
| Environmental characteristics                                                                                                    |                                                                                                    |
| Ambient temperature <sup>1)</sup><br>Operation - Standard <sup>2)</sup><br>Operation - 24-hour <sup>3)</sup><br>Storage<br>Transport | +5°C +55°C<br>+5°C +44°C<br>-40°C +60°C<br>-40°C +60°C                                                                                                |
| Relative humidity<br>Operation<br>Storage<br>Transport                                                                               | 8 - 90%, non-condensing<br>5 - 95%, non-condensing<br>5 - 95%, non-condensing                                                                         |
| Vibration<br>Operation<br>Storage                                                                                                    | No non-recovered errors at max. 5 - 500 Hz and 1 g (9.8 m/s <sup>2</sup> 0-peak)<br>No damage at max. 5 - 500 Hz and 5 g (49 m/s <sup>2</sup> 0-peak) |

Environmental characteristics

5AC600.HDDS-00

Table 74: Technical data - Slide-in hard disk - 5AC600.HDDS-00 (cont.)

| Shock (pulse with a sinus half-wave) | No non-recovered errors at max. 225 g (2207 m/s <sup>2</sup> 0-peak) and 2 ms duration |
|--------------------------------------|----------------------------------------------------------------------------------------|
| Operation                            | No damage at max. 900 g (8820 m/s <sup>2</sup> 0-peak) and 1 ms duration               |
| Storage                              | No damage at max. 120 g (1176 m/s <sup>2</sup> 0-peak) and 11 ms duration              |
| Altitude<br>Operation<br>Storage     | - 300 to 3000 meters<br>- 300 to 12000 meters                                          |

Table 74: Technical data - Slide-in hard disk - 5AC600.HDDS-00 (cont.)

1) Temperature data is for operation at 500 meters. Derating the max. ambient temperature - typically 1°C per 1000 meters (from 500 meters above sea level).

2) Standard operation means 250 POH (power-on hours) per month.

3) 24-hour operation means 732 POH (power-on hours) per month.

#### Temperature humidity diagram - Operation and storage

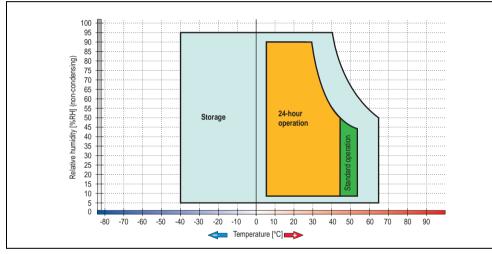

Figure 68: Temperature humidity diagram - Slide-in hard disk 5AC600.HDDS-00

Temperature data is for operation at 500 meters. Derating the max. ambient temperature - typically 1°C per 1000 meters (from 500 meters above sea level).

### 3.7.11 Slide-in hard disk 20 GB ET - 5AC600.HDDS-01

This hard disk has an extended temperature specification, but is not permitted for 24 hour operation. The slide-in drive can be used in system units with 2, 3 or 5 PCI slots. When inserted in slide-in slot 1 it is referred to internally as "secondary slave" and when in slide-in slot 2 as "secondary master."

# Information:

It is possible to add or remove a slide-in drive at any time.

# Caution!

Turn off power before adding or removing a slide-in drive.

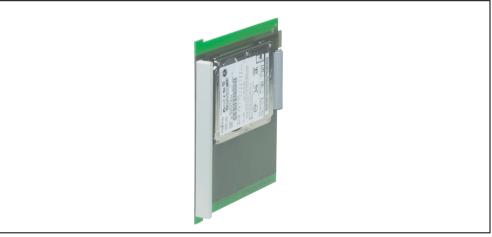

Figure 69: Slide-in hard disk 20 GB - 5AC600.HDDS-01

## **Technical data**

# Information:

The following characteristics, features, and limit values only apply to this individual component and can deviate from those for the entire device. For the entire device in which this individual component is used, refer to the data given specifically for the entire device.

| Features                                                                                                | 5AC600.HDDS-01                                                                                                    |
|----------------------------------------------------------------------------------------------------|----------------------------------------------------------------------------------------------------|
| Manufacturer's product ID                                                                               | Fujitsu MHT2020AC                                                                                                    |
| Formatted capacity                                                                                      | 20 GB                                                                                                    |
| Number of heads                                                                                         | 2                                                                                                    |
| Number of sectors (user)                                                                                | 39.070.080                                                                                                    |
| Bytes per sector                                                                                        | 512                                                                                                    |
| Revolution speed                                                                                        | 4200 rpm ± 1%                                                                                                    |
| Access time (average)                                                                                   | 7.14 ms                                                                                                    |
| Positioning time (seek, typical values)<br>Minimum (track to track)<br>Average (read access)<br>Maximum | 1.5 ms<br>12 ms<br>22 ms                                                                                                    |
| Starting time (0 rpm to read access)                                                                    | 5 seconds (typically)                                                                                                    |
| Interface                                                                                               | ATA-6                                                                                                    |
| Data transfer rate<br>To the medium<br>To / from host                                                   | Up to 28.9 MB/s<br>Max. 100 MB/s (ultra-DMA mode 5)                                                                                                    |
| Cache                                                                                                   | 2 MB                                                                                                    |
| Noise level (idle mode)                                                                                 | Approx. 22 dBA at 30 cm                                                                                                    |
| Electrical characteristics                                                                              |                                                                                                    |
| Lifespan                                                                                                | 5 years or 20000 POH (Power-On Hours)                                                                                                    |
| MTBF                                                                                                    | 300000 hours                                                                                                    |
| Mechanical characteristics                                                                              |                                                                                                    |
| Slide-in mounting                                                                                       | Fixed                                                                                                    |
| Outer dimensions (without slide-in)<br>Width<br>Length<br>Height                                        | 70 mm<br>100 mm<br>9.5 mm                                                                                                    |
| Weight                                                                                                  | 120 g                                                                                                    |
| Environmental characteristics                                                                           |                                                                                                    |
| Ambient temperature <sup>1)</sup><br>Operation <sup>2)</sup><br>Storage<br>Transport                    | -20°C +80°C<br>-40°C +85°C<br>-40°C +85°C                                                                                                    |
| Relative humidity<br>Operation<br>Storage<br>Transport                                                  | 8 - 90%, non-condensing<br>5 - 95%, non-condensing<br>5 - 95%, non-condensing                                                                                                    |
| Vibration<br>Operation<br>Storage                                                                       | No non-recovered errors at max. 5 - 500 Hz and 1 g (9.8 m/s <sup>2</sup> 0-peak)<br>No damage at max. 5 - 500 Hz and 5 g (49 m/s <sup>2</sup> 0-peak)                                                                                           |
| Shock (pulse with a sinus half-wave)<br>Operation<br>Storage                                            | No non-recovered errors at max. 225 g (2207 m/s <sup>2</sup> 0-peak) and 2 ms duration<br>No damage at max. 900 g (8820 m/s <sup>2</sup> 0-peak) and 1 ms duration<br>No damage at max. 120 g (1176 m/s <sup>2</sup> 0-peak) and 11 ms duration |

Table 75: Technical data - Slide-in hard disk - 5AC600.HDDS-01

| Features                         | 5AC600.HDDS-01                                |
|----------------------------------|-----------------------------------------------|
| Altitude<br>Operation<br>Storage | - 300 to 3000 meters<br>- 300 to 12000 meters |

Table 75: Technical data - Slide-in hard disk - 5AC600.HDDS-01 (cont.)

- 1) Temperature data is for operation at 500 meters. Derating the max. ambient temperature typically 1°C per 1000 meters (from 500 meters above sea level).
- 2) Standard operation means 250 POH (power-on hours) per month.

#### Temperature humidity diagram - Operation and storage

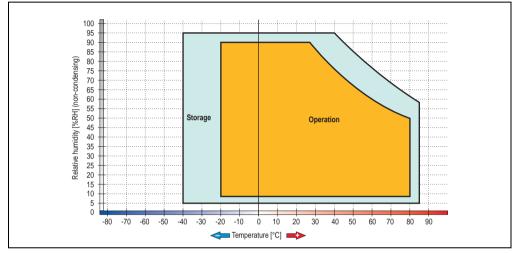

Figure 70: Temperature humidity diagram - Slide-in hard disk 5AC600.HDDS-01

Temperature data is for operation at 500 meters. Derating the max. ambient temperature - typically 1°C per 1000 meters (from 500 meters above sea level).

### 3.7.12 Slide-in hard disk 40 GB ET, 24x7 - 5AC600.HDDS-02

This hard disk is specified for 24-hour operation and also provides an extended temperature specification. The slide-in drive can be used in system units with 2, 3 or 5 PCI slots. When inserted in slide-in slot 1 it is referred to internally as "secondary slave" and when in slide-in slot 2 as "secondary master."

# Information:

It is possible to add or remove a slide-in drive at any time.

# Caution!

Turn off power before adding or removing a slide-in drive.

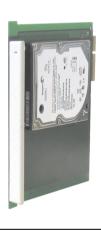

Figure 71: Slide-in hard disk 40 GB - 5AC600.HDDS-02

### **Technical data**

# Information:

The following characteristics, features, and limit values only apply to this individual component and can deviate from those for the entire device. For the entire device in which this individual component is used, refer to the data given specifically for the entire device.

| Features                                                                                                    | 5AC600.HDDS-02                                         |
|----------------------------------------------------------------------------------------------------|--------------------------------------------------------|
| Manufacturer's product ID                                                                                             | Seagate ST940813AM                                     |
| Formatted capacity                                                                                                    | 40 GB                                                  |
| Number of heads                                                                                                    | 2                                                      |
| Number of sectors (user)                                                                                              | 78.140.160                                             |
| Bytes per sector                                                                                                    | 512                                                    |
| Revolution speed                                                                                                    | 5400 rpm ± 1%                                          |
| Access time (average)                                                                                                 | 12.5 ms                                                |
| Positioning time (seek, typical values)<br>Minimum (track to track)<br>Average (read access)<br>Maximum (read access) | 1 ms<br>12.5 ms<br>22 ms                               |
| Starting time (0 rpm to read access)                                                                                  | 3 seconds (typically)                                  |
| Interface                                                                                                    | ATA-6                                                  |
| Data transfer rate<br>To the medium<br>To / from host                                                                 | Max. 321 MBits/sec<br>Max. 100 MB/s (ultra-DMA mode 5) |
| Cache                                                                                                    | 8 MB                                                   |
| S.M.A.R.T. support                                                                                                    | Yes                                                    |
| MTBF                                                                                                    | 550000 hours <sup>1)</sup>                             |
| Mechanical characteristics                                                                                            |                                                        |
| Add-on mounting                                                                                                    | Fixed                                                  |
| Outer dimensions (without slide-in)<br>Width<br>Length<br>Height                                                      | 70 mm<br>100 mm<br>9.5 mm                              |
| Weight                                                                                                    | 100 g                                                  |
| Environmental characteristics                                                                                         |                                                        |
| Ambient temperature <sup>2)</sup><br>Operation - Standard / 24-hour<br>Storage<br>Transport                           | -30°C +85°C<br>-40°C +95°C<br>-40°C +95°C              |

Table 76: Technical data - Slide-in hard disk - 5AC600.HDDS-02

| Environmental characteristics                                | 5AC600.HDDS-02                                                                                                    |
|--------------------------------------------------------------|----------------------------------------------------------------------------------------------------|
| Relative humidity<br>Operation<br>Storage<br>Transport       | 5 - 90%, non-condensing<br>5 - 95%, non-condensing<br>5 - 95%, non-condensing                                                                                                    |
| Vibration<br>Operation<br>Storage                            | 10 - 500 Hz: 1 g (9.8 m/s <sup>2</sup> 0-peak), no non-recovered errors 5 - 500 Hz: 5 g (49 m/s <sup>2</sup> 0-peak), no non-recovered errors                                                                                                    |
| Shock (pulse with a sinus half-wave)<br>Operation<br>Storage | Max. 200 g (1962 m/s <sup>2</sup> 0-peak) and 2 ms duration, no non-recovered errors<br>Max. 110 g (1079 m/s <sup>2</sup> 0-peak) and 11 ms duration, no non-recovered errors<br>Max. 800 g (7848 m/s <sup>2</sup> 0-peak) and 2 ms duration, no damage<br>Max. 400 g (3924 m/s <sup>2</sup> 0-peak) and 0.5 ms duration, no damage |
| Altitude<br>Operation<br>Storage                             | - 300 to 4419 meters<br>- 300 to 12192 meters                                                                                                    |

Chapter 2 Technical data

Table 76: Technical data - Slide-in hard disk - 5AC600.HDDS-02 (cont.)

1) With 8760 POH (power on hours) per year and 70°C surface temperature.

 Temperature values for 305 meter elevation. The temperature specification must be reduced linearly by 1°C every 305 meters. The temperature increase and decrease can be a maximum of 3°C per minute.

### Temperature humidity diagram - Operation and storage

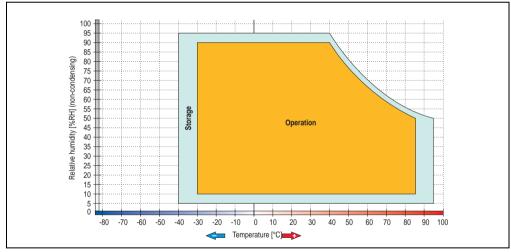

Figure 72: Temperature humidity diagram - Slide-in hard disk 5AC600.HDDS-02

Temperature values for 305 meter elevation. The temperature specification must be reduced linearly by 1°C every 305 meters. The temperature increase and decrease can be a maximum of 3°C per minute.

### 3.8 RAID system

Sometimes it is simply not possible to avoid using hard disks due to the amount of data that needs to be saved. In this case, a RAID provides high system availability. All data is simultaneously and automatically stored on two hard drives. This double data storage means that when one hard disk fails, the system will continue to run on the second hard disk.

Advantages for the user:

- No data loss when hard drive fails.
- The system continues to run with a hard disk.
- Data redundancy is automatically restored by the system when the faulty hard disk has been replaced.

Depending on the type, the RAID 1 system is designed in the form of 1 or 2 PCI cards.

1 PCI slot: PCI SATA RAID controller 5ACPCI.RAIC-01 (controller + 2 SATA HDD hard drives)

**2 PCI slots:** PCI RAID controller (5ACPCI.RAIC-00) and PCI card with two hard disks (5ACPCI.RAIS-00 or 5ACPCI.RAIS-01)

The system can be flexibly implemented in all APC620 und PPC700s with 1 free PCI slot (depending on the RAID system design). The system also supports RAID 0 applications. As a result, parallel access to two hard drives with a relatively high data throughput is the main focus, in addition to the high availability.

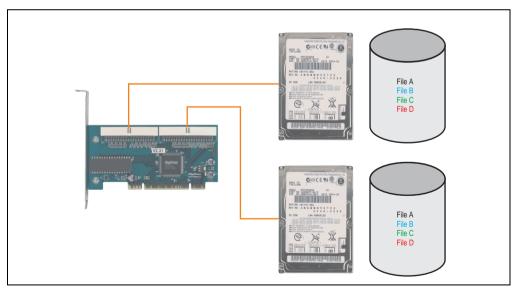

Figure 73: RAID 1 system schematic

### 3.8.1 PCI RAID Controller ATA/100 - 5ACPCI.RAIC-00

# Information:

PCI RAID controllers are only available factory-installed. Therefore, this needs to be requested when placing the order.

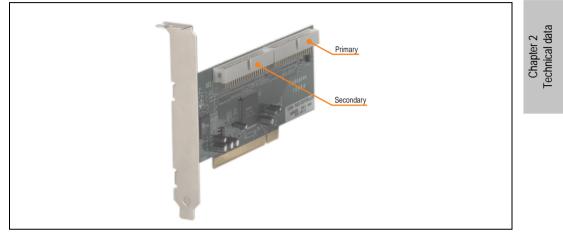

Figure 74: RAID controller - 5ACPCI.RAIC-00

### **Technical data**

# Information:

The following characteristics, features, and limit values only apply to this individual component and can deviate from those for the entire device. For the entire device in which this individual component is used, refer to the data given specifically for the entire device.

| Features                   | 5ACPCI.RAIC-00                   |
|----------------------------|----------------------------------|
| Manufacturer's product ID  | Adaptec ATA RAID 1200A           |
| Data transfer rate         | up to 100 MB/s per channel       |
| RAID level                 | Supports RAID 0, 1, 0/1 and JBOD |
| Internal connections       | Two 40-pin connections           |
| Electrical characteristics |                                  |
| Power consumption          | 0.15 A at 5 V (PCI bus)          |

Table 77: Technical data - RAID controller - 5ACPCI.RAIC-00

| Mechanical characteristics                               | 5ACPCI.RAIC-00                          |
|----------------------------------------------------------|-----------------------------------------|
| Outer dimensions<br>Length<br>Height                     | 168 mm<br>64 mm                         |
| Environmental characteristics                            |                                         |
| Ambient temperature<br>Operation<br>Storage<br>Transport | 0°C +55°C<br>-20°C +60°C<br>-20°C +60°C |

Table 77: Technical data - RAID controller - 5ACPCI.RAIC-00 (cont.)

#### **Driver support**

Drivers for the approved operating systems can be downloaded from the download area on the B&R homepage (<u>www.br-automation.com</u>).

### **Contents of delivery**

| Amount | Component                                 |
|--------|-------------------------------------------|
| 1      | Adaptec ATA RAID 1200A controller         |
| 2      | ATA RAID connection cable (length 130 mm) |

Table 78: Contents of delivery - 5ACPCI.RAIC-00

## 3.8.2 PCI RAID storage 2 x 40 GB - 5ACPCI.RAIS-00

# Information:

PCI RAID storage drives are only available factory-installed. Therefore, this needs to be requested when placing the order.

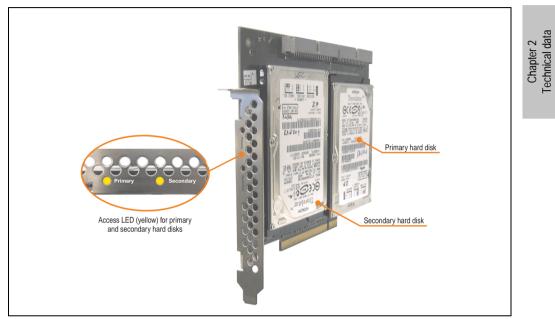

Figure 75: PCI RAID storage - 5ACPCI.RAIS-00

### **Technical data**

# Information:

The following characteristics, features, and limit values only apply to this individual component and can deviate from those for the entire device. For the entire device in which this individual component is used, refer to the data given specifically for the entire device.

| Features                                                                                                    | 5ACPCI.RAIS-00                                           |
|----------------------------------------------------------------------------------------------------|----------------------------------------------------------|
| Manufacturer's product ID                                                                                                    | Hitachi Travelstar HTE726040M9AT00                       |
| Formatted capacity                                                                                                    | 40 GB                                                    |
| Number of heads                                                                                                    | 4                                                        |
| Number of sectors (user)                                                                                                    | 78.140.160                                               |
| Bytes per sector                                                                                                    | 512                                                      |
| Revolution speed                                                                                                    | 7200 rpm ± 1%                                            |
| Access time (average)                                                                                                    | 4.2 ms                                                   |
| Positioning time (seek, typical values)<br>Minimum (track to track)<br>Average (read access)<br>Maximum (read access)                | 1 ms<br>10 ms<br>16 ms                                   |
| Starting time (0 rpm to read access)                                                                                                 | 4 seconds (typically)                                    |
| Interface                                                                                                    | ATA-6                                                    |
| Data transfer rate<br>To the medium<br>To / from host                                                                                | 236 to 507 MBits/sec<br>Max. 100 MB/s (ultra-DMA mode 5) |
| Cache                                                                                                    | 8 MB                                                     |
| Electrical characteristics                                                                                                    |                                                          |
| Lifespan                                                                                                    | 5 years or 30000 POH (Power-On Hours)                    |
| MTBF                                                                                                    | 477000 hours <sup>1)</sup>                               |
| Mechanical characteristics                                                                                                    |                                                          |
| Mounted on PCI insert                                                                                                    | Fixed                                                    |
| Outer dimensions (without PCI card)<br>Width<br>Length<br>Height                                                                     | 70 mm<br>100 mm<br>9.5 mm                                |
| Weight                                                                                                    | 350 g                                                    |
| Environmental characteristics                                                                                                    |                                                          |
| Ambient temperature <sup>2)</sup><br>Operation - Standard <sup>3)</sup><br>Operation - 24-hour <sup>4)</sup><br>Storage<br>Transport | +5°C +55°C<br>+5°C +40°C<br>-40°C +65°C<br>-40°C +65°C   |

Table 79: Technical data - RAID hard disk - 5ACPCI.RAIS-00

| Environmental characteristics                                                         | 5ACPCI.RAIS-00                                                                                                    |
|---------------------------------------------------------------------------------------|----------------------------------------------------------------------------------------------------|
| Relative humidity<br>Operation<br>Storage<br>Transport                                | 8 - 90%, non-condensing<br>5 - 95%, non-condensing<br>5 - 95%, non-condensing                                                                                                    |
| Vibration<br>Operation (continuous)<br>Operation (occasional)<br>Storage<br>Transport | No damage at max. 5 - 500 Hz and 0.125 g (1.225 m/s <sup>2</sup> 0-peak) duration 1 oct/min<br>No damage at max. 5 - 500 Hz and 0.25 g (2.45 m/s <sup>2</sup> 0-peak) duration 1 oct/min<br>Max. 10 - 500 Hz and 5 g (49 m/s <sup>2</sup> 0-peak) 0.5 oct/min duration, no damage<br>Max. 10 - 500 Hz and 5 g (49 m/s <sup>2</sup> 0-peak) 0.5 oct/min duration, no damage                                                   |
| Shock (pulse with a sinus half-wave)<br>Operation<br>Storage                          | No non-recovered errors at max. 80 g (784 m/s <sup>2</sup> 0-peak) and 1 ms duration<br>No non-recovered errors at max. 150 g (1450 m/s <sup>2</sup> 0-peak) and 2 ms duration<br>No non-recovered errors at max. 7 g (68 m/s <sup>2</sup> 0-peak) and 11 ms duration<br>No damage at max. 500 g (4900 m/s <sup>2</sup> 0-peak) and 1 ms duration<br>No damage at max. 60 g (588 m/s <sup>2</sup> 0-peak) and 11 ms duration |
| Altitude<br>Operation<br>Storage                                                      | - 300 to 3048 meters<br>- 300 to 12192 meters                                                                                                    |

Table 79: Technical data - RAID hard disk - 5ACPCI.RAIS-00 (cont.)

- 1) Manufacturer specification at + 40°C ambient temperature.
- 2) Temperature data is for operation at 500 meters. Derating the max. ambient temperature typically 1°C per 1000 meters (from 500 meters above sea level).
- 3) Standard operation means 333 POH (power-on hours) per month.
- 4) 24-hour operation means 732 POH (power-on hours) per month.

### Temperature humidity diagram - Operation and storage

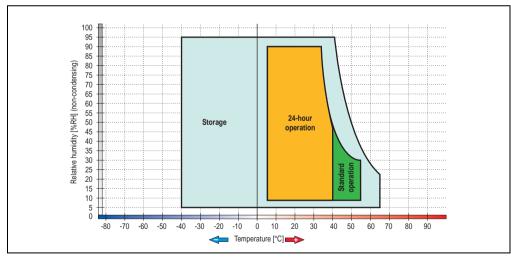

Figure 76: Temperature humidity diagram - RAID hard disk 5ACPCI.RAIS-00

Temperature data is for operation at 500 meters. Derating the max. ambient temperature - typically 1°C per 1000 meters (from 500 meters above sea level).

Chapter 2 Technical data

### 3.8.3 PCI RAID storage 2 x 60 GB - 5ACPCI.RAIS-01

# Information:

PCI RAID storage drives are only available factory-installed. Therefore, this needs to be requested when placing the order.

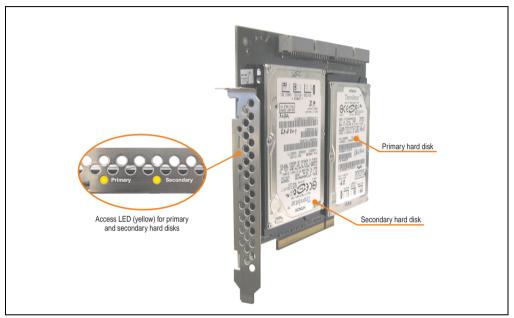

Figure 77: PCI RAID storage - 5ACPCI.RAIS-01

### **Technical data**

# Information:

The following characteristics, features, and limit values only apply to this individual component and can deviate from those for the entire device. For the entire device in which this individual component is used, refer to the data given specifically for the entire device.

| Features                                                                                                    | 5ACPCI.RAIS-01                                           |
|----------------------------------------------------------------------------------------------------|----------------------------------------------------------|
| Manufacturer's product ID                                                                                                    | Hitachi HTE721060G9AT00                                  |
| Formatted capacity                                                                                                    | 60 GB                                                    |
| Number of heads                                                                                                    | 3                                                        |
| Number of sectors (user)                                                                                                    | 117.210.240                                              |
| Bytes per sector                                                                                                    | 512                                                      |
| Revolution speed                                                                                                    | 7200 rpm ± 1%                                            |
| Access time (average)                                                                                                    | 10 ms                                                    |
| Positioning time (seek, typical values)<br>Minimum (track to track)<br>Average (read access)<br>Maximum (read access)                | 1 ms<br>10 ms<br>16 ms                                   |
| Starting time (0 rpm to read access)                                                                                                 | 4 seconds (typically)                                    |
| Interface                                                                                                    | ATA-6                                                    |
| Data transfer rate<br>To the medium<br>To / from host                                                                                | 267 to 629 MBits/sec<br>Max. 100 MB/s (ultra-DMA mode 5) |
| Cache                                                                                                    | 8 MB                                                     |
| Electrical characteristics                                                                                                    |                                                          |
| Lifespan                                                                                                    | 5 years or 30000 POH (Power-On Hours)                    |
| MTBF                                                                                                    | 550000 hours <sup>1)</sup>                               |
| Mechanical characteristics                                                                                                    |                                                          |
| Mounted on PCI insert                                                                                                    | Fixed                                                    |
| Outer dimensions (without PCI card)<br>Width<br>Length<br>Height                                                                     | 70 mm<br>100 mm<br>9.5 mm                                |
| Weight                                                                                                    | 120 g                                                    |
| Environmental characteristics                                                                                                    |                                                          |
| Ambient temperature <sup>2)</sup><br>Operation - Standard <sup>3)</sup><br>Operation - 24-hour <sup>4)</sup><br>Storage<br>Transport | +5°C +55°C<br>+5°C +40°C<br>-40°C +65°C<br>-40°C +65°C   |

Table 80: Technical data - RAID hard disk - 5ACPCI.RAIS-01

| Environmental characteristics                                                         | 5ACPCI.RAIS-01                                                                                                    |
|---------------------------------------------------------------------------------------|----------------------------------------------------------------------------------------------------|
| Relative humidity<br>Operation<br>Storage<br>Transport                                | 8 - 90%, non-condensing<br>5 - 95%, non-condensing<br>5 - 95%, non-condensing                                                                                                    |
| Vibration<br>Operation (continuous)<br>Operation (occasional)<br>Storage<br>Transport | No damage at max. 5 - 500 Hz and 0.125 g (1.225 m/s <sup>2</sup> 0-peak) duration 1 oct/min<br>No damage at max. 5 - 500 Hz and 0.25 g (2.45 m/s <sup>2</sup> 0-peak) duration 1 oct/min<br>Max. 10 - 500 Hz and 5 g (49 m/s <sup>2</sup> 0-peak) 0.5 oct/min duration, no damage<br>Max. 10 - 500 Hz and 5 g (49 m/s <sup>2</sup> 0-peak) 0.5 oct/min duration, no damage                                                   |
| Shock (pulse with a sinus half-wave)<br>Operation<br>Storage                          | No non-recovered errors at max. 80 g (784 m/s <sup>2</sup> 0-peak) and 1 ms duration<br>No non-recovered errors at max. 150 g (1450 m/s <sup>2</sup> 0-peak) and 2 ms duration<br>No non-recovered errors at max. 7 g (68 m/s <sup>2</sup> 0-peak) and 11 ms duration<br>No damage at max. 500 g (4900 m/s <sup>2</sup> 0-peak) and 1 ms duration<br>No damage at max. 60 g (588 m/s <sup>2</sup> 0-peak) and 11 ms duration |
| Altitude<br>Operation<br>Storage                                                      | - 300 to 3048 meters<br>- 300 to 12192 meters                                                                                                    |

Table 80: Technical data - RAID hard disk - 5ACPCI.RAIS-01 (cont.)

- 1) Manufacturer specification at + 40°C ambient temperature.
- Temperature data is for operation at 500 meters. Derating the max. ambient temperature typically 1°C per 1000 meters (from 500 meters above sea level).
- 3) Standard operation means 333 POH (power-on hours) per month.
- 4) 24-hour operation means 732 POH (power-on hours) per month.

### Temperature humidity diagram - Operation and storage

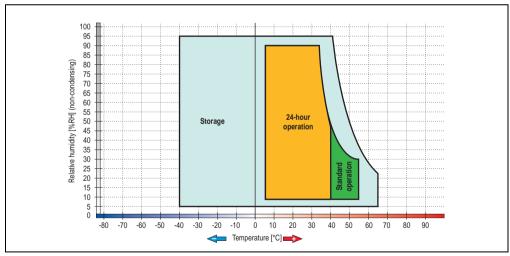

Figure 78: Temperature humidity diagram - RAID hard disk 5ACPCI.RAIS-01

Temperature data is for operation at 500 meters. Derating the max. ambient temperature - typically 1°C per 1000 meters (from 500 meters above sea level).

### 3.8.4 PCI SATA RAID controller 5ACPCI.RAIC-01

#### **Features**

- SATA RAID controller
- RAID Level 0 (striped) and 1 (mirrored)
- 2 SATA hard disk drives (suitable for 24 hour operation)
- Only requires 1 PCI slot
- Transfer rates up to 150 MB/s

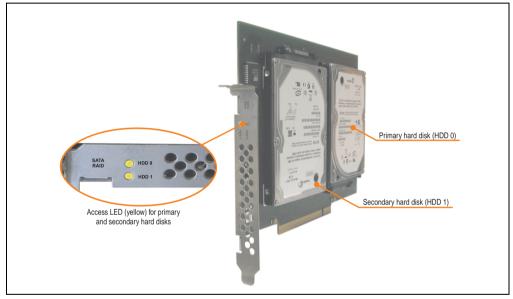

Figure 79: PCI SATA RAID controller - 5ACPCI.RAIC-01

# Information:

The PCI SATA RAID controller can not be used in place of a Universal Power Supply (UPS). If the operating system is shut down improperly, the next time it is started it is detected as an error by the RAID 1, and a complete rebuild is executed. This generally takes at least 50 minutes (configurable) to complete.

Technical data

Chapter 2

# **Technical data**

# Information:

The following characteristics, features, and limit values only apply to this individual component and can deviate from those for the entire device. For the entire device in which this individual component is used, refer to the data given specifically for the entire device.

| Features                                                                                                    | 5ACPCI.RAIC-01                                                                                      |  |  |
|----------------------------------------------------------------------------------------------------|----------------------------------------------------------------------------------------------------|--|--|
| SATA RAID controller<br>Type<br>Specifications<br>Data transfer rate<br>RAID level<br>BIOS Extension ROM - requirements | Sil 3512 SATA link<br>Serial ATA 1.0<br>Max. 1.5 GB/s (150 MB/s)<br>Supports RAID 0, 1<br>ca. 32 KB |  |  |
| Hard disks<br>Amount                                                                                                    | Seagate Momentus 7200.1 ST96023AS<br>2                                                              |  |  |
| Formatted capacity (512 bytes/sector)                                                                                   | 60 GB                                                                                               |  |  |
| Number of heads                                                                                                    | 3                                                                                                   |  |  |
| Number of sectors (user)                                                                                                | 117.210.240                                                                                         |  |  |
| Bytes per sector                                                                                                    | 512                                                                                                 |  |  |
| Revolution speed                                                                                                    | 7200 rpm ± 1%                                                                                       |  |  |
| Access time (average)                                                                                                   | 4.2 ms                                                                                              |  |  |
| Positioning time (seek, typical values)<br>Minimum (track to track)<br>Average (read access)<br>Maximum (read access)   | 1.5 ms<br>10.5 ms<br>22 ms                                                                          |  |  |
| Starting time (0 rpm to read access)                                                                                    | 4 seconds (typically)                                                                               |  |  |
| Supported transfer mode                                                                                                 | SATA 1.0, PIO mode 0-4, multiword DMA mode 0-2, UDMA 0-5                                            |  |  |
| Data transfer rate<br>To the medium<br>To / from host                                                                   | Max. 539 MBits/sec<br>Max. 150 MB/s                                                                 |  |  |
| Cache                                                                                                    | 8 MB                                                                                                |  |  |
| S.M.A.R.T. support                                                                                                    | Yes                                                                                                 |  |  |
| Lifespan                                                                                                    | 5 years                                                                                             |  |  |
| Electrical characteristics                                                                                              |                                                                                                    |  |  |
| Power consumption                                                                                                    | 0.3 A at 3.3 V (PCI bus)<br>1 A at 5 V (PCI bus)                                                    |  |  |
| Mechanical characteristics                                                                                              |                                                                                                    |  |  |
| Mounted on PCI insert                                                                                                   | Fixed                                                                                               |  |  |
| Weight                                                                                                    | 350 g                                                                                               |  |  |

Table 81: Technical data - RAID hard disk - 5ACPCI.RAIC-01

| Environmental characteristics                                                                                                    | 5ACPCI.RAIC-01                                                                                                    |  |
|----------------------------------------------------------------------------------------------------|----------------------------------------------------------------------------------------------------|--|
| Ambient temperature <sup>1)</sup><br>Operation - Standard <sup>2)</sup><br>Operation - 24-hour <sup>3)</sup><br>Storage<br>Transport | +5°C +55°C<br>+5°C +40°C<br>-40°C +70°C<br>-40°C +70°C                                                                                                    |  |
| Relative humidity<br>Operation<br>Storage<br>Transport                                                                               | 5 - 90%, non-condensing<br>5 - 95%, non-condensing<br>5 - 95%, non-condensing                                                                                                    |  |
| Vibration <sup>4)</sup><br>Operation (continuous)<br>Operation (occasional)<br>Storage<br>Transport                                  | No damage at max. 5 - 500 Hz and 0.125 g (1.225 m/s <sup>2</sup> 0-peak) duration 1 oct/min<br>No damage at max. 5 - 500 Hz and 0.25 g (2.45 m/s <sup>2</sup> 0-peak) duration 1 oct/min<br>Max. 5 - 500 Hz and 5 g (49 m/s <sup>2</sup> 0-peak) 0.5 oct/min duration, no damage<br>Max. 5 - 500 Hz and 5 g (49 m/s <sup>2</sup> 0-peak) 0.5 oct/min duration, no damage |  |
| Shock <sup>4)</sup> (pulse with a sinus half-wave)<br>Operation<br>Storage                                                           | No non-recovered errors at max. 125 g (1226 m/s <sup>2</sup> 0-peak) and 2 ms duration<br>No damage at max. 400 g (3924 m/s <sup>2</sup> 0-peak) and 2 ms duration<br>No damage at max. 450 g (4424 m/s <sup>2</sup> 0-peak) and 1 ms duration<br>No damage at max. 200 g (1962 m/s <sup>2</sup> 0-peak) and 0.5 ms duration                                             |  |
| Altitude<br>Operation<br>Storage                                                                                                    | - 300 to 3048 meters<br>- 300 to 12192 meters                                                                                                    |  |

Table 81: Technical data - RAID hard disk - 5ACPCI.RAIC-01 (cont.)

1) Temperature values for 305 meter elevation. The temperature specification must be reduced linearly by 1°C every 305 meters. The temperature increase and decrease can be a maximum of 3°C per minute.

2) Standard operation means 333 POH (power-on hours) per month.

3) 24-hour operation means 732 POH (power-on hours) per month.

4) Operation in areas prone to vibration and shock can affect performance negatively (reduction of transfer rate).

# Temperature humidity diagram - Operation and storage

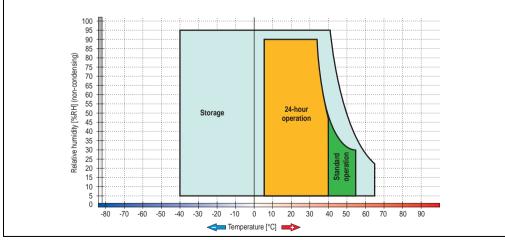

Figure 80: Temperature humidity diagram - SATA RAID hard disk 5ACPCI.RAIC-01

Chapter 2 Technical data

Temperature values for 305 meter elevation. The temperature specification must be reduced linearly by 1°C every 305 meters. The temperature increase and decrease can be a maximum of 3°C per minute.

#### **Driver support**

Special drivers are necessary for operating the PCI SATA RAID controller. Drivers for Windows XP Professional and Windows XP Embedded are available for download on the B&R Homepage in the download area (<u>www.br-automation.com</u>).

The JAVA-based SATA Raid<sup>™</sup> serial ATA RAID management software can also be found on the B&R homepage.

#### Known limitations in a RAID 1 configuration

# Known limitations in a RAID 1 configuration

If one of the two hard disks is physically damaged, when the system is booted the SATA RAID BIOS displays the following error message for approx. 5 seconds: "RAID1 set is in critical status". After this time the operating system is automatically started on the functioning hard disk. The installed SATA Raid<sup>™</sup> serial ATA RAID management software does not detect this error status. After repairing the cause of the error (e.g. replacing the hard disk) the SATA Raid<sup>™</sup> management software automatically executes a rebuild (mirroring of the hard disk). This process takes approximately 50 minutes to complete, regardless of the amount of data and with the highest possible setting for "Rebuild rate".

A hard disk that becomes faulty during operation is detected by the SATA Raid<sup>™</sup> Serial ATA RAID management software and indicated with an error message.

# Important notes / BIOS Extension ROM

For PCI cards with BIOS Extension ROM, there is a limited area of 64 KB available in the Phoenix BIOS. A B&R PCI SATA RAID controller requires a free area of approx. 32 KB. The remaining area can be used as desired.

If a PCI card requiring BIOS extension ROM is plugged into PCI slot 1 on an AP620 with 5 PCI slots (see figure 81 "PCI slot numbering on APC620 systems with 5 PCI slots") and the B&R PCI SATA RAID controller is plugged-in at a different position (e.g. PCI slot 4), then the BIOS menu item Advanced - PCI/PnP Configuration - PCI Device, Slot #2 must be set from "Option ROM Scan" to "Disabled" so that this device can be used for booting. The BIOS default setting is to always attempt to load the BIOS Extension ROM from the PCI slot 1. Alternatively, the two PCI cards can be switched.

This setting does not have to be changed if a PCI card without BIOS extension ROM is pluggedin.

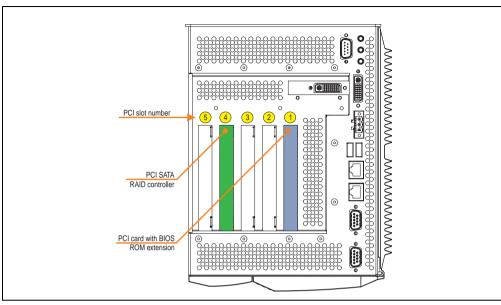

Figure 81: PCI slot numbering on APC620 systems with 5 PCI slots

# 3.8.5 Configuration of a SATA RAID array

For the configuration, it's necessary to use the "RAID Configuration Utility" in BIOS. After the POST, enter <Ctrl+S> or <F4> to open RAID BIOS.

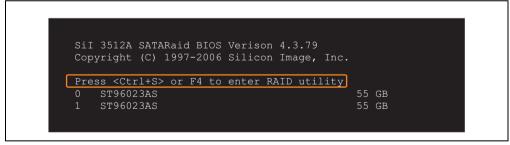

Figure 82: Open the RAID Configuration Utility

Chapter 2 Technical data Г

| RAID Configuration U                                                                                | tility - Silicon Image I | Inc. Copyright (C) 2006                                            |
|----------------------------------------------------------------------------------------------------|--------------------------|--------------------------------------------------------------------|
| Create RAID set<br>Delete RAID set<br>Rebuild Mirrored set<br>Resolve Conflicts<br>Low Level Format |                          | Press " Enter" to create RAID<br>set                               |
| * 0 PM ST96023AS<br>1 SM ST96023AS                                                                  | 55GB<br>55GB             | -                                                                  |
|                                                                                                    |                          | †↓ Select Menu<br>ESC Previous Menu<br>Enter Select<br>Ctrl-E Exit |
|                                                                                                    |                          | Ctrl-E Exit<br>* First HDD                                         |

Figure 83: RAID Configuration Utility - Menu

The following keys can be used after entering the BIOS setup:

| Кеу      | Function                                  |  |
|----------|-------------------------------------------|--|
| Cursor ↑ | Go to previous item.                      |  |
| Cursor↓  | Go to the next item.                      |  |
| Enter    | Select an item or open a submenu.         |  |
| Ctrl+E   | Exit setup and save the changed settings. |  |

Table 82: BIOS-relevant keys in the RAID Configuration Utility

#### **Create RAID Set**

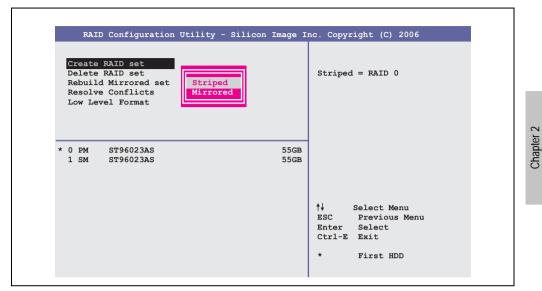

Figure 84: RAID Configuration Utility - Menu

Using the menu "Create RAID set", it's possible to recreate the RAID system as "Striped" = RAID0 or "Mirrored" = RAID1.

Technical data

Create RAID Set - striped

| RAID Configuration Utility - Silicon       | Image Inc.       | . Copyright (C) 2006                                                                                                    |
|--------------------------------------------|------------------|----------------------------------------------------------------------------------------------------|
| Auto Configuration<br>Manual Configuration | 1<br>(<br>S<br>F | Press "Enter" to automatica-<br>ly create a striped<br>(RAID 0) set<br>Striped size is 16K<br>First drive is drive 0<br>Second drive is drive 1 |
| * 0 PM ST96023AS<br>1 SM ST96023AS         | 55GB<br>55GB     |                                                                                                    |
|                                            | E                | ✓ Select Menu<br>ESC Previous Menu<br>Inter Select<br>Ctrl-E Exit                                                                               |

Figure 85: RAID Configuration Utility - Create RAID set - striped

Auto Configuration

Auto Configuration optimizes all settings.

Manual Configuration

It's possible to specify the first and second HDD as well as the "Chunk Size" (= block size, application-dependent).

## Create RAID Set - Mirrored

| RAID Configuration Utility - Silicon       | i image inc. Copyright (C) 2006                                                                                                    |
|--------------------------------------------|----------------------------------------------------------------------------------------------------|
| Auto Configuration<br>Manual Configuration | Press "Enter" to automatica-<br>lly create a mirrored<br>(RAID 1) set<br>For migrating single HDD<br>into RAID 1 set, use Manual<br>configuration instead |
| * 0 PM ST96023AS<br>1 SM ST96023AS         | 55GB<br>55GB                                                                                                    |
|                                            | †↓ Select Menu<br>ESC Previous Menu<br>Enter Select<br>Ctrl-E Exit                                                                                        |

Figure 86: RAID Configuration Utility - Create RAID set - Mirrored

Auto Configuration

Auto Configuration optimizes all settings.

Manual Configuration

It's possible to specify the "Source" and "Target" HDD, and also to specify if a rebuild (mirror) should be done immediately (approx. 50 minutes).

Chapter 2 Technical data

#### **Delete RAID set**

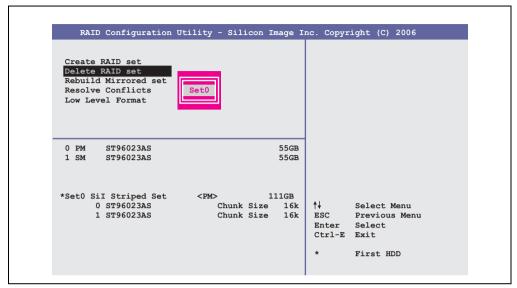

Figure 87: RAID Configuration Utility - Delete RAID set

Using the menu "Delete RAID set", it's possible to delete an existing RAID set.

# 3.9 Interface options

An optional interface (CAN or combined RS232/422/485) can be inserted.

# Information:

It is possible to add or remove an optional interface at any time.

# Caution!

Turn off power before adding or removing an optional interface.

# 3.9.1 Add-on CAN interface - 5AC600.CANI-00

The add-on CAN interface is equipped with an Intel 82527 CAN controller, which conforms to CAN specifications 2.0 part A/B. The CAN controller can trigger an NMI (non-maskable interrupt).

# Order data

| Model number   | Description                                                                    | Figure |
|----------------|--------------------------------------------------------------------------------|--------|
| 5AC600.CANI-00 | Add-on CAN interface<br>CAN interface for installation in an APC620 or PPC700. |        |
|                |                                                                                |        |

Table 83: Add-on CAN interface - 5AC600.CANI-00

# **Technical data**

| Features                                            | 5AC600.CANI-00                                                      |  |  |
|-----------------------------------------------------|---------------------------------------------------------------------|--|--|
| CAN interface<br>Controller<br>Amount<br>Connection | Intel 82527<br>1<br>9-pin DSUB, male                                |  |  |
| Terminating resistors<br>Default setting            | Can be activated and deactivated using a sliding switch<br>Disabled |  |  |

Table 84: Technical data - Add-on CAN interface - 5AC600.CANI-00

#### Pin assignments

|               |                       | Add-on CAN      |
|---------------|-----------------------|-----------------|
| Туре          | Electrically isolated |                 |
| Transfer rate | Max. 500 kBit/s       |                 |
| Bus length    | Max. 1000 Meter       |                 |
| Pin           | Assignment            | 1               |
| 1             | n.c.                  | 9-pin DSUB plug |
| 2             | CAN low               | 1 5             |
| 3             | GND                   | C               |
| 4             | n.c.                  |                 |
| 5             | n.c.                  | 6 9             |
| 6             | Reserved              |                 |
| 7             | CAN high              |                 |
| 8             | n.c.                  |                 |
| 9             | n.c.                  |                 |

Table 85: Pin assignments - CAN

# I/O address and IRQ

| Resource    | Default setting | Additional setting options |
|-------------|-----------------|----------------------------|
| I/O address | 384 / 385       | -                          |
| IRQ         | IRQ10           | NMI <sup>1)</sup>          |

Table 86: Add-on CAN - I/O address and IRQ

1) NMI = Non Maskable Interrupt.

The setting for the IRQ can be changed in the BIOS setup (under "Advanced" - submenu "Baseboard/Panel Features" - submenu "Legacy Devices", setting "CAN"). Please note any potential conflicts with other resources when changing this setting.

#### Bus length and cable type

The type of cable used depends largely on the required bus length and the number of nodes. The bus length is mainly determined by the bit rate. In accordance with CiA (CAN in Automation) the maximum bus length is 1000 meters.

The following bus lengths are permitted with a maximum oscillator tolerance of 0.121%:

| Distance [m] | Transfer rate [kBit/s] |  |  |
|--------------|------------------------|--|--|
| ≤ 1000       | Тур. 50                |  |  |
| ≤ 200        | Тур. 250               |  |  |
| ≤ 60         | Тур. 500               |  |  |

| Table 87: | Bus length | and transfe | er rate - CAN |
|-----------|------------|-------------|---------------|
|-----------|------------|-------------|---------------|

The material used for the cable should preferably have all or most of the following properties in order to reach an optimal transfer rate.

| CAN cable                                                                                             | Property                                                                                                    |  |
|----------------------------------------------------------------------------------------------------|----------------------------------------------------------------------------------------------------|--|
| Signal lines<br>Cable cross section<br>Wire insulation<br>Conductor resistance<br>Stranding<br>Shield | 2 x 0.25 mm² (24AWG/19), tinned Cu wire<br>PU<br>≤ 82 Ohm / km<br>Wires stranded in pairs<br>Paired shield with aluminum foil |  |
| Grounding line<br>Cable cross section<br>Wire insulation<br>Conductor resistance                      | 1 x 0.34 mm <sup>2</sup> (22AWG/19), tinned Cu wire PU $\leq$ 59 Ohm / km                                                     |  |
| Outer sheathing<br>Material<br>Properties<br>Entire shielding                                         | PUR mixture<br>Halogen free<br>From tinned cu wires                                                                           |  |

Table 88: CAN cable requirements

# **Terminating resistors**

CAN networks are cabled using a bus structure where both ends of the bus are equipped with terminating resistors. The add-on CAN interface has an integrated terminating resistor (delivery state: disabled with the setting "Off").

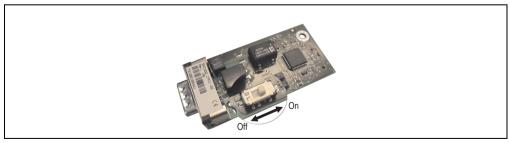

Figure 88: Terminating resistor - Add-on CAN interface 5AC600.CANI-00

#### **Contents of delivery**

The screws included in the mounting kit are to be used for installation.

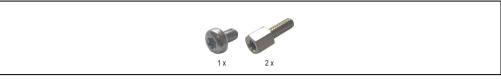

Figure 89: Contents of the delivery / mounting material - 5AC600.CANI-00

#### 3.9.2 Add-on RS232/422/485 interface - 5AC600.485I-00

The serial interface is a combined RS232/RS422/RS485 interface. The operating mode (RS232/RS422/RS485) is selected automatically, depending on the electrical connection.

#### Order data

| Model number   | Description                                                                                                   | Figure |
|----------------|----------------------------------------------------------------------------------------------------|--------|
| 5AC600.4851-00 | Add-on RS232/422/485 interface<br>Add-on RS232/422/485 interface for installation in an<br>APC620 and PPC700. |        |
|                |                                                                                                    |        |

Table 89: Add-on RS232/422/485 interface - 5AC600.485I-00

#### **Pin assignments**

|               |                        | Add-on RS232                  | 422/485         |
|---------------|------------------------|-------------------------------|-----------------|
|               | RS232                  | RS422/485                     |                 |
| Туре          |                        | lem compatible;<br>y isolated |                 |
| UART          | 16550 compatib         | le, 16 byte FIFO              |                 |
| Transfer rate | Max. 11                | 15 kBit/s                     |                 |
| Bus length    | Max. 15 meters         | Max. 1200 meters              |                 |
| Pin           | Assignments<br>(RS232) | Assignments<br>(RS422)        | 9-pin DSUB plug |
| 1             | n.c.                   | TXD                           |                 |
| 2             | RXD                    | n.c.                          |                 |
| 3             | TXD                    | n.c.                          | 6 9             |
| 4             | n.c.                   | TXD                           |                 |
| 5             | GND                    | GND                           |                 |
| 6             | n.c.                   | RXD                           |                 |
| 7             | RTS                    | n.c.                          |                 |
| 8             | CTS                    | n.c.                          |                 |
| 9             | n.c.                   | RXD                           |                 |

Table 90: Pin assignments - RS232/RS422

# I/O address and IRQ

| Resource    | Default setting | Additional setting options |
|-------------|-----------------|----------------------------|
| I/O address | 2E8             | 238, 2F8, 338, 3E8, 3F8    |
| IRQ         | IRQ10           | IRQ 3, 4, 5, 7, 11, 12     |

Table 91: Add-on RS232/422/485 - I/O address and IRQ

The setting for the I/O address and the IRQ can be changed in the BIOS setup (under "Advanced" - submenu "Baseboard/Panel Features" - submenu "Legacy Devices", setting "COM E"). Please note any potential conflicts with other resources when changing this setting.

#### Bus length and cable type RS232

The maximum transfer rate of 115 kBit/s depends on the cable type being used.

| Distance [m] | Transfer rate [kBit/s] |
|--------------|------------------------|
| ≤ 15         | Тур. 64                |
| ≤ 10         | Тур. 115               |
| ≤ 5          | Тур. 115               |

Table 92: Bus length and transfer rate - RS232

The material used for the cable should preferably have all or most of the following properties in order to reach an optimal transfer rate.

| RS232 cable                                                                                           | Property                                                                                                    |
|----------------------------------------------------------------------------------------------------|----------------------------------------------------------------------------------------------------|
| Signal lines<br>Cable cross section<br>Wire insulation<br>Conductor resistance<br>Stranding<br>Shield | 4 x 0.16 mm² (26AWG), tinned Cu wire<br>PU<br>≤ 82 Ohm / km<br>Wires stranded in pairs<br>Paired shield with aluminum foil |
| Grounding line<br>Cable cross section<br>Wire insulation<br>Conductor resistance                      | 1 x 0.34 mm <sup>2</sup> (22AWG/19), tinned Cu wire PU $\leq$ 59 Ohm / km                                                  |
| Outer sheathing<br>Material<br>Properties<br>Entire shielding                                         | PUR mixture<br>Halogen free<br>From tinned cu wires                                                                        |

Table 93: RS232 cable requirements

# Bus length and cable type RS422

The maximum transfer rate of 115 kBit/s depends on the cable type being used.

| Distance [m] | Transfer rate [kBit/s] |
|--------------|------------------------|
| 1200         | Тур. 115               |

Table 94: Bus length and transfer rate - RS422

The material used for the cable should preferably have all or most of the following properties in order to reach an optimal transfer rate.

| RS422 cable                                                                                           | Property                                                                                                    |  |
|----------------------------------------------------------------------------------------------------|----------------------------------------------------------------------------------------------------|--|
| Signal lines<br>Cable cross section<br>Wire insulation<br>Conductor resistance<br>Stranding<br>Shield | 4 x 0.25 mm² (24AWG/19), tinned Cu wire<br>PU<br>≤ 82 Ohm / km<br>Wires stranded in pairs<br>Paired shield with aluminum foil |  |
| Grounding line<br>Cable cross section<br>Wire insulation<br>Conductor resistance                      | 1 x 0.34 mm <sup>2</sup> (22AWG/19), tinned Cu wire PU $\leq$ 59 Ohm / km                                                     |  |
| Outer sheathing<br>Material<br>Properties<br>Entire shielding                                         | PUR mixture<br>Halogen free<br>From tinned cu wires                                                                           |  |

Table 95: RS422 cable requirements

#### **RS485 interface operation**

In RS422 mode, the interface can also be operated as an RS485 interface. This is possible using TriState switching, which is achieved using RTS (Request To Send).

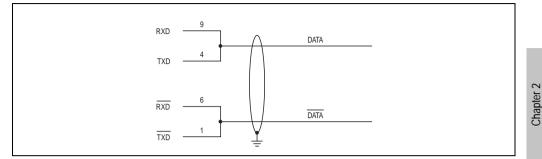

Figure 90: Add-on RS232/422/485 interface - operated in RS485 mode

#### Bus length and cable type RS485

The maximum transfer rate of 115 kBit/s depends on the cable type being used.

| Distance [m] | Transfer rate [kBit/s] |
|--------------|------------------------|
| 1200         | Тур. 115               |

Table 96: Bus length and transfer rate - RS485

The material used for the cable should preferably have all or most of the following properties in order to reach an optimal transfer rate.

| RS485 cable                                                                                           | Property                                                                                                    |  |
|----------------------------------------------------------------------------------------------------|----------------------------------------------------------------------------------------------------|--|
| Signal lines<br>Cable cross section<br>Wire insulation<br>Conductor resistance<br>Stranding<br>Shield | 4 x 0.25 mm² (24AWG/19), tinned Cu wire<br>PU<br>≤ 82 Ohm / km<br>Wires stranded in pairs<br>Paired shield with aluminum foil |  |
| Grounding line<br>Cable cross section<br>Wire insulation<br>Conductor resistance                      | 1 x 0.34 mm² (22AWG/19), tinned Cu wire<br>PU<br>≤ 59 Ohm / km                                                                |  |
| Outer sheathing<br>Material<br>Properties<br>Entire shielding                                         | PUR mixture<br>Halogen free<br>From tinned cu wires                                                                           |  |

Table 97: RS485 cable requirements

#### **Contents of delivery**

The screws included in the mounting kit are to be used for installation.

Technical data

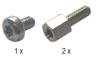

Figure 91: Contents of the delivery / mounting material - 5AC600.485I-00

# 3.10 Fan kit

# Information:

Fans are necessary when using components which must work within certain temperature limits, e.g. hard disks, DVD combos, PCI cards, etc.

The fan and dust filter are subject to wear and must be checked with appropriate frequency and cleaned or replaced when not functioning properly (e.g. due to dirt and grime).

#### 3.10.1 Fan kit 1 PCI - 5PC600.FA01-00

This fan kit is an optional addition for system units with 1 PCI slots. For available replacement dust filters for this fan kit, see section "Replacement fan" on page 604.

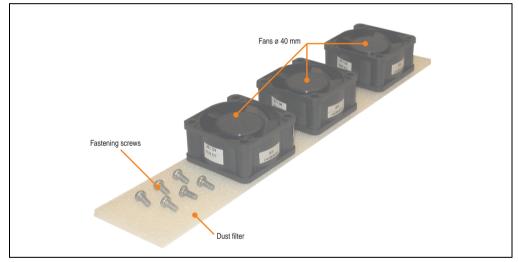

Figure 92: Fan kit - 5PC600.FA01-00

# **Technical data**

| Features                              | 5PC600.FA01-00                                  |
|---------------------------------------|-------------------------------------------------|
| Fan type<br>Width<br>Length<br>Height | Double ball bearings<br>40 mm<br>40 mm<br>20 mm |
| Revolution speed                      | 5600 rpm ± 10%                                  |
| Noise level                           | 24 dB                                           |
| Lifespan                              | 80,000 hours at 30°C                            |

Table 98: Technical data - 5PC600.FA01-00

| Features             | 5PC600.FA01-00                                                                                                    |
|----------------------|----------------------------------------------------------------------------------------------------|
| Maintenance interval | The fans are subject to wear. Depending on the work environment, the dust filter should be checked<br>with appropriate frequency to determine whether the air flow provides sufficient cooling. An exchange<br>or cleaning of the filter kit is appropriate at that time. |

Table 98: Technical data - 5PC600.FA01-00 (cont.)

# **Contents of delivery**

| Amount | Component                |  |  |  |
|--------|--------------------------|--|--|--|
| 3      | Fans with 40 mm diameter |  |  |  |
| 1      | Dust filter              |  |  |  |
| 6      | Mounting screws          |  |  |  |

Table 99: Contents of delivery - 5PC600.FA01-00

## Installation

For a description of how to install the fan kit, see chapter 7 "Maintenance / Servicing", section 2 "Fan kit installation and replacement", starting on page 611.

#### 3.10.2 Fan kit 2 PCI - 5PC600.FA02-00

This fan kit is an optional addition for system units with 2 PCI slots. For available replacement dust filters for this fan kit, see section "Replacement fan" on page 604.

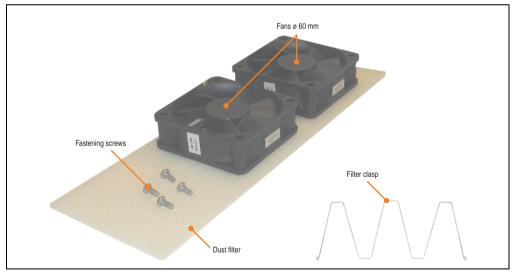

Figure 93: Fan kit - 5PC600.FA02-00

# **Technical data**

| Features                              | 5PC600.FA02-00                                                                                                    |
|---------------------------------------|----------------------------------------------------------------------------------------------------|
| Fan type<br>Width<br>Length<br>Height | Double ball bearings<br>60 mm<br>60 mm<br>20 mm                                                                                                    |
| Revolution speed                      | 3600 rpm ± 10%                                                                                                    |
| Noise level                           | 30.5 dB                                                                                                    |
| Lifespan                              | 80,000 hours at 30°C                                                                                                    |
| Maintenance interval                  | The fans are subject to wear. Depending on the work environment, the dust filter should be checked<br>with appropriate frequency to determine whether the air flow provides sufficient cooling. An exchange<br>or cleaning of the filter kit is appropriate at that time. |

Table 100: Technical data - 5PC600.FA02-00

# **Contents of delivery**

| Amount | Component              |  |  |  |  |
|--------|------------------------|--|--|--|--|
| 2      | ns with 60 mm diameter |  |  |  |  |
| 1      | Dust filter            |  |  |  |  |
| 1      | Filter clasp           |  |  |  |  |
| 4      | Mounting screws        |  |  |  |  |

Table 101: Contents of delivery - 5PC600.FA02-00

# Installation

For a description of how to install the fan kit, see chapter 7 "Maintenance / Servicing", section 2 "Fan kit installation and replacement", starting on page 614.

Chapter 2 Technical data

#### 3.10.3 Fan kit 3PCI - 5PC600.FA03-00

This fan kit is an optional addition for system units with 3PCI slots. For available replacement dust filters for this fan kit, see section "Replacement fan" on page 604.

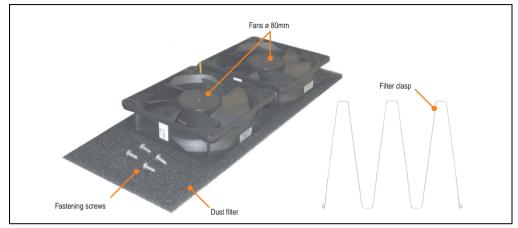

Figure 94: Fan kit - 5PC600.FA03-00

# **Technical data**

| Features                                        | 5PC600.FA05-00                                                                                                    |
|-------------------------------------------------|----------------------------------------------------------------------------------------------------|
| Fan type<br>Amount<br>Width<br>Length<br>Height | Double ball bearings<br>2<br>80 mm<br>80 mm<br>20 mm                                                                                                    |
| Revolution speed                                | 2600 rpm ± 10%                                                                                                    |
| Noise level                                     | 27 dB                                                                                                    |
| Lifespan                                        | 80,000 hours at 30°C                                                                                                    |
| Maintenance interval                            | The fans are subject to wear. Depending on the work environment, the dust filter should be checked<br>with appropriate frequency to determine whether the air flow provides sufficient cooling. An exchange<br>or cleaning of the filter kit is appropriate at that time. |

Table 102: Technical data - 5PC600.FA03-00

#### **Contents of delivery**

| Amount | Component               |  |  |  |  |
|--------|-------------------------|--|--|--|--|
| 2      | ans with 80 mm diameter |  |  |  |  |
| 1      | Dust filter             |  |  |  |  |
| 1      | Filter clasp            |  |  |  |  |
| 4      | Mounting screws         |  |  |  |  |

Table 103: Contents of delivery - 5PC600.FA03-00

| Amount | Component      |
|--------|----------------|
| 2      | Cable fastener |

Table 103: Contents of delivery - 5PC600.FA03-00

#### Installation

For a description of how to install the fan kit, see chapter 7 "Maintenance / Servicing", section 2 "Fan kit installation and replacement", starting on page 617.

#### 3.10.4 Fan kit 5 PCI - 5PC600.FA05-00

This fan kit is an optional addition for system units with 5 PCI slots. For available replacement dust filters for this fan kit, see section "Replacement fan" on page 604.

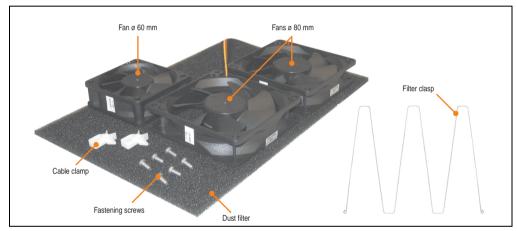

Figure 95: Fan kit - 5PC600.FA05-00

# **Technical data**

| Features                                        | 5PC600.                                              | 5PC600.FA05-00                                                                                                    |  |  |  |  |
|-------------------------------------------------|------------------------------------------------------|----------------------------------------------------------------------------------------------------|--|--|--|--|
| Fan type<br>Amount<br>Width<br>Length<br>Height | Double ball bearings<br>1<br>60 mm<br>60 mm<br>20 mm | Double ball bearings<br>2<br>80 mm<br>80 mm<br>20 mm                                                                                                    |  |  |  |  |
| Revolution speed                                | 3600 rpm ± 10%                                       | 2600 rpm ± 10%                                                                                                    |  |  |  |  |
| Noise level                                     | 30.5 dB                                              | 27 dB                                                                                                    |  |  |  |  |
| Lifespan                                        | 80000 hou                                            | 80000 hours at 30°C                                                                                                    |  |  |  |  |
| Maintenance interval                            | with appropriate frequency to determine whether th   | The fans are subject to wear. Depending on the work environment, the dust filter should be checked<br>with appropriate frequency to determine whether the air flow provides sufficient cooling. An exchange<br>or cleaning of the filter kit is appropriate at that time. |  |  |  |  |

Table 104: Technical data - 5PC600.FA05-00

# **Contents of delivery**

| Amount | Component                |  |  |  |  |
|--------|--------------------------|--|--|--|--|
| 1      | Fans with 60 mm diameter |  |  |  |  |
| 2      | ans with 80 mm diameter  |  |  |  |  |
| 1      | Dust filter              |  |  |  |  |
| 1      | Filter clasp             |  |  |  |  |
| 4      | Mounting screws          |  |  |  |  |
| 2      | Cable fastener           |  |  |  |  |

Table 105: Contents of delivery - 5PC600.FA05-00

#### Installation

For a description of how to install the fan kit, see chapter 7 "Maintenance / Servicing", section 2 "Fan kit installation and replacement", starting on page 621.

# 3.11 AP Link cards

For the APC620 system units 5PC600.SX02-00, 5PC600.SF03-00 and 5PC600.SX05-00 and an 855GME CPU board, a 2 graphics line can be created using the AP Link graphics adapter cards.

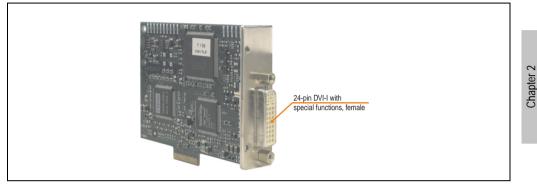

Figure 96: AP Link card

| Model number   | Short description       | Note |
|----------------|-------------------------|------|
| 5AC600.SDL0-00 | AP Link SDL transmitter |      |

Table 106: Model numbers - AP Link graphics adapter

The following video signals are available via AP Link and monitor/panel output. The connection cycle value for the plug is specified at 100x.

|                |                         | AP Link slo   | t (AP Link card inserted) |  |  |  |  |
|----------------|-------------------------|---------------|---------------------------|--|--|--|--|
|                |                         |               |                           |  |  |  |  |
| AP Link card   | Signal with 85          | 5GME board on | AP Link output            |  |  |  |  |
|                | AP Link Monitor / Panel |               |                           |  |  |  |  |
| 5AC600.SDL0-00 | DVI, SDL                | RGB, DVI, SDL |                           |  |  |  |  |
|                |                         |               | Monitor / Panel output    |  |  |  |  |

Table 107: AP Link slot (AP Link card inserted)

Hotplug for a display device is not supported in any combination.

**Technical data** 

# Caution!

The RGB, DVI and SDL cables can only be plugged in and unplugged when the APC620 and display device (Automation Panel 900, Automation Panel 800, monitor) are turned off.

# **Pin assignments**

| Pin | Assignment                                   | Pin | Assignment                   |                                                                                        |
|-----|----------------------------------------------|-----|------------------------------|----------------------------------------------------------------------------------------|
| 1   | T.M.D.S. data 2-                             | 16  | Hot Plug detect              |                                                                                        |
| 2   | T.M.D.S. data 2+                             | 17  | T.M.D.S. data 0-             |                                                                                        |
| 3   | T.M.D.S. data 2/SDL shield                   | 18  | T.M.D.S. data 0+             |                                                                                        |
| 4   | SDL-                                         | 19  | T.M.D.S. DATA 0/XUSB1 shield |                                                                                        |
| 5   | SDL+                                         | 20  | XUSB1-                       |                                                                                        |
| 6   | DDC clock                                    | 21  | XUSB1+                       | DVI-I 24 pin, female                                                                   |
| 7   | DDC data                                     | 22  | T.M.D.S. clock shield        |                                                                                        |
| 8   | n.c.                                         | 23  | T.M.D.S. clock +             |                                                                                        |
| 9   | T.M.D.S. DATA 1-                             | 24  | T.M.D.S. clock -             | 1 2 3 4 5 6 7 8 c1 c2<br>9 10 11 12 13 14 15 16 c3 c4<br>17 18 19 20 21 22 23 24 c3 c5 |
| 10  | T.M.D.S. DATA 1+                             | c1  | n.c.                         |                                                                                        |
| 11  | T.M.D.S. DATA 1/XUBS0 shield                 | c2  | n.c.                         |                                                                                        |
| 12  | XUSB0-                                       | c3  | n.c.                         |                                                                                        |
| 13  | XUSB0+                                       | c4  | n.c.                         |                                                                                        |
| 14  | + 5 V Power <sup>1)</sup>                    | c5  | n.c.                         | ]                                                                                      |
| 15  | Ground (return for + 5V,<br>HSync and VSync) |     |                              |                                                                                        |

Table 108: Pin assignment for AP Link connection

1) Protected internally by a multifuse

#### Cable lengths and resolutions for SDL transfer

The following table shows the relationship between segment lengths and the maximum resolution according to the SDL cable used:

| Cable              | Resolution                                                   |                                                              |                                                              |                                                              |                              |  |
|--------------------|--------------------------------------------------------------|--------------------------------------------------------------|--------------------------------------------------------------|--------------------------------------------------------------|------------------------------|--|
| Segment length [m] | VGA SVGA                                                     |                                                              | XGA                                                          | SXGA                                                         | UXGA                         |  |
|                    | 640 x 480 800 x 600                                          |                                                              | 1024 x 768                                                   | 1280 x 1024                                                  | 1600 x 1200                  |  |
| 1.8                | 5CASDL.0018-00                                               | 5CASDL.0018-00                                               | 5CASDL.0018-00                                               | 5CASDL.0018-00                                               | 5CASDL.0018-00               |  |
|                    | 5CASDL.0018-01                                               | 5CASDL.0018-01                                               | 5CASDL.0018-01                                               | 5CASDL.0018-01                                               | 5CASDL.0018-01               |  |
|                    | 5CASDL.0018-03                                               | 5CASDL.0018-03                                               | 5CASDL.0018-03                                               | 5CASDL.0018-03                                               | 5CASDL.0018-03               |  |
| 5                  | 5CASDL.0050-00                                               | 5CASDL.0050-00                                               | 5CASDL.0050-00                                               | 5CASDL.0050-00                                               | 5CASDL.0050-00               |  |
|                    | 5CASDL.0050-01                                               | 5CASDL.0050-01                                               | 5CASDL.0050-01                                               | 5CASDL.0050-01                                               | 5CASDL.0050-01               |  |
|                    | 5CASDL.0050-03                                               | 5CASDL.0050-03                                               | 5CASDL.0050-03                                               | 5CASDL.0050-03                                               | 5CASDL.0050-03               |  |
| 10                 | 5CASDL.0100-00                                               | 5CASDL.0100-00                                               | 5CASDL.0100-00                                               | 5CASDL.0100-00                                               | 5CASDL.0100-00 <sup>1)</sup> |  |
|                    | 5CASDL.0100-01                                               | 5CASDL.0100-01                                               | 5CASDL.0100-01                                               | 5CASDL.0100-01                                               | 5CASDL.0100-01 <sup>1)</sup> |  |
|                    | 5CASDL.0100-03                                               | 5CASDL.0100-03                                               | 5CASDL.0100-03                                               | 5CASDL.0100-03                                               | 5CASDL.0100-03 <sup>1)</sup> |  |
| 15                 | 5CASDL.0150-00                                               | 5CASDL.0150-00                                               | 5CASDL.0150-00                                               | 5CASDL.0150-00 <sup>1)</sup>                                 | -                            |  |
|                    | 5CASDL.0150-01                                               | 5CASDL.0150-01                                               | 5CASDL.0150-01                                               | 5CASDL.0150-01 <sup>1)</sup>                                 | -                            |  |
|                    | 5CASDL.0150-03                                               | 5CASDL.0150-03                                               | 5CASDL.0150-03                                               | 5CASDL.0150-03 <sup>1)</sup>                                 | -                            |  |
| 20                 | 5CASDL.0200-00 <sup>1)</sup><br>5CASDL.0200-30 <sup>1)</sup> | 5CASDL.0200-00 <sup>1)</sup><br>5CASDL.0200-30 <sup>1)</sup> | 5CASDL.0200-00 <sup>1)</sup><br>5CASDL.0200-30 <sup>1)</sup> | 5CASDL.0200-00 <sup>1)</sup><br>5CASDL.0200-30 <sup>1)</sup> | -                            |  |
| 25                 | 5CASDL.0250-00 <sup>1)</sup><br>5CASDL.0250-30 <sup>1)</sup> | 5CASDL.0250-00 <sup>1)</sup><br>5CASDL.0250-30 <sup>1)</sup> | 5CASDL.0250-00 <sup>1)</sup><br>5CASDL.0250-30 <sup>1)</sup> | -                                                            | -                            |  |
| 30                 | 5CASDL.0300-00 <sup>1)</sup><br>5CASDL.0300-03 <sup>1)</sup> | 5CASDL.0300-00 <sup>1)</sup><br>5CASDL.0300-03 <sup>1)</sup> | 5CASDL.0300-10 <sup>2)</sup><br>5CASDL.0300-13 <sup>2)</sup> | 5CASDL.0300-10 <sup>2)</sup><br>5CASDL.0300-13 <sup>2)</sup> | -                            |  |
| 40                 | 5CASDL.0400-10 <sup>2)</sup><br>5CASDL.0400-13 <sup>2)</sup> | 5CASDL.0400-10 <sup>2)</sup><br>5CASDL.0400-13 <sup>2)</sup> | 5CASDL.0400-10 <sup>2)</sup><br>5CASDL.0400-13 <sup>2)</sup> | 5CASDL.0400-10 <sup>2)</sup><br>5CASDL.0400-13 <sup>2)</sup> | -                            |  |

Table 109: Segment lengths, resolutions and SDL cables

1) See table 110 "Requirements for SDL cable with automatic cable adjustment (equalizer)" on page 205

2) See table 111 "Requirements for SDL cable with extender and automatic cable adjustment (equalizer)" on page 206

The cable types and resolutions shown with a footnote 1) in the previous table can only be implemented starting with the following firmware and hardware versions:

| Firmware       | Name                                                 | Version  | Note                                                                                                    |
|----------------|------------------------------------------------------|----------|----------------------------------------------------------------------------------------------------|
| MTCX FPGA      | Firmware on the APC620                               | V 01.15  | The version is read from BIOS - see the<br>BIOS description.<br>Supported starting with the APC620 /<br>PPC 700 Firmware upgrade (MTCX,<br>SDLR, SDLT) <b>V01.10</b> , available in the<br>download area of the B&R homepage. |
| MTCX PX32      | Firmware on the APC620                               | V 01.55  |                                                                                                    |
| SDLR FPGA      | Firmware on the AP Link SDL receiver and transceiver | V 01.04  |                                                                                                    |
| SDLT FPGA      | Firmware on the AP Link SDL transmitter              | V 00.02  |                                                                                                    |
| Hardware       | Name                                                 | Revision | Note                                                                                                    |
| 5DLSDL.1000-00 | AP Link SDL receiver                                 | Rev. B0  |                                                                                                    |
| 5DLSDL.1000-01 | AP Link SDL transceiver                              | Rev. B0  |                                                                                                    |

Table 110: Requirements for SDL cable with automatic cable adjustment (equalizer)

The cable types and resolutions shown with a footnote 2) in the previous table can only be implemented starting with the following firmware and hardware versions:

| Firmware       | Name                                                 | Version          | Note                                                                                                    |
|----------------|------------------------------------------------------|------------------|----------------------------------------------------------------------------------------------------|
| MTCX FPGA      | Firmware on the APC620                               | V 01.15          | The version is read from BIOS - see the<br>BIOS description.<br>Supported starting with the APC620 /<br>PPC 700 Firmware upgrade (MTCX,<br>SDLR, SDLT) <b>V01.10</b> , available in the<br>download area of the B&R homepage. |
| MTCX PX32      | Firmware on the APC620                               | V 01.55          |                                                                                                    |
| SDLR FPGA      | Firmware on the AP Link SDL receiver and transceiver | V 01.04          |                                                                                                    |
| SDLT FPGA      | Firmware on the AP Link SDL transmitter              | V 00.02          |                                                                                                    |
| Hardware       | Name                                                 | Revision         | Note                                                                                                    |
| 5DLSDL.1000-00 | AP Link SDL receiver                                 | Rev. D0 or lower |                                                                                                    |
| 5DLSDL.1000-01 | AP Link SDL transceiver                              | Rev. D0 or lower |                                                                                                    |
| 5AC600.SDL0-00 | AP Link SDL transmitter                              | Rev. B3          |                                                                                                    |
| 5PC600.SX02-00 | System 2 PCI, 1 disk drive slot, 1 AP Link slot      | Rev. D0 or lower |                                                                                                    |
| 5PC600.SF03-00 | System 3 PCI, 1 disk drive slot, 1 AP Link slot      | Rev. A0          |                                                                                                    |
| 5PC600.SX05-00 | System 5 PCI, 2 disk drive slots, 1 AP Link slot     | Rev. C0          |                                                                                                    |

Table 111: Requirements for SDL cable with extender and automatic cable adjustment (equalizer)

# **DVI, SDL description**

DVI means:

 Connection of B&R Automation Panel 900 display units with Automation Panel Link DVI Receiver (Model nr. 5DLDVI.1000-01), Office Digital/DVI Monitors and Office DVI TFT Displays is possible.

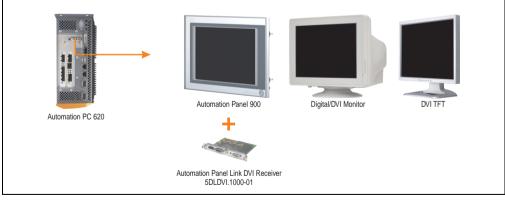

Figure 97: AP Link device connection with DVI video signal

For examples and possibilities for connecting Automation Panel 900 display units via DVI, see Appendix A, chapter 3 "Commissioning", section 4 "Connection examples", starting on page 223.

SDL (Smart Display Link) means:

 Connection of B&R Automation Panel 900 display units with Automation Panel Link SDL receiver (Model nr. 5DLSDL.1000-01) or SDL transceiver (Model nr. 5DLSDL.1000-01).

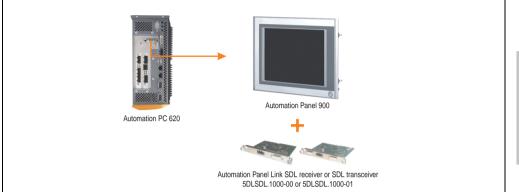

Figure 98: AP Link device connection with SDL video signal

For examples and possibilities for connecting Automation Panel 900 and Automation Panel 800 display units via SDL, see Appendix A, chapter 3 "Commissioning", section 4 "Connection examples", starting on page 223.

# **Chapter 3 • Commissioning**

# 1. Installation

The APC620 systems are mounted with the mounting plates found on the housing. The plates are designed for M5 screws.

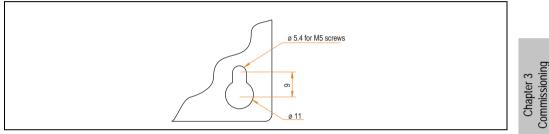

Figure 99: Mounting plates for the APC620

The exact positioning of the mounting holes can be seen in the following drilling templates.

# **1.1 Important mounting information**

- The environmental conditions must be taken into consideration (see chapter 2 "Technical data", section 2.5 "Environmental temperatures for systems with an 815E CPU board (ETX)" on page 66, and section 2.6 "Environmental temperatures for systems with an 855GME CPU board (EXT / XTX)" on page 70).
- The APC620 is only for operation in closed rooms.
- The APC620 cannot be situated in direct sunlight.
- The ventilation holes cannot be covered.
- When mounting the device, be sure to use the allowed mounting orientations (see section 1.3 "Mounting orientation" on page 212).
- Be sure the wall or switching cabinet can withstand four times the total weight of the the PC620.
- When connecting certain cable types (DVI, SDL, USB, etc.), keep the flex radius in mind. (see section 2 "Cable connections" on page 221).

# **1.2 Drilling templates**

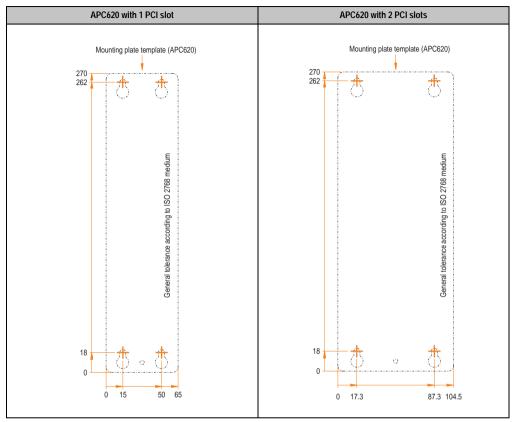

Table 112: Drilling templates - 1 and 2 PCI slots

# **Commissioning • Installation**

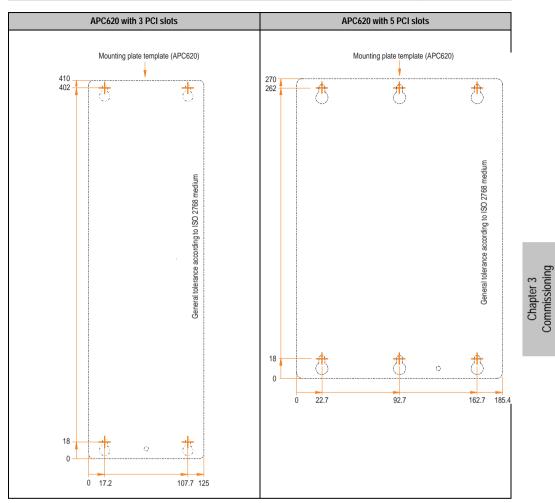

Table 113: Drilling templates - 3 and 5 PCI slots

# **1.3 Mounting orientation**

The Automation PC620 system must be mounted as described in the following sections.

# 1.3.1 Standard mounting

Standard mounting refers to vertical mounting orientation.

APC620 systems with and without fan kit can be mounted this way.

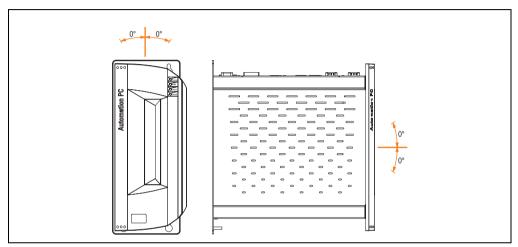

Figure 100: Mounting orientation - Standard

In order to guarantee natural air circulation, mount the system so that the spacing on the top, bottom, and sides is as follows.

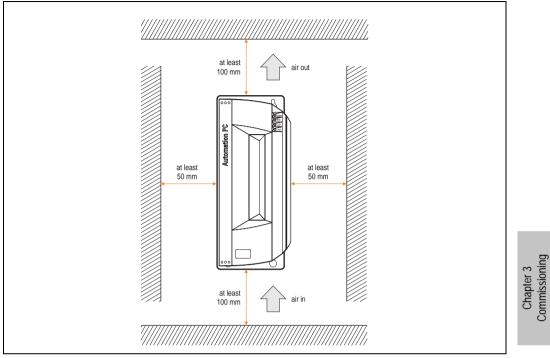

Figure 101: Air circulation spacing - Standard

# 1.3.2 Optional mounting orientations

# **Caution!**

A fan kit must be used if the system is mounted in the following orientations. In addition, it is important to be sure that the components used are installed in a way that complies with the specifications of the drives being used (CD-ROM, DVD/CD-RW, hard disk, etc.). See the following pages for information regarding the specifications for mounting orientation.

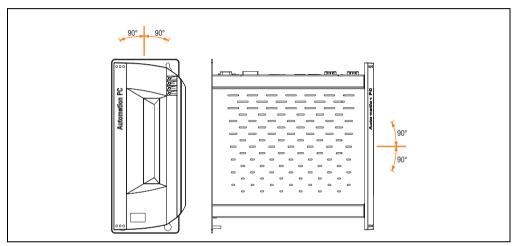

Figure 102: Mounting orientation - Optional

In order to guarantee natural air circulation, mount the system so that the spacing on the top, bottom, and sides is as follows.

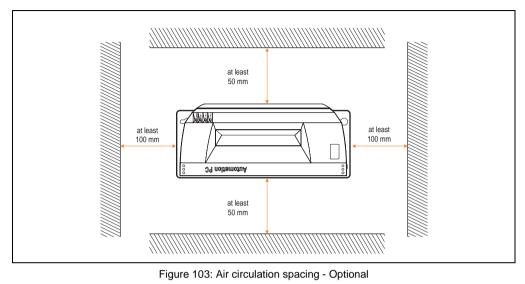

# CompactFlash slot, add-on or slide-in

No limitation on mounting orientation. Permissible mounting orientations are shown in Figure 102 "Mounting orientation - Optional" on page 214.

#### **Commissioning • Installation**

#### Add-on or slide-in hard disks 20, 30 and 40 GB.

The following figure shows the possible mounting orientations for an APC620 device with an add-on (5AC600.HDDI-00 or 5AC600.HDDI-01) or slide-in hard disk (5AC600.HDDS-00 or 5AC600.HDDS-02).

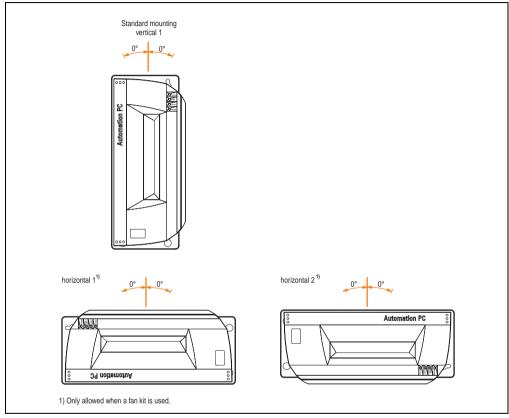

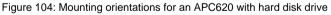

The mounting orientations "horizontal 1" and "horizontal 2" require the use of a fan kit.

# Slide-in CD-ROM drive

The following figure shows the possible mounting orientations for an APC620 device with a slidein CD-ROM drive (5AC600.CDXS-00).

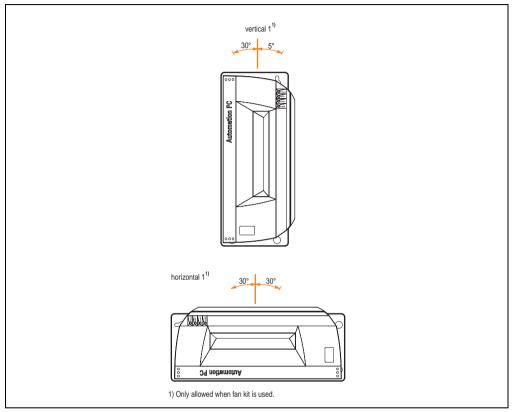

Figure 105: Mounting orientations for an APC 620 with a slide-in CD-ROM drive

The mounting orientation "horizontal 1" requires the use of a fan kit.

Mounting orientation "vertical 1" can also be used at 0° without a fan kit.

Chapter 3 Commissioning

#### Slide-in DVD-ROM/CD-RW drive

The following figure shows the possible mounting orientations for an APC620 device with a slidein DVD-ROM/CD-RW drive 5AC600.DVDS-00).

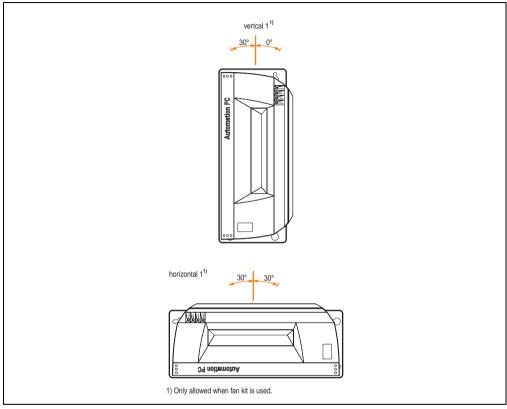

Figure 106: Mounting orientations for an APC620 with a slide-in DVD-ROM/CD-RW drive

The mounting orientation "horizontal 1" requires the use of a fan kit.

Mounting orientation "vertical 1" can also be used at 0° without a fan kit.

#### Slide-in DVD-R/RW/DVD+R/RW

The following figure shows the possible mounting orientations for an APC620 device with a slidein DVD-R/RW / DVD+R/RW drive (5AC600.DVRS-00).

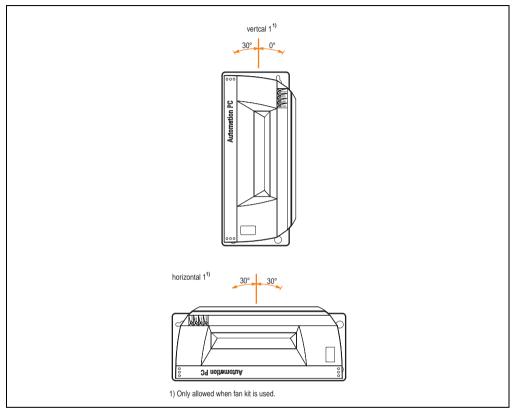

Figure 107: Mounting orientations for an APC620 with a slide-in DVD-R/RW / DVD+R/RW drive

The mounting orientation "horizontal 1" requires the use of a fan kit.

Mounting orientation "vertical 1" can also be used at 0° without a fan kit.

Chapter 3 Commissioning

# Slide-in USB FDD

The following figure shows the possible mounting orientations for an APC620 device with a slidein USB FDD drive (5AC600.FDDS-00).

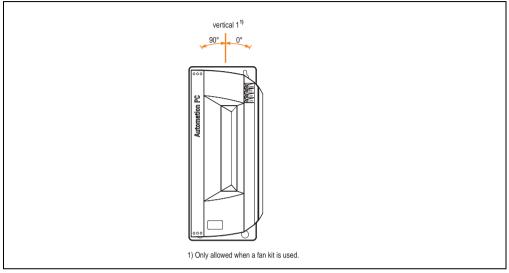

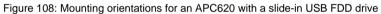

Mounting orientation "vertical 1" can also be used at 0° without a fan kit.

# 2. Cable connections

When making cable connections and installing cables, it is not permitted to have a flex radius smaller than the minimum value specified.

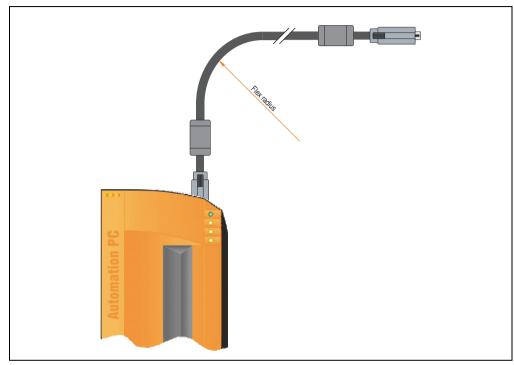

Figure 109: Flex radius - Cable connection

# Information:

The value specified for the minimum flex radius can be found in the technical data for the cable that is being used.

# 2.1 Ethernet cable lengths for ETH1

For error free data transfer, take note of the cable length information in section "Ethernet connection ETH1" on page 91.

Chapter 3 Commissioning

# 3. Grounding concept

The functional ground is a current path with low impedance between isolated circuits and ground, which is not a protective measure, but rather provides e.g. increased immunity to disturbances. It serves only as disturbance dissipation and not as contact protection for persons.

The APC620 functional ground has 2 connections:

- Supply voltage
- Ground connection

To guarantee secure dissipation of electric disturbances, the following points should be observed:

- The device should be connected to the ground using the shortest route possible.
- Use cable with a minimum cross section of 2.5 mm<sup>2</sup> per connection.
- Note the line shielding concept, all connected data cables are used as shielded lines.

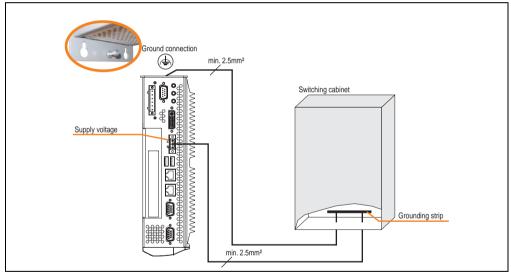

Figure 110: Grounding concept

# 4. Connection examples

The following examples provide an overview of the configuration options for connecting Automation Panel 800 and Automation Panel 900 and/or Automation Panel 800 devices with the APC620. The following questions will be answered:

- How are Automation Panel 900 devices connected to the monitor / panel output of the APC620, and what needs to be considered?
- How are Automation Panel 800 devices connected to the monitor / panel output of the APC620, and what needs to be considered?
- How are Automation Panel 900 devices connected simultaneously to the Monitor / Panel output on the optional SDL AP Link of the APC620 and what needs to be considered?
- What are "Display Clone" and "Extended Desktop" modes?
- How many Automation Panel 900 devices can be connected per line?
- How many Automation Panel 900 devices can be connected to an Automation Panel 800 device per line?
- How are the connected devices internally numbered?
- Are there limitations to the segment length and if so, what are they?
- What cables and link modules are needed?
- Do BIOS settings have to be changed for a specific configuration?

# Information:

An RGB monitor / flat-screen can always be connected to the monitor / panel output of the APC620 (necessary DVI to CRT adapter can be ordered under the model number 5AC900.1000-00).

# 4.1 Selecting the display units

If an Automation Panel 800 and an Automation Panel 900 should be connected on the same line, the devices must have the same display type.

The following table lists the AP900 devices that can be connected on the same line with an AP800 device.

| Automation Panel 800 | Automation Panel 800                                                 |
|----------------------|----------------------------------------------------------------------|
| 5AP820.1505-00       | 5AP920.1505-01<br>5AP951.1505-01<br>5AP980.1505-01<br>5AP981.1505-01 |
| 5AP880.1505-00       | 5AP920.1505-01<br>5AP951.1505-01<br>5AP980.1505-01<br>5AP981.1505-01 |

Table 114: Selecting the display units

# 4.2 One Automation Panel 900 via DVI (onboard)

An Automation Panel 900 with max. SXGA resolution is connected to the integrated DVI interface (onboard). As an alternative, an office TFT with DVI interface or an analog monitor (using adapter with model no. 5AC900.1000-00) can also be operated. A separate cable is used for touch screen and USB. If USB devices are to be operated on the Automation Panel 900, the maximum distance is 5 meters. USB devices can only be connected directly to the Automation Panel (without hub).

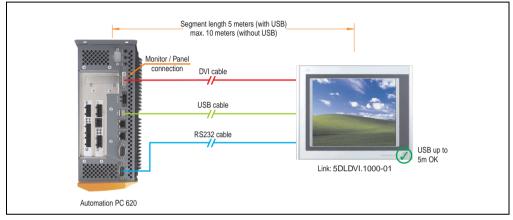

Figure 111: Configuration - One Automation Panel 900 via DVI (onboard)

#### 4.2.1 Basic system requirements

The following table shows the possible combinations for the APC620 system unit with CPU board to implement the configuration shown in the figure above. If the maximum resolution is limited when making the combination then it is also shown in this table (e.g. for connecting a non-B&R Automation Panel 900 device).

| CPU board                        |                | with system unit |                |                |                |                | Limitation |
|----------------------------------|----------------|------------------|----------------|----------------|----------------|----------------|------------|
|                                  | 5PC600.SX01-00 | 5PC600.SX02-00   | 5PC600.SX02-01 | 5PC600.SF03-00 | 5PC600.SX05-00 | 5PC600.SX05-01 | Resolution |
| 5PC600.E855-00<br>5PC600.X855-00 | 1              | 1                | ~              | ~              | ~              | ~              | Max. SXGA  |
| 5PC600.E855-01<br>5PC600.X855-01 | 1              | 1                | ~              | ~              | ~              | ~              | Max. SXGA  |
| 5PC600.E855-02<br>5PC600.X855-02 | 1              | 1                | \$             | \$             | 1              | 1              | Max. SXGA  |
| 5PC600.E855-03<br>5PC600.X855-03 | 1              | 1                | ~              | ~              | ~              | ~              | Max. SXGA  |
| 5PC600.E855-04<br>5PC600.X855-04 | 1              | 1                | 1              | 1              | 1              | 1              | Max. SXGA  |
| 5PC600.E855-05<br>5PC600.X855-05 | 1              | 1                | 1              | 1              | 1              | 1              | Max. SXGA  |

Table 115: Possible combinations of system unit and CPU board

Commissioning

Chapter 3

#### 4.2.2 Link modules

| Model number   | Description                                                                                                    | Note                        |
|----------------|----------------------------------------------------------------------------------------------------|-----------------------------|
| 5DLDVI.1000-01 | Automation Panel Link DVI receiver<br>connections for DVI-D, RS232 and USB 2.0 (Type B); 24VDC (screw clamp 0TB103.9 or cage clamp<br>0TB103.91 sold separately). | For Automation<br>Panel 900 |

Table 116: Link module for the configuration - One Automation Panel 900 via DVI

#### 4.2.3 Cables

Select one cable each from the 3 required types.

| Model number   | Туре         | Length             |
|----------------|--------------|--------------------|
| 5CADVI.0018-00 | DVI          | 1.8 m              |
| 5CADVI.0050-00 | DVI          | 5 m                |
| 5CADVI.0100-00 | DVI          | 10 m <sup>1)</sup> |
| 9A0014.02      | Touch screen | 1.8 m              |
| 9A0014.05      | Touch screen | 5 m                |
| 9A0014.10      | Touch screen | 10 m <sup>1)</sup> |
| 5CAUSB.0018-00 | USB          | 1.8 m              |
| 5CAUSB.0050-00 | USB          | 5 m                |

Table 117: Cables for DVI configurations

1) USB support is not possible on the Automation Panel 900 because USB is limited to 5 m.

#### 4.2.4 Possible Automation Panel units, resolutions und segment lengths

The following Automation Panel 900 units can be used. In rare cases, the segment length is limited according to the resolution.

| Model number   | Diagonal | Resolution | Touch screen | Keys | Max. segment length      |
|----------------|----------|------------|--------------|------|--------------------------|
| 5AP920.1043-01 | 10.4"    | VGA        | ~            | -    | 5 m / 10 m <sup>1)</sup> |
| 5AP920.1505-01 | 15.0"    | XGA        | 1            | -    | 5 m / 10 m <sup>1)</sup> |
| 5AP920.1706-01 | 17.0"    | SXGA       | 1            | -    | 5 m / 10 m <sup>1)</sup> |
| 5AP920.1906-01 | 19.0"    | SXGA       | 1            | -    | 5 m / 10 m <sup>1)</sup> |

Table 118: Possible Automation Panel units, resolutions und segment lengths

1) USB support is not possible on the Automation Panel 900 because USB is limited to 5 m.

# Information:

The DVI transfer mode does not allow reading statistical values on Automation Panel 900 units.

# 4.2.5 BIOS settings

No special BIOS settings are necessary for operation.

#### 4.2.6 Windows graphics driver settings

See chapter 4 "Software", section 4 "Automation PC 620 with Windows XP Professional" on page 461.

#### 4.2.7 Windows touch screen driver settings

See chapter 4 "Software", section 4 "Automation PC 620 with Windows XP Professional" on page 461.

# 4.3 An Automation Panel 900 via SDL (onboard)

An Automation Panel 900 is connected to the integrated SDL interface (onboard) via an SDL cable. USB devices can only be connected directly to the Automation Panel (without hub).

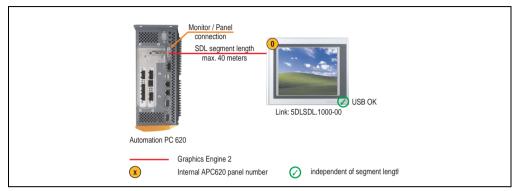

Figure 112: Configuration - An Automation Panel 900 via SDL (onboard)

#### 4.3.1 Basic system requirements

The following table shows the possible combinations for the APC620 system unit with CPU board to implement the configuration shown in the figure above. If the maximum resolution is limited when making the combination then it is also shown in this table (e.g. for connecting a non-B&R Automation Panel 900 device).

| CPU board                        |                | with system unit |                |                |                |                |            |
|----------------------------------|----------------|------------------|----------------|----------------|----------------|----------------|------------|
|                                  | 5PC600.SX01-00 | 5PC600.SX02-00   | 5PC600.SX02-01 | 5PC600.SF03-00 | 5PC600.SX05-00 | 5PC600.SX05-01 | Resolution |
| 5PC600.E855-00<br>5PC600.X855-00 | 1              | 1                | 1              | 1              | 1              | 1              | Max. UXGA  |
| 5PC600.E855-01<br>5PC600.X855-01 | 1              | 1                | 1              | 1              | 1              | 1              | Max. UXGA  |
| 5PC600.E855-02<br>5PC600.X855-02 | 1              | 1                | 1              | 1              | 1              | 1              | Max. UXGA  |
| 5PC600.E855-03<br>5PC600.X855-03 | 1              | 1                | 1              | 1              | 1              | 1              | Max. UXGA  |
| 5PC600.E855-04<br>5PC600.X855-04 | 1              | 1                | 1              | 1              | 1              | 1              | Max. UXGA  |
| 5PC600.E855-05<br>5PC600.X855-05 | 1              | 1                | 1              | 1              | 1              | 1              | Max. UXGA  |

Table 119: Possible combinations of system unit and CPU board

# 4.3.2 Link modules

| Model number   | Description                                                                                                    | Note                        |
|----------------|----------------------------------------------------------------------------------------------------|-----------------------------|
| 5DLSDL.1000-00 | Automation Panel Link SDL receiver<br>Connection for SDL in, transfer of display data, touch screen, USB 1.1, matrix keys, and service data,<br>24 VDC (screw clamp 0TB103.9 or cage clamp 0TB103.91 sold separately). | For Automation<br>Panel 900 |

Table 120: Link module for the configuration - One Automation Panel 900 via DVI

#### 4.3.3 Cables

Select a cable from the following table.

| Model number   | Туре                               | Length |
|----------------|------------------------------------|--------|
| 5CASDL.0018-00 | SDL w/o extender                   | 1.8 m  |
| 5CASDL.0018-01 | SDL without extender with 45° plug | 1.8 m  |
| 5CASDL.0018-03 | SDL flex without extender          | 1.8 m  |
| 5CASDL.0050-00 | SDL w/o extender                   | 5 m    |
| 5CASDL.0050-01 | SDL without extender with 45° plug | 5 m    |
| 5CASDL.0050-03 | SDL flex without extender          | 5 m    |
| 5CASDL.0100-00 | SDL w/o extender                   | 10 m   |
| 5CASDL.0100-01 | SDL without extender with 45° plug | 10 m   |
| 5CASDL.0100-03 | SDL flex without extender          | 10 m   |
| 5CASDL.0150-00 | SDL w/o extender                   | 15 m   |
| 5CASDL.0150-01 | SDL without extender with 45° plug | 15 m   |
| 5CASDL.0150-03 | SDL flex without extender          | 15 m   |
| 5CASDL.0200-00 | SDL w/o extender                   | 20 m   |
| 5CASDL.0200-03 | SDL flex without extender          | 20 m   |
| 5CASDL.0250-00 | SDL w/o extender                   | 25 m   |
| 5CASDL.0250-30 | SDL flex without extender          | 25 m   |
| 5CASDL.0300-00 | SDL w/o extender                   | 30 m   |
| 5CASDL.0300-03 | SDL flex without extender          | 30 m   |
| 5CASDL.0300-10 | SDL w/ extender                    | 30 m   |
| 5CASDL.0300-13 | SDL flex with extender             | 30 m   |
| 5CASDL.0400-10 | SDL w/ extender                    | 40 m   |
| 5CASDL.0400-13 | SDL flex with extender             | 40 m   |

Table 121: Cables for SDL configurations

## Cable lengths and resolutions for SDL transfer

The following table shows the relationship between segment lengths and the maximum resolution according to the SDL cable used:

| Cable              |                                                              |                                                              | Resolution                                                   |                                                              |                              |
|--------------------|--------------------------------------------------------------|--------------------------------------------------------------|--------------------------------------------------------------|--------------------------------------------------------------|------------------------------|
| Segment length [m] | VGA                                                          | SVGA                                                         | XGA                                                          | SXGA                                                         | UXGA                         |
|                    | 640 x 480                                                    | 800 x 600                                                    | 1024 x 768                                                   | 1280 x 1024                                                  | 1600 x 1200                  |
| 1.8                | 5CASDL.0018-00                                               | 5CASDL.0018-00                                               | 5CASDL.0018-00                                               | 5CASDL.0018-00                                               | 5CASDL.0018-00               |
|                    | 5CASDL.0018-01                                               | 5CASDL.0018-01                                               | 5CASDL.0018-01                                               | 5CASDL.0018-01                                               | 5CASDL.0018-01               |
|                    | 5CASDL.0018-03                                               | 5CASDL.0018-03                                               | 5CASDL.0018-03                                               | 5CASDL.0018-03                                               | 5CASDL.0018-03               |
| 5                  | 5CASDL.0050-00                                               | 5CASDL.0050-00                                               | 5CASDL.0050-00                                               | 5CASDL.0050-00                                               | 5CASDL.0050-00               |
|                    | 5CASDL.0050-01                                               | 5CASDL.0050-01                                               | 5CASDL.0050-01                                               | 5CASDL.0050-01                                               | 5CASDL.0050-01               |
|                    | 5CASDL.0050-03                                               | 5CASDL.0050-03                                               | 5CASDL.0050-03                                               | 5CASDL.0050-03                                               | 5CASDL.0050-03               |
| 10                 | 5CASDL.0100-00                                               | 5CASDL.0100-00                                               | 5CASDL.0100-00                                               | 5CASDL.0100-00                                               | 5CASDL.0100-00 <sup>1)</sup> |
|                    | 5CASDL.0100-01                                               | 5CASDL.0100-01                                               | 5CASDL.0100-01                                               | 5CASDL.0100-01                                               | 5CASDL.0100-01 <sup>1)</sup> |
|                    | 5CASDL.0100-03                                               | 5CASDL.0100-03                                               | 5CASDL.0100-03                                               | 5CASDL.0100-03                                               | 5CASDL.0100-03 <sup>1)</sup> |
| 15                 | 5CASDL.0150-00                                               | 5CASDL.0150-00                                               | 5CASDL.0150-00                                               | 5CASDL.0150-00 <sup>1)</sup>                                 | -                            |
|                    | 5CASDL.0150-01                                               | 5CASDL.0150-01                                               | 5CASDL.0150-01                                               | 5CASDL.0150-01 <sup>1)</sup>                                 | -                            |
|                    | 5CASDL.0150-03                                               | 5CASDL.0150-03                                               | 5CASDL.0150-03                                               | 5CASDL.0150-03 <sup>1)</sup>                                 | -                            |
| 20                 | 5CASDL.0200-00 <sup>1)</sup><br>5CASDL.0200-03 <sup>1)</sup> | 5CASDL.0200-00 <sup>1)</sup><br>5CASDL.0200-03 <sup>1)</sup> | 5CASDL.0200-00 <sup>1)</sup><br>5CASDL.0200-03 <sup>1)</sup> | 5CASDL.0200-00 <sup>1)</sup><br>5CASDL.0200-03 <sup>1)</sup> | -                            |
| 25                 | 5CASDL.0250-00 <sup>1)</sup><br>5CASDL.0250-03 <sup>1)</sup> | 5CASDL.0250-00 <sup>1)</sup><br>5CASDL.0250-03 <sup>1)</sup> | 5CASDL.0250-00 <sup>1)</sup><br>5CASDL.0250-03 <sup>1)</sup> | -                                                            | -                            |
| 30                 | 5CASDL.0300-00 <sup>1)</sup><br>5CASDL.0300-03 <sup>1)</sup> | 5CASDL.0300-00 <sup>1)</sup><br>5CASDL.0300-03 <sup>1)</sup> | 5CASDL.0300-10 <sup>2)</sup><br>5CASDL.0300-13 <sup>2)</sup> | 5CASDL.0300-10 <sup>2)</sup><br>5CASDL.0300-13 <sup>2)</sup> | -                            |
| 40                 | 5CASDL.0400-10 <sup>2)</sup><br>5CASDL.0400-13 <sup>2)</sup> | 5CASDL.0400-10 <sup>2)</sup><br>5CASDL.0400-13 <sup>2)</sup> | 5CASDL.0400-10 <sup>2)</sup><br>5CASDL.0400-13 <sup>2)</sup> | 5CASDL.0400-10 <sup>2)</sup><br>5CASDL.0400-13 <sup>2)</sup> | -                            |

Table 122: Segment lengths, resolutions and SDL cables

1) See table 123 "Requirements for SDL cable with automatic cable adjustment (equalizer)" on page 230

2) See table 124 "Requirements for SDL cable with extender and automatic cable adjustment (equalizer)" on page 231

The cable types and resolutions shown with a footnote 1) in the previous table can only be implemented starting with the following firmware and hardware versions:

| Firmware       | Name                                                 | Version  | Note                                                                                                    |
|----------------|------------------------------------------------------|----------|----------------------------------------------------------------------------------------------------|
| MTCX FPGA      | Firmware on the APC620                               | V 01.15  | The version is read from BIOS - see the                                                                       |
| MTCX PX32      | Firmware on the APC620                               | V 01.55  | BIOS description.<br>Supported starting with the APC620 /                                                     |
| SDLR FPGA      | Firmware on the AP Link SDL receiver and transceiver | V 01.04  | PPC 700 Firmware upgrade (MTCX,<br>SDLR, SDLT) V01.10, available in the<br>download area of the B&R homepage. |
| SDLT FPGA      | Firmware on the AP Link SDL transmitter              | V 00.02  | download alea of the bark homepage.                                                                           |
| Hardware       | Name                                                 | Revision | Note                                                                                                    |
| 5DLSDL.1000-00 | AP Link SDL receiver                                 | Rev. B0  |                                                                                                    |
| 5DLSDL.1000-01 | AP Link SDL transceiver                              | Rev. B0  |                                                                                                    |

Table 123: Requirements for SDL cable with automatic cable adjustment (equalizer)

The cable types and resolutions shown with a footnote 2) in the previous table can only be implemented starting with the following firmware and hardware versions:

| Firmware       | Name                                                 | Version          | Note                                                                                                    |
|----------------|------------------------------------------------------|------------------|----------------------------------------------------------------------------------------------------|
| MTCX FPGA      | Firmware on the APC620                               | V 01.15          | The version is read from BIOS - see the                                                                               |
| MTCX PX32      | Firmware on the APC620                               | V 01.55          | BIOS description.<br>Supported starting with the APC620 /                                                             |
| SDLR FPGA      | Firmware on the AP Link SDL receiver and transceiver | V 01.04          | PPC 700 Firmware upgrade (MTCX,<br>SDLR, SDLT) <b>V01.10</b> , available in the<br>download area of the B&R homepage. |
| SDLT FPGA      | Firmware on the AP Link SDL transmitter              | V 00.02          | download area of the bark homepage.                                                                                   |
| Hardware       | Name                                                 | Revision         | Note                                                                                                    |
| 5DLSDL.1000-00 | AP Link SDL receiver                                 | Rev. D0 or lower |                                                                                                    |
| 5DLSDL.1000-01 | AP Link SDL transceiver                              | Rev. D0 or lower |                                                                                                    |
| 5AC600.SDL0-00 | AP Link SDL transmitter                              | Rev. B3          |                                                                                                    |
| 5PC600.SX01-00 | System 1 PCI                                         | Rev. E0          |                                                                                                    |
| 5PC600.SX02-00 | System 2 PCI, 1 disk drive slot, 1 AP Link slot      | Rev. D0 or lower |                                                                                                    |
| 5PC600.SX02-01 | System 2 PCI, 1 disk drive slot                      | Rev. E0          |                                                                                                    |
| 5PC600.SF03-00 | System 3 PCI, 1 disk drive slot, 1 AP Link slot      | Rev. A0          |                                                                                                    |
| 5PC600.SX05-00 | System 5 PCI, 2 disk drive slots, 1 AP Link slot     | Rev. C0          |                                                                                                    |
| 5PC600.SX05-01 | System 5 PCI, 2 disk drive slots                     | Rev. C0          |                                                                                                    |

Table 124: Requirements for SDL cable with extender and automatic cable adjustment (equalizer)

# 4.3.4 BIOS settings

No special BIOS settings are necessary for operation.

#### 4.3.5 Windows graphics driver settings

"Digital display" must be defined as output device in the graphics driver.

For more information on this, see chapter 4 "Software", section 4 "Automation PC 620 with Windows XP Professional" on page 461.

#### 4.3.6 Windows touch screen driver settings

# 4.4 An Automation Panel 800 via SDL (onboard)

An Automation Panel 800 is connected to the integrated SDL interface (onboard) via an SDL cable. USB devices can only be connected directly to the extension keyboard (without a hub).

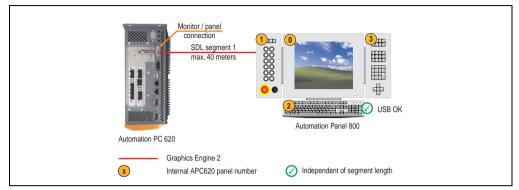

Figure 113: Configuration - An Automation Panel 800 via SDL (onboard)

#### 4.4.1 Basic system requirements

The following table shows the possible combinations for the APC620 system unit with CPU board to implement the configuration shown in the figure above. If the maximum resolution is limited when making the combination then it is also shown in this table.

| CPU board                        | with system unit |                |                |                |                |                | Limitation |
|----------------------------------|------------------|----------------|----------------|----------------|----------------|----------------|------------|
|                                  | 5PC600.SX01-00   | 5PC600.SX02-00 | 5PC600.SX02-01 | 5PC600.SF03-00 | 5PC600.SX05-00 | 5PC600.SX05-01 | Resolution |
| 5PC600.E855-00<br>5PC600.X855-00 | 1                | 1              | 1              | 1              | 1              | 1              | max. XGA   |
| 5PC600.E855-01<br>5PC600.X855-01 | 1                | 1              | 1              | 1              | 1              | 1              | max. XGA   |
| 5PC600.E855-02<br>5PC600.X855-02 | 1                | 1              | ✓              | 1              | ✓              | ✓              | max. XGA   |
| 5PC600.E855-03<br>5PC600.X855-03 | 1                | 1              | ~              | ~              | ~              | ~              | max. XGA   |
| 5PC600.E855-04<br>5PC600.X855-04 | 1                | 1              | 1              | 1              | 1              | 1              | max. XGA   |
| 5PC600.E855-05<br>5PC600.X855-05 | 1                | 1              | 1              | ~              | ~              | 1              | max. XGA   |

Table 125: Possible combinations of system unit and CPU board

## 4.4.2 Cables

Select an SDL cable from the following table.

| Model number   | Туре             | Length |
|----------------|------------------|--------|
| 5CASDL.0018-20 | SDL w/o extender | 1.8 m  |
| 5CASDL.0050-20 | SDL w/o extender | 5 m    |
| 5CASDL.0100-20 | SDL w/o extender | 10 m   |
| 5CASDL.0150-20 | SDL w/o extender | 15 m   |
| 5CASDL.0200-20 | SDL w/o extender | 20 m   |
| 5CASDL.0250-20 | SDL w/o extender | 25 m   |
| 5CASDL.0300-30 | SDL w/ extender  | 30 m   |
| 5CASDL.0400-30 | SDL w/ extender  | 40 m   |

Table 126: Cables for SDL configurations

#### Cable lengths and resolutions for SDL transfer

The following table shows the relationship between segment lengths and the maximum resolution according to the SDL cable used:

| Cable              | Resolution                   |
|--------------------|------------------------------|
| Segment length [m] | XGA<br>1024 x 768            |
| 1.8                | 5CASDL.0018-20               |
| 5                  | 5CASDL.0050-20               |
| 10                 | 5CASDL.0100-20               |
| 15                 | 5CASDL.0150-20               |
| 20                 | 5CASDL.0200-20 <sup>1)</sup> |
| 25                 | 5CASDL.0250-20 <sup>1)</sup> |
| 30                 | 5CASDL.0300-30 <sup>2)</sup> |
| 40                 | 5CASDL.0400-30 <sup>2)</sup> |

Table 127: Segment lengths, resolutions and SDL cables

1) See table 128 "Requirements for SDL cable with automatic cable adjustment (equalizer)"

2) See table 129 "Requirements for SDL cable with extender and automatic cable adjustment (equalizer)"

Chapter 3 Commissioning

The cable types and resolutions shown with a footnote 1) in the previous table can only be implemented starting with the following firmware and hardware versions:

| Firmware  | Name                   | Version | Note                                                                                                    |
|-----------|------------------------|---------|----------------------------------------------------------------------------------------------------|
| MTCX FPGA | Firmware on the APC620 | V 01.15 | The version is read from BIOS - see the BIOS description.                                                                                                    |
| MTCX PX32 | Firmware on the APC620 | V 01.55 | Supported starting with the APC620 / PPC 700<br>Firmware upgrade (MTCX, SDLR, SDLT) <b>V01.10</b> ,<br>available in the download area of the B&R<br>homepage. |

Table 128: Requirements for SDL cable with automatic cable adjustment (equalizer)

The cable types and resolutions shown with a footnote 2) in the previous table can only be implemented starting with the following firmware and hardware versions:

| Firmware       | Name                                             | Version          | Note                                                                                                    |
|----------------|--------------------------------------------------|------------------|----------------------------------------------------------------------------------------------------|
| MTCX FPGA      | Firmware on the APC620                           | V 01.15          | The version is read from BIOS - see the BIOS description.                                                                                                    |
| MTCX PX32      | Firmware on the APC620                           | V 01.55          | Supported starting with the APC620 / PPC 700<br>Firmware upgrade (MTCX, SDLR, SDLT) <b>V01.10</b> ,<br>available in the download area of the B&R<br>homepage. |
| Hardware       | Name                                             | Revision         | Note                                                                                                    |
| 5PC600.SX01-00 | System 1 PCI                                     | Rev. E0          | -                                                                                                    |
| 5PC600.SX02-00 | System 2 PCI, 1 disk drive slot, 1 AP Link slot  | Rev. D0 or lower | -                                                                                                    |
| 5PC600.SX02-01 | System 2 PCI, 1 disk drive slot                  | Rev. E0          | -                                                                                                    |
| 5PC600.SF03-00 | System 3 PCI, 1 disk drive slot, 1 AP Link slot  | Rev. A0          |                                                                                                    |
| 5PC600.SX05-00 | System 5 PCI, 2 disk drive slots, 1 AP Link slot | Rev. C0          | -                                                                                                    |
| 5PC600.SX05-01 | System 5 PCI, 2 disk drive slots                 | Rev. C0          | -                                                                                                    |

Table 129: Requirements for SDL cable with extender and automatic cable adjustment (equalizer)

# 4.4.3 BIOS settings

No special BIOS settings are necessary for operation.

#### 4.4.4 Windows graphics driver settings

"Digital display" must be defined as output device in the graphics driver.

For more information on this, see chapter 4 "Software", section 4 "Automation PC 620 with Windows XP Professional" on page 461.

#### 4.4.5 Windows touch screen driver settings

# 4.5 An AP900 and an AP800 via SDL (onboard)

An Automation Panel 900 and an Automation Panel 800 are connected to the integrated SDL interface (onboard) via SDL.

USB is supported up to a maximum distance (segment 1 + segment 2) of 30 m on the two displays. Starting at a distance of 30 m, USB is only available on the first display (front and back) up to a maximum of 40 m. USB devices can only be connected directly to the Automation Panel 900 or extension keyboard (without a hub).

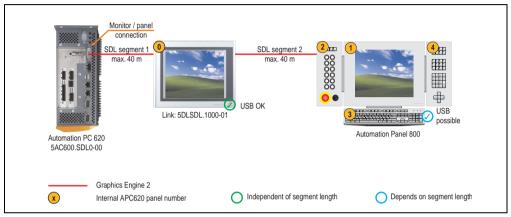

Figure 114: Configuration - An AP900 and an AP800 via SDL (onboard)

#### 4.5.1 Basic system requirements

The following table shows the possible combinations for the APC620 system unit with CPU board to implement the configuration shown in the figure above. If the maximum resolution is limited when making the combination then it is also shown in this table.

| CPU board                        | with system unit |                |                |                |                |                | Limitation |
|----------------------------------|------------------|----------------|----------------|----------------|----------------|----------------|------------|
|                                  | 5PC600.SX01-00   | 5PC600.SX02-00 | 5PC600.SX02-01 | 5PC600.SF03-00 | 5PC600.SX05-00 | 5PC600.SX05-01 | Resolution |
| 5PC600.E855-00<br>5PC600.X855-00 | 1                | 1              | 1              | 1              | 1              | 1              | Max. UXGA  |
| 5PC600.E855-01<br>5PC600.X855-01 | 1                | 1              | 1              | 1              | 1              | 1              | Max. UXGA  |
| 5PC600.E855-02<br>5PC600.X855-02 | 1                | 1              | 1              | 1              | 1              | 1              | Max. UXGA  |
| 5PC600.E855-03<br>5PC600.X855-03 | 1                | 1              | 1              | 1              | 1              | 1              | Max. UXGA  |
| 5PC600.E855-04<br>5PC600.X855-04 | 1                | 1              | 1              | 1              | 1              | 1              | Max. UXGA  |
| 5PC600.E855-05<br>5PC600.X855-05 | 1                | 1              | 1              | 1              | 1              | 1              | Max. UXGA  |

Table 130: Possible combinations of system unit and CPU board

#### 4.5.2 Cables

Selecting an SDL cable for the connection of the AP900 display to the AP900 display 4.3 "An Automation Panel 900 via SDL (onboard)".

Selecting an SDL cable for the connection of the AP800 display to the AP900 display 4.4 "An Automation Panel 800 via SDL (onboard)".

#### Cable lengths and resolutions for SDL transfer

The following table shows the relationship between segment lengths and the maximum resolution according to the SDL cable used:

| Cable              | Resolution                   |  |  |  |
|--------------------|------------------------------|--|--|--|
| Segment length [m] | XGA<br>1024 x 768            |  |  |  |
| 1.8                | 5CASDL.0018-20               |  |  |  |
| 5                  | 5CASDL.0050-20               |  |  |  |
| 10                 | 5CASDL.0100-20               |  |  |  |
| 15                 | 5CASDL.0150-20               |  |  |  |
| 20                 | 5CASDL.0200-20 <sup>1)</sup> |  |  |  |
| 25                 | 5CASDL.0250-20 <sup>1)</sup> |  |  |  |
| 30                 | 5CASDL.0300-30 <sup>2)</sup> |  |  |  |
| 40                 | 5CASDL.0400-30 <sup>2)</sup> |  |  |  |

Table 131: Segment lengths, resolutions and SDL cables

1) See table 132 "Requirements for SDL cable with automatic cable adjustment (equalizer)"

2) See table 133 "Requirements for SDL cable with extender and automatic cable adjustment (equalizer)"

The cable types and resolutions shown with a footnote 1) in the previous table can only be implemented starting with the following firmware and hardware versions:

| Firmware  | Name                   | Version | Note                                                                                                    |
|-----------|------------------------|---------|----------------------------------------------------------------------------------------------------|
| MTCX FPGA | Firmware on the APC620 | V 01.15 | The version is read from BIOS - see the BIOS description.                                                                                                    |
| MTCX PX32 | Firmware on the APC620 | V 01.55 | Supported starting with the APC620 / PPC 700<br>Firmware upgrade (MTCX, SDLR, SDLT) <b>V01.10</b> ,<br>available in the download area of the B&R<br>homepage. |

Table 132: Requirements for SDL cable with automatic cable adjustment (equalizer)

The cable types and resolutions shown with a footnote 2) in the previous table can only be implemented starting with the following firmware and hardware versions:

| Firmware       | Name                                             | Version          | Note                                                                                                    |
|----------------|--------------------------------------------------|------------------|----------------------------------------------------------------------------------------------------|
| MTCX FPGA      | Firmware on the APC620                           | V 01.15          | The version is read from BIOS - see the BIOS description.                                                                                                    |
| MTCX PX32      | Firmware on the APC620                           | V 01.55          | Supported starting with the APC620 / PPC 700<br>Firmware upgrade (MTCX, SDLR, SDLT) <b>V01.10</b> ,<br>available in the download area of the B&R<br>homepage. |
| Hardware       | Name                                             | Revision         | Note                                                                                                    |
| 5PC600.SX01-00 | System 1 PCI                                     | Rev. E0          | -                                                                                                    |
| 5PC600.SX02-00 | System 2 PCI, 1 disk drive slot, 1 AP Link slot  | Rev. D0 or lower | -                                                                                                    |
| 5PC600.SX02-01 | System 2 PCI, 1 disk drive slot                  | Rev. E0          | -                                                                                                    |
| 5PC600.SF03-00 | System 3 PCI, 1 disk drive slot, 1 AP Link slot  | Rev. A0          |                                                                                                    |
| 5PC600.SX05-00 | System 5 PCI, 2 disk drive slots, 1 AP Link slot | Rev. C0          | -                                                                                                    |
| 5PC600.SX05-01 | System 5 PCI, 2 disk drive slots                 | Rev. C0          | -                                                                                                    |

Table 133: Requirements for SDL cable with extender and automatic cable adjustment (equalizer)

# 4.5.3 BIOS settings

No special BIOS settings are necessary for operation.

# 4.5.4 Windows graphics driver settings

"Digital display" must be defined as output device in the graphics driver.

For more information on this, see chapter 4 "Software", section 4 "Automation PC 620 with Windows XP Professional" on page 461.

#### 4.5.5 Windows touch screen driver settings

# 4.6 Four Automation Panel 900 units via SDL (onboard)

An Automation Panel 900 is connected to the integrated SDL interface (onboard) via an SDL cable. Up to three other Automation Panels of the same type are connected to this Automation Panel and operated via SDL. All four panels show the same content (Display Clone).

USB is supported up to a maximum distance (SDL segment 1 + SDL segment 2) of 30 m on the first two panels (front and back side). From a distance of 30 m and longer, USB is only available for the first panel (front and back side). USB devices can only be connected directly to the Automation Panel (without hub).

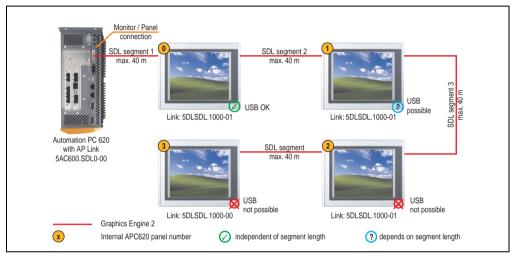

Figure 115: Configuration - Four Automation Panel 900 units via SDL (onboard)

#### 4.6.1 Basic system requirements

The following table shows the possible combinations for the APC620 system unit with CPU board to implement the configuration shown in the figure above. If the maximum resolution is limited when making the combination then it is also shown in this table (e.g. for connecting a non-B&R Automation Panel 900 device).

| CPU board                        | with system unit |                |                |                |                | Limitation     |            |
|----------------------------------|------------------|----------------|----------------|----------------|----------------|----------------|------------|
|                                  | 5PC600.SX01-00   | 5PC600.SX02-00 | 5PC600.SX02-01 | 5PC600.SF03-00 | 5PC600.SX05-00 | 5PC600.SX05-01 | Resolution |
| 5PC600.E855-00<br>5PC600.X855-00 | 1                | 1              | 1              | 1              | 1              | 1              | Max. UXGA  |
| 5PC600.E855-01<br>5PC600.X855-01 | 1                | 1              | 1              | 1              | 1              | 1              | Max. UXGA  |
| 5PC600.E855-02<br>5PC600.X855-02 | 1                | 1              | 1              | 1              | 1              | 1              | Max. UXGA  |
| 5PC600.E855-03<br>5PC600.X855-03 | 1                | 1              | 1              | 1              | 1              | 1              | Max. UXGA  |

Table 134: Possible combinations of system unit and CPU board

| CPU board                        | with system unit |                |                |                |                | Limitation     |            |
|----------------------------------|------------------|----------------|----------------|----------------|----------------|----------------|------------|
|                                  | 5PC600.SX01-00   | 5PC600.SX02-00 | 5PC600.SX02-01 | 5PC600.SF03-00 | 5PC600.SX05-00 | 5PC600.SX05-01 | Resolution |
| 5PC600.E855-04<br>5PC600.X855-04 | 1                | 1              | 1              | 1              | 1              | 1              | Max. UXGA  |
| 5PC600.E855-05<br>5PC600.X855-05 | 1                | 1              | 1              | 1              | 1              | 1              | Max. UXGA  |

Table 134: Possible combinations of system unit and CPU board (cont.)

# 4.6.2 Link modules

| Model number   | Description                                                                                                    | Note                                             |
|----------------|----------------------------------------------------------------------------------------------------|--------------------------------------------------|
| 5DLSDL.1000-00 | Automation Panel Link SDL receiver<br>Connection for SDL in, transfer of display data, touch screen, USB 1.1, matrix keys, and service data,<br>24 VDC (screw clamp 0TB103.9 or cage clamp 0TB103.91 sold separately).     | For Automation<br>Panel 900                      |
| 5DLSDL.1000-01 | Automation Panel Link SDL transceiver<br>Connections for SDL in, transfer of display data, touch screen, USB 1.1, matrix keys, and service<br>data, 24 VDC (screw clamp 0TB103.9 or cage clamp 0TB103.91 sold separately). | For Automation<br>Panel 900<br>3 pieces required |

Table 135: Link modules for the configuration: 4 Automation Panel 900 via SDL on 1 line

# 4.6.3 Cables

Selection of 4 cables from the following tables.

| Model number   | Туре                               | Length |
|----------------|------------------------------------|--------|
| 5CASDL.0018-00 | SDL w/o extender                   | 1.8 m  |
| 5CASDL.0018-01 | SDL without extender with 45° plug | 1.8 m  |
| 5CASDL.0018-03 | SDL flex without extender          | 1.8 m  |
| 5CASDL.0050-00 | SDL w/o extender                   | 5 m    |
| 5CASDL.0050-01 | SDL without extender with 45° plug | 5 m    |
| 5CASDL.0050-03 | SDL flex without extender          | 5 m    |
| 5CASDL.0100-00 | SDL w/o extender                   | 10 m   |
| 5CASDL.0100-01 | SDL without extender with 45° plug | 10 m   |
| 5CASDL.0100-03 | SDL flex without extender          | 10 m   |
| 5CASDL.0150-00 | SDL w/o extender                   | 15 m   |
| 5CASDL.0150-01 | SDL without extender with 45° plug | 15 m   |
| 5CASDL.0150-03 | SDL flex without extender          | 15 m   |
| 5CASDL.0200-00 | SDL w/o extender                   | 20 m   |
| 5CASDL.0200-03 | SDL flex without extender          | 20 m   |
| 5CASDL.0250-00 | SDL w/o extender                   | 25 m   |
| 5CASDL.0250-30 | SDL flex without extender          | 25 m   |
| 5CASDL.0300-00 | SDL w/o extender                   | 30 m   |
| 5CASDL.0300-03 | SDL flex without extender          | 30 m   |

Table 136: Cables for SDL configurations

| Model number   | Туре                   | Length |
|----------------|------------------------|--------|
| 5CASDL.0300-10 | SDL w/ extender        | 30 m   |
| 5CASDL.0300-13 | SDL flex with extender | 30 m   |
| 5CASDL.0400-10 | SDL w/ extender        | 40 m   |
| 5CASDL.0400-13 | SDL flex with extender | 40 m   |

Table 136: Cables for SDL configurations (cont.)

#### Cable lengths and resolutions for SDL transfer

The following table shows the relationship between segment lengths and the maximum resolution according to the SDL cable used:

| Cable              |                                                              |                                                              | Resolution                                                   |                                                                                              |                                                                                              |
|--------------------|--------------------------------------------------------------|--------------------------------------------------------------|--------------------------------------------------------------|----------------------------------------------------------------------------------------------|----------------------------------------------------------------------------------------------|
| Segment length [m] | VGA<br>640 x 480                                             | SVGA<br>800 x 600                                            | XGA<br>1024 x 768                                            | SXGA<br>1280 x 1024                                                                          | UXGA<br>1600 x 1200                                                                          |
| 1.8                | 5CASDL.0018-00<br>5CASDL.0018-01<br>5CASDL.0018-03           | 5CASDL.0018-00<br>5CASDL.0018-01<br>5CASDL.0018-03           | 5CASDL.0018-00<br>5CASDL.0018-01<br>5CASDL.0018-03           | 5CASDL.0018-00<br>5CASDL.0018-01<br>5CASDL.0018-03                                           | 5CASDL.0018-00<br>5CASDL.0018-01<br>5CASDL.0018-03                                           |
| 5                  | 5CASDL.0050-00<br>5CASDL.0050-01<br>5CASDL.0050-03           | 5CASDL.0050-00<br>5CASDL.0050-01<br>5CASDL.0050-03           | 5CASDL.0050-00<br>5CASDL.0050-01<br>5CASDL.0050-03           | 5CASDL.0050-00<br>5CASDL.0050-01<br>5CASDL.0050-03                                           | 5CASDL.0050-00<br>5CASDL.0050-01<br>5CASDL.0050-03                                           |
| 10                 | 5CASDL.0100-00<br>5CASDL.0100-01<br>5CASDL.0100-03           | 5CASDL.0100-00<br>5CASDL.0100-01<br>5CASDL.0100-03           | 5CASDL.0100-00<br>5CASDL.0100-01<br>5CASDL.0100-03           | 5CASDL.0100-00<br>5CASDL.0100-01<br>5CASDL.0100-03                                           | 5CASDL.0100-00 <sup>1)</sup><br>5CASDL.0100-01 <sup>1)</sup><br>5CASDL.0100-03 <sup>1)</sup> |
| 15                 | 5CASDL.0150-00<br>5CASDL.0150-01<br>5CASDL.0150-03           | 5CASDL.0150-00<br>5CASDL.0150-01<br>5CASDL.0150-03           | 5CASDL.0150-00<br>5CASDL.0150-01<br>5CASDL.0150-03           | 5CASDL.0150-00 <sup>1)</sup><br>5CASDL.0150-01 <sup>1)</sup><br>5CASDL.0150-03 <sup>1)</sup> |                                                                                              |
| 20                 | 5CASDL.0200-00 <sup>1)</sup><br>5CASDL.0200-03 <sup>1)</sup> | 5CASDL.0200-00 <sup>1)</sup><br>5CASDL.0200-03 <sup>1)</sup> | 5CASDL.0200-00 <sup>1)</sup><br>5CASDL.0200-03 <sup>1)</sup> | 5CASDL.0200-00 <sup>1)</sup><br>5CASDL.0200-03 <sup>1)</sup>                                 |                                                                                              |
| 25                 | 5CASDL.0250-00 <sup>1)</sup><br>5CASDL.0250-03 <sup>1)</sup> | 5CASDL.0250-00 <sup>1)</sup><br>5CASDL.0250-03 <sup>1)</sup> | 5CASDL.0250-00 <sup>1)</sup><br>5CASDL.0250-03 <sup>1)</sup> | -                                                                                            | -                                                                                            |
| 30                 | 5CASDL.0300-00 <sup>1)</sup><br>5CASDL.0300-03 <sup>1)</sup> | 5CASDL.0300-00 <sup>1)</sup><br>5CASDL.0300-03 <sup>1)</sup> | 5CASDL.0300-10 <sup>2)</sup><br>5CASDL.0300-13 <sup>2)</sup> | 5CASDL.0300-10 <sup>2)</sup><br>5CASDL.0300-13 <sup>2)</sup>                                 | -                                                                                            |
| 40                 | 5CASDL.0400-10 <sup>2)</sup><br>5CASDL.0400-13 <sup>2)</sup> | 5CASDL.0400-10 <sup>2)</sup><br>5CASDL.0400-13 <sup>2)</sup> | 5CASDL.0400-10 <sup>2)</sup><br>5CASDL.0400-13 <sup>2)</sup> | 5CASDL.0400-10 <sup>2)</sup><br>5CASDL.0400-13 <sup>2)</sup>                                 | -                                                                                            |

Table 137: Segment lengths, resolutions and SDL cables

1) See table 138 "Requirements for SDL cable with automatic cable adjustment (equalizer)" on page 241

2) See table 139 "Requirements for SDL cable with extender and automatic cable adjustment (equalizer)" on page 241

The cable types and resolutions shown with a footnote 1) in the previous table can only be implemented starting with the following firmware and hardware versions:

| Firmware       | Name                                                 | Version  | Note                                                                                                    |
|----------------|------------------------------------------------------|----------|----------------------------------------------------------------------------------------------------|
| MTCX FPGA      | Firmware on the APC620                               | V 01.15  | The version is read from BIOS - see the                                                                               |
| MTCX PX32      | Firmware on the APC620                               | V 01.55  | BIOS description.<br>Supported starting with the APC620 /                                                             |
| SDLR FPGA      | Firmware on the AP Link SDL receiver and transceiver | V 01.04  | PPC 700 Firmware upgrade (MTCX,<br>SDLR, SDLT) <b>V01.10</b> , available in the<br>download area of the B&R homepage. |
| SDLT FPGA      | Firmware on the AP Link SDL transmitter              | V 00.02  | download area of the bark homepage.                                                                                   |
| Hardware       | Name                                                 | Revision | Note                                                                                                    |
| 5DLSDL.1000-00 | AP Link SDL receiver                                 | Rev. B0  |                                                                                                    |
| 5DLSDL.1000-01 | AP Link SDL transceiver                              | Rev. B0  |                                                                                                    |

Table 138: Requirements for SDL cable with automatic cable adjustment (equalizer)

The cable types and resolutions shown with a footnote 2) in the previous table can only be implemented starting with the following firmware and hardware versions:

| Firmware       | Name                                                 | Version          | Note                                                                                                    |
|----------------|------------------------------------------------------|------------------|----------------------------------------------------------------------------------------------------|
| MTCX FPGA      | Firmware on the APC620                               | V 01.15          | The version is read from BIOS - see the                                                                               |
| MTCX PX32      | Firmware on the APC620                               | V 01.55          | BIOS description.<br>Supported starting with the APC620 /                                                             |
| SDLR FPGA      | Firmware on the AP Link SDL receiver and transceiver | V 01.04          | PPC 700 Firmware upgrade (MTCX,<br>SDLR, SDLT) <b>V01.10</b> , available in the<br>download area of the B&R homepage. |
| SDLT FPGA      | Firmware on the AP Link SDL transmitter              | V 00.02          | download area of the bart noniepage.                                                                                  |
| Hardware       | Name                                                 | Revision         | Note                                                                                                    |
| 5DLSDL.1000-00 | AP Link SDL receiver                                 | Rev. D0 or lower |                                                                                                    |
| 5DLSDL.1000-01 | AP Link SDL transceiver                              | Rev. D0 or lower |                                                                                                    |
| 5AC600.SDL0-00 | AP Link SDL transmitter                              | Rev. B3          |                                                                                                    |
| 5PC600.SX01-00 | System 1 PCI                                         | Rev. E0          |                                                                                                    |
| 5PC600.SX02-00 | System 2 PCI, 1 disk drive slot, 1 AP Link slot      | Rev. D0 or lower |                                                                                                    |
| 5PC600.SX02-01 | System 2 PCI, 1 disk drive slot                      | Rev. E0          |                                                                                                    |
| 5PC600.SF03-00 | System 3 PCI, 1 disk drive slot, 1 AP Link slot      | Rev. A0          |                                                                                                    |
| 5PC600.SX05-00 | System 5 PCI, 2 disk drive slots, 1 AP Link slot     | Rev. C0          |                                                                                                    |
| 5PC600.SX05-01 | System 5 PCI, 2 disk drive slots                     | Rev. C0          |                                                                                                    |

Table 139: Requirements for SDL cable with extender and automatic cable adjustment (equalizer)

#### 4.6.4 BIOS settings

No special BIOS settings are necessary for operation.

#### 4.6.5 Windows graphics driver settings

"Display Clone" must be defined as output device in the graphics driver, with "Digital Display" as primary device.

#### 4.6.6 Windows touch screen driver settings

# 4.7 One Automation Panel 900 unit via SDL (AP Link)

An Automation Panel 900 unit is connected to the optional SDL transmitter (AP Link) via an SDL cable. USB devices can only be connected directly to the Automation Panel (without hub).

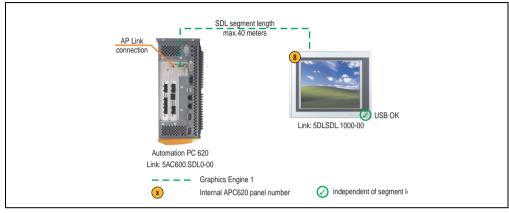

Figure 116: Configuration - One Automation Panel 900 via SDL (AP Link)

#### 4.7.1 Basic system requirements

The following table shows the possible combinations for the APC620 system unit with CPU board to implement the configuration shown in the figure above. If the maximum resolution is limited when making the combination then it is also shown in this table (e.g. for connecting a non-B&R Automation Panel 900 device).

| CPU board                        | with system unit |                |                |                |                |                | Limitation |
|----------------------------------|------------------|----------------|----------------|----------------|----------------|----------------|------------|
|                                  | 5PC600.SX01-00   | 5PC600.SX02-00 | 5PC600.SX02-01 | 5PC600.SF03-00 | 5PC600.SX05-00 | 5PC600.SX05-01 | Resolution |
| 5PC600.E855-00<br>5PC600.X855-00 | -                | 1              | -              | 1              | 1              | -              | Max. UXGA  |
| 5PC600.E855-01<br>5PC600.X855-01 | -                | 1              | -              | 1              | 1              | -              | Max. UXGA  |
| 5PC600.E855-02<br>5PC600.X855-02 | -                | 1              | -              | 1              | 1              | -              | Max. UXGA  |
| 5PC600.E855-03<br>5PC600.X855-03 | -                | 1              | -              | 1              | 1              | -              | Max. UXGA  |
| 5PC600.E855-04<br>5PC600.X855-04 | -                | 1              | -              | 1              | 1              | -              | Max. UXGA  |
| 5PC600.E855-05<br>5PC600.X855-05 | -                | 1              | -              | 1              | 1              | -              | Max. UXGA  |

Table 140: Possible combinations of system unit and CPU board

# 4.7.2 Link modules

| Model number   | Description                                                                                                    | Note                        |
|----------------|----------------------------------------------------------------------------------------------------|-----------------------------|
| 5DLSDL.1000-00 | Automation Panel Link SDL receiver<br>Connection for SDL in, transfer of display data, touch screen, USB 1.1, matrix keys, and service data,<br>24 VDC (screw clamp 0TB103.9 or cage clamp 0TB103.91 sold separately). | For Automation<br>Panel 900 |
| 5AC600.SDL0-00 | APC620 Smart Display Link transmitter<br>For connecting Automation Panels to an APC620 via SDL.                                                                                                    | For Automation PC<br>620    |

Table 141: Link modules for the configuration: 1 Automation Panel 900 via SDL (optional)

#### 4.7.3 Cables

Select a cable from the following table.

| Model number   | Туре                               | Length |
|----------------|------------------------------------|--------|
| 5CASDL.0018-00 | SDL w/o extender                   | 1.8 m  |
| 5CASDL.0018-01 | SDL without extender with 45° plug | 1.8 m  |
| 5CASDL.0018-03 | SDL flex without extender          | 1.8 m  |
| 5CASDL.0050-00 | SDL w/o extender                   | 5 m    |
| 5CASDL.0050-01 | SDL without extender with 45° plug | 5 m    |
| 5CASDL.0050-03 | SDL flex without extender          | 5 m    |
| 5CASDL.0100-00 | SDL w/o extender                   | 10 m   |
| 5CASDL.0100-01 | SDL without extender with 45° plug | 10 m   |
| 5CASDL.0100-03 | SDL flex without extender          | 10 m   |
| 5CASDL.0150-00 | SDL w/o extender                   | 15 m   |
| 5CASDL.0150-01 | SDL without extender with 45° plug | 15 m   |
| 5CASDL.0150-03 | SDL flex without extender          | 15 m   |
| 5CASDL.0200-00 | SDL w/o extender                   | 20 m   |
| 5CASDL.0200-03 | SDL flex without extender          | 20 m   |
| 5CASDL.0250-00 | SDL w/o extender                   | 25 m   |
| 5CASDL.0250-30 | SDL flex without extender          | 25 m   |
| 5CASDL.0300-00 | SDL w/o extender                   | 30 m   |
| 5CASDL.0300-03 | SDL flex without extender          | 30 m   |
| 5CASDL.0300-10 | SDL w/ extender                    | 30 m   |
| 5CASDL.0300-13 | SDL flex with extender             | 30 m   |
| 5CASDL.0400-10 | SDL w/ extender                    | 40 m   |
| 5CASDL.0400-13 | SDL flex with extender             | 40 m   |

Table 142: Cables for SDL configurations

#### Cable lengths and resolutions for SDL transfer

The following table shows the relationship between segment lengths and the maximum resolution according to the SDL cable used:

| Cable              |                                                              |                                                              | Resolution                                                   |                                                                                             |                                                                                              |
|--------------------|--------------------------------------------------------------|--------------------------------------------------------------|--------------------------------------------------------------|---------------------------------------------------------------------------------------------|----------------------------------------------------------------------------------------------|
| Segment length [m] | VGA<br>640 x 480                                             | SVGA<br>800 x 600                                            | XGA<br>1024 x 768                                            | SXGA<br>1280 x 1024                                                                         | UXGA<br>1600 x 1200                                                                          |
| 1.8                | 5CASDL.0018-00<br>5CASDL.0018-01<br>5CASDL.0018-03           | 5CASDL.0018-00<br>5CASDL.0018-01<br>5CASDL.0018-03           | 5CASDL.0018-00<br>5CASDL.0018-01<br>5CASDL.0018-03           | 5CASDL.0018-00<br>5CASDL.0018-01<br>5CASDL.0018-03                                          | 5CASDL.0018-00<br>5CASDL.0018-01<br>5CASDL.0018-03                                           |
| 5                  | 5CASDL.0050-00<br>5CASDL.0050-01<br>5CASDL.0050-03           | 5CASDL.0050-00<br>5CASDL.0050-01<br>5CASDL.0050-03           | 5CASDL.0050-00<br>5CASDL.0050-01<br>5CASDL.0050-03           | 5CASDL.0050-00<br>5CASDL.0050-01<br>5CASDL.0050-03                                          | 5CASDL.0050-00<br>5CASDL.0050-01<br>5CASDL.0050-03                                           |
| 10                 | 5CASDL.0100-00<br>5CASDL.0100-01<br>5CASDL.0100-03           | 5CASDL.0100-00<br>5CASDL.0100-01<br>5CASDL.0100-03           | 5CASDL.0100-00<br>5CASDL.0100-01<br>5CASDL.0100-03           | 5CASDL.0100-00<br>5CASDL.0100-01<br>5CASDL.0100-03                                          | 5CASDL.0100-00 <sup>1)</sup><br>5CASDL.0100-01 <sup>1)</sup><br>5CASDL.0100-03 <sup>1)</sup> |
| 15                 | 5CASDL.0150-00<br>5CASDL.0150-01<br>5CASDL.0150-03           | 5CASDL.0150-00<br>5CASDL.0150-01<br>5CASDL.0150-03           | 5CASDL.0150-00<br>5CASDL.0150-01<br>5CASDL.0150-03           | 5CASDL.0150-0 <sup>1)</sup><br>5CASDL.0150-01 <sup>1)</sup><br>5CASDL.0150-03 <sup>1)</sup> | -                                                                                            |
| 20                 | 5CASDL.0200-00 <sup>1)</sup><br>5CASDL.0200-03 <sup>1)</sup> | 5CASDL.0200-00 <sup>1)</sup><br>5CASDL.0200-03 <sup>1)</sup> | 5CASDL.0200-00 <sup>1)</sup><br>5CASDL.0200-03 <sup>1)</sup> | 5CASDL.0200-00 <sup>1)</sup><br>5CASDL.0200-03 <sup>1)</sup>                                | -                                                                                            |
| 25                 | 5CASDL.0250-00 <sup>1)</sup><br>5CASDL.0250-03 <sup>1)</sup> | 5CASDL.0250-00 <sup>1)</sup><br>5CASDL.0250-03 <sup>1)</sup> | 5CASDL.0250-00 <sup>1)</sup><br>5CASDL.0250-03 <sup>1)</sup> | -                                                                                           | -                                                                                            |
| 30                 | 5CASDL.0300-00 <sup>1)</sup><br>5CASDL.0300-03 <sup>1)</sup> | 5CASDL.0300-00 <sup>1)</sup><br>5CASDL.0300-03 <sup>1)</sup> | 5CASDL.0300-10 <sup>2)</sup><br>5CASDL.0300-13 <sup>2)</sup> | 5CASDL.0300-10 <sup>2)</sup><br>5CASDL.0300-13 <sup>2)</sup>                                | -                                                                                            |
| 40                 | 5CASDL.0400-10 <sup>2)</sup><br>5CASDL.0400-13 <sup>2)</sup> | 5CASDL.0400-10 <sup>2)</sup><br>5CASDL.0400-13 <sup>2)</sup> | 5CASDL.0400-10 <sup>2)</sup><br>5CASDL.0400-13 <sup>2)</sup> | 5CASDL.0400-10 <sup>2)</sup><br>5CASDL.0400-13 <sup>2)</sup>                                | -                                                                                            |

Table 143: Segment lengths, resolutions and SDL cables

1) See table 144 "Requirements for SDL cable with automatic cable adjustment (equalizer)" on page 245

2) See table 145 "Requirements for SDL cable with extender and automatic cable adjustment (equalizer)" on page 246

The cable types and resolutions shown with a footnote 1) in the previous table can only be implemented starting with the following firmware and hardware versions:

| Firmware       | Name                                                 | Version  | Note                                                                                                    |
|----------------|------------------------------------------------------|----------|----------------------------------------------------------------------------------------------------|
| MTCX FPGA      | Firmware on the APC620                               | V 01.15  | The version is read from BIOS - see the                                                                               |
| MTCX PX32      | Firmware on the APC620                               | V 01.55  | BIOS description.<br>Supported starting with the APC620 /                                                             |
| SDLR FPGA      | Firmware on the AP Link SDL receiver and transceiver | V 01.04  | PPC 700 Firmware upgrade (MTCX,<br>SDLR, SDLT) <b>V01.10</b> , available in the<br>download area of the B&R homepage. |
| SDLT FPGA      | Firmware on the AP Link SDL transmitter              | V 00.02  | download area of the bark homepage.                                                                                   |
| Hardware       | Name                                                 | Revision | Note                                                                                                    |
| 5DLSDL.1000-00 | AP Link SDL receiver                                 | Rev. B0  |                                                                                                    |
| 5DLSDL.1000-01 | AP Link SDL transceiver                              | Rev. B0  |                                                                                                    |

Table 144: Requirements for SDL cable with automatic cable adjustment (equalizer)

The cable types and resolutions shown with a footnote 2) in the previous table can only be implemented starting with the following firmware and hardware versions:

| Firmware       | Name                                                 | Version          | Note                                                                                                    |
|----------------|------------------------------------------------------|------------------|----------------------------------------------------------------------------------------------------|
| MTCX FPGA      | Firmware on the APC620                               | V 01.15          | The version is read from BIOS - see the                                                                               |
| MTCX PX32      | Firmware on the APC620                               | V 01.55          | BIOS description.<br>Supported starting with the APC620 /                                                             |
| SDLR FPGA      | Firmware on the AP Link SDL receiver and transceiver | V 01.04          | PPC 700 Firmware upgrade (MTCX,<br>SDLR, SDLT) <b>V01.10</b> , available in the<br>download area of the B&R homepage. |
| SDLT FPGA      | Firmware on the AP Link SDL transmitter              | V 00.02          | download area of the bart nonicpage.                                                                                  |
| Hardware       | Name                                                 | Revision         | Note                                                                                                    |
| 5DLSDL.1000-00 | AP Link SDL receiver                                 | Rev. D0 or lower |                                                                                                    |
| 5DLSDL.1000-01 | AP Link SDL transceiver                              | Rev. D0 or lower |                                                                                                    |
| 5AC600.SDL0-00 | AP Link SDL transmitter                              | Rev. B3          |                                                                                                    |
| 5PC600.SX01-00 | System 1 PCI                                         | Rev. E0          |                                                                                                    |
| 5PC600.SX02-00 | System 2 PCI, 1 disk drive slot, 1 AP Link slot      | Rev. D0 or lower |                                                                                                    |
| 5PC600.SX02-01 | System 2 PCI, 1 disk drive slot                      | Rev. E0          |                                                                                                    |
| 5PC600.SF03-00 | System 3 PCI, 1 disk drive slot, 1 AP Link slot      | Rev. A0          |                                                                                                    |
| 5PC600.SX05-00 | System 5 PCI, 2 disk drive slots, 1 AP Link slot     | Rev. C0          |                                                                                                    |
| 5PC600.SX05-01 | System 5 PCI, 2 disk drive slots                     | Rev. C0          |                                                                                                    |

Table 145: Requirements for SDL cable with extender and automatic cable adjustment (equalizer)

#### 4.7.4 BIOS settings

No special BIOS settings are necessary for operation.

#### 4.7.5 Windows graphics driver settings

"Notebook" must be defined as output device in the graphics driver.

For more information on this, see chapter 4 "Software", section 4 "Automation PC 620 with Windows XP Professional" on page 461.

#### 4.7.6 Windows touch screen driver settings

# 4.8 Four Automation Panel 900 units via SDL (AP Link)

An Automation Panel 900 unit is connected to the optional SDL transmitter (AP Link) via an SDL cable. Three other Automation Panels of the same type are connected to this Automation Panel and operated via SDL. All four panels show the same content (Display Clone).

USB is supported up to a maximum distance (SDL segment 1 + SDL segment 2) of 30 m on the first two panels (front and back side). From a distance of 30 m and longer, USB is only available for the first panel (front and back side). USB devices can only be connected directly to the Automation Panel (without hub).

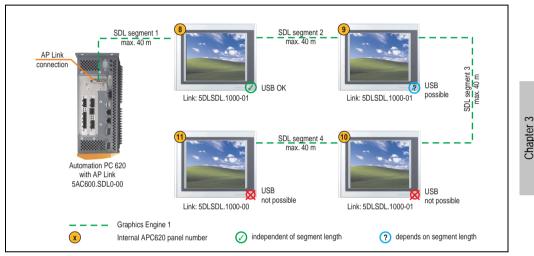

Figure 117: Configuration - 4 Automation Panel 900 units via SDL (AP Link)

#### 4.8.1 Basic system requirements

The following table shows the possible combinations for the APC620 system unit with CPU board to implement the configuration shown in the figure above. If the maximum resolution is limited when making the combination then it is also shown in this table (e.g. for connecting a non-B&R Automation Panel 900 device).

| CPU board                        | with system unit |                |                |                |                | Limitation     |            |
|----------------------------------|------------------|----------------|----------------|----------------|----------------|----------------|------------|
|                                  | 5PC600.SX01-00   | 5PC600.SX02-00 | 5PC600.SX02-01 | 5PC600.SF03-00 | 5PC600.SX05-00 | 5PC600.SX05-01 | Resolution |
| 5PC600.E855-00<br>5PC600.X855-00 | -                | 1              | -              | 1              | 1              | -              | Max. UXGA  |
| 5PC600.E855-01<br>5PC600.X855-01 | -                | 1              | -              | 1              | 1              | -              | Max. UXGA  |
| 5PC600.E855-02<br>5PC600.X855-02 | -                | 1              | -              | 1              | 1              | -              | Max. UXGA  |

Table 146: Possible combinations of system unit and CPU board

Commissioning

| CPU board                        | with system unit |                |                |                |                | Limitation     |            |
|----------------------------------|------------------|----------------|----------------|----------------|----------------|----------------|------------|
|                                  | 5PC600.SX01-00   | 5PC600.SX02-00 | 5PC600.SX02-01 | 5PC600.SF03-00 | 5PC600.SX05-00 | 5PC600.SX05-01 | Resolution |
| 5PC600.E855-03<br>5PC600.X855-03 | -                | 1              | -              | 1              | 1              | -              | Max. UXGA  |
| 5PC600.E855-04<br>5PC600.X855-04 | -                | 1              | -              | 1              | 1              | -              | Max. UXGA  |
| 5PC600.E855-05<br>5PC600.X855-05 | -                | 1              | -              | 1              | 1              | -              | Max. UXGA  |

Table 146: Possible combinations of system unit and CPU board (cont.)

# 4.8.2 Link modules

| Model number   | Description                                                                                                    | Note                                             |
|----------------|----------------------------------------------------------------------------------------------------|--------------------------------------------------|
| 5DLSDL.1000-00 | Automation Panel Link SDL receiver<br>Connection for SDL in, transfer of display data, touch screen, USB 1.1, matrix keys, and service data,<br>24 VDC (screw clamp 0TB103.9 or cage clamp 0TB103.91 sold separately).     | For Automation<br>Panel 900                      |
| 5DLSDL.1000-01 | Automation Panel Link SDL transceiver<br>Connections for SDL in, transfer of display data, touch screen, USB 1.1, matrix keys, and service<br>data, 24 VDC (screw clamp 0TB103.9 or cage clamp 0TB103.91 sold separately). | For Automation<br>Panel 900<br>3 pieces required |
| 5AC600.SDL0-00 | APC620 Smart Display Link transmitter<br>For connecting Automation Panels to an APC620 via SDL.                                                                                                    | For Automation PC<br>620                         |

Table 147: Link modules for the configuration: 4 Automation Panel 900 units via SDL (optional) on 1 line

#### 4.8.3 Cables

Selection of 4 cables from the following tables.

| Model number   | Туре                               | Length |
|----------------|------------------------------------|--------|
| 5CASDL.0018-00 | SDL w/o extender                   | 1.8 m  |
| 5CASDL.0018-01 | SDL without extender with 45° plug | 1.8 m  |
| 5CASDL.0018-03 | SDL flex without extender          | 1.8 m  |
| 5CASDL.0050-00 | SDL w/o extender                   | 5 m    |
| 5CASDL.0050-01 | SDL without extender with 45° plug | 5 m    |
| 5CASDL.0050-03 | SDL flex without extender          | 5 m    |
| 5CASDL.0100-00 | SDL w/o extender                   | 10 m   |
| 5CASDL.0100-01 | SDL without extender with 45° plug | 10 m   |
| 5CASDL.0100-03 | SDL flex without extender          | 10 m   |
| 5CASDL.0150-00 | SDL w/o extender                   | 15 m   |
| 5CASDL.0150-01 | SDL without extender with 45° plug | 15 m   |
| 5CASDL.0150-03 | SDL flex without extender          | 15 m   |
| 5CASDL.0200-00 | SDL w/o extender                   | 20 m   |
| 5CASDL.0200-03 | SDL flex without extender          | 20 m   |
| 5CASDL.0250-00 | SDL w/o extender                   | 25 m   |

Table 148: Cables for SDL configurations

| Model number   | Туре                      | Length |
|----------------|---------------------------|--------|
| 5CASDL.0250-30 | SDL flex without extender | 25 m   |
| 5CASDL.0300-00 | SDL w/o extender          | 30 m   |
| 5CASDL.0300-03 | SDL flex without extender | 30 m   |
| 5CASDL.0300-10 | SDL w/ extender           | 30 m   |
| 5CASDL.0300-13 | SDL flex with extender    | 30 m   |
| 5CASDL.0400-10 | SDL w/ extender           | 40 m   |
| 5CASDL.0400-13 | SDL flex with extender    | 40 m   |

Table 148: Cables for SDL configurations (cont.)

#### Cable lengths and resolutions for SDL transfer

The following table shows the relationship between segment lengths and the maximum resolution according to the SDL cable used:

| Cable              | Resolution                                                   |                                                              |                                                              |                                                                                              |                                                                                              |
|--------------------|--------------------------------------------------------------|--------------------------------------------------------------|--------------------------------------------------------------|----------------------------------------------------------------------------------------------|----------------------------------------------------------------------------------------------|
| Segment length [m] | VGA<br>640 x 480                                             | SVGA<br>800 x 600                                            | XGA<br>1024 x 768                                            | SXGA<br>1280 x 1024                                                                          | UXGA<br>1600 x 1200                                                                          |
| 1.8                | 5CASDL.0018-00<br>5CASDL.0018-01<br>5CASDL.0018-03           | 5CASDL.0018-00<br>5CASDL.0018-01<br>5CASDL.0018-03           | 5CASDL.0018-00<br>5CASDL.0018-01<br>5CASDL.0018-03           | 5CASDL.0018-00<br>5CASDL.0018-01<br>5CASDL.0018-03                                           | 5CASDL.0018-00<br>5CASDL.0018-01<br>5CASDL.0018-03                                           |
| 5                  | 5CASDL.0050-00<br>5CASDL.0050-01<br>5CASDL.0050-03           | 5CASDL.0050-00<br>5CASDL.0050-01<br>5CASDL.0050-03           | 5CASDL.0050-00<br>5CASDL.0050-01<br>5CASDL.0050-03           | 5CASDL.0050-00<br>5CASDL.0050-01<br>5CASDL.0050-03                                           | 5CASDL.0050-00<br>5CASDL.0050-01<br>5CASDL.0050-03                                           |
| 10                 | 5CASDL.0100-00<br>5CASDL.0100-01<br>5CASDL.0100-03           | 5CASDL.0100-00<br>5CASDL.0100-01<br>5CASDL.0100-03           | 5CASDL.0100-00<br>5CASDL.0100-01<br>5CASDL.0100-03           | 5CASDL.0100-00<br>5CASDL.0100-01<br>5CASDL.0100-03                                           | 5CASDL.0100-00 <sup>1)</sup><br>5CASDL.0100-01 <sup>1)</sup><br>5CASDL.0100-03 <sup>1)</sup> |
| 15                 | 5CASDL.0150-00<br>5CASDL.0150-01<br>5CASDL.0150-03           | 5CASDL.0150-00<br>5CASDL.0150-01<br>5CASDL.0150-03           | 5CASDL.0150-00<br>5CASDL.0150-01<br>5CASDL.0150-03           | 5CASDL.0150-00 <sup>1)</sup><br>5CASDL.0150-01 <sup>1)</sup><br>5CASDL.0150-03 <sup>1)</sup> | -<br>-                                                                                       |
| 20                 | 5CASDL.0200-00 <sup>1)</sup><br>5CASDL.0200-03 <sup>1)</sup> | 5CASDL.0200-00 <sup>1)</sup><br>5CASDL.0200-03 <sup>1)</sup> | 5CASDL.0200-00 <sup>1)</sup><br>5CASDL.0200-03 <sup>1)</sup> | 5CASDL.0200-00 <sup>1)</sup><br>5CASDL.0200-03 <sup>1)</sup>                                 | -                                                                                            |
| 25                 | 5CASDL.0250-00 <sup>1)</sup><br>5CASDL.0250-03 <sup>1)</sup> | 5CASDL.0250-00 <sup>1)</sup><br>5CASDL.0250-03 <sup>1)</sup> | 5CASDL.0250-00 <sup>1)</sup><br>5CASDL.0250-03 <sup>1)</sup> | -                                                                                            | -                                                                                            |
| 30                 | 5CASDL.0300-00 <sup>1)</sup><br>5CASDL.0300-03 <sup>1)</sup> | 5CASDL.0300-00 <sup>1)</sup><br>5CASDL.0300-03 <sup>1)</sup> | 5CASDL.0300-10 <sup>2)</sup><br>5CASDL.0300-13 <sup>2)</sup> | 5CASDL.0300-10 <sup>2)</sup><br>5CASDL.0300-13 <sup>2)</sup>                                 | -                                                                                            |
| 40                 | 5CASDL.0400-10 <sup>2)</sup><br>5CASDL.0400-13 <sup>2)</sup> | 5CASDL.0400-10 <sup>2)</sup><br>5CASDL.0400-13 <sup>2)</sup> | 5CASDL.0400-10 <sup>2)</sup><br>5CASDL.0400-13 <sup>2)</sup> | 5CASDL.0400-10 <sup>2)</sup><br>5CASDL.0400-13 <sup>2)</sup>                                 | -                                                                                            |

Table 149: Segment lengths, resolutions and SDL cables

1) See table 150 "Requirements for SDL cable with automatic cable adjustment (equalizer)" on page 250

2) See table 151 "Requirements for SDL cable with extender and automatic cable adjustment (equalizer)" on page 250

The cable types and resolutions shown with a footnote 1) in the previous table can only be implemented starting with the following firmware and hardware versions:

| Firmware       | Name                                                 | Version  | Note                                                                                                    |  |
|----------------|------------------------------------------------------|----------|----------------------------------------------------------------------------------------------------|--|
| MTCX FPGA      | Firmware on the APC620                               | V 01.15  | The version is read from BIOS - see the                                                                                                    |  |
| MTCX PX32      | Firmware on the APC620                               | V 01.55  | BIOS description.<br>Supported starting with the APC620 /<br>PPC 700 Firmware upgrade (MTCX,<br>SDLR, SDLT) <b>V01.10</b> , available in the<br>download area of the B&R homepage. |  |
| SDLR FPGA      | Firmware on the AP Link SDL receiver and transceiver | V 01.04  |                                                                                                    |  |
| SDLT FPGA      | Firmware on the AP Link SDL transmitter              | V 00.02  |                                                                                                    |  |
| Hardware       | Name                                                 | Revision | Note                                                                                                    |  |
| 5DLSDL.1000-00 | AP Link SDL receiver                                 | Rev. B0  |                                                                                                    |  |
| 5DLSDL.1000-01 | AP Link SDL transceiver                              | Rev. B0  |                                                                                                    |  |

Table 150: Requirements for SDL cable with automatic cable adjustment (equalizer)

The cable types and resolutions shown with a footnote 2) in the previous table can only be implemented starting with the following firmware and hardware versions:

| Firmware       | Name                                                 | Version          | Note                                                                                                    |  |
|----------------|------------------------------------------------------|------------------|----------------------------------------------------------------------------------------------------|--|
| MTCX FPGA      | Firmware on the APC620                               | V 01.15          | The version is read from BIOS - see the<br>BIOS description.<br>Supported starting with the APC620 /<br>PPC 700 Firmware upgrade (MTCX,<br>SDLR, SDLT) <b>V01.10</b> , available in the<br>download area of the B&R homepage. |  |
| MTCX PX32      | Firmware on the APC620                               | V 01.55          |                                                                                                    |  |
| SDLR FPGA      | Firmware on the AP Link SDL receiver and transceiver | V 01.04          |                                                                                                    |  |
| SDLT FPGA      | Firmware on the AP Link SDL transmitter              | V 00.02          | download area of the bart homepage.                                                                                                    |  |
| Hardware       | Name                                                 | Revision         | Note                                                                                                    |  |
| 5DLSDL.1000-00 | AP Link SDL receiver                                 | Rev. D0 or lower |                                                                                                    |  |
| 5DLSDL.1000-01 | AP Link SDL transceiver                              | Rev. D0 or lower |                                                                                                    |  |
| 5AC600.SDL0-00 | AP Link SDL transmitter                              | Rev. B3          |                                                                                                    |  |
| 5PC600.SX01-00 | System 1 PCI                                         | Rev. E0          |                                                                                                    |  |
| 5PC600.SX02-00 | System 2 PCI, 1 disk drive slot, 1 AP Link slot      | Rev. D0 or lower |                                                                                                    |  |
| 5PC600.SX02-01 | System 2 PCI, 1 disk drive slot                      | Rev. E0          |                                                                                                    |  |
| 5PC600.SF03-00 | System 3 PCI, 1 disk drive slot, 1 AP Link slot      | Rev. A0          |                                                                                                    |  |
| 5PC600.SX05-00 | System 5 PCI, 2 disk drive slots, 1 AP Link slot     | Rev. C0          |                                                                                                    |  |
| 5PC600.SX05-01 | System 5 PCI, 2 disk drive slots                     | Rev. C0          |                                                                                                    |  |

Table 151: Requirements for SDL cable with extender and automatic cable adjustment (equalizer)

#### 4.8.4 BIOS settings

No special BIOS settings are necessary for operation.

#### 4.8.5 Windows graphics driver settings

"Notebook" must be defined as output device in the graphics driver.

# 4.8.6 Windows touch screen driver settings

# 4.9 Two Automation Panel 900 units via SDL (onboard) and SDL (AP Link)

An Automation Panel 900 (max. UXGA) is connected to the integrated SDL interface (onboard) via an SDL cable. A second Automation Panel 900 (max. UXGA) is connected to the optional SDL transmitter (AP Link) via an SDL cable. The Automation Panels show different content (Extended Desktop) and can be different types.

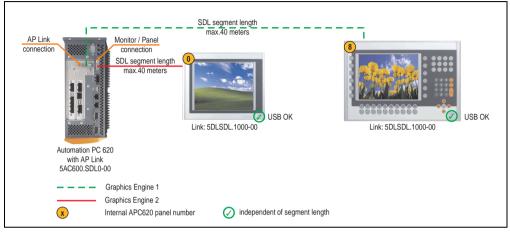

Figure 118: Configuration - Two Automation Panel 900 units via SDL (onboard) and SDL (AP Link)

### 4.9.1 Basic system requirements

The following table shows the possible combinations for the APC620 system unit with CPU board to implement the configuration shown in the figure above. If the maximum resolution is limited when making the combination then it is also shown in this table (e.g. for connecting a non-B&R Automation Panel 900 device).

| CPU board                        | with system unit |                |                |                |                |                | Limitation |
|----------------------------------|------------------|----------------|----------------|----------------|----------------|----------------|------------|
|                                  | 5PC600.SX01-00   | 5PC600.SX02-00 | 5PC600.SX02-01 | 5PC600.SF03-00 | 5PC600.SX05-00 | 5PC600.SX05-01 | Resolution |
| 5PC600.E855-00<br>5PC600.X855-00 | -                | 1              | -              | \$             | 1              | -              | Max. UXGA  |
| 5PC600.E855-01<br>5PC600.X855-01 | -                | 1              | -              | \$             | 1              | -              | Max. UXGA  |
| 5PC600.E855-02<br>5PC600.X855-02 | -                | 1              | -              | 1              | 1              | -              | Max. UXGA  |
| 5PC600.E855-03<br>5PC600.X855-03 | -                | 1              | -              | ~              | 1              | -              | Max. UXGA  |
| 5PC600.E855-04<br>5PC600.X855-04 | -                | 1              | -              | 1              | 1              | -              | Max. UXGA  |
| 5PC600.E855-05<br>5PC600.X855-05 | -                | 1              | -              | 1              | 1              | -              | Max. UXGA  |

Table 152: Possible combinations of system unit and CPU board

# 4.9.2 Link modules

| Model number   | Description                                                                                                    | Note                                             |
|----------------|----------------------------------------------------------------------------------------------------|--------------------------------------------------|
| 5DLSDL.1000-00 | Automation Panel Link SDL receiver<br>Connection for SDL in, transfer of display data, touch screen, USB 1.1, matrix keys, and service data,<br>24 VDC (screw clamp 0TB103.9 or cage clamp 0TB103.91 sold separately). | For Automation<br>Panel 900<br>2 pieces required |
| 5AC600.SDL0-00 | APC620 Smart Display Link transmitter<br>For connecting Automation Panels to an APC620 via SDL.                                                                                                    | For Automation PC<br>620                         |

Table 153: Link modules for the configuration: 2 Automation Panel 900 units via SDL and SDL (optional)

# 4.9.3 Cables

Selection of 2 cables from the following tables.

| Model number   | Туре                               | Length |
|----------------|------------------------------------|--------|
| 5CASDL.0018-00 | SDL w/o extender                   | 1.8 m  |
| 5CASDL.0018-01 | SDL without extender with 45° plug | 1.8 m  |
| 5CASDL.0018-03 | SDL flex without extender          | 1.8 m  |
| 5CASDL.0050-00 | SDL w/o extender                   | 5 m    |
| 5CASDL.0050-01 | SDL without extender with 45° plug | 5 m    |
| 5CASDL.0050-03 | SDL flex without extender          | 5 m    |
| 5CASDL.0100-00 | SDL w/o extender                   | 10 m   |
| 5CASDL.0100-01 | SDL without extender with 45° plug | 10 m   |
| 5CASDL.0100-03 | SDL flex without extender          | 10 m   |
| 5CASDL.0150-00 | SDL w/o extender                   | 15 m   |
| 5CASDL.0150-01 | SDL without extender with 45° plug | 15 m   |
| 5CASDL.0150-03 | SDL flex without extender          | 15 m   |
| 5CASDL.0200-00 | SDL w/o extender                   | 20 m   |
| 5CASDL.0200-03 | SDL flex without extender          | 20 m   |
| 5CASDL.0250-00 | SDL w/o extender                   | 25 m   |
| 5CASDL.0250-30 | SDL flex without extender          | 25 m   |
| 5CASDL.0300-00 | SDL w/o extender                   | 30 m   |
| 5CASDL.0300-03 | SDL flex without extender          | 30 m   |
| 5CASDL.0300-10 | SDL w/ extender                    | 30 m   |
| 5CASDL.0300-13 | SDL flex with extender             | 30 m   |
| 5CASDL.0400-10 | SDL w/ extender                    | 40 m   |
| 5CASDL.0400-13 | SDL flex with extender             | 40 m   |

Table 154: Cables for SDL configurations

### Cable lengths and resolutions for SDL transfer

The following table shows the relationship between segment lengths and the maximum resolution according to the SDL cable used:

| Cable              |                                                              |                                                              | Resolution                                                   |                                                                                              |                              |
|--------------------|--------------------------------------------------------------|--------------------------------------------------------------|--------------------------------------------------------------|----------------------------------------------------------------------------------------------|------------------------------|
| Segment length [m] | VGA                                                          | SVGA                                                         | XGA                                                          | SXGA                                                                                         | UXGA                         |
|                    | 640 x 480                                                    | 800 x 600                                                    | 1024 x 768                                                   | 1280 x 1024                                                                                  | 1600 x 1200                  |
| 1.8                | 5CASDL.0018-00                                               | 5CASDL.0018-00                                               | 5CASDL.0018-00                                               | 5CASDL.0018-00                                                                               | 5CASDL.0018-00               |
|                    | 5CASDL.0018-01                                               | 5CASDL.0018-01                                               | 5CASDL.0018-01                                               | 5CASDL.0018-01                                                                               | 5CASDL.0018-01               |
|                    | 5CASDL.0018-03                                               | 5CASDL.0018-03                                               | 5CASDL.0018-03                                               | 5CASDL.0018-03                                                                               | 5CASDL.0018-03               |
| 5                  | 5CASDL.0050-00                                               | 5CASDL.0050-00                                               | 5CASDL.0050-00                                               | 5CASDL.0050-00                                                                               | 5CASDL.0050-00               |
|                    | 5CASDL.0050-01                                               | 5CASDL.0050-01                                               | 5CASDL.0050-01                                               | 5CASDL.0050-01                                                                               | 5CASDL.0050-01               |
|                    | 5CASDL.0050-03                                               | 5CASDL.0050-03                                               | 5CASDL.0050-03                                               | 5CASDL.0050-03                                                                               | 5CASDL.0050-03               |
| 10                 | 5CASDL.0100-00                                               | 5CASDL.0100-00                                               | 5CASDL.0100-00                                               | 5CASDL.0100-00                                                                               | 5CASDL.0100-00 <sup>1)</sup> |
|                    | 5CASDL.0100-01                                               | 5CASDL.0100-01                                               | 5CASDL.0100-01                                               | 5CASDL.0100-01                                                                               | 5CASDL.0100-01 <sup>1)</sup> |
|                    | 5CASDL.0100-03                                               | 5CASDL.0100-03                                               | 5CASDL.0100-03                                               | 5CASDL.0100-03                                                                               | 5CASDL.0100-03 <sup>1)</sup> |
| 15                 | 5CASDL.0150-00<br>5CASDL.0150-01<br>5CASDL.0150-03           | 5CASDL.0150-00<br>5CASDL.0150-01<br>5CASDL.0150-03           | 5CASDL.0150-00<br>5CASDL.0150-01<br>5CASDL.0150-03           | 5CASDL.0150-00 <sup>1)</sup><br>5CASDL.0150-01 <sup>1)</sup><br>5CASDL.0150-03 <sup>1)</sup> | -<br>-                       |
| 20                 | 5CASDL.0200-00 <sup>1)</sup>                                 | 5CASDL.0200-00 <sup>1)</sup>                                 | 5CASDL.0200-00 <sup>1)</sup>                                 | 5CASDL.0200-00 <sup>1)</sup>                                                                 | -                            |
|                    | 5CASDL.0200-03 <sup>1)</sup>                                 | 5CASDL.0200-03 <sup>1)</sup>                                 | 5CASDL.0200-03 <sup>1)</sup>                                 | 5CASDL.0200-03 <sup>1)</sup>                                                                 | -                            |
| 25                 | 5CASDL.0250-00 <sup>1)</sup><br>5CASDL.0250-03 <sup>1)</sup> | 5CASDL.0250-00 <sup>1)</sup><br>5CASDL.0250-03 <sup>1)</sup> | 5CASDL.0250-00 <sup>1)</sup><br>5CASDL.0250-03 <sup>1)</sup> | -                                                                                            | -                            |
| 30                 | 5CASDL.0300-00 <sup>1)</sup><br>5CASDL.0300-03 <sup>1)</sup> | 5CASDL.0300-00 <sup>1)</sup><br>5CASDL.0300-03 <sup>1)</sup> | 5CASDL.0300-10 <sup>2)</sup><br>5CASDL.0300-13 <sup>2)</sup> | 5CASDL.0300-10 <sup>2)</sup><br>5CASDL.0300-13 <sup>2)</sup>                                 | -                            |
| 40                 | 5CASDL.0400-10 <sup>2)</sup><br>5CASDL.0400-13 <sup>2)</sup> | 5CASDL.0400-10 <sup>2)</sup><br>5CASDL.0400-13 <sup>2)</sup> | 5CASDL.0400-10 <sup>2)</sup><br>5CASDL.0400-13 <sup>2)</sup> | 5CASDL.0400-10 <sup>2)</sup><br>5CASDL.0400-13 <sup>2)</sup>                                 | -                            |

Table 155: Segment lengths, resolutions and SDL cables

1) See table 156 "Requirements for SDL cable with automatic cable adjustment (equalizer)" on page 254

2) See table 157 "Requirements for SDL cable with extender and automatic cable adjustment (equalizer)" on page 255

The cable types and resolutions shown with a footnote 1) in the previous table can only be implemented starting with the following firmware and hardware versions:

| Firmware       | Name                                                 | Version  | Note                                                                                                    |
|----------------|------------------------------------------------------|----------|----------------------------------------------------------------------------------------------------|
| MTCX FPGA      | Firmware on the APC620                               | V 01.15  | The version is read from BIOS - see the                                                                               |
| MTCX PX32      | Firmware on the APC620                               | V 01.55  | BIOS description.<br>Supported starting with the APC620 /                                                             |
| SDLR FPGA      | Firmware on the AP Link SDL receiver and transceiver | V 01.04  | PPC 700 Firmware upgrade (MTCX,<br>SDLR, SDLT) <b>V01.10</b> , available in the<br>download area of the B&R homepage. |
| SDLT FPGA      | Firmware on the AP Link SDL transmitter              | V 00.02  | download area of the bark homepage.                                                                                   |
| Hardware       | Name                                                 | Revision | Note                                                                                                    |
| 5DLSDL.1000-00 | AP Link SDL receiver                                 | Rev. B0  |                                                                                                    |
| 5DLSDL.1000-01 | AP Link SDL transceiver                              | Rev. B0  |                                                                                                    |

Table 156: Requirements for SDL cable with automatic cable adjustment (equalizer)

The cable types and resolutions shown with a footnote 2) in the previous table can only be implemented starting with the following firmware and hardware versions:

| Firmware       | Name                                                 | Version          | Note                                                                                                    |
|----------------|------------------------------------------------------|------------------|----------------------------------------------------------------------------------------------------|
| MTCX FPGA      | Firmware on the APC620                               | V 01.15          | The version is read from BIOS - see the                                                                               |
| MTCX PX32      | Firmware on the APC620                               | V 01.55          | BIOS description.<br>Supported starting with the APC620 /                                                             |
| SDLR FPGA      | Firmware on the AP Link SDL receiver and transceiver | V 01.04          | PPC 700 Firmware upgrade (MTCX,<br>SDLR, SDLT) <b>V01.10</b> , available in the<br>download area of the B&R homepage. |
| SDLT FPGA      | Firmware on the AP Link SDL transmitter              | V 00.02          | download area of the Dart homepage.                                                                                   |
| Hardware       | Name                                                 | Revision         | Note                                                                                                    |
| 5DLSDL.1000-00 | AP Link SDL receiver                                 | Rev. D0 or lower |                                                                                                    |
| 5DLSDL.1000-01 | AP Link SDL transceiver                              | Rev. D0 or lower |                                                                                                    |
| 5AC600.SDL0-00 | AP Link SDL transmitter                              | Rev. B3          |                                                                                                    |
| 5PC600.SX01-00 | System 1 PCI                                         | Rev. E0          |                                                                                                    |
| 5PC600.SX02-00 | System 2 PCI, 1 disk drive slot, 1 AP Link slot      | Rev. D0 or lower |                                                                                                    |
| 5PC600.SX02-01 | System 2 PCI, 1 disk drive slot                      | Rev. E0          |                                                                                                    |
| 5PC600.SF03-00 | System 3 PCI, 1 disk drive slot, 1 AP Link slot      | Rev. A0          |                                                                                                    |
| 5PC600.SX05-00 | System 5 PCI, 2 disk drive slots, 1 AP Link slot     | Rev. C0          |                                                                                                    |
| 5PC600.SX05-01 | System 5 PCI, 2 disk drive slots                     | Rev. C0          |                                                                                                    |

Chapter 3 Commissioning

Table 157: Requirements for SDL cable with extender and automatic cable adjustment (equalizer)

### 4.9.4 BIOS settings

No special BIOS settings are necessary for operation.

To operate Automation Panel 900 panels with a touch screen (Extended Desktop or Dual Display Clone), the serial interfaces COM C and COM D must be activated in BIOS (BIOS default setting = disabled).

### 4.9.5 Windows graphics driver settings

See chapter 4 "Software", section 4 "Automation PC 620 with Windows XP Professional" on page 461.

If all connected Automation Panel 900 panels (line 1 + line 2) should display the same content, then "Dual Display Clone" mode must be set in the graphics driver (see chapter 4 "Software", section 4.2.4 "Graphics settings for Dual Display Clone" on page 467).

If all connected Automation Panel 900 panels (line 1 + line 2) should display the same content, then "Dual Display Clone" mode must be set in the graphics driver (see chapter 4 "Software", section 4.2.3 "Graphics settings for Extended Desktop" on page 465).

# 4.9.6 Windows touch screen driver settings

See chapter 4 "Software", section 4 "Automation PC 620 with Windows XP Professional" on page 461.

# 4.10 Eight Automation Panel 900 units via SDL (onboard) and SDL (AP Link)

Four Automation Panel 900 units (max. UXGA) are connected to the integrated SDL interface (onboard) via SDL. Four additional Automation Panel 900 units (max. UXGA) are connected to the optional SDL transmitter (AP Link). The Automation Panels in each line must be the same type. The display content of the two lines is different (Extended Desktop), but the panels in the same line show the same content (Display Clone).

USB is supported up to a maximum distance (SDL segment 1 + SDL segment 2) of 30 m on the first two panels (front and back side). From a distance of 30 m and longer, USB is only available for the first panel on each line. USB devices can only be connected directly to the Automation Panel (without hub).

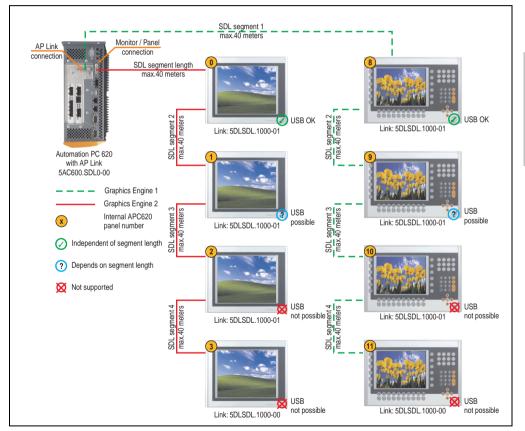

Figure 119: Configuration - Eight Automation Panel 900 units via SDL (onboard) and SDL (AP Link)

Chapter 3 Commissioning

### 4.10.1 Basic system requirements

The following table shows the possible combinations for the APC620 system unit with CPU board to implement the configuration shown in the figure above. If the maximum resolution is limited when making the combination then it is also shown in this table (e.g. for connecting a non-B&R Automation Panel 900 device).

| CPU board                        |                | with system unit |                |                |                |                | Limitation |
|----------------------------------|----------------|------------------|----------------|----------------|----------------|----------------|------------|
|                                  | 5PC600.SX01-00 | 5PC600.SX02-00   | 5PC600.SX02-01 | 5PC600.SF03-00 | 5PC600.SX05-00 | 5PC600.SX05-01 | Resolution |
| 5PC600.E855-00<br>5PC600.X855-00 | -              | 1                | -              | 1              | 1              | -              | Max. UXGA  |
| 5PC600.E855-01<br>5PC600.X855-01 | -              | 1                | -              | 1              | 1              | -              | Max. UXGA  |
| 5PC600.E855-02<br>5PC600.X855-02 | -              | 1                | -              | 1              | 1              | -              | Max. UXGA  |
| 5PC600.E855-03<br>5PC600.X855-03 | -              | 1                | -              | 1              | 1              | -              | Max. UXGA  |
| 5PC600.E855-04<br>5PC600.X855-04 | -              | 1                | -              | 1              | 1              | -              | Max. UXGA  |
| 5PC600.E855-05<br>5PC600.X855-05 | -              | 1                | -              | 1              | 1              | -              | Max. UXGA  |

Table 158: Possible combinations of system unit and CPU board

# 4.10.2 Link modules

| Model number   | Description                                                                                                    | Note                                             |
|----------------|----------------------------------------------------------------------------------------------------|--------------------------------------------------|
| 5DLSDL.1000-00 | Automation Panel Link SDL receiver<br>Connection for SDL in, transfer of display data, touch screen, USB 1.1, matrix keys, and service data,<br>24 VDC (screw clamp 0TB103.9 or cage clamp 0TB103.91 sold separately).     | For Automation<br>Panel 900<br>2 pieces required |
| 5DLSDL.1000-01 | Automation Panel Link SDL transceiver<br>Connections for SDL in, transfer of display data, touch screen, USB 1.1, matrix keys, and service<br>data, 24 VDC (screw clamp 0TB103.9 or cage clamp 0TB103.91 sold separately). | For Automation<br>Panel 900<br>6 pieces required |
| 5AC600.SDL0-00 | APC620 Smart Display Link transmitter<br>For connecting Automation Panels to an APC620 via SDL.                                                                                                    | For Automation PC<br>620<br>1 pieces required    |

Table 159: Link modules for the configuration: 8 Automation Panel 900 units via SDL and SDL (optional)

# 4.10.3 Cables

Selection of 8 cables from the following tables.

| Model number   | Туре                               | Length |
|----------------|------------------------------------|--------|
| 5CASDL.0018-00 | SDL w/o extender                   | 1.8 m  |
| 5CASDL.0018-01 | SDL without extender with 45° plug | 1.8 m  |
| 5CASDL.0018-03 | SDL flex without extender          | 1.8 m  |
| 5CASDL.0050-00 | SDL w/o extender                   | 5 m    |
| 5CASDL.0050-01 | SDL without extender with 45° plug | 5 m    |
| 5CASDL.0050-03 | SDL flex without extender          | 5 m    |
| 5CASDL.0100-00 | SDL w/o extender                   | 10 m   |
| 5CASDL.0100-01 | SDL without extender with 45° plug | 10 m   |
| 5CASDL.0100-03 | SDL flex without extender          | 10 m   |
| 5CASDL.0150-00 | SDL w/o extender                   | 15 m   |
| 5CASDL.0150-01 | SDL without extender with 45° plug | 15 m   |
| 5CASDL.0150-03 | SDL flex without extender          | 15 m   |
| 5CASDL.0200-00 | SDL w/o extender                   | 20 m   |
| 5CASDL.0200-03 | SDL flex without extender          | 20 m   |
| 5CASDL.0250-00 | SDL w/o extender                   | 25 m   |
| 5CASDL.0250-30 | SDL flex without extender          | 25 m   |
| 5CASDL.0300-00 | SDL w/o extender                   | 30 m   |
| 5CASDL.0300-03 | SDL flex without extender          | 30 m   |
| 5CASDL.0300-10 | SDL w/ extender                    | 30 m   |
| 5CASDL.0300-13 | SDL flex with extender             | 30 m   |
| 5CASDL.0400-10 | SDL w/ extender                    | 40 m   |
| 5CASDL.0400-13 | SDL w/ extender                    | 40 m   |

Table 160: Cables for SDL configurations

# Cable lengths and resolutions for SDL transfer

The following table shows the relationship between segment lengths and the maximum resolution according to the SDL cable used:

| Cable              | Resolution     |                |                |                |                |
|--------------------|----------------|----------------|----------------|----------------|----------------|
| Segment length [m] | VGA            | SVGA           | XGA            | SXGA           | UXGA           |
|                    | 640 x 480      | 800 x 600      | 1024 x 768     | 1280 x 1024    | 1600 x 1200    |
| 1.8                | 5CASDL.0018-00 | 5CASDL.0018-00 | 5CASDL.0018-00 | 5CASDL.0018-00 | 5CASDL.0018-00 |
|                    | 5CASDL.0018-01 | 5CASDL.0018-01 | 5CASDL.0018-01 | 5CASDL.0018-01 | 5CASDL.0018-01 |
|                    | 5CASDL.0018-03 | 5CASDL.0018-03 | 5CASDL.0018-03 | 5CASDL.0018-03 | 5CASDL.0018-03 |

Table 161: Segment lengths, resolutions and SDL cables

Chapter 3 Commissioning

| Cable              |                                                              |                                                              | Resolution                                                   |                                                                                              |                                                                                              |
|--------------------|--------------------------------------------------------------|--------------------------------------------------------------|--------------------------------------------------------------|----------------------------------------------------------------------------------------------|----------------------------------------------------------------------------------------------|
| Segment length [m] | VGA<br>640 x 480                                             | SVGA<br>800 x 600                                            | XGA<br>1024 x 768                                            | SXGA<br>1280 x 1024                                                                          | UXGA<br>1600 x 1200                                                                          |
| 5                  | 5CASDL.0050-00<br>5CASDL.0050-01<br>5CASDL.0050-03           | 5CASDL.0050-00<br>5CASDL.0050-01<br>5CASDL.0050-03           | 5CASDL.0050-00<br>5CASDL.0050-01<br>5CASDL.0050-03           | 5CASDL.0050-00<br>5CASDL.0050-01<br>5CASDL.0050-03                                           | 5CASDL.0050-00<br>5CASDL.0050-01<br>5CASDL.0050-03                                           |
| 10                 | 5CASDL.0100-00<br>5CASDL.0100-01<br>5CASDL.0100-03           | 5CASDL.0100-00<br>5CASDL.0100-01<br>5CASDL.0100-03           | 5CASDL.0100-00<br>5CASDL.0100-01<br>5CASDL.0100-03           | 5CASDL.0100-00<br>5CASDL.0100-01<br>5CASDL.0100-03                                           | 5CASDL.0100-00 <sup>1)</sup><br>5CASDL.0100-01 <sup>1)</sup><br>5CASDL.0100-03 <sup>1)</sup> |
| 15                 | 5CASDL.0150-00<br>5CASDL.0150-01<br>5CASDL.0150-03           | 5CASDL.0150-00<br>5CASDL.0150-01<br>5CASDL.0150-03           | 5CASDL.0150-00<br>5CASDL.0150-01<br>5CASDL.0150-03           | 5CASDL.0150-00 <sup>1)</sup><br>5CASDL.0150-01 <sup>1)</sup><br>5CASDL.0150-03 <sup>1)</sup> | -<br>-                                                                                       |
| 20                 | 5CASDL.0200-00 <sup>1)</sup><br>5CASDL.0200-03 <sup>1)</sup> | 5CASDL.0200-00 <sup>1)</sup><br>5CASDL.0200-03 <sup>1)</sup> | 5CASDL.0200-00 <sup>1)</sup><br>5CASDL.0200-03 <sup>1)</sup> | 5CASDL.0200-00 <sup>1)</sup><br>5CASDL.0200-03 <sup>1)</sup>                                 | -                                                                                            |
| 25                 | 5CASDL.0250-00 <sup>1)</sup><br>5CASDL.0250-03 <sup>1)</sup> | 5CASDL.0250-00 <sup>1)</sup><br>5CASDL.0250-03 <sup>1)</sup> | 5CASDL.0250-00 <sup>1)</sup><br>5CASDL.0250-03 <sup>1)</sup> | -                                                                                            | -                                                                                            |
| 30                 | 5CASDL.0300-00 <sup>1)</sup><br>5CASDL.0300-03 <sup>1)</sup> | 5CASDL.0300-00 <sup>1)</sup><br>5CASDL.0300-03 <sup>1)</sup> | 5CASDL.0300-10 <sup>2)</sup><br>5CASDL.0300-13 <sup>2)</sup> | 5CASDL.0300-10 <sup>2)</sup><br>5CASDL.0300-13 <sup>2)</sup>                                 | -                                                                                            |
| 40                 | 5CASDL.0400-10 <sup>2)</sup><br>5CASDL.0400-13 <sup>2)</sup> | 5CASDL.0400-10 <sup>2)</sup><br>5CASDL.0400-13 <sup>2)</sup> | 5CASDL.0400-10 <sup>2)</sup><br>5CASDL.0400-13 <sup>2)</sup> | 5CASDL.0400-10 <sup>2)</sup><br>5CASDL.0400-13 <sup>2)</sup>                                 | -                                                                                            |

Table 161: Segment lengths, resolutions and SDL cables (cont.)

1) See table 162 "Requirements for SDL cable with automatic cable adjustment (equalizer)" on page 260

2) See table 163 "Requirements for SDL cable with extender and automatic cable adjustment (equalizer)" on page 261

The cable types and resolutions shown with a footnote 1) in the previous table can only be implemented starting with the following firmware and hardware versions:

| Firmware       | Name                                                 | Version  | Note                                                                                                    |
|----------------|------------------------------------------------------|----------|----------------------------------------------------------------------------------------------------|
| MTCX FPGA      | Firmware on the APC620                               | V 01.15  | The version is read from BIOS - see the                                                                               |
| MTCX PX32      | Firmware on the APC620                               | V 01.55  | BIOS description.<br>Supported starting with the APC620 /                                                             |
| SDLR FPGA      | Firmware on the AP Link SDL receiver and transceiver | V 01.04  | PPC 700 Firmware upgrade (MTCX,<br>SDLR, SDLT) <b>V01.10</b> , available in the<br>download area of the B&R homepage. |
| SDLT FPGA      | Firmware on the AP Link SDL transmitter              | V 00.02  | download area of the bark noniepage.                                                                                  |
| Hardware       | Name                                                 | Revision | Note                                                                                                    |
| 5DLSDL.1000-00 | AP Link SDL receiver                                 | Rev. B0  |                                                                                                    |
| 5DLSDL.1000-01 | AP Link SDL transceiver                              | Rev. B0  |                                                                                                    |

Table 162: Requirements for SDL cable with automatic cable adjustment (equalizer)

The cable types and resolutions shown with a footnote 2) in the previous table can only be implemented starting with the following firmware and hardware versions:

| Firmware       | Name                                                 | Version          | Note                                                                                                    |
|----------------|------------------------------------------------------|------------------|----------------------------------------------------------------------------------------------------|
| MTCX FPGA      | Firmware on the APC620                               | V 01.15          | The version is read from BIOS - see the                                                                               |
| MTCX PX32      | Firmware on the APC620                               | V 01.55          | BIOS description.<br>Supported starting with the APC620 /                                                             |
| SDLR FPGA      | Firmware on the AP Link SDL receiver and transceiver | V 01.04          | PPC 700 Firmware upgrade (MTCX,<br>SDLR, SDLT) <b>V01.10</b> , available in the<br>download area of the B&R homepage. |
| SDLT FPGA      | Firmware on the AP Link SDL transmitter              | V 00.02          | download area of the bark homepage.                                                                                   |
| Hardware       | Name                                                 | Revision         | Note                                                                                                    |
| 5DLSDL.1000-00 | AP Link SDL receiver                                 | Rev. D0 or lower |                                                                                                    |
| 5DLSDL.1000-01 | AP Link SDL transceiver                              | Rev. D0 or lower |                                                                                                    |
| 5AC600.SDL0-00 | AP Link SDL transmitter                              | Rev. B3          |                                                                                                    |
| 5PC600.SX01-00 | System 1 PCI                                         | Rev. E0          |                                                                                                    |
| 5PC600.SX02-00 | System 2 PCI, 1 disk drive slot, 1 AP Link slot      | Rev. D0 or lower |                                                                                                    |
| 5PC600.SX02-01 | System 2 PCI, 1 disk drive slot                      | Rev. E0          |                                                                                                    |
| 5PC600.SF03-00 | System 3 PCI, 1 disk drive slot, 1 AP Link slot      | Rev. A0          |                                                                                                    |
| 5PC600.SX05-00 | System 5 PCI, 2 disk drive slots, 1 AP Link slot     | Rev. C0          |                                                                                                    |
| 5PC600.SX05-01 | System 5 PCI, 2 disk drive slots                     | Rev. C0          |                                                                                                    |

Table 163: Requirements for SDL cable with extender and automatic cable adjustment (equalizer)

Chapter 3 Commissioning

### 4.10.4 BIOS settings

No special BIOS settings are necessary for operation.

To operate Automation Panel 900 panels with a touch screen (Extended Desktop or Dual Display Clone), the serial interfaces COM C and COM D must be activated in BIOS (BIOS default setting = disabled).

### 4.10.5 Windows graphics driver settings

See chapter 4 "Software", section 4 "Automation PC 620 with Windows XP Professional" on page 461.

If all connected Automation Panel 900 panels (line 1 + line 2) should display the same content, then "Dual Display Clone" mode must be set in the graphics driver (see chapter 4 "Software", section 4.2.4 "Graphics settings for Dual Display Clone" on page 467).

### 4.10.6 Windows touch screen driver settings

See chapter 4 "Software", section 4 "Automation PC 620 with Windows XP Professional" on page 461.

# 4.11 Six AP900 and two AP800 devices via SDL (onboard) and SDL (AP Link)

Three Automation Panel 900 (max. UXGA) units and one Automation Panel 800 are connected to the integrated SDL interface (onboard) via SDL. Additionally, three Automation Panel 900 (max. UXGA) units and one Automation Panel 800 are operated on the optional SDL transmitters. The Automation Panels in each line must be the same type. The display content of the two lines is different (Extended Desktop), but the displays in the same line show the same content (Display Clone).

USB is supported up to a maximum distance (segment 1 + segment 2) of 30 m on the first two displays. Starting at a distance of 30 m, USB is only available on the first display (front and back) up to a maximum of 40 m. USB devices can only be connected directly to Automation Panel 900 devices (without a hub).

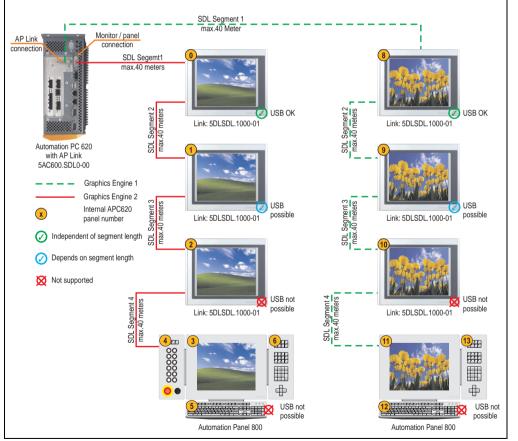

Figure 120: Configuration - Six AP900 and two AP800 devices via SDL (onboard) and SDL (AP Link)

### 4.11.1 Basic system requirements

The following table shows the possible combinations for the APC620 system unit with CPU board to implement the configuration shown in the figure above. If the maximum resolution is limited when making the combination then it is also shown in this table.

If an Automation Panel 800 and an Automation Panel 900 should be connected on the same line, the devices must have the same display type.

| CPU board                        |                |                | with sys       | tem unit       |                |                | Limitation |
|----------------------------------|----------------|----------------|----------------|----------------|----------------|----------------|------------|
|                                  | 5PC600.SX01-00 | 5PC600.SX02-00 | 5PC600.SX02-01 | 5PC600.SF03-00 | 5PC600.SX05-00 | 5PC600.SX05-01 | Resolution |
| 5PC600.E855-00<br>5PC600.X855-00 | -              | 1              | -              | 1              | 1              | -              | max. XGA   |
| 5PC600.E855-01<br>5PC600.X855-01 | -              | 1              | -              | 1              | 1              | -              | max. XGA   |
| 5PC600.E855-02<br>5PC600.X855-02 | -              | 1              | -              | 1              | 1              | -              | max. XGA   |
| 5PC600.E855-03<br>5PC600.X855-03 | -              | 1              | -              | ~              | 1              | -              | max. XGA   |
| 5PC600.E855-04<br>5PC600.X855-04 | -              | 1              | -              | 1              | 1              | -              | max. XGA   |
| 5PC600.E855-05<br>5PC600.X855-05 | -              | 1              | -              | 1              | 1              | -              | max. XGA   |

Table 164: Possible combinations of system unit and CPU board

# 4.11.2 Link modules

| Model number   | Description                                                                                                    | Note                                             |
|----------------|----------------------------------------------------------------------------------------------------|--------------------------------------------------|
| 5DLSDL.1000-00 | Automation Panel Link SDL receiver<br>Connection for SDL in, transfer of display data, touch screen, USB 1.1, matrix keys, and service data,<br>24 VDC (screw clamp 0TB103.9 or cage clamp 0TB103.91 sold separately).     | For Automation<br>Panel 900<br>2 pieces required |
| 5DLSDL.1000-01 | Automation Panel Link SDL transceiver<br>Connections for SDL in, transfer of display data, touch screen, USB 1.1, matrix keys, and service<br>data, 24 VDC (screw clamp 0TB103.9 or cage clamp 0TB103.91 sold separately). | For Automation<br>Panel 900<br>6 pieces required |
| 5AC600.SDL0-00 | APC620 Smart Display Link transmitter<br>For connecting Automation Panels to an APC620 via SDL.                                                                                                    | For Automation PC<br>620<br>1 pieces required    |

Table 165: Link modules for the configuration: 6 Automation Panel 900 units via SDL and SDL (optional)

### 4.11.3 Cables

Selecting an SDL cable for the connection of the AP900 display to the AP900 display 4.3 "An Automation Panel 900 via SDL (onboard)".

Selecting an SDL cable for the connection of the AP800 display to the AP900 display 4.4 "An Automation Panel 800 via SDL (onboard)".

### Cable lengths and resolutions for SDL transfer

The following table shows the relationship between segment lengths and the maximum resolution according to the SDL cable used:

| Cable              |                  |                   | Resolution                                                                                   |                     |                     |
|--------------------|------------------|-------------------|----------------------------------------------------------------------------------------------|---------------------|---------------------|
| Segment length [m] | VGA<br>640 x 480 | SVGA<br>800 x 600 | XGA<br>1024 x 768                                                                            | SXGA<br>1280 x 1024 | UXGA<br>1600 x 1200 |
| 1.8                |                  |                   | 5CASDL.0018-00<br>5CASDL.0018-01<br>5CASDL.0018-20<br>5CASDL.0018-03                         | -<br>-<br>-         | -<br>-<br>-         |
| 5                  |                  |                   | 5CASDL.0050-00<br>5CASDL.0050-01<br>5CASDL.0050-02<br>5CASDL.0050-03                         | -<br>-<br>-         |                     |
| 10                 |                  |                   | 5CASDL.0100-00<br>5CASDL.0100-01<br>5CASDL.0100-02<br>5CASDL.0100-03                         | -<br>-<br>-         |                     |
| 15                 |                  |                   | 5CASDL.0150-00<br>5CASDL.0150-01<br>5CASDL.0150-02<br>5CASDL.0150-03                         | -<br>-<br>-         |                     |
| 20                 | -<br>-           |                   | 5CASDL.0200-00 <sup>1)</sup><br>5CASDL.0200-02 <sup>1)</sup><br>5CASDL.0200-03 <sup>1)</sup> |                     |                     |
| 25                 |                  |                   | 5CASDL.0250-00 <sup>1)</sup><br>5CASDL.0250-02 <sup>1)</sup><br>5CASDL.0250-03 <sup>1)</sup> | -<br>-<br>-         | -<br>-              |
| 30                 | -                | -                 | 5CASDL.0300-10 <sup>1)</sup><br>5CASDL.0300-13 <sup>2)</sup><br>5CASDL.0300-30 <sup>2)</sup> | -                   | -                   |
| 40                 | -                | -                 | 5CASDL.0400-10 <sup>2)</sup><br>5CASDL.0400-13 <sup>2)</sup><br>5CASDL.0400-30 <sup>2)</sup> | -                   | -                   |

Table 166: Segment lengths, resolutions and SDL cables

1) See table 168 "Requirements for SDL cable with extender and automatic cable adjustment (equalizer)" on page 266

The cable types and resolutions shown with a footnote 1) in the previous table can only be implemented starting with the following firmware and hardware versions:

| Firmware  | Name                   | Version | Note                                                                                                    |
|-----------|------------------------|---------|----------------------------------------------------------------------------------------------------|
| MTCX FPGA | Firmware on the APC620 | V 01.15 | The version is read from BIOS - see the BIOS description.                                                                                             |
| MTCX PX32 | Firmware on the APC620 | V 01.55 | Supported starting with the APC620 / PPC 700<br>Firmware upgrade (MTCX, SDLR, SDLT) V01.10,<br>available in the download area of the B&R<br>homepage. |

Table 167: Requirements for SDL cable with automatic cable adjustment (equalizer)

The cable types and resolutions shown with a footnote 2) in the previous table can only be implemented starting with the following firmware and hardware versions:

| Firmware       | Name                                             | Version          | Note                                                                                                    |
|----------------|--------------------------------------------------|------------------|----------------------------------------------------------------------------------------------------|
| MTCX FPGA      | Firmware on the APC620                           | V 01.15          | The version is read from BIOS - see the BIOS description.                                                                                                    |
| MTCX PX32      | Firmware on the APC620                           | V 01.55          | Supported starting with the APC620 / PPC 700<br>Firmware upgrade (MTCX, SDLR, SDLT) <b>V01.10</b> ,<br>available in the download area of the B&R<br>homepage. |
| Hardware       | Name                                             | Revision         | Note                                                                                                    |
| 5PC600.SX01-00 | System 1 PCI                                     | Rev. E0          | -                                                                                                    |
| 5PC600.SX02-00 | System 2 PCI, 1 disk drive slot, 1 AP Link slot  | Rev. D0 or lower | -                                                                                                    |
| 5PC600.SX02-01 | System 2 PCI, 1 disk drive slot                  | Rev. E0          | -                                                                                                    |
| 5PC600.SF03-00 | System 3 PCI, 1 disk drive slot, 1 AP Link slot  | Rev. A0          | -                                                                                                    |
| 5PC600.SX05-00 | System 5 PCI, 2 disk drive slots, 1 AP Link slot | Rev. C0          | -                                                                                                    |
| 5PC600.SX05-01 | System 5 PCI, 2 disk drive slots                 | Rev. C0          | -                                                                                                    |

Table 168: Requirements for SDL cable with extender and automatic cable adjustment (equalizer)

# 4.11.4 BIOS settings

No special BIOS settings are necessary for operation.

To operate Automation Panel 900 panels and Automation Panel 800 panels with a touch screen (Extended Desktop or Dual Display Clone), the serial interfaces COM C and COM D must be activated in BIOS (BIOS default setting = disabled).

### 4.11.5 Windows graphics driver settings

See chapter 4 "Software", section 4 "Automation PC 620 with Windows XP Professional" on page 461.

If all connected Automation Panel 900 panels and Automation Panel 800 panels (line 1 + line 2) should display the same content, then "Dual Display Clone" mode must be set in the graphics driver (see chapter 4 "Software", section 4.2.4 "Graphics settings for Dual Display Clone" on page 467).

### 4.11.6 Windows touch screen driver settings

See chapter 4 "Software", section 4 "Automation PC 620 with Windows XP Professional" on page 461.

# 4.12 Internal numbering of extension units in AP800 devices

An extension unit for an AP800 device is numbered like another device. The numbering of the extension units starts from the display unit and goes in the counter-clockwise direction; all extension unit slots that are not used are left out.

The following graphic shows numbering examples.

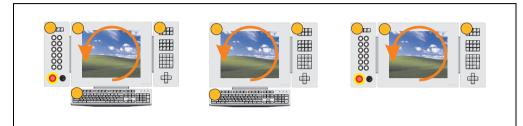

Figure 121: Examples - internal numbering of the extension units

Chapter 3 Commissioning

# Chapter 4 • Software

# 1. Automation PC 620 with BIOS

The available BIOS settings in various CPU boards 815E (ETX), 855GME (ETX) and 855GME (XTX) are described in the following sections.

# 1.1 815E (ETX)BIOS Description

# Information:

- The following diagrams and BIOS menu items including descriptions refer to BIOS Version 1.23. It is therefore possible that these diagrams and BIOS descriptions do not correspond with the installed BIOS version.
- The setup defaults are the settings recommended by B&R. The setup defaults are dependant on the DIP switch configuration on the baseboard (see section 1.1.10 "Profileoverview" on page 314).

# 1.1.1 General

BIOS stands for "Basic Input Output System". It is the most basic standardized communication between the user and the system (hardware). The BIOS system used in the Automation PC 620 systems is produced by Phoenix.

The BIOS Setup Utility lets you modify basic system configuration settings. These settings are stored in CMOS and in EEPROM (as a backup).

The CMOS data is buffered by a battery, and remains in the APC620 even when the power is turned off (no 24 VDC supply) .

# 1.1.2 BIOS setup and boot procedure

BIOS is immediately activated when switching on the power supply of the Automation PC 620 system or pressing the power button. The system checks if the setup data from the EEPROM is "OK". If the data is "OK", then it is transferred to the CMOS. If the data is "not OK", then the CMOS data is checked for validity. An error message is output if the CMOS data contains errors and the boot procedure can be continued by pressing the <F1> key. To prevent the error message from appearing at each restart, open the BIOS setup by pressing the <F2> key and resave the settings.

BIOS reads the system configuration information in CMOS RAM, checks the system, and configures it using the Power On Self Test (POST).

When these "preliminaries" are finished, BIOS seeks an operating system in the data storage devices available (hard drive, floppy drive, etc.). BIOS launches the operating system and hands over control of system operations to it.

To enter BIOS setup, the F2 key must be pressed as soon as the following message appears on the lower margin of the display (during POST):

"Press <F2> to enter SETUP"

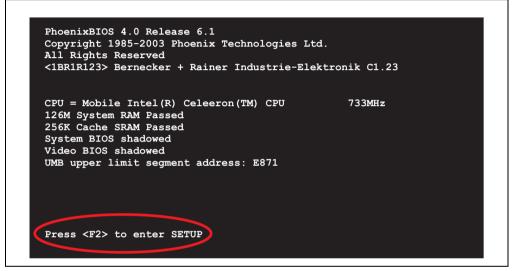

Figure 122: 815E (ETX) - BIOS diagnostic screen

### Summary screen

After the POST, the summary screen displays the most important system characteristics.

| CPU Type        | : Mobile Intel(R) | Celeron(TM) CPU | 733MHz          |
|-----------------|-------------------|-----------------|-----------------|
| CPU Speed       | : 733 MHz         |                 |                 |
|                 |                   | System ROM      | : E871 - FFFF   |
| System Memory   | : 640 KB          | BIOS Date       | : 08/08/06      |
| Extended Memory | : 259584 КВ       |                 |                 |
| Shadow Ram      | : 384 KB          | COM Ports       | : 0378 02F8     |
| Cache Ram       | : 256 KB          | LPT Ports       | : 0378          |
|                 |                   | Display Type    | : EGA \ VGA     |
|                 |                   | PS/2 Mouse      | : Not Installed |
| Hard Disk 0     | : None            |                 |                 |
| Hard Disk 1     | : None            |                 |                 |
| Hard Disk 2     | : None            |                 |                 |
| Hard Disk 3     | : None            |                 |                 |

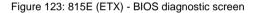

# 1.1.3 BIOS setup keys

The following keys are active during the POST:

| Кеу                   | Function                                                                                                    |         |
|-----------------------|----------------------------------------------------------------------------------------------------|---------|
| F2                    | Enters the BIOS setup menu.                                                                                                    | ter 4   |
| ESC                   | Cues the boot menu. Lists all bootable devices that are connected to the system. With cursor $\uparrow$ and cursor $\downarrow$ and by pressing <enter>, select the device from which will be booted.</enter> | Chanter |
| <spacebar></spacebar> | Pressing the spacebar skips the system RAM check.                                                                                                    |         |
| <pause></pause>       | Pressing the <pause> key stops the POST. Press any other key to resume the POST.</pause>                                                                                                    |         |

Table 169: 815E (ETX) - keys relevant to BIOS during POST

The following keys can be used after entering the BIOS setup:

| Кеу                  | Function                                                       |
|----------------------|----------------------------------------------------------------|
| Cursor ↑             | Moves to the previous item.                                    |
| Cursor↓              | Go to the next item.                                           |
| Cursor ←             | Move to the item on the left.                                  |
| $Cursor \rightarrow$ | Move to the item on the right.                                 |
| <esc></esc>          | Exits the submenu.                                             |
| PgUp↑                | Moves the cursor to the top of the current BIOS setup page.    |
| PgDn↓                | Moves the cursor to the bottom of the current BIOS setup page. |

Table 170: 815E (ETX) - BIOS relevant keys

Software

| Кеу                                             | Function                                                                                            |
|-------------------------------------------------|----------------------------------------------------------------------------------------------------|
| <f1> or <alt+h></alt+h></f1>                    | Opens a help window showing the key assignments.                                                    |
| <f5> or &lt;-&gt;</f5>                          | Scrolls to the previous option for the selected BIOS setting.                                       |
| <f6> or &lt;+&gt; or <spacebar></spacebar></f6> | Scrolls to the next option for the selected BIOS setting.                                           |
| <f9></f9>                                       | Loads setup defaults for the current BIOS setup screen.                                             |
| <f10></f10>                                     | Saves settings and closes BIOS setup.                                                               |
| <enter></enter>                                 | Opens submenu for a BIOS setup menu item, or displays the configurable values of a BIOS setup item. |

Table 170: 815E (ETX) - BIOS relevant keys (cont.)

### The following sections explain the individual BIOS setup menu items in detail.

| BIOS setup menu Item | Function                                                                                                    | From<br>page |
|----------------------|----------------------------------------------------------------------------------------------------|--------------|
| Main                 | The basic system configurations (e.g. time, date, hard disk parameters) can be set in this menu.                                                          | 273          |
| Advanced             | Advanced BIOS options such as cache areas, PnP, keyboard repeat rate, as well as<br>settings specific to B&R integrated hardware, can be configured here. | 282          |
| Security             | For setting up the system's security functions.                                                                                                    | 305          |
| Power                | Setup of various APM (Advanced Power Management) options.                                                                                                 | 307          |
| Boot                 | The boot order can be set here.                                                                                                    | 311          |
| Exit                 | To end the BIOS setup.                                                                                                    | 312          |

Table 171: 815E (ETX) - overview of BIOS menu items

# 1.1.4 Main

|            |               | THOULAND     | S Setup U  | CITICY                                                                          |                                                  | R12      |
|------------|---------------|--------------|------------|---------------------------------------------------------------------------------|--------------------------------------------------|----------|
| Main       | Advanced      | Security     | Power      | Boot                                                                            | Exit                                             |          |
|            |               |              |            | It                                                                              | em Specifi                                       | c Help   |
| System !   | Time:         | [08:26:      | :59]       |                                                                                 | -                                                | •        |
| System 1   | Date:         | [08/08/      | /2006]     |                                                                                 |                                                  |          |
|            |               |              |            | <tak< td=""><td>&gt;, <shift-< td=""><td>Tab&gt;, or</td></shift-<></td></tak<> | >, <shift-< td=""><td>Tab&gt;, or</td></shift-<> | Tab>, or |
| ▶ IDE Char | nnel O Master | [None]       |            | <ent< td=""><td>er&gt; select</td><td>s field.</td></ent<>                      | er> select                                       | s field. |
|            | nnel 0 Slave  | F            |            |                                                                                 |                                                  |          |
|            | nnel 1 Master |              |            |                                                                                 |                                                  |          |
| ▶ IDE Char | nnel 1 Slave  | [None]       |            |                                                                                 |                                                  |          |
|            |               |              |            |                                                                                 |                                                  |          |
| SMART D    | evice Monitor | ing: [Enable | al         |                                                                                 |                                                  |          |
| System 1   | Memory:       | 640 KB       |            |                                                                                 |                                                  |          |
| -          | d Memory:     | 253 MB       |            |                                                                                 |                                                  |          |
|            |               |              |            |                                                                                 |                                                  |          |
| BIOS Da    | te:           | 08/08/0      | )6         |                                                                                 |                                                  |          |
|            |               |              |            |                                                                                 |                                                  |          |
|            |               |              |            |                                                                                 |                                                  |          |
|            |               |              |            |                                                                                 |                                                  |          |
|            |               |              |            |                                                                                 |                                                  |          |
|            |               |              |            |                                                                                 |                                                  |          |
| F1 Helm    | t Select      | Item -/+     | Change Val | lues                                                                            | 9 Setup                                          | Defaults |

# Figure 124: 815E (ETX) - main menu

| BIOS setting            | Meaning                                                                                                    | Setting options               | Effect                                                   |
|-------------------------|----------------------------------------------------------------------------------------------------|-------------------------------|----------------------------------------------------------|
| System time             | This is the current system time setting.<br>The time is buffered by a battery (CMOS<br>battery) after the system has been<br>switched off. | Adjustment of the system time | Set the system time in the format (hh:mm:ss).            |
| System date             | This is the current system date setting.<br>The time is buffered by a battery (CMOS<br>battery) after the system has been<br>switched off. | Changes to the<br>system date | Set the system date in the format (mm:dd:yyyy).          |
| IDE channel 0<br>master | The drive in the system that is connected to the IDE primary master port is configured here.                                               | Enter                         | Opens submenu<br>see "IDE channel 0 master" on page 274. |
| IDE channel 0 slave     | The drive in the system that is connected to the IDE primary slave port is configured here.                                                | Enter                         | Opens submenu see "IDE channel 0 slave" on page 276.     |
| IDE channel 1<br>master | The drive in the system that is connected to the IDE secondary master port is configured here.                                             | Enter                         | Opens submenu<br>see "IDE channel 1 master" on page 278. |
| IDE channel 1 slave     | The drive in the system that is connected to the IDE secondary slave port is configured here.                                              | Enter                         | Opens submenu<br>see "IDE channel 1 slave" on page 280.  |

Table 172: 815E (ETX) - main menu - setting options

| BIOS setting               | Meaning                                                                                                    | Setting options | Effect                                                                                    |
|----------------------------|----------------------------------------------------------------------------------------------------|-----------------|-------------------------------------------------------------------------------------------|
| Smart device<br>monitoring | S.M.A.R.T. (Self Monitoring Analysis and Reporting Technology) is implemented in                                                          | Enabled         | Activates this function. In the future, a message regarding impending errors is produced. |
|                            | the today's hard drives. This technology<br>allows you to detect reading or rotational<br>problems with the hard drive, and much<br>more. | Disabled        | Deactivates this function.                                                                |
| System memory              | Displays the amount of main memory installed. Between 0 and 640 KB.                                                                       | None            | -                                                                                         |
| Extended memory            | Displays the available main memory from<br>the first MB to the maximum memory<br>capacity.                                                | None            |                                                                                           |
| BIOS Date                  | BIOS creation date                                                                                                    | None            | -                                                                                         |

Table 172: 815E (ETX) - main menu - setting options (cont.)

# **IDE channel 0 master**

| Main                                                                                                    |                                                     | -                                                                                                    |
|----------------------------------------------------------------------------------------------------|-----------------------------------------------------|----------------------------------------------------------------------------------------------------|
| IDE Channel                                                                                                    | 0 Master [None]                                     | Item Specific Help                                                                                                    |
| Type:<br>Multi-Sector Transfers:<br>LBA Mode Control:<br>32 Bit I/O:<br>Transfer Mode:<br>Ultra DMA Mode:<br>SMART Monitoring: | [Enabled]<br>[Disabled]<br>[Standard]<br>[Disabled] | User = you enter<br>parameters of hard-disl<br>drive installed at this<br>connection.<br>Auto = autotypes<br>hard-disk drive<br>installed here.<br>CD-ROM = a CD-ROM drive<br>is installed here.<br>ATAPI Removeable =<br>removeable disk drive<br>is installed here. |

Figure 125: 815E (ETX) - IDE channel 0 master

| BIOS setting          | Meaning                                                                                                    | Setting options                   | Effect                                                                |
|-----------------------|----------------------------------------------------------------------------------------------------|-----------------------------------|-----------------------------------------------------------------------|
| Туре                  | The type of drive connected to the primary master is configured here.                                                                                                    | Auto                              | Automatic recognition of the drive and setup of appropriate values.   |
|                       |                                                                                                    | User                              | Manual setup of the drive (number of cylinders, heads, and sectors).  |
|                       |                                                                                                    | Other ATAPI                       | Use this option for IDE disk drives that are not mentioned here.      |
|                       |                                                                                                    | CD-ROM                            | CD-ROM = CD-ROM drive                                                 |
|                       |                                                                                                    | ATAPI removable                   | The removable media drive is treated as a hard drive or floppy drive. |
|                       |                                                                                                    | IDE removable                     | The IDE removable drive is treated as a hard drive.                   |
| Multi-sector transfer | This option determines the number of                                                                                                    | Disabled                          | Disables this function.                                               |
|                       | sectors per block. Only possible when<br>manually setting up the drive.                                                                                                    | 2, 4, 8 or 16 sectors             | Number of sectors per block.                                          |
| LBA mode control      | BA mode control This option activates the logical block<br>addressing for IDE. This function enables<br>support of drives larger than 540 MB.<br>Only possible when manually setting up<br>the drive.          | Disabled                          | Disables this function.                                               |
|                       |                                                                                                    | Enabled                           | Enables this function.                                                |
| 32-bit I/O            | This function enables 32-bit data transfer.                                                                                                    | Disabled                          | Disables this function.                                               |
|                       |                                                                                                    | Enabled                           | Enables this function.                                                |
| Transfer mode         | The communication path between the                                                                                                    | Default                           | Default setting                                                       |
|                       | primary master drive and the system<br>memory is defined here. Only possible<br>when manually setting up the drive.                                                                                            | Fast PIO 1 - Fast PIO 4 /<br>DMA2 | Manual configuration of PIO mode.                                     |
| Ultra DMA mode        | The data transfer rate to and from the                                                                                                    | Disabled                          | Disables this function. Do not use UDMA mode.                         |
|                       | primary master drive is defined here. The<br>DMA mode must be activated in the<br>Windows device manager in order to<br>guarantee maximum performance. Only<br>possible when manually setting up the<br>drive. | Mode 0 - Mode 5                   | Manual setting option for UDMA mode.                                  |
| SMART monitoring      | Indicates whether the primary master                                                                                                    | Disabled                          | No drive support, and function is deactivated.                        |
|                       | drive supports SMART technology.                                                                                                    | Enabled                           | Drive support present, and function is activated.                     |

Chapter 4 Software

Table 173: 815E (ETX) - IDE channel 0 master - setting options

# **IDE channel 0 slave**

| IDE Channel 0                                                                                                    | Slave [None] | Item Specific Help                                                                                                    |
|----------------------------------------------------------------------------------------------------|--------------|----------------------------------------------------------------------------------------------------|
| Type:<br>Multi-Sector Transfers:<br>LBA Mode Control:<br>32 Bit I/O:<br>Transfer Mode:<br>Ultra DMA Mode:<br>SMART Monitoring: | []           | User = you enter<br>parameters of hard-dis<br>drive installed at thi<br>connection.<br>Auto = autotypes<br>hard-disk drive<br>installed here.<br>CD-ROM = a CD-ROM driv<br>is installed here.<br>ATAPI Removeable =<br>removeable disk drive<br>is installed here. |

# Figure 126: 815E (ETX) - IDE channel 0

| BIOS setting          | Meaning                                                                                                    | Setting options       | Effect                                                                |
|-----------------------|----------------------------------------------------------------------------------------------------|-----------------------|-----------------------------------------------------------------------|
| Туре                  | The type of drive connected to the primary slave is configured here.                                                                       | Auto                  | Automatic recognition of the drive and setup of appropriate values.   |
|                       |                                                                                                    | User                  | Manual setup of the drive (number of cylinders, heads, and sectors).  |
|                       |                                                                                                    | Other ATAPI           | Use this option for IDE disk drives that are not mentioned here.      |
|                       |                                                                                                    | CD-ROM                | CD-ROM = CD-ROM drive                                                 |
|                       |                                                                                                    | ATAPI removable       | The removable media drive is treated as a hard drive or floppy drive. |
|                       |                                                                                                    | IDE removable         | The IDE removable drive is treated as a hard drive.                   |
| Multi-sector transfer | This option determines the number of                                                                                                    | Disabled              | Disables this function.                                               |
|                       | sectors per block. Only possible when<br>manually setting up the drive.                                                                    | 2, 4, 8 or 16 sectors | Number of sectors per block.                                          |
| LBA mode control      | This option activates the logical block                                                                                                    | Disabled              | Disables this function.                                               |
|                       | addressing for IDE. This function enables<br>support of drives larger than 540 MB.<br>Only possible when manually setting up<br>the drive. | Enabled               | Enables this function.                                                |

Table 174: 815E (ETX) - IDE channel 0 slave - setting options

| BIOS setting     | Meaning                                                                                                    | Setting options                   | Effect                                            |
|------------------|----------------------------------------------------------------------------------------------------|-----------------------------------|---------------------------------------------------|
| 32-bit I/O       | This function enables 32-bit data transfer.                                                                                                    | Disabled                          | Disables this function.                           |
|                  |                                                                                                    | Enabled                           | Enables this function.                            |
| Transfer mode    | The communication path between the                                                                                                    | Default                           | Default setting                                   |
|                  | primary slave drive and the system<br>memory is defined here. Only possible<br>when manually setting up the drive.                                                                                            | Fast PIO 1 - Fast PIO 4 /<br>DMA2 | Manual configuration of PIO mode.                 |
| Ultra DMA mode   | The data transfer rate to and from the                                                                                                    | Disabled                          | Disables this function. Do not use UDMA mode.     |
|                  | primary slave drive is defined here. The<br>DMA mode must be activated in the<br>Windows device manager in order to<br>guarantee maximum performance. Only<br>possible when manually setting up the<br>drive. | Mode 0 - Mode 5                   | Manual setting option for UDMA mode.              |
| SMART monitoring | Indicates whether the primary slave drive                                                                                                    | Disabled                          | No drive support, and function is deactivated.    |
|                  | supports SMART technology.                                                                                                    | Enabled                           | Drive support present, and function is activated. |

Table 174: 815E (ETX) - IDE channel 0 slave - setting options (cont.)

# **IDE channel 1 master**

| IDE Channel                                                                                                    | 1 Master [None]                                     | Item Specific Help                                                                                                    |
|----------------------------------------------------------------------------------------------------|-----------------------------------------------------|----------------------------------------------------------------------------------------------------|
| Type:<br>Multi-Sector Transfers:<br>LBA Mode Control:<br>32 Bit I/O:<br>Transfer Mode:<br>Ultra DMA Mode:<br>SMART Monitoring: | [Enabled]<br>[Disabled]<br>[Standard]<br>[Disabled] | User = you enter<br>parameters of hard-dis<br>drive installed at thi<br>connection.<br>Auto = autotypes<br>hard-disk drive<br>installed here.<br>CD-ROM = a CD-ROM driv<br>is installed here.<br>ATAPI Removeable =<br>removeable disk drive<br>is installed here. |

Figure 127: 815E (ETX) - IDE channel 1 master

| BIOS setting          | Meaning                                                                                                    | Setting options       | Effect                                                                |
|-----------------------|----------------------------------------------------------------------------------------------------|-----------------------|-----------------------------------------------------------------------|
| Туре                  | The type of drive connected to the secondary master is configured here.                                                                    | Auto                  | Automatic recognition of the drive and setup of appropriate values.   |
|                       |                                                                                                    | User                  | Manual setup of the drive (number of cylinders, heads, and sectors).  |
|                       |                                                                                                    | Other ATAPI           | Use this option for IDE disk drives that are not mentioned here.      |
|                       |                                                                                                    | CD-ROM                | CD-ROM = CD-ROM drive                                                 |
|                       |                                                                                                    | ATAPI removable       | The removable media drive is treated as a hard drive or floppy drive. |
|                       |                                                                                                    | IDE removable         | The IDE removable drive is treated as a hard drive.                   |
| Multi-sector transfer | This option determines the number of                                                                                                    | Disabled              | Disables this function.                                               |
|                       | sectors per block. Only possible when<br>manually setting up the drive.                                                                    | 2, 4, 8 or 16 sectors | Number of sectors per block.                                          |
| LBA mode control      |                                                                                                    | Disabled              | Disables this function.                                               |
|                       | addressing for IDE. This function enables<br>support of drives larger than 540 MB.<br>Only possible when manually setting up<br>the drive. | Enabled               | Enables this function.                                                |

Table 175: 815E (ETX) - IDE channel 1 master - setting options

| BIOS setting     | Meaning                                                                                                    | Setting options                   | Effect                                            |
|------------------|----------------------------------------------------------------------------------------------------|-----------------------------------|---------------------------------------------------|
| 32-bit I/O       | This function enables 32-bit data transfer.                                                                                                    | Disabled                          | Disables this function.                           |
|                  |                                                                                                    | Enabled                           | Enables this function.                            |
| Transfer mode    | The communication path between the                                                                                                    | Default                           | Default setting                                   |
|                  | secondary master drive and the system<br>memory is defined here. Only possible<br>when manually setting up the drive.                                                                                            | Fast PIO 1 - Fast PIO 4 /<br>DMA2 | Manual configuration of PIO mode.                 |
| Ultra DMA mode   | The data transfer rate to and from the                                                                                                    | Disabled                          | Disables this function. Do not use UDMA mode.     |
|                  | secondary master drive is defined here.<br>The DMA mode must be activated in the<br>Windows device manager in order to<br>guarantee maximum performance. Only<br>possible when manually setting up the<br>drive. | Mode 0 - Mode 5                   | Manual setting option for UDMA mode.              |
| SMART monitoring | Indicates whether the secondary master                                                                                                    | Disabled                          | No drive support, and function is deactivated.    |
|                  | drive supports SMART technology.                                                                                                    | Enabled                           | Drive support present, and function is activated. |

Table 175: 815E (ETX) - IDE channel 1 master - setting options (cont.)

# **IDE channel 1 slave**

| IDE Channel 1                                                                                                    | Slave [None]                           | Item Specific Help                                                                                                    |
|----------------------------------------------------------------------------------------------------|----------------------------------------|----------------------------------------------------------------------------------------------------|
| Type:<br>Multi-Sector Transfers:<br>LBA Mode Control:<br>32 Bit I/O:<br>Transfer Mode:<br>Ultra DMA Mode:<br>SMART Monitoring: | [Disabled]<br>[Standard]<br>[Disabled] | User = you enter<br>parameters of hard-dis<br>drive installed at thi<br>connection.<br>Auto = autotypes<br>hard-disk drive<br>installed here.<br>CD-ROM = a CD-ROM driv<br>is installed here.<br>ATAPI Removeable =<br>removeable disk drive<br>is installed here. |

# Figure 128: 815E (ETX) - IDE channel 1 slave

| BIOS setting          | Meaning                                                                                                    | Setting options       | Effect                                                                |
|-----------------------|----------------------------------------------------------------------------------------------------|-----------------------|-----------------------------------------------------------------------|
| Туре                  | The type of drive connected to the secondary slave is configured here.                                                                     | Auto                  | Automatic recognition of the drive and setup of appropriate values.   |
|                       |                                                                                                    | User                  | Manual setup of the drive (number of cylinders, heads, and sectors).  |
|                       |                                                                                                    | Other ATAPI           | Use this option for IDE disk drives that are not mentioned here.      |
|                       |                                                                                                    | CD-ROM                | CD-ROM = CD-ROM drive                                                 |
|                       |                                                                                                    | ATAPI removable       | The removable media drive is treated as a hard drive or floppy drive. |
|                       |                                                                                                    | IDE removable         | The IDE removable drive is treated as a hard drive.                   |
| Multi-sector transfer | This option determines the number of                                                                                                    | Disabled              | Disables this function.                                               |
|                       | sectors per block. Only possible when<br>manually setting up the drive.                                                                    | 2, 4, 8 or 16 sectors | Number of sectors per block.                                          |
| LBA mode control      | This option activates the logical block                                                                                                    | Disabled              | Disables this function.                                               |
|                       | addressing for IDE. This function enables<br>support of drives larger than 540 MB.<br>Only possible when manually setting up<br>the drive. | Enabled               | Enables this function.                                                |

Table 176: 815E (ETX) - IDE channel 1 slave - setting options

| BIOS setting     | Meaning                                                                                                    | Setting options                   | Effect                                            |
|------------------|----------------------------------------------------------------------------------------------------|-----------------------------------|---------------------------------------------------|
| 32-bit I/O       | This function enables 32-bit data transfer.                                                                                                    | Disabled                          | Disables this function.                           |
|                  |                                                                                                    | Enabled                           | Enables this function.                            |
| Transfer mode    | The communication path between the                                                                                                    | Default                           | Default setting                                   |
|                  | secondary slave drive and the system<br>memory is defined here. Only possible<br>when manually setting up the drive.                                                                                      | Fast PIO 1 - Fast PIO 4 /<br>DMA2 | Manual configuration of PIO mode.                 |
| Ultra DMA mode   | The data transfer rate to and from the                                                                                                    | Disabled                          | Disables this function. Do not use UDMA mode.     |
|                  | secondary slave is defined here. The<br>DMA mode must be activated in the<br>Windows device manager in order to<br>guarantee maximum performance. Only<br>possible when manually setting up the<br>drive. | Mode 0 - Mode 5                   | Manual setting option for UDMA mode.              |
| SMART monitoring | Indicates whether the secondary slave                                                                                                    | Disabled                          | No drive support, and function is deactivated.    |
|                  | drive supports SMART technology.                                                                                                    | Enabled                           | Drive support present, and function is activated. |

Table 176: 815E (ETX) - IDE channel 1 slave - setting options (cont.)

# 1.1.5 Advanced

| Main                                             | Advanced                                                                                 | Security                           | Power       | Boot | Exit                                                                |
|--------------------------------------------------|------------------------------------------------------------------------------------------|------------------------------------|-------------|------|---------------------------------------------------------------------|
|                                                  | Setup                                                                                    | Warning                            |             |      | Item Specific Help                                                  |
| <pre>values Advance PCI/PNP Memory I/0 Dev</pre> | items on thi<br>may cause you<br>d Chipset/Gra<br>Configuratic<br>Cache<br>ice Configura | r system to r<br>phics Contro<br>n | malfunctior | 1.   | Select options for<br>Advanced Chipset<br>and Graphics<br>features. |
| CPU Boa Miscell                                  | d Features<br>rd Monitor<br>aneous<br>rd/Panel Feat                                      | ures                               |             |      |                                                                     |

# Figure 129: 815E (ETX) - main menu

| BIOS setup menu                         | Meaning                                                                        | Setting options | Effect                                                                   |
|-----------------------------------------|--------------------------------------------------------------------------------|-----------------|--------------------------------------------------------------------------|
| Advanced<br>chipset/graphics<br>control | Setup of advanced chipset and graphics functions.                              | Enter           | Opens submenu<br>see "Advanced chipset/graphics control" on<br>page 283. |
| PCI/PNP<br>configuration                | Configures PCI devices.                                                        | Enter           | Opens submenu<br>see "PCI/PNP configuration" on page 285.                |
| Memory cache                            | Configuration of the memory cache resources.                                   | Enter           | Opens submenu<br>see "Memory cache" on page 291.                         |
| I/O device<br>configuration             | Configuration of the I/O devices.                                              | Enter           | Opens submenu see "I/O device configuration" on page 293.                |
| Keyboard features                       | Configuration of the keyboard options.                                         | Enter           | Opens submenu<br>see "Keyboard features" on page 296.                    |
| CPU board monitor                       | Displays the current voltages and temperature of the processor in use.         | Enter           | Opens submenu see "CPU board monitor" on page 297.                       |
| Miscellaneous                           | Configuration of various BIOS settings (summary screen, halt on errors, etc.). | Enter           | Opens submenu<br>see "Miscellaneous" on page 298.                        |
| Baseboard/panel<br>features             | Display of device specific information and setup of device specific values.    | Enter           | Opens submenu<br>see "Baseboard/panel features" on page 299.             |

Table 177: 815E (ETX) - main menu - setting options

# Advanced chipset/graphics control

|                                                                                            | PhoenixBIOS Setup Uti | ility R12                                                                                                    |
|--------------------------------------------------------------------------------------------|-----------------------|----------------------------------------------------------------------------------------------------|
| Advanced                                                                                   |                       |                                                                                                    |
| Advanced Chipset/G                                                                         | raphics Control       | Item Specific Help                                                                                                    |
| Graphics Engine:<br>Graphics Memory Size:<br>Assign IRQ to VGA:<br>Internal Graphics API F | [ 1MB]<br>[Enabled]   | Select 'Auto' or<br>one of the<br>predefined LCDs:<br>VGA = 640 x 480 1x18<br>SVGA= 800 x 600 1x18<br>XGA = 1024x 768 1x18<br>XGA2= 1024x 768 2x18<br>SXGA= 1280x1024 2x18<br>or [Disabled] to<br>disable the onboard<br>video controller. |

# Figure 130: 815E (ETX) - advanced chipset/graphics control

| BIOS setting            | Meaning                                                                                                    | Setting options               | Effect                                                                                                    |
|-------------------------|----------------------------------------------------------------------------------------------------|-------------------------------|----------------------------------------------------------------------------------------------------|
| Graphics engine         | Settings can be made for the onboard video controller.                                                                          | Auto                          | Automatic setting of the resolution (using a read-<br>out of the connected panel's EDID data).                                                            |
|                         |                                                                                                    | VGA, SVGA, XGA,<br>XGA2, SXGA | VGA = 640 x 480 resolution<br>SVGA = 800 x 600 resolution<br>XGA = 1024 x 768 resolution<br>XGA2 = 1024 x 768 resolution<br>SXGA = 1280 x 1024 resolution |
|                         |                                                                                                    | Disabled                      | Important!                                                                                                    |
|                         |                                                                                                    |                               | The onboard video must be activated to make video output possible. Deactivate only for use of an external PCI graphics card.                              |
| Graphics memory<br>size | Reserves a memory location in the RAM<br>for the onboard graphics controller, into<br>which the memory access will be directed. | 1 MB                          | 1 MB main memory is reserved for the onboard video controller.                                                                                            |
|                         |                                                                                                    | 512kB                         | 512 k main memory is reserved for the onboard video controller.                                                                                           |
| Assign IRQ to VGA       | This is where an IRQ is reserved and                                                                                            | Enabled                       | Enables this function.                                                                                                    |
|                         | automatically assigned for the CPU board's onboard graphics.                                                                    | Disabled                      | Disables this function.                                                                                                    |

Table 178: 815E (ETX) - advanced chipset/graphics control - setting options

| BIOS setting                 | Meaning                                                                                     | Setting options | Effect |
|------------------------------|---------------------------------------------------------------------------------------------|-----------------|--------|
| Internal graphics API<br>Rev | Displays the internal graphics API<br>(Application Programmer Interface)<br>version number. | None            |        |

Table 178: 815E (ETX) - advanced chipset/graphics control - setting options

# **PCI/PNP** configuration

|              | PCI/PNP Configuratio                  | n            | Item Specific Help                        |
|--------------|---------------------------------------|--------------|-------------------------------------------|
| PNP OS in:   | stalled:                              | [Yes]        | Select the operating                      |
| Reset Cont   | figuration Data:                      | [No]         | system installed                          |
| Secured Se   | etup Configurations                   | [Yes]        | on your system which<br>you will use most |
| ▶ PCI Device | e, Slot #1                            |              | commonly.                                 |
| ▶ PCI Device |                                       |              |                                           |
| ▶ PCI Device | · · · · · · · · · · · · · · · · · · · |              | Note: An incorrect                        |
| ▶ PCI Device | e, Slot #4                            |              | setting can cause<br>some operating       |
| PCI IRQ 1:   | ine 1:                                | [Auto Select | ] systems to display                      |
| PCI IRQ 1:   |                                       | -            | ] unexpected behavior                     |
| PCI IRQ 1:   |                                       | [Auto Select | -                                         |
| PCI IRQ 1:   |                                       | [Auto Select | -                                         |
|              | AN IRQ line:                          | [Auto Select | -                                         |
| Onboard US   | SB EHCI IRQ line:                     | [Auto Select | 1                                         |
| Default Pr   | rimary Video Adapter:                 | [PCI]        |                                           |
| Assign IR    | 2 to SMB:                             | [Enabled]    |                                           |
|              |                                       |              |                                           |

# Figure 131: 815E (ETX) - PCI/PNP configuration

| BIOS setting                   | Meaning                                                                                                    | Setting options | Effect                                                                                                    |
|--------------------------------|----------------------------------------------------------------------------------------------------|-----------------|----------------------------------------------------------------------------------------------------|
| PNP OS installed               | If the operating system<br>is plug & play capable, then this option<br>informs BIOS that the operating system<br>will handle the distribution of resources in<br>the future. | Yes             | The ISA PnP resources are not assigned. The resource assignment sequence is as follows:<br>1. Motherboard devices<br>2. PCI devices |
|                                |                                                                                                    | No              | The resource assignment sequence is as<br>follows:<br>1. Motherboard devices<br>2. ISA PnP devices<br>3. PCI devices                |
| Reset configuration data       | During booting, the assigned resources<br>are stored in Flash<br>(ESCD).                                                                                                    | Yes             | When the system is reset after leaving the BIOS<br>setup, all ECSD entries (extended system<br>configuration data) are deleted.     |
|                                |                                                                                                    | No              | Disables this function. Resources are not reset.                                                                                    |
| Secured setup<br>configuration | This option protects the setup configuration from interference from a                                                                                                    | Yes             | Prevents a PnP operating system from changing system settings.                                                                      |
|                                | PnP operating system.                                                                                                    | No              | Disables this function. Changes are allowed.                                                                                        |

Table 179: 815E (ETX) - PCI/PNP configuration - setting options

| BIOS setting                     | Meaning                                                                          | Setting options                         | Effect                                                                           |
|----------------------------------|----------------------------------------------------------------------------------|-----------------------------------------|----------------------------------------------------------------------------------|
| PCI device, slot #1              | Advanced configuration of the PCI slot number 1.                                 | Enter                                   | Opens submenu<br>See "PCI device, slot #1" on page 287                           |
| PCI device, slot #2              | Advanced configuration of the PCI slot number 2.                                 | Enter                                   | Opens submenu<br>See "PCI device, slot #2" on page 288                           |
| PCI device, slot #3              | Advanced configuration of the PCI slot number 3.                                 | Enter                                   | Opens submenu<br>See "PCI device, slot #3" on page 289                           |
| PCI device, slot #4              | Advanced configuration of the PCI slot number 4.                                 | Enter                                   | Opens submenu<br>See "PCI device, slot #4" on page 290                           |
| PCI IRQ line 1                   | Under this option, the external PCI interrupt 1 is assigned to an ISA interrupt. | Auto-select                             | The interrupt is automatically assigned according to the Plug & Play guidelines. |
|                                  |                                                                                  | Disabled                                | Disables this function. No assignment.                                           |
|                                  |                                                                                  | 3, 4, 5, 7, 8, 9, 10, 11, 12,<br>14, 15 | Manual configuration of the IRQ.                                                 |
| PCI IRQ line 2                   | Under this option, the external PCI interrupt 2 is assigned to an ISA interrupt. | Auto-select                             | The interrupt is automatically assigned according to the Plug & Play guidelines. |
|                                  |                                                                                  | Disabled                                | Disables this function. No assignment.                                           |
|                                  |                                                                                  | 3, 4, 5, 7, 8, 9, 10, 11, 12,<br>14, 15 | Manual configuration of the IRQ.                                                 |
| PCI IRQ line 3                   | Under this option, the external PCI interrupt 3 is assigned to an ISA interrupt. | Auto-select                             | The interrupt is automatically assigned according to the Plug & Play guidelines. |
|                                  |                                                                                  | Disabled                                | Disables this function. No assignment.                                           |
|                                  |                                                                                  | 3, 4, 5, 7, 8, 9, 10, 11, 12,<br>14, 15 | Manual configuration of the IRQ.                                                 |
| PCI IRQ line 4                   | Under this option, the external PCI interrupt 4 is assigned to an ISA interrupt. | Auto-select                             | The interrupt is automatically assigned according to the Plug & Play guidelines. |
|                                  |                                                                                  | Disabled                                | Disables this function. No assignment.                                           |
|                                  |                                                                                  | 3, 4, 5, 7, 8, 9, 10, 11, 12,<br>14, 15 | Manual configuration of the IRQ.                                                 |
| Onboard LAN IRQ line             | Under this option, the onboard LAN interrupt is assigned to an ISA interrupt.    | Auto-select                             | The interrupt is automatically assigned according to the Plug & Play guidelines. |
|                                  |                                                                                  | Disabled                                | Disables this function. No assignment.                                           |
|                                  |                                                                                  | 3, 4, 5, 7, 8, 9, 10, 11, 12,<br>14, 15 | Manual configuration of the IRQ.                                                 |
| Onboard USB EHCI<br>IRQ line     | Under this option, the USB EHCI interrupt is assigned to an ISA interrupt.       | Auto-select                             | The interrupt is automatically assigned according to the Plug & Play guidelines. |
|                                  |                                                                                  | Disabled                                | Disables this function. No assignment.                                           |
|                                  |                                                                                  | 3, 4, 5, 7, 8, 9, 10, 11, 12,<br>14, 15 | Manual configuration of the IRQ.                                                 |
| Default primary<br>video adapter | This option sets the default graphics card<br>(either an existing AGP or the PCI | PCI                                     | A PCI graphics card is set as the default display device.                        |
|                                  | graphics card).                                                                  | AGP                                     | An AGP graphics card is set as the default display device.                       |
| Assign IRQ to SMB                | Use this function to set whether or not the                                      | Enabled                                 | Automatic assignment of a PCI interrupt.                                         |
|                                  | SM (System Management) bus controller<br>is assigned a PCI interrupt.            | Disabled                                | No assignment of an interrupt.                                                   |

Table 179: 815E (ETX) - PCI/PNP configuration - setting options (cont.)

# PCI device, slot #1

Г

| PhoenixBIOS Setup Util | ity R12                            |
|------------------------|------------------------------------|
|                        |                                    |
| Slot #1                | Item Specific Help                 |
| bled]<br>bled]<br>ult] | Initialize device<br>expansion ROM |
| em a (t. Change Value  | s F9 Setup Defaults                |
| om -/+                 | Change Value                       |

Figure 132: 815E (ETX) - PCI device, slot #1

| BIOS setting    | Meaning                                                                                                    | Setting options                                       | Effect                      |
|-----------------|----------------------------------------------------------------------------------------------------|-------------------------------------------------------|-----------------------------|
| ROM scan option | Setting for the initialization of a device's ROM.                                                                                               | Enabled                                               | Enables this function.      |
|                 |                                                                                                    | Disabled                                              | Disables this function.     |
| Enable master   | Sets the PCI device to be treated as the<br>PCI bus master. Not all PCI devices can<br>function as PCI bus master! Check device<br>description. | Enabled                                               | Enables this function.      |
|                 |                                                                                                    | Disabled                                              | Disables this function.     |
| Latency timer   | This option controls how long one card                                                                                                    | Default                                               | Default setting. Standard.  |
|                 | can continue to use the PCI bus master<br>after another PCI card has requested<br>access.                                                       | 0020h, 0040h, 0060h,<br>0080h, 00A0h, 00C0h,<br>00E0h | Manually setting the value. |

Table 180: 815E (ETX) - PCI device, slot #1 - setting options

# PCI device, slot #2

| 1BR1  |                                          | Phoeni      | xBIOS Setu | o Utili | ty R12                             |
|-------|------------------------------------------|-------------|------------|---------|------------------------------------|
|       | Advanced                                 |             |            |         |                                    |
|       | PCI D                                    | evice, Slot | #2         |         | Item Specific Help                 |
| Enabl | on ROM Scan:<br>Le Master:<br>ncy Timer: | [Enabled]   |            |         | Initialize device<br>expansion ROM |
|       |                                          |             |            |         |                                    |
| F1 F  |                                          |             |            |         | F9 Setup Defaults                  |

Figure 133: 815E (ETX) - PCI device, slot #2

| BIOS setting    | Meaning                                                                                                    | Setting options                                       | Effect                      |
|-----------------|----------------------------------------------------------------------------------------------------|-------------------------------------------------------|-----------------------------|
| ROM scan option | Setting for the initialization of a device's                                                                                    | Enabled                                               | Enables this function.      |
|                 | ROM.                                                                                                    | Disabled                                              | Disables this function.     |
| Enable master   | Sets the PCI device to be treated as the<br>PCI bus master. Not all PCI devices can<br>function as PCI bus master! Check device | Enabled                                               | Enables this function.      |
|                 | description.                                                                                                    | Disabled                                              | Disables this function.     |
| Latency timer   | This option controls how long one card                                                                                          | Default                                               | Default setting. Standard.  |
|                 | can continue to use the PCI bus master<br>after another PCI card has requested<br>access.                                       | 0020h, 0040h, 0060h,<br>0080h, 00A0h, 00C0h,<br>00E0h | Manually setting the value. |

Table 181: 815E (ETX) - PCI device, slot #2 - setting options

# PCI device, slot #3

Г

|                                                      | Inceningio      | S Setup Utili | ty R12                             |
|------------------------------------------------------|-----------------|---------------|------------------------------------|
| Advanced                                             |                 |               |                                    |
| PCI                                                  | Device, Slot #3 |               | Item Specific Help                 |
| Option ROM Scan:<br>Enable Master:<br>Latency Timer: | [Enabled]       |               | Initialize device<br>expansion ROM |
|                                                      |                 |               |                                    |

Figure 134: 815E (ETX) - PCI device, slot #3

| BIOS setting    | Meaning                                                                                                    | Setting options                                       | Effect                      |
|-----------------|----------------------------------------------------------------------------------------------------|-------------------------------------------------------|-----------------------------|
| ROM scan option | Setting for the initialization of a device's                                                                              | Enabled                                               | Enables this function.      |
|                 | ROM.                                                                                                    | Disabled                                              | Disables this function.     |
| Enable master   | Sets the PCI device to be treated as the PCI bus master. Not all PCI devices can function as PCI bus master! Check device | Enabled                                               | Enables this function.      |
|                 | description.                                                                                                    | Disabled                                              | Disables this function.     |
| Latency timer   | This option controls how long one card                                                                                    | Default                                               | Default setting. Standard.  |
|                 | can continue to use the PCI bus master<br>after another PCI card has requested<br>access.                                 | 0020h, 0040h, 0060h,<br>0080h, 00A0h, 00C0h,<br>00E0h | Manually setting the value. |

Table 182: 815E (ETX) - PCI device, slot #3 - setting options

# PCI device, slot #4

| 1BR1                                                | PhoenixBIOS     | Setup Utility        | R12                  |
|-----------------------------------------------------|-----------------|----------------------|----------------------|
| Advance                                             | d               |                      |                      |
| PCI                                                 | Device, Slot #4 | Item :               | Specific Help        |
| Option ROM Scan<br>Enable Master:<br>Latency Timer: | [Enabled]       | Initial:<br>expansio | lze device<br>on ROM |
|                                                     |                 |                      |                      |
| F1 Help † S                                         |                 | nange Values F9      |                      |

Figure 135: 815E (ETX) - PCI device, slot #4

| BIOS setting    | Meaning                                                                                                    | Setting options                                       | Effect                      |
|-----------------|----------------------------------------------------------------------------------------------------|-------------------------------------------------------|-----------------------------|
| ROM scan option | Setting for the initialization of a device's                                                                                    | Enabled                                               | Enables this function.      |
|                 | ROM.                                                                                                    | Disabled                                              | Disables this function.     |
| Enable master   | Sets the PCI device to be treated as the<br>PCI bus master. Not all PCI devices can<br>function as PCI bus master! Check device | Enabled                                               | Enables this function.      |
|                 | description.                                                                                                    | Disabled                                              | Disables this function.     |
| Latency timer   | This option controls how long one card                                                                                          | Default                                               | Default setting. Standard.  |
|                 | can continue to use the PCI bus master<br>after another PCI card has requested<br>access.                                       | 0020h, 0040h, 0060h,<br>0080h, 00A0h, 00C0h,<br>00E0h | Manually setting the value. |

Table 183: 815E (ETX) - PCI device, slot #4 - setting options

### Memory cache

Г

|                                                                                                    | PhoenixBIOS Setup Utilit                                                                                   | y R1                               |
|----------------------------------------------------------------------------------------------------|----------------------------------------------------------------------------------------------------|------------------------------------|
| Advanced                                                                                                    |                                                                                                    |                                    |
| Memor                                                                                                    | Item Specific Help                                                                                         |                                    |
| Memory Cache:<br>Cache System BIOS area<br>Cache Video BIOS area<br>Cache Extended Memory<br>Cache D400 - D3FF:<br>Cache D40D - D7FF:<br>Cache D500 - D8FF:<br>Cache D500 - DFFF:<br>Cache E000 - E3FF:<br>Cache E400 - E7FF: | [Write Protect]<br>rea: [Write Back]<br>[Disabled]<br>[Disabled]<br>[Disabled]<br>[Disabled]<br>[Disabled] | Sets the state of th memory cache. |

# Figure 136: 815E (ETX) - memory cache

| BIOS setting             | Meaning                                               | Setting options | Effect                                                                               |
|--------------------------|-------------------------------------------------------|-----------------|--------------------------------------------------------------------------------------|
| Memory cache             | Enable/ disable utilization of the L2 cache.          | Enabled         | Enables this function.                                                               |
|                          |                                                       | Disabled        | Disables this function.                                                              |
| Cache system BIOS        | Set whether or not the system BIOS                    | Write protect   | System BIOS is mapped in the cache.                                                  |
| area                     | should be buffered.                                   | Uncached        | System BIOS is not mapped in the cache.                                              |
| Cache video BIOS<br>area | Set whether or not the video BIOS should be buffered. | Write protect   | Video BIOS is mapped in the cache.                                                   |
|                          |                                                       | Uncached        | Video BIOS is not mapped in the cache.                                               |
| Cache extended           | Configure how the memory content of the               | Uncached        | No mapping.                                                                          |
| memory area              | system memory above 1MB should be mapped.             | Write through   | Memory content is simultaneously mapped in the cache and written to the main memory. |
|                          |                                                       | Write protect   | Memory content is mapped in the cache.                                               |
|                          |                                                       | Write back      | Memory content is mapped only when necessary.                                        |

Table 184: 815E (ETX) - memory cache - setting options

| BIOS setting      | Meaning                                                         | Setting options | Effect                                                                               |
|-------------------|-----------------------------------------------------------------|-----------------|--------------------------------------------------------------------------------------|
| Cache D000 - D3FF | Configure how the memory content of                             | Disabled        | No mapping.                                                                          |
|                   | D000-D3FF should be mapped.                                     | Write through   | Memory content is simultaneously mapped in the cache and written to the main memory. |
|                   |                                                                 | Write protect   | Memory content is mapped in the cache.                                               |
|                   |                                                                 | Write back      | Memory content is mapped only when necessary.                                        |
| Cache D400 - D7FF | Configure how the memory content of                             | Disabled        | No mapping.                                                                          |
|                   | D400-D7FF should be mapped.                                     | Write through   | Memory content is simultaneously mapped in the cache and written to the main memory. |
|                   |                                                                 | Write protect   | Memory content is mapped in the cache.                                               |
|                   |                                                                 | Write back      | Memory content is mapped only when necessary.                                        |
| Cache D800 - DBFF | Configure how the memory content of                             | Disabled        | No mapping.                                                                          |
|                   | D800-DBFF should be mapped.                                     | Write through   | Memory content is simultaneously mapped in the cache and written to the main memory. |
|                   |                                                                 | Write protect   | Memory content is mapped in the cache.                                               |
|                   |                                                                 | Write back      | Memory content is mapped only when necessary.                                        |
| Cache DC00 - DFFF | Configure how the memory content of DC00-DFFF should be mapped. | Disabled        | No mapping.                                                                          |
|                   |                                                                 | Write through   | Memory content is simultaneously mapped in the cache and written to the main memory. |
|                   |                                                                 | Write protect   | Memory content is mapped in the cache.                                               |
|                   |                                                                 | Write back      | Memory content is mapped only when necessary.                                        |
| Cache E000 - E3FF | Configure how the memory content of                             | Disabled        | No mapping.                                                                          |
|                   | E000-E3FF should be mapped.                                     | Write through   | Memory content is simultaneously mapped in the cache and written to the main memory. |
|                   |                                                                 | Write protect   | Memory content is mapped in the cache.                                               |
|                   |                                                                 | Write back      | Memory content is mapped only when necessary.                                        |
| Cache E400 - E7FF | Configure how the memory content of                             | Disabled        | No mapping.                                                                          |
|                   | E400-E7FF should be mapped.                                     | Write through   | Memory content is simultaneously mapped in the cache and written to the main memory. |
|                   |                                                                 | Write protect   | Memory content is mapped in the cache.                                               |
|                   |                                                                 | Write back      | Memory content is mapped only when necessary.                                        |

Table 184: 815E (ETX) - memory cache - setting options (cont.)

# I/O device configuration

| Advanced                                                          |                                                                                                    |                                                |
|-------------------------------------------------------------------|----------------------------------------------------------------------------------------------------|------------------------------------------------|
| I/O Device Configu                                                | ration                                                                                                | Item Specific Help                             |
| Onboard LAN controller:<br>Onboard LAN PXE ROM:<br>Serial port A: | [Enabled]<br>[Enabled]<br>[Enabled]<br>[Enabled]<br>[Enabled]<br>[Enabled]<br>[Disabled]<br>[Enabled] | Enable the integrated<br>local bus IDE adapted |
| Interrupt:                                                        | [3F8]<br>[IRQ 4]                                                                                      |                                                |
| ÷                                                                 | [Enabled]                                                                                             |                                                |
| Mode:                                                             | [Normal]                                                                                              |                                                |
| Base I/O address:                                                 | [2F8]                                                                                                 |                                                |
| -                                                                 | [IRQ 3]<br>[Enabled]                                                                                  |                                                |
| Base I/O address:                                                 | [378]                                                                                                 |                                                |
| base 1/0 address.                                                 | [378]                                                                                                 |                                                |

# Figure 137: 815E (ETX) - I/O device configuration

| BIOS setting             | Meaning                                                                                                    | Setting options | Effect                                                        |
|--------------------------|----------------------------------------------------------------------------------------------------|-----------------|---------------------------------------------------------------|
| Local bus IDE<br>adapter | Enable or disable one or both of the PCI IDE controllers (primary and                                                | Disabled        | Deactivates both PCI IDE controllers (primary and secondary). |
|                          | secondary).                                                                                                    | Primary         | Activates the primary IDE controller only.                    |
|                          |                                                                                                    | Secondary       | Activates the secondary IDE controller only.                  |
|                          |                                                                                                    | Both            | Activates both PCI IDE controllers (primary and secondary).   |
| Primary IDE              | Setup the data transfer rate for a device                                                                            | Disabled        | The maximum data transfer rate is UDMA33.                     |
| UDMA66/100               | connected to the primary IDE channel.<br>This option is only available when a<br>primary IDE drive is connected.     | Enabled         | The maximum data transfer rate is UDMA66 or higher.           |
| Secondary IDE            | Setup the data transfer rate for a device                                                                            | Disabled        | The maximum data transfer rate is UDMA33.                     |
| UDMA66/100               | connected to the secondary IDE channel.<br>This option is only available when a<br>secondary IDE drive is connected. | Enabled         | The maximum data transfer rate is UDMA66.                     |

Table 185: 815E (ETX) - I/O device configuration - setting options

| BIOS setting                | Meaning                                                                                                    | Setting options    | Effect                                                                                                    |
|-----------------------------|----------------------------------------------------------------------------------------------------|--------------------|----------------------------------------------------------------------------------------------------|
| USB UHCI host               | Configuration of USB UHCI controller 1                                                                            | Disabled           | Deactivates the USB support.                                                                                                    |
| controller 1                | for USB port 0 und 1.                                                                                             | Enabled            | Activates the USB support.                                                                                                    |
| USB UHCI host               | Configuration of the USB UHCI controller                                                                          | Disabled           | Deactivates the USB support.                                                                                                    |
| controller 2                | 1 for USB port 2 and 3.<br>Can only be configured if the USB UHCI<br>controller 1 is activated.                   | Enabled            | Activates the USB support.                                                                                                    |
| USB UHCI host<br>controller | Configuration of the USB EHCI controller.<br>Can only be configured if the USB UHCI<br>controller 1 is activated. | Disabled           | Deactivates the USB support.                                                                                                    |
|                             |                                                                                                    | Enabled            | When enabled, the USB 2.0 support is activated as soon as a USB 2.0 device is connected to the interface.                                                                                                    |
| Legacy USB support          | Here IRQs are assigned to the USB                                                                                 | Disabled           | No IRQ assigned.                                                                                                    |
|                             | connections.                                                                                                    |                    | It is not possible to boot from a USB device (USB<br>stick, USB floppy, USB CD ROM, etc.)!<br>However, a connected USB keyboard can be<br>used to access and configure the BIOS setup,<br>boot menu or optional RAID boot menu. USB<br>devices will not function after completing the<br>BIOS POST routine. USB devices only work after<br>starting the operating system with USB support<br>(e.g. Windows XP). MS-DOS does not support<br>the use of USB devices. |
|                             |                                                                                                    | Enabled            | IRQ assigned.                                                                                                    |
|                             |                                                                                                    |                    | Booting from USB devices is now possible.<br>Supported USB devices work with MS-DOS (e.g.<br>USB keyboard, etc).                                                                                                    |
| AC97 audio                  | For turning the AC97 audio controller on                                                                          | Disabled           | AC97 sound is deactivated.                                                                                                    |
| controller                  | and off.                                                                                                    | Enabled            | AC97 sound is activated.                                                                                                    |
| Onboard LAN controller      | For turning the ICH4 on-board LAN controller (for ETH1) on and off.                                               | Disabled           | Deactivates the LAN controller or the ETH1 interface.                                                                                                    |
|                             |                                                                                                    | Enabled            | Activates the LAN controller or the ETH1 interface.                                                                                                    |
| Onboard LAN PXE             | For turning the remote boot BIOS                                                                                  | Disabled           | Disables this function.                                                                                                    |
| ROM                         | extension for the onboard LAN controller<br>(ETH1) on and off.                                                    | Enabled            | Enables this function.                                                                                                    |
| Serial port A               | For the configuration of serial port A                                                                            | Disabled           | Port A deactivated.                                                                                                    |
|                             | (COM1).                                                                                                    | Enabled            | Port A activated. The base I/O addresses and the interrupt must then be configured manually.                                                                                                    |
|                             |                                                                                                    | Auto               | Either BIOS or the operating system configures the port automatically.                                                                                                    |
| Base I/O address            | Selection of the base I/O address for port<br>A.<br>A yellow star indicates a conflict with<br>another device.    | 3F8, 2F8, 3E8, 2E8 | Base I/O address is manually assigned.                                                                                                    |
| Interrupt                   | Selection of the interrupt for port A.<br>A yellow star indicates a conflict with<br>another device.              | IRQ 3, IRQ 4       | Manual assignment of the interrupt.                                                                                                    |

Table 185: 815E (ETX) - I/O device configuration - setting options (cont.)

| BIOS setting     | Meaning                                                                                                    | Setting options    | Effect                                                                                             |
|------------------|----------------------------------------------------------------------------------------------------|--------------------|----------------------------------------------------------------------------------------------------|
| Serial port B    | For the configuration of serial port B (COM2).                                                                      | Disabled           | Port B deactivated.                                                                                |
|                  |                                                                                                    | Enabled            | Port A activated. The base I/O addresses and the interrupt must then be configured manually.       |
|                  |                                                                                                    | Auto               | Either BIOS or the operating system configures the port automatically.                             |
| Mode             | This option is for setting the serial port B                                                                        | Normal             | Serial port B is used as a standard interface.                                                     |
|                  | as either a standard interface or as an<br>infrared interface.                                                      | IR                 | The serial interface is used as an infrared interface, and allows data transfers up to 115 kBit/s. |
| Base I/O address | Selection of the base I/O address for port<br>B.<br>A yellow star indicates a conflict with<br>another device.      | 3F8, 2F8, 3E8, 2E8 | Selected base I/O address is manually assigned.                                                    |
| Interrupt        | Selection of the interrupt for port B.<br>A yellow star indicates a conflict with<br>another device.                | IRQ 3, IRQ 4       | Selected interrupt is manually assigned.                                                           |
| Parallel port    | For configuring the hardware security key<br>(dongle), which accessed internally<br>through the parallel interface. | Disabled           | Deactivates the port.                                                                              |
|                  |                                                                                                    | Enabled            | Activates the port. The base I/O address must then be set.                                         |
|                  |                                                                                                    | Auto               | First BIOS and then the operating system configure the port automatically.                         |
| Base I/O address | Selection of the base I/O address for the parallel port.                                                            | 378, 278, 3BC      | Base I/O address is manually assigned.                                                             |

Table 185: 815E (ETX) - I/O device configuration - setting options (cont.)

# **Keyboard features**

| Keyboard Features Item Specific Help                                                                                                    |                                         | enixBIOS Setup Utility | 7 R123                                |
|----------------------------------------------------------------------------------------------------|-----------------------------------------|------------------------|---------------------------------------|
| NumLock:       [On]       Selects Power-on stat         Key Clck:       [Disabled]       for NumLock         Keyboard auto-repeat rate:       [30/sec]       Selects Power-on stat | Advanced                                |                        |                                       |
| Key Clck:     [Disabled]     for NumLock       Keyboard auto-repeat rate:     [30/sec]                                                                                             | Keyboard Feat                           | ures                   | Item Specific Help                    |
|                                                                                                    | Key Clck:<br>Keyboard auto-repeat rate: | [Disabled]<br>[30/sec] | Selects Power-on state<br>for NumLock |

# Figure 138: 815E (ETX) - keyboard features

| BIOS setting                   | Meaning                                                                                 | Setting options                                                               | Effect                                                           |
|--------------------------------|-----------------------------------------------------------------------------------------|-------------------------------------------------------------------------------|------------------------------------------------------------------|
| NumLock                        | This option sets the status                                                             | On                                                                            | Numeric keypad is activated.                                     |
|                                | of the numeric keypad when the the system is booted.                                    | Off                                                                           | Only the cursor functions of the numerical keypad are activated. |
|                                |                                                                                         | Auto                                                                          | Numeric keypad is activated, if present.                         |
| Key click                      | Using this option, the clicking of the keys                                             | Disabled                                                                      | Disables this function.                                          |
|                                | can be turned on or off.                                                                | Enabled                                                                       | Enables this function.                                           |
| Keyboard auto-<br>repeat rate  | For setting the speed of repetition when a key is held down.                            | 30/sec, 26.7/sec,<br>21.8/sec, 18.5/sec,<br>13.3/sec, 10/sec, 6/sec,<br>2/sec | Settings from 2 to 30 characters per second.                     |
| Keyboard auto-<br>repeat delay | For setting the amount of delay after the key is pressed before the auto-repeat begins. | 1/4 sec, 1/2 sec, 3/4 sec,<br>1 sec                                           | Setting of the desired delay.                                    |

Table 186: 815E (ETX) - keyboard features - setting options

# **CPU board monitor**

| 1BR1                                                                                       | PhoenixBIOS Setup Uti       | lity R12                                                                                                    |
|--------------------------------------------------------------------------------------------|-----------------------------|----------------------------------------------------------------------------------------------------|
| Advanc                                                                                     | ed                          |                                                                                                    |
| CPU                                                                                        | Board Monitor               | Item Specific Help                                                                                                    |
| VCC 3.3V Voltage<br>CPU Core Voltage<br>5Vsb Voltage<br>Battery Voltage<br>CPU Temperature | = 1.10V<br>= 4.87V          | All items on this menu<br>cannot be modified in<br>user mode, If any<br>items require changes,<br>please consult your<br>system Supervisor. |
| F1 Help <sup>↑↓</sup> Se                                                                   | elect Item -/+ Change Value | es F9 Setup Defaults                                                                                                    |

### Figure 139: 815E (ETX) - CPU board monitor

| BIOS setting     | Meaning                                                                   | Setting options | Effect |
|------------------|---------------------------------------------------------------------------|-----------------|--------|
| VCC 3.3V voltage | Displays the current voltage of the 3.3 volt supply (in volts).           | None            |        |
| CPU core voltage | Displays the processor's core voltage (in volts).                         | None            |        |
| 5Vsb voltage     | Displays the 5 V standby voltage (in volts).                              | None            |        |
| Battery voltage  | Displays the battery voltage (in volts).                                  | None            |        |
| CPU temperature  | Displays the processor's temperature (in degrees Celsius and Fahrenheit). | None            |        |

Table 187: 815E (ETX) - CPU board monitor - setting options

#### **Miscellaneous**

| Advanced         Miscellaneous       Item Specific Help         Summary screen:       [Enabled]         QuickBoot Mode:       [Enabled]         Extended Memory Testing:       [Just zero it]         Dark Boot:       [Disabled]         Halt On Erros:       [Yes]         PS/2 Mouse:       [Disabled]         Large Disk Access Mode:       [DOS] | .BR1                                                                              | PhoenixBIOS S                                                      | etup Utility | R12                |
|----------------------------------------------------------------------------------------------------|-----------------------------------------------------------------------------------|--------------------------------------------------------------------|--------------|--------------------|
| Summary screen:     [Enabled]     Display system       QuickBoot Mode:     [Enabled]     configuration on boot       Extended Memory Testing:     [Just zero it]     Display system       Dark Boot:     [Disabled]       Halt On Erros:     [Yes]       PS/2 Mouse:     [Disabled]                                                                   | Advand                                                                            | d                                                                  |              |                    |
| QuickBoot Mode:[Enabled]configuration on bootExtended Memory Testing:[Just zero it]Dark Boot:[Disabled]Halt On Erros:[Yes]PS/2 Mouse:[Disabled]                                                                                                    | Μ                                                                                 | scellaneous                                                        |              | Item Specific Help |
|                                                                                                    | QuickBoot Mode:<br>Extended Memory<br>Dark Boot:<br>Halt On Erros:<br>PS/2 Mouse: | [Enabled]<br>Testing: [Just zer<br>[Disabled<br>[Yes]<br>[Disabled | o it]<br>]   |                    |

# Figure 140: 815E (ETX) - miscellaneous

| BIOS setting    | Meaning                                                                                                    | Setting options | Effect                                                                                                    |
|-----------------|----------------------------------------------------------------------------------------------------|-----------------|----------------------------------------------------------------------------------------------------|
| Summary screen  | Set whether or not the system summary                                                                                   | Enabled         | Enables this function.                                                                                                    |
|                 | screen should open when the system is<br>started (see figure 123 "815E (ETX) -<br>BIOS diagnostic screen" on page 271). | Disabled        | Disables this function.                                                                                                    |
| QuickBoot mode  | Speeds up the booting process by                                                                                        | Enabled         | Enables this function.                                                                                                    |
|                 | skipping several tests.                                                                                                 | Disabled        | Disables this function.                                                                                                    |
| Extended memory | This function determines the method by                                                                                  | Just zero it    | The main memory is quickly tested.                                                                                                    |
| testing         | which the main memory over 1 MB is tested.                                                                              | None            | The main memory is not tested at all.                                                                                                    |
|                 |                                                                                                    | Normal          | This option is only available when the function<br>"QuickBoot Mode" has been set to "disabled".<br>The main memory is tested more slowly than with<br>"Just zero It". |
| Dark boot       | figure 122 "815E (ETX) - BIOS diagnostic                                                                                |                 | Enables this function. The diagnostics screen is displayed.                                                                                                    |
|                 | screen" on page 270) should be displayed when the system is started.                                                    | Disabled        | Disables this function. The diagnostics screen is not displayed.                                                                                                    |

Table 188: 815E (ETX) - miscellaneous - setting options

| BIOS setting           | Meaning                                                                             | Setting options | Effect                                                                                |
|------------------------|-------------------------------------------------------------------------------------|-----------------|---------------------------------------------------------------------------------------|
| Halt on errors         | This option sets whether the system should pause the Power On Self Test             | Yes             | The system pauses. The system pauses every time an error is encountered.              |
|                        | (POST) when it encounters an error.                                                 | No              | The system does not pause. All errors are ignored.                                    |
| PS/2 mouse             | Sets whether the PS/2 mouse port should                                             | Disabled        | Deactivates the port.                                                                 |
|                        | be activated.                                                                       | Enabled         | Activates the port. The IRQ12 is reserved, and is not available for other components. |
| Large disk access mode | This option is intended for hard discs with more than 1024 cylinders, 16 heads, and | Other           | For non-compatible access (e.g. Novell, SCO Unix.)                                    |
|                        | more than 63 sectors per track. Setting options: DOS                                | DOS             | For MS DOS compatible access.                                                         |

Table 188: 815E (ETX) - miscellaneous - setting options (cont.)

# Baseboard/panel features

| 1BR1              | PhoenixBIOS Setup Utili    | ty R12             |
|-------------------|----------------------------|--------------------|
| Advanced          |                            |                    |
| Baseboa           | rd/Panel Features          | Item Specific Help |
| ▶ Panel Control   |                            |                    |
| Baseboard Monitor |                            |                    |
| Legacy Devices    |                            |                    |
|                   |                            |                    |
| Versions          |                            |                    |
|                   | R123                       |                    |
| MTCX PX32:        |                            |                    |
| MTCX FPGA:        | V1.19                      |                    |
| Optimized ID:     | 0000010Ь                   |                    |
|                   | 00001BB7h                  |                    |
| Compatibility ID: | 0000h                      |                    |
| Serial Number:    | 70950173619                |                    |
| Product Name:     | 5PC600.SX02-01             |                    |
| User Serial ID:   | FFFFFFFFh                  |                    |
|                   |                            |                    |
|                   |                            |                    |
|                   |                            | 1                  |
| El Help ti Sel    | ect Item -/+ Change Values | F9 Setup Defaults  |

| Figure 141: 815E (ETX) - baseboard / panel features |
|-----------------------------------------------------|
|-----------------------------------------------------|

| BIOS setting      | Meaning                                                | Setting options | Effect                                               |
|-------------------|--------------------------------------------------------|-----------------|------------------------------------------------------|
| Panel control     | For special setup of connected panels (display units). | Enter           | Opens submenu<br>See "Panel control" on page 301     |
| Baseboard monitor | Display of various temperatures and fan speeds.        | Enter           | Opens submenu<br>See "Baseboard monitor" on page 302 |

Table 189: 815E (ETX) - baseboard / panel features - setting options

| BIOS setting     | Meaning                                                                                                    | Setting options | Effect                                            |
|------------------|----------------------------------------------------------------------------------------------------|-----------------|---------------------------------------------------|
| Legacy devices   |                                                                                                    | Enter           | Opens submenu<br>See "Legacy devices" on page 303 |
| BIOS             | Displays the BIOS version.                                                                                                    | None            |                                                   |
| MTCX PX32        | Displays the MTCX PX32 firmware version.                                                                                                    | None            |                                                   |
| MTCX FPGA        | Displays the MTCX FPGA firmware version.                                                                                                    | None            |                                                   |
| Optimized ID     | Displays the DIP switch setting of the<br>configuration switch.                                                                                  | None            |                                                   |
| Device ID        | Displays the hexadecimal value of the hardware device ID.                                                                                        | None            |                                                   |
| Compatibility ID | Displays the version of the device within<br>the same B&R device code. This ID is<br>needed for Automation Runtime.                              | None            |                                                   |
| Serial number    | Displays the B&R serial number.                                                                                                    | None            |                                                   |
| Product name     | Displays the B&R model number.                                                                                                    | None            |                                                   |
| User serial ID   | Displays the hexadecimal value of the<br>user serial ID number.<br>This number can only be changed with<br>"control center", available from B&R. | None            |                                                   |

Table 189: 815E (ETX) - baseboard / panel features - setting options

# Panel control

Г

|                                                                                             |                                         | Utility R1                                                                                                    |
|---------------------------------------------------------------------------------------------|-----------------------------------------|----------------------------------------------------------------------------------------------------|
| Advanced                                                                                    |                                         |                                                                                                    |
| Panel                                                                                       | Control                                 | Item Specific Help                                                                                                    |
| Select Panel Number:<br>Version:<br>Brightness:<br>Temperature:<br>Fan Speed:<br>Keys/Leds: | V1.09<br>[100%]<br>41°C/105°F<br>00 RPM | <pre>Panel 0-14 = Panels<br/>connected to Automation<br/>Panel Link or Monitor/<br/>Panel connector.<br/>Panel 15 = Panel<br/>connected on Panel PC<br/>Link.<br/>Note: DVI and PPC Link<br/>will show no valid<br/>values.<br/>On PPC Link only the<br/>brightness option will<br/>work.</pre> |

# Figure 142: 815E (ETX) - panel control

| BIOS setting        | Meaning                                                                               | Setting options            | Effect                                                                                                    |
|---------------------|---------------------------------------------------------------------------------------|----------------------------|----------------------------------------------------------------------------------------------------|
| Select panel number | Selection of the panel number for which the values should be read out and/or changed. | 0 15                       | Selection of panel 0 15.<br>Panel 15 is specifically intended for panel PC 700<br>systems.                                                                |
| Version             | Displays the firmware version of the SDLR controller.                                 | None                       |                                                                                                    |
| Brightness          | For setting the brightness of the selected panel.                                     | 0%, 25%, 50%, 75%,<br>100% | For setting the brightness (in %) of the selected<br>panel. Changes take effect after saving and<br>restarting the system (e.g. by pressing <f10>).</f10> |
| Temperature         | Displays the selected panel's temperature (in degrees Celsius and Fahrenheit).        | None                       |                                                                                                    |
| Fan speed           | Displays fan speed for the selected panel.                                            | None                       |                                                                                                    |
| Keys/LEDs           | Displays the available keys and LEDs on the selected panel.                           | None                       |                                                                                                    |

Table 190: 815E (ETX) - panel control - setting options

# **Baseboard monitor**

| 1BR1          | PhoenixBIOS Setup U       | Jtility R12                |
|---------------|---------------------------|----------------------------|
| Advanc        | ed                        |                            |
| Ba            | seboard Monitor           | Item Specific Help         |
|               |                           |                            |
|               | 42°C/108°F                | All items on this menu     |
|               | 34°C/93°F                 | cannot be modified in      |
|               | re 1: 00°C/32°F           | user mode. If any          |
| Slide-In Driv | re 2: 00°C/32°F           | items require changes,     |
|               |                           | please consult your        |
| Fan Speeds    |                           | system Supervisor.         |
| Case 1:       | 00 RPM                    |                            |
| Case 2:       |                           |                            |
| Case 3:       | 00 RPM                    |                            |
| Case 4:       |                           |                            |
| CPU:          | 00 RPM                    |                            |
|               |                           |                            |
|               |                           |                            |
|               |                           |                            |
|               |                           |                            |
|               |                           |                            |
|               | alast Itam - (+ Change Va | alues F9 Setup Defaults    |
|               |                           | Sub Menu F10 Save and Exit |

### Figure 143: 815E (ETX) - baseboard monitor

| BIOS setting     | Meaning                                                                                       | Setting options | Effect |
|------------------|-----------------------------------------------------------------------------------------------|-----------------|--------|
| I/O              | Displays the temperature in the I/O area in degrees Celsius and Fahrenheit.                   | None            |        |
| Power supply     | Displays the temperature in the power<br>supply area in degrees Celsius and<br>Fahrenheit.    | None            |        |
| Slide-in drive 1 | Displays the temperature of the slide-in<br>drive 25.40 mm degrees Celsius and<br>Fahrenheit. | None            |        |
| Slide-in drive 2 | Displays the temperature of the slide-in drive 2 in degrees Celsius and Fahrenheit.           | None            |        |
| Case 1           | Displays the fan speed of housing fan 1.                                                      | None            |        |
| Case 2           | Displays the fan speed of housing fan 2.                                                      | None            |        |
| Case 3           | Displays the fan speed of housing fan 3.                                                      | None            |        |
| Case 4           | Displays the fan speed of housing fan 4.                                                      | None            |        |
| CPU              | Displays the fan speed of the processor fan.                                                  | None            |        |

Table 191: 815E (ETX) - baseboard monitor - setting options

# Legacy devices

| Legacy I                                                                                                    | Devices                                                                                                    | Item Specific Help                                                                                       |
|----------------------------------------------------------------------------------------------------|----------------------------------------------------------------------------------------------------|----------------------------------------------------------------------------------------------------|
| COM C:<br>Base I/O address:<br>Interrupt:<br>COM D:<br>Base I/O address:<br>Interrupt:<br>COM E:<br>Base I/O address:<br>Interrupt:<br>LPT:<br>Base I/O address:<br>CAN:<br>Base I/O address:<br>Interrupt: | IRQ 11]<br>[Enabled]<br>[238]<br>[IRQ 7]<br>[Enabled]<br>[2E8]<br>[IRQ 10]<br>[Enabeld]<br>[278]<br>[Enabled] | Enable/Disable the<br>internal COM port<br>for touch.<br>For detailed<br>description see user<br>manual. |
| 2nd LAN controller:                                                                                                    | [Enabled]                                                                                                    |                                                                                                    |
| LAN1 MAC address:<br>LAN2 MAC address:                                                                                                    |                                                                                                    |                                                                                                    |

# Figure 144: 815E (ETX) - legacy devices

| BIOS setting     | Meaning                                                                                                    | Setting options                                           | Effect                                 |
|------------------|----------------------------------------------------------------------------------------------------|-----------------------------------------------------------|----------------------------------------|
| COM C            | Settings for the internal serial interfaces in                                                                                                    | Disabled                                                  | Deactivates the interface.             |
|                  | the system. This setting activates the<br>touch screen in panel PC 700 systems,<br>and, using SDL transfer technology, also<br>in Automation Panel 900 display units. | Enabled                                                   | Activates the interface.               |
| Base I/O address | Selection of the base I/O address for the<br>COM C port.<br>A yellow star indicates a conflict with<br>another device.                                                | 238, 2E8, 2F8, 328, 338,<br>3E8, 3F8                      | Selected base I/O address is assigned. |
| Interrupt        | Selection of the interrupt for the COM C<br>port.<br>A yellow star indicates a conflict with<br>another device.                                                       | IRQ 3, IRQ 4, IRQ 5, IRQ<br>10, IRQ 11, IRQ 12, IRQ<br>15 | Selected interrupt is assigned.        |
| COM D            | Configuration of the COM D port for the serial interface of an automation panel link                                                                                  | Disabled                                                  | Deactivates the interface.             |
|                  | slot. The interface is used to operate the touch screen on connected Automation Panel 900 units.                                                                      | Enabled                                                   | Activates the interface.               |

Table 192: 815E (ETX) - legacy devices - setting options

| BIOS setting       | Meaning                                                                                                    | Setting options                                           | Effect                                 |
|--------------------|----------------------------------------------------------------------------------------------------|-----------------------------------------------------------|----------------------------------------|
| Base I/O address   | Configuration of the base I/O address for<br>the serial COM D port.<br>A yellow star indicates a conflict with<br>another device. | 238, 2E8, 2F8, 328, 338,<br>3E8, 3F8                      | Selected base I/O address is assigned. |
| Interrupt          | Selection of the interrupt for the COM D<br>port.<br>A yellow star indicates a conflict with<br>another device.                   | IRQ 3, IRQ 4, IRQ 5, IRQ<br>10, IRQ 11, IRQ 12, IRQ<br>15 | Selected interrupt is assigned.        |
| COM E              | Configuration of the optional COM E port                                                                                          | Disabled                                                  | Deactivates the interface.             |
|                    | of a B&R add-on interface option (IF option).                                                                                     | Enabled                                                   | Activates the interface.               |
| Base I/O address   | Configuration of the base I/O address for<br>the serial COM E port.<br>A yellow star indicates a conflict with<br>another device. | 238, 2E8, 2F8, 328, 338,<br>3E8, 3F8                      | Selected base I/O address is assigned. |
| Interrupt          | Selection of the interrupt for the COM E<br>port.<br>A yellow star indicates a conflict with<br>another device.                   | IRQ 3, IRQ 4, IRQ 5, IRQ<br>10, IRQ 11, IRQ 12, IRQ<br>15 | Selected interrupt is assigned.        |
| LPT                | This setting is specific to B&R and should                                                                                        | Disabled                                                  | Deactivates the interface.             |
|                    | not be changed.                                                                                                    | Enabled                                                   | Activates the interface.               |
| Base I/O address   | Configuration of the base I/O address for<br>the optional LPT.<br>A yellow star indicates a conflict with<br>another device.      | 278, 378, 3BC                                             | Selected base I/O address is assigned. |
| CAN                | Configuration of the CAN port of a B&R                                                                                            | Disabled                                                  | Deactivates the interface.             |
|                    | add-on CAN interface card (IF option).                                                                                            | Enabled                                                   | Activates the interface.               |
| Base I/O address   | 384/385h                                                                                                    | None                                                      | -                                      |
| Interrupt          | Selection of the interrupt for the CAN port.                                                                                      | IRQ 10                                                    | Selected interrupt is assigned.        |
|                    |                                                                                                    | NMI                                                       | NMI interrupt is assigned.             |
| 2nd LAN controller | For turning the onboard LAN controller                                                                                            | Disabled                                                  | Deactivates the controller.            |
|                    | (ETH2) on and off.                                                                                                    | Enabled                                                   | Activates the controller.              |
| LAN1 MAC address   | Displays the MAC addresses for the ETH1 network controller.                                                                       | -                                                         |                                        |
| LAN2 MAC address   | Displays the MAC addresses for the ETH2 network controller.                                                                       | -                                                         |                                        |

Table 192: 815E (ETX) - legacy devices - setting options (cont.)

# 1.1.6 Security

| Main                           | Advanced                                                                       | Security  | Power           | Boot | Exit                                     |         |
|--------------------------------|--------------------------------------------------------------------------------|-----------|-----------------|------|------------------------------------------|---------|
| Supervi                        | sor Password                                                                   | Is: Clear |                 | It   | cem Specifi                              | c Help  |
| User Pa<br>Set Sup             | assword Is:<br>Dervisor Passw<br>Pr Password:                                  | Clear     |                 | cont | ervisor Pas<br>crols acces<br>p utility. | s to th |
| Fixed of<br>Virus of<br>System | te access:<br>disk boot sect<br>check reminder<br>backup remind<br>rd on boot: | : [Disabl | ]<br>ed]<br>ed] |      |                                          |         |
|                                |                                                                                |           |                 |      |                                          |         |

# Figure 145: 815E (ETX) - security menu

| BIOS setting               | Meaning                                                                                                    | Setting options                                                        | Effect                                                                                                    |
|----------------------------|----------------------------------------------------------------------------------------------------|------------------------------------------------------------------------|----------------------------------------------------------------------------------------------------|
| Supervisor<br>password is  | Displays whether or not a supervisor password has been set.                                                | None                                                                   | Display set: A supervisor password has been set.<br>Display clear: No supervisor password has been<br>set.                                                                                                    |
| User password is           | Displays whether or not a user password has been set.                                                      | None                                                                   | Display set: A user password has been set.<br>Display clear: No user password has been set.                                                                                                    |
| Set supervisor<br>password | To enter/change a supervisor password.<br>A supervisor password is necessary to<br>edit all BIOS settings. | Enter<br>maximum 7<br>alphanumeric characters<br>- not case sensitive. | Press Enter and enter password two times. The<br>password must be 7 alphanumeric characters or<br>less.<br>Needed to enter BIOS setup.<br>To change the password, enter the old password<br>once and then the new password twice. |
| Set user password          | To enter/change a user password. A user<br>password allows the user to edit only<br>certain BIOS settings. | Enter<br>maximum 7<br>alphanumeric characters<br>- not case sensitive. | Press Enter and enter password two times. The<br>password must be 7 alphanumeric characters or<br>less.<br>Needed to enter BIOS setup.<br>To change the password, enter the old password<br>once and then the new password twice. |

Table 193: 815E (ETX) - security - setting options

| BIOS setting     | Meaning                                                                                                 | Setting options | Effect                                                                      |
|------------------|----------------------------------------------------------------------------------------------------|-----------------|-----------------------------------------------------------------------------|
| Diskette access  | Access to the diskette drive is controlled<br>here. Either or the supervisor or the user                | Supervisor      | Supervisor password is needed to access a diskette drive.                   |
|                  | has access to it. Does not work with USB diskette drives.                                               | User            | User password is needed to access a diskette drive.                         |
| Fixed disk boot  | The boot sector of the primary hard drive                                                               | Normal          | Write access allowed.                                                       |
| sector           | can be write protected against viruses with this option.                                                | Write protect   | Boot sector is write protected.                                             |
| Virus check      | This function opens a reminder when the                                                                 | Disabled        | Disables this function.                                                     |
| reminder         | system is started to scan for viruses.                                                                  | Daily           | A reminder appears every day when the system is started.                    |
|                  |                                                                                                    | Weekly          | A reminder appears the first time the system is started after every Sunday. |
|                  |                                                                                                    | Monthly         | A reminder appears the first time the system is started each month.         |
| System backup    | This function opens a reminder when the                                                                 | Disabled        | Disables this function.                                                     |
| reminder         | system is started to create a system backup.                                                            | Daily           | A reminder appears every day when the system is started.                    |
|                  |                                                                                                    | Weekly          | A reminder appears the first time the system is started after every Sunday. |
|                  |                                                                                                    | Monthly         | A reminder appears the first time the system is started each month.         |
| Password at boot | This function requires a supervisor or user                                                             | Disabled        | Disables this function.                                                     |
|                  | password when the system is started.<br>Only possible when a supervisor or user<br>password is enabled. | Enabled         | Enables this function.                                                      |

Table 193: 815E (ETX) - security - setting options (cont.)

### 1.1.7 Power

| Main                                         | Advanced                                                            | Security               | Power | Boo | ot Exit                                               |         |
|----------------------------------------------|---------------------------------------------------------------------|------------------------|-------|-----|-------------------------------------------------------|---------|
| Enable                                       | ACPI                                                                | [Yes]                  |       |     | Item Specific                                         | Help    |
| <ul> <li>ACPI Co</li> <li>Thermal</li> </ul> | ontrol<br>Management                                                |                        |       |     | En/Disable ACPI<br>(Advance Config<br>and Power Inter | uration |
| Standby<br>Auto<br>Hard Di                   | Savings:<br>7 Timeout:<br>Suspend Timeo<br>.sk Timeout:<br>Timeout: | ut: [Off]<br>[Disabled | ]     |     |                                                       |         |
| Resume                                       | On Modem Ring<br>On Time:<br>Time:                                  | [Off]                  | ]     |     |                                                       |         |
| Power E                                      | supply:<br>Button Functio<br>Loss Control                           | -                      | -     |     |                                                       |         |

# Figure 146: 815E (ETX) - power menu

| BIOS setting          | Meaning                                                                                                    | Setting options          | Effect                                                               |
|-----------------------|----------------------------------------------------------------------------------------------------|--------------------------|----------------------------------------------------------------------|
| Enable ACPI           | This option turns the ACPI function<br>(Advanced Configuration and Power<br>Interface) on or off. This is an advanced | Yes                      | Enables this function.                                               |
|                       | plug & play and power management functionality.                                                                       | No                       | Disables this function.                                              |
| ACPI control          | Configuration of specific limits.                                                                                     | Enter                    | Opens submenu<br>See "ACPI control" on page 309                      |
| Thermal<br>management | Configuration of specific CPU limits.                                                                                 | Enter                    | Opens submenu<br>See "Thermal management" on page 310                |
| Power savings         | This function determines if and how the                                                                               | Disabled                 | Deactivates the power savings function.                              |
|                       | power save function is used.                                                                                          | Customized               | Power management is configured by adjusting the individual settings. |
|                       |                                                                                                    | Maximum power<br>Savings | Maximum power savings function.                                      |
|                       |                                                                                                    | Maximum performance      | Power savings function to maximize performance.                      |

Table 194: 815E (ETX) - power - setting options

| BIOS setting            | Meaning                                                                                                    | Setting options                      | Effect                                                                                      |
|-------------------------|----------------------------------------------------------------------------------------------------|--------------------------------------|---------------------------------------------------------------------------------------------|
| Standby timeout         | Set here when the system should enter<br>standby mode. During standby, various<br>devices and the display will be    | Off                                  | No standby.                                                                                 |
|                         | deactivated.<br>This option only available when "power<br>savings" is set to customized.                             | 1, 2, 4, 8 minutes                   | Time in minutes until standby.                                                              |
| Auto suspend<br>timeout | Set here when the system should enter<br>suspend mode to save electricity.<br>This option only available when "power | Off                                  | No standby.                                                                                 |
|                         | savings" is set to customized.                                                                                       | 5, 15, 20, 30, 40, 10, 60<br>minutes | Time in minutes until standby.                                                              |
| Hard disk timeout       | Set here how long after the last access the                                                                          | Disabled                             | Disables this function.                                                                     |
|                         | hard disk should enter standby mode.<br>This option only available when "power                                       | 10, 15, 30, 45 seconds               | Time in seconds until standby.                                                              |
|                         | savings" is set to customized.                                                                                       | 1, 2, 4, 6, 8, 10, 15<br>minutes     | Time in minutes until standby.                                                              |
| Video timeout           |                                                                                                    | Disabled                             |                                                                                             |
|                         |                                                                                                    |                                      |                                                                                             |
| Resume on modem         | If an external modem is connected to a serial port and the telephone rings, the system starts up.                    | Off                                  | Disables this function.                                                                     |
| ring                    |                                                                                                    | On                                   | Enables this function.                                                                      |
| Resume on time          | This function enables the system to start                                                                            | Off                                  | Disables this function.                                                                     |
|                         | at the time set under "resume time".                                                                                 |                                      | Enables this function.                                                                      |
| Resume time             | Time setting for the option "resume on time" (when the system should start up).                                      | [00:00:00]                           | Personal setting of the time in the format (hh:mm:ss).                                      |
| Power supply            | The type of power supply being used can be entered here.                                                             | ATX                                  | An ATX compatible power supply is being used.                                               |
|                         | be entered nere.                                                                                                    |                                      | Since the APC620 contains an ATX power supply, ATX should be selected.                      |
|                         |                                                                                                    | AT                                   | An AT compatible power supply is being used.                                                |
| Power button            | This option determines the function of the                                                                           | Power off                            | Shuts down the system.                                                                      |
| Function                | power button.                                                                                                    | Sleep                                | The system enters sleep mode.                                                               |
| Power loss control      | This option determines how the system reacts to a power outage.                                                      | Stay off                             | The system does not turn back on. The system remains off until the power button is pressed. |
|                         |                                                                                                    | Power-on                             | The system turns back on.                                                                   |
|                         |                                                                                                    | Last state                           | The system resumes the last state it was in before the power outage.                        |

Table 194: 815E (ETX) - power - setting options (cont.)

# **ACPI control**

| ACPI ControlItem Specific HelpActive Trip Point:[Disabled]<br>[Disabled]<br>[110°C]This value controls<br>the temperature of<br>the ACPI Active Trip<br>Point - the point<br>in which the OS will<br>turn the CPU Fan on.APIC - IO APIC Mode:[Disabled]Native IDE Support:[Disabled] |                                                                           | Power                                 |                                                                                         |
|----------------------------------------------------------------------------------------------------|---------------------------------------------------------------------------|---------------------------------------|-----------------------------------------------------------------------------------------|
| Passive Cooling Trip Point: [Disabled]the temperature of<br>the ACPI Active Trip<br>Point - the pointAPIC - IO APIC Mode:[Disabled]in which the OS will<br>turn the CPU Fan on.                                                                                                    | ACPI Contr                                                                | ol                                    | Item Specific Help                                                                      |
|                                                                                                    | Passive Cooling Trip Point<br>Critical Trip Point<br>APIC - IO APIC Mode: | : [Disabled]<br>[110°C]<br>[Disabled] | the temperature of<br>the ACPI Active Trip<br>Point - the point<br>in which the OS will |

# Figure 147: 815E (ETX) - ACPI control

| BIOS setting         | Meaning                                                                                                    | Setting options | Effect                                                                                     |
|----------------------|----------------------------------------------------------------------------------------------------|-----------------|--------------------------------------------------------------------------------------------|
| Active trip point    | With this function, an optional CPU fan                                                                              | Disabled        | Disables this function.                                                                    |
|                      | above the operating system can be set to<br>turn on when the CPU reaches the set<br>temperature.                     | 40°C 100°C      | Temperature setting for the active trip point. Can be set in 5 degree increments.          |
| Passive cooling trip | With this function, a temperature can be                                                                             | Disabled        | Disables this function.                                                                    |
| point                | set at which the CPU automatically reduces its speed.                                                                | 40°C 100°C      | Temperature setting for the passive cooling trip point. Can be set in 5 degree increments. |
| Critical trip point  | With this function, a temperature can be set at which the operating system automatically shuts itself down.          | Disabled        | Disables this function.                                                                    |
|                      | Warning!                                                                                                    | 40°C 110°C      | Temperature setting for the critical trip point. Can                                       |
|                      | This function should never be deactivated, as this would allow the CPU to rise above the temperature specifications. |                 | be set in 5 degree increments.                                                             |

Table 195: 815E (ETX) - ACPI control - setting options

| BIOS setting       | Meaning                                                                                                    | Setting options | Effect                                                                                                    |
|--------------------|----------------------------------------------------------------------------------------------------|-----------------|----------------------------------------------------------------------------------------------------|
| APIC - I/O APIC    | This option controls the functionality of the                                                                                  | Disabled        | Deactivates the function                                                                                                    |
| mode               | advanced interrupt controller in the processor.                                                                                | Enabled         | Enables this function.<br>The activation of this option is only effective if it<br>takes place before the operating system<br>(Windows XP) is activated.<br>There are then 23 IRQs available. |
| Native IDE support | The native IDE support offers the<br>possibility to make 4 hard disk controllers<br>(2 x primary ATA for a total of 4 devices, | Disabled        | Disables this function.                                                                                                    |
|                    | and 2 x secondary ATA for another 2 devices) accessible through Windows XP.                                                    | Enabled         | Enables this function.                                                                                                    |

Table 195: 815E (ETX) - ACPI control - setting options (cont.)

# **Thermal management**

|                                                                            | Power                                   | -                                       |
|----------------------------------------------------------------------------|-----------------------------------------|-----------------------------------------|
| Thermal Mana                                                               | igement                                 | Item Specific Help                      |
| uto Thermal Throttling:<br>Memperature:<br>Mysteresis:<br>CPU Performance: | [Disabled]<br>[100°C]<br>[5°C]<br>[50%] | Reduces CPU speed to avoid overheating. |

### Figure 148: 815E (ETX) - thermal management

| BIOS setting | Meaning                                                                                            | Setting options | Effect                  |
|--------------|----------------------------------------------------------------------------------------------------|-----------------|-------------------------|
| Auto thermal | Reduces the CPU speed when it exceeds                                                              | Enabled         | Enables this function.  |
| throttling   | the limit set in the "temperature" option by<br>the amount set in the "CPU performance"<br>option. | Disabled        | Disables this function. |

Table 196: 815E (ETX) - thermal management

| BIOS setting    | Meaning                                                                                                    | Setting options    | Effect                                                       |
|-----------------|----------------------------------------------------------------------------------------------------|--------------------|--------------------------------------------------------------|
| Temperature     | Temperature limit for the setting "auto thermal throttling".                                                                                                    | 75°C 110°C         | Can be set in increments of 5°C.                             |
| Hysteresis      | When auto thermal throttling has been<br>activated and the temperature sinks by<br>the number of degrees in this setting, the<br>processor resumes 100% performance. | 3°C 6°C            | Can be set in increments of 1°C.                             |
| CPU performance | When the CPU reaches the temperature set in the "temperature" option, the CPU is throttled by the amount (%) set in this option.                                     | 13%, 25%, 50%, 75% | CPU performance throttled by amount selected,<br>in percent. |

Table 196: 815E (ETX) - thermal management (cont.)

# 1.1.8 Boot

| Main Adva     | anced Security | Power | Boot    | Exit             |       |
|---------------|----------------|-------|---------|------------------|-------|
|               |                |       | It      | em Specific      | Help  |
| Boot priority | v order        |       |         |                  |       |
| 1: IDE 0:     |                |       |         |                  |       |
| 2: IDE 1:     |                |       | Keys    | used to vie      | wor   |
| 3: IDE CD:    |                |       | conf    | igure device     | s:    |
| 4: USB FDC:   |                |       | Up a    | nd Down arro     | ws    |
| 5: USB KEY:   |                |       | sele    | ct a device.     |       |
| 6: USB CDRC   | <b>M</b> :     |       | <+>     | and <-> move     | s     |
| 7:            |                |       | the     | device up or     | down  |
| 8:            |                |       | <f></f> | and <r> spec</r> | ifies |
| Excluded from | a boot order:  |       | the     | device fixed     | or    |
| : IDE 2:      |                |       | remo    | veable.          |       |
| : IDE 3:      |                |       |         | exclude or i     |       |
| : USB HDD:    |                |       |         | device to bo     |       |
| : USB ZIP:    |                |       |         | ft + 1> enab     |       |
| : USB LS12    |                |       |         | bles a devic     |       |
| : PCI BEV:    |                |       |         | 4> Loads de      | fault |
| : PCI SCSI    |                |       | boot    | sequence.        |       |
| : Bootable    | Add-in Cards   |       |         |                  |       |
|               |                |       |         |                  |       |

Figure 149: 815E (ETX) - boot menu

| BIOS setting                                                                    | Meaning | Setting options                                                                                                    | Effect                                                                                                    |
|---------------------------------------------------------------------------------|---------|----------------------------------------------------------------------------------------------------|----------------------------------------------------------------------------------------------------|
| 1:         2:         3:         4:         5:         6:         7:         8: |         | IDE 0, IDE 1,<br>IDE 2, IDE 3,<br>IDE CD<br>USB FDC, USB KEY<br>USB CDROM<br>USB HDD, USB ZIP<br>USB LS120,<br>PCI BEV, PCI SCSI,<br>bootable add-in cards | Use the up arrow ↑ and down arrow ↓, to select<br>a device. Then, use the <+> und <-> keys to<br>change the boot priority of the drive.<br>To add a device to the "boot priority order" list<br>from the "excluded from boot order" list, use the<br><x> key. In the same way, the <x> key can move<br/>boot devices down out of the boot priority order.<br/>The keys 1 - 4 can load preset boot sequences.</x></x> |

Table 197: 815E (ETX) - boot menu - setting options

# 1.1.9 Exit

| LBR1   |                                                       | Phoenix  | BIOS Setup 1 | Utility |                                | R12      |
|--------|-------------------------------------------------------|----------|--------------|---------|--------------------------------|----------|
| Main   | Advanced                                              | Security | Power        | Boot    | Exit                           |          |
| Exit S | aving Changes                                         |          |              | I       | tem Speci                      | fic Help |
| Load S | iscarding Cha<br>atup Defaults<br>d Changes<br>hanges |          |              |         | t System S<br>e your cha<br>S. |          |
|        |                                                       |          |              |         |                                |          |
| F1 He  | lp †↓ Selec                                           |          | Change Va    |         | 79 Setur<br>710 Save           |          |

#### Figure 150: 815E (ETX) - exit menu

| BIOS setting        | Meaning                                                                                                    | Setting options | Effect |
|---------------------|----------------------------------------------------------------------------------------------------|-----------------|--------|
| Exit saving changes | BIOS setup is closed with this item.<br>Changes made are saved in CMOS after<br>confirmation, and the system is rebooted. | Yes / No        |        |

Table 198: 815E (ETX) - exit menu - setting options

| BIOS setting            | Meaning                                                                                                    | Setting options | Effect |
|-------------------------|----------------------------------------------------------------------------------------------------|-----------------|--------|
| Exit discarding changes | With this item you can close BIOS setup<br>without saving the changes made. The<br>system is then rebooted.                                            | Yes / No        |        |
| Load setup defaults     | This item loads the BIOS setup defaults,<br>which are defined by the DIP switch<br>settings. These settings are loaded for all<br>BIOS configurations. | Yes / No        |        |
| Discard changes         | Should unknown changes have been<br>made and not yet saved, they can be<br>discarded.                                                                  | Yes / No        |        |
| Save changes            | Settings are saved, and the system is not restarted.                                                                                                   | Yes / No        |        |

Table 198: 815E (ETX) - exit menu - setting options (cont.)

#### 1.1.10 Profileoverview

If the function "load setup defaults" is chosen in the main BIOS setup menu, or if exit is selected (or <F9> is pressed) in the individual setup screens, the following BIOS settings are the optimized values that will be used.

DIP switch position see Section 1.9 "Location of the DIP switch in APC620 system units" on page 457).

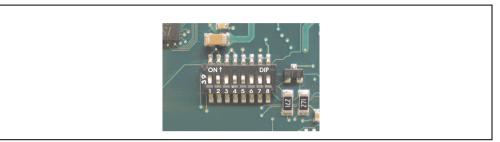

Figure 151: DIP switch on system unit

The first six DIP switches (1-6) are used to set the profiles. The rest (7,8) are reserved.

|           |                                                                                                    | DIP switch setting |     |     |     |     |     |                 |                 |
|-----------|----------------------------------------------------------------------------------------------------|--------------------|-----|-----|-----|-----|-----|-----------------|-----------------|
| Number    | Optimized for                                                                                                    | 1                  | 2   | 3   | 4   | 5   | 6   | 7 <sup>1)</sup> | 8 <sup>1)</sup> |
| Profile 0 | Automation PC 620 system units 5PC600.SX01-00.                                                                                                    | Off                | Off | Off | Off | Off | Off | -               | -               |
| Profile 1 | Reserved                                                                                                    | On                 | Off | Off | Off | Off | Off | -               | -               |
| Profile 2 | Automation PC 620 system units 5PC600.SX02-00, 5PC600.SX02-01, 5PC600.SX05-00 and 5PC600.SX05-01.                                                                 | Off                | On  | Off | Off | Off | Off | -               | -               |
| Profile 3 | Panel PC 700 system unit 5PC720.1043-00, 5PC720.1214-00,<br>5PC720.1505-00, 5PC720.1706-00, 5PC720.1906-00,<br>5PC781.1043-00, 5PC781.1505-00 and 5PC782.1043-00. | On                 | On  | Off | Off | Off | Off | -               | -               |
| Profile 4 | Panel PC 700 system unit 5PC720.1043-01, 5PC720.1214-01, 5PC720.1505-01 and 5PC720.1505-02.                                                                       | Off                | Off | On  | Off | Off | Off | -               | -               |

Table 199: 815E (ETX) - profile overview

1) Reserved.

The following pages provide an overview of the BIOS default settings for the different DIP switch configurations.

#### Personal settings

If changes have been made to the BIOS defaults, they can be entered in the following tables for backup ("My settings").

# Main

|                         | Profile 0 | Profile 1 | Profile 2 | Profile 3 | Profile 4 | Personal settings |
|-------------------------|-----------|-----------|-----------|-----------|-----------|-------------------|
| System time             |           |           |           |           | -         |                   |
| System date             | -         | -         | -         | -         | -         |                   |
| SMART device monitoring | Enabled   | Enabled   | Enabled   | Enabled   | Enabled   |                   |
| BIOS Date               |           |           |           |           | -         |                   |
| IDE channel 0 master    |           |           |           |           |           |                   |
| Туре                    | Auto      | Auto      | Auto      | Auto      | Auto      |                   |
| Multi-sector transfer   |           |           |           |           | -         |                   |
| LBA mode control        |           |           |           |           |           |                   |
| 32-bit I/O              | Disabled  | Disabled  | Disabled  | Disabled  | Disabled  |                   |
| Transfer mode           | -         | -         | -         | -         | -         |                   |
| Ultra DMA mode          | -         | -         | -         | -         |           |                   |
| SMART monitoring        | Disabled  | Disabled  | Disabled  | Disabled  | Disabled  |                   |
| IDE channel 0 slave     |           |           |           |           |           |                   |
| Туре                    | Auto      | Auto      | Auto      | Auto      | Auto      |                   |
| Multi-sector transfer   | -         | -         | -         | -         | -         |                   |
| LBA mode control        | -         | -         | -         | -         | -         |                   |
| 32-bit I/O              | Disabled  | Disabled  | Disabled  | Disabled  | Disabled  |                   |
| Transfer mode           | -         |           |           |           | -         |                   |
| Ultra DMA mode          | -         | -         | -         | -         | -         |                   |
| SMART monitoring        | Disabled  | Disabled  | Disabled  | Disabled  | Disabled  |                   |
| IDE channel 1 master    |           |           |           |           |           |                   |
| Туре                    | Auto      | Auto      | Auto      | Auto      | Auto      |                   |
| Multi-sector transfer   |           |           | -         | -         |           |                   |
| LBA mode control        |           |           |           |           |           |                   |
| 32-bit I/O              | Disabled  | Disabled  | Disabled  | Disabled  | Disabled  |                   |
| Transfer mode           | -         | -         | -         | -         | -         |                   |
| Ultra DMA mode          | -         | -         | -         | -         |           |                   |
| SMART monitoring        | Disabled  | Disabled  | Disabled  | Disabled  | Disabled  |                   |
| IDE channel 1 slave     |           |           |           |           |           |                   |
| Туре                    | Auto      | Auto      | Auto      | Auto      | Auto      |                   |
| Multi-sector transfer   | -         | -         | -         | -         | -         |                   |
| LBA mode control        | -         | -         | -         | -         | -         |                   |
| 32-bit I/O              | Disabled  | Disabled  | Disabled  | Disabled  | Disabled  |                   |
| Transfer mode           | -         | -         | -         | -         | -         |                   |
| Ultra DMA mode          |           |           |           |           | -         |                   |
| SMART monitoring        | Disabled  | Disabled  | Disabled  | Disabled  | Disabled  |                   |

Table 200: 815E (ETX) - main - profile setting overview

# Advanced

# Advanced chipset/graphics control

|                      | Profile 0 | Profile 1 | Profile 2 | Profile 3 | Profile 4 | Personal settings |
|----------------------|-----------|-----------|-----------|-----------|-----------|-------------------|
| Graphics engine 1    | Auto      | Auto      | Auto      | Auto      | Auto      |                   |
| Graphics memory size | 1MB       | 1MB       | 1MB       | 1MB       | 1MB       |                   |
| Enable memory gap    | Disabled  | Disabled  | Disabled  | Disabled  | Disabled  |                   |

Table 201: 815E (ETX) - advanced chipset/graphics control - profile settings overview

# PCI/PNP configuration

|                                  | Profile 0   | Profile 1   | Profile 2   | Profile 3   | Profile 4   | Personal settings |
|----------------------------------|-------------|-------------|-------------|-------------|-------------|-------------------|
| PNP OS installed                 | Yes         | Yes         | Yes         | Yes         | Yes         |                   |
| Reset configuration data         | No          | No          | No          | No          | No          |                   |
| Secured setup configuration      | Yes         | Yes         | Yes         | Yes         | Yes         |                   |
| PCI IRQ line 1                   | Auto-select | Auto-select | Auto-select | Auto-select | Auto-select |                   |
| PCI IRQ line 2                   | Auto-select | Auto-select | Auto-select | Auto-select | Auto-select |                   |
| PCI IRQ line 3                   | Auto-select | Auto-select | Auto-select | Auto-select | Auto-select |                   |
| PCI IRQ line 4                   | Auto-select | Auto-select | Auto-select | Auto-select | Auto-select |                   |
| Onboard LAN IRQ line             | Auto-select | Auto-select | Auto-select | Auto-select | Auto-select |                   |
| Onboard USB EHCI IRQ line        | Auto-select | Auto-select | Auto-select | Auto-select | Auto-select |                   |
| Default primary video<br>adapter | PCI         | PCI         | PCI         | PCI         | PCI         |                   |
| Assign IRQ to SMB                | Enabled     | Enabled     | Enabled     | Enabled     | Enabled     |                   |
| PCI device, slot #1              |             |             |             |             |             |                   |
| ROM scan option                  | Enabled     | Enabled     | Enabled     | Enabled     | Enabled     |                   |
| Enable master                    | Enabled     | Enabled     | Enabled     | Enabled     | Enabled     |                   |
| Latency timer                    | Default     | Default     | Default     | Default     | Default     |                   |
| PCI device, slot #2              |             |             |             |             |             |                   |
| ROM scan option                  | Enabled     | Enabled     | Enabled     | Enabled     | Enabled     |                   |
| Enable master                    | Enabled     | Enabled     | Enabled     | Enabled     | Enabled     |                   |
| Latency timer                    | Default     | Default     | Default     | Default     | Default     |                   |
| PCI device, slot #3              |             |             |             |             |             |                   |
| ROM scan option                  | Enabled     | Enabled     | Enabled     | Enabled     | Enabled     |                   |
| Enable master                    | Enabled     | Enabled     | Enabled     | Enabled     | Enabled     |                   |
| Latency timer                    | Default     | Default     | Default     | Default     | Default     |                   |

Table 202: 815E (ETX) - PCI/PNP configuration - profile settings overview

| PCI device, slot #4 | Profile 0 | Profile 1 | Profile 2 | Profile 3 | Profile 4 | Personal settings |
|---------------------|-----------|-----------|-----------|-----------|-----------|-------------------|
| ROM scan option     | Enabled   | Enabled   | Enabled   | Enabled   | Enabled   |                   |
| Enable master       | Enabled   | Enabled   | Enabled   | Enabled   | Enabled   |                   |
| Latency timer       | Default   | Default   | Default   | Default   | Default   |                   |

Table 202: 815E (ETX) - PCI/PNP configuration - profile settings overview (cont.)

# Memory cache

|                            | Profile 0     | Profile 1     | Profile 2     | Profile 3     | Profile 4     | Personal settings |
|----------------------------|---------------|---------------|---------------|---------------|---------------|-------------------|
| Memory cache               | Enabled       | Enabled       | Enabled       | Enabled       | Enabled       |                   |
| Cache system BIOS area     | Write protect | Write protect | Write protect | Write protect | Write protect |                   |
| Cache video BIOS area      | Write protect | Write protect | Write protect | Write protect | Write protect |                   |
| Cache extended memory area | Write back    | Write back    | Write back    | Write back    | Write back    |                   |
| Cache D000 - D3FF          | Disabled      | Disabled      | Disabled      | Disabled      | Disabled      |                   |
| Cache D400 - D7FF          | Disabled      | Disabled      | Disabled      | Disabled      | Disabled      |                   |
| Cache D800 - DBFF          | Disabled      | Disabled      | Disabled      | Disabled      | Disabled      |                   |
| Cache DC00 - DFFF          | Disabled      | Disabled      | Disabled      | Disabled      | Disabled      |                   |
| Cache E000 - E3FF          | Disabled      | Disabled      | Disabled      | Disabled      | Disabled      |                   |
| Cache E400 - E7FF          | Disabled      | Disabled      | Disabled      | Disabled      | Disabled      |                   |

Table 203: 815E (ETX) - memory cache - profile settings overview

# I/O device configuration

|                            | Profile 0 | Profile 1 | Profile 2 | Profile 3 | Profile 4 | Personal settings |
|----------------------------|-----------|-----------|-----------|-----------|-----------|-------------------|
| Local bus IDE adapter      | Primary   | Both      | Both      | Primary   | Both      |                   |
| Primary IDE UDMA66/100     | Enabled   | Enabled   | Enabled   | Enabled   | Enabled   |                   |
| USB UHCI host controller 1 | Enabled   | Enabled   | Enabled   | Enabled   | Enabled   |                   |
| USB UHCI host controller 2 | Enabled   | Enabled   | Enabled   | Enabled   | Enabled   |                   |
| USB UHCI host controller   | Enabled   | Enabled   | Enabled   | Enabled   | Enabled   |                   |
| Legacy USB support         | Enabled   | Enabled   | Enabled   | Enabled   | Enabled   |                   |
| AC97 audio controller      | Enabled   | Enabled   | Enabled   | Enabled   | Enabled   |                   |
| Onboard LAN controller     | Enabled   | Enabled   | Enabled   | Enabled   | Enabled   |                   |
| Onboard LAN PXE ROM        | Disabled  | Enabled   | Disabled  | Disabled  | Disabled  |                   |
| Serial port A              | Enabled   | Enabled   | Enabled   | Enabled   | Enabled   |                   |
| Base I/O address           | 3F8       | 3F8       | 3F8       | 3F8       | 3F8       |                   |
| Interrupt                  | IRQ 4     | IRQ 4     | IRQ 4     | IRQ 4     | IRQ 4     |                   |
| Serial port B              | Enabled   | Enabled   | Enabled   | Enabled   | Enabled   |                   |
| Mode                       | Normal    | Normal    | Normal    | Normal    | Normal    |                   |

Table 204: 815E (ETX) - I/O device configuration - profile settings overview

|                  | Profile 0 | Profile 1 | Profile 2 | Profile 3 | Profile 4 | Personal settings |
|------------------|-----------|-----------|-----------|-----------|-----------|-------------------|
| Base I/O address | 3F8       | 3F8       | 3F8       | 3F8       | 3F8       |                   |
| Interrupt        | IRQ 3     | IRQ 3     | IRQ 3     | IRQ 3     | IRQ 3     |                   |
| Parallel port    | Enabled   | Enabled   | Enabled   | Enabled   | Enabled   |                   |
| Base I/O address | 378       | 378       | 378       | 378       | 378       |                   |

Table 204: 815E (ETX) - I/O device configuration - profile settings overview (cont.)

# Keyboard features

|                            | Profile 0 | Profile 1 | Profile 2 | Profile 3 | Profile 4 | Personal settings |
|----------------------------|-----------|-----------|-----------|-----------|-----------|-------------------|
| NumLock                    | On        | On        | On        | On        | On        |                   |
| Key click                  | Disabled  | Disabled  | Disabled  | Disabled  | Disabled  |                   |
| Keyboard auto-repeat rate  | 30/sec    | 30/sec    | 30/sec    | 30/sec    | 30/sec    |                   |
| Keyboard auto-repeat delay | 1/2 sec   | 1/2 sec   | 1/2 sec   | 1/2 sec   | 1/2 sec   |                   |

Table 205: 815E (ETX) - keyboard features - profile settings overview

# CPU board monitor

|                  | Profile 0 | Profile 1 | Profile 2 | Profile 3 | Profile 4 | Personal settings |
|------------------|-----------|-----------|-----------|-----------|-----------|-------------------|
| VCC 3.3V voltage | -         | -         | -         | -         | -         |                   |
| CPU core voltage |           | -         | -         | -         |           |                   |
| 5Vsb voltage     |           | -         | -         |           | -         |                   |
| Battery voltage  |           | -         | -         | -         |           |                   |
| CPU temperature  | -         | -         | -         | -         | -         |                   |

Table 206: 815E (ETX) - CPU board monitor - profile settings overview

# **Miscellaneous**

|                         | Profile 0    | Profile 1    | Profile 2    | Profile 3    | Profile 4    | Personal settings |
|-------------------------|--------------|--------------|--------------|--------------|--------------|-------------------|
| Summary screen          | Enabled      | Enabled      | Enabled      | Enabled      | Enabled      |                   |
| QuickBoot mode          | Enabled      | Enabled      | Enabled      | Enabled      | Enabled      |                   |
| Extended memory testing | Just zero it | Just zero it | Just zero it | Just zero it | Just zero it |                   |
| Dark boot               | Disabled     | Disabled     | Disabled     | Disabled     | Disabled     |                   |
| Halt on errors          | Yes          | Yes          | Yes          | Yes          | Yes          |                   |
| PS/2 mouse              | Disabled     | Enabled      | Disabled     | Disabled     | Disabled     |                   |
| Large disk access mode  | DOS          | DOS          | DOS          | DOS          | DOS          |                   |

Table 207: 815E (ETX) - miscellaneous - profile settings overview

# Baseboard/panel features

|                     | Profile 0 | Profile 1 | Profile 2 | Profile 3 | Profile 4 | Personal settings |
|---------------------|-----------|-----------|-----------|-----------|-----------|-------------------|
| Versions            | -         |           |           |           |           |                   |
| BIOS                | -         |           |           |           |           |                   |
| MTCX                | -         | -         | -         | -         | -         |                   |
| FPGA                | -         |           |           |           |           |                   |
| Optimized ID        | -         |           |           |           |           |                   |
| Device ID           | -         | -         | -         | -         | -         |                   |
| Compatibility ID    | -         |           |           |           |           |                   |
| Serial number       | -         |           |           |           |           |                   |
| Product name        | -         |           |           |           |           |                   |
| User serial ID      | -         |           |           |           |           |                   |
| Panel control       |           |           |           |           |           |                   |
| Select panel number | 0         | 0         | 0         | 15        | 15        |                   |
| Version             | -         |           |           |           |           |                   |
| Brightness          | 100%      | 100%      | 100%      | 100%      | 100%      |                   |
| Temperature         | -         |           |           |           |           |                   |
| Fan speed           | -         |           |           |           |           |                   |
| Keys/LEDs           | -         |           |           |           |           |                   |
| Baseboard monitor   |           |           |           |           |           |                   |
| Temperatures        | -         | -         | -         | -         | -         |                   |
| I/O                 | -         |           |           |           |           |                   |
| Power supply        | -         | -         | -         | -         | -         |                   |
| Slide-in drive 1    | -         | -         | -         | -         | -         |                   |
| Slide-in drive 2    | -         | -         | -         | -         | -         |                   |
| Fan speeds          | -         |           |           |           |           |                   |
| Case 1              | -         | -         | -         | -         | -         |                   |
| Case 2              | -         |           |           |           |           |                   |
| Case 3              | -         |           |           |           |           |                   |
| Case 4              | -         |           |           |           |           |                   |
| CPU                 | -         |           |           |           |           |                   |
| Legacy devices      |           |           |           |           |           |                   |
| COM C               | Disabled  | Disabled  | Disabled  | Enabled   | Enabled   |                   |
| Base I/O address    | -         |           |           | 3E8h      | 3E8h      |                   |
| Interrupt           |           |           |           | 11        | 11        |                   |
| COM D               | Disabled  | Disabled  | Disabled  | Disabled  | Disabled  |                   |
| Base I/O address    |           |           |           |           |           |                   |
| Interrupt           | -         | -         | -         | -         | -         |                   |

Chapter 4 Software

Table 208: 815E (ETX) - baseboard / panel features - profile settings overview

| Legacy devices     | Profile 0 | Profile 1 | Profile 2 | Profile 3 | Profile 4 | Personal settings |
|--------------------|-----------|-----------|-----------|-----------|-----------|-------------------|
| COM E              | Disabled  | Disabled  | Disabled  | Disabled  | Disabled  |                   |
| Base I/O address   | -         | -         | -         | -         | -         |                   |
| Interrupt          | -         | -         | -         | -         | -         |                   |
| LPT                | Disabled  | Disabled  | Disabled  | Disabled  | Disabled  |                   |
| Base I/O address   | -         | -         | -         | -         | -         |                   |
| CAN                | Disabled  | Disabled  | Disabled  | Disabled  | Disabled  |                   |
| Base I/O address   | -         | -         | -         | -         | -         |                   |
| Interrupt          | -         | -         | -         | -         | -         |                   |
| 2nd LAN controller | Enabled   | Enabled   | Enabled   | Enabled   | Enabled   |                   |
| LAN1 MAC address   | -         | -         | -         | -         | -         |                   |
| LAN2 MAC address   | -         | -         |           |           | -         |                   |

Table 208: 815E (ETX) - baseboard / panel features - profile settings overview (cont.)

# Security

|                         | Profile 0  | Profile 1  | Profile 2  | Profile 3  | Profile 4  | Personal settings |
|-------------------------|------------|------------|------------|------------|------------|-------------------|
| Supervisor password is  | Clear      | Clear      | Clear      | Clear      | Clear      |                   |
| User password is        | Clear      | Clear      | Clear      | Clear      | Clear      |                   |
| Set supervisor password | -          | -          | -          | -          | -          |                   |
| Set user password       | -          | -          | -          | -          |            |                   |
| Diskette access         | Supervisor | Supervisor | Supervisor | Supervisor | Supervisor |                   |
| Fixed disk boot sector  | Normal     | Normal     | Normal     | Normal     | Normal     |                   |
| Virus check reminder    | Disabled   | Disabled   | Disabled   | Disabled   | Disabled   |                   |
| System backup reminder  | Disabled   | Disabled   | Disabled   | Disabled   | Disabled   |                   |
| Password at boot        | Disabled   | Disabled   | Disabled   | Disabled   | Disabled   |                   |

Table 209: 815E (ETX) - security menu - profile settings overview

#### Power

|                            | Profile 0 | Profile 1 | Profile 2 | Profile 3 | Profile 4 | Personal settings |
|----------------------------|-----------|-----------|-----------|-----------|-----------|-------------------|
| Enable ACPI                | Yes       | Yes       | Yes       | Yes       | Yes       |                   |
| Power savings              | Disabled  | Disabled  | Disabled  | Disabled  | Disabled  |                   |
| Standby timeout            |           |           |           |           |           |                   |
| Auto suspend timeout       |           |           |           |           |           |                   |
| Hard disk timeout          | Disabled  | Disabled  | Disabled  | Disabled  | Disabled  |                   |
| Video timeout              | Disabled  | Disabled  | Disabled  | Disabled  | Disabled  |                   |
| Resume on modem ring       | Off       | Off       | Off       | Off       | Off       |                   |
| Resume on time             | Off       | Off       | Off       | Off       | Off       |                   |
| Resume time                | 00:00:00  | 00:00:00  | 00:00:00  | 00:00:00  | 00:00:00  |                   |
| Power supply               | ATX       | ATX       | ATX       | ATX       | ATX       |                   |
| Power button function      | Power off | Power off | Power off | Power off | Power off |                   |
| Power loss control         | Power-on  | Power-on  | Power-on  | Power-on  | Power-on  |                   |
| ACPI control               |           |           |           |           |           |                   |
| Active trip point          | Disabled  | Disabled  | Disabled  | Disabled  | Disabled  |                   |
| Passive cooling trip point | Disabled  | Disabled  | Disabled  | Disabled  | Disabled  |                   |
| Critical trip point        | 110°C     | 110°C     | 110°C     | 110°C     | 110°C     |                   |
| APIC - I/O APIC mode       | Disabled  | Enabled   | Disabled  | Disabled  | Disabled  |                   |
| Native IDE support         | Disabled  | Disabled  | Disabled  | Disabled  | Disabled  |                   |
| Thermal management         |           |           |           |           |           |                   |
| Auto thermal throttling    | Enabled   | Enabled   | Enabled   | Enabled   | Enabled   |                   |
| Temperature                | 100°C     | 100°C     | 100°C     | 100°C     | 100°C     |                   |
| Hysteresis                 | 5°C       | 5°C       | 5°C       | 5°C       | 5°C       |                   |
| CPU performance            | 50%       | 50%       | 50%       | 50%       | 50%       |                   |

Chapter 4 Software

Table 210: 815E (ETX) - power menu - profile settings overview

#### Boot

|                          | Profile 0             | Profile 1                | Profile 2                | Profile 3                | Profile 4                | Personal settings |
|--------------------------|-----------------------|--------------------------|--------------------------|--------------------------|--------------------------|-------------------|
| Boot priority order      |                       |                          |                          |                          |                          |                   |
| 1:                       | IDE 0                 | PCI BEV                  | IDE 0                    | IDE 0                    | IDE 0                    |                   |
| 2:                       | IDE 1                 | IDE 0                    | IDE 1                    | IDE 1                    | IDE 1                    |                   |
| 3:                       | IDE CD                | IDE 1                    | IDE CD                   | IDE CD                   | IDE CD                   |                   |
| 4:                       | USB FDC               | IDE CD                   | USB FDC                  | USB FDC                  | USB FDC                  |                   |
| 5:                       | USB KEY               | USB FDC                  | USB KEY                  | USB KEY                  | USB KEY                  |                   |
| 6:                       | USB CDROM             | USB KEY                  | USB CDROM                | USB CDROM                | USB CDROM                |                   |
| 7:                       |                       | USB CDROM                | IDE 2                    |                          | IDE 2                    |                   |
| 8:                       |                       | -                        | IDE 3                    | -                        | IDE 3                    |                   |
| Excluded from boot order |                       |                          |                          |                          |                          |                   |
| :                        | IDE 2                 | IDE 2                    | USB HDD                  | IDE 2                    | USB HDD                  |                   |
| :                        | IDE 3                 | IDE 3                    | USB ZIP                  | IDE 3                    | USB ZIP                  |                   |
| :                        | USB HDD               | USB HDD                  | USB LS120                | USB HDD                  | USB LS120                |                   |
| :                        | USB ZIP               | USB ZIP                  | PCI BEV                  | USB ZIP                  | PCI BEV                  |                   |
| :                        | USB LS120             | USB LS120                | PCI SCSI                 | USB LS120                | PCI SCSI                 |                   |
| :                        | PCI BEV               | PCI SCSI                 | Bootable add-in<br>cards | PCI BEV                  | Bootable add-in<br>cards |                   |
| :                        | PCI SCSI              | Bootable add-in<br>cards |                          | PCI SCSI                 |                          |                   |
| :                        | Bootable add-in cards |                          |                          | Bootable add-in<br>cards |                          |                   |

Table 211: 815E (ETX) - boot menu - profile settings overview

# 1.2 855GME (ETX) BIOS description

# Information:

- The following diagrams and BIOS menu items including descriptions refer to BIOS Version 1.26. It is therefore possible that these diagrams and BIOS descriptions do not correspond with the installed BIOS version.
- The setup defaults are the settings recommended by B&R. The setup defaults are dependant on the DIP switch configuration on the baseboard (see section 1.2.10 "Profile overview" on page 369).

# 1.2.1 General

BIOS stands for "Basic Input Output System". It is the most basic standardized communication between the user and the system (hardware). The BIOS system used in the Automation PC 620 systems is produced by Phoenix.

The BIOS Setup Utility lets you modify basic system configuration settings. These settings are stored in CMOS and in EEPROM (as a backup).

The CMOS data is buffered by a battery, and remains in the APC620 even when the power is turned off (no 24 VDC supply).

#### 1.2.2 BIOS setup and boot procedure

BIOS is immediately activated when switching on the power supply of the Automation PC 620 system or pressing the power button. The system checks if the setup data from the EEPROM is "OK". If the data is "OK", then it is transferred to the CMOS. If the data is "not OK", then the CMOS data is checked for validity. An error message is output if the CMOS data contains errors and the boot procedure can be continued by pressing the <F1> key. To prevent the error message from appearing at each restart, open the BIOS setup by pressing the <F2> key and resave the settings.

BIOS reads the system configuration information in CMOS RAM, checks the system, and configures it using the Power On Self Test (POST).

When these "preliminaries" are finished, BIOS seeks an operating system in the data storage devices available (hard drive, floppy drive, etc.). BIOS launches the operating system and hands over control of system operations to it.

To enter BIOS setup, the F2 key must be pressed as soon as the following message appears on the lower margin of the display (during POST):

"Press <F2> to enter SETUP"

323

| All Rights<br><0BR1R126> | Reserved<br>Bernecker + Raine | r Industrie-El | lektronik B1.26 | 5 |
|--------------------------|-------------------------------|----------------|-----------------|---|
|                          | (R) Pentium(R) M              | processor 1.8( | GHz             |   |
| 247M System              | RAM Passed<br>SRAM Passed     |                |                 |   |
| System BIOS              |                               |                |                 |   |
| Video BIOS               | shadowed                      |                |                 |   |
| UMB upper 1              | imit segment addr             | ess: E887      |                 |   |

Figure 152: 855GME (ETX) - BIOS diagnostics screen

#### Summary screen

After the POST, the summary screen displays the most important system characteristics.

```
PhoenixBIOS Setup UtilitiyCPU Type: Intel(R) Pentium(R) M processor 1.80GHzCPU Speed: 1800 MHzSystem Memory: 640 KBSystem Memory: 640 KBBIOS Date: 07/10/07Extended Memory: 251904 KBShadow Ram: 384 KBCoche Ram: 2048 KBLPT Ports: 0378Display Type: EGA \ VGAPS/2 Mouse: Not InstalledHard Disk 0: NoneHard Disk 1: FUJITSU MHT2030AR-(PS)Hard Disk 3: CD-224E-(SS)
```

Figure 153: 855GME (ETX) - BIOS diagnostics screen

## 1.2.3 BIOS setup keys

The following keys are active during the POST:

| Кеу                   | Function                                                                                                    |
|-----------------------|----------------------------------------------------------------------------------------------------|
| F2                    | Enters the BIOS setup menu.                                                                                                    |
| ESC                   | Cues the boot menu. Lists all bootable devices that are connected to the system. With cursor $\uparrow$ and cursor $\downarrow$ and by pressing <enter>, select the device from which will be booted.</enter> |
| <spacebar></spacebar> | Pressing the spacebar skips the system RAM check.                                                                                                    |
| <pause></pause>       | Pressing the <pause> key stops the POST. Press any other key to resume the POST.</pause>                                                                                                    |

Table 212: 855GME (ETX) - keys relevant to BIOS during POST

The following keys can be used after entering the BIOS setup:

| Кеу                                             | Function                                                                                            |  |
|-------------------------------------------------|----------------------------------------------------------------------------------------------------|--|
| Cursor ↑                                        | Moves to the previous item.                                                                         |  |
| Cursor↓                                         | Go to the next item.                                                                                |  |
| Cursor ←                                        | Move to the item on the left.                                                                       |  |
| $Cursor \rightarrow$                            | Move to the item on the right.                                                                      |  |
| <esc></esc>                                     | Exits the submenu.                                                                                  |  |
| PgUp↑                                           | Moves the cursor to the top of the current BIOS setup page.                                         |  |
| PgDn↓                                           | Moves the cursor to the bottom of the current BIOS setup page.                                      |  |
| <f1> or <alt+h></alt+h></f1>                    | Opens a help window showing the key assignments.                                                    |  |
| <f5> or &lt;-&gt;</f5>                          | Scrolls to the previous option for the selected BIOS setting.                                       |  |
| <f6> or &lt;+&gt; or <spacebar></spacebar></f6> | Scrolls to the next option for the selected BIOS setting.                                           |  |
| <f9></f9>                                       | Loads setup defaults for the current BIOS setup screen.                                             |  |
| <f10></f10>                                     | Saves settings and closes BIOS setup.                                                               |  |
| <enter></enter>                                 | Opens submenu for a BIOS setup menu item, or displays the configurable values of a BIOS setup item. |  |

Table 213: 855GME (ETX) - BIOS relevant keys

The following sections explain the individual BIOS setup menu items in detail.

| BIOS setup menu Item | Function                                                                                                    | From<br>page |
|----------------------|----------------------------------------------------------------------------------------------------|--------------|
| Main                 | The basic system configurations (e.g. time, date, hard disk parameters) can be set in this menu.                                                          | 326          |
| Advanced             | Advanced BIOS options such as cache areas, PnP, keyboard repeat rate, as well as<br>settings specific to B&R integrated hardware, can be configured here. | 336          |
| Security             | For setting up the system's security functions.                                                                                                    | 361          |
| Power                | Setup of various APM (Advanced Power Management) options.                                                                                                 | 363          |
| Boot                 | The boot order can be set here.                                                                                                    | 367          |
| Exit                 | To end the BIOS setup.                                                                                                    | 368          |

Table 214: 855GME (ETX) - overview of BIOS menu items

#### 1.2.4 Main

| Main      | Advanced      | Security                                                 | Power       | Boot    | Exit                                        |         |
|-----------|---------------|----------------------------------------------------------|-------------|---------|---------------------------------------------|---------|
|           |               |                                                          |             |         | Item Specif:                                | ic Help |
| System    | Time:         | [08:48                                                   | :25]        | -       |                                             |         |
| System    | Date:         | [08/08,                                                  | /2007]      |         |                                             |         |
|           |               |                                                          |             |         | <tab>, <shi:< td=""><td></td></shi:<></tab> |         |
|           | nnel 0 Master | • • • • • •                                              |             |         | or <enter> :</enter>                        | selects |
|           | nnel 0 Slave  | <ul> <li>• • • • • • • • • • • • • • • • • • •</li></ul> | SU MHT20302 | AR-(PS] | field.                                      |         |
|           | nnel 1 Master |                                                          |             |         |                                             |         |
| ▶ IDE Cha | nnel 1 Slave  | [CD-224                                                  | 4E-(SS)]    |         |                                             |         |
| SMART I   | evice Monitor | ing: [Enable                                             | ed]         |         |                                             |         |
|           |               |                                                          |             |         |                                             |         |
|           | Memory:       |                                                          |             |         |                                             |         |
| Extende   | ed Memory:    | 246 MB                                                   |             |         |                                             |         |
| BIOS Da   | te:           | 07/10/0                                                  | 07          |         |                                             |         |
|           |               |                                                          |             |         |                                             |         |
|           |               |                                                          |             |         |                                             |         |
|           |               |                                                          |             |         |                                             |         |
|           |               |                                                          |             |         |                                             |         |
|           |               |                                                          |             |         |                                             |         |
|           |               |                                                          |             |         |                                             |         |

#### Figure 154: 855GME (ETX) main menu

| BIOS setting            | Meaning                                                                                                    | Setting options               | Effect                                                   |
|-------------------------|----------------------------------------------------------------------------------------------------|-------------------------------|----------------------------------------------------------|
| System time             | This is the current system time setting.<br>The time is buffered by a battery (CMOS<br>battery) after the system has been<br>switched off. | Adjustment of the system time | Set the system time in the format (hh:mm:ss).            |
| System date             | This is the current system date setting.<br>The time is buffered by a battery (CMOS<br>battery) after the system has been<br>switched off. | Changes to the<br>system date | Set the system date in the format (mm:dd:yyyy).          |
| IDE channel 0<br>master | The drive in the system that is connected<br>to the IDE channel 0 master (previously<br>"primary master") port is configured here.         | Enter                         | Opens submenu<br>see "IDE channel 0 master" on page 328. |
| IDE channel 0 slave     | The drive in the system that is connected<br>to the IDE channel 0 slave (previously<br>"primary slave") port is configured here.           | Enter                         | Opens submenu<br>see "IDE channel 0 slave" on page 330.  |
| IDE channel 1<br>master | The drive in the system that is connected<br>to the IDE channel 1 master (previously<br>"secondary master") port is configured<br>here.    | Enter                         | Opens submenu<br>see "IDE channel 1 master" on page 332. |

Table 215: 855GME (ETX) - main menu - setting options

| BIOS setting               | Meaning                                                                                                    | Setting options | Effect                                                                                    |
|----------------------------|----------------------------------------------------------------------------------------------------|-----------------|-------------------------------------------------------------------------------------------|
| IDE channel 1 slave        | The drive in the system that is connected<br>to the IDE channel 1 slave (previously<br>"secondary slave") port is configured<br>here.     | Enter           | Opens submenu<br>see "IDE channel 1 slave" on page 334.                                   |
| Smart device<br>monitoring | S.M.A.R.T. (Self Monitoring Analysis and<br>Reporting Technology) is implemented in                                                       | Enabled         | Activates this function. In the future, a message regarding impending errors is produced. |
|                            | the today's hard drives. This technology<br>allows you to detect reading or rotational<br>problems with the hard drive, and much<br>more. | Disabled        | Deactivates this function.                                                                |
| System memory              | Displays the amount of main memory installed. Between 0 and 640 KB.                                                                       | None            | -                                                                                         |
| Extended memory            | Displays the available main memory from<br>the first MB to the maximum memory<br>capacity.                                                | None            | -                                                                                         |
| BIOS Date                  | BIOS creation date                                                                                                    | None            | -                                                                                         |

Table 215: 855GME (ETX) - main menu - setting options (cont.)

### **IDE channel 0 master**

| Item Specific H                                                                                                    | ter [None]                                                                   | IDE Channel 0 Ma                                                        | I                                              |
|----------------------------------------------------------------------------------------------------|------------------------------------------------------------------------------|-------------------------------------------------------------------------|------------------------------------------------|
| User = you enter<br>parameters of har<br>drive installed a<br>connection.<br>Auto = autotypes<br>hard-disk drive<br>installed here.<br>CD-ROM = a CD-ROM<br>is installed here<br>ATAPI Removeable<br>removeable disk d<br>is installed here | [Auto]<br>[Disabled]<br>[Disabled]<br>[Standard]<br>[Disabled]<br>[Disabled] | ector Transfers:<br>• Control:<br>:/0:<br>: Mode:<br>Mode:<br>mitoring: | LBA Mode<br>32 Bit I/<br>Transfer<br>Ultra DMA |

### Figure 155: 855GME (ETX) - IDE channel 0 master setup

| BIOS setting          | Meaning                                                                                                    | Setting options       | Effect                                                                |
|-----------------------|----------------------------------------------------------------------------------------------------|-----------------------|-----------------------------------------------------------------------|
| Туре                  | De The type of drive connected to the IDE channel 0 master (previously "primary master") is configured here.                               | Auto                  | Automatic recognition of the drive and setup of appropriate values.   |
|                       |                                                                                                    | User                  | Manual setup of the drive (number of cylinders, heads, and sectors).  |
|                       |                                                                                                    | Other ATAPI           | Use this option for IDE disk drives that are not mentioned here.      |
|                       |                                                                                                    | CD-ROM                | CD-ROM = CD-ROM drive                                                 |
|                       |                                                                                                    | ATAPI removable       | The removable media drive is treated as a hard drive or floppy drive. |
|                       |                                                                                                    | IDE removable         | The IDE removable drive is treated as a hard drive.                   |
| Multi-sector transfer | This option determines the number of                                                                                                    | Disabled              | Disables this function.                                               |
|                       | sectors per block. Only possible when<br>manually setting up the drive.                                                                    | 2, 4, 8 or 16 sectors | Number of sectors per block.                                          |
| LBA mode control      | This option activates the logical block                                                                                                    | Disabled              | Disables this function.                                               |
|                       | addressing for IDE. This function enables<br>support of drives larger than 540 MB.<br>Only possible when manually setting up<br>the drive. | Enabled               | Enables this function.                                                |

Table 216: 855GME (ETX) - IDE channel 0 master - setting options

| BIOS setting     | Meaning                                                                                                    | Setting options                   | Effect                                            |
|------------------|----------------------------------------------------------------------------------------------------|-----------------------------------|---------------------------------------------------|
| 32-bit I/O       | This function enables 32-bit data transfer.                                                                                                    | Disabled                          | Disables this function.                           |
|                  |                                                                                                    | Enabled                           | Enables this function.                            |
| Transfer mode    | The communication path between the IDE                                                                                                    | Default                           | Default setting                                   |
|                  | channel 0 master drive and the system<br>memory is defined here. Only possible<br>when manually setting up the drive.                                                                                            | Fast PIO 1 - Fast PIO 4 /<br>DMA2 | Manual configuration of PIO mode.                 |
| Ultra DMA mode   | The data transfer rate to and from the IDE                                                                                                    | Disabled                          | Disables this function. Do not use UDMA mode.     |
|                  | channel 0 master drive is defined here.<br>The DMA mode must be activated in the<br>Windows device manager in order to<br>guarantee maximum performance. Only<br>possible when manually setting up the<br>drive. | Mode 0 - Mode 5                   | Manual setting option for UDMA mode.              |
| SMART monitoring | Indicates whether the IDE channel 0                                                                                                    | Disabled                          | No drive support, and function is deactivated.    |
|                  | master drive supports SMART technology.                                                                                                    | Enabled                           | Drive support present, and function is activated. |

Table 216: 855GME (ETX) - IDE channel 0 master - setting options (cont.)

### **IDE channel 0 slave**

| IDE Channel 0 Slave [                                                                                  | FUJITSU MHT2030AR-(PS)]                                                    | Item Specific Help                                                                                                    |
|----------------------------------------------------------------------------------------------------|----------------------------------------------------------------------------|----------------------------------------------------------------------------------------------------|
| LB<br>Total Sectors:<br>Maximum Capacity:<br>Multi-Sector Transfer<br>LBA Mode Control:<br>32 Bit I/O: | s: [16 Sectors]<br>[Enabled]<br>[Disabled]<br>[FPIO 4 / DMA 2]<br>[Mode 5] | User = you enter<br>parameters of hard-dis<br>drive installed at thi<br>connection.<br>Auto = autotypes<br>hard-disk drive<br>installed here.<br>CD-ROM = a CD-ROM driv.<br>is installed here.<br>ATAPI Removeable =<br>removeable disk drive<br>is installed here. |

### Figure 156: 855GME (ETX) - IDE channel 0 slave setup

| BIOS setting          | Meaning                                                                                                    | Setting options       | Effect                                                                |
|-----------------------|----------------------------------------------------------------------------------------------------|-----------------------|-----------------------------------------------------------------------|
| Туре                  | rpe The type of drive connected to the IDE channel 0 slave (previously "primary slave") is configured here.                                | Auto                  | Automatic recognition of the drive and setup of appropriate values.   |
|                       |                                                                                                    | User                  | Manual setup of the drive (number of cylinders, heads, and sectors).  |
|                       |                                                                                                    | Other ATAPI           | Use this option for IDE disk drives that are not mentioned here.      |
|                       |                                                                                                    | CD-ROM                | CD-ROM = CD-ROM drive                                                 |
|                       |                                                                                                    | ATAPI removable       | The removable media drive is treated as a hard drive or floppy drive. |
|                       |                                                                                                    | IDE removable         | The IDE removable drive is treated as a hard drive.                   |
| Multi-sector transfer | This option determines the number of                                                                                                    | Disabled              | Disables this function.                                               |
|                       | sectors per block. Only possible when<br>manually setting up the drive.                                                                    | 2, 4, 8 or 16 sectors | Number of sectors per block.                                          |
| LBA mode control      | This option activates the logical block                                                                                                    | Disabled              | Disables this function.                                               |
|                       | addressing for IDE. This function enables<br>support of drives larger than 540 MB.<br>Only possible when manually setting up<br>the drive. | Enabled               | Enables this function.                                                |

Table 217: 855GME (ETX) - IDE channel 0 slave - setting options

| BIOS setting     | Meaning                                                                                                    | Setting options                   | Effect                                            |
|------------------|----------------------------------------------------------------------------------------------------|-----------------------------------|---------------------------------------------------|
| 32-bit I/O       | This function enables 32-bit data transfer.                                                                                                    | Disabled                          | Disables this function.                           |
|                  |                                                                                                    | Enabled                           | Enables this function.                            |
| Transfer mode    | The communication path between the IDE                                                                                                    | Default                           | Default setting                                   |
|                  | channel 0 slave and the system memory<br>is defined here. Only possible when<br>manually setting up the drive.                                                                                                  | Fast PIO 1 - Fast PIO 4 /<br>DMA2 | Manual configuration of PIO mode.                 |
| Ultra DMA mode   | The data transfer rate to and from the IDE                                                                                                    | Disabled                          | Disables this function. Do not use UDMA mode.     |
|                  | channel 0 slave drive is defined here. The<br>DMA mode must be activated in the<br>Windows device manager in order to<br>guarantee maximum performance. Only<br>possible when manually setting up the<br>drive. | Mode 0 - Mode 5                   | Manual setting option for UDMA mode.              |
| SMART monitoring | Indicates whether the IDE channel 0 slave                                                                                                    | Disabled                          | No drive support, and function is deactivated.    |
|                  | drive supports SMART technology.                                                                                                    | Enabled                           | Drive support present, and function is activated. |

Table 217: 855GME (ETX) - IDE channel 0 slave - setting options (cont.)

### **IDE channel 1 master**

| IDE Channel 1 Ma                                                                                                    | ster [None]                            | Item Specific Help                                                                                                    |
|----------------------------------------------------------------------------------------------------|----------------------------------------|----------------------------------------------------------------------------------------------------|
| Type:<br>Multi-Sector Transfers:<br>LBA Mode Control:<br>32 Bit I/O:<br>Transfer Mode:<br>Ultra DMA Mode:<br>SMART Monitoring: | [Disabled]<br>[Standard]<br>[Disabled] | User = you enter<br>parameters of hard-dis<br>drive installed at thi<br>connection.<br>Auto = autotypes<br>hard-disk drive<br>installed here.<br>CD-ROM = a CD-ROM driv<br>is installed here.<br>ATAPI Removeable =<br>removeable disk drive<br>is installed here. |

### Figure 157: 855GME (ETX) - IDE channel 1 master setup

| BIOS setting          | Meaning                                                                                                    | Setting options       | Effect                                                                |
|-----------------------|----------------------------------------------------------------------------------------------------|-----------------------|-----------------------------------------------------------------------|
| Туре                  | The type of drive connected to the IDE channel 1 master (previously "secondary                                                             | Auto                  | Automatic recognition of the drive and setup of appropriate values.   |
|                       | master") is configured here.                                                                                                    | User                  | Manual setup of the drive (number of cylinders, heads, and sectors).  |
|                       |                                                                                                    | Other ATAPI           | Use this option for IDE disk drives that are not mentioned here.      |
|                       |                                                                                                    | CD-ROM                | CD-ROM = CD-ROM drive                                                 |
|                       |                                                                                                    | ATAPI removable       | The removable media drive is treated as a hard drive or floppy drive. |
|                       |                                                                                                    | IDE removable         | The IDE removable drive is treated as a hard drive.                   |
| Multi-sector transfer | This option determines the number of                                                                                                    | Disabled              | Disables this function.                                               |
|                       | sectors per block. Only possible when<br>manually setting up the drive.                                                                    | 2, 4, 8 or 16 sectors | Number of sectors per block.                                          |
| LBA mode control      | This option activates the logical block                                                                                                    | Disabled              | Disables this function.                                               |
|                       | addressing for IDE. This function enables<br>support of drives larger than 540 MB.<br>Only possible when manually setting up<br>the drive. | Enabled               | Enables this function.                                                |

Table 218: 855GME (ETX) - IDE channel 1 master - setting options

| BIOS setting     | Meaning                                                                                                    | Setting options                   | Effect                                            |
|------------------|----------------------------------------------------------------------------------------------------|-----------------------------------|---------------------------------------------------|
| 32-bit I/O       | This function enables 32-bit data transfer.                                                                                                    | Disabled                          | Disables this function.                           |
|                  |                                                                                                    | Enabled                           | Enables this function.                            |
| Transfer mode    | The communication path between the IDE                                                                                                    | Default                           | Default setting                                   |
|                  | channel 1 master and the system memory<br>is defined here. Only possible when<br>manually setting up the drive.                                                                                                  | Fast PIO 1 - Fast PIO 4 /<br>DMA2 | Manual configuration of PIO mode.                 |
| Ultra DMA mode   | The data transfer rate to and from the IDE                                                                                                    | Disabled                          | Disables this function. Do not use UDMA mode.     |
|                  | channel 1 master drive is defined here.<br>The DMA mode must be activated in the<br>Windows device manager in order to<br>guarantee maximum performance. Only<br>possible when manually setting up the<br>drive. | Mode 0 - Mode 5                   | Manual setting option for UDMA mode.              |
| SMART monitoring | Indicates whether the IDE channel 1                                                                                                    | Disabled                          | No drive support, and function is deactivated.    |
|                  | master drive supports SMART<br>technology.                                                                                                    | Enabled                           | Drive support present, and function is activated. |

Table 218: 855GME (ETX) - IDE channel 1 master - setting options (cont.)

### **IDE channel 1 slave**

| Market and the second second second second second second second second second second second second second second               | hoenixBIOS Setup Util:                                  | ity R12                                                                                                    |
|----------------------------------------------------------------------------------------------------|---------------------------------------------------------|----------------------------------------------------------------------------------------------------|
| Main<br>IDE Channel 1 Sl                                                                                                    | ave [CD-224E-(SS)]                                      | Item Specific Help                                                                                                    |
| Type:<br>Multi-Sector Transfers:<br>LBA Mode Control:<br>32 Bit I/O:<br>Transfer Mode:<br>Ultra DMA Mode:<br>SMART Monitoring: | [Enabled]<br>[Disabled]<br>[FPIO 4 / DMA 2]<br>[Mode 2] | User = you enter<br>parameters of hard-disl<br>drive installed at this<br>connection.<br>Auto = autotypes<br>hard-disk drive<br>installed here.<br>CD-ROM = a CD-ROM drive<br>is installed here.<br>ATAPI Removeable =<br>removeable disk drive<br>is installed here. |

### Figure 158: 855GME (ETX) - IDE channel 1 slave setup

| BIOS setting          | Meaning                                                                                                    | Setting options       | Effect                                                                |
|-----------------------|----------------------------------------------------------------------------------------------------|-----------------------|-----------------------------------------------------------------------|
| Туре                  | The type of drive connected to the IDE channel 1 slave (previously "secondary                                                              | Auto                  | Automatic recognition of the drive and setup of appropriate values.   |
|                       | slave") is configured here.                                                                                                    | User                  | Manual setup of the drive (number of cylinders, heads, and sectors).  |
|                       |                                                                                                    | Other ATAPI           | Use this option for IDE disk drives that are not mentioned here.      |
|                       |                                                                                                    | CD-ROM                | CD-ROM = CD-ROM drive                                                 |
|                       |                                                                                                    | ATAPI removable       | The removable media drive is treated as a hard drive or floppy drive. |
|                       |                                                                                                    | IDE removable         | The IDE removable drive is treated as a hard drive.                   |
| Multi-sector transfer | This option determines the number of                                                                                                    | Disabled              | Disables this function.                                               |
|                       | sectors per block. Only possible when<br>manually setting up the drive.                                                                    | 2, 4, 8 or 16 sectors | Number of sectors per block.                                          |
| LBA mode control      | This option activates the logical block                                                                                                    | Disabled              | Disables this function.                                               |
|                       | addressing for IDE. This function enables<br>support of drives larger than 540 MB.<br>Only possible when manually setting up<br>the drive. | Enabled               | Enables this function.                                                |

Table 219: 855GME (ETX) - IDE channel 1 slave - setting options

| BIOS setting     | Meaning                                                                                                    | Setting options                   | Effect                                            |
|------------------|----------------------------------------------------------------------------------------------------|-----------------------------------|---------------------------------------------------|
| 32-bit I/O       | This function enables 32-bit data transfer.                                                                                                    | Disabled                          | Disables this function.                           |
|                  |                                                                                                    | Enabled                           | Enables this function.                            |
| Transfer mode    | The communication path between the IDE                                                                                                    | Default                           | Default setting                                   |
|                  | channel 1 slave drive and the system<br>memory is defined here. Only possible<br>when manually setting up the drive.                                                                                            | Fast PIO 1 - Fast PIO 4 /<br>DMA2 | Manual configuration of PIO mode.                 |
| Ultra DMA mode   | The data transfer rate to and from the IDE                                                                                                    | Disabled                          | Disables this function. Do not use UDMA mode.     |
|                  | channel 1 slave drive is defined here. The<br>DMA mode must be activated in the<br>Windows device manager in order to<br>guarantee maximum performance. Only<br>possible when manually setting up the<br>drive. | Mode 0 - Mode 5                   | Manual setting option for UDMA mode.              |
| SMART monitoring | Indicates whether the IDE channel 1 slave                                                                                                    | Disabled                          | No drive support, and function is deactivated.    |
|                  | drive supports SMART technology.                                                                                                    | Enabled                           | Drive support present, and function is activated. |

Table 219: 855GME (ETX) - IDE channel 1 slave - setting options (cont.)

#### 1.2.5 Advanced

| Main                                                          | Advanced                              | Security       | Power       | Boot | Exit          |         |
|---------------------------------------------------------------|---------------------------------------|----------------|-------------|------|---------------|---------|
|                                                               |                                       |                |             |      |               |         |
|                                                               |                                       |                |             |      | Item Specif:  | ic Help |
|                                                               |                                       |                |             |      |               |         |
|                                                               | g items on thi                        |                |             |      |               |         |
| values                                                        | may cause you                         | ir system to : | malfunction | n.   | Select option |         |
| Advance                                                       | d Chinact/Cra                         | ophica Contro  | 1           |      | Advanced Chij | •       |
|                                                               | ed Chipset/Gra<br>? Configuration     | -              | -           |      | Graphics fea  | cures.  |
| <ul> <li>Memory</li> </ul>                                    | -                                     |                |             |      |               |         |
| -                                                             | vice Configura                        | ation          |             |      |               |         |
|                                                               |                                       |                |             |      |               |         |
|                                                               | d Features                            |                |             |      |               |         |
| Keyboar                                                       |                                       |                |             |      |               |         |
| <ul> <li>Keyboar</li> <li>CPU Boa</li> <li>Miscell</li> </ul> | rd Features<br>ard Monitor<br>Laneous |                |             |      |               |         |
| <ul> <li>Keyboar</li> <li>CPU Boa</li> <li>Miscell</li> </ul> | rd Features<br>ard Monitor            |                |             |      |               |         |
| <ul> <li>Keyboar</li> <li>CPU Boa</li> <li>Miscell</li> </ul> | rd Features<br>ard Monitor<br>Laneous |                |             |      |               |         |
| <ul> <li>Keyboar</li> <li>CPU Boa</li> <li>Miscell</li> </ul> | rd Features<br>ard Monitor<br>Laneous |                |             |      |               |         |
| <ul> <li>Keyboar</li> <li>CPU Boa</li> <li>Miscell</li> </ul> | rd Features<br>ard Monitor<br>Laneous |                |             |      |               |         |
| <ul> <li>Keyboar</li> <li>CPU Boa</li> <li>Miscell</li> </ul> | rd Features<br>ard Monitor<br>Laneous |                |             |      |               |         |
| <ul> <li>Keyboar</li> <li>CPU Boa</li> <li>Miscell</li> </ul> | rd Features<br>ard Monitor<br>Laneous |                |             |      |               |         |
| <ul> <li>Keyboar</li> <li>CPU Boa</li> <li>Miscell</li> </ul> | rd Features<br>ard Monitor<br>Laneous |                |             |      |               |         |
| <ul> <li>Keyboar</li> <li>CPU Boa</li> <li>Miscell</li> </ul> | rd Features<br>ard Monitor<br>Laneous |                |             |      |               |         |

#### Figure 159: 855GME - advanced setup menu - overview

| BIOS setup menu                         | Meaning                                                                        | Setting options | Effect                                                                   |
|-----------------------------------------|--------------------------------------------------------------------------------|-----------------|--------------------------------------------------------------------------|
| Advanced<br>chipset/graphics<br>control | Setup of advanced chipset and graphics functions.                              | Enter           | Opens submenu<br>see "Advanced chipset/graphics control" on<br>page 337. |
| PCI/PNP<br>configuration                | Configures PCI devices.                                                        | Enter           | Opens submenu<br>see "PCI/PNP configuration" on page 339.                |
| Memory cache                            | Configuration of the memory cache resources.                                   | Enter           | Opens submenu<br>see "Memory cache" on page 346.                         |
| I/O device<br>configuration             | Configuration of the I/O devices.                                              | Enter           | Opens submenu see "I/O device configuration" on page 348.                |
| Keyboard features                       | Configuration of the keyboard options.                                         | Enter           | Opens submenu<br>see "Keyboard features" on page 351.                    |
| CPU board monitor                       | Displays the current voltages and temperature of the processor in use.         | Enter           | Opens submenu<br>see "CPU board monitor" on page 352.                    |
| Miscellaneous                           | Configuration of various BIOS settings (summary screen, halt on errors, etc.). | Enter           | Opens submenu<br>see "Miscellaneous" on page 353.                        |
| Baseboard/panel<br>features             | Display of device specific information and setup of device specific values.    | Enter           | Opens submenu<br>see "Baseboard/panel features" on page 354.             |

Table 220: 855GME (ETX) - advanced menu - setting options

# Advanced chipset/graphics control

| Advanced                                                                                                    |                                                                                   |                                                                                              |
|----------------------------------------------------------------------------------------------------|-----------------------------------------------------------------------------------|----------------------------------------------------------------------------------------------|
| Advanced Chipset/Gra                                                                                                    | phics Control                                                                     | Item Specific Help                                                                           |
| Graphics Engine 1:<br>Default Flat Panel:<br>Flat Panel Scaling:<br>Graphics Engine 2:<br>Primary Graphics Engine:<br>Graphics Memory Size:<br>Assign IRQ to VGA:<br>Internal Graphics API Rev | [None]<br>[Streched]<br>[Auto]<br>[Graphics Engine 1]<br>[UMA = 8MB]<br>[Enabled] | Enable or Disable<br>the Internal Graphics<br>Device by setting ite<br>to the desired value. |

Figure 160: 855GME (ETX) - advanced chipset control

| BIOS setting       | Meaning                                                                                                    | Setting options                     | Effect                                                                                                    |
|--------------------|----------------------------------------------------------------------------------------------------|-------------------------------------|----------------------------------------------------------------------------------------------------|
| Graphics engine 1  | Settings can be made for the onboard video controller (internal graphics device).                                                                                                    | Auto                                | Automatic setting of the graphics engine 1. The resolution is set using a read-out of the panel's EDID data.                                                                                                    |
|                    |                                                                                                    |                                     | Information:                                                                                                    |
|                    |                                                                                                    |                                     | EDID data older than V1.1 is not passed on to the VGA-BIOS.                                                                                                    |
|                    |                                                                                                    | Disabled                            | Disable graphics controller.                                                                                                    |
|                    |                                                                                                    |                                     | Important!                                                                                                    |
|                    |                                                                                                    |                                     | The onboard video controller must be activated to make video output possible. Deactivate only for use of an external PCI graphics card.                                                                                                    |
| Default flat panel | Should the connected panel fail to be                                                                                                    | None                                | A predefined resolution has not been set.                                                                                                    |
|                    | automatically recognized, a predefined<br>resolution can be set manually here.                                                                                                    | VGA, SVGA, XGA,<br>XGA2, SXGA, UXGA | VGA = 640 x 480 resolution<br>SVGA = 800 x 600 resolution<br>XGA = 1024 x 768 resolution<br>XGA2 = 1024 x 768 resolution<br>SXGA = 1280 x 1024 resolution<br>UXGA = 1600 x 1200 resolution                                                 |
| Flat panel scaling | For setting whether the video signal                                                                                                    | Centered                            | Display is centered.                                                                                                    |
|                    | should be centered on the panel (stamp<br>format), or fill the entire display<br>(stretched).                                                                                                    | Stretched                           | Display is stretched to fit screen.                                                                                                    |
| Graphics engine 2  | Settings can be made for the second<br>onboard video controller (only with an AP<br>Link card).                                                                                                    | Auto                                | Automatic setting of the graphics engine 2. The resolution is set using a read-out of the panel's EDID data.                                                                                                    |
|                    |                                                                                                    | Disabled                            | Deactivates the graphics interface.                                                                                                    |
| Graphics engine    | Selection of the primary video output line -<br>depending on the system unit being used.<br>with 5PC600.SX01-00, 5PC600.SX02-01<br>and 5PC600.SX05-01<br>- Graphics engine 1: Monitor / Panel<br>- Graphics engine 2 : No support<br>with 5PC600.SX02-00 and<br>ECD600 SX05-00 | Graphics engine 1                   | The primary video outputs are the display devices<br>on the monitor/panel plug with system units<br>5PC600.SX01-00, 5PC600.SX02-01 and<br>5PC600.SX05-01, or<br>the AP Link output with system units<br>5PC600.SX02-00 and 5CP600.SX05-00. |
|                    | 5CP600.SX05-00<br>- Graphics engine 1 : AP Link output<br>- Graphics engine 2: Monitor / Panel                                                                                                    | Graphics engine 2                   | The primary video outputs are the display devices<br>on the monitor/panel plug with system units<br>5PC600.SX02-00 and 5CP600.SX05-00.                                                                                                    |
|                    | Information:                                                                                                    |                                     |                                                                                                    |
|                    | The "Primary graphics engine" setting<br>is only relevant from the booting of the<br>system until a graphics driver is<br>started (e.g. in Windows).                                                                                                    |                                     |                                                                                                    |

Table 221: 855GME (ETX) - advanced chipset control - setting options

| BIOS setting                 | Meaning                                                                             | Setting options | Effect                                                   |
|------------------------------|-------------------------------------------------------------------------------------|-----------------|----------------------------------------------------------|
| Graphics memory<br>size      | For setting how much of the main memory<br>(in MB) the graphics controller can use. | 1 MB            | 1 MB main memory to be used by the graphics controller.  |
|                              |                                                                                     | UMA = 8 MB      | 8 MB main memory to be used by the graphics controller.  |
|                              |                                                                                     | UMA = 16 MB     | 16 MB main memory to be used by the graphics controller. |
|                              |                                                                                     | UMA = 32 MB     | 32 MB main memory to be used by the graphics controller. |
| Assign IRQ to VGA            | This is where an IRQ is reserved and                                                | Enabled         | Enables this function.                                   |
|                              | automatically assigned for the CPU board's onboard graphics.                        | Disabled        | Disables this function.                                  |
| Internal graphics API<br>Rev | Displays the internal graphics API version number.                                  | -               |                                                          |

Table 221: 855GME (ETX) - advanced chipset control - setting options (cont.)

# **PCI/PNP** configuration

| 0BR1      | PhoenixB               | IOS Setup Utility              | R1                                        |
|-----------|------------------------|--------------------------------|-------------------------------------------|
|           | Advanced               |                                |                                           |
|           | PCI/PNP Configuration  | n                              | Item Specific Help                        |
|           | installed:             | [Yes]                          | Select the operating                      |
|           | Configuration Data:    | [No]                           | system installed                          |
| Secure    | l Setup Configurations | [Yes]                          | on your system which<br>you will use most |
| ► PCI Dev | vice, Slot #1          |                                | commonly.                                 |
| ▶ PCI Dev | vice, Slot #2          |                                | -                                         |
| ► PCI Dev | vice, Slot #3          |                                | Note: An incorrect                        |
| ► PCI Dev | vice, Slot #4          |                                | setting can cause                         |
|           |                        |                                | some operating                            |
|           | line 1:                | [Auto Select]                  | systems to display                        |
|           | ) line 2:<br>) line 3: | [Auto Select]<br>[Auto Select] | unexpected behavior.                      |
|           | ) line 4:              | [Auto Select]                  |                                           |
|           | LAN IRO line:          | [Auto Select]                  |                                           |
|           | USB EHCI IRQ line:     | [Auto Select]                  |                                           |
| Default   | Primary Video Adapter: | [PCI]                          |                                           |
|           | IRQ for SMB:           | [Enabled]                      |                                           |
| -         |                        |                                |                                           |
| F1 Hel    | .p ↑↓ Select Item -/+  | Change Values                  | F9 Setup Default                          |
|           | t + Select Menu Ente:  |                                |                                           |

Figure 161: 855GME (ETX) - PCI/PNP configuration

| BIOS setting                   | Meaning                                                                                                    | Setting options                      | Effect                                                                                                    |
|--------------------------------|----------------------------------------------------------------------------------------------------|--------------------------------------|----------------------------------------------------------------------------------------------------|
| PNP OS installed               | If the operating system<br>is plug & play capable, then this option<br>informs BIOS that the operating system<br>will handle the distribution of resources in<br>the fetture | Yes                                  | The ISA PnP resources are not assigned. The resource assignment sequence is as follows:<br>1. Motherboard devices<br>2. PCI devices |
|                                | the future.                                                                                                    | No                                   | The resource assignment sequence is as                                                                                              |
|                                |                                                                                                    |                                      | follows:<br>1. Motherboard devices<br>2. ISA PnP devices<br>3. PCI devices                                                          |
| Reset configuration data       | During booting, the assigned resources<br>are stored in Flash<br>(ESCD).                                                                                                    | Yes                                  | When the system is reset after leaving the BIOS setup, all ECSD entries (extended system configuration data) are deleted.           |
|                                |                                                                                                    | No                                   | Disables this function. Resources are not reset.                                                                                    |
| Secured setup<br>configuration | This option protects the setup<br>configuration from interference from a                                                                                                    | Yes                                  | Prevents a PnP operating system from changing system settings.                                                                      |
|                                | PnP operating system.                                                                                                    | No                                   | Disables this function. Changes are allowed.                                                                                        |
| PCI device, slot #1            | Advanced configuration of the PCI slot number 1.                                                                                                    | Enter                                | Opens submenu<br>See "PCI device, slot #1" on page 342                                                                              |
| PCI device, slot #2            | Advanced configuration of the PCI slot number 2.                                                                                                    | Enter                                | Opens submenu<br>See "PCI device, slot #2" on page 343                                                                              |
| PCI device, slot #3            | Advanced configuration of the PCI slot number 3.                                                                                                    | Enter                                | Opens submenu<br>See "PCI device, slot #3" on page 344                                                                              |
| PCI device, slot #4            | Advanced configuration of the PCI slot number 4.                                                                                                    | Enter                                | Opens submenu<br>See "PCI device, slot #4" on page 345                                                                              |
| PCI IRQ line 1                 | Under this option, the external PCI interrupt 1 is assigned to an ISA interrupt.                                                                                             | Auto-select                          | The interrupt is automatically assigned according to the plug & play guidelines.                                                    |
|                                |                                                                                                    | Disabled                             | Disables this function. No assignment.                                                                                              |
|                                |                                                                                                    | 3, 4, 5, 7, 9, 10, 11, 12,<br>14, 15 | Manual configuration of the IRQ.                                                                                                    |
| PCI IRQ line 2                 | Under this option, the external PCI interrupt 2 is assigned to an ISA interrupt.                                                                                             | Auto-select                          | The interrupt is automatically assigned according to the plug & play guidelines.                                                    |
|                                |                                                                                                    | Disabled                             | Disables this function. No assignment.                                                                                              |
|                                |                                                                                                    | 3, 4, 5, 7, 9, 10, 11, 12,<br>14, 15 | Manual configuration of the IRQ.                                                                                                    |
| PCI IRQ line 3                 | Under this option, the external PCI interrupt 3 is assigned to an ISA interrupt.                                                                                             | Auto-select                          | The interrupt is automatically assigned according to the plug & play guidelines.                                                    |
|                                |                                                                                                    | Disabled                             | Disables this function. No assignment.                                                                                              |
|                                |                                                                                                    | 3, 4, 5, 7, 9, 10, 11, 12,<br>14, 15 | Manual configuration of the IRQ.                                                                                                    |
| PCI IRQ line 4                 | Under this option, the external PCI interrupt 4 is assigned to an ISA interrupt.                                                                                             | Auto-select                          | The interrupt is automatically assigned according to the plug & play guidelines.                                                    |
|                                |                                                                                                    | Disabled                             | Disables this function. No assignment.                                                                                              |
|                                |                                                                                                    | 3, 4, 5, 7, 9, 10, 11, 12,<br>14, 15 | Manual configuration of the IRQ.                                                                                                    |

Table 222: 855GME (ETX) - PCI/PNP configuration - setting options

| BIOS setting                     | Meaning                                                                       | Setting options                      | Effect                                                                           |
|----------------------------------|-------------------------------------------------------------------------------|--------------------------------------|----------------------------------------------------------------------------------|
| Onboard LAN IRQ line             | Under this option, the onboard LAN interrupt is assigned to an ISA interrupt. | Auto-select                          | The interrupt is automatically assigned according to the plug & play guidelines. |
|                                  |                                                                               | Disabled                             | Disables this function. No assignment.                                           |
|                                  |                                                                               | 3, 4, 5, 7, 9, 10, 11, 12,<br>14, 15 | Manual configuration of the IRQ.                                                 |
| Onboard USB EHCI<br>IRQ line     | Under this option, the USB EHCI interrupt is assigned to an ISA interrupt.    | Auto-select                          | The interrupt is automatically assigned according to the plug & play guidelines. |
|                                  |                                                                               | Disabled                             | Disables this function. No assignment.                                           |
|                                  |                                                                               | 3, 4, 5, 7, 9, 10, 11, 12,<br>14, 15 | Manual configuration of the IRQ.                                                 |
| Default primary<br>video adapter | This option sets the first activated graphics card (either an existing AGP or | PCI                                  | A PCI graphics card is set as the default display device.                        |
|                                  | the PCI graphics card).                                                       | AGP                                  | An AGP graphics card is set as the default display device.                       |
| Assign IRQ to SMB                | Use this function to set whether or not the                                   | Enabled                              | Automatic assignment of a PCI interrupt.                                         |
|                                  | SM (System Management) bus controller<br>is assigned a PCI interrupt.         | Disabled                             | No assignment of an interrupt.                                                   |

Table 222: 855GME (ETX) - PCI/PNP configuration - setting options (cont.)

|       | Advanced                                 |              |           |        |                                  |          |
|-------|------------------------------------------|--------------|-----------|--------|----------------------------------|----------|
|       |                                          |              |           |        |                                  |          |
|       | PCI I                                    | Device, Slot | . #1      |        | Item Specific                    | Help     |
| Enabl | on ROM Scan:<br>Le Master:<br>ncy Timer: | [Enabled]    |           |        | Initialize devi<br>expansion ROM | ce       |
| F1 H  | lelp ti sel                              | ect Item     | /+ Change | Values | F9 Setup :                       | Defaults |

### Figure 162: 855GME (ETX) - PCI device, slot #1

| BIOS setting    | Meaning                                                                                                    | Setting options                                       | Effect                      |
|-----------------|----------------------------------------------------------------------------------------------------|-------------------------------------------------------|-----------------------------|
| ROM scan option | Setting for the initialization of a device's                                                                                    | Enabled                                               | Enables this function.      |
|                 | ROM.                                                                                                    | Disabled                                              | Disables this function.     |
| Enable master   | Sets the PCI device to be treated as the<br>PCI bus master. Not all PCI devices can<br>function as PCI bus master! Check device | Enabled                                               | Enables this function.      |
|                 | description.                                                                                                    | Disabled                                              | Disables this function.     |
| Latency timer   | This option controls how long one card                                                                                          | Default                                               | Default setting. Standard.  |
|                 | can continue to use the PCI bus master<br>after another PCI card has requested<br>access.                                       | 0020h, 0040h, 0060h,<br>0080h, 00A0h, 00C0h,<br>00E0h | Manually setting the value. |

Table 223: 855GME (ETX) - PCI device, slot #1 - setting options

Г

| 0BR1                                                 | PhoenixBIO     | S Setup Utili | ty R1                              |
|------------------------------------------------------|----------------|---------------|------------------------------------|
| Advanced                                             |                |               |                                    |
| PCI D                                                | evice, Slot #2 |               | Item Specific Help                 |
| Option ROM Scan:<br>Enable Master:<br>Latency Timer: | [Enabled]      |               | Initialize device<br>expansion ROM |
|                                                      |                |               |                                    |
|                                                      |                |               |                                    |

#### Figure 163: 855GME (ETX) - PCI device, slot #2

| BIOS setting    | Meaning                                                                                                    | Setting options                                       | Effect                      |
|-----------------|----------------------------------------------------------------------------------------------------|-------------------------------------------------------|-----------------------------|
| ROM scan option | Setting for the initialization of a device's ROM.                                                                         | Enabled                                               | Enables this function.      |
|                 |                                                                                                    | Disabled                                              | Disables this function.     |
| Enable master   | Sets the PCI device to be treated as the PCI bus master. Not all PCI devices can function as PCI bus master! Check device | Enabled                                               | Enables this function.      |
|                 | description.                                                                                                    | Disabled                                              | Disables this function.     |
| Latency timer   | This option controls how long one card                                                                                    | Default                                               | Default setting. Standard.  |
|                 | can continue to use the PCI bus master<br>after another PCI card has requested<br>access.                                 | 0020h, 0040h, 0060h,<br>0080h, 00A0h, 00C0h,<br>00E0h | Manually setting the value. |

Table 224: 855GME (ETX) - PCI device, slot #2 - setting options

| 0BR1                                                 | PhoenixBIO     | S Setup Utili | ty R12                             |
|------------------------------------------------------|----------------|---------------|------------------------------------|
| Advanced                                             |                |               |                                    |
| PCI D                                                | evice, Slot #3 |               | Item Specific Help                 |
| Option ROM Scan:<br>Enable Master:<br>Latency Timer: | [Enabled]      |               | Initialize device<br>expansion ROM |
|                                                      |                |               |                                    |
|                                                      |                |               |                                    |

### Figure 164: 855GME (ETX) - PCI device, slot #3

| BIOS setting    | Meaning                                                                                                    | Setting options                                       | Effect                      |
|-----------------|----------------------------------------------------------------------------------------------------|-------------------------------------------------------|-----------------------------|
| ROM scan option | Setting for the initialization of a device's ROM.                                                                               | Enabled                                               | Enables this function.      |
|                 |                                                                                                    | Disabled                                              | Disables this function.     |
| Enable master   | Sets the PCI device to be treated as the<br>PCI bus master. Not all PCI devices can<br>function as PCI bus master! Check device | Enabled                                               | Enables this function.      |
|                 | description.                                                                                                    | Disabled                                              | Disables this function.     |
| Latency timer   | This option controls how long one card                                                                                          | Default                                               | Default setting. Standard.  |
|                 | can continue to use the PCI bus master<br>after another PCI card has requested<br>access.                                       | 0020h, 0040h, 0060h,<br>0080h, 00A0h, 00C0h,<br>00E0h | Manually setting the value. |

Table 225: 855GME (ETX) - PCI device, slot #3 - setting options

Г

|                                                      | PhoenixBI       | OS Setup Utili | ty R12                             |
|------------------------------------------------------|-----------------|----------------|------------------------------------|
| Advanced                                             | 1               |                |                                    |
| PCI                                                  | Device, Slot #4 |                | Item Specific Help                 |
| Option ROM Scan:<br>Enable Master:<br>Latency Timer: | [Enabled]       |                | Initialize device<br>expansion ROM |
|                                                      |                 |                |                                    |
| F1 Help †↓ Se                                        | elect Item -/+  |                | F9 Setup Defaults                  |

#### Figure 165: 855GME (ETX) - PCI device, slot #4

| BIOS setting    | Meaning                                                                                                    | Setting options                                       | Effect                      |
|-----------------|----------------------------------------------------------------------------------------------------|-------------------------------------------------------|-----------------------------|
| ROM scan option | Setting for the initialization of a device's                                                                                    | Enabled                                               | Enables this function.      |
|                 | ROM.                                                                                                    | Disabled                                              | Disables this function.     |
| Enable master   | Sets the PCI device to be treated as the<br>PCI bus master. Not all PCI devices can<br>function as PCI bus master! Check device | Enabled                                               | Enables this function.      |
|                 | description.                                                                                                    | Disabled                                              | Disables this function.     |
| Latency timer   | This option controls how long one card                                                                                          | Default                                               | Default setting. Standard.  |
|                 | can continue to use the PCI bus master<br>after another PCI card has requested<br>access.                                       | 0020h, 0040h, 0060h,<br>0080h, 00A0h, 00C0h,<br>00E0h | Manually setting the value. |

Table 226: 855GME (ETX) - PCI device, slot #4 - setting options

### Memory cache

|                                                                                                    | nixBIOS Setup Utility                                                                                                 | R12                                 |
|----------------------------------------------------------------------------------------------------|----------------------------------------------------------------------------------------------------|-------------------------------------|
| Advanced                                                                                                    |                                                                                                    |                                     |
| Memory Cad                                                                                                    | he                                                                                                    | Item Specific Help                  |
| Memory Cache:<br>Cache System BIOS area:<br>Cache Base 0-512k:<br>Cache Base 512k-640k:<br>Cache Extended Memory Area<br>Cache D000 - D3FF:<br>Cache D40D - D7FF:<br>Cache D800 - DBFF:<br>Cache DC00 - DFFF:<br>Cache E000 - E3FF:<br>Cache E400 - E7FF: | [Write Protect]<br>[Write Back]<br>[Write Back]<br>[Disabled]<br>[Disabled]<br>[Disabled]<br>[Disabled]<br>[Disabled] | Sets the state of the memory cache. |

### Figure 166: 855GME (ETX) - memory cache

| BIOS setting             | Meaning                                                                                | Setting options | Effect                                                                               |
|--------------------------|----------------------------------------------------------------------------------------|-----------------|--------------------------------------------------------------------------------------|
| Memory cache             | Enable/ disable utilization of the L2 cache.                                           | Enabled         | Enables this function.                                                               |
|                          |                                                                                        | Disabled        | Disables this function.                                                              |
| Cache system BIOS        | Set whether or not the system BIOS should be buffered.                                 | Write protect   | System BIOS is mapped in the cache.                                                  |
| area                     |                                                                                        | Uncached        | System BIOS is not mapped in the cache.                                              |
| Cache video BIOS<br>area | Set whether or not the video BIOS should be buffered.                                  | Write protect   | Video BIOS is mapped in the cache.                                                   |
|                          |                                                                                        | Uncached        | Video BIOS is not mapped in the cache.                                               |
| Cache base 0-512k        | Set whether the memory content should                                                  | Disabled        | No mapping.                                                                          |
|                          | be mapped in the cache (0-512k), and<br>when necessary, written in the main<br>memory. |                 | Memory content is simultaneously mapped in the cache and written to the main memory. |
|                          |                                                                                        | Write protect   | Memory content is mapped in the cache.                                               |
|                          |                                                                                        | Write back      | Memory content is mapped only when necessary.                                        |

Table 227: 855GME (ETX) - memory cache - setting options

| BIOS setting      | Meaning                                                                                  | Setting options | Effect                                                                               |
|-------------------|------------------------------------------------------------------------------------------|-----------------|--------------------------------------------------------------------------------------|
| Cache base 512-   | Set whether the memory content should                                                    | Disabled        | No mapping.                                                                          |
| 640k              | be mapped in the cache (512-640k), and<br>when necessary, written in the main<br>memory. | Write through   | Memory content is simultaneously mapped in the cache and written to the main memory. |
|                   |                                                                                          | Write protect   | Memory content is mapped in the cache.                                               |
|                   |                                                                                          | Write back      | Memory content is mapped only when necessary.                                        |
| Cache extended    | Configure how the memory content of the                                                  | Disabled        | No mapping.                                                                          |
| memory area       | system memory above 1MB should be mapped.                                                | Write through   | Memory content is simultaneously mapped in the cache and written to the main memory. |
|                   | [                                                                                        | Write protect   | Memory content is mapped in the cache.                                               |
|                   | Γ                                                                                        | Write back      | Memory content is mapped only when necessary.                                        |
| Cache D000 - D3FF | Configure how the memory content of                                                      | Disabled        | No mapping.                                                                          |
|                   | D000-D3FF should be mapped.                                                              | Write through   | Memory content is simultaneously mapped in the cache and written to the main memory. |
|                   |                                                                                          | Write protect   | Memory content is mapped in the cache.                                               |
|                   | Ī                                                                                        | Write back      | Memory content is mapped only when necessary.                                        |
| Cache D400 - D7FF | Configure how the memory content of D400-D7FF should be mapped.                          | Disabled        | No mapping.                                                                          |
|                   |                                                                                          | Write through   | Memory content is simultaneously mapped in the cache and written to the main memory. |
|                   |                                                                                          | Write protect   | Memory content is mapped in the cache.                                               |
|                   |                                                                                          | Write back      | Memory content is mapped only when necessary.                                        |
| Cache D800 - DBFF | Configure how the memory content of D800-DBFF should be mapped.                          | Disabled        | No mapping.                                                                          |
|                   |                                                                                          | Write through   | Memory content is simultaneously mapped in the cache and written to the main memory. |
|                   | [                                                                                        | Write protect   | Memory content is mapped in the cache.                                               |
|                   | [                                                                                        | Write back      | Memory content is mapped only when necessary.                                        |
| Cache DC00 - DFFF | Configure how the memory content of DC00-DFFF should be mapped.                          | Disabled        | No mapping.                                                                          |
|                   |                                                                                          | Write through   | Memory content is simultaneously mapped in the cache and written to the main memory. |
|                   |                                                                                          | Write protect   | Memory content is mapped in the cache.                                               |
|                   |                                                                                          | Write back      | Memory content is mapped only when necessary.                                        |
| Cache E000 - E3FF | Configure how the memory content of E00-E3FF should be mapped.                           | Disabled        | No mapping.                                                                          |
|                   |                                                                                          | Write through   | Memory content is simultaneously mapped in the cache and written to the main memory. |
|                   |                                                                                          | Write protect   | Memory content is mapped in the cache.                                               |
|                   | <u> </u>                                                                                 | Write back      | Memory content is mapped only when necessary.                                        |
| Cache E400 - E7FF | Configure how the memory content of                                                      | Disabled        | No mapping.                                                                          |
|                   | E400-E7FF should be mapped.                                                              | Write through   | Memory content is simultaneously mapped in the cache and written to the main memory. |
|                   | ļ Ī                                                                                      | Write protect   | Memory content is mapped in the cache.                                               |
|                   | l T                                                                                      | Write back      | Memory content is mapped only when necessary.                                        |

Table 227: 855GME (ETX) - memory cache - setting options (cont.)

# I/O device configuration

### Figure 167: 855GME (ETX) - I/O device configuration

| BIOS setting             | Meaning                                                                                                    | Setting options | Effect                                                        |
|--------------------------|----------------------------------------------------------------------------------------------------|-----------------|---------------------------------------------------------------|
| Local bus IDE<br>adapter | Enable or disable one or both of the PCI IDE controllers (primary and secondary).                                          | Disabled        | Deactivates both PCI IDE controllers (primary and secondary). |
|                          |                                                                                                    | Primary         | Activates the primary IDE controller only.                    |
|                          |                                                                                                    | Secondary       | Activates the secondary IDE controller only.                  |
|                          |                                                                                                    | Both            | Activates both PCI IDE controllers (primary and secondary).   |
| Primary IDE              | Setup the data transfer rate for a device                                                                                  | Disabled        | The maximum data transfer rate is UDMA33.                     |
| UDMA66/100               | DMA66/100 connected to the primary IDE channel.<br>This option is only available when a<br>primary IDE drive is connected. |                 | The maximum data transfer rate is UDMA66 or higher.           |
| Secondary IDE            |                                                                                                    |                 | The maximum data transfer rate is UDMA33.                     |
| UDMA66/100               | connected to the secondary IDE channel.<br>This option is only available when a<br>secondary IDE drive is connected.       | Enabled         | The maximum data transfer rate is UDMA66.                     |

Table 228: 855GME (ETX) - I/O device configuration - setting options

| BIOS setting                | Meaning                                                                                                    | Setting options    | Effect                                                                                                    |
|-----------------------------|----------------------------------------------------------------------------------------------------|--------------------|----------------------------------------------------------------------------------------------------|
| USB UHCI host               | Configuration of USB UHCI controller 1                                                                            | Disabled           | Deactivates the USB support.                                                                                                    |
| controller 1                | for USB port 0 und 1.                                                                                             |                    | Activates the USB support.                                                                                                    |
| USB UHCI host               | Configuration of the USB UHCI controller                                                                          | Disabled           | Deactivates the USB support.                                                                                                    |
| controller 2                | 1 for USB port 2 and 3.<br>Can only be configured if the USB UHCI<br>controller 1 is activated.                   | Enabled            | Activates the USB support.                                                                                                    |
| USB UHCI host<br>controller | Configuration of the USB EHCI controller.<br>Can only be configured if the USB UHCI<br>controller 1 is activated. | Disabled           | Deactivates the USB support.                                                                                                    |
|                             |                                                                                                    | Enabled            | When enabled, the USB 2.0 support is activated<br>as soon as a USB 2.0 device is connected to the<br>interface.                                                                                                    |
| Legacy USB support          | Here IRQs are assigned to the USB                                                                                 | Disabled           | No IRQ assigned.                                                                                                    |
|                             | connections.                                                                                                    |                    | It is not possible to boot from a USB device (USB<br>stick, USB floppy, USB CD ROM, etc.)!<br>However, a connected USB keyboard can be<br>used to access and configure the BIOS setup,<br>boot menu or optional RAID boot menu. USB<br>devices will not function after completing the<br>BIOS POST routine. USB devices only work after<br>starting the operating system with USB support<br>(e.g. Windows XP). MS-DOS does not support<br>the use of USB devices. |
|                             |                                                                                                    | Enabled            | IRQ assigned.                                                                                                    |
|                             |                                                                                                    |                    | Booting from USB devices is now possible.<br>Supported USB devices work with MS-DOS (e.g.<br>USB keyboard, etc).                                                                                                    |
| AC97 audio                  | For turning the AC97 audio controller on                                                                          | Disabled           | AC97 sound is deactivated.                                                                                                    |
| controller                  | and off.                                                                                                    | Enabled            | AC97 sound is activated.                                                                                                    |
| Onboard LAN controller      | For turning the ICH4 on-board LAN controller (for ETH1) on and off.                                               | Disabled           | Deactivates the LAN controller or the ETH1 interface.                                                                                                    |
|                             |                                                                                                    | Enabled            | Activates the LAN controller or the ETH1 interface.                                                                                                    |
| Onboard LAN PXE<br>ROM      | For turning the remote boot BIOS extension for the onboard LAN controller                                         | Disabled           | Disables this function.                                                                                                    |
| ROW                         | (ETH1) on and off.                                                                                                | Enabled            | Enables this function.                                                                                                    |
| Serial port A               | For the configuration of serial port A (COM1).                                                                    | Disabled           | Port A deactivated.                                                                                                    |
|                             |                                                                                                    | Enabled            | Port A activated. The base I/O addresses and the interrupt must then be configured manually.                                                                                                    |
|                             |                                                                                                    | Auto               | Either BIOS or the operating system configures the port automatically.                                                                                                    |
| Base I/O address            | Selection of the base I/O address for port<br>A.<br>A yellow star indicates a conflict with<br>another device.    | 3F8, 2F8, 3E8, 2E8 | Base I/O address is manually assigned.                                                                                                    |
| Interrupt                   | Selection of the interrupt for port A.<br>A yellow star indicates a conflict with<br>another device.              | IRQ 3, IRQ 4       | Manual assignment of the interrupt.                                                                                                    |

Table 228: 855GME (ETX) - I/O device configuration - setting options (cont.)

| BIOS setting     | Meaning                                                                                                    | Setting options    | Effect                                                                                             |
|------------------|----------------------------------------------------------------------------------------------------|--------------------|----------------------------------------------------------------------------------------------------|
| Serial port B    | For the configuration of serial port B (COM2).                                                                 | Disabled           | Port B deactivated.                                                                                |
|                  |                                                                                                    | Enabled            | Port A activated. The base I/O addresses and the interrupt must then be configured manually.       |
|                  |                                                                                                    | Auto               | Either BIOS or the operating system configures the port automatically.                             |
| Mode             | This option is for setting the serial port B                                                                   | Normal             | Serial port B is used as a standard interface.                                                     |
|                  | as either a standard interface or as an<br>infrared interface.                                                 | IR                 | The serial interface is used as an infrared interface, and allows data transfers up to 115 kBit/s. |
| Base I/O address | Selection of the base I/O address for port<br>B.<br>A yellow star indicates a conflict with<br>another device. | 3F8, 2F8, 3E8, 2E8 | Selected base I/O address is manually assigned.                                                    |
| Interrupt        | Selection of the interrupt for port B.<br>A yellow star indicates a conflict with<br>another device.           | IRQ 3, IRQ 4       | Selected interrupt is assigned.                                                                    |
| Parallel port    | For configuring the hardware security key                                                                      | Disabled           | Deactivates the port.                                                                              |
|                  | (dongle), which accessed internally through the parallel interface.                                            | Enabled            | Activates the port. The base I/O address must then be set.                                         |
|                  |                                                                                                    | Auto               | First BIOS and then the operating system configure the port automatically.                         |
| Base I/O address | Selection of the base I/O address for the parallel port.                                                       | 378, 278, 3BC      | Base I/O address is manually assigned.                                                             |

Table 228: 855GME (ETX) - I/O device configuration - setting options (cont.)

# **Keyboard features**

| Advanced       Keyboard Features     Item Specific Help       NumLock:     [On]       Key Clck:     [Disabled]       Keyboard auto-repeat rate:     [30/sec]       Keyboard auto-repeat delay:     [1/2 sec] |
|----------------------------------------------------------------------------------------------------|
| NumLock:     [On]     Selects Power-on sta       Key Clck:     [Disabled]     for NumLock       Keyboard auto-repeat rate:     [30/sec]     for NumLock                                                      |
|                                                                                                    |

### Figure 168: 855GME (ETX) - keyboard features

| BIOS setting                   | Meaning                                                                                 | Setting options                                                               | Effect                                                           |
|--------------------------------|-----------------------------------------------------------------------------------------|-------------------------------------------------------------------------------|------------------------------------------------------------------|
| NumLock                        | This option sets the status                                                             | On                                                                            | Numeric keypad is activated.                                     |
|                                | of the numeric keypad when the the system is booted.                                    | Off                                                                           | Only the cursor functions of the numerical keypad are activated. |
|                                |                                                                                         | Auto                                                                          | Numeric keypad is activated, if present.                         |
| Key click                      | Using this option, the clicking of the keys can be turned on or off.                    | Disabled                                                                      | Disables this function.                                          |
|                                |                                                                                         | Enabled                                                                       | Enables this function.                                           |
| Keyboard auto-<br>repeat rate  | For setting the speed of repetition when a key is held down.                            | 30/sec, 26.7/sec,<br>21.8/sec, 18.5/sec,<br>13.3/sec, 10/sec, 6/sec,<br>2/sec | Settings from 2 to 30 characters per second.                     |
| Keyboard auto-<br>repeat delay | For setting the amount of delay after the key is pressed before the auto-repeat begins. | 1/4 sec, 1/2 sec, 3/4 sec,<br>1 sec                                           | Setting of the desired delay.                                    |

Table 229: 855GME (ETX) - keyboard features - setting options

### **CPU board monitor**

|                                                                                                    | PhoenixBIOS Setup Ut    | cility R12                                                                                                    |
|----------------------------------------------------------------------------------------------------|-------------------------|----------------------------------------------------------------------------------------------------|
| Advanced                                                                                             |                         |                                                                                                    |
| CPU Bo                                                                                               | ard Monitor             | Item Specific Help                                                                                                    |
| VCC 3.3V Voltage =<br>CPU Core Voltage =<br>5Vsb Voltage =<br>Battery Voltage =<br>CPU Temperature = | 1.05V<br>4.84V<br>3.39V | All items on this menu<br>cannot be modified in<br>user mode, If any<br>items require changes,<br>please consult your<br>system Supervisor. |
|                                                                                                    |                         |                                                                                                    |

#### Figure 169: 855GME (ETX) - CPU board monitor

| BIOS setting     | Meaning                                                                   | Setting options | Effect |
|------------------|---------------------------------------------------------------------------|-----------------|--------|
| VCC 3.3V voltage | Displays the current voltage of the 3.3 volt supply (in volts).           | None            |        |
| CPU core voltage | Displays the processor's core voltage (in volts).                         | None            |        |
| 5Vsb voltage     | Displays the 5 V standby voltage (in volts).                              | None            |        |
| Battery voltage  | Displays the battery voltage (in volts).                                  | None            |        |
| CPU temperature  | Displays the processor's temperature (in degrees Celsius and Fahrenheit). | None            |        |

Table 230: 855GME (ETX) - CPU board monitor - setting options

#### **Miscellaneous**

| 0BR1                                     | Pho                              | enixBIOS Setup Utilit             | -y R126                                 |
|------------------------------------------|----------------------------------|-----------------------------------|-----------------------------------------|
| Ac                                       | dvanced                          |                                   |                                         |
|                                          | Miscellaneou                     | 15                                | Item Specific Help                      |
| Dark Boot:<br>Halt On Err<br>PS/2 Mouse: | Node:<br>emory Testing:<br>cors: | [Disabled]<br>[Yes]<br>[Disabled] | Display system<br>configuration on boot |
|                                          |                                  |                                   |                                         |

### Figure 170: 855GME (ETX) - miscellaneous

| BIOS setting    | Meaning                                                                                                    | Setting options | Effect                                                                                                    |
|-----------------|----------------------------------------------------------------------------------------------------|-----------------|----------------------------------------------------------------------------------------------------|
| Summary screen  | Set whether or not the system summary                                                                                      | Enabled         | Enables this function.                                                                                                    |
|                 | screen should open when the system is<br>started (see figure 153 "855GME (ETX) -<br>BIOS diagnostics screen" on page 324). | Disabled        | Disables this function.                                                                                                    |
| QuickBoot mode  | Speeds up the booting process by                                                                                           | Enabled         | Enables this function.                                                                                                    |
|                 | skipping several tests.                                                                                                    | Disabled        | Disables this function.                                                                                                    |
| Extended memory | This function determines the method by<br>which the main memory over 1 MB is<br>tested.                                    | Just zero it    | The main memory is quickly tested.                                                                                                    |
| testing         |                                                                                                    | None            | The main memory is not tested at all.                                                                                                    |
|                 |                                                                                                    | Normal          | This option is only available when the function<br>"QuickBoot Mode" has been set to "disabled".<br>The main memory is tested more slowly than with<br>"Just zero It". |
| Dark boot       | Sets whether the diagnostics screen (see figure 152 "855GME (ETX) - BIOS                                                   | Enabled         | Enables this function. The diagnostics screen is displayed.                                                                                                    |
|                 | diagnostics screen" on page 324) should<br>be displayed when the system is started.                                        | Disabled        | Disables this function. The diagnostics screen is not displayed.                                                                                                    |

Table 231: 855GME (ETX) - miscellaneous - setting options

| BIOS setting              | Meaning                                                                 | Setting options | Effect                                                                                |
|---------------------------|-------------------------------------------------------------------------|-----------------|---------------------------------------------------------------------------------------|
| Halt on errors            | This option sets whether the system should pause the Power On Self Test |                 | The system pauses. The system pauses every time an error is encountered.              |
|                           | (POST) when it encounters an error.                                     |                 | The system does not pause. All errors are ignored.                                    |
| PS/2 mouse                | Sets whether the PS/2 mouse port should                                 | Disabled        | Deactivates the port.                                                                 |
|                           | be activated.                                                           | Enabled         | Activates the port. The IRQ12 is reserved, and is not available for other components. |
| Large disk access<br>mode | 5                                                                       | Other           | For non-compatible access (e.g. Novell, SCO Unix.)                                    |
|                           |                                                                         | DOS             | For MS DOS compatible access.                                                         |

Table 231: 855GME (ETX) - miscellaneous - setting options

# Baseboard/panel features

|                   | PhoenixBIOS Setup Util |                      |
|-------------------|------------------------|----------------------|
| Advanced          |                        |                      |
| Baseboa           | rd/Panel Features      | Item Specific Help   |
| ▶ Panel Control   |                        |                      |
| Baseboard Monitor |                        |                      |
| Legacy Devices    |                        |                      |
| Versions          |                        |                      |
| BIOS:             | P126                   |                      |
| MTCX PX32:        |                        |                      |
| MTCX FPGA:        |                        |                      |
|                   |                        |                      |
| Optimized ID:     |                        |                      |
| Device ID:        |                        |                      |
| Compatibility ID: |                        |                      |
| Serial Number:    |                        |                      |
| Product Name:     |                        |                      |
| User Serial ID:   | FFFFFFFF               |                      |
|                   |                        |                      |
|                   |                        |                      |
|                   |                        | es F9 Setup Defaults |

Figure 171: 855GME (ETX) - baseboard/panel features

| BIOS setting      | Meaning                                         | Setting options | Effect                                                |
|-------------------|-------------------------------------------------|-----------------|-------------------------------------------------------|
| Panel control     | For special setup of connected panels.          | Enter           | Opens submenu see "Panel control" on page 356.        |
| Baseboard monitor | Display of various temperatures and fan speeds. | Enter           | Opens submenu<br>see "Baseboard monitor" on page 357. |

Table 232: 855GME (ETX) - baseboard/panel features - setting options

| BIOS setting     | Meaning                                                                                                    | Setting options | Effect                                             |
|------------------|----------------------------------------------------------------------------------------------------|-----------------|----------------------------------------------------|
| Legacy devices   |                                                                                                    | Enter           | Opens submenu<br>see "Legacy devices" on page 359. |
| BIOS             | Displays the BIOS version.                                                                                                    | None            |                                                    |
| MTCX PX32        | Displays the MTCX PX32 firmware version.                                                                                                    | None            |                                                    |
| MTCX FPGA        | Displays the MTCX FPGA firmware version.                                                                                                    | None            |                                                    |
| Optimized ID     | Displays the DIP switch setting of the configuration switch.                                                                                     | None            |                                                    |
| Device ID        | Displays the hexadecimal value of the hardware device ID.                                                                                        | None            |                                                    |
| Compatibility ID | Displays the version of the device within<br>the same B&R device code. This ID is<br>needed for Automation Runtime.                              | None            |                                                    |
| Serial number    | Displays the B&R serial number.                                                                                                    | None            |                                                    |
| Product name     | Displays the B&R model number.                                                                                                    | None            |                                                    |
| User serial ID   | Displays the hexadecimal value of the<br>user serial ID number.<br>This number can only be changed with<br>"control center", available from B&R. | None            |                                                    |

Table 232: 855GME (ETX) - baseboard/panel features - setting options (cont.)

### Panel control

| Advanced                                                                                    |                                         |                                                                                                    |
|---------------------------------------------------------------------------------------------|-----------------------------------------|----------------------------------------------------------------------------------------------------|
| Panel                                                                                       | Control                                 | Item Specific Help                                                                                                    |
| Select Panel Number:<br>Version:<br>Brightness:<br>Temperature:<br>Fan Speed:<br>Keys/Leds: | V1.09<br>[100%]<br>41°C/105°F<br>00 RPM | <pre>Panel 0-14 = Panels<br/>connected to Automation<br/>Panel Link or Monitor/<br/>Panel connector.<br/>Panel 15 = Panel<br/>connected on Panel PC<br/>Link.<br/>Note: DVI and PPC Link<br/>will show no valid<br/>values.<br/>On PPC Link only the<br/>brightness option will<br/>work.</pre> |

#### Figure 172: 855GME (ETX) - panel control

| BIOS setting        | Meaning                                                                               | Setting options            | Effect                                                                                                    |
|---------------------|---------------------------------------------------------------------------------------|----------------------------|----------------------------------------------------------------------------------------------------|
| Select panel number | Selection of the panel number for which the values should be read out and/or changed. | 0 15                       | Selection of panel 0 15.<br>Panel 15 is specifically intended for panel PC 700<br>systems.                                                                |
| Version             | Displays the firmware version of the SDLR controller.                                 | None                       |                                                                                                    |
| Brightness          | For setting the brightness of the selected panel.                                     | 0%, 25%, 50%, 75%,<br>100% | For setting the brightness (in %) of the selected<br>panel. Changes take effect after saving and<br>restarting the system (e.g. by pressing <f10>).</f10> |
| Temperature         | Displays the selected panel's temperature (in degrees Celsius and Fahrenheit).        | None                       |                                                                                                    |
| Fan speed           | Displays fan speed for the selected panel.                                            | None                       |                                                                                                    |
| Keys/LEDs           | Displays the available keys and LEDs on the selected panel.                           | None                       |                                                                                                    |

Table 233: 855GME (ETX) - panel control - setting options

# Baseboard monitor

| BR1                               | PhoenixBIOS Setup Utili     | ty R1                  |
|-----------------------------------|-----------------------------|------------------------|
| Advanced                          |                             |                        |
| Baseb                             | ooard Monitor               | Item Specific Help     |
| CMOS Battery:                     | N/A                         |                        |
|                                   |                             |                        |
|                                   | 46°C/117°F                  |                        |
| Power Supply:                     | 38°C/100°F                  |                        |
| Power Supply:<br>Slide-In Drive 1 | .: 32°C/90°F                |                        |
| Slide-In Drive 2                  | 2: 00°C/32°F                |                        |
| Fan Speeds                        |                             |                        |
| Case 1:                           | 00 RPM                      |                        |
| Case 2:                           | 00 RPM                      |                        |
| Case 3:                           | 00 RPM                      |                        |
| Case 4:                           | 00 RPM                      |                        |
| CPU:                              | 00 RPM                      |                        |
|                                   |                             |                        |
|                                   |                             |                        |
|                                   | ect Item -/+ Change Values  |                        |
| Esc Exit 🔸 Sele                   | ect Menu Enter Select ► Sub | Menu F10 Save and Exit |

#### Figure 173: 855GME (ETX) - baseboard monitor

| BIOS setting     | Meaning                                                                                                    | Setting options | Effect |
|------------------|----------------------------------------------------------------------------------------------------|-----------------|--------|
| CMOS battery     | The status of the built-in CMOS battery is<br>displayed here.<br>Possible displays:<br>N/A - Not Available, GOOD - Battery OK,<br>BAD - Battery must be replaced.<br>For additional information on when status<br>displays are shown, see "Battery" on<br>page 112 | None            |        |
| I/O              | Displays the temperature in the I/O area in degrees Celsius and Fahrenheit.                                                                                                    | None            |        |
| Power supply     | Displays the temperature in the power<br>supply area in degrees Celsius and<br>Fahrenheit.                                                                                                    | None            |        |
| Slide-in drive 1 | Displays the temperature of the slide-in<br>drive 25.40 mm degrees Celsius and<br>Fahrenheit.                                                                                                    | None            |        |
| Slide-in drive 2 | Displays the temperature of the slide-in drive 2 in degrees Celsius and Fahrenheit.                                                                                                    | None            |        |
| Case 1           | Displays the fan speed of housing fan 1.                                                                                                    | None            |        |

Table 234: 855GME (ETX) - baseboard monitor - setting options

| BIOS setting | Meaning                                      | Setting options | Effect |
|--------------|----------------------------------------------|-----------------|--------|
| Case 2       | Displays the fan speed of housing fan 2.     | None            |        |
| Case 3       | Displays the fan speed of housing fan 3.     | None            |        |
| Case 4       | Displays the fan speed of housing fan 4.     | None            |        |
| CPU          | Displays the fan speed of the processor fan. | None            |        |

Table 234: 855GME (ETX) - baseboard monitor - setting options (cont.)

## Legacy devices

| Advanced |                                                                                |                                                                                                    |
|----------|--------------------------------------------------------------------------------|----------------------------------------------------------------------------------------------------|
| Legacy   | Devices                                                                        | Item Specific Help                                                                                       |
|          | [IRQ 7]<br>[Enabled]<br>[2E8]<br>[IRQ 10]<br>[Enabled]<br>384/385h<br>[IRQ 10] | Enable/Disable the<br>internal COM port<br>for touch.<br>For detailed<br>description see user<br>manual. |

### Figure 174: 855GME (ETX) - legacy devices

| BIOS setting     | Meaning                                                                                                    | Setting options                                          | Effect                                 |
|------------------|----------------------------------------------------------------------------------------------------|----------------------------------------------------------|----------------------------------------|
| COM C            | Settings for the internal serial interfaces in                                                                                                    | Disabled                                                 | Deactivates the interface.             |
|                  | the system. This setting activates the<br>touch screen in panel PC 700 systems,<br>and, using SDL transfer technology, also<br>in Automation Panel 900 display units. | Enabled                                                  | Activates the interface.               |
| Base I/O address | Selection of the base I/O address for the<br>COM C port.<br>A yellow star indicates a conflict with<br>another device.                                                | 238, 2E8, 2F8, 328, 338,<br>3E8, 3F8                     | Selected base I/O address is assigned. |
| Interrupt        | Selection of the interrupt for the COM C<br>port.<br>A yellow star indicates a conflict with<br>another device.                                                       | IRQ 3, IRQ 4, IRQ 5, IRQ<br>7, IRQ 10, IRQ 11, IRQ<br>12 | Selected interrupt is assigned.        |
| COM D            | Configuration of the COM D port for the serial interface of an automation panel link                                                                                  | Disabled                                                 | Deactivates the interface.             |
|                  | slot. The interface is used to operate the touch screen on connected Automation Panel 900 units.                                                                      | Enabled                                                  | Activates the interface.               |

Table 235: 855GME (ETX) - legacy devices - setting options

| BIOS setting       | Meaning                                                                                                    | Setting options                                          | Effect                                 |
|--------------------|----------------------------------------------------------------------------------------------------|----------------------------------------------------------|----------------------------------------|
| Base I/O address   | Configuration of the base I/O address for<br>the serial COM D port.<br>A yellow star indicates a conflict with<br>another device. | 238, 2E8, 2F8, 328, 338,<br>3E8, 3F8                     | Selected base I/O address is assigned. |
| Interrupt          | Selection of the interrupt for the COM D<br>port.<br>A yellow star indicates a conflict with<br>another device.                   | IRQ 3, IRQ 4, IRQ 5, IRQ<br>7, IRQ 10, IRQ 11, IRQ<br>12 | Selected interrupt is assigned.        |
| COM E              | Configuration of the optional COM E port                                                                                          | Disabled                                                 | Deactivates the interface.             |
|                    | of a B&R add-on interface option (IF option).                                                                                     | Enabled                                                  | Activates the interface.               |
| Base I/O address   | Configuration of the base I/O address for<br>the serial COM E port.<br>A yellow star indicates a conflict with<br>another device. | 238, 2E8, 2F8, 328, 338,<br>3E8, 3F8                     | Selected base I/O address is assigned. |
| Interrupt          | Selection of the interrupt for the COM E<br>port.<br>A yellow star indicates a conflict with<br>another device.                   | IRQ 3, IRQ 4, IRQ 5, IRQ<br>7, IRQ 10, IRQ 11, IRQ<br>12 | Selected interrupt is assigned.        |
| LPT                | This setting is specific to B&R and should                                                                                        | Disabled                                                 | Deactivates the interface.             |
|                    | not be changed.                                                                                                    | Enabled                                                  | Activates the interface.               |
| Base I/O address   | Configuration of the base I/O address for<br>the optional LPT.<br>A yellow star indicates a conflict with<br>another device.      | 278, 378, 3BC                                            | Selected base I/O address is assigned. |
| CAN                | Configuration of the CAN port of a B&R                                                                                            | Disabled                                                 | Deactivates the interface.             |
|                    | add-on interface card.                                                                                                    | Enabled                                                  | Activates the interface.               |
| Base I/O address   | 384/385h                                                                                                    | None                                                     | -                                      |
| Interrupt          | Selection of the interrupt for the CAN port.                                                                                      | IRQ 10                                                   | Selected interrupt is assigned.        |
|                    |                                                                                                    | NMI                                                      | NMI interrupt is assigned.             |
| 2nd LAN controller | For turning the onboard LAN controller                                                                                            | Disabled                                                 | Deactivates the controller.            |
|                    | (ETH2) on and off.                                                                                                    | Enabled                                                  | Activates the controller.              |
| LAN1 MAC address   | Displays the MAC addresses for the ETH1 network controller.                                                                       | -                                                        | -                                      |
| LAN2 MAC address   | Displays the MAC addresses for the ETH2 network controller.                                                                       | -                                                        | -                                      |

Table 235: 855GME (ETX) - legacy devices - setting options (cont.)

## 1.2.6 Security

| Main    | Advanced                                     | Security                | Power | Boot E  | Ixit                                      |
|---------|----------------------------------------------|-------------------------|-------|---------|-------------------------------------------|
| Supervi | sor Password                                 | Tax Clear               |       | Item    | Specific Help                             |
| -       | ssword Is:                                   | Clear                   |       |         |                                           |
| -       | ervisor Passw<br>r Password:                 | ord: [Enter]<br>[Enter] |       | control | sor Password<br>access to the<br>stility. |
| Fixed d | e access:<br>lisk boot sect<br>heck reminder | • • • •                 | 1     |         |                                           |
| System  | backup remind<br>d on boot:                  | • • • • •               | ed]   |         |                                           |
|         |                                              |                         |       |         |                                           |
|         |                                              |                         |       |         |                                           |
|         |                                              |                         |       |         |                                           |
|         |                                              |                         |       |         |                                           |
|         |                                              |                         |       |         |                                           |

#### Figure 175: 855GME (ETX) - security menu

| BIOS setting               | Meaning                                                                                                    | Setting options                                                        | Effect                                                                                                    |
|----------------------------|----------------------------------------------------------------------------------------------------|------------------------------------------------------------------------|----------------------------------------------------------------------------------------------------|
| Supervisor<br>password is  | Displays whether or not a supervisor password has been set.                                                | None                                                                   | Display set: A supervisor password has been set.<br>Display clear: No supervisor password has been<br>set.                                                                                                    |
| User password is           | Displays whether or not a user password has been set.                                                      | None                                                                   | Display <b>set</b> : A user password has been set.<br>Display <b>clear</b> : No user password has been set.                                                                                                    |
| Set supervisor<br>password | To enter/change a supervisor password.<br>A supervisor password is necessary to<br>edit all BIOS settings. | Enter<br>maximum 7<br>alphanumeric characters<br>- not case sensitive. | Press Enter and enter password two times. The<br>password must be 7 alphanumeric characters or<br>less.<br>Needed to enter BIOS setup.<br>To change the password, enter the old password<br>once and then the new password twice. |
| Set user password          | To enter/change a user password. A user<br>password allows the user to edit only<br>certain BIOS settings. | Enter<br>maximum 7<br>alphanumeric characters<br>- not case sensitive. | Press Enter and enter password two times. The<br>password must be 7 alphanumeric characters or<br>less.<br>Needed to enter BIOS setup.<br>To change the password, enter the old password<br>once and then the new password twice. |

Table 236: 855GME (ETX) - security - setting options

| BIOS setting     | Meaning                                                                                                 | Setting options | Effect                                                                      |
|------------------|----------------------------------------------------------------------------------------------------|-----------------|-----------------------------------------------------------------------------|
| Diskette access  | Access to the diskette drive is controlled<br>here. Either or the supervisor or the user                | Supervisor      | Supervisor password is needed to access a diskette drive.                   |
|                  | has access to it. Does not work with USB diskette drives.                                               | User            | User password is needed to access a diskette drive.                         |
| Fixed disk boot  | The boot sector of the primary hard drive                                                               | Normal          | Write access allowed.                                                       |
| sector           | can be write protected against viruses with this option.                                                | Write protect   | Boot sector is write protected.                                             |
| Virus check      | This function opens a reminder when the                                                                 | Disabled        | Disables this function.                                                     |
| reminder         | system is started to scan for viruses.                                                                  | Daily           | A reminder appears every day when the system is started.                    |
|                  |                                                                                                    | Weekly          | A reminder appears the first time the system is started after every Sunday. |
|                  |                                                                                                    | Monthly         | A reminder appears the first time the system is started each month.         |
| System backup    | This function opens a reminder when the                                                                 | Disabled        | Disables this function.                                                     |
| reminder         | system is started to create a system<br>backup.                                                         | Daily           | A reminder appears every day when the system is started.                    |
|                  |                                                                                                    | Weekly          | A reminder appears the first time the system is started after every Sunday. |
|                  |                                                                                                    | Monthly         | A reminder appears the first time the system is started each month.         |
| Password at boot | This function requires a supervisor or user                                                             | Disabled        | Disables this function.                                                     |
|                  | password when the system is started.<br>Only possible when a supervisor or user<br>password is enabled. | Enabled         | Enables this function.                                                      |

Table 236: 855GME (ETX) - security - setting options (cont.)

#### 1.2.7 Power

| Main             | Advanced                       | Security       | Power                | Boo  | t Exit                        |          |
|------------------|--------------------------------|----------------|----------------------|------|-------------------------------|----------|
| Enable           | ACPI                           |                | [Yes]                |      | Item Specif                   | ic Help  |
| ► ACPI Co        | ontrol                         |                |                      |      | En/Disable A                  | CPI BIOS |
|                  | J frequency:<br>tic Thermal Co | ntrol Circuit: | [1800MHz<br>[TM2]    |      | (Advance Conf<br>and Power In | -        |
|                  | Savings:                       |                | [Disable             | -    |                               |          |
|                  | isk Timeout:<br>Fimeout:       |                | [Disable<br>[Disable | -    |                               |          |
| Resume           | On Modem Ring                  | r:             | [Off]                |      |                               |          |
| Resume<br>Resume | On Time:<br>Time:              |                | [Off]<br>[00:00:0    | 01   |                               |          |
| resume           | Time.                          |                | [00.00.0             | ,01  |                               |          |
| Power s          | supply:<br>Button Functio      |                | [ATX]                |      |                               |          |
|                  | Loss Control                   | n:             | [Power C<br>[Power C | -    |                               |          |
| Enable           | PME for WOL:                   |                | [OS cont             | rol] |                               |          |
| F1 Hel           |                                | Item -/+ C     | hanna Mal            |      |                               | Defeulte |

#### Figure 176: 855GME (ETX) - power menu

| BIOS setting      | Meaning                                                                                                    | Setting options                                                                | Effect                                                                        |
|-------------------|----------------------------------------------------------------------------------------------------|--------------------------------------------------------------------------------|-------------------------------------------------------------------------------|
| Enable ACPI       | This option turns the ACPI function<br>(Advanced Configuration and Power<br>Interface) on or off. This is an advanced                                      | Yes                                                                            | Enables this function.                                                        |
|                   | plug & play and power management<br>functionality.                                                                                                    | No                                                                             | Disables this function.                                                       |
| ACPI control      | Configuration of specific limits.                                                                                                    | Enter                                                                          | Opens submenu<br>See "ACPI control" on page 365                               |
| Max CPU frequency | This option makes it possible to determine<br>the maximum CPU frequency for Pentium<br>M processors. This option is not shown for<br>Celeron M processors. | MHz processor<br>frequency steps -<br>depending on the<br>processor being used | Determining the frequency. Low heat build-up, therefore low processing power. |
| Automatic thermal | This function monitors the CPUs                                                                                                    | Disabled                                                                       | Disables this function.                                                       |
| control circuit   | temperature. If the maximum operating<br>temperature of the CPU is exceeded, the                                                                           |                                                                                | Operation with 50% load.                                                      |
|                   | performance of the processor is throttled.                                                                                                    | TM2                                                                            | Operation in accordance with Intel's Geyserville specifications.              |

Table 237: 855GME (ETX) - power - setting options

| BIOS setting            | Meaning                                                                                                    | Setting options                      | Effect                                                                                      |
|-------------------------|----------------------------------------------------------------------------------------------------|--------------------------------------|---------------------------------------------------------------------------------------------|
| Power savings           | This function determines if and how the                                                                                 | Disabled                             | Deactivates the power savings function.                                                     |
|                         | power save function is used.                                                                                            | Customized                           | Power management is configured by adjusting the individual settings.                        |
|                         |                                                                                                    | Maximum power<br>Savings             | Maximum power savings function.                                                             |
|                         |                                                                                                    | Maximum performance                  | Power savings function to maximize performance.                                             |
| Standby timeout         | Set here when the system should enter<br>standby mode. During standby, various<br>devices and the display will be       | Off                                  | No standby.                                                                                 |
|                         | deactivated.<br>This option only available when "power<br>savings" is set to customized.                                | 1, 2, 4, 8 minutes                   | Time in minutes until standby.                                                              |
| Auto suspend<br>timeout | Set here when the system should enter<br>suspend mode to save electricity.<br>This option only available when "power    | Off                                  | No standby.                                                                                 |
|                         | savings" is set to customized.                                                                                          | 5, 10, 15, 20, 30, 40, 60<br>Minutes | Time in minutes until standby.                                                              |
| Hard disk timeout       | Set here how long after the last access the hard disk should enter standby mode. This option only available when "power | Disabled                             | Disables this function.                                                                     |
|                         |                                                                                                    | 10, 15, 30, 45 seconds               | Time in seconds until standby.                                                              |
|                         | savings" is set to customized.                                                                                          | 1, 2, 4, 6, 8, 10, 15<br>Minutes     | Time in minutes until standby.                                                              |
| Video timeout           |                                                                                                    | Disabled                             |                                                                                             |
| Resume on modem         | If an external modem is connected to a                                                                                  | Off                                  | Disables this function.                                                                     |
| ring                    | serial port and the telephone rings, the system starts up.                                                              | On                                   | Enables this function.                                                                      |
| Resume on time          | This function enables the system to start                                                                               | Off                                  | Disables this function.                                                                     |
|                         | at the time set under "resume time".                                                                                    | On                                   | Enables this function.                                                                      |
| Resume time             | Time setting for the option "resume on time" (when the system should start up).                                         | [00:00:00]                           | Personal setting of the time in the format (hh:mm:ss).                                      |
| Power supply            | The type of power supply being used can                                                                                 | ATX                                  | An ATX compatible power supply is being used.                                               |
|                         | be entered here.                                                                                                    | AT                                   | An AT compatible power supply is being used.                                                |
| Power button            | This option determines the function of the                                                                              | Power off                            | Shuts down the system.                                                                      |
| Function                | power button.                                                                                                    | Sleep                                | The system enters sleep mode.                                                               |
| Power loss control      | This option determines how the system reacts to a power outage.                                                         | Stay off                             | The system does not turn back on. The system remains off until the power button is pressed. |
|                         |                                                                                                    | Power-on                             | The system turns back on.                                                                   |
|                         |                                                                                                    | Last state                           | The system resumes the last state it was in before the power outage.                        |

Table 237: 855GME (ETX) - power - setting options (cont.)

| BIOS setting          | Meaning                                                                                                    | Setting options | Effect                                                                                                    |
|-----------------------|----------------------------------------------------------------------------------------------------|-----------------|----------------------------------------------------------------------------------------------------|
| Enable PME for<br>WOL | This option enables the PME (Power<br>Management Event) signal for controlling<br>the WOL (Wake On LAN) function for the<br>operating system.<br>This setting affects both Ethernet | OS control      | Evaluation of the PME signal is only active if it has<br>been accordingly activated in the operating<br>system driver. The system can only be woken up<br>from the S4: hibernate mode - Suspend-to-Disk<br>status. |
|                       | interfaces (ETH1 and ETH2).                                                                                                    | Enabled         | The function, WOL and the evaluation of the PME signal is always enabled.                                                                                                    |
|                       |                                                                                                    | Disabled        | Disables the function - no WOL possible.                                                                                                    |

Table 237: 855GME (ETX) - power - setting options (cont.)

## **ACPI control**

|                                                                                                    |                                                                  | Power                                                 | I                                                                                                    |
|----------------------------------------------------------------------------------------------------|------------------------------------------------------------------|-------------------------------------------------------|----------------------------------------------------------------------------------------------------|
|                                                                                                    | ACPI Control                                                     | L                                                     | Item Specific Help                                                                                                    |
| Active Trip Poir<br>Passive Cooling<br>Passive TC1 Va<br>Passive TC2 Va<br>Passive TSP Va<br>Critical Trip Po<br>APIC - IO APIC M<br>Native IDE Suppo | Trip Point:<br>alue:<br>alue:<br>alue:<br>alue:<br>bint<br>Mode: | [90°C]<br>[1]<br>[5]<br>[10]<br>[110°C]<br>[Disabled] | This value controls<br>the temperature of<br>the ACPI Active Trip<br>Point - the point<br>in which the OS will<br>turn the CPU Fan on. |
| F1 Help †↓ S                                                                                                    | elect Item                                                       | -/+ Change Valı                                       | es F9 Setup Defaults                                                                                                    |

#### Figure 177: 855GME (ETX) - ACPI control

| BIOS setting      | Meaning                                                                                          | Setting options | Effect                                                                            |
|-------------------|--------------------------------------------------------------------------------------------------|-----------------|-----------------------------------------------------------------------------------|
| Active trip point | With this function, an optional CPU fan                                                          | Disabled        | Disables this function.                                                           |
|                   | above the operating system can be set to<br>turn on when the CPU reaches the set<br>temperature. | 40°C 100°C      | Temperature setting for the active trip point. Can be set in 5 degree increments. |
|                   | Information:                                                                                     |                 |                                                                                   |
|                   | This function is not supported by MS-DOS.                                                        |                 |                                                                                   |

Table 238: 855GME (ETX) - ACPI control - setting options

| BIOS setting         | Meaning                                                                                                    | Setting options | Effect                                                                                                    |
|----------------------|----------------------------------------------------------------------------------------------------|-----------------|----------------------------------------------------------------------------------------------------|
| Passive cooling trip | With this function, a temperature can be                                                                                       | Disabled        | Disables this function.                                                                                                    |
| point                | set at which the CPU automatically reduces its speed.                                                                          | 40°C 100°C      | Temperature setting for the passive cooling trip<br>point. Can be set in increments of 5 degrees                                                                    |
|                      | Information:                                                                                                    |                 | Celsius.                                                                                                    |
|                      | This function is not supported by MS-DOS.                                                                                      |                 |                                                                                                    |
| Passive TC1 Value    | Can only be set if a value was defined<br>manually under the item "Passive cooling<br>trip point".                             | 1 16            | Can be defined in single steps                                                                                                    |
| Passive TC2 Value    | Can only be set if a value was defined<br>manually under the item "Passive cooling<br>trip point".                             | 1 16            | Can be defined in single steps                                                                                                    |
| Passive TSP Value    | Can only be set if a value was defined<br>manually under the item "Passive cooling<br>trip point".                             | 2 30            | Can be defined in double steps                                                                                                    |
| Critical trip point  | With this function, a temperature can be<br>set at which the operating system<br>automatically shuts itself down.              | 40°C 110°C      | Temperature setting for the critical trip point. Can be set in increments of 5 degrees Celsius.                                                                     |
|                      | Information:                                                                                                    |                 |                                                                                                    |
|                      | This function is not supported by MS-DOS.                                                                                      |                 |                                                                                                    |
| APIC - I/O APIC      | This option controls the functionality of the                                                                                  | Disabled        | Deactivates the function                                                                                                    |
| mode                 | advanced interrupt controller in the processor.                                                                                | Enabled         | Enables this function.                                                                                                    |
|                      |                                                                                                    |                 | The activation of this option is only effective if it<br>takes place before the operating system<br>(Windows XP) is activated.<br>There are then 23 IRQs available. |
| Native IDE support   | The native IDE support offers the<br>possibility to make 4 hard disk controllers<br>(2 x primary ATA for a total of 4 devices, | Disabled        | Disables this function.                                                                                                    |
|                      | and 2 x secondary ATA for another 2<br>devices) accessible through Windows XP.                                                 | Enabled         | Enables this function.                                                                                                    |
|                      | Information:                                                                                                    |                 |                                                                                                    |
|                      | This function is not supported by MS-DOS.                                                                                      |                 |                                                                                                    |

Table 238: 855GME (ETX) - ACPI control - setting options (cont.)

## 1.2.8 Boot

| BR1     |                | PHOEHIXBIC    | OS Setup Ut | LIICY |                          | R12     |
|---------|----------------|---------------|-------------|-------|--------------------------|---------|
| Main    | Advanced       | Security      | Power       | Boot  | Exit                     |         |
|         |                |               |             | 1     | Item Specifi             | c Help  |
| Boot pi | ciority order  |               |             |       |                          |         |
| 1: II   | DE 0:          |               |             |       |                          |         |
| 2: II   | DE 1: FUJI     | SU MHT2030AR- | - (PS)      | Key   | ys used to v             | iew or  |
| 3: II   | DE CDROM:CD-22 | 24E-(SS)      |             | cor   | nfigure devi             | ces:    |
| 4: US   | SB FDD:        |               |             | Up    | and Down ar              | rows    |
| 5: US   | SB KEY:        |               |             | sel   | lect a devic             | e.      |
| 6: US   | BB CDROM:      |               |             | <+>   | > and $<->$ mo           | ves     |
| 7: II   | DE 2:          |               |             | the   | e device up              | or down |
| 8: II   |                |               |             |       | > and <r> sp</r>         |         |
|         | ed from boot o | order:        |             | 0     | e device fix             | ed or   |
|         | SB HDD:        |               |             |       | noveable.                |         |
|         | SB ZIP:        |               |             |       | > exclude or             |         |
|         | SB LS120:      |               |             |       | e device to              |         |
|         | CI BEV:        |               |             |       | nift + 1> en             |         |
|         | CI SCSI:       |               |             |       | sables a dev             |         |
| : Вс    | otable Add-In  | 1 Cards:      |             |       | - 4> Loads               |         |
|         |                |               |             | Dod   | ot sequence.             |         |
|         |                |               |             |       |                          |         |
|         |                |               |             |       |                          |         |
|         | .p 🕴 Select    |               |             |       | F9 Setup 1<br>F10 Save a |         |

Figure 178: 855GME (ETX) - boot menu

| BIOS setting                                                                     | Meaning | Setting options                                                                                                    | Effect                                                                                                    |
|----------------------------------------------------------------------------------|---------|----------------------------------------------------------------------------------------------------|----------------------------------------------------------------------------------------------------|
| 1:           2:           3:           4:           5:           6:           7: |         | IDE 0, IDE 1,<br>IDE 2, IDE 3,<br>IDE CD<br>USB FDC, USB KEY<br>USB CDROM<br>USB HDD, USB ZIP<br>USB LS120,<br>PCI BEV, PCI SCSI,<br>bootable add-in cards | Use the up arrow ↑ and down arrow ↓, to select<br>a device. Then, use the <+> und <-> keys to<br>change the boot priority of the drive.<br>To add a device to the "boot priority order" list<br>from the "excluded from boot order" list, use the<br><x> key. In the same way, the <x> key can move<br/>boot devices down out of the boot priority order.<br/>The keys 1 - 4 can load preset boot sequences.</x></x> |
| 8:                                                                               |         |                                                                                                    |                                                                                                    |

Table 239: 855GME (ETX) - boot menu - setting options

#### 1.2.9 Exit

| BR1    |                                                        | PhoenixBI                  | OS Setup Ut | ility |            | R12                   |
|--------|--------------------------------------------------------|----------------------------|-------------|-------|------------|-----------------------|
| Main   | Advanced                                               | Security                   | Power       | Boot  | Exit       |                       |
| Exit S | aving Changes                                          |                            |             | It    | tem Speci: | fic Help              |
| Load S | iscarding Char<br>etup Defaults<br>d Changes<br>hanges | nges                       |             |       | e your cha | Setup and<br>anges to |
|        |                                                        |                            |             |       |            |                       |
|        |                                                        |                            |             |       |            |                       |
|        |                                                        |                            |             |       |            |                       |
|        |                                                        |                            |             |       |            |                       |
|        |                                                        |                            | 01          |       |            | D. C. 1.              |
|        | Lp 👭 Select                                            | : ltem -/+<br>: Menu Enter |             |       |            |                       |

#### Figure 179: 855GME (ETX) - exit menu

| BIOS setting               | Meaning                                                                                                    | Setting options | Effect |
|----------------------------|----------------------------------------------------------------------------------------------------|-----------------|--------|
| Exit saving changes        | BIOS setup is closed with this item.<br>Changes made are saved in CMOS after<br>confirmation, and the system is rebooted.                              | Yes / No        |        |
| Exit discarding<br>changes | With this item you can close BIOS setup<br>without saving the changes made. The<br>system is then rebooted.                                            | Yes / No        |        |
| Load setup defaults        | This item loads the BIOS setup defaults,<br>which are defined by the DIP switch<br>settings. These settings are loaded for all<br>BIOS configurations. | Yes / No        |        |
| Discard changes            | Should unknown changes have been made and not yet saved, they can be discarded.                                                                        | Yes / No        |        |
| Save changes               | Settings are saved, and the system is not restarted.                                                                                                   | Yes / No        |        |

Table 240: 855GME (ETX) - exit menu - setting options

#### 1.2.10 Profile overview

If the function "load setup defaults" is chosen in the main BIOS setup menu, or if exit is selected (or <F9> is pressed) in the individual setup screens, the following BIOS settings are the optimized values that will be used.

DIP switch position see Section 1.9 "Location of the DIP switch in APC620 system units" on page 457).

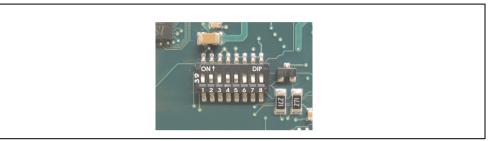

Figure 180: DIP switch on system unit

The first six DIP switches (1-6) are used to set the profiles. The rest (7,8) are reserved.

|           |                                                                                                    | DIP switch setting |     |     |     |     |     |                 |                 |
|-----------|----------------------------------------------------------------------------------------------------|--------------------|-----|-----|-----|-----|-----|-----------------|-----------------|
| Number    | Optimized for                                                                                                    | 1                  | 2   | 3   | 4   | 5   | 6   | 7 <sup>1)</sup> | 8 <sup>1)</sup> |
| Profile 0 | Automation PC 620 system units 5PC600.SX01-00.                                                                                                    | Off                | Off | Off | Off | Off | Off | -               | -               |
| Profile 1 | Reserved                                                                                                    | On                 | Off | Off | Off | Off | Off | -               | -               |
| Profile 2 | Automation PC 620 system units 5PC600.SX02-00, 5PC600.SX02-<br>01, 5PC600.SF03-00, 5PC600.SX05-00 and 5PC600.SX05-01.                                             | Off                | On  | Off | Off | Off | Off | -               | -               |
| Profile 3 | Panel PC 700 system unit 5PC720.1043-00, 5PC720.1214-00,<br>5PC720.1505-00, 5PC720.1706-00, 5PC720.1906-00,<br>5PC781.1043-00, 5PC781.1505-00 and 5PC782.1043-00. | On                 | On  | Off | Off | Off | Off | -               | -               |
| Profile 4 | Panel PC 700 system unit 5PC720.1043-01, 5PC720.1214-01, 5PC720.1505-01 and 5PC720.1505-02.                                                                       | Off                | Off | On  | Off | Off | Off | -               | -               |

Table 241: 855GME (ETX) - profile overview

1) Reserved.

The following pages provide an overview of the BIOS default settings for the different DIP switch configurations.

#### Personal settings

If changes have been made to the BIOS defaults, they can be entered in the following tables for backup ("My settings").

#### Main

|                         | Profile 0 | Profile 1 | Profile 2 | Profile 3 | Profile 4 | Personal settings |
|-------------------------|-----------|-----------|-----------|-----------|-----------|-------------------|
| System time             | -         | -         |           | -         | -         |                   |
| System date             | -         |           |           | -         | -         |                   |
| SMART device monitoring | Enabled   | Enabled   | Enabled   | Enabled   | Enabled   |                   |
| IDE channel 0 master    |           |           |           |           |           |                   |
| Туре                    | Auto      | Auto      | Auto      | Auto      | Auto      |                   |
| Multi-sector transfer   | -         |           |           |           | -         |                   |
| LBA mode control        | -         |           |           |           | -         |                   |
| 32-bit I/O              | Disabled  | Disabled  | Disabled  | Disabled  | Disabled  |                   |
| Transfer mode           | -         |           |           |           | -         |                   |
| Ultra DMA mode          | -         |           |           |           | -         |                   |
| SMART monitoring        | Disabled  | Disabled  | Disabled  | Disabled  | Disabled  |                   |
| IDE channel 0 slave     |           |           |           |           |           | •                 |
| Туре                    | Auto      | Auto      | Auto      | Auto      | Auto      |                   |
| Multi-sector transfer   |           |           |           |           | -         |                   |
| LBA mode control        | -         |           |           |           | -         |                   |
| 32-bit I/O              | Disabled  | Disabled  | Disabled  | Disabled  | Disabled  |                   |
| Transfer mode           |           |           |           |           | -         |                   |
| Ultra DMA mode          | -         | -         | -         | -         |           |                   |
| SMART monitoring        | Disabled  | Disabled  | Disabled  | Disabled  | Disabled  |                   |
| IDE channel 1 master    |           | •         |           | •         |           | •                 |
| Туре                    | Auto      | Auto      | Auto      | Auto      | Auto      |                   |
| Multi-sector transfer   | -         | -         | -         | -         |           |                   |
| LBA mode control        | -         |           |           |           | -         |                   |
| 32-bit I/O              | Disabled  | Disabled  | Disabled  | Disabled  | Disabled  |                   |
| Transfer mode           |           |           |           |           |           |                   |
| Ultra DMA mode          | -         | -         | -         | -         |           |                   |
| SMART monitoring        | Disabled  | Disabled  | Disabled  | Disabled  | Disabled  |                   |
| IDE channel 1 slave     |           |           |           |           |           |                   |
| Туре                    | Auto      | Auto      | Auto      | Auto      | Auto      |                   |
| Multi-sector transfer   | -         |           |           | -         | -         |                   |
| LBA mode control        | -         |           |           | -         | -         |                   |
| IDE channel 1 slave     |           |           |           |           |           |                   |
| 32-bit I/O              | Disabled  | Disabled  | Disabled  | Disabled  | Disabled  |                   |
| Transfer mode           | -         | -         | -         | -         | -         |                   |
| Ultra DMA mode          | -         | -         | -         | -         | -         |                   |
| SMART monitoring        | Disabled  | Disabled  | Disabled  | Disabled  | Disabled  |                   |

Table 242: 855GME (ETX) - main menu - setting options

## Advanced

| Advanced | chinse | t/aranhi | cs control |
|----------|--------|----------|------------|
| Auvanceu | Chipse | vyrapni  | CS CONTION |

|                           | Profile 0         | Profile 1         | Profile 2         | Profile 3         | Profile 4         | Personal settings |
|---------------------------|-------------------|-------------------|-------------------|-------------------|-------------------|-------------------|
| Graphics engine 1         | Auto              | Auto              | Auto              | Auto              | Auto              |                   |
| Default flat panel        | None              | None              | None              | None              | None              |                   |
| Flat panel scaling        | Stretched         | Stretched         | Stretched         | Stretched         | Stretched         |                   |
| Graphics engine 2         | Auto              | Auto              | Auto              | Auto              | Auto              |                   |
| Graphics engine           | Graphics engine 1 | Graphics engine 1 | Graphics engine 1 | Graphics engine 1 | Graphics engine 1 |                   |
| Graphics memory size      | UMA = 8 MB        | UMA = 8 MB        | UMA = 8 MB        | UMA = 8 MB        | UMA = 8 MB        |                   |
| Assign IRQ to VGA         | Enabled           | Enabled           | Enabled           | Enabled           | Enabled           |                   |
| Internal graphics API Rev |                   |                   | -                 |                   |                   |                   |

Table 243: 855GME (ETX) - advanced chipset/graphics control - profile settings overview

## PCI/PNP configuration

|                                  | Profile 0   | Profile 1   | Profile 2   | Profile 3   | Profile 4   | Personal settings |
|----------------------------------|-------------|-------------|-------------|-------------|-------------|-------------------|
| PNP OS installed                 | Yes         | No          | Yes         | Yes         | Yes         |                   |
| Reset configuration data         | No          | No          | No          | No          | No          |                   |
| Secured setup configuration      | Yes         | Yes         | Yes         | Yes         | Yes         |                   |
| PCI IRQ line 1                   | Auto-select | Auto-select | Auto-select | Auto-select | Auto-select |                   |
| PCI IRQ line 2                   | Auto-select | Auto-select | Auto-select | Auto-select | Auto-select |                   |
| PCI IRQ line 3                   | Auto-select | Auto-select | Auto-select | Auto-select | Auto-select |                   |
| PCI IRQ line 4                   | Auto-select | Auto-select | Auto-select | Auto-select | Auto-select |                   |
| Onboard LAN IRQ line             | Auto-select | Auto-select | Auto-select | Auto-select | Auto-select |                   |
| Onboard USB EHCI IRQ<br>line     | Auto-select | Auto-select | Auto-select | Auto-select | Auto-select |                   |
| Default primary video<br>adapter | PCI         | PCI         | PCI         | PCI         | PCI         |                   |
| Assign IRQ to SMB                | Enabled     | Enabled     | Enabled     | Enabled     | Enabled     |                   |

| PCI device, slot #1 | Profile 0 | Profile 1 | Profile 2 | Profile 3 | Profile 4 | Personal settings |
|---------------------|-----------|-----------|-----------|-----------|-----------|-------------------|
| ROM scan option     | Enabled   | Enabled   | Enabled   | Enabled   | Enabled   |                   |
| Enable master       | Enabled   | Enabled   | Enabled   | Enabled   | Enabled   |                   |
| Latency timer       | Default   | Default   | Default   | Default   | Default   |                   |
| PCI device, slot #2 |           |           |           |           |           |                   |
| ROM scan option     | Enabled   | Enabled   | Enabled   | Enabled   | Enabled   |                   |
| Enable master       | Enabled   | Enabled   | Enabled   | Enabled   | Enabled   |                   |

Table 244: 855GME (ETX) - PCI/PNP configuration - profile settings overview

| Latency timer       | Default | Default | Default | Default | Default |  |
|---------------------|---------|---------|---------|---------|---------|--|
| PCI device, slot #3 |         |         |         |         |         |  |
| ROM scan option     | Enabled | Enabled | Enabled | Enabled | Enabled |  |
| Enable master       | Enabled | Enabled | Enabled | Enabled | Enabled |  |
| Latency timer       | Default | Default | Default | Default | Default |  |
| PCI device, slot #4 |         |         |         |         |         |  |
| ROM scan option     | Enabled | Enabled | Enabled | Enabled | Enabled |  |
| Enable master       | Enabled | Enabled | Enabled | Enabled | Enabled |  |
| Latency timer       | Default | Default | Default | Default | Default |  |

Table 244: 855GME (ETX) - PCI/PNP configuration - profile settings overview (cont.)

## Memory cache

|                            | Profile 0     | Profile 1     | Profile 2     | Profile 3     | Profile 4     | Personal settings |
|----------------------------|---------------|---------------|---------------|---------------|---------------|-------------------|
| Memory cache               | Enabled       | Enabled       | Enabled       | Enabled       | Enabled       |                   |
| Cache system BIOS area     | Write protect | Write protect | Write protect | Write protect | Write protect |                   |
| Cache video BIOS area      | Write protect | Write protect | Write protect | Write protect | Write protect |                   |
| Cache base 0-512k          | Write back    | Write back    | Write back    | Write back    | Write back    |                   |
| Cache base 512-640k        | Write back    | Write back    | Write back    | Write back    | Write back    |                   |
| Cache extended memory area | Write back    | Write back    | Write back    | Write back    | Write back    |                   |
| Cache D000 - D3FF          | Disabled      | Disabled      | Disabled      | Disabled      | Disabled      |                   |
| Cache D400 - D7FF          | Disabled      | Disabled      | Disabled      | Disabled      | Disabled      |                   |
| Cache D800 - DBFF          | Disabled      | Disabled      | Disabled      | Disabled      | Disabled      |                   |
| Cache DC00 - DFFF          | Disabled      | Disabled      | Disabled      | Disabled      | Disabled      |                   |
| Cache E000 - E3FF          | Disabled      | Disabled      | Disabled      | Disabled      | Disabled      |                   |
| Cache E400 - E7FF          | Disabled      | Disabled      | Disabled      | Disabled      | Disabled      |                   |

Table 245: 855GME (ETX) - memory cache - profile settings overview

## I/O device configuration

|                             | Profile 0 | Profile 1 | Profile 2 | Profile 3 | Profile 4 | Personal settings |
|-----------------------------|-----------|-----------|-----------|-----------|-----------|-------------------|
| Local bus IDE adapter       | Primary   | Both      | Both      | Primary   | Both      |                   |
| Primary IDE UDMA66/100      | Enabled   | Enabled   | Enabled   | Enabled   | Enabled   |                   |
| Secondary IDE<br>UDMA66/100 | Enabled   | Enabled   | Enabled   | Enabled   | Enabled   |                   |
| USB UHCI host controller 1  | Enabled   | Enabled   | Enabled   | Enabled   | Enabled   |                   |
| USB UHCI host controller 2  | Enabled   | Enabled   | Enabled   | Enabled   | Enabled   |                   |
| USB UHCI host controller    | Enabled   | Enabled   | Enabled   | Enabled   | Enabled   |                   |
| Legacy USB support          | Enabled   | Enabled   | Enabled   | Enabled   | Enabled   |                   |
| AC97 audio controller       | Enabled   | Enabled   | Enabled   | Enabled   | Enabled   |                   |
| Onboard LAN controller      | Enabled   | Enabled   | Enabled   | Enabled   | Enabled   |                   |
| Onboard LAN PXE ROM         | Disabled  | Enabled   | Disabled  | Disabled  | Disabled  |                   |
| Serial port A               | Enabled   | Enabled   | Enabled   | Enabled   | Enabled   |                   |
| Base I/O address            | 3F8       | 3F8       | 3F8       | 3F8       | 3F8       |                   |
| Interrupt                   | IRQ 4     | IRQ 4     | IRQ 4     | IRQ 4     | IRQ 4     |                   |
| Serial port B               | Enabled   | Enabled   | Enabled   | Enabled   | Enabled   |                   |
| Mode                        | Normal    | Normal    | Normal    | Normal    | Normal    |                   |
| Base I/O address            | 3F8       | 3F8       | 3F8       | 3F8       | 3F8       |                   |
| Interrupt                   | IRQ 3     | IRQ 3     | IRQ 3     | IRQ 3     | IRQ 3     |                   |
| Parallel port               | Enabled   | Enabled   | Enabled   | Enabled   | Enabled   |                   |
| Base I/O address            | 378       | 378       | 378       | 378       | 378       |                   |

Table 246: 855GME (ETX) - I/O device configuration - profile setting overview

## Keyboard features

|                            | Profile 0 | Profile 1 | Profile 2 | Profile 3 | Profile 4 | Personal settings |
|----------------------------|-----------|-----------|-----------|-----------|-----------|-------------------|
| NumLock                    | On        | On        | On        | On        | On        |                   |
| Key click                  | Disabled  | Disabled  | Disabled  | Disabled  | Disabled  |                   |
| Keyboard auto-repeat rate  | 30/sec    | 30/sec    | 30/sec    | 30/sec    | 30/sec    |                   |
| Keyboard auto-repeat delay | 1/2 sec   | 1/2 sec   | 1/2 sec   | 1/2 sec   | 1/2 sec   |                   |

Table 247: 855GME (ETX) - keyboard features - profile setting overview

## CPU board monitor

|                  | Profile 0 | Profile 1 | Profile 2 | Profile 3 | Profile 4 | Personal settings |
|------------------|-----------|-----------|-----------|-----------|-----------|-------------------|
| VCC 3.3V voltage | -         | -         | -         | -         | -         |                   |
| CPU core voltage | -         | -         | -         | -         | -         |                   |
| 5Vsb voltage     | -         | -         | -         | -         | -         |                   |
| Battery voltage  | -         | -         | -         | -         | -         |                   |
| CPU temperature  | -         | -         | -         | -         | -         |                   |

Table 248: 855GME (ETX) - CPU board monitor - profile setting overview

## Miscellaneous

|                         | Profile 0    | Profile 1    | Profile 2    | Profile 3    | Profile 4    | Personal settings |
|-------------------------|--------------|--------------|--------------|--------------|--------------|-------------------|
| Summary screen          | Enabled      | Enabled      | Enabled      | Enabled      | Enabled      |                   |
| QuickBoot mode          | Enabled      | Enabled      | Enabled      | Enabled      | Enabled      |                   |
| Extended memory testing | Just zero it | Just zero it | Just zero it | Just zero it | Just zero it |                   |
| Dark boot               | Disabled     | Disabled     | Disabled     | Disabled     | Disabled     |                   |
| Halt on errors          | Yes          | Yes          | Yes          | Yes          | Yes          |                   |
| PS/2 mouse              | Disabled     | Enabled      | Disabled     | Disabled     | Disabled     |                   |
| Large disk access mode  | DOS          | DOS          | DOS          | DOS          | DOS          |                   |

Table 249: 855GME (ETX) - miscellaneous - profile setting overview

## Baseboard/panel features

|                  | Profile 0 | Profile 1 | Profile 2 | Profile 3 | Profile 4 | Personal settings |
|------------------|-----------|-----------|-----------|-----------|-----------|-------------------|
| Versions         | -         |           | -         | -         | -         |                   |
| BIOS             | -         |           |           |           |           |                   |
| MTCX             | -         | -         | -         | -         | -         |                   |
| FPGA             | -         | -         | -         | -         | -         |                   |
| Optimized ID     | -         |           |           |           | -         |                   |
| Device ID        | -         |           | -         | -         | -         |                   |
| Compatibility ID | -         |           | -         | -         | -         |                   |
| Serial number    | -         |           |           |           | -         |                   |
| Product name     | -         | -         | -         | -         | -         |                   |
| User serial ID   | -         | -         | -         | -         | -         |                   |

Table 250: 855GME (ETX) - baseboard/panel features - profile setting overview

| Panel control       | Profile 0 | Profile 1 | Profile 2 | Profile 3 | Profile 4 | Personal settings |
|---------------------|-----------|-----------|-----------|-----------|-----------|-------------------|
| Select panel number | 0         | 0         | 0         | 0         | 0         |                   |
| Version             | -         |           | -         | -         |           |                   |
| Brightness          | 100%      | 100%      | 100%      | 100%      | 100%      |                   |
| Temperature         | -         |           | -         | -         | -         |                   |
| Fan speed           | -         |           | -         | -         |           |                   |
| Keys/LEDs           | -         |           | -         | -         |           |                   |
| Baseboard monitor   |           |           |           | •         |           |                   |
| CMOS battery        | -         |           | -         | -         | -         |                   |
| Temperatures        | -         |           | -         | -         |           |                   |
| I/O                 | -         |           | -         | -         | -         |                   |
| Power supply        | -         |           | -         | -         |           |                   |
| Slide-in drive 1    | -         |           | -         | -         |           |                   |
| Slide-in drive 2    | -         |           | -         | -         |           |                   |
| Fan speeds          | -         |           |           |           |           |                   |
| Case 1              | -         |           |           |           |           |                   |
| Case 2              | -         |           | -         | -         |           |                   |
| Case 3              | -         | -         | -         |           | -         |                   |
| Case 4              | -         |           | -         | -         |           |                   |
| CPU                 | -         |           |           |           | -         |                   |
| Legacy devices      |           |           |           |           |           |                   |
| COM C               | Disabled  | Enabled   | Disabled  | Enabled   | Enabled   |                   |
| Base I/O address    | -         | 3E8h      |           | 3E8h      | 3E8h      |                   |
| Interrupt           | -         | 11        |           | 11        | 11        |                   |
| COM D               | Disabled  | Disabled  | Disabled  | Disabled  | Disabled  |                   |
| Base I/O address    | -         | -         | -         |           | -         |                   |
| Interrupt           | -         |           |           |           | -         |                   |
| COM E               | Disabled  | Disabled  | Disabled  | Disabled  | Disabled  |                   |
| Base I/O address    | -         | -         | -         |           | -         |                   |
| Interrupt           | -         |           | -         | -         |           |                   |
| LPT                 | Disabled  | Disabled  | Disabled  | Disabled  | Disabled  |                   |
| Base I/O address    | -         |           | -         | -         |           |                   |
| CAN                 | Disabled  | Disabled  | Disabled  | Disabled  | Disabled  |                   |
| Base I/O address    | -         | -         | -         | -         | -         |                   |
| Interrupt           | -         |           | -         | -         |           |                   |
| 2nd LAN controller  | Enabled   | Enabled   | Enabled   | Enabled   | Enabled   |                   |
| LAN1 MAC address    | -         | -         | -         | -         | -         |                   |
| LAN2 MAC address    | -         | -         | -         | -         | -         |                   |

Table 250: 855GME (ETX) - baseboard/panel features - profile setting overview (cont.)

## Security

|                         | Profile 0  | Profile 1  | Profile 2  | Profile 3  | Profile 4  | Personal settings |
|-------------------------|------------|------------|------------|------------|------------|-------------------|
| Supervisor password is  | Clear      | Clear      | Clear      | Clear      | Clear      |                   |
| User password is        | Clear      | Clear      | Clear      | Clear      | Clear      |                   |
| Set supervisor password | -          | -          | -          | -          | -          |                   |
| Set user password       |            | -          | -          |            | -          |                   |
| Diskette access         | Supervisor | Supervisor | Supervisor | Supervisor | Supervisor |                   |
| Fixed disk boot sector  | Normal     | Normal     | Normal     | Normal     | Normal     |                   |
| Virus check reminder    | Disabled   | Disabled   | Disabled   | Disabled   | Disabled   |                   |
| System backup reminder  | Disabled   | Disabled   | Disabled   | Disabled   | Disabled   |                   |
| Password at boot        | Disabled   | Disabled   | Disabled   | Disabled   | Disabled   |                   |

Table 251: 855GME (ETX) - security - profile setting overview

## Power

|                                      | Profile 0                 | Profile 1                 | Profile 2                 | Profile 3                 | Profile 4                 | Personal settings |
|--------------------------------------|---------------------------|---------------------------|---------------------------|---------------------------|---------------------------|-------------------|
| Enable ACPI                          | Yes                       | Yes                       | Yes                       | Yes                       | Yes                       |                   |
| Max CPU frequency                    | Dependant on<br>processor | Dependant on<br>processor | Dependant on<br>processor | Dependant on<br>processor | Dependant on<br>processor |                   |
| Automatic thermal control<br>circuit | TM2                       | TM2                       | TM2                       | TM2                       | TM2                       |                   |
| Power savings                        | Disabled                  | Disabled                  | Disabled                  | Disabled                  | Disabled                  |                   |
| Standby timeout                      | -                         | -                         | -                         | -                         | -                         |                   |
| Auto suspend timeout                 |                           |                           |                           |                           | -                         |                   |
| Hard disk timeout                    | Disabled                  | Disabled                  | Disabled                  | Disabled                  | Disabled                  |                   |
| Video timeout                        | Disabled                  | Disabled                  | Disabled                  | Disabled                  | Disabled                  |                   |
| Resume on modem ring                 | Off                       | Off                       | Off                       | Off                       | Off                       |                   |
| Resume on time                       | Off                       | Off                       | Off                       | Off                       | Off                       |                   |
| Resume time                          | 00:00:00                  | 00:00:00                  | 00:00:00                  | 00:00:00                  | 00:00:00                  |                   |
| Power supply                         | ATX                       | ATX                       | ATX                       | ATX                       | ATX                       |                   |
| Power button function                | Power off                 | Power off                 | Power off                 | Power off                 | Power off                 |                   |
| Power loss control                   | Power-on                  | Power-on                  | Power-on                  | Power-on                  | Power-on                  |                   |
| Enable PME for WOL                   | OS control                | OS control                | OS control                | OS control                | OS control                |                   |
| ACPI control                         |                           |                           |                           | •                         | •                         | •                 |
| Active trip point                    | Disabled                  | Disabled                  | Disabled                  | Disabled                  | Disabled                  |                   |
| Passive cooling trip point           | Disabled                  | Disabled                  | Disabled                  | Disabled                  | Disabled                  |                   |
| Critical trip point                  | 110°C                     | 110°C                     | 110°C                     | 110°C                     | 110°C                     |                   |
| APIC - I/O APIC mode                 | Disabled                  | Enabled                   | Disabled                  | Disabled                  | Disabled                  |                   |
| Native IDE support                   | Disabled                  | Disabled                  | Disabled                  | Disabled                  | Disabled                  |                   |

Table 252: 855GME (ETX) - power - profile setting overview

## Boot

|                          | Profile 0             | Profile 1             | Profile 2                | Profile 3                | Profile 4                | Personal settings |
|--------------------------|-----------------------|-----------------------|--------------------------|--------------------------|--------------------------|-------------------|
| Boot priority order      |                       |                       |                          |                          |                          |                   |
| 1:                       | IDE 0                 | PCI BEV               | IDE 0                    | IDE 0                    | IDE 0                    |                   |
| 2:                       | IDE 1                 | IDE 0                 | IDE 1                    | IDE 1                    | IDE 1                    |                   |
| 3:                       | IDE CD                | IDE 1                 | IDE CD                   | IDE CD                   | IDE CD                   |                   |
| 4:                       | USB FDC               | IDE CD                | USB FDC                  | USB FDC                  | USB FDC                  |                   |
| 5:                       | USB KEY               | USB FDC               | USB KEY                  | USB KEY                  | USB KEY                  |                   |
| 6:                       | USB CDROM             | USB KEY               | USB CDROM                | USB CDROM                | USB CDROM                |                   |
| 7:                       |                       | USB CDROM             | IDE 2                    |                          | IDE 2                    |                   |
| 8:                       | -                     | -                     | IDE 3                    |                          | IDE 3                    |                   |
| Excluded from boot order |                       |                       |                          |                          |                          |                   |
| :                        | IDE 2                 | IDE 2                 | USB HDD                  | IDE 2                    | USB HDD                  |                   |
| :                        | IDE 3                 | IDE 3                 | USB ZIP                  | IDE 3                    | USB ZIP                  |                   |
| :                        | USB HDD               | USB HDD               | USB LS120                | USB HDD                  | USB LS120                |                   |
| :                        | USB ZIP               | USB ZIP               | PCI BEV                  | USB ZIP                  | PCI BEV                  |                   |
| :                        | USB LS120             | USB LS120             | PCI SCSI                 | USB LS120                | PCI SCSI                 |                   |
| :                        | PCI BEV               | PCI SCSI              | Bootable add-in<br>cards | PCI BEV                  | Bootable add-in<br>cards |                   |
| :                        | PCI SCSI              | Bootable add-in cards | -                        | PCI SCSI                 |                          |                   |
| :                        | Bootable add-in cards |                       | -                        | Bootable add-in<br>cards |                          |                   |

Table 253: 855GME (ETX) - boot - profile setting overview

# 1.3 855GME (ETX) BIOS description

# Information:

The following diagrams and BIOS menu items including descriptions refer to BIOS Version 1.14. It is therefore possible that these diagrams and BIOS descriptions do not correspond with the installed BIOS version.

## 1.3.1 General

BIOS stands for "Basic Input Output System". It is the most basic standardized communication between the user and the system (hardware). The BIOS system used in the Automation PC 620 systems is produced by American Megatrends Inc.

The BIOS Setup Utility lets you modify basic system configuration settings. These settings are stored in CMOS and in EEPROM (as a backup).

The CMOS data is buffered by a battery, and remains in the APC620 even when the power is turned off (no 24VDC supply).

## 1.3.2 BIOS setup and boot procedure

BIOS is immediately activated when switching on the power supply of the Automation PC 620 system or pressing the power button. The system checks if the setup data from the EEPROM is "OK". If the data is "OK", then it is transferred to the CMOS. If the data is "not OK", then the CMOS data is checked for validity. An error message is output if the CMOS data contains errors and the boot procedure can be continued by pressing the <F1> key. To prevent the error message from appearing at each restart, open the BIOS setup by pressing the <Del> key and re-save the settings.

BIOS reads the system configuration information in CMOS RAM, checks the system, and configures it using the Power On Self Test (POST).

When these "preliminaries" are finished, BIOS seeks an operating system in the data storage devices available (hard drive, floppy drive, etc.). BIOS launches the operating system and hands over control of system operations to it.

To enter BIOS Setup, the DEL key must be pressed as soon as the following message appears on the monitor (during POST):

"Press DEL to run SETUP"

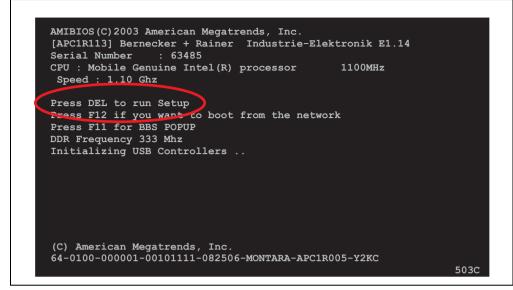

Figure 181: 855GME (XTX) - BIOS diagnostics screen

#### 1.3.3 BIOS setup keys

The following keys are active during the POST:

| Кеу             | Function                                                                                                    |
|-----------------|----------------------------------------------------------------------------------------------------|
| ESC             | The system RAM check can be skipped by pressing ESC.                                                                                                    |
| Del             | Enters the BIOS setup menu.                                                                                                    |
| F12             | Using the F12 key, you can boot from the network.                                                                                                    |
| F11             | Cues the boot menu. Lists all bootable devices that are connected to the system. With cursor $\uparrow$ and cursor $\downarrow$ and by pressing <enter>, select the device from which will be booted.</enter> |
| <pause></pause> | Pressing the <pause> key stops the POST. Press any other key to resume the POST.</pause>                                                                                                    |

Table 254: 855GME (XTX) - keys relevant to BIOS during POST

The following keys can be used after entering the BIOS setup:

| Кеу                  | Function                                      |
|----------------------|-----------------------------------------------|
| F1                   | General help                                  |
| Cursor ↑             | Moves to the previous item.                   |
| Cursor ↓             | Go to the next item.                          |
| Cursor ←             | Moves to the previous item.                   |
| Cursor $\rightarrow$ | Go to the next item.                          |
| + -                  | Changes the setting of the selected function. |

Table 255: 855GME (XTX) - keys relevant to BIOS in the BIOS menu

| Кеу     | Function                                               |
|---------|--------------------------------------------------------|
| Enter   | Changes to the selected menu.                          |
| PgUp↑   | Change to the previous page.                           |
| PgDn↓   | Change to the previous page.                           |
| Pos 1   | Jumps to the first BIOS menu item or object.           |
| End     | Jumps to the last BIOS menu item or object.            |
| F2 / F3 | The colors of the BIOS Setup are switched.             |
| F7      | Changes are reset.                                     |
| F9      | These settings are loaded for all BIOS configurations. |
| F10     | Save and close.                                        |
| Esc     | Exits the submenu.                                     |

Table 255: 855GME (XTX) - keys relevant to BIOS in the BIOS menu (cont.)

#### The following sections explain the individual BIOS main menu items in detail.

| BIOS setup menu Item | Function                                                                                                    | From<br>page |
|----------------------|----------------------------------------------------------------------------------------------------|--------------|
| Main                 | You can configure the ground configuration time and date in this menu.                                                                                    | 381          |
| Advanced             | Advanced BIOS options such as cache areas, PnP, keyboard repeat rate, as well as<br>settings specific to B&R integrated hardware, can be configured here. | 382          |
| Boot                 | The boot order can be set here.                                                                                                    | 414          |
| Security             | For setting up the system's security functions.                                                                                                    | 416          |
| Power                | Setup of various APM (Advanced Power Management) options.                                                                                                 | 419          |
| Exit                 | To end the BIOS setup.                                                                                                    | 421          |

Table 256: 855GME (XTX) - overview of BIOS menu items

## 1.3.4 Main

The BIOS setup main menu appears immediately after pressing the DEL button while the system is booting:

| Main                                                        | Advanced                                              | Boot | Security                   | Power |                      | Exit                                           |
|-------------------------------------------------------------|-------------------------------------------------------|------|----------------------------|-------|----------------------|------------------------------------------------|
| System Tin<br>System Dat                                    |                                                       | -    | 08:56:09]<br>Tue 07/13/200 | 7]    | or [                 | [ENTER], [TAB]<br>SHIFT-TAB] to<br>ct a field. |
| BIOS ID                                                     | : APC1R1                                              | 14   |                            |       | Sere                 | ct a field.                                    |
| CPU Freque                                                  | nory : 504MB                                          |      | Intel(R) proc              | 65502 |                      | igure system Time                              |
| Serial Num                                                  | ormation<br>evision : A.<br>mber : 58<br>ce Rev. : 90 | 275  |                            |       | <<br>†↓<br>+-<br>Tab |                                                |
| MAC Address (ETH1): 00:13:95:00:1A:79<br>Boot Counter : 118 |                                                       |      |                            |       | F1<br>F10            | General Help                                   |
|                                                             | ime : 381                                             | -    |                            |       |                      | Save and Exit                                  |

v02.57 (C)Copyright 1985-2004, American Megatrends, Inc.

#### Figure 182: 855GME (XTX) BIOS main menu

| BIOS setting     | Meaning                                                                                                    | Setting options               | Effect                                          |
|------------------|----------------------------------------------------------------------------------------------------|-------------------------------|-------------------------------------------------|
| System time      | This is the current system time setting.<br>The time is buffered by a battery (CMOS<br>battery) after the system has been<br>switched off. | Adjustment of the system time | Set the system time in the format (hh:mm:ss).   |
| System date      | This is the current system date setting.<br>The time is buffered by a battery (CMOS<br>battery) after the system has been<br>switched off. | Changes to the<br>system date | Set the system date in the format (mm:dd:yyyy). |
| BIOS ID          | Displays the BIOS recognition.                                                                                                    | None                          | -                                               |
| Processor        | Processor display.                                                                                                    | None                          | -                                               |
| CPU Frequency    | CPU frequency display.                                                                                                    | None                          | -                                               |
| System memory    | System memory display.                                                                                                    | None                          | -                                               |
| Product Revision | CPU board HW revision display                                                                                                    | None                          | -                                               |
| Serial number    | CPU board serial number display.                                                                                                    | None                          | -                                               |
| BC Firmware Rev. | CPU board controller firmware revision display                                                                                             | None                          | -                                               |

Table 257: 855GME (XTX) - main menu - setting options

| BIOS setting          | Meaning                            | Setting options | Effect |
|-----------------------|------------------------------------|-----------------|--------|
| MAC Address<br>(ETH1) | Displays the assigned MAC address. | None            | -      |
| Boot counter          | Boot counter display.              | None            | -      |
| Running time          | Runtime display.                   | None            | -      |

Table 257: 855GME (XTX) - main menu - setting options (cont.)

## 1.3.5 Advanced

| Main        | Advanced                   | Boot   | Security | Power | Exit                               |
|-------------|----------------------------|--------|----------|-------|------------------------------------|
| Advanced    | Settings                   |        |          |       |                                    |
|             |                            |        |          |       |                                    |
| ▶ PCI Conf: |                            |        |          |       |                                    |
| -           | Configuratio               | n      |          |       |                                    |
| CPU Conf:   | iguration<br>Configuration |        |          |       |                                    |
|             | rface Configu              |        |          |       |                                    |
|             | nfiguration                |        |          |       |                                    |
| ▶ IDE Conf: | -                          |        |          |       |                                    |
| ▶ USB Conf: | iguration                  |        |          |       |                                    |
| -           | /Mouse Config              |        |          |       | <ul> <li>Select Screen</li> </ul>  |
|             | ccess Configu              | ration |          | ↑↓    | Derect rtem                        |
| CPU Board   |                            |        |          |       | nter Go to Sub Screen              |
| Baseboard   | d/Panel Featu              | res    |          |       | l General Help<br>10 Save and Exit |
|             |                            |        |          |       | SC Exit                            |
|             |                            |        |          |       |                                    |
|             |                            |        |          |       |                                    |
|             |                            |        |          |       |                                    |

Figure 183: 855GME (XTX) - advanced menu

| BIOS setting              | Meaning                           | Setting options | Effect                                                    |
|---------------------------|-----------------------------------|-----------------|-----------------------------------------------------------|
| ACPI configuration        | Configures APCI devices.          | Enter           | Opens submenu<br>See "ACPI configuration" on page 383     |
| PCI configuration         | Configures PCI devices.           | Enter           | Opens submenu<br>See "PCI configuration" on page 385      |
| Graphics<br>configuration | Configures the graphic settings.  | Enter           | Opens submenu<br>See "Graphics configuration" on page 387 |
| CPU configuration         | Configures CPU settings.          | Enter           | Opens submenu<br>See "CPU configuration" on page 389      |
| Chipset<br>configuration  | Configures the chipset functions. | Enter           | Opens submenu<br>See "Chipset configuration" on page 390  |

Table 258: 855GME (XTX) - advanced menu - setting options

| BIOS setting                   | Meaning                                                                     | Setting options | Effect                                                             |
|--------------------------------|-----------------------------------------------------------------------------|-----------------|--------------------------------------------------------------------|
| I/O interface<br>configuration | Configuration of the I/O devices.                                           | Enter           | Opens submenu<br>See "I/O interface configuration" on page 391     |
| Clock<br>configuration         | Configures clock settings.                                                  | Enter           | Opens submenu<br>See "Clock configuration" on page 393             |
| IDE Configuration              | Configures the IDE functions.                                               | Enter           | Opens submenu<br>See "IDE Configuration" on page 394               |
| USB configuration              | Configures USB settings                                                     | Enter           | Opens submenu<br>See "USB configuration" on page 401               |
| Keyboard/mouse configuration   | Configuration of the keyboard/mouse options.                                | Enter           | Opens submenu<br>See "Keyboard/mouse configuration" on<br>page 404 |
| Remote access configuration    | Configures the remote access settings                                       | Enter           | Opens submenu<br>See "Remote access configuration" on page 405     |
| CPU board monitor              | Displays the current voltages and temperature of the processor in use.      | Enter           | Opens submenu<br>See "CPU board monitor" on page 407               |
| Baseboard/panel<br>features    | Display of device specific information and setup of device specific values. | Enter           | Opens submenu<br>See "Baseboard/panel features" on page 408        |

Table 258: 855GME (XTX) - advanced menu - setting options (cont.)

## **ACPI configuration**

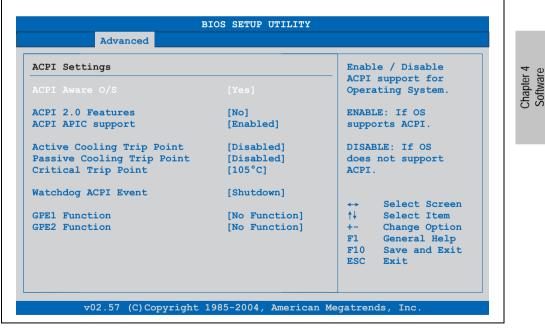

Figure 184: 855GME (XTX) - advanced ACPI configuration

| BIOS setting        | Meaning                                                                                                    | Setting options                                | Effect                                                                                 |
|---------------------|----------------------------------------------------------------------------------------------------|------------------------------------------------|----------------------------------------------------------------------------------------|
| ACPI Aware O/S      | This function determines if the operating                                                                                                    | Yes                                            | The operating system supports ACPI.                                                    |
|                     | system supports the ACPI function<br>(Advanced Configuration and Power<br>Interface).                                                                | No                                             | The operating system does not support ACPI.                                            |
| ACPI 2.0 features   | This function determines if the operating                                                                                                    | Yes                                            | The operating system supports ACPI 2.0.                                                |
|                     | system supports the ACPI 2.0 specifications.                                                                                                    | No                                             | The operating system does not support ACPI 2.0.                                        |
| ACPI APIC support   | This option controls the support                                                                                                    | Enabled                                        | Enables this function.                                                                 |
|                     | of the advanced programmable interrupt controller in the processor.                                                                                  | Disabled                                       | Deactivates the function                                                               |
| Active cooling trip | With this function, an optional                                                                                                    | Disabled                                       | Disables this function.                                                                |
| point               | CPU fan above the operating system ca<br>be set to turn on when the CPU reaches<br>the set temperature.<br>Temperatur erreicht ist.                  | 50°C, 60°C, 70°C, 80°C,<br>90°C                | Temperature setting for the active trip point.<br>Can be set in 10 degree increments.  |
| Passive cooling     | With this function, a temperature can be                                                                                                    | Disabled                                       | Disables this function.                                                                |
| trip point          | set<br>at which the CPU automatically reduces<br>its speed.                                                                                          | 50°C, 60°C, 70°C, 80°C,<br>90°C                | Temperature setting for the active trip point.<br>Can be set in 10 degree increments.  |
| Critical trip point | With this function, a temperature can be<br>set<br>at which the operating system<br>automatically shuts itself down.<br>BIOS default setting: 105°C. | 80°C, 85°C, 90°C, 95°C,<br>100°C, 105°C, 110°C | Temperature setting for the critical trip point.<br>Can be set in 5 degree increments. |
| Watchdog ACPI       | System monitoring of the ACPI function.                                                                                                    | Shutdown                                       | The system is shut down.                                                               |
| event               |                                                                                                    | Restart                                        | Restarts the system.                                                                   |
| GPE1 function       | Setting the GPE1 function.                                                                                                    | No function                                    | Not used.                                                                              |
|                     |                                                                                                    | Lid switch                                     | -                                                                                      |
| GPE2 function       | Setting the GPE2 function.                                                                                                    | No function                                    | Not used.                                                                              |
|                     |                                                                                                    | Sleep button                                   | -                                                                                      |

Table 259: 855GME (XTX) - advanced ACPI configuration - setting options

# **PCI configuration**

| <u> </u>                  | BIOS SETUP UTILIT | Y                      |
|---------------------------|-------------------|------------------------|
| Advanced                  |                   |                        |
| Advanced PCI/PnP Settings |                   | NO: lets the BIOS      |
|                           |                   | configure all the      |
|                           |                   | device in the system.  |
| PCI Latency Timer         | [64]              | YES: lets the          |
| Allocate IRQ to PCI VGA   | [Yes]             | operating system       |
| Allocate IRQ to SMBUS HC  | [Yes]             | configure Plug and     |
|                           |                   | Play (PnP) devices not |
| PCI Interrupt Routing     |                   | required for boot if   |
|                           |                   | your system has a Plug |
| PIRQ A (UHCI1+VGA)        | [5]               | and Play operating     |
| PIRQ B (INTD+AC97+SMBus)  | [6]               | system.                |
| PIRQ C (INTC+UHCI3+NATA)  | [Auto]            |                        |
| PIRQ D (UHCI2)            | [Auto]            | ←→ Select Screen       |
| PIRQ E (Onboard ETH1 LAN) | [Auto]            | ↑↓ Select Item         |
| PIRQ F (INTA+ETH2 LAN)    | [Auto]            | +- Change Option       |
| PIRQ G (INTB)             | [Auto]            | F1 General Help        |
| PIRQ H (EHCI)             | [Auto]            | F10 Save and Exit      |
|                           |                   | ESC Exit               |
| 1st Exclusive PCI IRQ     | [None]            |                        |
| 2nd Exclusive PCI IRQ     | [None]            |                        |

## Figure 185: 855GME (XTX) - advanced PCI configuration

| BIOS setting          | Meaning                                                                                                    | Setting options                        | Effect                                                                       |
|-----------------------|----------------------------------------------------------------------------------------------------|----------------------------------------|------------------------------------------------------------------------------|
| Plug & Play O/S       | BIOS is informed if Plug & Play is capable<br>on the operating system.                                                                                           |                                        |                                                                              |
|                       |                                                                                                    | No                                     | The operating system handles the distribution of resources.                  |
| PCI latency timer     | This option controls how long<br>one card can continue to use the PCI bus<br>master after another PCI card has<br>requested access.<br>BIOS default setting: 64. | 32, 64, 96, 128, 160,<br>192, 224, 248 | Manually setting the value.                                                  |
| Allocate IRQ to PCI   | This function is used to determine if an                                                                                                    | Yes                                    | Automatic assignment of an interrupt.                                        |
| VGA                   | interrupt is assigned to the PCI VGA.                                                                                                    | No                                     | No assignment of an interrupt.                                               |
| Allocate IRQ to       | Use this function to set                                                                                                    | Yes                                    | Automatic assignment of a PCI interrupt.                                     |
| SMBUS HC              | whether or not the SM (System<br>Management) bus controller<br>is assigned a PCI interrupt.<br>oder nicht.                                                       | No                                     | No assignment of an interrupt.                                               |
| PIRQ A<br>(UHCI1+VGA) | Under this option, the external PCI interrupt A is assigned to and ISA                                                                                           | Auto                                   | The interrupt is automatically assigned according to Plug & Play guidelines. |
|                       | interrupt.<br>welchen ISA-Interrupt der externe PCI-<br>Interrupt A geschaltet wird.                                                                             | 5, 6, 7, 8, 9, 10, 11, 12              | Manual configuration of the IRQ.                                             |

Table 260: 855GME (XTX) - advanced PCI configuration - setting options

| BIOS setting                 | Meaning                                                                                            | Setting options           | Effect                                                                       |
|------------------------------|----------------------------------------------------------------------------------------------------|---------------------------|------------------------------------------------------------------------------|
| PIRQ B<br>(INTD+AC97+SMBu    | Under this option, the external PCI interrupt B is assigned to and ISA                             | Auto                      | The interrupt is automatically assigned according to Plug & Play guidelines. |
| s)                           | interrupt.<br>welchen ISA-Interrupt der externe PCI-<br>Interrupt B geschaltet wird.               | 5, 6, 7, 8, 9, 10, 11, 12 | Manual configuration of the IRQ.                                             |
| PIRQ C<br>(INTC+UHCI3+NAT    | Under this option, the external PCI interrupt C is assigned to and ISA                             | Auto                      | The interrupt is automatically assigned according to Plug & Play guidelines. |
| A)                           | interrupt.<br>welchen ISA-Interrupt der externe PCI-<br>Interrupt C geschaltet wird.               | 5, 6, 7, 8, 9, 10, 11, 12 | Manual configuration of the IRQ.                                             |
| PIRQ D (UHCI2)               | Under this option, the external PCI interrupt D is assigned to and ISA                             | Auto                      | The interrupt is automatically assigned according to Plug & Play guidelines. |
|                              | interrupt.<br>welchen ISA-Interrupt der externe PCI-<br>Interrupt D geschaltet wird.               | 5, 6, 7, 8, 9, 10, 11, 12 | Manual configuration of the IRQ.                                             |
| PIRQ E (Onboard<br>ETH1 LAN) | Under this option, the external PCI interrupt E is assigned to and ISA                             | Auto                      | The interrupt is automatically assigned according to Plug & Play guidelines. |
|                              | interrupt.<br>welchen ISA-Interrupt der externe PCI-<br>Interrupt E geschaltet wird.               | 5, 6, 7, 8, 9, 10, 11, 12 | Manual configuration of the IRQ.                                             |
| PIRQ F<br>(INTA+ETH2 LAN)    | Under this option, the external PCI interrupt F is assigned to and ISA                             | Auto                      | The interrupt is automatically assigned according to Plug & Play guidelines. |
|                              | interrupt.<br>welchen ISA-Interrupt der externe PCI-<br>Interrupt F geschaltet wird.               | 5, 6, 7, 8, 9, 10, 11, 12 | Manual configuration of the IRQ.                                             |
| PIRQ G (INTB)                | Under this option, the external PCI interrupt G is assigned to and ISA                             | Auto                      | The interrupt is automatically assigned according to Plug & Play guidelines. |
|                              | interrupt.<br>welchen ISA-Interrupt der externe PCI-<br>Interrupt G geschaltet wird.               | 5, 6, 7, 8, 9, 10, 11, 12 | Manual configuration of the IRQ.                                             |
| PIRQ H (EHCI)                | Under this option, the external PCI interrupt H is assigned to and ISA                             | Auto                      | The interrupt is automatically assigned according to Plug & Play guidelines. |
|                              | interrupt.<br>welchen ISA-Interrupt der externe PCI-<br>Interrupt H geschaltet wird.               | 5, 6, 7, 8, 9, 10, 11, 12 | Manual configuration of the IRQ.                                             |
| 1st exclusive PCI            | With this option you can determine if the                                                          | None                      | No interrupt is assigned.                                                    |
| IRQ                          | IRQ assigned to the PIRQ x is handled<br>exclusively (no IRQ sharing).                             | 5                         | Assigning PIRQ A.                                                            |
|                              | Note:<br>Is only displayed if a PIRQ is manually<br>set (e.g. 5).                                  | 6                         | Assigning PIRQ B.                                                            |
| 2nd exclusive PCI            | With this option you can determine if the                                                          | None                      | No interrupt is assigned.                                                    |
| IRQ                          | IRQ assigned to the PIRQ x is handled<br>exclusively (no IRQ sharing).                             | 5                         | Assigning PIRQ A.                                                            |
|                              | Note:<br>Is only displayed if PIRQ is manually<br>configured and not equal to PIRQ A<br>(e.g.: 6). | 6                         | Assigning PIRQ B.                                                            |

Table 260: 855GME (XTX) - advanced PCI configuration - setting options (cont.)

# **Graphics configuration**

| Graphics Configuration                                        |                                                                                                    |          | e or disable                    |  |
|---------------------------------------------------------------|----------------------------------------------------------------------------------------------------|----------|---------------------------------|--|
| Graphics Engine 1 [Enabled]<br>Default Flat Panel [Auto-EDID] |                                                                                                    |          | the internal<br>graphics device |  |
| Graphics Driver EDID Support                                  | <ul> <li>A state of the state of the sta</li></ul> |          |                                 |  |
| Flat Panel Scaling                                            | [Stretched]                                                                                                    |          |                                 |  |
| Graphics Engine 2                                             | [Enabled]                                                                                                    |          |                                 |  |
| Primary Graphics Engine                                       | [Graphics Engine 1]                                                                                                    |          |                                 |  |
| Boot Graphics Device                                          | [Auto]                                                                                                    |          |                                 |  |
| Graphics Memory Size<br>Init. Graphic Adapter Priority        | [Enabled, 8MB]<br>[PCI/Int-VGA]                                                                                                    | <b>↔</b> | Select Screen                   |  |
| Graphics Aperture Size                                        |                                                                                                    | †↓       |                                 |  |
| DVI HotPlug Persistence                                       |                                                                                                    | F10      | General Help                    |  |

## Figure 186: 855GME (XTX) - advanced graphics configuration

| BIOS setting       | Meaning                                                                                                    | Setting options                                                                                                    | Effect                                                                                                    |
|--------------------|----------------------------------------------------------------------------------------------------|----------------------------------------------------------------------------------------------------|----------------------------------------------------------------------------------------------------|
| Graphics engine 1  | The onboard graphics controller 1 is                                                                                     | Enabled                                                                                                    | Enables this function.                                                                                                    |
|                    | activated/deactivated here.                                                                                              | Disabled                                                                                                    | Disables this function.                                                                                                    |
| Default flat panel | Settings can be made for the resolution.                                                                                 | Auto-EDID                                                                                                    | Automatic setting of the resolution (using a read-out of the connected panel's EDID data).                                                                 |
|                    |                                                                                                    | VGA 1x18 (002h)<br>VGA 1x18 (013h)<br>SVGA 1x18 (004h)<br>XGA 1x18 (006h)<br>XGA 2x18 (007h)<br>XGA 1x24 (008h)<br>XGA 2x24 (012h)<br>SXGA 2x24 (002h)<br>UXGA 2x24 (00Ch) | VGA = 640 x 480 resolution<br>SVGA = 800 x 600 resolution<br>XGA = 1024 x 768 resolution<br>SXGA = 1280 x 1024 resolution<br>UXGA = 1600 x 1200 resolution |
|                    |                                                                                                    | Customized EDID 1                                                                                                    | Graphics card reads the EDID 1 data.                                                                                                    |
|                    |                                                                                                    | Customized EDID 2                                                                                                    | Graphics card reads the EDID 2 data.                                                                                                    |
|                    |                                                                                                    | Customized EDID 3                                                                                                    | Graphics card reads the EDID 3 data.                                                                                                    |
| Graphics driver    | If this function is enabled, the following                                                                               | Enabled                                                                                                    | Enables this function.                                                                                                    |
| EDID support       | operating system graphics driver can read<br>EDID data on its own. When disabled, the<br>VGA data is taken over by BIOS. | Disabled                                                                                                    | Disables this function.                                                                                                    |

Table 261: 855GME (XTX) - advanced graphics configuration - setting options

| BIOS setting            | Meaning                                                                                                    | Setting options    | Effect                                                                                      |
|-------------------------|----------------------------------------------------------------------------------------------------|--------------------|---------------------------------------------------------------------------------------------|
| Flat panel scaling      | The screen optimization of the flat screen                                                                                                    | Centered           | Screen output centered.                                                                     |
|                         | is determined here.                                                                                                    | Stretched          | Screen output adjusted.                                                                     |
| Graphics engine 2       | Settings can be made for the onboard                                                                                                    | Enabled            | Enables this function.                                                                      |
|                         | graphics controller 2.                                                                                                    | Disabled           | Disables this function.                                                                     |
| Graphics engine         | The primary onboard graphics controller                                                                                                    | Graphics engine 1  | Activation of graphics engine 1                                                             |
|                         | can be selected here.                                                                                                    | Graphics engine 2  | Activation of graphics engine 2                                                             |
| Boot graphics           | You can select which display mode should                                                                                                    | Auto               | Display mode selected automatically.                                                        |
| device                  | be booted here.                                                                                                    | CRT only           | Only CRT is booted.                                                                         |
|                         |                                                                                                    | Engine 2 only      | Only engine 2 is booted.                                                                    |
|                         |                                                                                                    | CRT + Engine 2     | CRT and engine 2 are booted.                                                                |
|                         |                                                                                                    | Engine 1 only      | Only engine 1 is booted.                                                                    |
|                         |                                                                                                    | CRT + Engine 1     | CRT and engine 1 are booted.                                                                |
| Graphics memory<br>size | Reserves a memory location<br>in the RAM for the onboard graphics<br>controller, into which the memory access<br>will<br>be directed.                                                           | Enabled, 1MB       | 1 MB main memory is reserved for the onboard<br>video controller.<br>Controller reserviert. |
|                         |                                                                                                    | Enabled, 4MB       | 4 MB main memory is reserved for the onboard video controller.<br>Controller reserviert.    |
|                         |                                                                                                    | Enabled, 8MB       | 8 MB main memory is reserved for the onboard<br>video controller.<br>Controller reserviert. |
|                         |                                                                                                    | Enabled, 16MB      | 16 MB main memory is reserved for the onboard video controller.                             |
|                         |                                                                                                    | Enabled, 32MB      | 32 MB main memory is reserved for the onboard video controller.                             |
| Init. Graphic           | This option allows you to set which                                                                                                    | PCI/Int-VGA        | PCI/Int-VGA adapter is first installed.                                                     |
| adapter priority        | graphics card should be initialized first.                                                                                                    | Internal VGA       | Internal VGA adapter is first installed.                                                    |
| Graphics aperture size  | Reserves a memory location in the RAM<br>for the graphics card.<br>Note:<br>The size with the best performance is<br>the same size as the application<br>memory.<br>BIOS default setting: 64MB. | 64MB, 128MB, 256MB | Manually setting the value.                                                                 |
| DVI HotPlug             | Affects both graphics engines. When                                                                                                    | Enabled            | Enables this function.                                                                      |
| persistence             | enabled, the operating system graphics<br>driver attempts to restore the most recent<br>configuration.                                                                                          | Disabled           | Disables this function.                                                                     |

Table 261: 855GME (XTX) - advanced graphics configuration - setting options (cont.)

# **CPU configuration**

| Advanced                                       |                                            |
|------------------------------------------------|--------------------------------------------|
| Configure advanced CPU settings                | Maximum: CPU speed<br>is set to maximum.   |
| Manufacturer:Intel                             | Minimum: CPU speed                         |
| Brand String:Mobile Genuine Intel(R) processor | is set to minimum.                         |
| Frequency :1.10GHz                             | Automatic: CPU speed                       |
| FSB Speed :400MHz                              | controlled by                              |
| Carbo II . 20 WD                               | Operating system.<br>Disabled: Default CPU |
| Cache L1 :32 KB<br>Cache L2 :1024 KB           | speed.                                     |
|                                                |                                            |
|                                                | ↔ Select Screen                            |
| Max. CPU Frequency [1100 Mhz]                  | ↑↓ Select Item                             |
|                                                | +- Change Option                           |
|                                                | F1 General Help                            |
|                                                | F10 Save and Exit                          |
|                                                | ESC Exit                                   |
|                                                |                                            |

## Figure 187: 855GME (XTX) - advanced CPU configuration

| BIOS setting          | Meaning                                                                                                    | Setting options                                      | Effect                                     |
|-----------------------|----------------------------------------------------------------------------------------------------|------------------------------------------------------|--------------------------------------------|
| Manufacturer          | Manufacturer's display.                                                                                                    | None                                                 | -                                          |
| Brand string          | Display of CPU values                                                                                                    | None                                                 | -                                          |
| Frequency             | Processor speed display                                                                                                    | None                                                 | -                                          |
| FSB speed             | Cycle display of all addressed<br>components. (Front side bus)                                                                                                    | None                                                 | -                                          |
| L1 cache              | Display of first level cache memory area.                                                                                                    | None                                                 | -                                          |
| L2 cache              | Display of first level cache memory area.                                                                                                    | None                                                 | -                                          |
| Intel (R) SpeedStep   | The computing capacity can be set with                                                                                                    | Maximum speed                                        | Maximum computing capacity                 |
| (tm) tech.            | this option.                                                                                                    | Minimum speed                                        | Minimum computing capacity.                |
|                       |                                                                                                    | Automatic                                            | Computing capacity selected automatically. |
|                       |                                                                                                    | Disabled                                             | Disables this function.                    |
| Max. CPU<br>frequency | The maximum CPU speed can be set<br>here.<br>Note:<br>Is only visible if the "Intel (R)<br>SpeedStep (tm) tech." option is set to<br>automatic or maximum speed.<br>BIOS default setting: 1100MHz. | 1100 MHz, 1000 MHz,<br>900 MHz, 800 MHz,<br>600 MHz; | Manually setting the value.                |

Table 262: 855GME (XTX) - advanced CPU configuration - setting options

## **Chipset configuration**

| Advanced Chipset Settings   |                         | Enable / Disable the                                                                                                    |
|-----------------------------|-------------------------|----------------------------------------------------------------------------------------------------|
| IOAPIC<br>APIC ACPI SCI IRQ | [Enabled]<br>[Disabled] | ICH4 IOAPIC function                                                                                                    |
|                             |                         | <ul> <li>↔ Select Screen</li> <li>↑↓ Select Item</li> <li>+- Change Option</li> <li>F1 General Help</li> <li>F10 Save and Exit</li> <li>ESC Exit</li> </ul> |

## Figure 188: 855GME (XTX) - advanced chipset configuration

| BIOS setting      | Meaning                                                                                                    | Setting options | Effect                     |
|-------------------|----------------------------------------------------------------------------------------------------|-----------------|----------------------------|
| IOAPIC            | This option is used to activate or                                                                                                    | Disabled        | Deactivates this function. |
|                   | deactivate the APIC (Advanced<br>Programmable Interrupt Controller).<br>Note:<br>The IRQ resources available to the<br>system are expanded when the APIC<br>mode is activated. | Enabled         | Activates this function.   |
| APIC ACPI SCI IRQ | This option is used to activate or                                                                                                    | Disabled        | Deactivates this function. |
|                   | deactivate the APIC (Advanced<br>Programmable Interrupt Controller).<br>Note:<br>The IRQ resources available to the<br>system are expanded when the APIC<br>mode is activated. | Enabled         | Activates this function.   |

Table 263: 855GME (XTX) - advanced chipset - setting options

## I/O interface configuration

| I/O Interface Configuration                                                                                                    |  |                      | Enable/Disable                                                                         |  |
|----------------------------------------------------------------------------------------------------|--|----------------------|----------------------------------------------------------------------------------------|--|
| OnBoard AC'97 Audio[Enabled]OnBoard LAN (ETH1)[Enabled]Serial Port1 Configuration[3F8/IRQ4]Serial Port2 Configuration[2F8/IRQ3]Serial Port2 Mode[IrDA]IR Duplex Mode[Half Duplex]IR I/O Pin Select[IRXX/IRTX]Parallel Port Address[378] |  | OnBoard Ac'97 Audio. |                                                                                        |  |
|                                                                                                    |  | F10                  | Select Screen<br>Select Item<br>Change Option<br>General Help<br>Save and Exit<br>Exit |  |

## Figure 189: 855GME (XTX) - I/O interface configuration

| BIOS setting          | Meaning                                                                 | Setting options | Effect                                                                          |
|-----------------------|-------------------------------------------------------------------------|-----------------|---------------------------------------------------------------------------------|
| OnBoard AC'97         | For turning the Onboard AC97 audio                                      | Enabled         | Activating the AC'97 sound.                                                     |
| Audio                 | controller on and off.                                                  | Disabled        | Deactivating the AC'97 sound.                                                   |
| OnBoard LAN<br>(ETH1) | For turning the on-board LAN controller Disabled (for ETH1) on and off. |                 | Deactivates the LAN controller or the ETH1<br>interface.<br>ETH1 Schnittstelle. |
|                       |                                                                         | Enabled         | Deactivates the LAN controller or the ETH1<br>interface.<br>ETH1 Schnittstelle. |
| Serial port 1         |                                                                         |                 | Port 1 deactivated.                                                             |
| configuration         | (COM1).                                                                 | 3F8/IRQ4        | Assignment of the base I/O address and the interrupt.                           |
|                       |                                                                         | 3E8 / IRQ4      | Assignment of the base I/O address and the interrupt.                           |
| Serial port 2         | For the configuration of serial port 2                                  | Disabled        | Port 1 deactivated.                                                             |
| configuration         | (COM1).                                                                 | 2F8 / IRQ3      | Assignment of the base I/O address and the interrupt.                           |
|                       |                                                                         | 2E8 / IRQ3      | Assignment of the base I/O address and the interrupt.                           |

Table 264: 855GME (XTX) - I/O interface configuration - setting options

| BIOS setting       | Meaning                                                                                                    | Setting options | Effect                                                          |
|--------------------|----------------------------------------------------------------------------------------------------|-----------------|-----------------------------------------------------------------|
| Serial port 2 mode | This option is for setting the serial port B                                                                                             | Normal          | Standard interface.                                             |
|                    | as either a standard interface or as an<br>infrared interface (not currently<br>supported).                                              | IrDA            | IrDA interface (compliant serial infrared port).                |
|                    |                                                                                                    | ASK IR          | Interface for IR devices (amplitude shift keyed infrared port). |
| IR duplex mode     | The interface duplex drive can be                                                                                                    | Half-duplex     | Half-duplex drive.                                              |
|                    | configured with this option.<br>Note:<br>Only visible if the "Serial Port2 Mode"<br>function is set to IrDA or ASK IR.                   | Full-duplex     | Full-duplex drive.                                              |
| IR I/O pin select  | With this option, the infrared (IR) function                                                                                             | IRRX/IRTX       | An internal infrared device is used.                            |
|                    | on the on-board I/O chip can be<br>determined.<br>Note:<br>Only visible if the "Serial Port2 Mode"<br>function is set to IrDA or ASK IR. | SINB/SOUTB      | An external infrared device is used.                            |
| Parallel port      | The address of the parallel interface can                                                                                                | Disabled        | Deactivates the port.                                           |
| address            | be defined with this option.<br>Note:<br>Address is automatically set, even if<br>the function is disabled. BIOS default<br>setting: 378 | 378, 278, 3BC   | Manual assignment of the port address.                          |

Table 264: 855GME (XTX) - I/O interface configuration - setting options (cont.)

## **Clock configuration**

| Advanced                   |  |               |                               |  |
|----------------------------|--|---------------|-------------------------------|--|
| Clock Configuration        |  |               | le clock                      |  |
| Spread Spectrum [Disabled] |  | modu.<br>EMI. | modulation to reduce          |  |
| Unused PCI Slot Clocks     |  | LMI .         |                               |  |
|                            |  |               |                               |  |
|                            |  |               |                               |  |
|                            |  |               |                               |  |
|                            |  |               |                               |  |
|                            |  |               |                               |  |
|                            |  |               |                               |  |
|                            |  |               |                               |  |
|                            |  | ↔             | Select Screen                 |  |
|                            |  | <u>↑</u> ↓    |                               |  |
|                            |  | +-<br>F1      | Change Option<br>General Help |  |
|                            |  |               | Save and Exit                 |  |
|                            |  |               | Exit                          |  |
|                            |  |               |                               |  |

## Figure 190: 855GME (XTX) - advanced clock configuration

| BIOS setting    | Meaning                                                | Setting options | Effect                  |
|-----------------|--------------------------------------------------------|-----------------|-------------------------|
| Spread spectrum | With this option, the cycle frequency can              | Disabled        | Disables this function. |
|                 | be modulated by reducing electromagnetic disturbances. | Enabled         | Enables this function.  |
| Unused PCI slot |                                                        |                 | Disables this function. |
| clocks          | unused PCI slot cycle.                                 | Enabled         | Enables this function.  |

Table 265: 855GME (XTX) - advanced clock configuration - setting options

## **IDE Configuration**

| Advanced                                                   |                  |                                                                                                    |
|------------------------------------------------------------|------------------|----------------------------------------------------------------------------------------------------|
| IDE Configuration                                          |                  | DISABLED: disables the                                                                                                    |
| OnBoard PCI IDE Controller<br>OnBoard PCI IDE Operate Mode |                  | integrated IDE<br>Controller.<br>PRIMARY:enables only<br>the Primary IDE                                                                                    |
| Primary IDE Master                                         | : [Not Detected] | Controller.                                                                                                    |
| -                                                          | : [Not Detected] | SECONDARY: enables                                                                                                    |
| Secondary IDE Master                                       |                  |                                                                                                    |
|                                                            | : [Not Detected] | Contoller.<br>BOTH: enables both IDE                                                                                                    |
| Hard Disk Write Protect<br>IDE Detect Time Out (Sec)       |                  | Controllers.                                                                                                    |
| ATA(PI) 80Pin Cable Detection                              |                  | <ul> <li>↔ Select Screen</li> <li>↑↓ Select Item</li> <li>+- Change Option</li> <li>F1 General Help</li> <li>F10 Save and Exit</li> <li>ESC Exit</li> </ul> |

## Figure 191: 855GME (XTX) - advanced IDE configuration

| BIOS setting         | Meaning                                                                                           | Setting options | Effect                                                              |
|----------------------|---------------------------------------------------------------------------------------------------|-----------------|---------------------------------------------------------------------|
| OnBoard PCI IDE      | Both the IDE controllers found on the                                                             | Disabled        | Disables this function.                                             |
| controller           | board can be configured here.                                                                     | Primary         | Activates the primary IDE channel.                                  |
|                      |                                                                                                   | Secondary       | Activates the secondary IDE channel.                                |
|                      |                                                                                                   | Both            | Activates both IDE channels (primary and secondary).                |
| OnBoard PCI IDE      | The PCI IDE operate mode found on the                                                             | Legacy mode     | Activates legacy mode                                               |
| operate mode         | board is configured here.                                                                         | Native mode     | Activates the native mode (suited for Windows XP and Windows 2000). |
| Primary IDE master   | The drive in the system that is connected<br>to the IDE primary master<br>is configured here.     | Enter           | Opens submenu<br>See "Primary IDE master" on page 395               |
| Primary IDE slave    | The drive in the system that is connected<br>to the IDE primary slave port<br>is configured here. | Enter           | Opens submenu<br>See "Primary IDE slave" on page 397                |
| Secondary IDE master | The drive in the system that is connected to the IDE secondary master port is configured here.    | Enter           | Opens submenu<br>See "Secondary IDE master" on page 398             |

Table 266: 855GME (XTX) - advanced IDE configuration - setting options

| BIOS setting                       | Meaning                                                                                                    | Setting options                 | Effect                                                 |
|------------------------------------|----------------------------------------------------------------------------------------------------|---------------------------------|--------------------------------------------------------|
| Secondary IDE<br>slave             | The drive in the system that is connected<br>to the IDE secondary slave port<br>is configured here.                                                                                              | Enter                           | Opens submenu<br>See "Secondary IDE slave" on page 400 |
| Hard disk write<br>protect         | Write protection for the hard drive can be activated/deactivated here.                                                                                                    | Disabled                        | Disables this function.                                |
|                                    |                                                                                                    | Enabled                         | Enables this function.                                 |
| IDE detect time out<br>(Sec)       | Configuring the time overrun limit value for the ATA/ATAPI device identification.                                                                                                    | 0, 5, 10, 15, 20, 25, 30,<br>35 | Manually setting the value.                            |
| ATA (PI) 80 pin<br>cable detection | Detects whether an 80 pin cable is<br>connected to the drive, the controller or to<br>both.<br>Note:<br>This cable should be used whenever<br>possible, otherwise error messages<br>will appear. | Host & device                   | Using both IDE controllers (motherboard, disk drive).  |
|                                    |                                                                                                    | Host                            | Using the IDE controller motherboard.                  |
|                                    |                                                                                                    | Device                          | Using the IDE disk drive controller.                   |

Table 266: 855GME (XTX) - advanced IDE configuration - setting options (cont.)

#### Primary IDE master

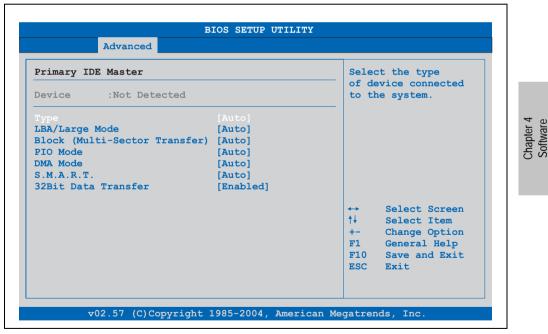

Figure 192: 855GME (XTX) - primary IDE master

| BIOS setting         | Meaning                                                                                                    | Setting options                                       | Effect                                                                 |
|----------------------|----------------------------------------------------------------------------------------------------|-------------------------------------------------------|------------------------------------------------------------------------|
| Туре                 | The type of drive connected to the primary                                                                                                    | Not installed                                         | No drive installed.                                                    |
|                      | master<br>is configured here.                                                                                                    | Auto                                                  | Automatic recognition of the drive and setup of appropriate values.    |
|                      |                                                                                                    | CD/DVD                                                | CD -/ DVD drive.                                                       |
|                      |                                                                                                    | ARMD                                                  | ARMD - drive (zip drive)                                               |
| LBA/Large mode       | This option activates the logical block<br>addressing/ large mode for IDE.                                                                                                    | Disabled                                              | Disables this function.                                                |
|                      |                                                                                                    | Auto                                                  | Automatic activation of this function when supported by the system.    |
| Block (multi-sector  | This option activates the block mode for                                                                                                    | Disabled                                              | Disables this function.                                                |
| transfer)            | IDE hard drives. When this option is<br>activated, the number of blocks per<br>request from the configuration sector of<br>the hard drive is read.                                                                    | Auto                                                  | Automatic activation of this function when<br>supported by the system. |
| PIO mode             | The PIO mode determines the data rate of                                                                                                    | Auto                                                  | Automatic configuration of PIO mode.                                   |
|                      | the hard drive.<br>Note:<br>The higher the PIO mode, the shorter the<br>data cable must be.                                                                                                    | 0, 1, 2, 3, 4                                         | Manual configuration of PIO mode.                                      |
| DMA mode             | The data transfer rate to and from                                                                                                    | Auto                                                  | Automatic definition of the transfer rate.                             |
|                      | the primary master drive is defined here.<br>The DMA mode must be activated in the<br>Windows<br>device manager in order to<br>guarantee maximum performance.<br>Only possible when manually<br>setting up the drive. | SWDMA0, SWDMA1,<br>SWDAM2, MWDMA0,<br>MWDMA1, MWDMA2; | Manual definition of the transfer rate.                                |
| S.M.A.R.T.           | Monitoring function of modern hard drives                                                                                                    | Auto                                                  | Automatic detection and activation.                                    |
|                      | (self-monitoring, analysis and reporting technology).                                                                                                    | Disabled                                              | Disables this function.                                                |
|                      | 557                                                                                                    | Enabled                                               | Enables this function.                                                 |
| 32 bit data transfer | This function enables 32-bit data transfer.                                                                                                    | Disabled                                              | Disables this function.                                                |
|                      | Datentransfer.                                                                                                    | Enabled                                               | Enables this function.                                                 |

Table 267: 855GME (XTX) - primary IDE master - setting options

## Primary IDE slave

| Primary IDE Slave           |                  |            | ct the type                   |
|-----------------------------|------------------|------------|-------------------------------|
| Device :Not Detected        |                  |            | evice connected<br>he system. |
|                             |                  |            |                               |
| LBA/Large Mode              | [Auto]           |            |                               |
| Block (Multi-Sector Transfe |                  |            |                               |
| PIO Mode                    | [Auto]           |            |                               |
| DMA Mode<br>S.M.A.R.T.      | [Auto]<br>[Auto] |            |                               |
| 32Bit Data Transfer         | [Enabled]        |            |                               |
|                             |                  | ↔          | Select Screen                 |
|                             |                  | ↑↓         |                               |
|                             |                  | +-         |                               |
|                             |                  | F1         | General Help                  |
|                             |                  | <b>F10</b> | Save and Exit                 |
|                             |                  | ESC        | Exit                          |

#### Figure 193: 855GME (XTX) - primary IDE slave

| BIOS setting        | Meaning                                                                                                    | Setting options | Effect                                                              |
|---------------------|----------------------------------------------------------------------------------------------------|-----------------|---------------------------------------------------------------------|
| Туре                | The type of drive connected to the primary                                                                                                    | Not installed   | No drive installed.                                                 |
|                     | slave<br>is configured here.                                                                                                    | Auto            | Automatic recognition of the drive and setup of appropriate values. |
|                     |                                                                                                    | CD/DVD          | CD -/ DVD drive                                                     |
|                     |                                                                                                    | ARMD            | ARMD - drive (zip drive)                                            |
| LBA/Large mode      | This option activates the logical block addressing/ large mode for IDE.                                                                            | Disabled        | Disables this function.                                             |
|                     |                                                                                                    | Auto            | Automatic activation of this function when supported by the system. |
| Block (multi-sector | This option activates the block mode for                                                                                                    | Disabled        | Disables this function.                                             |
| transfer)           | IDE hard drives. When this option is<br>activated, the number of blocks per<br>request from the configuration sector of<br>the hard drive is read. | Auto            | Automatic activation of this function when supported by the system. |
| PIO mode            | The PIO mode determines the data rate of                                                                                                    | Auto            | Automatic configuration of PIO mode.                                |
|                     | the hard drive.<br>Note:<br>The higher the PIO mode, the shorter the<br>data cable must be.                                                        | 0, 1, 2, 3, 4   | Manual configuration of PIO mode.                                   |

Table 268: 855GME (XTX) - primary IDE slave - setting options

| BIOS setting         | Meaning                                                                                                    | Setting options                                       | Effect                                     |
|----------------------|----------------------------------------------------------------------------------------------------|-------------------------------------------------------|--------------------------------------------|
| DMA mode             | The data transfer rate to and from                                                                                                    | Auto                                                  | Automatic definition of the transfer rate. |
|                      | the primary slave drive is defined here.<br>The DMA mode must be activated in the<br>Windows<br>device manager in order to<br>guarantee maximum performance.<br>Only possible when manually<br>setting up the drive. | SWDMA0, SWDMA1,<br>SWDAM2, MWDMA0,<br>MWDMA1, MWDMA2; | Manual definition of the transfer rate.    |
| S.M.A.R.T.           | Monitoring function of modern hard drives                                                                                                    | Auto                                                  | Automatic detection and activation.        |
|                      | (self-monitoring, analysis and reporting technology).                                                                                                    | Disabled                                              | Disables this function.                    |
|                      |                                                                                                    | Enabled                                               | Enables this function.                     |
| 32 bit data transfer | This function enables 32-bit data transfer.                                                                                                    | Disabled                                              | Disables this function.                    |
|                      | Datentransfer.                                                                                                    | Enabled                                               | Enables this function.                     |

Table 268: 855GME (XTX) - primary IDE slave - setting options

## Secondary IDE master

| Advanced                      |           |            |                               |
|-------------------------------|-----------|------------|-------------------------------|
| Secondary IDE Master          |           |            | ct the type                   |
| Device :Not Detected          |           |            | evice connected<br>ne system. |
| Туре                          | [Auto]    |            |                               |
| LBA/Large Mode                | [Auto]    |            |                               |
| Block (Multi-Sector Transfer) | [Auto]    |            |                               |
| PIO Mode                      | [Auto]    |            |                               |
| DMA Mode                      | [Auto]    |            |                               |
| S.M.A.R.T.                    | [Auto]    |            |                               |
| 32Bit Data Transfer           | [Enabled] |            |                               |
|                               |           | <          | Select Screen                 |
|                               |           | ↑↓         | Select Item                   |
|                               |           | +-         |                               |
|                               |           | F1         |                               |
|                               |           | <b>F10</b> |                               |
|                               |           | ESC        | Exit                          |
|                               |           |            |                               |

Figure 194: 855GME (XTX) - secondary IDE master

| BIOS setting         | Meaning                                                                                                    | Setting options                                       | Effect                                                              |
|----------------------|----------------------------------------------------------------------------------------------------|-------------------------------------------------------|---------------------------------------------------------------------|
| Туре                 | The type of drive connected to the                                                                                                    | Not installed                                         | No drive installed.                                                 |
|                      | secondary master is configured here.                                                                                                    | Auto                                                  | Automatic recognition of the drive and setup of appropriate values. |
|                      |                                                                                                    | CD/DVD                                                | CD -/ DVD drive                                                     |
|                      |                                                                                                    | ARMD                                                  | ARMD - drive (zip drive)                                            |
| LBA/Large mode       | This option activates the logical block addressing/ large mode for IDE.                                                                                                    | Disabled                                              | Disables this function.                                             |
|                      |                                                                                                    | Auto                                                  | Automatic activation of this function when supported by the system. |
| Block (multi-sector  | This option activates the block mode for                                                                                                    | Disabled                                              | Disables this function.                                             |
| transfer)            | IDE hard drives. When this option is<br>activated, the number of blocks per<br>request from the configuration sector of<br>the hard drive is read.                                                                         | Auto                                                  | Automatic activation of this function when supported by the system. |
| PIO mode             | The PIO mode determines the data rate of                                                                                                    | Auto                                                  | Automatic configuration of PIO mode.                                |
|                      | the hard drive.<br>Note:<br>The higher the PIO mode, the shorter the<br>data cable must be.                                                                                                    | 0, 1, 2, 3, 4                                         | Manual configuration of PIO mode.                                   |
| DMA mode             | The data transfer rate to and from                                                                                                    | Auto                                                  | Automatic definition of the transfer rate.                          |
|                      | the secondary master drive is defined<br>here.<br>The DMA mode must be activated in the<br>Windows<br>device manager in order to<br>guarantee maximum performance.<br>Only possible when manually<br>setting up the drive. | SWDMA0, SWDMA1,<br>SWDAM2, MWDMA0,<br>MWDMA1, MWDMA2; | Manual definition of the transfer rate.                             |
| S.M.A.R.T.           | Monitoring function of modern hard drives                                                                                                    | Auto                                                  | Automatic detection and activation.                                 |
|                      | (self-monitoring, analysis and reporting technology).                                                                                                    | Disabled                                              | Disables this function.                                             |
|                      | 357                                                                                                    | Enabled                                               | Enables this function.                                              |
| 32 bit data transfer | This function enables 32-bit data transfer.                                                                                                    | Disabled                                              | Disables this function.                                             |
|                      | Datentransfer.                                                                                                    | Enabled                                               | Enables this function.                                              |

Table 269: 855GME (XTX) - secondary IDE master - setting options

#### Secondary IDE slave

| Secondary IDE Slave           |           | Sele  | ct the type     |
|-------------------------------|-----------|-------|-----------------|
| Secondary IDE Stave           |           |       | evice connected |
| Device :Not Detected          |           | to th | ne system.      |
| Туре                          | [Auto]    | _     |                 |
| LBA/Large Mode                | [Auto]    |       |                 |
| Block (Multi-Sector Transfer) | · · · ·   |       |                 |
| PIO Mode                      | [Auto]    |       |                 |
| DMA Mode                      | [Auto]    |       |                 |
| S.M.A.R.T.                    | [Auto]    |       |                 |
| 32Bit Data Transfer           | [Enabled] |       |                 |
|                               |           | ↔     | Select Screen   |
|                               |           | t↓    | Select Item     |
|                               |           | +-    |                 |
|                               |           | F1    |                 |
|                               |           |       | Save and Exit   |
|                               |           | ESC   | Exit            |

#### Figure 195: 855GME (XTX) - secondary IDE slave

| BIOS setting        | Meaning                                                                                                    | Setting options | Effect                                                                 |
|---------------------|----------------------------------------------------------------------------------------------------|-----------------|------------------------------------------------------------------------|
| Туре                | The type of drive connected to the                                                                                                    | Not installed   | No drive installed.                                                    |
|                     | secondary slave is configured here.                                                                                                    | Auto            | Automatic recognition of the drive and setup of appropriate values.    |
|                     |                                                                                                    | CD/DVD          | CD -/ DVD drive                                                        |
|                     |                                                                                                    | ARMD            | ARMD - drive (zip drive)                                               |
| LBA/Large mode      | This option activates the logical block addressing/ large mode for IDE.                                                                            | Disabled        | Disables this function.                                                |
|                     |                                                                                                    | Auto            | Automatic activation of this function when<br>supported by the system. |
| Block (multi-sector | This option activates the block mode for                                                                                                    | Disabled        | Disables this function.                                                |
| transfer)           | IDE hard drives. When this option is<br>activated, the number of blocks per<br>request from the configuration sector of<br>the hard drive is read. | Auto            | Automatic activation of this function when supported by the system.    |
| PIO mode            | The PIO mode determines the data rate of                                                                                                    | Auto            | Automatic configuration of PIO mode.                                   |
|                     | the hard drive.<br>Note:<br>The higher the PIO mode, the shorter the<br>data cable must be.                                                        | 0, 1, 2, 3, 4   | Manual configuration of PIO mode.                                      |

Table 270: 855GME (XTX) - secondary IDE slave - setting options

| BIOS setting         | Meaning                                                                                                    | Setting options                                       | Effect                                     |
|----------------------|----------------------------------------------------------------------------------------------------|-------------------------------------------------------|--------------------------------------------|
| DMA mode             | The data transfer rate to and from                                                                                                    | Auto                                                  | Automatic definition of the transfer rate. |
|                      | the secondary slave drive is defined here.<br>The DMA mode must be activated in the<br>Windows<br>device manager in order to<br>guarantee maximum performance.<br>Only possible when manually<br>setting up the drive. | SWDMA0, SWDMA1,<br>SWDAM2, MWDMA0,<br>MWDMA1, MWDMA2; | Manual definition of the transfer rate.    |
| S.M.A.R.T.           | Monitoring function of modern hard drives                                                                                                    | Auto                                                  | Automatic detection and activation.        |
|                      | (self-monitoring, analysis and reporting technology).                                                                                                    | Disabled                                              | Disables this function.                    |
|                      | 557                                                                                                    |                                                       | Enables this function.                     |
| 32 bit data transfer | This function enables 32-bit data transfer.                                                                                                    | Disabled                                              | Disables this function.                    |
|                      | Datentransfer.                                                                                                    | Enabled                                               | Enables this function.                     |

Table 270: 855GME (XTX) - secondary IDE slave - setting options (cont.)

## **USB** configuration

| st    |
|-------|
|       |
|       |
|       |
|       |
|       |
|       |
|       |
|       |
|       |
| creen |
| tem   |
| ption |
| Help  |
| Exit  |
|       |
|       |
|       |
|       |

Figure 196: 855GME (XTX) - advanced USB configuration

| BIOS setting                    | Meaning                                                                                                    | Setting options                                                                    | Effect                                                                                                    |
|---------------------------------|----------------------------------------------------------------------------------------------------|------------------------------------------------------------------------------------|----------------------------------------------------------------------------------------------------|
| USB function                    | USB ports can be activated/deactivated                                                                                                    | Disabled                                                                           | Deactivates the USB port.                                                                                                    |
|                                 | here.<br>BIOS default setting: 4 USB ports.                                                                                                    | 2 USB ports, 4 USB<br>ports, 6 USB ports (not<br>supported by APC620 /<br>PPC700). | Manual selection of the USB port.                                                                                                    |
| Legacy USB<br>support           | USB connection can be activated/deactivated here.                                                                                                    | Disabled                                                                           | Disables this function.                                                                                                    |
| Support                         |                                                                                                    | Enabled                                                                            | Enables this function.                                                                                                    |
|                                 |                                                                                                    | Auto                                                                               | Automatic activation.                                                                                                    |
| USB keyboard                    | USB keyboard support can be<br>activated/deactivated here.                                                                                                    | Disabled                                                                           | Disables this function.                                                                                                    |
| legacy support                  | activated/deactivated here.                                                                                                    | Enabled                                                                            | Enables this function.                                                                                                    |
| USB mouse legacy                | USB mouse support can be                                                                                                    | Disabled                                                                           | Disables this function.                                                                                                    |
| support                         | activated/deactivated here.                                                                                                    | Enabled                                                                            | Enables this function.                                                                                                    |
| USB storage                     | USB storage device support can be                                                                                                    | Disabled                                                                           | Disables this function.                                                                                                    |
| device support                  | activated/deactivated here.                                                                                                    | Enabled                                                                            | Enables this function.                                                                                                    |
| Port 64/60<br>emulation         | Port 64/60 emulation can be activated/deactivated here.                                                                                                    | Disabled                                                                           | USB keyboard functions in all systems excluding<br>Windows NT.                                                                                                  |
|                                 |                                                                                                    | Enabled                                                                            | USB keyboard functions in Windows NT.                                                                                                    |
| USB 2.0 controller              | USB 2.0 mode can be                                                                                                    | Enabled                                                                            | Enables this function.                                                                                                    |
|                                 | activated/deactivated here.                                                                                                    | Disabled                                                                           | Disables this function.                                                                                                    |
| USB 2.0 controller              | Settings can be made for the USB controller.                                                                                                    | Full speed                                                                         | 12 MBps                                                                                                    |
| mode                            | controller.                                                                                                    | Hi speed                                                                           | 480 MBps                                                                                                    |
| BIOS EHCI hand-<br>off          | The support for the operating system can<br>be set up without the fully automatic EHCI                                                                                                    | Disabled                                                                           | Deactivates the function                                                                                                    |
| on                              | function.                                                                                                    | Enabled                                                                            | Enables this function.                                                                                                    |
| USB beep message                | The warning tone can be                                                                                                    | Disabled                                                                           | Disables this function.                                                                                                    |
|                                 | activated/deactivated here.                                                                                                    | Enabled                                                                            | Enables this function.                                                                                                    |
| USB stick default<br>emulation  | You can set how the USB device is to be used.                                                                                                    | Auto                                                                               | USB devices with fewer than 530MB of memory<br>are simulated as floppy disk drives and other<br>devices with larger capacities are simulated as<br>hard drives. |
|                                 |                                                                                                    | Hard disk                                                                          | An HDD-formatted drive can be used as an FDD<br>(e.g. zip drive) for starting the system.                                                                       |
| USB mass storage<br>reset delay | The waiting time that the USB device<br>POST requires after the device start<br>command can be set.<br>Note:<br>The message "No USB mass storage<br>device detected" is displayed if no USB<br>memory device has been installed.<br>BIOS default setting: 20 sec | 10 Sec, 20 Sec, 30 Sec,<br>40 Sec                                                  | Manually setting the value.                                                                                                    |

Table 271: 855GME (XTX) - advanced USB configuration - setting options

| BIOS setting                                | Meaning                                                                                                    | Setting options | Effect                                                                      |
|---------------------------------------------|----------------------------------------------------------------------------------------------------|-----------------|-----------------------------------------------------------------------------|
| USB mass storage<br>device<br>configuration | This is where the USB mass memory<br>device is configured.<br>Note:<br>Is only visible when the "USB stick<br>default emulation" function is set to<br>AUTO. | Enter           | Opens submenu<br>See "USB mass storage device configuration" on<br>page 403 |

Table 271: 855GME (XTX) - advanced USB configuration - setting options (cont.)

#### USB mass storage device configuration

| Advanced                    |                     |                                                                                                    |
|-----------------------------|---------------------|----------------------------------------------------------------------------------------------------|
| ISB Mass Storage De         | evice Configuration | If Auto, USB devices<br>less than 530MB will<br>be emulated as Floppy                                                                                       |
| Device #1<br>Emulation Type |                     | and remaining as<br>hard drive. Forced FI<br>option can be used to<br>force a HDD formatted<br>drive to boot as FDD<br>(Ex. ZIP drive).                     |
|                             |                     | <ul> <li>↔ Select Screen</li> <li>↑↓ Select Item</li> <li>+- Change Option</li> <li>F1 General Help</li> <li>F10 Save and Exit</li> <li>ESC Exit</li> </ul> |

Figure 197: 855GME (XTX) - USB mass storage device configuration

| BIOS setting   | Meaning                                    | Setting options | Effect                                                                                                    |
|----------------|--------------------------------------------|-----------------|----------------------------------------------------------------------------------------------------|
| Emulation type | With this option, the device to be plugged | Auto            | Automatic selection of the function.                                                                         |
|                | into the USB interface can be selected.    | Floppy          | Using a floppy disk drive.                                                                                   |
|                |                                            | Forced FDD      | A hard disk image is connected as a floppy<br>image. Functions only in the FAT12, FAT16 or<br>FAT32 formats. |
|                |                                            | Hard disk       | Using a hard disk                                                                                            |
|                |                                            | CDROM           | Using a CD-ROM drive, it is assumed as 'bootable'.                                                           |

Table 272: 855GME (XTX) - USB mass storage device configuration

#### Keyboard/mouse configuration

| Keyboard/Mouse Configuration<br>Bootup Num-Lock [On]<br>Typematic Rate [Fast]<br>PS/2 Mouse Support [Disabled] |  | Select Power-on state                                                                                                    |
|----------------------------------------------------------------------------------------------------|--|----------------------------------------------------------------------------------------------------|
|                                                                                                    |  | for Numlock.                                                                                                    |
|                                                                                                    |  | <ul> <li>↔ Select Screen</li> <li>↑↓ Select Item</li> <li>+- Change Option</li> <li>F1 General Help</li> <li>F10 Save and Exit</li> <li>ESC Exit</li> </ul> |

#### Figure 198: 855GME (XTX) - advanced keyboard/mouse configuration

| BIOS setting    | Meaning                                                           | Setting options | Effect                                                                |
|-----------------|-------------------------------------------------------------------|-----------------|-----------------------------------------------------------------------|
| Bootup Num-lock | This option sets the status<br>of the numeric keypad when the the | Off             | Only the cursor functions of the numerical keypad are activated.      |
|                 | system is booted.                                                 | On              | Numeric keypad is activated.                                          |
| Typematic rate  | The key repeat function is set here.                              | Slow            | Slow key repeat.                                                      |
|                 |                                                                   | Fast            | Fast key repeat.                                                      |
| PS/2 mouse      | Sets whether the PS/2 mouse port should                           | Disabled        | Disables this function.                                               |
| support         | pport be activated.                                               |                 | Enables this function.                                                |
|                 |                                                                   | Auto            | Automatic activation of the function if PS/2 mouse port is supported. |

Table 273: 855GME (XTX) - advanced keyboard/mouse configuration - setting options

# Remote access configuration

| Configure Remote Access type | and parameters | Sele     | ct Remote Access |
|------------------------------|----------------|----------|------------------|
| Remote Access                | [Enabled]      | type     |                  |
| Serial Port number           | [COM1]         |          |                  |
| Base Address, IRQ            |                |          |                  |
| Serial Port Mode             | [115200 8,n,1] |          |                  |
| Flow Control                 | [None]         |          |                  |
| Redirection After BIOS POST  | [Always]       |          |                  |
| Terminal Type                | [ANSI]         |          |                  |
| VT-UTF8 Combo Key Support    |                |          |                  |
| Sredir Memory Display Delay  | [No Delay]     |          |                  |
|                              |                | ↔<br>†↓  | bereet bereen    |
| Serial Port BIOS Update      | [Disabled]     | 1.11     | Select Item      |
|                              |                | +-<br>F1 |                  |
|                              |                |          | Save and Exit    |
|                              |                |          | Exit             |

#### Figure 199: 855GME (XTX) - advanced remote access configuration

| BIOS setting       | Meaning                                                                                                    | Setting options                                                              | Effect                                                                                                  |
|--------------------|----------------------------------------------------------------------------------------------------|------------------------------------------------------------------------------|----------------------------------------------------------------------------------------------------|
| Remote access      | The remote access function can be                                                                                                    | Disabled                                                                     | Disables this function.                                                                                 |
|                    | activated/deactivated here.                                                                                                    | Enabled                                                                      | Enables this function.                                                                                  |
| Serial port number | The serial interface can be set using this                                                                                                    | COM1                                                                         | Activates the COM1 interface.                                                                           |
|                    | option, as long as disabled is not entered<br>in the remote access field.                                                                                       | COM2                                                                         | Activates the COM2 interface.                                                                           |
| Base address, IRQ  | Serial connection display for the logical<br>address and interrupt, as long as disabled<br>is not entered in the remote access field.                           | None                                                                         | -                                                                                                    |
| Serial port mode   | The serial interface transfer rate is defined<br>here, as long as disabled is not entered in<br>the remote access field.<br>BIOS default setting: 115200 8,n,1. | 115200 8,n,1.<br>57600 8,n,1.<br>38400 8,n,1.<br>19200 8,n,1.<br>09600 8,n,1 | Manually setting the value.                                                                             |
| Flow control       | The interface configuration is carried out                                                                                                    | None                                                                         | The interface is operated without transfer control.                                                     |
|                    | here, as long as disabled is not entered in<br>the remote access field. This setting<br>determines how the transfer is controlled<br>via the interface.         | Hardware                                                                     | The interface transfer control is carried out through hardware. This mode must be supported by a cable. |
|                    | Note:<br>The setting must be the same on the<br>terminal and the server.                                                                                        | Software                                                                     | The interface transfer control is carried out through software.                                         |

Table 274: 855GME (XTX) - advanced remote access configuration - setting options

| BIOS setting      | Meaning                                                                                                    | Setting options                          | Effect                                                         |
|-------------------|----------------------------------------------------------------------------------------------------|------------------------------------------|----------------------------------------------------------------|
| Redirection after | The redirection after start up can be set                                                                                                    | Disabled                                 | The redirection is switched off after start up.                |
| BIOS POST         | here, as long as disabled is not entered in the remote access field.                                                                           | Boot loader                              | The redirection is active during system start up and charging. |
|                   |                                                                                                    | Always                                   | The redirection is always activated.                           |
| Terminal type     | The type of connection can be chosen<br>here, as long as disabled is not entered in<br>the remote access field.<br>BIOS default setting: ANSI. | ANSI, VT100, VT-UTF8                     | Manual configuration of the connection type.                   |
| VT-UTF8 Combo     | With this option, the VT-UTF8 Combo Key                                                                                                    | Disabled                                 | Disables this function.                                        |
| Key Support       | Support for the ANSI and VT100<br>connections can be activated, as long as<br>disabled is not entered in the remote<br>access field.           | Enabled                                  | Enables this function.                                         |
| Sredir Memory     | The memory output delay can be set                                                                                                    | No delay                                 | No delay.                                                      |
| Display Delay     | using this option, as long as disabled is<br>not entered in the remote access field<br>(Sredir -> serial redirection).                         | Delay 1 sec, Delay 2 sec,<br>Delay 4 sec | Manually setting the value.                                    |
| Serial port BIOS  | During system start up, the update is                                                                                                    | Disabled                                 | Disables this function.                                        |
| update            | loaded via the serial interface in the<br>processor.<br>Note:<br>If this option is disabled, the boot time<br>is reduced.                      | Enabled                                  | Enables this function.                                         |

Table 274: 855GME (XTX) - advanced remote access configuration - setting options (cont.)

## **CPU board monitor**

| Advanced          |             |        |               |
|-------------------|-------------|--------|---------------|
| CPU Board Monitor |             |        |               |
| Board Temperature | :63°C/145°F |        |               |
| CPU Temperature   | :47°C/116°F |        |               |
| VcoreA            | :1.193 V    |        |               |
| VcoreB            | :2.596 V    |        |               |
| +3.3Vin           | :3.403 V    |        |               |
| +5Vin             | :5.080 V    |        |               |
| +5VSB             | :4.898 V    |        |               |
| VBAT              | :3.322 V    |        |               |
|                   |             | t<br>↓ | Defect Defeen |
|                   |             | F1     | General Help  |
|                   |             |        | Save and Exit |
|                   |             | ESC    | Exit          |
|                   |             |        |               |
|                   |             |        |               |

#### Figure 200: 855GME (XTX) - advanced CPU board monitor

| BIOS setting      | Meaning                                                                              | Setting options | Effect |
|-------------------|--------------------------------------------------------------------------------------|-----------------|--------|
| Board temperature | Displays the selected<br>panel's temperature (in degrees Celsius<br>and Fahrenheit). | None            | -      |
| CPU temperature   | Displays the processor's temperature (in degrees Celsius and Fahrenheit).            | None            | -      |
| VcoreA            | Displays the processor's core voltage (in volts).                                    | None            | -      |
| VcoreB            | Displays the DDR's core voltage (in volts).                                          | None            | -      |
| +3.3Vin           | Displays the current voltage of the 3.3 volt supply.                                 | None            | -      |
| +5Vin             | Displays the current voltage of the 5 volt supply.                                   | None            | -      |
| +5VSB             | Displays the current level of the jumper.                                            | None            | -      |
| VBAT              | Displays the battery voltage (in volts).                                             | None            | -      |

Table 275: 855GME (XTX) - advanced remote access configuration - setting options

#### **Baseboard/panel features**

| Advanc             | ed        |            |                  |
|--------------------|-----------|------------|------------------|
| Baseboard/Panel Fo | eatures   |            |                  |
|                    |           |            |                  |
| ▶Baseboard Monitor |           |            |                  |
| ▶Legacy Devices    |           |            |                  |
| Versions           |           |            |                  |
| BIOS:              | R114      |            |                  |
| MTCX PX32:         | V1.63     |            |                  |
| MTCX FPGA:         | V1.19     |            |                  |
| Optimized ID:      | 0000010b  |            |                  |
| Device ID:         | 00001BB7h |            | Select Screen    |
| Compatibility ID:  |           | <b>↑</b> ↓ | Select Item      |
| Serial number:     |           |            | Go to Sub Screen |
| Product Name:      |           |            | General Help     |
| User Serial ID:    | FFFFFFFFh |            | Save and Exit    |
|                    |           | ESC        | Exit             |
|                    |           |            |                  |

#### Figure 201: 855GME (XTX) - advanced baseboard/panel features

| BIOS setting      | Meaning                                                                                                    | Setting options | Effect                                               |
|-------------------|----------------------------------------------------------------------------------------------------|-----------------|------------------------------------------------------|
| Panel control     | Special settings for connected panels<br>(display units) can be made here.<br>angeschlossene Panel (Displayeinheiten)<br>vorgenommen werden. | Enter           | Opens submenu<br>See "Panel control" on page 409     |
| Baseboard monitor | Displays different temperature values<br>and fan speeds.                                                                                     | Enter           | Opens submenu<br>See "Baseboard monitor" on page 410 |
| Legacy devices    | Special settings for the interface can be changed here.                                                                                      | Enter           | Opens submenu<br>See "Legacy devices" on page 412    |
| BIOS              | Displays the BIOS version.                                                                                                    | None            | -                                                    |
| MTCX PX32         | Displays the MTCX PX32 firmware version.                                                                                                    | None            |                                                      |
| MTCX FPGA         | Displays the MTCX FPGA firmware version.                                                                                                    | None            |                                                      |
| Optimized ID      | Displays the DIP switch setting of the<br>configuration switch.                                                                              | None            | -                                                    |
| Device ID         | Displays the hexadecimal value of the hardware device ID.                                                                                    | None            | -                                                    |

Table 276: 855GME (XTX) - advanced baseboard/panel features - setting options

| BIOS setting     | Meaning                                                                                                    | Setting options | Effect |
|------------------|----------------------------------------------------------------------------------------------------|-----------------|--------|
| Compatibility ID | Displays the version of the device within<br>the<br>same B&R device code. This ID is needed<br>for Automation Runtime.                                      | None            | -      |
| Serial number    | Displays the B&R serial number.                                                                                                    | None            | -      |
| Product name     | Displays the B&R model number.                                                                                                    | None            | -      |
| User serial ID   | Displays the hexadecimal value of the<br>user serial ID number.<br>This number can only be changed with<br>"control center", available from B&R.<br>werden! | None            |        |

Table 276: 855GME (XTX) - advanced baseboard/panel features - setting options (cont.)

## Panel control

| Advanced                                                                                   |                                        |                                                                                                    |
|--------------------------------------------------------------------------------------------|----------------------------------------|----------------------------------------------------------------------------------------------------|
| Panel Control                                                                              |                                        | Panel 0-14: connected<br>to Automation Panel                                                                                                    |
| Select Panel Number<br>Version:<br>Brightness:<br>Temperature:<br>Fan Speed:<br>Keys/Leds: | V1.09<br>[100%]<br>41°C/105°F<br>00RPM | Link or Monitor/Panel<br>connector.<br>Panel 15: connected on<br>Panel PC Link.<br>Note: DVI and PPC Link<br>will show no valid<br>values. On OOC Link<br>only the brightness<br>option will work. |
|                                                                                            |                                        | <ul> <li>↔ Select Screen</li> <li>↑↓ Select Item</li> <li>+- Change Option</li> <li>F1 General Help</li> <li>F10 Save and Exit</li> <li>ESC Exit</li> </ul>                                        |

Figure 202: 855GME (XTX) - panel control

| BIOS setting           | Meaning                                                                                                    | Setting options | Effect                                                                                                    |
|------------------------|----------------------------------------------------------------------------------------------------|-----------------|----------------------------------------------------------------------------------------------------|
| Select panel<br>number | Selection of the panel number for which<br>the values should be read out and/or<br>changed.<br>BIOS default setting: 0. | 015             | Selection of panel 0 15.<br>Panel 15 is specifically intended for panel PC 700<br>systems.<br>vorgesehen. |

Table 277: 855GME (XTX) - panel control - setting options

| BIOS setting | Meaning                                                                              | Setting options                                              | Effect                                                                                                    |
|--------------|--------------------------------------------------------------------------------------|--------------------------------------------------------------|----------------------------------------------------------------------------------------------------|
| Version      | Display of the firmware version of the SDLR controller. Controllers.                 | None                                                         |                                                                                                    |
| Brightness   | For setting the brightness of the selected panel.<br>BIOS default setting: 100%.     | 00%, 10%, 20%, 30%,<br>40%, 50%, 60%, 70%,<br>80%, 90%, 100% | For setting the brightness (in %) of the selected<br>panel. Changes take effect after saving and<br>restarting<br>the system (e.g. by pressing<br><f10>).</f10> |
| Temperature  | Displays the selected<br>panel's temperature (in degrees Celsius<br>and Fahrenheit). | None                                                         |                                                                                                    |
| Fan speed    | Displays fan speed for the selected panel.                                           | None                                                         | -                                                                                                    |
| Keys/LEDs    | Displays the available keys and LEDs on the selected panel.                          | None                                                         | -                                                                                                    |

Table 277: 855GME (XTX) - panel control - setting options (cont.)

### **Baseboard monitor**

| Advanced          |            |     |               |
|-------------------|------------|-----|---------------|
| Baseboard Monitor |            |     |               |
| CMOS Battery:     | n.a.       |     |               |
| Temperatures      |            |     |               |
| I/O:              | 45°C/113°F |     |               |
| Power Supply:     | 39°C/102°F |     |               |
| Slide-In Drive 1: | 00°C/32°F  |     |               |
| Slide-In Drive 2: | 00°C/32°F  |     |               |
| Fan Speeds        |            |     |               |
| Case 1:           | 00 RPM     |     |               |
| Case 2:           | 00 RPM     | ↔   |               |
| Case 3:           | 00 RPM     | ↑↓  |               |
| Case 4:           |            |     | Select Screen |
| CPU:              | 00 RPM     |     | Select Item   |
|                   |            | F1  | General Help  |
|                   |            | F10 | Save and Exit |
|                   |            | ESC | Exit          |
|                   |            |     |               |

Figure 203: 855GME (XTX) - baseboard monitor

| BIOS setting     | Meaning                                                                                                    | Setting options | Effect |
|------------------|----------------------------------------------------------------------------------------------------|-----------------|--------|
| CMOS battery     | Displays the battery status.<br>N/A - not available, either MTCX does not<br>support the firmware (starting with these<br>versions "Baseboard/panel features" on<br>page 408) or the hardware is too old.<br>Good - battery ok.<br>Bad - battery is damaged. | None            |        |
| I/O              | Displays the temperature of the I/O area in degrees Celsius and Fahrenheit.                                                                                                    | None            | -      |
| Power supply     | Displays the temperature in the power<br>supply area in degrees Celsius and<br>Fahrenheit.                                                                                                    | None            | -      |
| Slide-in drive 1 | Displays the temperature of the slide-in drive 1 in degrees Celsius and Fahrenheit.                                                                                                    | None            | -      |
| Slide-in drive 2 | Displays the temperature of the slide-in<br>drive 5.08 cm degrees Celsius and<br>Fahrenheit.                                                                                                    | None            |        |
| Case 1           | Displays the fan speed of housing fan 1.                                                                                                    | None            | -      |
| Case 2           | Displays the fan speed of housing fan 2.                                                                                                    | None            | -      |
| Case 3           | Displays the fan speed of housing fan 3.                                                                                                    | None            | -      |
| Case 4           | Displays the fan speed of housing fan 4.                                                                                                    | None            | -      |
| CPU              | Displays the fan speed of the processor fan.                                                                                                    | None            | -      |

Table 278: 855GME (XTX) - baseboard monitor setting options

### Legacy devices

|                                           |                                |       | le/Disable the                |
|-------------------------------------------|--------------------------------|-------|-------------------------------|
|                                           | [Enabled]                      |       | cnal COM port                 |
| Base I/O address:                         | [3E8]                          | 101   |                               |
| Interrupt:                                | [IRO 11]                       | For o | detailed                      |
| COM D:                                    | [Disabled]                     | desci | ription see user              |
| Base I/O address:                         | [238]                          | manua | •                             |
| Interrupt:                                | [IRQ 7]                        |       |                               |
| COM E:                                    | [Disabled]                     |       |                               |
| Base I/O address:                         | [2E8]                          |       |                               |
| CAN:                                      | [Disabled]                     |       |                               |
| Base I/O address:                         | 384/385h                       |       |                               |
| Interrupt:                                | [NMI]                          | →     | Select Screen                 |
|                                           |                                | †∔    |                               |
|                                           |                                | +-    |                               |
| ETH2 LAN controller:<br>ETH2 MAC Address: | [Enabled]<br>00:60:65:02:F0:CD | F1    | General Help<br>Save and Exit |
|                                           |                                |       | Save and Exit                 |

#### Figure 204: 855GME (XTX) - legacy devices

| BIOS setting     | Meaning                                                                                                    | Setting options                 | Effect                                 |
|------------------|----------------------------------------------------------------------------------------------------|---------------------------------|----------------------------------------|
| COM C            | Settings for the internal serial interfaces in                                                                                                    | Disabled                        | Deactivates the interface.             |
|                  | the system. Using this setting,<br>the touch screen on Panel PC 700<br>systems as well display units in<br>Automation Panel 900 data transfer are<br>activated.         | Enabled                         | Activates the interface.               |
| Base I/O address | Selection of the base I/O address for the<br>COM C port.<br>C Ports.<br>A conflict with another device<br>is marked with a yellow "star".<br>BIOS default setting: 3E8. | 328, 338, 3E8                   | Selected base I/O address is assigned. |
| Interrupt        | Selection of the interrupt for the COM C<br>port.<br>A conflict with another device<br>is marked with a yellow "star".<br>BIOS default setting: IRQ 11.                 | IRQ 5, IRQ 6, IRQ 11,<br>IRQ 12 | Selected interrupt is assigned.        |
| COM D            | Setting for the COM D port for the serial                                                                                                    | Disabled                        | Deactivates the interface.             |
|                  | interface of an Automation Panel<br>link slot. The interface is used<br>to operate the touch screen on connected<br>Automation Panel 900 units.                         | Enabled                         | Activates the interface.               |

Table 279: 855GME (XTX) - legacy devices - setting options

| BIOS setting        | Meaning                                                                                                    | Setting options                 | Effect                                 |
|---------------------|----------------------------------------------------------------------------------------------------|---------------------------------|----------------------------------------|
| Base I/O address    | Selection of the base I/O address for the<br>COM<br>D port.<br>A conflict with another device<br>is marked with a yellow "star".<br>BIOS default setting: 238. | 238, 328, 338                   | Selected base I/O address is assigned. |
| Interrupt           | Selection of the interrupt for the COM D<br>port.<br>A conflict with another device<br>is marked with a yellow "star".<br>BIOS default setting: IRQ 7.         | IRQ 5, IRQ 6, IRQ 7, IRQ<br>12  | Selected interrupt is assigned.        |
| COM E               | Configuration of the optional COM E port                                                                                                    | Disabled                        | Deactivates the interface.             |
|                     | of a B&R add-on interface option (IF option).                                                                                                    | Enabled                         | Activates the interface.               |
| Base I/O address    | Selection of the base I/O address for the<br>COM<br>E port.<br>A conflict with another device<br>is marked with a yellow "star".<br>BIOS default setting: 2E8. | 2E8, 328, 338                   | Selected base I/O address is assigned. |
| Interrupt           | Selection of the interrupt for the COM E<br>port.<br>A conflict with another device<br>is marked with a yellow "star".<br>BIOS default setting: IRQ 10.        | IRQ 5, IRQ 6, IRQ 10,<br>IRQ 12 | Selected interrupt is assigned.        |
| CAN                 | Configuration of the CAN port of a B&R                                                                                                    | Disabled                        | Deactivates the interface.             |
|                     | add-on CAN interface card (IF option).                                                                                                    | Enabled                         | Activates the interface.               |
| Base I/O address    | Selection of the base I/O address for the CAN port.                                                                                                    | None                            | -                                      |
| Interrupt           | Selection of the interrupt for the CAN port.<br>A conflict with another device<br>is marked with a yellow "star".<br>BIOS default setting: IRQ 10.             | IRQ 10 and NMI                  | Selected interrupt is assigned.        |
| ETH2 LAN            | For turning the onboard LAN controller                                                                                                    | Disabled                        | Deactivates the controller.            |
| controller          | (ETH2) on and off.                                                                                                    | Enabled                         | Activates the controller.              |
| ETH2 MAC<br>Address | Displays the Ethernet 2 controller MAC address.                                                                                                    | None                            | -                                      |

Table 279: 855GME (XTX) - legacy devices - setting options (cont.)

#### 1.3.6 Boot

| Main Advanced Boot                              | t Security Pow       | er Exit                                                                                         |
|-------------------------------------------------|----------------------|-------------------------------------------------------------------------------------------------|
| Boot Priority Selection<br>Boot Device Priority | [Type Based]         | The device based boot<br>priority list allows<br>to select from a list<br>of currently detected |
| 1st Boot Device                                 | [Primary Master]     | devices.                                                                                        |
| 2nd Boot Device                                 | [Primary Slave]      | The type based boot                                                                             |
| 3rd Boot Device                                 | [USB Floppy]         | priority list allows                                                                            |
| 4th Boot Device                                 | [USB Removable Devi] | to select device types                                                                          |
| 5th Boot Device                                 | [USB Harddisk]       | even if a respective                                                                            |
| 6th Boot Device                                 | [USB CDROM]          | device is not (yet)                                                                             |
| 7th Boot Device                                 | [Secondary Master]   | present.                                                                                        |
| 8th Boot Device                                 | [Secondary Slave]    |                                                                                                 |
| Boot Settings Configuration                     |                      | ↔     Select Screen       ↑↓     Select Item       -     +-       Change Option                 |
| Quick Boot                                      | [Enabled]            | F1 General Help                                                                                 |
| Quiet Boot                                      | [Disabled]           | F10 Save and Exit                                                                               |
| Automatic Boot List Retry                       | [Disabled]           | ESC Exit                                                                                        |
| AddOn ROM Display Mode                          | [Keep Current]       |                                                                                                 |
| Halt On Error                                   | [Disabled]           |                                                                                                 |
| Hit ´DEL´ Message Display                       | [Enabled]            |                                                                                                 |
| Interrupt 19 Capture                            | [Enabled]            |                                                                                                 |
| PXE Boot to LAN (ETH1)                          | [Disabled]           |                                                                                                 |
| Power Loss Control                              | [Turn On]            |                                                                                                 |

| Figure 205:  | 855GMF  |                                         | - boot menu |
|--------------|---------|-----------------------------------------|-------------|
| 1 iguie 200. | 0000000 | (////////////////////////////////////// | bootmonu    |

| BIOS setting    | Meaning                                    | Setting options                                              | Effect                                         |
|-----------------|--------------------------------------------|--------------------------------------------------------------|------------------------------------------------|
| Boot priority   | The priority for when the drives should be | Device based                                                 | Selection from a list of determined equipment. |
| selection       | booted can be set here.                    | Type based                                                   | Allows the selection of unavailable equipment. |
| 1st boot device | The boot drive can be set using this       | Disabled, primary                                            | Selecting the desired function.                |
| 2nd boot device | option.                                    | master, primary slave,<br>secondary master,                  |                                                |
| 3rd boot device |                                            | secondary slave, Legacy<br>floppy, USB floppy, USB           |                                                |
| 4th boot device |                                            | harddisk, USB CDROM,                                         |                                                |
| 5th boot device |                                            | USB removable device,<br>onboard LAN (ETH1),                 |                                                |
| 6th boot device |                                            | external LAN, PCI mass                                       |                                                |
| 7th boot device |                                            | storage<br>PCI SCSI card, any PCI                            |                                                |
| 8th boot device |                                            | BEV device, onboard<br>PCI SATA, third master<br>third slave |                                                |

Table 280: 855GME (XTX) - boot menu - setting options

| BIOS setting        | Meaning                                                                                                    | Setting options | Effect                                                                   |
|---------------------|----------------------------------------------------------------------------------------------------|-----------------|--------------------------------------------------------------------------|
| Quick boot          | This function reduces the boot time by                                                                                                    | Disabled        | Disables this function.                                                  |
|                     | skipping lines.                                                                                                    | Enabled         | Enables this function.                                                   |
| Quiet boot          | Determines if POST message or OEM                                                                                                    | Disabled        | POST message display.                                                    |
|                     | logo is displayed.                                                                                                    | Enabled         | OEM logo display instead of POST message.                                |
| Automatic boot list | With this option, the operating system                                                                                                    | Disabled        | Disables this function.                                                  |
| retry               | automatically restarts following startup<br>failure.                                                                                        | Enabled         | Enables this function.                                                   |
| AddOn ROM           | Sets the display mode for the ROM                                                                                                    | Force BIOS      | An additional BIOS part can be displayed.                                |
| display mode        | (during the booting procedure).                                                                                                    | Keep current    | BIOS information is displayed.                                           |
| Hold on errors      | This option sets whether the system should                                                                                                  | Disabled        | The system does not pause. All errors are ignored.                       |
|                     | pause the Power On<br>Self Test (POST) when it encounters an<br>error.                                                                      | Enabled         | The system pauses. The system pauses every time an error is encountered. |
| Hit 'DEL' message   | Settings can be made here for the "Hit<br>'DEL' Message" display.<br>Note:<br>When quiet boot is activated the<br>message is not displayed. | Disabled        | The message is not displayed.                                            |
| display             |                                                                                                    | Enabled         | The message is displayed.                                                |
| Interrupt 19        | This function can be used to incorporate                                                                                                    | Disabled        | Disables this function.                                                  |
| capture             | the BIOS interrupt.                                                                                                    | Enabled         | Enables this function.                                                   |
| PXE boot to LAN     | Activating/Deactivating the function to                                                                                                    | Disabled        | Disables this function.                                                  |
| (ETH1)              | boot from LAN.                                                                                                    | Enabled         | Enables this function.                                                   |
| Power loss control  | Determines if the system is on/off                                                                                                    | Remain off      | Remains off.                                                             |
|                     | following power loss.                                                                                                    | Turn on         | Powers on.                                                               |
|                     |                                                                                                    | Last state      | Activates the previous state.                                            |

Table 280: 855GME (XTX) - boot menu - setting options (cont.)

#### 1.3.7 Security

| Marm                             | Advanced                                       | Boot                     | Security     | Power | Ex                       | it.                                                    |
|----------------------------------|------------------------------------------------|--------------------------|--------------|-------|--------------------------|--------------------------------------------------------|
| Security Settings                |                                                |                          |              |       | Install or Change the    |                                                        |
| Supervis                         | or Password                                    | Not Insta                |              |       | passwo                   | ora.                                                   |
| User Pas                         | sword                                          | NOT INSTA                | TTEQ         |       |                          |                                                        |
|                                  | upervisor Pass<br>ser Password                 |                          |              |       |                          |                                                        |
| onunge of                        |                                                |                          |              |       |                          |                                                        |
|                                  |                                                |                          |              |       |                          |                                                        |
| Boot Sec                         | tor Virus Pro                                  | tection [                | Disabled]    |       |                          |                                                        |
|                                  | tor Virus Prot<br>k Security                   | tection [                | Disabled]    |       |                          |                                                        |
| Hard Dis                         |                                                |                          |              |       | <b>+</b>                 | Select Screen                                          |
| Hard Dis                         | k Security                                     | ser Passwo               | rds          |       | †∔ –                     | Select Item                                            |
| Hard Dis<br>Hard Dis<br>Hard Dis | k Security<br>sk Security U                    | ser Passwo<br>aster Pass | rds          |       | †↓<br>Enter<br>F1        | Select Item<br>Change<br>General Help                  |
| Hard Dis<br>Hard Dis<br>Hard Dis | k Security<br>sk Security Us<br>sk Security Ma | ser Passwo<br>aster Pass | rds<br>words |       | †↓<br>Enter<br>F1<br>F10 | Select Item<br>Change<br>General Help<br>Save and Exit |
| Hard Dis<br>Hard Dis<br>Hard Dis | k Security<br>sk Security Us<br>sk Security Ma | ser Passwo<br>aster Pass | rds<br>words |       | †↓<br>Enter<br>F1        | Select Item<br>Change<br>General Help<br>Save and Exit |

Figure 206: 855GME (XTX) - security menu

| BIOS setting                        | Meaning                                                                                                    | Setting options | Effect                                                                 |
|-------------------------------------|----------------------------------------------------------------------------------------------------|-----------------|------------------------------------------------------------------------|
| Supervisor<br>password              | Displays whether or not a supervisor password has been set.                                                                                               | None            | -                                                                      |
| User password                       | Displays whether or not a user password<br>has<br>been set.                                                                                               | None            | -                                                                      |
| Change supervisor<br>password       | To enter/change a supervisor password.<br>A supervisor password is necessary to<br>edit all BIOS settings.                                                | Enter           | Enter password.                                                        |
| Change user<br>password             | To enter/change a user password. A user<br>password allows the user to edit only<br>certain BIOS settings.                                                | Enter           | Enter password.                                                        |
| Boot sector virus                   | With this option, a warning is issued when                                                                                                    | Disabled        | Disables this function.                                                |
| protection                          | the boot sector is accessed through a<br>program or virus.<br>Note:<br>With this option, only the boot sector is<br>protected, not the entire hard drive. | Enabled         | Enables this function.                                                 |
| Hard disk security<br>user password | The hard disk security user password can be created here.                                                                                                 | Enter           | Opens submenu<br>See "Hard disk security user password" on<br>page 417 |

Table 281: 855GME (XTX) - security menu - setting options

| BIOS setting                          | Meaning                                                        | Setting options | Effect                                                                   |
|---------------------------------------|----------------------------------------------------------------|-----------------|--------------------------------------------------------------------------|
| Hard disk security<br>master password | The hard disk security master password<br>can be created here. | Enter           | Opens submenu<br>See "Hard disk security master password" on<br>page 418 |
| END-key loads                         | Using this function, CMOS can be loaded                        | Yes             | Enables this function.                                                   |
| CMOS defaults                         | by pressing the END key during POST.                           | No              | Disables this function.                                                  |

Table 281: 855GME (XTX) - security menu - setting options (cont.)

## Hard disk security user password

| Security                                                             |           |                                                                       |
|----------------------------------------------------------------------|-----------|-----------------------------------------------------------------------|
| Hard Disk Security User Passwords<br>Primary Slave HDD User Password |           |                                                                       |
|                                                                      | F1<br>F10 | Select Screen<br>Select Item<br>General Help<br>Save and Exit<br>Exit |

#### Figure 207: 855GME (XTX) - hard disk security - user password

| BIOS setting                       | Meaning                                                                                                    | Setting options | Effect          |
|------------------------------------|----------------------------------------------------------------------------------------------------|-----------------|-----------------|
| Primary slave HDD<br>user password | This function makes it possible to use the<br>user password to change or configure<br>each hard drive without having to reboot<br>the device. A user password allows the<br>user to edit only certain BIOS settings. | Enter           | Enter password. |

Table 282: 855GME (XTX) - hard disk security - user password

#### Hard disk security master password

| y Master Password | 5 |               |
|-------------------|---|---------------|
|                   |   |               |
|                   |   |               |
|                   |   | Select Screen |
|                   |   |               |
|                   |   | Exit          |

#### Figure 208: 855GME (XTX) - hard disk security - master password

| BIOS setting                      | Meaning                                                                                                    | Setting options | Effect          |
|-----------------------------------|----------------------------------------------------------------------------------------------------|-----------------|-----------------|
| Primary slave HDD master password | This function makes it possible to use the<br>user password to change or configure<br>each hard drive without having to reboot<br>the device. | Enter           | Enter password. |

Table 283: 855GME (XTX) - hard disk security - master password

#### 1.3.8 Power

| Main Advanced Boot Security Power Exit |            |             |          |              |               |
|----------------------------------------|------------|-------------|----------|--------------|---------------|
| Main Adva                              | inced Bo   | ot Security | Power    | Ex           | it            |
| Congigure power                        | management | and control | _        | nable<br>PM. | or disable    |
| Power Managemen                        |            |             | <b>^</b> | PM.          |               |
| Video Power Dow                        | n Mode     | [Suspend]   |          |              |               |
| Hard Disk Power                        | Down Mode  | [Suspend]   |          |              |               |
| Standby Time Ou                        | t          | [Disabled]  |          |              |               |
| Suspend Time Ou                        |            | [Disabled]  |          |              |               |
| Keyboard & PS/2                        | Mouse      | [MONITOR]   |          |              |               |
| FDC/LPT/COM Por                        | ts         | [MONITOR]   |          |              |               |
| Primary master                         | IDE        | [MONITOR]   |          |              |               |
| Primary slave I                        | DE         | [MONITOR]   |          |              |               |
| Secondary maste                        | r IDE      | [MONITOR]   |          |              |               |
| Secondary slave                        | IDE        | [MONITOR]   |          |              | Select Screen |
| Power Button Mo                        | de         | [On/Off]    | 1        | ÷ :          | Select Item   |
|                                        |            |             | +        | - 0          | Change Option |
| Resume On Ring                         |            | [Disabled]  | F        | 1 (          | General Help  |
| Resume On PME#                         |            | [Disabled]  | F        | 10 :         | Save and Exit |
| Resume On RTC A                        | larm       | [Enabled]   | E        | SC 1         | Exit          |
| RTC Alarm Date                         | (Days)     | [15]        |          |              |               |
| System Time                            |            | [12:30:30]  |          |              |               |

#### Figure 209: 855GME (XTX) - power menu

| BIOS setting     | Meaning                                                                     | Setting options                                                  | Effect                            |
|------------------|-----------------------------------------------------------------------------|------------------------------------------------------------------|-----------------------------------|
| Power            | This option switches the APM function on                                    | Disabled                                                         | Disables this function.           |
| management/APM   | or off. This is an advanced plug & play and power management functionality. | Enabled                                                          | Enables this function.            |
| Video power down | This option allows you to set the energy                                    | Disabled                                                         | Do not switch off the monitor.    |
| mode             | saving mode for the monitor.                                                | Standby                                                          | Monitor goes to standby mode.     |
|                  |                                                                             | Suspend                                                          | Monitor goes to suspend mode.     |
| Hard disk power  | This option allows you to set the energy                                    | Disabled                                                         | Do not switch off the hard drive. |
| down mode        | saving mode for the hard drive.                                             | Standby                                                          | Monitor goes to standby mode.     |
|                  |                                                                             | Suspend                                                          | Hard drive goes to suspend mode.  |
| Standby time out |                                                                             | Disabled                                                         | Disables this function.           |
|                  | long the system stays inactive until<br>standby mode is executed.           | 1 min, 2 min, 4 min, 8<br>min, 10 min, 20 min 30<br>min, 40 min; | Manually setting the value.       |

Table 284: 855GME (XTX) - power menu - setting options

| BIOS setting             | Meaning                                                                                                    | Setting options                                                                     | Effect                                                                                                    |
|--------------------------|----------------------------------------------------------------------------------------------------|-------------------------------------------------------------------------------------|----------------------------------------------------------------------------------------------------|
| Suspend time out         | Using this option, you can configure how                                                                                  | Disabled                                                                            | Disables this function.                                                                                                    |
|                          | long the system stays inactive (all<br>components but the CPU are shut off, if<br>possible) before entering suspend mode. | 1 min, 2 min, 4 min, 8<br>min, 10 min, 20 min 30<br>min, 40 min, 50 min, 60<br>min; | Manually setting the value.                                                                                                  |
| Keyboard & PS/2<br>mouse | The monitoring of activities during power saving mode is determined here.                                                 | MONITOR                                                                             | Keyboard or PS/2 mouse activities return the<br>system to its normal state from a particular<br>energy saving mode.          |
|                          |                                                                                                    | IGNORE                                                                              | Activities are ignored.                                                                                                    |
| FDC/LPT/COM<br>ports     | The monitoring of activities during power saving mode is determined here.                                                 | MONITOR                                                                             | Activities in the IRQ of specific connections or<br>devices return the system to its normal state from<br>power saving mode. |
|                          |                                                                                                    | IGNORE                                                                              | Activities are ignored.                                                                                                    |
| Primary master IDE       | This option is used to determine whether<br>or not BIOS monitors the activities of<br>these components.                   | MONITOR                                                                             | Activities in the IRQ of specific connections or<br>devices return the system to its normal state from<br>power saving mode. |
|                          |                                                                                                    | IGNORE                                                                              | Activities are ignored.                                                                                                    |
| Primary slave IDE        | This option is used to determine whether<br>or not BIOS monitors the activities of<br>these components.                   | MONITOR                                                                             | Activities in the IRQ of specific connections or<br>devices return the system to its normal state from<br>power saving mode. |
|                          |                                                                                                    | IGNORE                                                                              | Activities are ignored.                                                                                                    |
| Secondary master<br>IDE  | This option is used to determine whether<br>or not BIOS monitors the activities of<br>these components.                   | MONITOR                                                                             | Activities in the IRQ of specific connections or<br>devices return the system to its normal state from<br>power saving mode. |
|                          |                                                                                                    | IGNORE                                                                              | Activities are ignored.                                                                                                    |
| Secondary slave<br>IDE   | This option is used to determine whether<br>or not BIOS monitors the activities of<br>these components.                   | MONITOR                                                                             | Activities in the IRQ of specific connections or<br>devices return the system to its normal state from<br>power saving mode. |
|                          |                                                                                                    | IGNORE                                                                              | Activities are ignored.                                                                                                    |
| Power button mode        | This function determines the function of                                                                                  | On/Off                                                                              | Power button switches on/off.                                                                                                |
|                          | the power button.                                                                                                    | Suspend                                                                             | Power button switches power saving mode on.                                                                                  |
| Resume on ring           | When the modem receives an incoming<br>call, the PC is brought out of power saving                                        | Disabled                                                                            | Disables this function.                                                                                                    |
|                          | mode.                                                                                                    | Enabled                                                                             | Enables this function.                                                                                                    |
| Resume on PME#           | With this option, you can switch the PME                                                                                  | Disabled                                                                            | Disables this function.                                                                                                    |
|                          | wakeup function on or off.                                                                                                | Enabled                                                                             | Enables this function.                                                                                                    |
| Resume on RTC            | With this option, you can activate the                                                                                    | Disabled                                                                            | Disables this function.                                                                                                    |
| alarm                    | alarm and enter the date and time for the system start.                                                                   | Enabled                                                                             | Enables this function.                                                                                                    |
| RTC alarm date           | Setting the date for the system start.                                                                                    | Every day                                                                           | System starts daily.                                                                                                    |
| (days)                   | Note:<br>Setting with "+"/"-".                                                                                            | 01-31                                                                               | System start takes place on the manually set date.                                                                           |

Table 284: 855GME (XTX) - power menu - setting options (cont.)

| BIOS setting | Meaning                                | Setting options   | Effect                                                                       |
|--------------|----------------------------------------|-------------------|------------------------------------------------------------------------------|
| System time  | Setting the time for the system start. | Changing the time | Individually setting the system time in (hh:mm:ss)<br>format.<br>(hh:mm:ss). |

Table 284: 855GME (XTX) - power menu - setting options (cont.)

### 1.3.9 Exit

| and Exit<br>Jes and Ex:<br>Jes<br>faults | it | aft<br>cha | it system setup<br>ter saving the<br>anges.                                                    |
|------------------------------------------|----|------------|------------------------------------------------------------------------------------------------|
| ges and Ex:<br>ges                       | it | <br>cha    |                                                                                                |
|                                          |    |            | ) key can be used<br>r this operation.                                                         |
|                                          |    | F1<br>F1   | Select Screen<br>Select Item<br>ter Go to Sub Scr<br>General Help<br>O Save and Exit<br>C Exit |
|                                          |    |            | †↓<br>En:<br>F1<br>F1                                                                          |

Figure 210: 855GME (XTX) - exit menu

| BIOS setting                | Meaning                                                                                                    | Setting options | Effect |
|-----------------------------|----------------------------------------------------------------------------------------------------|-----------------|--------|
| Save changes and exit       | BIOS setup is closed with this item.<br>beendet. Changes made<br>are saved in CMOS after confirmation,<br>and the system is rebooted. | OK / cancel     |        |
| Discard changes<br>and exit | This item closes BIOS setup<br>without saving the changes made. The<br>system is then rebooted.                                       | OK / cancel     |        |

Table 285: 855GME (XTX) - exit menu - setting options

| BIOS setting          | Meaning                                                                                                    | Setting options | Effect |
|-----------------------|----------------------------------------------------------------------------------------------------|-----------------|--------|
| Discard changes       | If it is not known which changes have<br>been made, these can be<br>restored as long as they have not been<br>saved.                                      | OK / cancel     |        |
| Load CMOS<br>defaults | This item loads the CMOS default values,<br>which are defined by the DIP switch<br>settings.<br>These settings are loaded for all BIOS<br>configurations. | OK / cancel     |        |

Table 285: 855GME (XTX) - exit menu - setting options (cont.)

#### 1.3.10 Profile overview

If the function "load setup defaults" is chosen in the main BIOS setup menu, or if exit is selected (or <F9> is pressed) in the individual setup screens, the following BIOS settings are the optimized values that will be used.

DIP switch position see Section 1.9 "Location of the DIP switch in APC620 system units" on page 457).

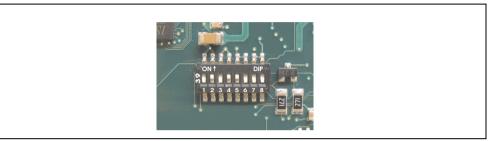

Figure 211: DIP switch on system unit

The first six DIP switches (1-6) are used to set the profiles. The rest (7,8) are reserved.

|           |                                                                                                    | DIP switch setting |     |     |     |     |     |                 |                 |
|-----------|----------------------------------------------------------------------------------------------------|--------------------|-----|-----|-----|-----|-----|-----------------|-----------------|
| Number    | Optimized for                                                                                                    | 1                  | 2   | 3   | 4   | 5   | 6   | 7 <sup>1)</sup> | 8 <sup>1)</sup> |
| Profile 0 | Automation PC 620 system units 5PC600.SX01-00.                                                                                                    | Off                | Off | Off | Off | Off | Off | -               | -               |
| Profile 1 | Reserved                                                                                                    | On                 | Off | Off | Off | Off | Off | -               | -               |
| Profile 2 | Automation PC 620 system units 5PC600.SX02-00, 5PC600.SX02-<br>01, 5PC600.SF03-00, 5PC600.SX05-00 and 5PC600.SX05-01.                                             | Off                | On  | Off | Off | Off | Off | -               | -               |
| Profile 3 | Panel PC 700 system unit 5PC720.1043-00, 5PC720.1214-00,<br>5PC720.1505-00, 5PC720.1706-00, 5PC720.1906-00,<br>5PC781.1043-00, 5PC781.1505-00 and 5PC782.1043-00. | On                 | On  | Off | Off | Off | Off | -               | -               |
| Profile 4 | Panel PC 700 system unit 5PC720.1043-01, 5PC720.1214-01, 5PC720.1505-01 and 5PC720.1505-02.                                                                       | Off                | Off | On  | Off | Off | Off | -               | -               |

Table 286: 855GME (XTX) - profile overview

1) Reserved.

The following pages provide an overview of the BIOS default settings for the different DIP switch configurations. Yellow highlighted settings are variations in the BIOS default profile (=profile 0).

#### Personal settings

If changes have been made to the BIOS defaults, they can be entered in the following tables for backup ("My settings").

#### Main

| Main               | Profile 0 | Profile 1 | Profile 2 | Profile 3 | Profile 4 | Personal settings |
|--------------------|-----------|-----------|-----------|-----------|-----------|-------------------|
| System time        | -         | -         | -         | -         |           |                   |
| System date        |           | -         | -         | -         |           |                   |
| BIOS ID            | -         | -         | -         | -         |           |                   |
| Processor          | -         | -         | -         | -         |           |                   |
| CPU Frequency      |           | -         | -         | -         |           |                   |
| System memory      | -         | -         | -         | -         | -         |                   |
| Product Revision   | -         | -         | -         | -         |           |                   |
| Serial number      | -         | -         | -         | -         | -         |                   |
| BC Firmware Rev.   | -         | -         | -         | -         | -         |                   |
| Mac address (ETH1) | -         | -         | -         | -         | -         |                   |
| Boot counter       | -         | -         | -         | -         | -         |                   |
| Running times      | -         | -         | -         | -         | -         |                   |

Table 287: 855GME (XTX) - main profile setting options

## Advanced

#### ACPI settings

| ACPI settings              | Profile 0   | Profile 1   | Profile 2   | Profile 3   | Profile 4   | Personal settings |
|----------------------------|-------------|-------------|-------------|-------------|-------------|-------------------|
| ACPI Aware O/S             | Yes         | Yes         | Yes         | Yes         | Yes         |                   |
| ACPI 2.0 features          | No          | No          | No          | No          | No          |                   |
| ACPI APIC support          | Enabled     | Enabled     | Enabled     | Enabled     | Enabled     |                   |
| Active cooling trip point  | Disabled    | Disabled    | Disabled    | Disabled    | Disabled    |                   |
| Passive cooling trip point | Disabled    | Disabled    | Disabled    | Disabled    | Disabled    |                   |
| Critical trip point        | 105         | 105         | 105         | 105         | 105         |                   |
| Watching ACPI              | Shutdown    | Shutdown    | Shutdown    | Shutdown    | Shutdown    |                   |
| GPE1 function              | No function | No function | No function | No function | No function |                   |
| GPE2 function              | No function | No function | No function | No function | No function |                   |

Table 288: 855GME (XTX) - advanced profile setting options

# PCI configuration

| PCI configuration            | Profile 0 | Profile 1 | Profile 2 | Profile 3 | Profile 4 | Personal settings |
|------------------------------|-----------|-----------|-----------|-----------|-----------|-------------------|
| Plug & Play O/S              | Yes       | No        | Yes       | Yes       | Yes       |                   |
| PCI latency timer            | 64        | 64        | 64        | 64        | 64        |                   |
| Allocate IRQ to PCI VGA      | Yes       | Yes       | Yes       | Yes       | Yes       |                   |
| Allocate IRQ to SM-BUS HC    | Yes       | Yes       | Yes       | Yes       | Yes       |                   |
| PIRQ A (UHCI1+VGA)           | Auto      | Auto      | Auto      | Auto      | Auto      |                   |
| PIRQ B<br>(INTD+AC97+SMBus)  | Auto      | Auto      | Auto      | Auto      | Auto      |                   |
| PIRQ C<br>(INTC+UHCI3+NATA)  | Auto      | Auto      | Auto      | Auto      | Auto      |                   |
| PIRQ D (UHCI2)               | Auto      | Auto      | Auto      | Auto      | Auto      |                   |
| PIRQ E (Onboard ETH1<br>LAN) | Auto      | Auto      | Auto      | Auto      | Auto      |                   |
| PIRQ F (INTA+ETH2 LAN)       | Auto      | Auto      | Auto      | Auto      | Auto      |                   |
| PIRQ G (INTB)                | Auto      | Auto      | Auto      | Auto      | Auto      |                   |
| PIRQ H (EHCI)                | Auto      | Auto      | Auto      | Auto      | Auto      |                   |

Table 289: 855GME (XTX) - PCI configuration - profile setting overview

## **Graphics configuration**

| Graphics configuration          | Profile 0         | Profile 1         | Profile 2         | Profile 3         | Profile 4         | Personal settings |
|---------------------------------|-------------------|-------------------|-------------------|-------------------|-------------------|-------------------|
| Graphics engine 1               | Enabled           | Enabled           | Enabled           | Enabled           | Enabled           |                   |
| Default flat panel              | Auto-EDID         | Auto-EDID         | Auto-EDID         | Auto-EDID         | Auto-EDID         |                   |
| Graphics driver EDID<br>support | Disabled          | Disabled          | Disabled          | Disabled          | Disabled          |                   |
| Flat panel scaling              | Stretched         | Stretched         | Stretched         | Stretched         | Stretched         |                   |
| Graphics engine 2               | Enabled           | Enabled           | Enabled           | Enabled           | Enabled           |                   |
| Graphics engine                 | Graphics engine 1 | Graphics engine 1 | Graphics engine 1 | Graphics engine 1 | Graphics engine 1 |                   |
| Boot graphics device            | Auto              | Auto              | Auto              | Auto              | Auto              |                   |
| Graphics memory size            | Enabled, 8MB      | Enabled, 8MB      | Enabled, 8MB      | Enabled, 8MB      | Enabled, 8MB      |                   |
| Init. Graphic adapter priority  | PCI/Int-VGA       | PCI/Int-VGA       | PCI/Int-VGA       | PCI/Int-VGA       | PCI/Int-VGA       |                   |
| Graphics aperture size          | 64MB              | 64MB              | 64MB              | 64MB              | 64MB              |                   |
| DVI HotPlug persistence         | Enabled           | Enabled           | Enabled           | Enabled           | Enabled           |                   |

Table 290: 855GME (XTX) - graphics configuration - profile setting overview

### **CPU** configuration

| CPU configuration             | Profile 0 | Profile 1 | Profile 2 | Profile 3 | Profile 4 | Personal settings |
|-------------------------------|-----------|-----------|-----------|-----------|-----------|-------------------|
| Manufacture:                  | -         | -         | -         | -         |           |                   |
| Brand string                  | -         | -         | -         | -         |           |                   |
| Frequency                     | -         | -         | -         | -         | -         |                   |
| FSB speed                     | -         | -         | -         | -         |           |                   |
| L1 cache                      | -         | -         | -         | -         |           |                   |
| L2 cache                      | -         | -         | -         | -         |           |                   |
| Intel (R) SpeedStep (tm) tech | Automatic | Automatic | Automatic | Automatic | Automatic |                   |
| Max. CPU frequency            | -         | -         | -         | -         | -         |                   |

Table 291: 855GME (XTX) - CPU configuration - profile setting overview

## **Chipset configuration**

| Chipset configuration | Profile 0 | Profile 1 | Profile 2 | Profile 3 | Profile 4 | Personal settings |
|-----------------------|-----------|-----------|-----------|-----------|-----------|-------------------|
| IOAPIC                | Disabled  | Enabled   | Disabled  | Disabled  | Disabled  |                   |
| APIC ACPI SCI IRQ     | Disabled  | Disabled  | Disabled  | Disabled  | Disabled  |                   |

Table 292: 855GME (XTX) - chipset configuration - profile setting overview

## I/O interface configuration

| I/O interface configuration | Profile 0  | Profile 1  | Profile 2  | Profile 3  | Profile 4  | Personal settings |
|-----------------------------|------------|------------|------------|------------|------------|-------------------|
| OnBoard AC97 audio          | Enabled    | Enabled    | Enabled    | Enabled    | Enabled    |                   |
| OnBoard LAN (ETH1)          | Enabled    | Enabled    | Enabled    | Enabled    | Enabled    |                   |
| Serial port 1 configuration | 3F8/IRQ4   | 3F8/IRQ4   | 3F8/IRQ4   | 3F8/IRQ4   | 3F8/IRQ4   |                   |
| Serial port 2 configuration | 2F8 / IRQ3 | 2F8 / IRQ3 | 2F8 / IRQ3 | 2F8 / IRQ3 | 2F8 / IRQ3 |                   |
| Serial port 2 mode          | Normal     | Normal     | Normal     | Normal     | Normal     |                   |
| Parallel port address       | 378        | 378        | 378        | 378        | 378        |                   |

Table 293: 855GME (XTX) - I/O interface configuration - profile settings overview

### **Clock configuration**

| Clock configuration    | Profile 0 | Profile 1 | Profile 2 | Profile 3 | Profile 4 | Personal settings |
|------------------------|-----------|-----------|-----------|-----------|-----------|-------------------|
| Spread spectrum        | Disabled  | Disabled  | Disabled  | Disabled  | Disabled  |                   |
| Unused PCI slot clocks | Enabled   | Enabled   | Enabled   | Enabled   | Enabled   |                   |

Table 294: 855GME (XTX) - clock configuration - profile setting overview

# **IDE** Configuration

| IDE Configuration                 | Profile 0     | Profile 1     | Profile 2     | Profile 3     | Profile 4     | Personal settings |
|-----------------------------------|---------------|---------------|---------------|---------------|---------------|-------------------|
| OnBoard PCI IDE controller        | Primary       | Both          | Both          | Primary       | Both          |                   |
| Onboard PCI IDE operate mode      | Legacy mode   | Legacy mode   | Legacy mode   | Legacy mode   | Legacy mode   |                   |
| Hard disk write protect           | Disabled      | Disabled      | Disabled      | Disabled      | Disabled      |                   |
| IDE detect time out (Sec)         | 35            | 35            | 35            | 35            | 35            |                   |
| ATA(PI) 80 pin cable<br>detection | Host & device | Host & device | Host & device | Host & device | Host & device |                   |
| Primary IDE master                |               |               |               |               |               |                   |
| Туре                              | Auto          | Auto          | Auto          | Auto          | Auto          |                   |
| LBA/Large mode                    | Auto          | Auto          | Auto          | Auto          | Auto          |                   |
| Block (multi-sector transfer)     | Auto          | Auto          | Auto          | Auto          | Auto          |                   |
| PIO mode                          | Auto          | Auto          | Auto          | Auto          | Auto          |                   |
| DMA mode                          | Auto          | Auto          | Auto          | Auto          | Auto          |                   |
| S.M.A.R.T.                        | Auto          | Auto          | Auto          | Auto          | Auto          |                   |
| 32Bit data transfer               | Enabled       | Enabled       | Enabled       | Enabled       | Enabled       |                   |
| Primary IDE slave                 |               |               |               |               |               |                   |
| Туре                              | Auto          | Auto          | Auto          | Auto          | Auto          |                   |
| LBA/Large mode                    | Auto          | Auto          | Auto          | Auto          | Auto          |                   |
| Block (multi-sector transfer)     | Auto          | Auto          | Auto          | Auto          | Auto          |                   |
| PIO mode                          | Auto          | Auto          | Auto          | Auto          | Auto          |                   |
| DMA mode                          | Auto          | Auto          | Auto          | Auto          | Auto          |                   |
| S.M.A.R.T.                        | Auto          | Auto          | Auto          | Auto          | Auto          |                   |
| 32Bit data transfer               | Enabled       | Enabled       | Enabled       | Enabled       | Enabled       |                   |
| Secondary IDE master              |               |               |               |               |               |                   |
| Туре                              | Auto          | Auto          | Auto          | Auto          | Auto          |                   |
| LBA/Large mode                    | Auto          | Auto          | Auto          | Auto          | Auto          |                   |
| Block (multi-sector transfer)     | Auto          | Auto          | Auto          | Auto          | Auto          |                   |
| PIO mode                          | Auto          | Auto          | Auto          | Auto          | Auto          |                   |
| DMA mode                          | Auto          | Auto          | Auto          | Auto          | Auto          |                   |
| S.M.A.R.T.                        | Auto          | Auto          | Auto          | Auto          | Auto          |                   |
| 32Bit data transfer               | Enabled       | Enabled       | Enabled       | Enabled       | Enabled       |                   |
| Secondary IDE slave               |               |               |               |               |               |                   |
| Туре                              | Auto          | Auto          | Auto          | Auto          | Auto          |                   |
| LBA/Large mode                    | Auto          | Auto          | Auto          | Auto          | Auto          |                   |

Chapter 4 Software

Table 295: 855GME (XTX) - IDE configuration - profile setting overview

| Secondary IDE slave           | Profile 0 | Profile 1 | Profile 2 | Profile 3 | Profile 4 | Personal settings |
|-------------------------------|-----------|-----------|-----------|-----------|-----------|-------------------|
| Block (multi-sector transfer) | Auto      | Auto      | Auto      | Auto      | Auto      |                   |
| PIO mode                      | Auto      | Auto      | Auto      | Auto      | Auto      |                   |
| DMA mode                      | Auto      | Auto      | Auto      | Auto      | Auto      |                   |
| S.M.A.R.T.                    | Auto      | Auto      | Auto      | Auto      | Auto      |                   |
| 32Bit data transfer           | Enabled   | Enabled   | Enabled   | Enabled   | Enabled   |                   |

Table 295: 855GME (XTX) - IDE configuration - profile setting overview

## **USB** configuration

| USB configuration              | Profile 0   | Profile 1   | Profile 2   | Profile 3   | Profile 4   | Personal settings |
|--------------------------------|-------------|-------------|-------------|-------------|-------------|-------------------|
| USB function                   | 4 USB ports | 4 USB ports | 4 USB ports | 4 USB ports | 4 USB ports |                   |
| Legacy USB support             | Enabled     | Enabled     | Enabled     | Enabled     | Enabled     |                   |
| USB keyboard legacy<br>support | Enabled     | Enabled     | Enabled     | Enabled     | Enabled     |                   |
| USB mouse legacy support       | Disabled    | Disabled    | Disabled    | Disabled    | Disabled    |                   |
| USB storage device support     | Enabled     | Enabled     | Enabled     | Enabled     | Enabled     |                   |
| Port 64/60 emulation           | Disabled    | Disabled    | Disabled    | Disabled    | Disabled    |                   |
| USB 2.0 controller             | Enabled     | Enabled     | Enabled     | Enabled     | Enabled     |                   |
| USB 2.0 controller mode        | HiSpeed     | HiSpeed     | HiSpeed     | HiSpeed     | HiSpeed     |                   |
| BIOS EHCI hand-off             | Disabled    | Disabled    | Disabled    | Disabled    | Disabled    |                   |
| USB beep message               | Enabled     | Enabled     | Enabled     | Enabled     | Enabled     |                   |
| USB stick default emulation    | Hard disk   | Hard disk   | Hard disk   | Hard disk   | Hard disk   |                   |
| USB mass storage reset delay   | 20 sec      | 20 sec      | 20 sec      | 20 sec      | 20 sec      |                   |

Table 296: 855GME (XTX) - USB configuration - profile setting overview

## Keyboard/mouse configuration

| Keyboard/mouse<br>configuration | Profile 0 | Profile 1 | Profile 2 | Profile 3 | Profile 4 | Personal settings |
|---------------------------------|-----------|-----------|-----------|-----------|-----------|-------------------|
| Bootup Num-lock                 | On        | On        | On        | On        | On        |                   |
| Typematic rate                  | Fast      | Fast      | Fast      | Fast      | Fast      |                   |
| PS/2 mouse support              | Disabled  | Enabled   | Disabled  | Disabled  | Disabled  |                   |

Table 297: 855GME (XTX) - keyboard/mouse configuration - profile setting overview

### Remote access configuration

| Remote access configuration | Profile 0 | Profile 1 | Profile 2 | Profile 3 | Profile 4 | Personal settings |
|-----------------------------|-----------|-----------|-----------|-----------|-----------|-------------------|
| Remote access               | Disabled  | Disabled  | Disabled  | Disabled  | Disabled  |                   |
| Serial port BIOS update     | Disabled  | Disabled  | Disabled  | Disabled  | Disabled  |                   |

Table 298: 855GME (XTX) - remote access configuration - profile setting overview

### CPU board monitor

| CPU board monitor | Profile 0 | Profile 1 | Profile 2 | Profile 3 | Profile 4 | Personal settings |
|-------------------|-----------|-----------|-----------|-----------|-----------|-------------------|
| Board temperature | -         | -         | -         | -         | -         |                   |
| CPU temperature   |           |           | -         |           |           |                   |
| VcoreA            | -         | -         | -         | -         |           |                   |
| VcoreB            | -         | -         | -         | -         |           |                   |
| +3.3Vin           |           |           | -         |           |           |                   |
| +5Vin             | -         | -         | -         | -         |           |                   |
| +5VSB             | -         | -         | -         | -         |           |                   |
| VBAT              | -         | -         | -         | -         | -         |                   |

Table 299: 855GME (XTX) - CPU board monitor - profile setting overview

## Baseboard/panel features

| Baseboard/panel features | Profile 0 | Profile 1 | Profile 2 | Profile 3 | Profile 4 | Personal settings |
|--------------------------|-----------|-----------|-----------|-----------|-----------|-------------------|
| Panel control            |           | •         | •         | •         | •         | ÷                 |
| Select panel number      | -         |           |           |           | -         |                   |
| Version                  | -         | -         | -         | -         | -         |                   |
| Brightness               | 100       | 100       | 100       | 100       | 100       |                   |
| Temperature              |           |           |           |           |           |                   |
| Fan speed                | -         | -         | -         | -         |           |                   |
| Keys/LEDs                | -         | -         | -         | -         | -         |                   |
| Baseboard monitor        |           |           |           |           |           |                   |
| CMOS battery             | -         | -         | -         | -         | -         |                   |
| 1/0                      |           |           | -         | -         |           |                   |
| Power supply             |           |           |           |           |           |                   |
| Slide-in drive 1         | -         | -         | -         | -         |           |                   |
| Slide-in drive 2         |           | -         | -         | -         | -         |                   |
| Case 1                   |           |           |           |           |           |                   |
| Case 2                   | -         | -         | -         |           |           |                   |

Table 300: 855GME (XTX) - baseboard/panel features -profile setting overview

| Baseboard monitor   | Profile 0 | Profile 1 | Profile 2 | Profile 3 | Profile 4 | Personal settings |
|---------------------|-----------|-----------|-----------|-----------|-----------|-------------------|
| Case 3              | -         | -         |           |           | -         |                   |
| Case 4              | -         |           |           |           | -         |                   |
| CPU                 | -         |           |           |           | -         |                   |
| Legacy devices      |           | •         |           |           | •         |                   |
| COM C               | Disabled  | Enabled   | Disabled  | Enabled   | Enabled   |                   |
| Base I/O address    | -         | 3E8h      |           | 3E8h      | 3E8h      |                   |
| Interrupt           | -         | 11        |           | 11        | 11        |                   |
| COM D               | Disabled  | Disabled  | Disabled  | Disabled  | Disabled  |                   |
| Base I/O address    |           |           |           |           |           |                   |
| Interrupt           |           |           |           |           |           |                   |
| COM E               | Disabled  | Disabled  | Disabled  | Disabled  | Disabled  |                   |
| Base I/O address    |           |           |           |           |           |                   |
| Interrupt           |           |           |           |           |           |                   |
| CAN                 | Disabled  | Disabled  | Disabled  | Disabled  | Disabled  |                   |
| Base I/O address    |           |           |           |           |           |                   |
| Interrupt           |           |           |           |           |           |                   |
| ETH2 LAN controller | Enabled   | Enabled   | Enabled   | Enabled   | Enabled   |                   |
| ETH2 MAC Address    | -         | -         | -         | -         | -         |                   |
| Versions            |           |           |           |           |           |                   |
| BIOS                | -         | -         | -         | -         | -         |                   |
| MTCX PX32           | -         | -         | -         | -         | -         |                   |
| MTCX FPGA           | -         |           |           |           |           |                   |
| Optimized ID        | -         |           |           |           |           |                   |
| Device ID           |           |           | -         | -         | -         |                   |
| Compatibility ID    | -         |           |           |           | -         |                   |
| Serial number       | -         | -         |           |           | -         |                   |
| Product name        | -         |           |           |           | -         |                   |
| User serial OD      | -         | -         | -         | -         |           |                   |

Table 300: 855GME (XTX) - baseboard/panel features -profile setting overview

#### Boot

| Boot                      | Profile 0            | Profile 1            | Profile 2            | Profile 3            | Profile 4            | Personal settings |
|---------------------------|----------------------|----------------------|----------------------|----------------------|----------------------|-------------------|
| Boot priority selection   | Type based           | Type based           | Type based           | Type based           | Type based           |                   |
| 1st boot device           | Primary master       | Onboard LAN          | Primary master       | Primary master       | Primary master       |                   |
| 2nd boot device           | Primary slave        | Primary master       | Primary slave        | Primary slave        | Primary slave        |                   |
| 3rd boot device           | USB floppy           | Primary slave        | USB floppy           | USB floppy           | USB floppy           |                   |
| 4th boot device           | USB removable device | USB floppy           | USB removable device | USB removable device | USB removable device |                   |
| 5th boot device           | USB harddisk         | USB removable device | USB harddisk         | USB harddisk         | USB harddisk         |                   |
| 6th boot device           | USB CDROM            | USB CDROM            | USB CDROM            | USB CDROM            | USB CDROM            |                   |
| 7th boot device           | Disabled             | Secondary<br>master  | Secondary<br>master  | Disabled             | Secondary<br>master  |                   |
| 8th boot device           | Disabled             | Disabled             | Secondary slave      | Disabled             | Secondary slave      |                   |
| Quick boot                | Enabled              | Enabled              | Enabled              | Enabled              | Enabled              |                   |
| Quiet boot                | Disabled             | Disabled             | Disabled             | Disabled             | Disabled             |                   |
| Automatic boot list retry | Disabled             | Disabled             | Disabled             | Disabled             | Disabled             |                   |
| AddOn ROM display mode    | Keep current         | Keep current         | Keep current         | Keep current         | Keep current         |                   |
| Hold on errors            | Disabled             | Disabled             | Disabled             | Disabled             | Disabled             |                   |
| Hit 'DEL' message display | Enabled              | Enabled              | Enabled              | Enabled              | Enabled              |                   |
| Interrupt 19 capture      | Enabled              | Enabled              | Enabled              | Enabled              | Enabled              |                   |
| PXE boot to LAN (ETH1)    | Disabled             | Enabled              | Disabled             | Disabled             | Disabled             |                   |
| Power loss control        | Turn on              | Turn on              | Turn on              | Turn on              | Turn on              |                   |

Table 301: 855GME (XTX) - boot - profile setting overview

## Security

| Security                              | Profile 0 | Profile 1 | Profile 2 | Profile 3 | Profile 4 | Personal settings |
|---------------------------------------|-----------|-----------|-----------|-----------|-----------|-------------------|
| Supervisor password                   |           | -         | -         | -         | -         |                   |
| User password                         |           |           | -         | -         |           |                   |
| Change supervisor<br>password         | -         | -         | -         | -         | -         |                   |
| Change user password                  |           |           |           |           |           |                   |
| Boot sector virus protection          | Disabled  | Disabled  | Disabled  | Disabled  | Disabled  |                   |
| Hard disk security user<br>password   | -         | -         | -         | -         | -         |                   |
| Hard disk security master<br>password | -         | -         | -         | -         | -         |                   |
| END-key loads CMOS<br>default         | Yes       | Yes       | Yes       | Yes       | Yes       |                   |

Table 302: 855GME (XTX) - security - profile setting options

#### Power

| Power                | Profile 0 | Profile 1 | Profile 2 | Profile 3 | Profile 4 | Personal settings |
|----------------------|-----------|-----------|-----------|-----------|-----------|-------------------|
| Power management/APM | Disabled  | Disabled  | Disabled  | Disabled  | Disabled  |                   |

Table 303: 855GME (XTX) - power - profile setting overview

# 1.4 BIOS Error signals (beep codes)

While the Automation PC 620 is booting, the following messages and errors can occur with BIOS. These errors are signaled by different beeping codes.

## 1.4.1 BIOS 815E (ETX) and 855GME (ETX)

| Beeping code | Meaning                                                                     | Necessary user action                   |
|--------------|-----------------------------------------------------------------------------|-----------------------------------------|
| 1            | Everything OK                                                               | -                                       |
| 1-2          | 1x long 2x short - checksum error in the ROM                                | BIOS updates                            |
| 1-2-2-3      | BIOS checksum error                                                         | BIOS updates.                           |
| 1-3-1-1      | Test DRAM refresh, DRAM module is not set properly.                         | Send industrial PC to B&R for checking. |
| 1-3-1-3      | Test 8742 keyboard controller, self test of the keyboard controller failed. | Send industrial PC to B&R for checking. |
| 1-3-4-1      | RAM error at address xxxx                                                   | Send industrial PC to B&R for checking. |
| 1-3-4-3      | RAM error at data bit xxxx, at the lowest bit of the memory bus             | Send industrial PC to B&R for checking. |
| 1-4-1-1      | RAM error at data bit xxxx, at the highest bit of the memory bus            | Send industrial PC to B&R for checking. |
| 2-1-2-3      | ROM copyright has an error                                                  | Send industrial PC to B&R for checking. |
| 2-2-3-1      | Unexpected interrupt                                                        | Check interrupt settings in BIOS.       |

Table 304: BIOS post code messages BIOS 815E (ETX) and 855GME (ETX)

## 1.4.2 BIOS 855GME (XTX)

| Beeping code | Meaning                                                                                                    | Necessary user action                                                                                                    |  |  |  |  |
|--------------|----------------------------------------------------------------------------------------------------|----------------------------------------------------------------------------------------------------|--|--|--|--|
| 1 x short    | Memory refresh failed.                                                                                                    | Load BIOS defaults. In the event that the error persists, send industrial PC to B&R for testing.                                                 |  |  |  |  |
| 2 x short    | Parity error: POST error (error in one of the hardware testing procedures)                                                              | Check the placement of the inserted card. In the event that the error persists, send industrial PC to B&R for testing.                           |  |  |  |  |
| 3 x short    | Base 64 KB memory failure: Basic memory defect, RAM error within the initial 64 KB.                                                     | Send industrial PC to B&R for checking.                                                                                                    |  |  |  |  |
| 4 x short    | Timer not operational: System timer.                                                                                                    | Send industrial PC to B&R for checking.                                                                                                    |  |  |  |  |
| 5 x short    | Processor error: Processor defect.                                                                                                    | Send industrial PC to B&R for checking.                                                                                                    |  |  |  |  |
| 6 x short    | 8042 gate A20 failure: Keyboard controller defect (block<br>8042/ A20 gate). Processor cannot switch to protected<br>mode.              | Send industrial PC to B&R for checking.                                                                                                    |  |  |  |  |
| 7 x short    | Processor exception interrupt error: Virtual mode exception error (CPU generated an interrupt error.                                    | Send industrial PC to B&R for checking.                                                                                                    |  |  |  |  |
| 8 x short    | Display memory read/write error: Video memory not<br>accessible; graphic card defect or not built in (no fatal<br>error).               | Check inserted graphic card position and eventually<br>exchange. In the event that the error persists, send<br>industrial PC to B&R for testing. |  |  |  |  |
| 9 x short    | ROM-checksum error: ROM-BIOS-checksum incorrect,<br>EPROM, EEPROM or Flash-ROM component defect,<br>BIOS defect or incorrectly updated. | Send industrial PC to B&R for checking.                                                                                                    |  |  |  |  |

Table 305: BIOS post code messages BIOS 855GME (XTX)

| Beeping code | Meaning                                                                    | Necessary user action                   |
|--------------|----------------------------------------------------------------------------|-----------------------------------------|
| 10 x short   | CMOS shutdown register read/write error: CMOS cannot be read/written.      | Send industrial PC to B&R for checking. |
| 11 x short   | Cache Error / external Cache bad: L2 - Cache on the mainboard is defected. | Send industrial PC to B&R for checking. |

Table 305: BIOS post code messages BIOS 855GME (XTX) (cont.)

# 1.5 Distribution of resources

## 1.5.1 RAM address assignment

| RAM address       | Resource                   |
|-------------------|----------------------------|
| 000000h - 0003FFh | Interrupt vectors          |
| 000400h - 09FFFFh | MS-DOS program area        |
| 0A0000h - 0AFFFFh | VGA graphics               |
| 0B8000h - 0BBFFFh | VGA Text Mode              |
| 0C0000h - 0CFFFFh | VGA BIOS                   |
| 0D0000h - 0CFFFFh | VGA BIOS freely available. |
| 0E0000h - 0EBFFFh | USB                        |
| 0E4000h - 0FFFFFh | System BIOS (Phoenix)      |
| 100000h -         | SDRAM                      |

Table 306: RAM address assignment

## 1.5.2 DMA channel assignment

| DMA channel | Resource                |
|-------------|-------------------------|
| 0           | Available               |
| 1           | Available               |
| 2           | Floppy disk drive (FDC) |
| 3           | LPT (ECP) <sup>1)</sup> |
| 4           | Reserved                |
| 5           | Available               |
| 6           | Available               |
| 7           | Available               |

Table 307: DMA channel assignment

1) Available if LPT is not being operated in ECP mode.

## 1.5.3 I/O address assignment

| I/O address   | Resource                        |
|---------------|---------------------------------|
| 000h - 01Fh   | DMA controller 1                |
| 020h - 03Fh   | Interrupt controller 1          |
| 040h - 05Fh   | Timer                           |
| 060h - 06Fh   | Keyboard controller             |
| 070h - 071h   | Real-time clock, NMI mask, CMOS |
| 080h          | Debug port (POST code)          |
| 081h - 09Fh   | Page register - DMA controller  |
| 0A0h - 0BFh   | Interrupt controller 2          |
| 0C0h - 0DFh   | DMA controller 2                |
| 0F0h - 0FFh   | FPU                             |
| 170h - 177h   | Secondary Hard Disk IDE channel |
| 1F0h - 1F7h   | Primary Hard Disk IDE channel   |
| 238h - 023F   | COM5                            |
| 278h - 27Fh   | Hardware Security Key (LPT2)    |
| 2E8h - 2EFh   | COM4                            |
| 2F8h - 2FFh   | COM2                            |
| 376h - 376h   | Secondary Hard Disk IDE channel |
| 378h - 37Fh   | LPT1 (printer connection)       |
| 384h - 385h   | CAN controller                  |
| 3B0h - 3BBh   | VGA controller                  |
| 3BCh - 3BFh   | LPT3                            |
| 3C0h - 3DFh   | VGA controller                  |
| 3E8h - 3EFh   | COM3                            |
| 3F6h - 3F6h   | Primary Hard Disk IDE channel   |
| 3F0h - 3F7h   | FDD controller                  |
| 3F8h - 3FFh   | COM1                            |
| LPT1 + 400h   | ECP Port, LPT+400h              |
| CF8h - CFBh   | PCI config address register     |
| CFCh - CFFh   | PCI config data register        |
| 4100h - 417Fh | MTCX                            |
| FF00h - FF07h | IDE bus master register         |

Table 308: I/O address assignment

## 1.5.4 Interrupt assignments in PCI mode

| IRQ                |                 | 0 | - | 2 | 3 | 4 | 5 | 6 | 7 | 8 | 6 | 10 | 11 | 12 | 13 | 14 | 15 | IMN | NONE |
|--------------------|-----------------|---|---|---|---|---|---|---|---|---|---|----|----|----|----|----|----|-----|------|
| System             | n timer         | • |   |   |   |   |   |   |   |   |   |    |    |    |    |    |    |     |      |
| Keyboa             | ard             |   | ٠ |   |   |   |   |   |   |   |   |    |    |    |    |    |    |     |      |
| IRQ ca             | scade           |   |   | ٠ |   |   |   |   |   |   |   |    |    |    |    |    |    |     |      |
| COM1               | (Serial port A) |   |   |   | 0 | ٠ |   |   |   |   |   |    |    |    |    |    |    |     |      |
| COM2               | (Serial port B) |   |   |   | • | 0 |   |   |   |   |   |    |    |    |    |    |    |     |      |
| LPT1               |                 |   |   |   | 0 | 0 | 0 | 0 | • |   | 0 | 0  | 0  | 0  |    | 0  |    |     | 0    |
| LPT2               |                 |   |   |   | 0 | 0 | 0 | 0 | 0 |   | 0 | 0  | 0  | 0  |    | 0  |    |     | •    |
| LPT3               |                 |   |   |   | 0 | 0 | 0 | 0 | 0 |   | 0 | 0  | 0  | 0  |    | 0  |    |     | •    |
| PS/2 m             | nouse           |   |   |   |   |   |   |   |   |   |   |    |    | ٠  |    |    |    |     |      |
| ACPI <sup>1)</sup> |                 |   |   |   |   |   |   |   |   |   | ٠ |    |    |    |    |    |    |     |      |
| FDD                |                 |   |   |   |   |   |   | ٠ |   |   |   |    |    |    |    |    |    |     | 0    |
| Real-ti            | me clock        |   |   |   |   |   |   |   |   | ٠ |   |    |    |    |    |    |    |     |      |
| Coproc             | cessor (FPU)    |   |   |   |   |   |   |   |   |   |   |    |    |    | ٠  |    |    |     |      |
| Primar             | y IDE channel   |   |   |   |   |   |   |   |   |   |   |    |    |    |    | ٠  |    |     |      |
| Second<br>channe   | dary IDE<br>el  |   |   |   |   |   |   |   |   |   |   |    |    |    |    |    | •  |     |      |
|                    | COM3<br>(COM C) |   |   |   | 0 | 0 | 0 |   | 0 |   |   | 0  | 0  | 0  |    |    |    |     | •    |
| B&R                | COM4<br>(COM D) |   |   |   | 0 | 0 | 0 |   | 0 |   |   | 0  | 0  | 0  |    |    |    |     | •    |
|                    | COM5<br>(COM E) |   |   |   | 0 | 0 | 0 |   | 0 |   |   | 0  | 0  | 0  |    |    |    |     | •    |
|                    | CAN             |   |   |   |   |   |   |   |   |   |   | 0  |    |    |    |    |    | 0   | ٠    |

Chapter 4 Software

Table 309: IRQ interrupt assignments in PCI mode

1) Advanced Configuration and Power Interface.

• ... Default setting

O ... Optional setting

#### 1.5.5 Interrupt assignments in APIC mode

A total of 23 IRQs are available in the APIC mode (Advanced Programmable Interrupt Controller). The activation of this option is only effective if it takes place before the operating system (Windows XP) is activated. There are then 23 IRQs available.

| IRQ                |                 | 0 | - | 2 | 3 | 4 | 5 | 6 | 7 | 8 | 6 | 10 | 11 | 12 | 13 | 14 | 15 | 16 | 17 | 18 | 19 | 20 | 21 | 22 | 23 | IMI | NONE |
|--------------------|-----------------|---|---|---|---|---|---|---|---|---|---|----|----|----|----|----|----|----|----|----|----|----|----|----|----|-----|------|
| System             | n timer         | ٠ |   |   |   |   |   |   |   |   |   |    |    |    |    |    |    |    |    |    |    |    |    |    |    |     |      |
| Keyboa             | ard             |   | ٠ |   |   |   |   |   |   |   |   |    |    |    |    |    |    |    |    |    |    |    |    |    |    |     |      |
| IRQ ca             | iscade          |   |   | • |   |   |   |   |   |   |   |    |    |    |    |    |    |    |    |    |    |    |    |    |    |     |      |
| COM1<br>A)         | (Serial port    |   |   |   | 0 | • |   |   |   |   |   |    |    |    |    |    |    |    |    |    |    |    |    |    |    |     |      |
| COM2<br>B)         | (Serial port    |   |   |   | • | 0 |   |   |   |   |   |    |    |    |    |    |    |    |    |    |    |    |    |    |    |     |      |
| LPT1               |                 |   |   |   | 0 | 0 | 0 | 0 | ۲ |   | 0 | 0  | 0  | 0  |    | 0  |    |    |    |    |    |    |    |    |    |     | 0    |
| LPT2               |                 |   |   |   | 0 | 0 | 0 | 0 | 0 |   | 0 | 0  | 0  | 0  | -  | 0  |    |    |    |    |    |    |    |    |    |     | •    |
| PS/2 m             |                 |   |   |   |   |   |   |   |   |   |   |    |    | •  |    |    |    |    |    |    |    |    |    |    |    |     |      |
| ACPI <sup>1)</sup> |                 |   |   |   |   |   |   |   |   |   | • |    |    |    |    |    |    |    |    |    |    |    |    |    |    |     |      |
| FDD                |                 |   |   |   |   |   |   | ۲ |   |   |   |    |    |    |    |    |    |    |    |    |    |    |    |    |    |     | 0    |
| Real-tir           | me clock        |   |   |   |   |   |   |   |   | ٠ |   |    |    |    | -  |    |    |    |    |    |    |    |    |    |    |     |      |
| Coproc<br>(FPU)    | cessor          |   |   |   |   |   |   |   |   |   |   |    |    |    | •  |    |    |    |    |    |    |    |    |    |    |     |      |
| Primary<br>channe  |                 |   |   |   |   |   |   |   |   |   |   |    |    |    |    | •  |    |    |    |    |    |    |    |    |    |     |      |
| Second<br>channe   | dary IDE<br>el  |   |   |   |   |   |   |   |   |   |   |    |    |    |    |    | •  |    |    |    |    |    |    |    |    |     |      |
|                    | COM3<br>(COM C) |   |   |   | 0 | 0 | 0 |   | 0 |   |   | 0  | 0  | 0  |    |    |    |    |    |    |    |    |    |    |    |     | •    |
| B&R                | COM4<br>(COM D) |   |   |   | 0 | 0 | 0 |   | 0 |   |   | 0  | 0  | 0  |    |    |    |    |    |    |    |    |    |    |    |     | •    |
|                    | COM5<br>(COM E) |   |   |   | 0 | 0 | 0 |   | 0 |   |   | 0  | 0  | 0  |    |    |    |    |    |    |    |    |    |    |    |     | •    |
|                    | CAN             |   |   |   |   |   |   |   |   |   |   | 0  |    |    |    |    |    |    |    |    |    |    |    |    |    | 0   | •    |
| PIRQ A             | g 2)            |   |   |   |   |   |   |   |   |   |   |    |    |    |    |    |    | •  |    |    |    |    |    |    |    |     |      |
| PIRQ E             | в <sup>3)</sup> |   |   |   |   |   |   |   |   |   |   |    |    |    |    |    |    |    | •  |    |    |    |    |    |    |     |      |
| PIRQ (             | C <sup>4)</sup> |   |   |   |   |   |   |   |   |   |   |    |    |    |    |    |    |    |    | •  |    |    |    |    |    |     |      |
| PIRQ D             | D <sup>5)</sup> |   |   |   |   |   |   |   |   |   |   |    |    |    |    |    |    |    |    |    | •  |    |    |    |    |     |      |
| PIRQ E             | E 6)            |   |   |   |   |   |   |   |   |   |   |    |    |    |    |    |    |    |    |    |    | •  |    |    |    |     |      |
| PIRQ F             | F               |   |   |   |   |   |   |   |   |   |   |    |    |    |    |    |    |    |    |    |    |    | ٠  |    |    |     |      |
| PIRQ (             | G               |   |   |   |   |   |   |   |   |   |   |    |    |    |    |    |    |    |    |    |    |    |    | •  |    |     |      |
| PIRQ H             | H <sup>7)</sup> |   |   |   |   |   |   |   |   |   |   |    |    |    |    |    |    |    |    |    |    |    |    |    | •  |     |      |

Table 310: IRQ interrupt assignments in APIC mode

Advanced Configuration and Power Interface.
 PIRQ A: for PCI; PCI IRQ line 1 + USB UHCI controller #1 + graphics controller.
 PIRQ B: for PCI; PCI IRQ line 2 + AC97 Audio controller + SM Bus.
 PIRQ C: for PCI; PCI RIQ line 3 + USB UHCI controller #3 + native IDE.
 PIRQ D: for PCI; PCI IRQ line 4 + USB UHCI controller #2.
 PIRQ E: LAN controller.
 PIRQ H: USB EHCI controller.

- ... Default setting
- O ... Optional setting

The PCI resources are assigned to fixed IRQ lines when the APIC function is enabled. The following image shows the connections to the individual PCI slots.

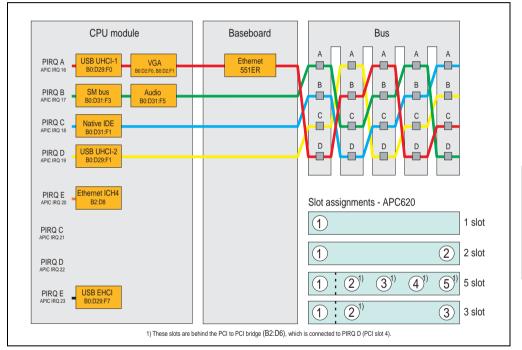

Figure 212: PCI routing with activated APIC CPU boards 815E (ETX), 855GME (ETX)

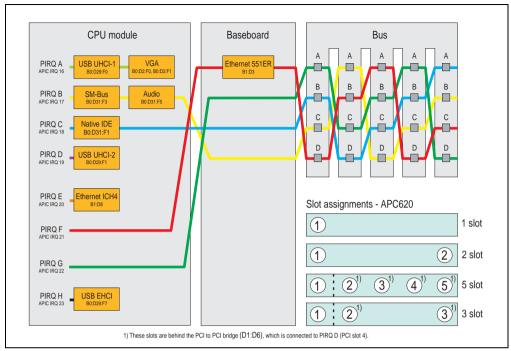

Figure 213: PCI routing with activated APIC CPU boards 855GME (XTX)

## 1.5.6 Inter-IC (I<sup>2</sup>C) bus

| I <sup>2</sup> C address | Resource | Note                                  |  |  |  |  |  |
|--------------------------|----------|---------------------------------------|--|--|--|--|--|
| A0h                      | EEPROM   | EEPROM for CMOS data - cannot be used |  |  |  |  |  |
| B0h                      | Reserved | Cannot be used                        |  |  |  |  |  |
| 58h                      | Reserved | Cannot be used                        |  |  |  |  |  |

Table 311: Inter-IC (I<sup>2</sup>C) bus resources

## 1.5.7 System Management (SM) bus

| SM Bus address | SM device       | Note |
|----------------|-----------------|------|
| 12h            | SMART_CHARGER   |      |
| 14h            | SMART_SELECTOR  |      |
| 16h            | SMART_BATTERY   |      |
| D2h            | Clock Generator |      |

Table 312: Inter-IC (I<sup>2</sup>C) bus resources

# 1.6 BIOS upgrade

# Warning!

The upgrade procedures described in the following pages must be carried out for all APC620 systems with software versions lower than those listed in the following table.

| CPU board software | 815E (ETX) | 855GME (XTX) |  |  |  |  |  |
|--------------------|------------|--------------|--|--|--|--|--|
| BIOS               | < R017     | < R007       |  |  |  |  |  |
| MTCX PX32 firmware | < V1.19    | < V1.19      |  |  |  |  |  |
| MTCX FPGA firmware | < V1.06    | < V1.06      |  |  |  |  |  |

Table 313: CPU board software versions

| Automation Panel Link | Transceiver (5DLSDL.1000-01) | Receiver (5DLSDL.1000-00) |
|-----------------------|------------------------------|---------------------------|
| SDLR version          | < V0.03                      | < V0.03                   |

Table 314: Automation panel link software versions

#### **1.6.1 Requirements**

The following peripheral devices are needed for a software upgrade:

- USB floppy drive or USB flash drive
- 1.44 MB HDD diskette(s) (max. 3 diskettes)
- PS/2 or USB keyboard
- B&R upgrade software (<u>www.br-automation.com</u>)

#### 1.6.2 What information do I need?

# Information:

Individually saved BIOS settings are deleted when upgrading the BIOS.

Before starting the upgrade, you should know the CPU board type (815E or 855GME) and the various software versions.

#### Which CPU board do I have?

After switching on the APC620, the installed CPU board can be identified by the letters "B" and "C".

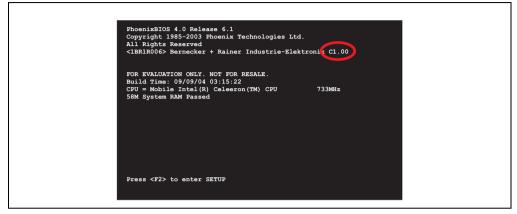

Figure 214: Differentiating between 815E and 855GME CPU boards

| Letter | CPU board    | Model number                                                                                             |
|--------|--------------|----------------------------------------------------------------------------------------------------|
| В      | 855GME (ETX) | 5PC600.E855-00<br>5PC600.E855-01<br>5PC600.E855-02<br>5PC600.E855-03<br>5PC600.E855-04<br>5PC600.E855-05 |
| С      | 815E (ETX)   | 5PC600.E815-00<br>5PC600.E815-02<br>5PC600.E815-03                                                       |
| E      | 855GME (XTX) | 5PC600.X855-00<br>5PC600.X855-01<br>5PC600.X855-02<br>5PC600.X855-03<br>5PC600.X855-04<br>5PC600.X855-05 |

Table 315: Differentiating between 815E (ETX) and 855GME (ETX / XTX) CPU boards

#### Which BIOS version and firmware are already installed on the APC620?

This information can be found on the same BIOS setup page for both the 815E (ETX) and the 855GME (ETX / XTX)CPU boards:

- After switching on the APC620, you can get to the BIOS Setup by pressing "F2" or "DEL".
- From the BIOS main menu "advanced" (top), select "baseboard/panel features" (bottom):

| 815E (ETX) and 855GME (ETX) CPU<br>PhoenixBIOS Setup Utility<br>Advanced |         | 855GME (XTX) CPU boards BIOS SETUP UTILITY Advanced                                                                                                    |
|--------------------------------------------------------------------------|---------|----------------------------------------------------------------------------------------------------|
| Baseboard/Panel Features                                                 | irmware | Baeboard/Panel Features<br>Head Control<br>Baeboard/Banel Features<br>Head Control<br>Baeboard/Banel Features<br>March Frages Rild<br>March Frages VI.19<br>Optimised To: 00001BB/T<br>Optimised To: 00001BB/T<br>Compatibility TD: 0000<br>Broduct Name: ScfCont States<br>Froduct Name: ScfCont States<br>Broduct Name: ScfCont States<br>Froduct Name: ScfCont States<br>Broduct Name: ScfCont States<br>Broduct Name: ScfCont States |

Figure 215: Software versions

#### Which firmware is installed on the Automation Panel Link transceiver/receiver?

This information can be found on the same BIOS setup page for both the 815E (ETX) and the 855GME (ETX / XTX)CPU boards:

- After switching on the APC620, you can get to the BIOS Setup by pressing "F2" or "DEL".
- From the BIOS main menu "advanced" (top), select "baseboard/panel features" (bottom) and then "panel control":

# Information:

The version can only be shown if an Automation Panel with Automation Panel Link SDL transceiver (5DLSDL.1000-01) and Automation Panel Link SDL receiver (5DLSDL.1000-00) is connected.

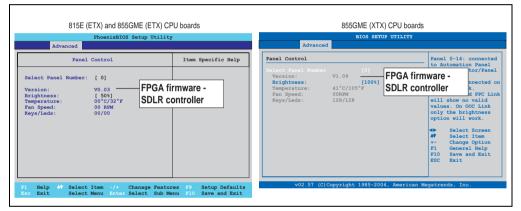

Figure 216: Firmware version of Automation Panel Link SDL transceiver/receiver

#### 1.6.3 Upgrade BIOS for 815E (ETX)

- Download and unzip the zip file from the B&R homepage.
- Copy the files to an MS-DOS startup disk (information about creating a bootable disk can be found in section 1.8 "Creating a DOS boot diskette in Windows XP" on page 455).
- Place the diskette in the USB floppy drive and reboot the APC620.
- The following boot menu will be shown after startup:
- 1. Upgrade PHOENIX BIOS for i815E (5PC600.E815-xx)
- 2. Exit to MS-DOS

Concerning point 1: BIOS is automatically upgraded (default after 5 seconds).

Concerning point 2: Return to the shell (MS-DOS).

• The system must be rebooted after a successful upgrade.

# Information:

When the system has rebooted, setup default values must be reloaded after the message, "System CMOS checksum bad" (press F1 or select "load setup defaults" in the BIOS setup "exit" menu). Afterwards, the time and date must be set again.

When using a system unit with 2 PCI slots, the DIP switches on the system unit must be set to profile position 2. When using a system unit with 1 PCI slot, the DIP switches do not have to be changed.

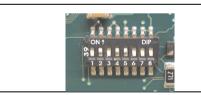

## Information:

The exact position and information about DIP switch settings can be found in section "Location of the DIP switch in APC620 system units" on page 457.

#### Figure 217: DIP switch on system unit (example)

|           |                                                                                                   |     |     |     | P switc | h sett | ing |                 |                 |
|-----------|---------------------------------------------------------------------------------------------------|-----|-----|-----|---------|--------|-----|-----------------|-----------------|
| Number    | Optimized for device                                                                              | 1   | 2   | 3   | 4       | 5      | 6   | 7 <sup>1)</sup> | 8 <sup>1)</sup> |
| Profile 0 | Automation PC 620 system units 5PC600.SX01-00.                                                    | Off | Off | Off | Off     | Off    | Off | -               | -               |
| Profile 1 | Reserved                                                                                          | On  | Off | Off | Off     | Off    | Off | -               | -               |
| Profile 2 | Automation PC 620 system units 5PC600.SX02-00, 5PC600.SX02-01, 5PC600.SX05-00 and 5PC600.SX05-01. | Off | On  | Off | Off     | Off    | Off | -               | -               |

Table 316: Profile overview

|           |                                                                                                    | DIP switch setting |     |     |     |     |     |                 |                 |  |
|-----------|----------------------------------------------------------------------------------------------------|--------------------|-----|-----|-----|-----|-----|-----------------|-----------------|--|
| Number    | Optimized for device                                                                                                    | 1                  | 2   | 3   | 4   | 5   | 6   | 7 <sup>1)</sup> | 8 <sup>1)</sup> |  |
| Profile 3 | Panel PC 700 system unit 5PC720.1043-00, 5PC720.1214-00,<br>5PC720.1505-00, 5PC781.1043-00, 5PC781.1505-00 and<br>5PC782.1043-00. | On                 | On  | Off | Off | Off | Off | -               | -               |  |
| Profile 4 | Panel PC 700 system unit 5PC720.1043-01, 5PC720.1505-01 and 5PC720.1505-02.                                                       | Off                | Off | On  | Off | Off | Off | -               | -               |  |

Table 316: Profile overview (cont.)

1) Not required. Free.

# 1.6.4 Upgrade BIOS for 855GME (ETX)

- Download and unzip the zip file from the B&R homepage.
- Copy the files to a MS-DOS startup disk or USB stick (see the section 1.8 "Creating a DOS boot diskette in Windows XP" on page 455 for information about creating a bootable disk or Appendix A, section "Creating a bootable USB flash drive" on page 566 about creating a bootable USB Memory stick).
- Insert the diskette in the USB floppy drive or the USB stick in the USB port and reboot the APC620.
- The following boot menu will be shown after startup:
- 1. Upgrade PHOENIX BIOS for i855GME (5PC600.E855-xx)
- 2. Exit to MS-DOS

Concerning point 1: BIOS is automatically upgraded (default after 5 seconds).

Concerning point 2: Return to the shell (MS-DOS).

• The system must be rebooted after a successful upgrade.

# Information:

When the system has rebooted, setup default values must be reloaded after the message, "System CMOS checksum bad" (press F1 or select "load setup defaults" in the BIOS setup "exit" menu).

Starting with BIOS version V1.15, the time and date no longer has to be set again after a BIOS upgrade (stays the same).

When using a system unit with 2 PCI slots, the DIP switches on the system unit must be set to profile position 2. When using a system unit with 1 PCI slot, the DIP switches do not have to be changed.

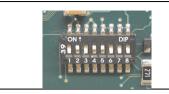

## Information:

The exact position and information about DIP switch settings can be found in section "Location of the DIP switch in APC620 system units" on page 457.

|           |                                                                                                    | DIP switch setting |     |     |     |     |     |                 |                 |
|-----------|----------------------------------------------------------------------------------------------------|--------------------|-----|-----|-----|-----|-----|-----------------|-----------------|
| Number    | Optimized for device                                                                                                    | 1                  | 2   | 3   | 4   | 5   | 6   | 7 <sup>1)</sup> | 8 <sup>1)</sup> |
| Profile 0 | Automation PC 620 system units 5PC600.SX01-00.                                                                                    | Off                | Off | Off | Off | Off | Off | -               | -               |
| Profile 1 | Reserved                                                                                                    | On                 | Off | Off | Off | Off | Off | -               | -               |
| Profile 2 | Automation PC 620 system units 5PC600.SX02-00, 5PC600.SX02-<br>01, 5PC600.SF03-00, 5PC600.SX05-00 and 5PC600.SX05-01.             | Off                | On  | Off | Off | Off | Off | -               | -               |
| Profile 3 | Panel PC 700 system unit 5PC720.1043-00, 5PC720.1214-00,<br>5PC720.1505-00, 5PC781.1043-00, 5PC781.1505-00 and<br>5PC782.1043-00. | On                 | On  | Off | Off | Off | Off | -               | -               |
| Profile 4 | Panel PC 700 system unit 5PC720.1043-01, 5PC720.1505-01 and 5PC720.1505-02.                                                       | Off                | Off | On  | Off | Off | Off | -               | -               |

Figure 218: DIP switch on system unit (example)

Table 317: Profile overview

1) Not required. Free.

#### 1.6.5 Upgrade BIOS for 855GME (XTX)

- Download and unzip the zip file from the B&R homepage.
- Copy the files to a MS-DOS startup disk or USB stick (see the section 1.8 "Creating a DOS boot diskette in Windows XP" on page 455 for information about creating a bootable disk or Appendix A, section "Creating a bootable USB flash drive" on page 566 about creating a bootable USB Memory stick).
- Insert the diskette in the USB floppy drive or the USB stick in the USB port and reboot the APC620.
- The following boot menu will be shown after startup:
- 1. Upgrade PHOENIX BIOS for i855GME (5PC600.X855-xx)
- 2. Exit to MS-DOS

Concerning point 1: BIOS is automatically upgraded (default after 5 seconds).

Concerning point 2: Return to the shell (MS-DOS).

• The system must be rebooted after a successful upgrade.

# Information:

After the system restart, the warning "CMOS checksum BAD" is displayed, but BIOS boots through it. The setup can be opened using the "Del" key and the setup defaults must be loaded again using either the "F9" key or the menu item "Exit" - "Load CMOS defaults".

When using a system unit with 2 PCI slots, the DIP switches on the system unit must be set to profile position 2. When using a system unit with 1 PCI slot, the DIP switches do not have to be changed.

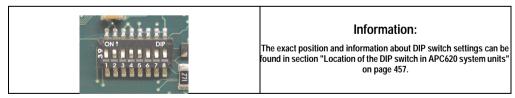

|           |                                                | DIP switch setting |     |     |     |     |     |                 |                 |
|-----------|------------------------------------------------|--------------------|-----|-----|-----|-----|-----|-----------------|-----------------|
| Number    | Optimized for device                           | 1                  | 2   | 3   | 4   | 5   | 6   | 7 <sup>1)</sup> | 8 <sup>1)</sup> |
| Profile 0 | Automation PC 620 system units 5PC600.SX01-00. | Off                | Off | Off | Off | Off | Off | -               | -               |

Table 318: Profile overview

|           | Reserved           Automation PC 620 system units 5PC600.SX02-00, 5PC600.SX           01, 5PC600.SF03-00, 5PC600.SX05-00 and 5PC600.SX05-01. | DIP switch setting |     |     |     |     |     |                 |                 |
|-----------|----------------------------------------------------------------------------------------------------|--------------------|-----|-----|-----|-----|-----|-----------------|-----------------|
| Number    | Optimized for device                                                                                                    | 1                  | 2   | 3   | 4   | 5   | 6   | 7 <sup>1)</sup> | 8 <sup>1)</sup> |
| Profile 1 | Reserved                                                                                                    | On                 | Off | Off | Off | Off | Off | -               | -               |
| Profile 2 | Automation PC 620 system units 5PC600.SX02-00, 5PC600.SX02-<br>01, 5PC600.SF03-00, 5PC600.SX05-00 and 5PC600.SX05-01.                        | Off                | On  | Off | Off | Off | Off | -               | -               |
| Profile 3 | Panel PC 700 system unit 5PC720.1043-00, 5PC720.1214-00, 5PC720.1505-00, 5PC781.1043-00, 5PC781.1505-00 and 5PC782.1043-00.                  | On                 | On  | Off | Off | Off | Off | -               | -               |
| Profile 4 | Panel PC 700 system unit 5PC720.1043-01, 5PC720.1505-01 and 5PC720.1505-02.                                                                  | Off                | Off | On  | Off | Off | Off | -               | -               |

Table 318: Profile overview

1) Not required. Free.

#### 1.6.6 Windows XP Embedded and BIOS upgrade

If the following error message appears after upgrading BIOS:

"Copy Error"

"Setup cannot copy the file Audio3d.dll"

then the audio driver must be reinstalled.

To do this, use the audio driver from the B&R Homepage (www.br-automation.com).

During the installation of the audio driver, the following 2 files must be manually selected from the following directories.

ksuser.dll in the directory ...\Windows\system32

**ks.sys** in the directory ...\Windows\system32\drivers

This applies to 815E and 855ME CPU boards.

In order to be able to set up all possible resolutions when using an 815E CPU board, the graphics driver must be reinstalled (see 4.2.1 "Installing the graphics driver for 815E (ETX) CPU boards").

## 1.7 Upgrading the firmware

With the APC620 / Panel PC firmware upgrade (MTCX, SDLR, SDLT), the firmware of a number of controllers (MTCX, SDLR, SDLT, UPS) can be updated, depending on the construction of the APC620 system.

#### 1.7.1 Procedure

- Download and unzip the zip file from the B&R homepage.
- Copy the files to a MS-DOS startup disk (see the section 1.8 "Creating a DOS boot diskette in Windows XP" on page 455 for information about creating a bootable disk or Appendix A, section "Creating a bootable USB flash drive" on page 566 about creating a bootable USB Memory stick).
- Insert the diskette in the USB floppy drive or the USB stick in the USB port and reboot the APC620.
- The boot menu is shown after startup

# Information:

 The following boot menu options including descriptions are based on version 1.16 of the APC620 / Panel PC Firmware upgrade (MTCX, SDLR, SDLT) disk. In some cases, these descriptions might not match the version you are currently using.

#### Boot menu options:

- 1. Upgrade MTCX (APC620/PPC700) PX32 and FPGA
- 2. Upgrade SDLT (APC620) only
- 3. Upgrade SDLR (AP800/AP900) on monitor/panel
  - 3.1 Upgrade SDLR on AP 0 (AP800/AP900)
  - 3.2 Upgrade SDLR on AP 1 (AP800/AP900)
  - 3.3 Upgrade SDLR on AP 2 (AP800/AP900)
  - 3.4 Upgrade SDLR on AP 3 (AP800/AP900)
  - 3.5 Upgrade all SDR (AP800/AP900)
  - 3.6 Return to main menu
- 4. Upgrade SDLR (AP800/AP900) on AP link slot
  - 4.1 Upgrade SDLR on AP 8 (AP800/AP900)
  - 4.2 Upgrade SDLR on AP 9 (AP800/AP900)

- 4.3 Upgrade SDLR on AP 10 (AP800/AP900)
- 4.4 Upgrade SDLR on AP 11 (AP800/AP900)
- 4.5 Upgrade all SDLR (AP800/AP900)
- 4.6 Return to main menu
- 5. Upgrade add-on UPS (firmware and battery settings)
  - 5.1 Upgrade add-on UPS firmware (5AC600.UPSI-00)
  - 5.2 Upgrade battery settings (5AC600.UPSB-00)
  - 5.3 Return to main menu

6. Exit

Concerning point 1: Automatically upgrade PX32 and FPGA for MTCX (default after 5 seconds).

Concerning point 2: The FPGA of the SDLT controller on the AP Link slot is automatically updated.

Concerning point 3:

A submenu is opened for upgrading the SDLR controller on the Monitor/Panel plug.

3.1. Upgrade SDLR on AP 0 (AP800/AP900) The SDLR controller is automatically updated on Automation Panel 0.

3.2 Upgrade SDLR on AP 1 (AP800/AP900) The SDLR controller is automatically updated on Automation Panel 1.

3.3 Upgrade SDLR on AP 2 (AP800/AP900) The SDLR controller is automatically updated on Automation Panel 2.

3.4 Upgrade SDLR on AP 3 (AP800/AP900) The SDLR controller is automatically updated on Automation Panel 3.

3.5. Upgrade all SDLR (AP800/AP900)

All SDLR controllers are automatically updated on all Automation Panels on the Monitor/Panel.

(by default, after 5 seconds).

3.6. Return to main menu Returns to the main menu.

Concerning point 4:

A submenu is opened for upgrading the SDLR controller on the AP Link slot.

4.1. Upgrade SDLR on AP 8 (AP800/AP900)

The SDLR controller is automatically updated on Automation Panel 8.

4.2. Upgrade SDLR on AP 9 (AP800/AP900) The SDLR controller is automatically updated on Automation Panel 9.

4.3 Upgrade SDLR on AP 10 (AP800/AP900) The SDLR controller is automatically updated on Automation Panel 10.

4.4 Upgrade SDLR on AP 11 (AP800/AP900) The SDLR controller is automatically updated on Automation Panel 11.

4.5 Upgrade all SDLR (AP800/AP900)

All SDLR controllers are automatically updated on all Automation Panels on the AP Link slot (by default, after 5 seconds).

4.6 Return to main menu Returns to the main menu.

Concerning point 5:

The submenu for the add-on UPS firmware and upgrade and the battery settings upgrade is opened.

5.1. Upgrade add-on UPS firmware (5AC600.UPSI-00) The firmware for the add-on UPS 5AC600.UPSI-00 is automatically updated.

5.2. Upgrade battery settings (5AC600.UPSB-00) The battery settings for 5AC600.UPSB-00 are automatically updated.

5.3 Return to main menu Returns to the main menu.

Concerning point 6: Return to the shell (MS-DOS).

# Information:

The system must be powered off and on again after a successful controller upgrade.

## 1.7.2 Possible upgrade problems and version dependencies

1. The SDLR firmware can only be updated if an Automation Panel with Automation Panel Link Transceiver (5DLSDL.1000-01) and Automation Panel Link Receiver (5DLSDL.1000-00) is connected. This update is only permitted in an office environment (clean environment - no disturbances) because a software error in versions older than V0.03 can cause errors. This error can cause the Automation Panel to remain off after an update. If this error occurs, the Automation Panel Link Transceiver (5DLSDL.1000-01) or Automation Panel Link Receiver (5DLSDL.1000-00) must be exchanged or sent in for repair.

2. Daisy Chain operation of 2 Automation Panel 900 units is supported starting with SDLR version V00.08 or V01.01 and MTCX PX32 V01.33 and MTCX FPGA V01.11 (contents of the MTCX upgrade disk V01.04).

3. Operation of an SDLT adapter in the AP Link slot is supported starting with MTCX PX32 V01.50 and MTCX FPGA V01.12 (contents of the MTCX upgrade disk V01.07).

4. When using a functional SDL connection with an installed SDLR version V00.03 or lower, the SDLR must first be updated to version V00.05 or higher. Only then can the MTCX PX32 and FPGA be updated. If the MTCX PX32 and FPGA is updated first, then the SDLR firmware can no longer be updated.

5. Starting with SDLR version V00.05 or V01.01, the MTCX PX32 must be higher than or equal to V01.23 and the MTCX FPGA must higher than or equal to V01.09. Otherwise, full SDL functionality is not possible.

6. SDL with equalizer is first supported starting with SDLR version V01.04 and MTCX PX32 version V01.55 and MTCX FPGA version V01.15. An SDLT with version V00.02 is required on the AP Link slot (contents of the MTCX upgrade disk V01.10). SDL with equalizer allows longer distances (max. 40m) depending on the AP being used.

7. Automation Panel Link transceivers (5DLSDL.1000-01) or Automation Panel Link receivers (5DLSDL.1000-00) with a Firmware version lower than or equal to V00.10 can no longer be combined with Automation Panel Link transceivers (5DLSDL.1000-01) or Automation Panel Link receivers (5DLSDL.1000-00) with a Firmware higher than or equal to V01.04. Daisy Chain mode is not possible with such a combination.

8. If an APC620 add-on UPS (e.g. 5AC600.UPSI-00) + battery unit (e.g. 5AC600.UPSB-00) is connected to the system and operable, then after an upgrade of the MTCX or SDLT you must either disconnect the battery or push the Power button (to put the system in Standby mode), before executing the required power off/on. If not, the firmware upgrade will not work because the UPS buffers the system.

# 1.8 Creating a DOS boot diskette in Windows XP

- Place an empty 1.44MB HDD diskette in the disk drive.
- Open Windows Explorer.
- Right-click on the 3 1/2" Floppy icon and select "Format...".

| My Documents     My Computer     My Computer     My Computer     Local Disk (C:)     Documents | Explore                                                                                              |                 | Format 3½ Floppy (A:)       Capacity:       3.5°, 1.44MB, 512 bytes/sector       File system       FAT                                             |
|------------------------------------------------------------------------------------------------|----------------------------------------------------------------------------------------------------|-----------------|----------------------------------------------------------------------------------------------------|
|                                                                                                | Open<br>Search<br>Sharing and Security<br>Copy Disk<br>Format<br>Cut<br>Copy<br>Rename<br>Properties | BAT<br>5<br>COM | Allocation unit size Default allocation size Volume label Format options Quick Format Enable Compression Create an MS-DOS startup disk Start Close |

Figure 220: Creating a bootable diskette in Windows XP - step 1

• Then select the checkbox "Create an MS-DOS startup disk", press "Start" and acknowledge the warning message with "OK".

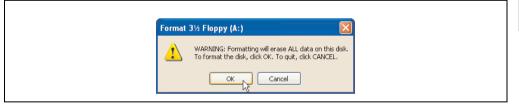

#### Figure 221: Creating a bootable diskette in Windows XP - step 2

| Formatting 3½ Floppy (A:) 🔀 |
|-----------------------------|
| Format Complete.            |
| ок                          |

Figure 222: Creating a bootable diskette in Windows XP - step 3

After creating the startup disk, some of the files must be deleted because of the size of the update.

When doing this, all files (hidden, system files, etc.) must be shown on the diskette.

In Explorer, go to the "tools" menu, select "folder options..." and open the "view" tab - now deactivate the option "hide protected operating system files (recommended)" (activated as default) and deactivate the option "show hidden files and folders".

|              | before                   |                  |              | after  |                    |                    |
|--------------|--------------------------|------------------|--------------|--------|--------------------|--------------------|
| Name 🔺       | Size Type                | Date Modified    | Name 🔺       | Size   | Type               | Date Modified      |
| DISPLAY.SYS  | 17 KB System file        | 6/8/2000 5:00 PM | AUTOEXEC.BAT | 0 KB   | MS-DOS Batch File  | 3/22/2006 10:08 AM |
| EGA2.CPI     | 58 KB CPI File           | 6/8/2000 5:00 PM | COMMAND.COM  | 91 KB  | MS-DOS Application | 6/8/2000 5:00 PM   |
| EGA3.CPI     | 58 KB CPI File           | 6/8/2000 5:00 PM | CONFIG.SYS   | 0 KB   | System file        | 3/22/2006 10:08 AM |
| EGA.CPI      | 58 KB CPI File           | 6/8/2000 5:00 PM | DISPLAY.SYS  | 17 KB  | System file        | 6/8/2000 5:00 PM   |
| KEYB.COM     | 22 KB MS-DOS Application | 6/8/2000 5:00 PM | EGA2.CPI     | 58 KB  | CPI File           | 6/8/2000 5:00 PM   |
| KEYBOARD.5Y5 | 34 KB System file        | 6/8/2000 5:00 PM | EGA3.CPI     | 58 KB  | CPI File           | 6/8/2000 5:00 PM   |
| KEYBRD2.5Y5  | 32 KB System file        | 6/8/2000 5:00 PM | EGA.CPI      | 58 KB  | CPI File           | 6/8/2000 5:00 PM   |
| KEYBRD3.SYS  | 31 KB System file        | 6/8/2000 5:00 PM | IO.SYS       | 114 KB | System file        | 5/15/2001 6:57 PM  |
| KEVBRD4.SVS  | 13 KB System file        | 6/8/2000 5:00 PM | KEYB.COM     | 22 KB  | MS-DOS Application | 6/8/2000 5:00 PM   |
| MODE.COM     | 29 KB MS-DOS Application | 6/8/2000 5:00 PM | KEYBOARD.SYS | 34 KB  | System file        | 6/8/2000 5:00 PM   |
|              |                          |                  | KEYBRD2.5Y5  | 32 KB  | System file        | 6/8/2000 5:00 PM   |
|              |                          |                  | KEYBRD3.5Y5  | 31 KB  | System file        | 6/8/2000 5:00 PM   |
|              |                          |                  | KEYBRD4.5Y5  | 13 KB  | System file        | 6/8/2000 5:00 PM   |
|              |                          |                  | MODE.COM     | 29 KB  | MS-DOS Application | 6/8/2000 5:00 PM   |
|              |                          |                  | MSDOS.SYS    | 1 KB   | System file        | 4/7/2001 1:40 PM   |

Figure 223: Creating a bootable diskette in Windows XP - step 4

| Name 🔺        | Size   | Туре               | Date Modified      |  |
|---------------|--------|--------------------|--------------------|--|
| AUTOEXEC.BAT  | 0 KB   | MS-DOS Batch File  | 3/22/2006 10:08 AM |  |
| COMMAND.COM   | 91 KB  | MS-DOS Application | 6/8/2000 5:00 PM   |  |
| CONFIG.SYS    | 0 KB   | System file        | 3/22/2006 10:08 AM |  |
| DISPLAY.SYS   | 17 KB  | System file        | 6/8/2000 5:00 PM   |  |
| EGA2.CPI      | 58 KB  | CPI File           | 6/8/2000 5:00 PM   |  |
| EGA3.CPI      | 58 KB  | CPI File           | 6/8/2000 5:00 PM   |  |
| EGA.CPI       | 58 KB  | CPI File           | 6/8/2000 5:00 PM   |  |
| IO.SYS        | 114 KB | System file        | 5/15/2001 6:57 PM  |  |
| KEYB.COM      | 22 KB  | MS-DOS Application | 6/8/2000 5:00 PM   |  |
| KEYBOARD.SYS  | 34 KB  | System file        | 6/8/2000 5:00 PM   |  |
| KEYBRD2.SYS   | 32 KB  | System file        | 6/8/2000 5:00 PM   |  |
| KEYBRD3.SYS   | 31 KB  | System file        | 6/8/2000 5:00 PM   |  |
| E KEYBRD4.SYS | 13 KB  | System file        | 6/8/2000 5:00 PM   |  |
| MODE.COM      | 29 KB  | MS-DOS Application | 6/8/2000 5:00 PM   |  |
| MSDOS.SYS     | 1 KB   | System file        | 4/7/2001 1:40 PM   |  |

Figure 224: Creating a bootable diskette in Windows XP - step 5

Now all files (marked) except Command.com, IO.sys and MSDOS.sys can be deleted.

# 1.9 Location of the DIP switch in APC620 system units

# Warning!

# The following procedure is only permitted with the power switched off and the supply voltage disconnected!

To get to the DIP switches, it is necessary to open the front cover. To do this, loosen the five Torx screws (T10) marked and pull the cover off towards the front. Then the DIP switches can be accessed at the location marked in yellow. The setting can now be made using a pointed object. If the system has a slide-in drive, it must be removed first to get to the DIP switches.

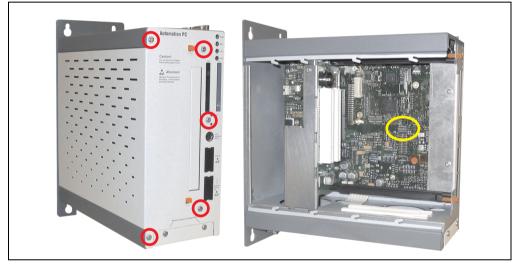

Figure 225: Location of DIP switch

# 2. Automation PC 620 with Automation Runtime

# 2.1 General

An integral component of Automation Studio<sup>™</sup> is Automation Runtime, the software kernel which allows applications to run on a target system. This runtime environment offers numerous important advantages:

- Guaranteed highest possible performance for the hardware being used
- Runs on all B&R target systems
- Makes the application hardware-independent
- Applications can be easily ported between B&R target systems
- Cyclic system guarantees deterministic behavior
- Configurable jitter tolerance in all task classes
- Supports all relevant programming language such as IEC 61131-3 and C
- Extensive function library conforming to IEC 61131-3 as well as the expanded B&R Automation library
- Integrated into Automation NET. Access to all networks and bus systems via function calls or the Automation Studio<sup>™</sup> configuration

# 2.2 Selection of devices

Power supply buffering of 10 ms is guaranteed starting with the following system unit revisions:

| Model number   | Description                                      | Revision |
|----------------|--------------------------------------------------|----------|
| 5PC600.SX01-00 | System 1 PCI                                     | B0       |
| 5PC600.SX02-00 | System 2 PCI, 1 disk drive slot, 1 AP Link slot  | B0       |
| 5PC600.SX02-01 | System 2 PCI, 1 disk drive slot                  | В0       |
| 5PC600.SF03-00 | System 3 PCI, 1 disk drive slot, 1 AP Link slot  | A0       |
| 5PC600.SX05-00 | System 5 PCI, 2 disk drive slots, 1 AP Link slot | A0       |
| 5PC600.SX05-01 | System 5 PCI, 2 disk drive slots                 | A0       |

Table 319: System unit support for buffering with Automation Runtime

# 3. Automation PC 620 with MS-DOS

| Perfection in Automation Dos 622 English Disk 1- Setup                                  |           |
|-----------------------------------------------------------------------------------------|-----------|
| Recovery Disk                                                                           |           |
| Only allowed to be used for backup or archiving<br>purposes for B&R automation devices! |           |
| www.br-automation.com                                                                   | 060000133 |

Figure 226: Automation PC 620 with MS-DOS

| Model number  | Short description                                                                                | Note |
|---------------|--------------------------------------------------------------------------------------------------|------|
| 9S0000.01-010 | OEM MS-DOS 6.22 German (disk)<br>OEM MS-DOS 6.22 German disks<br>Only delivered with a new PC.   |      |
| 9S0000.01-020 | OEM MS-DOS 6.22 English (disk)<br>OEM MS-DOS 6.22 English disks<br>Only delivered with a new PC. |      |

Table 320: Model numbers - MS-DOS

# 3.1 Known problems

Either no drivers are available for the following hardware components or only with limitations:

- AC97 Sound no support
- USB 2.0 only USB 1.1 rates can be reached.
- Limited drive support for the slide-in drives 5AC600.DVDS-00 and 5AC600.DVRS-00 no write functions.
- "Graphics Engine 2" and therefore Extended Desktop mode also cannot be used.
- A few "ACPI control" BIOS functions cannot be used.

The following table shows the tested resolutions and color depths on the Monitor / Panel connector with 855GME CPU boards.

|                     |       | Color depth |        |
|---------------------|-------|-------------|--------|
| Resolutions for DVI | 8-bit | 16-bit      | 24-bit |
| 640 x 480           | ✓     | 1           | 1      |
| 800 x 600           | 1     | 1           | 1      |
| 1024 x 768          | ✓     | 1           | 1      |
| 1280 x 1024         | 1     | 1           | 1      |
|                     |       |             |        |
|                     |       | Color depth |        |
| Resolutions for RGB | 8-bit | 16-bit      | 24-bit |
| 640 x 480           | ✓     | 1           | 1      |
| 800 x 600           | ✓     | 1           | 1      |
| 1024 x 768          | ✓     | 1           | 1      |
| 1280 x 1024         | 1     | 1           | 1      |
| 1600 x 1200         | ✓     | 1           | 1      |
| 1920 x 1440         | 1     | 1           |        |

Table 321: Tested resolutions and color depths for DVI and RGB signals

# 4. Automation PC 620 with Windows XP Professional

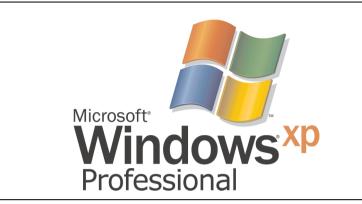

Figure 227: Windows XP Professional Logo

| Model number  | Short description                                                                         | Note |
|---------------|-------------------------------------------------------------------------------------------|------|
| 9S0000.08-010 | OEM Microsoft Windows XP Professional<br>CD, German; Only delivered with a new PC.        |      |
| 9S0000.08-020 | OEM Microsoft Windows XP Professional<br>CD, English; Only delivered with a new PC.       |      |
| 9S0000.09-090 | OEM Microsoft Windows XP Professional Multilanguage<br>CDs; Only delivered with a new PC. |      |

Table 322: Model numbers - Windows XP Professional

# 4.1 Installation

Generally, Windows XP Professional is already pre-installed by B&R on the desired mass memory (add-on hard disk, slide-in hard disk). All of the drivers required for operation (graphics, network, etc.) are also installed when doing so.

## 4.1.1 FAQ

#### How do I install Windows XP on systems with 815E CPU boards?

Windows XP can be installed on APC620 systems with 815E CPU boards **only** together with a connected **external monitor (RGB)**. An Automation Panel 900 is switched off in the Windows hardware recognition if connected via SDL or DVI during the installation. Video output via SDL and DVI is only supported after installing the 815E graphics driver.

# 4.2 Graphics drivers

For operation modes "extended desktop" and "dual display clone", the Intel Extreme graphics chip driver must be installed. Graphics drivers for 815E and 855GME CPU boards are available for approved operating systems in the download area (Service - Product Related Downloads - BIOS / Drivers / Updates) on the B&R homepage (www.br-automation.com).

### 4.2.1 Installing the graphics driver for 815E (ETX) CPU boards

The following must be observed when installing the graphics chip driver for the graphics chip integrated in the 815E chip set:

- The driver available from Intel is NOT permitted to be used, only the driver available from B&R (<u>www.br-automation.com</u>).
- After unpacking the \*.zip file, the driver must be updated using the Windows Device Manager "Start - Control Panel - System - Hardware - Device Manager - Update Driver". When doing this, use the file i81xnt5.inf.
- The initial installation of the driver can only be carried out with an external monitor (RGB) connected. After successfully installing the B&R driver, an Automation Panel 900 be operated via SDL or DVI without problems.

# **Caution!**

Presently, this driver is only approved for the Windows XP Professional and Windows XP embedded operating systems.

# Information:

The following screenshots and descriptions refer to the graphics driver version 6.13.01.3175 for 815E CPU boards. Therefore, it is possible that the screenshots and descriptions might not correspond with the installed driver version.

After the driver is installed, it can be configured in the Control Panel (called up through the icon in the taskbar or Start - Control Panel - Display - Settings - Advanced).

|                                           | Intel<br>extreme<br>graphics 2 for mobile<br>More visual display options for devices attached to<br>this computer, such as: |
|-------------------------------------------|----------------------------------------------------------------------------------------------------|
|                                           | this computer, such as:                                                                                                    |
|                                           |                                                                                                    |
|                                           | Television                                                                                                    |
|                                           | Digital Display                                                                                                    |
|                                           | Notebook                                                                                                    |
|                                           | Monitor                                                                                                    |
|                                           | are available here : <b>[13]</b> Graphics Properties                                                                        |
| Graphics Properties                       |                                                                                                    |
| Graphics Options                          |                                                                                                    |
| Exit Tray                                 | 🔽 Show Tray Icon                                                                                                    |
| Intel<br>extreme<br>graphics 2 tor mobile |                                                                                                    |

Figure 228: Graphics driver for 815E Control Panel access

| Eigenschaften von Intel(R) 82815 Graphics Controller (OE ? 🔀                                                                                                    |
|----------------------------------------------------------------------------------------------------|
| Gerößer       Fabe       Schemala   Abkürzungstasten   Informationen           Finstellungen       Finstellungen         Faben       16777216 Faben I         Bildschimbereich       1024 x 768 I |
| Notebook aktivieren      OK Abbrechen                                                                                                    |

Figure 229: Graphics driver for 815E settings

## 4.2.2 Graphics driver installation - 855GME (ETX / XTX) CPU boards

# Information:

The following screenshots and descriptions refer to the graphics driver version 14.11 for 855GME CPU boards. Therefore, it is possible that the screenshots and descriptions might not correspond with the installed driver version.

After the driver is installed, it can be configured in the Control Panel (called up through the icon in the taskbar or Start - Control Panel - Display - Settings - Advanced).

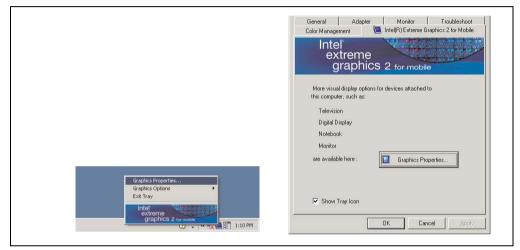

Figure 230: Accessing the graphics driver via Control Panel

# Information:

The connected Automation Panel 900 is still not activated after installing the graphics driver.

See the FAQ for information on this topic. "My Automation Panel 900 is still not activated after installing the graphics driver." on page 468.

#### 4.2.3 Graphics settings for Extended Desktop

Under the "Extended desktop" settings, "Notebook" can be set as the primary device (Graphics Engine 1) and "Digital display" as secondary device (Graphics Engine 2). The contents displayed on the two lines are different (Extended Desktop).

| Driver           | Driver settings |                 | APC620            |
|------------------|-----------------|-----------------|-------------------|
| Primary device   | Notebook        | AP Link output  | Graphics engine 1 |
| Secondary device | Digital display | Monitor / Panel | Graphics engine 2 |
|                  |                 |                 |                   |
| Primary device   | Digital display | Monitor / Panel | Graphics engine 2 |
| Secondary device | Notebook        | AP Link output  | Graphics engine 1 |

Table 323: Relationship between driver settings and graphics engine

Resolution and color depth can be configured separately for each line via the device settings for notebook and digital display.

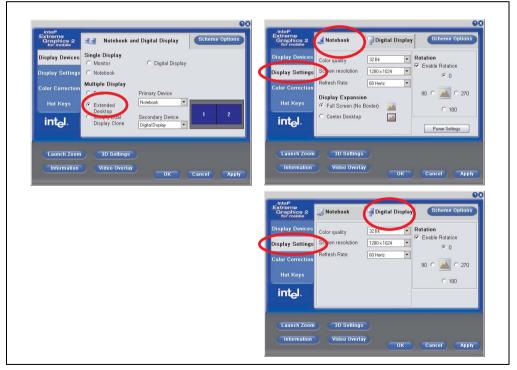

Figure 231: Extended desktop settings - primary and secondary device

#### Software • Automation PC 620 with Windows XP Professional

Due to the operation of two different lines, for each line one of the internal serial interfaces COM C and COM D on the APC620 must be activated in BIOS (under Advanced - Baseboard/Panel Features - Legacy Devices) for the Automation 900 devices' touch screens. See the section 4.3.1 "Installation for Extended Desktop" on page 470 for information about installing the touch screen driver.

#### 4.2.4 Graphics settings for Dual Display Clone

In "Dual display clone" mode, the same content is displayed on every connected Automation Panel 900 unit on both lines (Graphics Engine 1 and Graphics Engine 2). This enables operation of the application from every display.

| Driver settings |                 | APC620                                                                                                    |
|-----------------|-----------------|----------------------------------------------------------------------------------------------------|
| Notebook        | AP Link output  | Graphics engine 1                                                                                               |
| Digital display | Monitor / Panel | Graphics engine 2                                                                                               |
| Digital display | Monitor / Panol | Graphics engine 2                                                                                               |
| 0 1 5           |                 | Graphics engine 2                                                                                               |
|                 | Notebook        | Notebook     AP Link output       Digital display     Monitor / Panel       Digital display     Monitor / Panel |

Table 324: Relationship between driver settings and graphics engine

Resolution and color depth can only be set on the line designated as the primary device.

| Intel®<br>Extreme<br>Graphics 2<br>for mobile | Motebook and                                                         | d Digital Display                   | Scheme Options | Extreme<br>Graphics 2<br>for mobile                                                                        | J Notebook         | 🚽 Digital Display | C Scheme Options                               |
|-----------------------------------------------|----------------------------------------------------------------------|-------------------------------------|----------------|----------------------------------------------------------------------------------------------------|--------------------|-------------------|------------------------------------------------|
| Display Devices                               | Single Display                                                       | C Digital Display                   |                | Display Devices                                                                                            | Color quality      | 32 Bit 💌          | Rotation                                       |
| Display Settings                              |                                                                      | - Didital Dishial                   |                | Display Setting                                                                                            | s Schen resolution | 1280 x 1024       | <ul> <li>Enable Rotation</li> <li>O</li> </ul> |
| Color Correction                              | Multiple Display                                                     | Driver Device                       |                | Color Correction                                                                                           | Refresh Rate       | 60 Hertz 💌        | 90 C 🔼 C 270                                   |
| Hot Keys                                      | C Extended                                                           | Primary Device<br>Notebook          |                | Hot Keys                                                                                                   | Display Expansio   |                   |                                                |
| int <sub>e</sub> l.                           | <ul> <li>Desktop</li> <li>Intel(R) Dual<br/>Display Clone</li> </ul> | Secondary Device<br>Digital Display |                | int <sub>e</sub> l.                                                                                        | C Center Desktop   |                   | C 180                                          |
| Launch Zoor                                   | 3D Settings<br>Video Overlay                                         | ОК                                  | Cancel Apply   | Launch Zoor                                                                                                |                    |                   | Cancel Apply                                   |
|                                               |                                                                      |                                     |                |                                                                                                    |                    |                   |                                                |
|                                               |                                                                      |                                     |                | Intel®<br>Extreme<br>Graphics 2<br>for mobile                                                              | J Notebook         | Jigital Display   |                                                |
|                                               |                                                                      |                                     |                | Intel®<br>Extreme<br>Graphics 2<br>for mobile<br>Display Devices                                           |                    | Digital Display   | C & Cheme Options                              |
|                                               |                                                                      |                                     |                | Extreme<br>Graphics 2<br>for mobile                                                                        | Refresh Rate       |                   | Scheme Options                                 |
|                                               |                                                                      |                                     |                | Extreme<br>Graphics 2<br>for mobile<br>Display Devices                                                     | Refresh Rate       |                   | Scheme Options                                 |
|                                               |                                                                      |                                     |                | Extreme<br>Graphics 2<br>for mobile<br>Display Devices<br>Display Settings                                 | Refresh Rate       |                   | Scheme Options                                 |
|                                               |                                                                      |                                     |                | Extreme<br>Graphics 2<br>Tormcolle<br>Display Devices<br>Display Settings<br>Color Correction              | Refresh Rate       |                   | Scheme Options                                 |
|                                               |                                                                      |                                     |                | Extreme<br>Graphica 2<br>for mobile<br>Display Devices<br>Display Settings<br>Color Correction<br>Hot Keys | Refresh Rate       | Diner             | Scheme Options                                 |

Figure 232: Dual display clone settings - primary and secondary device

The internal serial interface COM C on the APC620 must be activated in BIOS (under Advanced - Baseboard/Panel Features - Legacy Devices) for the Automation 900 devices' touch screens. See the section 4.3.2 "Installation for Dual Display Clone" on page 472 for information about installing the touch screen driver.

#### Software • Automation PC 620 with Windows XP Professional

A panel locking time can be set in the B&R Control Center to prevent simultaneous operation of the Automation Panel 900 (see the .chm help file for the B&R Control Center).

# Information:

• The panel locking time is reset to the value configured in the key configuration (KCF - Key Configuration File) when the system is restarted.

### 4.2.5 FAQ

#### My Automation Panel 900 is still not activated after installing the graphics driver.

After installation, the graphics driver is automatically set to the analog output - RGB (monitor). As a result, any Automation Panel 900 connected via SDL (Smart Display Link) or DVI remains switched-off after loading the Intel graphics driver in Windows XP.

| Is set to "Monitor" |                            | 855 GM/GME Graphic:<br>Schemes   Hot Keys   F<br>Settings<br>Colors |                      |       |  |
|---------------------|----------------------------|---------------------------------------------------------------------|----------------------|-------|--|
| after installation  | Monitor<br>Digital Display | Screen Area<br>Refresh Rate                                         | 1024 by 768<br>60 Hz | •     |  |
|                     | Notebook                   |                                                                     |                      |       |  |
|                     |                            |                                                                     | Cancel               | Apply |  |

Figure 233: Settings after installing the graphics driver

To correct this problem, an analog monitor (RGB) must be connected to the monitor/panel, to reactivate the settings for digital output (digital display for the monitor/panel output or notebook for the AP Link output).

| Settings<br>Colors True Color<br>Screen Area 1024 by 768<br>Refresh Rate 60 Hz<br>Full Screen (No Border) |
|----------------------------------------------------------------------------------------------------|
| Screen Area 1024 by 768 V<br>Refresh Rate 60 Hz V                                                         |
| Refresh Rate 60 Hz 💌                                                                                      |
|                                                                                                    |
| Full Screen Nic Border)                                                                                   |
| i and creat (no bolder)                                                                                   |
|                                                                                                    |
|                                                                                                    |
|                                                                                                    |
| OK Cancel Apply                                                                                           |
|                                                                                                    |

Figure 234: Settings for adjustment

Chapter 4 Software

\_

### 4.3 Touch screen driver

For operation modes "extended desktop" and "dual display clone", the Elo touch screen driver must be installed. This can be found in the download area (Service - Product Related Downloads - BIOS / Drivers / Updates) on the B&R homepage (<u>www.br-automation.com</u>).

# Information:

The touch screen drivers are based on the Windows mouse system. That means that either a mouse (USB or PS/2) must have been connected during the Windows installation or the mouse drivers must be installed additionally (e.g. automatically installed when later connecting a USB mouse). The BIOS function "PS/2 Mouse" must be set to "Enabled" when using a PS/2 mouse. This is located on the BIOS setup page "Advanced" - "Miscellaneous" (the default setting is "Disabled").

### 4.3.1 Installation for Extended Desktop

# Information:

- Activate COM C and COM D in BIOS.
- During installation the panel locking time must be set to 0 ms ("Auto detect" of the driver could only recognize 1 touch screen).
- Executing setup
- The Automation Panel 900 unit's touch screen is connected with the APC620 serially, so the serial touch screen drivers must be installed.

| Elo TouchSystems Setup (V | ersion 4.20)<br>Welcome to Elo Touchscreen Setup.<br>This program will install the Elo USB and Secial<br>toucherside that install the Elo USB and Secial<br>toucherside that install and all window programs before<br>running this Setup program. | X |
|---------------------------|----------------------------------------------------------------------------------------------------|---|
| TOUCHSYSTEMS              | running mis Setup program.<br>Install Setial Touchscreen Drivers<br>☐ Install USB Touchscreen Drivers                                                                                                    |   |
|                           | < Back Next > N                                                                                                    |   |

Figure 235: Touch screen driver - serial touch screen

• The driver's auto-detect function sends data packets to every existing serial interface. It then returns a list of all the ports on which an Elo touch screen is connected. The panel locking time must be set to 0 ms (auto-detect only found 1 touch screen)

#### Software • Automation PC 620 with Windows XP Professional

| <b>BOD</b><br>TOUCHSYSTEMS | Select the CDM ports to use with Elo serial touchscreens.<br>Check the Auto-detection hox if you wan't Setup to<br>auto-detect CMD port currently connected to Elo<br>devices.<br>During Auto-detection, Setup will send data to each port<br>which may temporarily interfere with some types of serial<br>devices.<br>Elick Next to continue.<br>Auto-detect Elo devices. | <b>BOO</b><br>TOUCHSYSTEMS | Choose the CDM ports from the list below to use with your<br>loac/monitors. All CDM ports reported by your system are<br>listed. |  |
|----------------------------|----------------------------------------------------------------------------------------------------|----------------------------|----------------------------------------------------------------------------------------------------|--|
|                            | < Back Next > N Cancel                                                                                                    |                            | < Back Next > Cancel                                                                                                    |  |

Figure 236: Touch screen driver - auto-detect

- After selecting the COM ports on which Elo touch screens are connected, the system must be rebooted.
- After restarting, each line of touch screens must be calibrated separately. This is done in the menus "Properties 1" and "Properties 2" with the "Align" button. When one touch screen is being calibrated, the others are automatically locked.

| General Mode Sound Properties 1 Properties 2 About                                                                                                    | General Mode Sound Properties 1 Properties 2 About                                                                                                    |
|----------------------------------------------------------------------------------------------------|----------------------------------------------------------------------------------------------------|
| Screen Information<br>Window monitor number: 2<br>Touchscreen type: AccuTouch<br>Installed on: COM3<br>Controller model: SCOACh [2.0 - 0.0]<br>Controller Status: Working property<br>Driver version: Eloser.Sys 4.20 | Screen Information<br>Windows monitor number: 1<br>Touchscreen type: AccuTouch<br>Installed on: COMS<br>Controller model: SCOACh [2.0 - 0.0]<br>Controller Staus: Working properly<br>Driver version: Elose:Sys 4.20 |
| Video Alignment<br>Align Identify<br>Monitor Advanced                                                                                                    | Video Alignment<br>Identify<br>Advanced<br>OK Abbrechen Übernehmen Hilfe                                                                                                    |

Figure 237: Touch screen calibration

#### 4.3.2 Installation for Dual Display Clone

# Information:

- Activate COM C in BIOS.
- During installation the panel locking time must be set to 0 ms ("Auto detect" of the driver could only recognize 1 touch screen).
- Executing setup
- The Automation Panel 900 unit's touch screen is connected with the APC620 serially, so the serial touch screen drivers must be installed.

| Install USB Touchscreen Drivers □ Install USB Touchscreen Drivers | Elo TouchSystems Setup (V | ersion 4.20)<br>Welcome to Elo Touchscreen Setup.<br>This program will install the Elo USB and Serial<br>touchscreen drivers on your computer. It is strongly<br>recommended thay you exit all Windows programs before<br>running this Setup program. |  |
|-------------------------------------------------------------------|---------------------------|----------------------------------------------------------------------------------------------------|--|
|                                                                   |                           |                                                                                                    |  |

Figure 238: Touch screen driver - serial touch screen

• The driver's auto-detect function sends data packets to every existing serial interface. It then returns a list of all the ports on which an Elo touch screen is connected. The panel locking time must be set to 0 ms (auto-detect only found 1 touch screen)

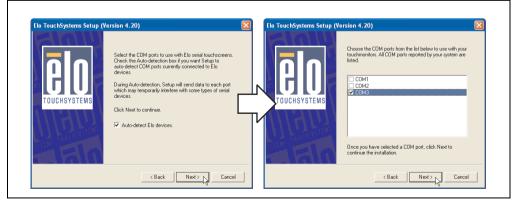

Figure 239: Touch screen driver - auto-detect

- After selecting the COM ports on which Elo touch screens are connected, the system must be rebooted.
- After restarting, only one touch screen must be calibrated. These settings are then applied to other touch screens.

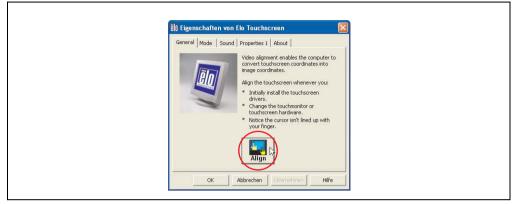

Figure 240: Touch screen calibration

### 4.3.3 FAQ

#### Power options and touch screen

The power options allow a few different settings (e.g. Turn off monitor, Turn off hard disks and System standby for a Windows XP system).

# **Caution!**

If the "Turn off monitor" function is enabled and a time has been set, then touching the dark touch display after the time has expired presents the risk of "blindly" activating one of the commands in the application and unintentionally triggering functions.

This can be avoided by activating a screen saver. As a result, the next time the touch screen is touched, the screen saver is deactivated.

### 4.4 Audio driver

An audio driver can be found in the download area (Service - Product Related Downloads - BIOS / Drivers / Updates) on the B&R homepage (<u>www.br-automation.com</u>).

See the section "MIC, Line IN and Line OUT ports" on page 103 for information about the audio driver type.

#### 4.4.1 Installation

Execute the downloaded setup.

## Information:

The option "AC97 Audio controller" must be set to "Enabled" (default setting) in BIOS under Advanced - I/O Device Configuration.

#### 4.5 Network driver

The APC620 has 2 different networks controllers. Drivers for both network connections (ETH1 and ETH2) are available for approved operating systems in the download area (Service - Product Related Downloads - BIOS / Drivers / Updates) on the B&R homepage (<u>www.br-automation.com</u>).

See the sections "Ethernet connection ETH1" on page 91 and "Ethernet connection ETH2" on page 93 for information about network controller types.

#### 4.5.1 Installation ETH1

Execute the downloaded setup.

#### 4.5.2 Installation ETH2

Installation is performed via the Windows device manager using the Net559ER.inf file.

## 5. Automation PC 620 with Windows XP Embedded

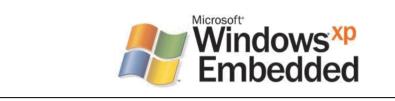

| Model number    | Short description                                                                                                    | Note                                                       |
|-----------------|----------------------------------------------------------------------------------------------------|------------------------------------------------------------|
| 9S0001.19-020   | OEM Microsoft Windows XP Embedded APC620 815E w/CF, English<br>512 MB CompactFlash card with Windows XP Embedded image for APC620 systems with a<br>815E CPU board. Only delivered with a new PC.                                                                                                    | Cancelled<br>since 10/2005<br>Replaced by<br>9S0001.20-020 |
| 9S0001.20-020   | OEM Microsoft Windows XP Embedded APC620 855GME w/CF, English<br>512 MB CompactFlash card with Windows XP Embedded image for APC620 systems with a<br>855GME CPU board. Only delivered with a new PC.                                                                                                    |                                                            |
| 9S0001.27-020   | OEM Microsoft Windows XP embedded (incl. SP2) APC620 815E w/CF, English<br>512 MB CompactFlash card with Windows XP Embedded image including SP2 for APC620<br>systems with a 815E CPU board. Only delivered with a new PC.                                                                                  | Cancelled<br>since 10/2005<br>Replaced by<br>9S0001.27-020 |
| 9S0001.28-020   | OEM Microsoft Windows XP embedded (incl. SP2) AC620 855GME w/CF, English<br>512 MB CompactFlash card with Windows XP Embedded image including SP2 for APC620<br>systems with a 855GME CPU board. Only delivered with a new PC.                                                                               |                                                            |
| 5SWWXP.0412-ENG | WinXPe FP2007 APC620 E855GME<br>Order Microsoft Windows XP embedded English, Feature Pack 2007, for APC620 with CPU<br>boards 5PC600.E855-00, 5PC600.E855-01, 5PC600.E855-02, 5PC600.E855-03,<br>5PC600.E855-04, 5PC600.E855-05; CompactFlash separately (at least 512 MB). Only<br>delivered with a new PC. |                                                            |
| 5SWWXP.0413-ENG | WinXPe FP2007 APC620 X855GME<br>Order Microsoft Windows XP embedded English, Feature Pack 2007, for APC620 with CPU<br>boards 5PC600.X855-00, 5PC600.X855-01, 5PC600.X855-02, 5PC600.X855-03,<br>5PC600.X855-04, 5PC600.X855-05; CompactFlash separately (at least 512 MB). Only<br>delivered with a new PC. |                                                            |

#### Figure 241: Windows XP Embedded Logo

Table 325: Model numbers - Windows XP Embedded

### 5.1 General information

Windows XP Embedded is the most modular version of the Windows XP Professional desktop operating system and makes it possible to quickly develop reliable and advanced embedded devices. Windows XP Embedded is based on the same binary files as Windows XP Professional and is optimally tailored to the hardware being used. In other words, only the functions and modules required by the respective device are included. Windows XP Embedded is also based on the same reliable code as Windows XP Professional. It provides industry with leading reliability, improvements in security and performance, and the latest technology for Web browsing and extensive device support.

The Windows XP Embedded available from B&R was developed for APC620 systems with 815E and 855GME CPU board units.

## 5.2 Features

The feature list displays the essential device functions under Windows XP embedded.

| Function                           | present      |
|------------------------------------|--------------|
| Enhanced write filter (EWF)        | ✓            |
| File Based Write Filter            | ✓            |
| Page file                          | configurable |
| Administrator account              | ✓            |
| User account                       | configurable |
| Explorer shell                     | ✓            |
| Registry Filter                    | ✓            |
| Internet Explorer 6.0 + SP2        | ✓            |
| Internet information service (IIS) | -            |
| Terminal Service                   | ✓            |
| Windows Firewall                   | ✓            |
| MSN-Explorer                       | -            |
| Outlook Express                    | -            |
| Administrative Tools               | ✓            |
| Remote Desktop                     | ✓            |
| Remote Assistance                  | -            |
| .NET Framework                     | -            |
| ASP.NET                            | -            |
| Codepages/User Locale/Keyboard     | 1            |
| Disk Management Service            | ✓            |
| Windows Installer Service          | ✓            |
| Class Installer                    | 1            |
| CoDevice Installer                 | 1            |
| Media Player                       | -            |
| DirectX                            | -            |
| Accessories                        | 1            |
| Number of fonts                    | 89           |

Table 326: Device functions under Windows XP embedded

### 5.3 Installation

Windows XP Embedded is usually preinstalled at B&R Austria on a suitable CompactFlash card (at least 512 MB). The APC620 system is then automatically configured after it has been switched on for the first time. This procedure takes approximately 30 minutes, and the device will be rebooted a number of times.

Brief instructions for creating your own Windows XP Embedded images or a suitable Target Designer export file for 815E or 855GME CPU boards can be downloaded from the download area on the B&R homepage (<u>www.br-automation.com</u>).

### 5.4 Graphics drivers

Already included in the B&R Windows XP embedded image for 815E and 855GME CPU boards.

#### 5.5 Touch screen driver

The touch screen driver must be manually installed in order to operate Automation Panel 900 touch screen devices. The driver installation is identical to the driver installation for Windows XP Professional Systems. For more information, see 4.3 "Touch screen driver" on page 470

The driver can be downloaded from the download area on the B&R homepage (<u>www.br-automation.com</u>).

#### 5.6 Audio driver

Already integrated in the B&R Windows XP embedded image for 815E and 855GME CPU boards.

#### 5.6.1 After a BIOS upgrade

If the following error message appears after upgrading BIOS:

"Copy Error"

"Setup cannot copy the file Audio3d.dll"

then the audio driver must be reinstalled.

To do this, use the audio driver from the B&R Homepage (<u>www.br-automation.com</u>).

During the installation of the audio driver, the following 2 files must be manually selected from the following directories.

ksuser.dll in the directory ...\Windows\system32

ks.sys in the directory ...\Windows\system32\drivers

This applies to 815E and 855ME CPU boards.

#### Software • Automation PC 620 with Windows XP Embedded

The graphics driver must be re-installed to enable all possible resolutions when using an 815E CPU board (see 4.2.1 "Installing the graphics driver for 815E (ETX) CPU boards").

### 5.7 Network driver

Already integrated in the B&R Windows XP embedded image for 815E and 855GME CPU boards.

### 5.8 FAQ

If USB devices are connected with the APC620 and XP Embedded executes a restart during a shutdown, then the 3 "USB Root Hubs" under Properties ->Power Management-> Allow the computer to turn off this device to save power -> must be selected in the "Device manager" under "Universal Serial Bus controllers".

## 6. Automation PC 620 with Windows CE

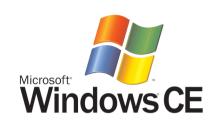

| Model number    | Short description                                                                                                    | Note |
|-----------------|----------------------------------------------------------------------------------------------------|------|
| 5SWWCE.0512-ENG | WinCE5.0 Pro APC620 E855GME<br>Order Microsoft Windows CE 5.0 Professional English including license, for APC620 with<br>CPU boards 5PC600.E855-00, 5PC600.E855-01, 5PC600.E855-02, 5PC600.E855-03,<br>5PC600.E855-04, 5PC600.E855-05; CompactFlash separately (at least 128 MB).          |      |
| 5SWWCE.0513-ENG | WinCE5.0 Pro APC620 X855GME<br>Order Microsoft Windows CE 5.0 Professional English including license, for APC620 with<br>CPU boards 5PC600.X855-00, 5PC600.X855-01, 5PC600.X855-02, 5PC600.X855-03,<br>5PC600.X855-04, 5PC600.X855-05; CompactFlash separately (at least 128 MB).          |      |
| 5SWWCE.0612-ENG | WinCE5.0 ProPlus APC620 E855GME<br>Order Microsoft Windows CE 5.0 Professional Plus English including license, for APC620<br>with CPU boards 5PC600.E855-00, 5PC600.E855-01, 5PC600.E855-02, 5PC600.E855-03,<br>5PC600.E855-04, 5PC600.E855-05; CompactFlash separately (at least 128 MB). |      |
| 5SWWCE.0613-ENG | WinCE5.0 ProPlus APC620 X855GME<br>Order Microsoft Windows CE 5.0 Professional Plus English including license, for APC620<br>with CPU boards 5PC600.X855-00, 5PC600.X855-01, 5PC600.X855-02, 5PC600.X855-03,<br>5PC600.X855-04, 5PC600.X855-05; CompactFlash separately (at least 128 MB). |      |

Table 327: Model numbers - Windows CE

### 6.1 General information

Windows CE is an operating system which is optimally tailored to B&R's devices. It includes only the functions and modules which are required by each device. This makes this operating system extremely robust and stable.

#### 6.1.1 Advantages

- Windows CE is also less expensive than other Windows licenses.
- Internet Explorer 6.0 for Windows® CE standard components
- · Fonts for attractive text display
- TCP/IP for network and Internet communication
- Remote Desktop Protocol (RDP) for thin clients
- ActiveSync for synchronization with the PC

- Windows® Media Player application
- Compact Framework V1.0 Service Pack 2
- Network utilities
- VBScript 6.0
- JScript 6.0
- Viewers for Excel, Word, images, PDFs, PowerPoint (only in Windows CE 5.0 ProPlus)

#### 6.2 Properties in connection with APC620 devices

Detailed information about Windows CE for B&R devices can be downloaded in the download area on the B&R homepage (<u>www.br-automation.com</u>).

| Features                     | Windows CE 5.0 for APC620                       |  |  |
|------------------------------|-------------------------------------------------|--|--|
| Supported screen resolutions | VGA, SVGA, XGA                                  |  |  |
| Color depth                  | 16 bit or 65536 colors                          |  |  |
| Graphics card driver         | Intel(R) embedded graphics driver               |  |  |
| Main memory                  | Automatic detection and use of up to 512 MB     |  |  |
| Boot time / Startup time     | Approx. 39 seconds <sup>1)</sup>                |  |  |
| Included web browser         | Internet Explorer 6 for Windows CE              |  |  |
| .NET                         | Compact Framework V2.0                          |  |  |
| Image size                   | Approx. 29 MByte <sup>2)</sup> (not compressed) |  |  |
| Custom keys                  | Supported                                       |  |  |
| PVI                          | Supported                                       |  |  |

Table 328: Properties for Windows CE 5.0 and APC620

 Measured with a 32 MByte SanDisk 5CFCRD.0032-02, 2 partitions, no USB mass memory inserted, all servers disabled, BIOS options Summary Screen=Disabled, Extended Memory Testing=None and Dark Boot=Enabled, both network cards connected with one network and enabled, USB keyboard and USB mouse plugged-in.

2) Use the function "Compress Windows CE Image" in the B&R eMbedded OS Installer to reduce the image size.

### 6.3 Requirements

The device must fulfill the following criteria to be able run the Windows CE operating system.

- At least 128 MB main memory
- At least one 128 MB CompactFlash card (size should be specified when ordered)

#### 6.4 Installation

Windows CE is usually preinstalled at B&R Austria.

#### 6.4.1 B&R eMbedded OS Installer

The B&R eMbedded OS Installer allows you to install existing B&R Windows CE images. The four files (NK.BIN, BLDR, LOGOXRES.BMP, and LOGOQVGA.BMP) must be provided from an already functioning B&R Windows CE installation.

The B&R eMbedded OS Installer can be downloaded for free from the download area on the B&R homepage (<u>www.br-automation.com</u>). Further information is available in the online help for the B&R eMbedded OS Installer.

#### 6.5 Known problems

- The ATAPI driver being used doesn't support DMA transfers. All devices (CompactFlash cards, hard drives, etc.) are operated in PIO mode.
- USB 2.0 (EHCI) fails sporadically.
- The graphics driver "Clone mode" only functions if the setting "Graphics Engine 2" has been made under the BIOS setting "Primary Graphics Engine".

The ADI (Automation Device Interface) driver enables access to specific functions of B&R devices. Settings for this device can be read and edited using the B&R Control Center applet in the control panel.

| Automation PC 620                 |                                |                                                                                                    |
|-----------------------------------|--------------------------------|----------------------------------------------------------------------------------------------------|
| Display Keys<br>Statistics Use    | LEDs Temperation               | v Settings Versions Report                                                                                                    |
|                                   | utomation PC 620               | Properties 🛛 🖓 🔀                                                                                                    |
| CPU Board                         | Display Keys<br>Statistics Use | LEDs Temperatures Fans Voltages UPS<br>er Settings Factory Settings Versions Report                                              |
| ✓ Temperatures.                   | Device s                       | Eigenschaften von Automation PC 620                                                                                              |
| Memory Info                       | Baseboard                      | Statistik Anwendereinstellungen Fabrikseinstellungen Versionen Bericht<br>Display Tasten LEDs Temperaturen Lütter Spannungen USV |
| Baseboard<br>Firmware versi       | Version:                       | Temperaturwerte des PC und von angeschlossenen Panels werden hier angezeigt.                                                     |
| ✓ Factory setting                 | Vendor II                      | CPU Board                                                                                                    |
| <ul> <li>Temperatures,</li> </ul> | Device II                      | CPU: 56 / 132 "C/"F<br>Board: 59 / 138 "C/"F                                                                                     |
| User settings                     | Compatit                       |                                                                                                    |
|                                   | HW revis                       | Baseboard<br>1/0: 44 / 111 "C/"F                                                                                                 |
| Set All                           | Serial nu                      | Netzteit: 37 / 98 *C/'F                                                                                                    |
|                                   | Model nu                       | Slide-In Laufwerk 1: 0 / 32 °C/'F                                                                                                |
|                                   | Optimized                      | Slide-In Laufwerk 2: 0 / 32 *C/*F                                                                                                |
|                                   |                                | Panel                                                                                                    |
|                                   |                                | Panel auswählen:                                                                                                    |
| L                                 |                                | Display: In.v.1 *C/*F                                                                                                    |
|                                   |                                |                                                                                                    |
|                                   |                                | OK Abbrechen                                                                                                    |
|                                   | L                              |                                                                                                    |

Figure 242: ADI Control Center screenshots (Version 1.61) - example

Features (device dependent)

- Adjusting the display brightness of connected Panels
- Reading device specific keys (in order for this to be possible, a key configuration must be installed that was created with the B&R Key Editor)
- Activation of device specific LEDs on a Mylar keypad
- Reading temperatures, fan speeds, and statistical data
- Reading user settings and factory settings
- Reading software versions
- Updating and securing firmware
- Creating reports about the current system (support assistance)
- Setting the SDL equalizer value for the SDL cable adjustment
- Configuration of APC620 USV

483

Supports following systems:

| System                    | Operating system                        | Note                                      |
|---------------------------|-----------------------------------------|-------------------------------------------|
| Automation PC 620         | Windows XP Professional<br>Windows 2000 | Installation using its own setup          |
|                           | Windows XP Embedded                     | Content of B&R Windows XP Embedded image  |
| Panel PC 700              | Windows XP Professional<br>Windows 2000 | Installation using its own setup          |
|                           | Windows XP Embedded                     | Content of B&R Windows XP Embedded image  |
| Power Panel BIOS devices  | Windows XP Embedded                     | Content of B&R Windows XP Embedded image  |
|                           | Windows CE                              | Content of B&R Windows CE image           |
| Mobile Panel BIOS devices | Windows XP Embedded                     | Content of B&R Windows XP Embedded image  |
|                           | Windows CE                              | Content of B&R Windows CE image           |
| Automation Panel 800      | -                                       | With Automation PC620 and<br>Panel PC 700 |
| Automation Panel 900      | -                                       | With Automation PC620 and<br>Panel PC 700 |

Table 329: System support - ADI driver

A detailed description of the Control Center can be found in the integrated online help.

The B&R Automation Device Interface (ADI) driver (also contains Control Center) can be downloaded for free from the download area on the B&R homepage (<u>www.br-automation.com</u>).

#### 7.1 SDL equalizer setting

The equalizer makes it possible to adjust the strength of the video signal to the SDL cable length. This allows you to improve the visual representation on the display.

| Display Settings                                                                                                    | 1 |
|----------------------------------------------------------------------------------------------------|---|
| SDL Equalizer     You can adjust the equalizer for different cable lengths here. Use low values (strong equalizer setting) for long cables.       Use automatic setting     Strong       Equalizer     Weak |   |
| OK Cancel                                                                                                    |   |

Figure 243: ADI Control Center - SDL equalizer settings

The value is optimally defined for the cable length when using the "Automatic setting".

The equalizer value can only be changed if the function is supported by Automation Panel 900 (starting with Panel Firmware version 1.04 or higher) and if MTCX PX32 version 1.54 or higher is installed. Otherwise, the dialog fields are disabled.

### 7.2 UPS configuration

Here, the status values for an installed B&R APC620 UPS can be displayed and the battery settings for the UPS can be changed, updated, and saved. The system settings for the UPS can also be configured.

| Statistics  | Us                      | er Settings                  | Factory Sett                  | ings        | Versions | Report    |
|-------------|-------------------------|------------------------------|-------------------------------|-------------|----------|-----------|
| Display     | Keys                    | LEDs                         | Temperatures                  | Fans        | Voltage  | s UPS     |
| 🔩 Y         | 'ou can v<br>istalled B | iew status va<br>&R APC620 I | alues and change<br>UPS here. | settings of | an UP:   | S Monitor |
| Status      |                         |                              | Operating I                   | Data        |          |           |
| Communic    | cation err              | or                           | Battery vol                   | tage:       | 0.0      | V         |
| On battery  |                         |                              | Battery cu                    | rent:       | 0.00     | A         |
| Low batte   |                         |                              | Temperatu                     | re:         |          | *C7*F     |
| Battery fai | ilure                   |                              |                               |             |          |           |
| Battery po  |                         |                              |                               |             |          |           |
| No backu    | ıp possibl              | e                            |                               |             |          |           |
| Battery Se  | ettings                 |                              |                               |             |          |           |
| Status:     | Г                       | Valid                        | Edit.                         | Updal       | te S     | ave       |
| UPS Setti   | -                       |                              |                               |             |          |           |
| Status:     | ngs                     | Valid                        | Churren                       | Under       |          |           |
| Status.     | L                       | valid                        | Change                        | Updal       | te 5     | ave       |
| System      | n                       | B&R UPS (                    | driver is active.             |             | Adv      | anced     |

Figure 244: ADI Control Center - UPS settings

# **Caution!**

The installed UPS must be selected and configured in the Control Panel using the energy options in order for battery operation to be supported.

# Information for Windows XP Embedded:

The UPS service is supported starting with B&R Windows Embedded Version 2.10 or higher.

#### 7.2.1 Configuration of UPS operation for the B&R APC620 UPS

- 1) Open the energy options dialog box in the Control Panel.
- 2) Go to the UPS tab and click on "Select".
- Set the manufacturer to "Bernecker + Rainer" and the model to "APC620 UPS" and click on "Finish". The value for the COM connection is only required for a serially connected UPS and is ignored by the APC620 UPS driver.
- Click on "Apply" to begin UPS operation. After a few seconds the UPS status and details are displayed.

## Information:

- Administrator rights are required in order to change the energy options or display the UPS status.
- In a German version of Windows XP Professional the battery status is displayed as "low" in the energy options, even if the battery is OK (Windows error). In an English version, three battery status levels are displayed: unknown, OK, replace. A low battery status is never displayed.

#### 7.2.2 Display status values for UPS

- 1) Open the Control Center in the Control Panel.
- 2) Select UPS tab.

The displayed values are updated automatically.

# Information:

#### Notes:

The "reversed battery polarity" status is only displayed in UPS firmware version 1.08 or higher. In UPS firmware version 1.07 or smaller, a change between battery operation and normal operation can lead to communication errors.

Select UPS monitor to display UPS status changes since the last time the system or UPS driver was started.

| B&R UPS Moni        |       |                 |             |            |
|---------------------|-------|-----------------|-------------|------------|
| 88R UPS started at: | 6/13/ | 2007 9:56:27 AM | stopped at: | (active)   |
| State               | Count | Last at         | Gone at     | Total Time |
| 😣 Battery failure   | 1     | 6/13/2007 9:56. | . (active)  | 37 minutes |
|                     |       |                 |             |            |
|                     |       |                 |             |            |
|                     |       |                 |             |            |
|                     |       |                 |             |            |
|                     |       |                 |             |            |

Figure 245: ADI Control Center - UPS monitor

The dialog box is updated automatically when the status changes.

To remove a status from the list, click on delete.

## Information:

The current status of the UPS is also displayed when the UPS service is started in the Windows Control Panel on the UPS page in the energy options.

#### 7.2.3 Change UPS battery settings

- 1) Open the Control Center in the Control Panel.
- 2) Select UPS tab.
- 3) Under "Battery settings", click on "Edit". Clicking on "Open" opens a dialog box.
- 4) Select and open the file containing the battery settings.

| UPS Battery Settings - 243                                  | 350103.BIN | I      | ? 2                                                                          |  |
|-------------------------------------------------------------|------------|--------|------------------------------------------------------------------------------|--|
| You can change the characteristics of the UPS battery here. |            |        |                                                                              |  |
| Version:                                                    | 1.03       |        |                                                                              |  |
| Device ID:                                                  | 00002435   | hex    |                                                                              |  |
| Description:                                                | SAC600.UP  | SB-00  |                                                                              |  |
| Nominal capacity:                                           | 5          | Ah     | 1) Unused by UPS.                                                            |  |
| Charge end voltage 1):                                      | 13.5       | V      | 2) UPS measuring range /<br>alarm limits: -30 to +60 °C.                     |  |
| Discharge end voltage 1):                                   | 11.1       | ٧      |                                                                              |  |
| Charge current:                                             | 0.5        | A      | <ol> <li>0 = don't check; specific<br/>for B&amp;R UPS batteries.</li> </ol> |  |
| Charge peak voltage:                                        | 15         | ٧      | 4) at 25 °C                                                                  |  |
| Min. charge temperature 2):                                 | -40        | °C     |                                                                              |  |
| Max. charge temperature 2):                                 | 80         | °C     |                                                                              |  |
| Lifetime 1) 3) 4):                                          | 96         | months |                                                                              |  |
| Deep discharge cycles 1) 3):                                | 300        |        |                                                                              |  |
|                                                             |            |        | OK Cancel                                                                    |  |

Figure 246: ADI Control Center - UPS battery settings

In this dialog box you can change the settings for the UPS battery.

# Information:

To make settings for batteries not from B&R, it is best to make a copy of a file with battery settings from B&R under a new name and make adjust the settings in this file for the battery being used.

Current files with settings for batteries from B&R can be found on the B&R APC620 / PPC700 firmware upgrade disk (starting with V1.16) and can also be updated using these.

# Information:

If you would like to change the current battery settings on the UPS, they must first be saved in a file.

#### 7.2.4 Update UPS battery settings

- 1) Open the Control Center in the Control Panel.
- 2) Select UPS tab.
- 3) Under "Battery settings", click on "Update". Clicking on "Open" opens a dialog box.
- Select and open the file containing the battery settings. The "Download" dialog box is opened.

The transfer can be aborted by clicking on "Cancel" in the Download dialog box. "Cancel" is disabled when the flash memory is being written to.

# Caution!

- Battery operation is not possible during the update.
- If the transfer is interrupted, then the procedure must be repeated until the battery settings have been updated successfully. Otherwise battery operation will no longer be possible.

Deleting the data in flash memory can take several seconds depending on the memory block being used. The progress indicator is not updated during this time.

# Information:

The UPS is automatically restarted after a successful download. This can cause a brief failure in the UPS communication.

### 7.2.5 Save UPS battery settings

- 1) Open the Control Center in the Control Panel.
- 2) Select UPS tab.
- 3) Under "Battery settings", click on "Save". Clicking on "Save under" opens a dialog box.
- 4) Enter a file name or select an existing file and click on "Save".

The transfer can be aborted by clicking on "Cancel" in the Download dialog box.

#### 7.2.6 Configure UPS system settings

- 1) Open the Control Center in the Control Panel.
- 2) Select UPS tab.
- Under UPS settings, click on "System". The energy options dialog box in the Control Panel is opened.

Further information regarding the UPD system settings can be found in the Windows help.

# Information:

Administrator rights are required in order to change the energy options or display the UPS status.

#### 7.2.7 Configuring the "UL compliant operation"

- 1) Open the Control Center in the Control Panel.
- 2) Select UPS tab.
- 3) Under UPS settings, click on "Change". This opens the following dialog box:

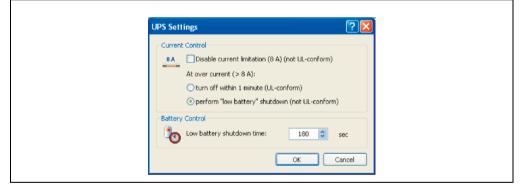

Figure 247: ADI Control Center - UPS settings

# Information:

- For UL compliant operation, ADI driver version 1.80 and UPS firmware version 1.10 are minimum requirements.
- The UL compliant operation is switched on by default.

If the "Low Battery" shutdown option is activated, the LowBatteryFlag is set at over-current, and a low battery shutdown is executed (for more information on low battery shutdown, see "Procedure following power failure" on page 493). If the UL compliant operation is reactivated, the following warning is displayed.

| Control | Center (APC620)                                                                               |
|---------|-----------------------------------------------------------------------------------------------|
|         | Windows cannot be shutdown properly with this option when the UPS detects an over<br>current! |
|         | ОК                                                                                            |

Figure 248: ADI control center warning

#### 7.2.8 Change additional UPS settings

- 1) Open the Control Center in the Control Panel.
- 2) Select UPS tab.
- 3) Under UPS settings, click on "Advanced". This opens the following dialog box:

| Advanced UPS Settings 🛛 😨 🔀                                                  |
|------------------------------------------------------------------------------|
| Windows UPS Service                                                          |
| Turn off delay: 60 📚 sec                                                     |
| Change this value only if your system requires a<br>longer time to shutdown. |
| B&R UPS Driver                                                               |
| Show notifications for UPS status                                            |
| Show UPS status with UPS Monitor                                             |
| OK Cancel                                                                    |

Figure 249: ADI Control Center - Advanced UPS settings

# Information:

Administer rights are required in order to display this dialog box.

#### Change delay time for UPS

Under "Windows UPS Service", you can enter the delay in seconds. This is the length of time that the UPS waits before switching off the power supply.

## Information:

This time is evaluated by the Windows UPS Service, but can not be set in the UPS system settings of the energy options. This value should only be changed if the system requires longer than the default setting of 180 seconds to shut down.

# **Caution!**

The time entered must be longer than the time required to shut down the operating system.

#### Activate UPS messages

Under "B&R UPS driver", activate the checkbox "UPS status messages". Any changes to the UPS status will then trigger a message from the B&R UPS driver.

## Information:

Shutting down the system is only reported by the Windows UPS Service. The UPS Service also sends other messages if they are activated in the UPS system settings energy options. These messages are only displayed when the Windows Alerter and Windows Messenger<sup>1)</sup> are active and the PC is logged on to a network. Additionally, some conditions of the B&R APC620 UPS are not detected by the Windows UPS Service, and are therefore do not trigger messages (e.g. when there are no battery settings on the UPS). The Windows Services can be found in the Control Panel under Administrative Tools - Services.

1) The Windows Alerter is supported starting with B&R Windows Embedded Version 2.10 or higher.

If the checkbox "Display UPS status with UPS monitor" is also activated, a new message is not displayed for every change, but only a general message and request for you to start the B&R UPS monitor. As long as the UPS monitor is active, no new messages are displayed.

## Information:

Regardless of these options, all changes to the UPS status are logged in Windows event protocol (under "Application").

#### 7.2.9 Procedure following power failure

#### **Over-current shutdown**

If an over-current >8 A is present during battery operation for a duration of 16 seconds, the overcurrent shutdown is executed. A shut down time of one minute is available to the system.

If the supply is regenerated during this time, then the shut down process is aborted.

# Information:

The over-current shutdown has the highest priority.

#### Low battery shutdown

If the LowBatteryFlag is set during power failure, then the "low battery" shutdown is executed, preventing the battery from dying. Once the shutdown time expires (3 minutes by default), the UPS shuts down.

If an "over-current" shutdown or "standard" shutdown is detected during the shutdown process, the "low battery" shutdown is replaced by the respective process.

#### Standard shutdown

The standard shutdown is effective when the UPS service is active, the shutdown time is 3 minutes, by default.

If the power supply returns during the shutdown process, the shutdown timer runs until the APC620 enters standby mode. Then the shutdown time is reduced to 4 seconds.

# **Chapter 5 • Standards and certifications**

## 1. Applicable European guidelines

- EMC guidelines 89/336/EWG
- Low-voltage guidelines 73/23/EWG
- Machine guidelines 98/37/EG

## 2. Overview of standards

The Automation PC 620 as an entire device meets the following standards:

| Standard            | Description                                                                                                    |
|---------------------|----------------------------------------------------------------------------------------------------|
| EN 50081-2          | Electromagnetic compatibility (EMC), generic emission standard - part 2: Industrial environments (EN 50081-2 has been replaced by EN 61000-6-4)                                                                                                    |
| EN 50082-2          | Electromagnetic compatibility (EMC), generic immunity standard - part 2: Industrial environments (EN 50082-2 has been replaced by EN 61000-6-2)                                                                                                    |
| EN 55011<br>Class A | Electromagnetic compatibility (EMC), radio disturbance product standard, industrial, scientific, and<br>medical high-frequency devices (ISM devices), limit values and measurement procedure; group 1<br>(devices that do not create HF during material processing) and group 2 (devices that create HF during<br>material processing) |
| EN 55022<br>Class A | Electromagnetic compatibility (EMC), radio disturbance characteristics, information technology<br>equipment (ITE devices), limits and methods of measurement                                                                                                    |
| EN 55024<br>Class A | Electromagnetic compatibility (EMC), immunity characteristics, information technology equipment (ITE devices), limits and methods of measurement                                                                                                    |
| EN 60060-1          | High-voltage test techniques - part 1: General specifications and testing conditions                                                                                                    |
| EN 60068-2-1        | Environmental testing - part 2: Tests; test A: Dry cold                                                                                                    |
| EN 68068-2-2        | Environmental testing - part 2: Tests; test B: Dry heat                                                                                                    |
| EN 60068-2-3        | Environmental testing - part 2: Tests; test and guidance: Damp heat, constant                                                                                                    |
| EN 60068-2-6        | Environmental testing - part 2: Tests; test: Vibration (sinusoidal)                                                                                                    |
| EN 60068-2-14       | Environmental testing - part 2: Tests; test N: Change of temperature                                                                                                    |
| EN 60068-2-27       | Environmental testing - part 2: Tests; test and guidance: Shock                                                                                                    |
| EN 60068-2-30       | Environmental testing - part 2: Tests; test and guidance: Damp heat, cyclic                                                                                                    |
| EN 60068-2-31       | Environmental testing - part 2: Tests; test: Drop and topple, primarily for equipment-type specimens                                                                                                    |
| EN 60068-2-32       | Environmental testing - part 2: Tests; test: Free fall                                                                                                    |
| EN 60204-1          | Safety of machinery, electrical equipment on machines - part 1: General requirements                                                                                                    |

Table 330: Overview of standards

#### Standards and certifications • Overview of standards

| Standard                     | Description                                                                                                    |
|------------------------------|----------------------------------------------------------------------------------------------------|
| EN 60529                     | Degrees of protection provided by enclosures (IP code)                                                                                                    |
| EN 60664-1                   | Insulation coordination for equipment within low-voltage systems - part 1: Principles, requirements and tests                                                                               |
| EN 60721-3-2                 | Classification of environmental conditions - part 3: Classification of groups of environmental<br>parameters and their severities, section 2: Transport                                     |
| EN 60721-3-3                 | Classification of environmental conditions - part 3: Classification of groups of environmental<br>parameters and their severities, section 3: Stationary use at weather-protected locations |
| EN 61000-4-2                 | Electromagnetic compatibility (EMC) - part 4-2: Testing and measuring techniques; electrostatic<br>discharge immunity test                                                                  |
| EN 61000-4-3                 | Electromagnetic compatibility (EMC) - part 4-3: Testing and measuring techniques; radiated radio-<br>frequency electromagnetic field immunity test                                          |
| EN 61000-4-4                 | Electromagnetic compatibility (EMC) - part 4-4: Testing and measuring techniques; electrical fast<br>transient/burst immunity test                                                          |
| EN 61000-4-5                 | Electromagnetic compatibility (EMC) - part 4-5: Testing and measuring techniques; surge immunity test                                                                                       |
| EN 61000-4-6                 | Electromagnetic compatibility (EMC) - part 4-6: Testing and measuring techniques; immunity to<br>conducted disturbances, induced by radio-frequency fields                                  |
| EN 61000-4-8                 | Electromagnetic compatibility (EMC) - part 4-8: Testing and measuring techniques; power frequency<br>magnetic field immunity test                                                           |
| EN 61000-4-11                | Electromagnetic compatibility (EMC) - part 4-11: Testing and measuring techniques; voltage dips,<br>short interruptions and voltage variations immunity tests                               |
| EN 61000-4-12                | Electromagnetic compatibility (EMC) - part 4-12: Testing and measuring techniques; oscillatory waves<br>immunity test                                                                       |
| EN 61000-4-17                | Electromagnetic compatibility (EMC) - part 4-12: Testing and measuring techniques; ripple on DC input<br>power port immunity test                                                           |
| EN 61000-4-29                | Electromagnetic compatibility (EMC) - part 4-29: Testing and measuring techniques; voltage dips,<br>short interruptions and voltage variations on DC input power port immunity tests        |
| EN 61000-6-2<br>(EN 50082-2) | Electromagnetic compatibility (EMC), generic immunity standard - part 2: industrial environments (EN 50082-2 has been replaced by EN 61000-6-2)                                             |
| EN 61000-6-4<br>(EN 50081-2) | Electromagnetic compatibility (EMC), generic emission standard - part 2: industrial environments (EN 50081-2 has been replaced by EN 61000-6-4)                                             |
| EN 61131-2<br>IEC 61131-2    | Product standard, programmable logic controllers - part 2: equipment requirements and tests                                                                                                 |
| UL 508                       | Industrial control equipment (UL = Underwriters Laboratories)                                                                                                    |
| VDE 0701-1                   | Service, modification, and testing of electrical devices - part 1: General requirements                                                                                                    |
| 47 CFR                       | Federal Communications Commission (FCC), 47 CFR Part 15 Subpart B Class A                                                                                                    |

Table 330: Overview of standards (cont.)

## 3. Requirements for emissions

| Emissions                 | Test carried out according to | Limits according to                                                                                       |  |
|---------------------------|-------------------------------|----------------------------------------------------------------------------------------------------|--|
| Network-related emissions | EN 55011 / EN 55022           | EN 61000-6-4: Generic standard (industrial areas)                                                         |  |
|                           |                               | EN 55011: Industrial, scientific, and medical (ISM) radio-frequency equipment, class A (industrial areas) |  |
|                           |                               | EN 55022: Information technology equipment (ITE devices), class A (industrial areas)                      |  |
|                           |                               | EN 61131-2: Programmable logic controllers                                                                |  |
|                           |                               | 47 CFR Part 15 Subpart B Class A (FCC)                                                                    |  |
| Emissions,                | EN 55011 / EN 55022           | EN 61000-6-4: Generic standard (industrial areas)                                                         |  |
| Electromagnetic emissions |                               | EN 55011: Industrial, scientific, and medical (ISM) radio-frequency equipment, class A (industrial areas) |  |
|                           |                               | EN 55022: Information technology equipment (ITE devices), class A (industrial areas)                      |  |
|                           |                               | EN 61131-2: Programmable logic controllers                                                                |  |
|                           |                               | 47 CFR Part 15 Subpart B Class A (FCC)                                                                    |  |

Table 331: Overview of limits and testing guidelines for emissions

Chapter 5 Standards and certifications

### 3.1 Network related emissions

| Test carried out according to EN 55011 / EN 55022          | Limits according to<br>EN 61000-6-4                     | Limits according to<br>EN 55011 class A                    | Limits according to<br>EN 55022 class A                                                                         |
|------------------------------------------------------------|---------------------------------------------------------|------------------------------------------------------------|----------------------------------------------------------------------------------------------------|
| Power mains connections<br>150 kHz - 500 kHz               | -                                                       | 79 dB (μV)<br>quasi-peak value<br>66 dB (μV)<br>average    | 79 dB (μV)<br>quasi-peak value<br>66 dB (μV)<br>average                                                         |
| Power mains connections<br>500 kHz - 30 MHz                | -                                                       | 73 dB (μV)<br>quasi-peak value<br>60 dB (μV)<br>average    | 73 dB (μV)<br>quasi-peak value<br>60 dB (μV)<br>average                                                         |
| AC mains connections<br>150 kHz - 500 kHz                  | 79 dB (μV)<br>quasi-peak value<br>66 dB (μV)<br>average | -                                                          | -                                                                                                    |
| AC mains connections<br>500 kHz - 30 MHz                   | 73 dB (μV)<br>quasi-peak value<br>60 dB (μV)<br>average | -                                                          |                                                                                                    |
| Other connections<br>150 kHz - 500 kHz                     | -                                                       | -                                                          | 97 - 87 dB (μV) and<br>53 - 43 dB (μA)<br>quasi-peak value<br>84 - 74 dB (μV) and<br>40 - 30 dB (μA)<br>average |
| Other connections<br>500 kHz - 30 MHz                      | -                                                       | -                                                          | 87 dB (μV) and 43 dB (μA)<br>quasi-peak value<br>74 dB (μV) and 30 dB (μA)<br>average                           |
| Test carried out according to EN 55011 / EN 55022          | Limits according to<br>EN 61131-2                       | Limits according to<br>47 CFR Part 15 Subpart B class<br>A |                                                                                                    |
| Power mains connections <sup>1)</sup><br>150 kHz - 500 kHz | 79 dB (μV)<br>quasi-peak value<br>66 dB (μV)<br>average | -                                                          |                                                                                                    |
| Power mains connections<br>500 kHz - 30 MHz                | 73 dB (μV)<br>quasi-peak value<br>60 dB (μV)<br>average | -                                                          |                                                                                                    |
| AC mains connections<br>150 kHz - 500 kHz                  | -                                                       | 79 dB (μV)<br>quasi-peak value<br>66 dB (μV)<br>average    |                                                                                                    |
| AC mains connections<br>500 kHz - 30 MHz                   | -                                                       | 73 dB (μV)<br>quasi-peak value<br>60 dB (μV)<br>average    |                                                                                                    |

Table 332: Test requirements - Network-related emissions for industrial areas

#### Standards and certifications • Requirements for emissions

| Other connections<br>150 kHz - 500 kHz | Only informative<br>for cable lengths > 10 m<br>40 - 30 dB (μA)<br>quasi-peak value<br>30 - 20 dB (μA)<br>average | - | - |
|----------------------------------------|----------------------------------------------------------------------------------------------------|---|---|
| Other connections<br>500 kHz - 30 MHz  | Only informative<br>for cable lengths > 10 m<br>30 dB (μA)<br>quasi-peak value<br>20 dB (μA)<br>average           |   |   |

Table 332: Test requirements - Network-related emissions for industrial areas (cont.)

1) AC network connections only with EN 61131-2

### 3.2 Emissions / Electromagnetic emissions

| Test carried out according to EN 55011 / EN 55022    | Limits according to<br>EN 61000-6-4                     | Limits according to<br>EN 55011 class A | Limits according to<br>EN 55022 class A |
|------------------------------------------------------|---------------------------------------------------------|-----------------------------------------|-----------------------------------------|
| 30 MHz - 230 MHz<br>measured at a distance of 10 m   | < 40 dB (µV/m)<br>quasi-peak value                      | < 40 dB (µV/m)<br>quasi-peak value      | < 40 dB (µV/m)<br>quasi-peak value      |
| 230 MHz - 1 GHz<br>measured at a distance of 10 m    | < 47 dB (µV/m)<br>quasi-peak value                      | < 47 dB (µV/m)<br>quasi-peak value      | < 47 dB (µV/m)<br>quasi-peak value      |
| Test carried out according to<br>EN 55011 / EN 55022 | Limits according to<br>EN 61131-2                       |                                         |                                         |
| 30 MHz - 230 MHz<br>measured at a distance of 10 m   | < 40 dB (µV/m)<br>quasi-peak value                      |                                         |                                         |
| 230 MHz - 1 GHz<br>measured at a distance of 10 m    | < 47 dB (µV/m)<br>quasi-peak value                      |                                         |                                         |
| Test carried out                                     | Limits according to 47 CFR Part<br>15 Subpart B class A |                                         |                                         |
| 30 MHz - 88 MHz<br>measured at a distance of 10 m    | < 90 dB (µV/m)<br>quasi-peak value                      |                                         |                                         |
| 88 MHz - 216 MHz<br>measured at a distance of 10 m   | < 150 dB (µV/m)<br>quasi-peak value                     |                                         |                                         |
| 216 MHz - 960 MHz<br>measured at a distance of 10 m  | < 210 dB (µV/m)<br>quasi-peak value                     |                                         |                                         |
| >960 MHz<br>measured at a distance of 10 m           | < 300 dB (µV/m)<br>quasi-peak value                     |                                         |                                         |

Chapter 5 Standards and certifications

Table 333: Test requirements - Electromagnetic emissions for industrial areas

## 4. Requirements for immunity to disturbances

| Immunity                                    | Test carried out according to | Limits according to                                      |  |
|---------------------------------------------|-------------------------------|----------------------------------------------------------|--|
| Electrostatic discharge (ESD)               | EN 61000-4-2                  | EN 61000-6-2: Generic standard (industrial areas)        |  |
|                                             |                               | EN 61131-2: Programmable logic controllers               |  |
|                                             |                               | EN 55024: Information technology equipment (ITE devices) |  |
| Immunity against high-frequency             | EN 61000-4-3                  | EN 61000-6-2: Generic standard (industrial areas)        |  |
| electromagnetic<br>fields (HF field)        |                               | EN 61131-2: Programmable logic controllers               |  |
|                                             |                               | EN 55024: Information technology equipment (ITE devices) |  |
| Immunity to high-speed transient            | EN 61000-4-4                  | EN 61000-6-2: Generic standard (industrial areas)        |  |
| electrical disturbances (burst)             |                               | EN 61131-2: Programmable logic controllers               |  |
|                                             |                               | EN 55024: Information technology equipment (ITE devices) |  |
| Immunity to surge voltages                  | EN 61000-4-5                  | EN 61000-6-2: Generic standard (industrial areas)        |  |
|                                             |                               | EN 61131-2: Programmable logic controllers               |  |
|                                             |                               | EN 55024: Information technology equipment (ITE devices) |  |
| Immunity to conducted                       | EN 61000-4-6                  | EN 61000-6-2: Generic standard (industrial areas)        |  |
| disturbances                                |                               | EN 61131-2: Programmable logic controllers               |  |
|                                             |                               | EN 55024: Information technology equipment (ITE devices) |  |
| Immunity against magnetic fields            | EN 61000-4-8                  | EN 61000-6-2: Generic standard (industrial areas)        |  |
| with electrical frequencies                 |                               | EN 61131-2: Programmable logic controllers               |  |
|                                             |                               | EN 55024: Information technology equipment (ITE devices) |  |
| Immunity to voltage dips, short-            | EN 61000-4-11                 | EN 61000-6-2: Generic standard (industrial areas)        |  |
| term interruptions and voltage fluctuations |                               | EN 61131-2: Programmable logic controllers               |  |
|                                             |                               | EN 55024: Information technology equipment (ITE devices) |  |
| Immunity to damped vibration                | EN 61000-4-12                 | EN 61000-6-2: Generic standard (industrial areas)        |  |
|                                             |                               | EN 61000-6-2: Generic standard (industrial areas)        |  |
|                                             |                               | EN 61131-2: Programmable logic controllers               |  |
|                                             |                               | EN 55024: Information technology equipment (ITE devices) |  |

Table 334: Overview of limits and testing guidelines for immunity

Evaluation criteria according to EN 61000-6-2

#### Criteria A:

The operating equipment must continue to work as intended **<u>during</u>** the test. There should be no interference in the operating behavior and no system failures below a minimum operating quality as defined by the manufacturer.

#### Criteria B:

The operating equipment must continue to work as intended <u>after</u> the test. There should be no interference in the operating behavior and no system failures below a minimum operating quality as defined by the manufacturer.

Criteria C:

A temporary function failure is permitted when the function restores itself, or the function can be restored by activating configuration and control elements.

Criteria D:

Impairment or failure of the function, which can no longer be established (operating equipment destroyed).

## 4.1 Electrostatic discharge (ESD)

| Test carried out according to EN 61000-4-2                             | Limits according to                  | Limits according to                  | Limits according to                  |
|------------------------------------------------------------------------|--------------------------------------|--------------------------------------|--------------------------------------|
|                                                                        | EN 61000-6-2                         | EN 61131-2                           | EN 55024                             |
| Contact discharge to powder-<br>coated and bare metal housing<br>parts | ± 4 kV, 10 discharges,<br>criteria B | ± 4 kV, 10 discharges,<br>criteria B | ± 4 kV, 10 discharges,<br>criteria B |
| Discharge through the air to plastic housing parts                     | ± 8 kV, 10 discharges,               | ± 8 kV, 10 discharges,               | ± 8 kV, 10 discharges,               |
|                                                                        | criteria B                           | criteria B                           | criteria B                           |

Table 335: Test requirements - Electrostatic discharge (ESD)

## 4.2 High-frequency electromagnetic fields (HF field)

| Test carried out according to EN 61000-4-3 | Limits according to                                                                             | Limits according to                                                                                                    | Limits according to                                                                                            |
|--------------------------------------------|-------------------------------------------------------------------------------------------------|----------------------------------------------------------------------------------------------------|----------------------------------------------------------------------------------------------------|
|                                            | EN 61000-6-2                                                                                    | EN 61131-2                                                                                                    | EN 55024                                                                                                    |
| Housing, completely wired                  | 80 MHz - 1 GHz, 10 V/m, 80%<br>amplitude modulation with 1 kHz,<br>length 3 seconds, criteria A | 80 MHz - 1 GHz, 1.4 - 2 GHz,<br>10 V/m, 80% amplitude<br>modulation with 1 kHz, length 3<br>seconds, criteria A<br>800-960 MHz (GSM), 10 V/m,<br>pulse modulation with 50% duty<br>cycle, criteria A | 80 MHz - 1 GHz, 1.4 - 2 GHz,<br>3 V/m, 80% amplitude modulation<br>with 1 kHz, length 3 seconds,<br>criteria A |

Table 336: Test requirements - High-frequency electromagnetic fields (HF field)

## 4.3 High-speed transient electrical disturbances (Burst)

| Test carried out according to EN 61000-4-4                   | Limits according to<br>EN 61000-6-2 | Limits according to<br>EN 61131-2 | Limits according to<br>EN 55024 |
|--------------------------------------------------------------|-------------------------------------|-----------------------------------|---------------------------------|
| AC power I/O                                                 | ± 2 kV, criteria B                  | -                                 | ± 1 kV, criteria B              |
| AC power inputs                                              | -                                   | ± 2 kV, criteria B                | -                               |
| AC power outputs                                             | -                                   | ± 1 kV, criteria B                | -                               |
| DC power I/O >10 m <sup>1)</sup>                             | ± 2 kV, criteria B                  | -                                 | ± 0.5 kV, criteria B            |
| DC power inputs >10 m                                        | -                                   | ± 2 kV, criteria B                |                                 |
| DC power outputs >10 m                                       | -                                   | ± 1 kV, criteria B                | -                               |
| Functional ground connections,<br>signal lines and I/Os >3 m | ± 1 kV, criteria B                  | ± 1 kV, criteria B                | $\pm$ 0.5 kV, criteria B        |
| Unshielded AC I/O >3 m                                       | -                                   | ± 2 kV, criteria B                | -                               |
| Analog I/O                                                   | ± 1 kV, criteria B                  | ± 1 kV, criteria B                | -                               |

Table 337: Test requirements - High-speed transient electrical disturbances (burst)

1) For EN 55024 without length limitation.

## 4.4 Surge voltages (Surge)

| Test carried out according to EN 61000-4-5 | Limits according to<br>EN 61000-6-2 | Limits according to<br>EN 61131-2 | Limits according to<br>EN 55024 |
|--------------------------------------------|-------------------------------------|-----------------------------------|---------------------------------|
| AC power I/O, L to L                       | ± 1 kV, criteria B                  | ± 1 kV, criteria B                | ± 1 kV, criteria B              |
| AC power I/O, L to PE                      | ± 2 kV, criteria B                  | ± 2 kV, criteria B                | ± 2 kV, criteria B              |
| DC power I/O, L+ to L-, >10 m              | ± 0.5 kV, criteria B                | -                                 | -                               |
| DC power I/O, L to PE, >10 m               | ± 0.5 kV, criteria B                | -                                 | ± 0.5 kV, criteria B            |
| DC power inputs, L+ to L-                  | -                                   | ± 0.5 kV, criteria B              | -                               |
| DC power inputs, L to PE                   | -                                   | ± 1 kV, criteria B                | -                               |
| DC power outputs, L+ to L-                 | -                                   | ± 0.5 kV, criteria B              | -                               |
| DC power outputs, L to PE                  | -                                   | ± 0.5 kV, criteria B              | -                               |
| Signal connections >30 m                   | ± 1 kV, criteria B                  | ± 1 kV, criteria B                | ± 1 kV, criteria B              |
| All shielded cables                        | -                                   | ± 1 kV, criteria B                | -                               |

Table 338: Test requirements - Surge voltages

### 4.5 Conducted disturbances

| Test carried out according to EN 61000-4-6 | Limits according to              | Limits according to              | Limits according to              |
|--------------------------------------------|----------------------------------|----------------------------------|----------------------------------|
|                                            | EN 61000-6-2                     | EN 61131-2                       | EN 55024                         |
| AC power I/O                               | 150 kHz - 80 MHz, 10 V, 80%      | 150 kHz - 80 MHz, 3 V, 80%       | 150 kHz - 80 MHz, 3 V, 80%       |
|                                            | amplitude modulation with 1 kHz, | amplitude modulation with 1 kHz, | amplitude modulation with 1 kHz, |
|                                            | length 3 seconds, criteria A     | length 3 seconds, criteria A     | criteria A                       |

Table 339: Test requirements - Conducted disturbances

#### Standards and certifications • Requirements for immunity to disturbances

| Test carried out according to EN 61000-4-6 | Limits according to                                                                          | Limits according to                                                                            | Limits according to              |
|--------------------------------------------|----------------------------------------------------------------------------------------------|------------------------------------------------------------------------------------------------|----------------------------------|
|                                            | EN 61000-6-2                                                                                 | EN 61131-2                                                                                     | EN 55024                         |
| DC power I/O                               | 150 kHz - 80 MHz, 10 V, 80%                                                                  | 150 kHz - 80 MHz, 3 V, 80%                                                                     | 150 kHz - 80 MHz, 3 V, 80%       |
|                                            | amplitude modulation with 1 kHz,                                                             | amplitude modulation with 1 kHz,                                                               | amplitude modulation with 1 kHz, |
|                                            | length 3 seconds, criteria A                                                                 | length 3 seconds, criteria A                                                                   | criteria A                       |
| Functional ground connections              | 0.15 - 80 MHz, 10 V, 80%<br>amplitude modulation with 1 kHz,<br>Length 3 seconds, criteria A | 150 kHz - 80 MHz, 3 V, 80%<br>amplitude modulation with 1 kHz,<br>length 3 seconds, criteria A | -                                |
| Signal connections >3 m                    | 0.15 - 80 MHz, 10 V, 80%                                                                     | 150 kHz - 80 MHz, 3 V, 80%                                                                     | 150 kHz - 80 MHz, 3 V, 80%       |
|                                            | amplitude modulation with 1 kHz,                                                             | amplitude modulation with 1 kHz,                                                               | amplitude modulation with 1 kHz, |
|                                            | Length 3 seconds, criteria A                                                                 | length 3 seconds, criteria A                                                                   | criteria A                       |

Table 339: Test requirements - Conducted disturbances (cont.)

### 4.6 Magnetic fields with electrical frequencies

| Test carried out according to EN 61000-4-8                         | Limits according to<br>EN 61000-6-2 | Limits according to<br>EN 61131-2 | Limits according to<br>EN 55024 |
|--------------------------------------------------------------------|-------------------------------------|-----------------------------------|---------------------------------|
| Test direction x, test in the field of an induction coil 1 m x 1 m | 30 A/m, criteria A                  | 30 A/m, criteria A                | 50 Hz, 1 A/m, criteria A        |
| Test direction y, test in the field of an induction coil 1 m x 1 m | 30 A/m, criteria A                  | 30 A/m, criteria A                | 50 Hz, 1 A/m, criteria A        |
| Test direction z, test in the field of an induction coil 1 m x 1 m | 30 A/m, criteria A                  | 30 A/m, criteria A                | 50 Hz, 1 A/m, criteria A        |

Table 340: Test requirements - Magnetic fields with electrical frequencies

Chapter 5 Standards and certifications

#### Standards and certifications • Requirements for immunity to disturbances

| 4.7 | Voltage dips, | fluctuations and | short-term interruption | S |
|-----|---------------|------------------|-------------------------|---|
|-----|---------------|------------------|-------------------------|---|

| Test carried out according to EN 61000-4-11 | Limits according to<br>EN 61000-6-2                                         | Limits according to<br>EN 61131-2                    | Limits according to<br>EN 55024                                                        |  |  |
|---------------------------------------------|-----------------------------------------------------------------------------|------------------------------------------------------|----------------------------------------------------------------------------------------|--|--|
| AC power inputs                             | Voltage dip<br>70% (30% reduction), 0.5 periods,<br>criteria B              | -                                                    | Voltage dip<br>< 5% (> 95% reduction), 0.5 half-<br>oscillations, criteria B           |  |  |
| AC power inputs                             | Voltage dip -<br>40% (60% reduction), 5 periods,<br>criteria C              |                                                      | Voltage dip<br>70% (30% reduction), 25 half-<br>oscillations, criteria C               |  |  |
| AC power inputs                             | Voltage dip<br>40% (60% reduction), 50 periods,<br>criteria C               | -                                                    | -                                                                                      |  |  |
| AC power inputs                             | Voltage interruptions<br>< 5% (> 95% reduction), 250<br>periods, criteria C | -                                                    | Voltage interruptions<br>< 5% (> 95% reduction), 250 half-<br>oscillations, criteria C |  |  |
| AC power inputs                             | -                                                                           | 20 interruptions, 0.5 periods, criteria A            | -                                                                                      |  |  |
| DC power inputs                             | -                                                                           | 20 interruptions for 10 ms < UN -<br>15%, criteria A | -                                                                                      |  |  |

Table 341: Test requirements - Voltage dips, fluctuations, and short-term interruptions

### 4.8 Damped oscillations

| Test carried out according to EN 61000-4-12 | Limits according to<br>EN 61131-2                                                                    |  |
|---------------------------------------------|----------------------------------------------------------------------------------------------------|--|
| Power I/O, L to L                           | ± 1 kV, 1 MHz, repeat rate<br>400/seconds, length 2 seconds,<br>connection lengths 2 m, criteria B   |  |
| Power I/O, L to PE                          | ± 2.5 kV, 1 MHz, repeat rate<br>400/seconds, length 2 seconds,<br>connection lengths 2 m, criteria B |  |

Table 342: Test requirements - Damped vibration

## 5. Mechanical conditions

| Vibration                               | Test carried out according to | Limits according to                        |
|-----------------------------------------|-------------------------------|--------------------------------------------|
| Vibration operation                     | EN 60068-2-6                  | EN 61131-2: Programmable logic controllers |
|                                         |                               | EN 60721-3-3 class 3M4                     |
| Vibration during transport EN 60068-2-6 |                               | EN 60721-3-2 class 2M1                     |
| (packaged)                              |                               | EN 60721-3-2 class 2M2                     |
|                                         |                               | EN 60721-3-2 class 2M3                     |
| Shock during operation                  | EN 60068-2-27                 | EN 61131-2: Programmable logic controllers |
|                                         |                               | EN 60721-3-3 class 3M4                     |
| Shock during transport (packaged)       | EN 60068-2-27                 | EN 60721-3-2 class 2M1                     |
|                                         |                               | EN 60721-3-2 class 2M2                     |
|                                         |                               | EN 60721-3-2 class 2M3                     |
| Toppling (packaged)                     | EN 60068-2-31                 | EN 60721-3-2 class 2M1                     |
|                                         |                               | EN 60721-3-2 class 2M2                     |
|                                         |                               | EN 60721-3-2 class 2M3                     |
| Free fall (packaged)                    | EN 60068-2-32                 | EN 61131-2: Programmable logic controllers |

Table 343: Overview of limits and testing guidelines for vibration

### 5.1 Vibration operation

| Test carried out according to EN 60068-2-6                                | Limits acc<br>EN 61     |                     |                         | cording to<br>3 class 3M4 |  |
|---------------------------------------------------------------------------|-------------------------|---------------------|-------------------------|---------------------------|--|
| Vibration operation: Uninterrupted                                        | 10 sweeps for each axis |                     | 10 sweeps for each axis |                           |  |
| duty with moveable frequency in all 3 axes (x, y, z), 1 octave per minute | Frequency               | Limit value         | Frequency               | Limit value               |  |
|                                                                           | 5 - 9 Hz                | Amplitude<br>3.5 mm | 2 - 9 Hz                | Amplitude<br>3 mm         |  |
|                                                                           | 9 - 150 Hz              | Acceleration<br>1 g | 9 - 200 Hz              | Acceleration<br>1 g       |  |

Table 344: Test requirements - Vibration operation

Chapter 5 Standards and certifications

### 5.2 Vibration during transport (packaged)

| Test carried out according to EN 60068-2-6                      | Limits according to<br>EN 60721-3-2 class 2M1 |                       | Limits according to<br>EN 60721-3-2 class 2M2 |                       | Limits according to<br>EN 60721-3-2 class 2M3 |                     |
|-----------------------------------------------------------------|-----------------------------------------------|-----------------------|-----------------------------------------------|-----------------------|-----------------------------------------------|---------------------|
| Vibration during transport:<br>Uninterrupted duty with moveable | 10 sweeps for each axis,<br>packaged          |                       | 10 sweeps for each axis,<br>packaged          |                       | 10 sweeps for each axis,<br>packaged          |                     |
| frequency in all 3 axes (x, y, z)                               | Frequency                                     | Limit value           | Frequency                                     | Limit value           | Frequency                                     | Limit value         |
|                                                                 | 2 - 9 Hz                                      | Amplitude<br>3.5 mm   | 2 - 9 Hz                                      | Amplitude<br>3.5 mm   | 2 - 8 Hz                                      | Amplitude<br>7.5 mm |
|                                                                 | 9 - 200 Hz                                    | Acceleration<br>1 g   | 9 - 200 Hz                                    | Acceleration<br>1 g   | 8 - 200 Hz                                    | Acceleration<br>2 g |
|                                                                 | 200 - 500 Hz                                  | Acceleration<br>1.5 g | 200 - 500 Hz                                  | Acceleration<br>1.5 g | 200 - 500 Hz                                  | Acceleration<br>4 g |

Table 345: Test requirements - Vibration during transport (packaged)

### 5.3 Shock during operation

| Test carried out according to EN 60068-2-27 | Limits according to<br>EN 61131-2 | Limits according to<br>EN 60721-3-3 class 3M4 |  |
|---------------------------------------------|-----------------------------------|-----------------------------------------------|--|
| Shock operation: Pulse (half-sine)          | Acceleration 15 g,                | Acceleration 15 g,                            |  |
| stress in all 3 axes (x, y, z)              | length 11 ms, 18 shocks           | length 11 ms                                  |  |

Table 346: Test requirements - Shock operation

### 5.4 Shock transport (packaged)

| Test carried out according to EN 60068-2-27         | Limits according to                                            | Limits according to                                           | Limits according to                                            |  |
|-----------------------------------------------------|----------------------------------------------------------------|---------------------------------------------------------------|----------------------------------------------------------------|--|
|                                                     | EN 60721-3-2 class 2M1                                         | EN 60721-3-2 class 2M2                                        | EN 60721-3-2 class 2M3                                         |  |
| Pulse (half-sine) stress in all 3 axes<br>(x, y, z) | Acceleration 10 g,<br>Length 11 ms, each 3 shocks,<br>packaged | Acceleration 30 g,<br>Length 6 ms, each 3 shocks,<br>packaged | Acceleration 100 g,<br>Length 6 ms, each 3 shocks,<br>packaged |  |

| Table 347: Test requirements - Shock transport |
|------------------------------------------------|
|------------------------------------------------|

## 5.5 Toppling

| Test carried out according to EN 60068-2-31 | Limits acc<br>EN 60721-3-                       | cording to<br>2 class 2M1 |                                                 | cording to<br>2 class 2M2 | Limits according to<br>EN 60721-3-2 class 2M3   |          |  |
|---------------------------------------------|-------------------------------------------------|---------------------------|-------------------------------------------------|---------------------------|-------------------------------------------------|----------|--|
| Toppling and knocking over                  | Devices: Toppling/knocking over<br>on each edge |                           | Devices: Toppling/knocking over<br>on each edge |                           | Devices: Toppling/knocking over<br>on each edge |          |  |
|                                             | Weight Required                                 |                           | Weight                                          | Required                  | Weight                                          | Required |  |
|                                             | <20 kg Yes                                      |                           | <20 kg                                          | Yes                       | <20 kg                                          | Yes      |  |
|                                             | 20 - 100 kg -                                   |                           | 20 - 100 kg                                     | Yes                       | 20 - 100 kg                                     | Yes      |  |
|                                             | >100 kg -                                       |                           | >100 kg                                         | -                         | >100 kg                                         | Yes      |  |

Table 348: Test requirements - Toppling

## 5.6 Free fall (packaged)

| Test carried out according to EN 60068-2-32 | Limits according to<br>EN 61131-2                            |                                    | EN 60721              | cording to<br>-3-2 class<br>/1 | Limits according to<br>EN 60721-3-2 class<br>2M2 |        | Limits according to<br>EN 60721-3-2 class<br>2M3 |        |                  |  |
|---------------------------------------------|--------------------------------------------------------------|------------------------------------|-----------------------|--------------------------------|--------------------------------------------------|--------|--------------------------------------------------|--------|------------------|--|
| Free fall                                   | Devices with delivery<br>packaging each with 5<br>fall tests |                                    | packaging each with 5 |                                | Devices packaged                                 |        | Devices packaged                                 |        | Devices packaged |  |
|                                             | Weight                                                       | Height                             | Weight                | Height                         | Weight                                           | Height | Weight                                           | Height |                  |  |
|                                             | <10 kg                                                       | 1.0 m                              | <20 kg                | 0.25 m                         | <20 kg                                           | 1.2 m  | <20 kg                                           | 1.5 m  |                  |  |
|                                             | 10 - 40 kg                                                   | 0.5 m                              | 20 - 100<br>kg        | 0.25 m                         | 20 - 100<br>kg                                   | 1.0 m  | 20 - 100<br>kg                                   | 1.2 m  |                  |  |
|                                             | >40 kg                                                       | 0.25 m                             | >100 kg               | 0.1 m                          | >100 kg                                          | 0.25 m | >100 kg                                          | 0.5 m  |                  |  |
|                                             |                                                              | ith product<br>each with 5<br>ests |                       |                                |                                                  |        |                                                  |        |                  |  |
|                                             | Weight                                                       | Height                             |                       |                                |                                                  |        |                                                  |        |                  |  |
|                                             | <10 kg                                                       | 0.3 m                              |                       |                                |                                                  |        |                                                  |        |                  |  |
|                                             | 10 - 40 kg                                                   | 0.3 m                              |                       |                                |                                                  |        |                                                  |        |                  |  |
|                                             | >40 kg                                                       | 0.25 m                             |                       |                                |                                                  |        |                                                  |        |                  |  |

Table 349: Test requirements - Toppling

Chapter 5 Standards and certifications

## 6. Climate conditions

| Temperature / humidity                | Test carried out according to | Limits according to                                                                |
|---------------------------------------|-------------------------------|------------------------------------------------------------------------------------|
| Worst case operation                  | UL 508                        | UL 508: Industrial control equipment<br>EN 61131-2: Programmable logic controllers |
| Dry heat                              | EN 60068-2-2                  | EN 61131-2: Programmable logic controllers                                         |
| Dry cold                              | EN 60068-2-1                  | EN 61131-2: Programmable logic controllers                                         |
| Large temperature fluctuations        | EN 60068-2-14                 | EN 61131-2: Programmable logic controllers                                         |
| Temperature fluctuations in operation | EN 60068-2-14                 | EN 61131-2: Programmable logic controllers                                         |
| Humid heat, cyclic                    | EN 60068-2-30                 | EN 61131-2: Programmable logic controllers                                         |
| Humid heat, constant (storage)        | EN 60068-2-3                  | EN 61131-2: Programmable logic controllers                                         |

Table 350: Overview of limits and testing guidelines for temperature and humidity

### 6.1 Worst case operation

| Test carried out                                                                                                    | Limits according to                                                             | Limits according to                                                             |  |
|----------------------------------------------------------------------------------------------------|---------------------------------------------------------------------------------|---------------------------------------------------------------------------------|--|
| according to UL 508                                                                                                    | UL 508                                                                          | EN 61131-2                                                                      |  |
| Worst case operation. Operation of<br>the device with the max. ambient<br>temperature specified in the data<br>sheet at the max. specified load | 3 hours at max. ambient<br>temperature (min. +40°C)<br>duration approx. 5 hours | 3 hours at max. ambient<br>temperature (min. +40°C)<br>duration approx. 5 hours |  |

Table 351: Test requirements - Worst case operation

### 6.2 Dry heat

| Test carried out according to EN 60068-2-2 | Limits according to<br>EN 61131-2                                                                                         |  |
|--------------------------------------------|----------------------------------------------------------------------------------------------------|--|
| Dry heat                                   | 16 hours at +70°C for 1 cycle,<br>then 1 hour acclimatization and<br>function testing, duration<br>approximately 17 hours |  |

Table 352: Test requirements - Dry heat

#### 6.3 Dry cold

| Test carried out according to EN 60068-2-1 | Limits according to<br>EN 61131-2                                                                                         |  |
|--------------------------------------------|----------------------------------------------------------------------------------------------------|--|
| Dry cold                                   | 16 hours at -40°C for 1 cycle, then<br>1 hour acclimatization and<br>function testing, duration<br>approximately 17 hours |  |

Table 353: Test requirements - Dry cold

### 6.4 Large temperature fluctuations

| Test carried out according to EN 60068-2-14 | Limits according to<br>EN 61131-2                                                                                                    |  |
|---------------------------------------------|----------------------------------------------------------------------------------------------------|--|
| Large temperature fluctuations              | 3 hours at -40°C and 3 hours at<br>+70°C, 2 cycles, then 2 hours<br>acclimatization and function<br>testing, duration approximately<br>14 hours |  |

Table 354: Test requirements - Large temperature fluctuations

#### 6.5 Temperature fluctuations in operation

| Test carried out according to EN 60068-2-14                                                                                                    | Limits according to<br>EN 61131-2                                                                                                    |  |
|----------------------------------------------------------------------------------------------------|----------------------------------------------------------------------------------------------------|--|
| Open devices: These can also<br>have a housing and are installed in<br>switching cabinets                                                            | 3 hours at +5°C and 3 hours at<br>55°C, 5 cycles, temperature<br>gradient 3°C / min, the unit is<br>occasionally supplied with voltage<br>during testing, duration<br>approximately 30 hours  |  |
| Closed devices: These are devices<br>whose data sheet specifies a<br>surrounding housing (enclosure)<br>with the corresponding safety<br>precautions | 3 hours at +5°C and<br>3 hours at +55°C, 5 cycles,<br>temperature gradient 3°C / min,<br>the unit is occasionally supplied<br>with voltage during testing,<br>duration approximately 30 hours |  |

Table 355: Test requirements - Temperature fluctuations in operation

### 6.6 Humid heat, cyclical

| Test carried out according to EN 60068-2-30 | Limits according to<br>EN 61131-2                                                                                                    |  |
|---------------------------------------------|----------------------------------------------------------------------------------------------------|--|
| Alternating climate                         | 24 hours at +25°C / +55°C and<br>97% / 83% RH, 2 cycles, then<br>2 hours acclimatization, function<br>testing and insulation, duration<br>approximately 50 hours |  |

Table 356: Test requirements - Humid heat, cyclic

### 6.7 Humid heat, constant (storage)

| Test carried out according to EN 60068-2-3 | Limits according to<br>EN 61131-2                                                                          |  |
|--------------------------------------------|----------------------------------------------------------------------------------------------------|--|
| Humid heat, constant (storage)             | 48 hours at +40°C and 92.5% RH,<br>then insulation test within 3 hours,<br>duration approximately 49 hours |  |

Table 357: Test requirements - Humid heat, constant (storage)

# 7. Safety

| Safety                      | Test carried out according to | Limits according to                                            |  |
|-----------------------------|-------------------------------|----------------------------------------------------------------|--|
| Ground resistance           | EN 61131-2                    | EN 60204-1: Electrical equipment of machines                   |  |
|                             |                               | EN 61131-2: Programmable logic controllers                     |  |
| Insulation resistance       |                               | EN 60204-1: Electrical equipment of machines                   |  |
| High voltage                | EN 60060-1                    | EN 61131-2: Programmable logic controllers                     |  |
|                             |                               | UL 508: Industrial control equipment                           |  |
| Residual voltage            | EN 61131-2                    | EN 60204-1: Electrical equipment of machines                   |  |
|                             |                               | EN 61131-2: Programmable logic controllers                     |  |
| Leakage current             |                               | VDE 0701-1: Service, changes and testing of electrical devices |  |
| Overload                    | UL 508                        | EN 61131-2: Programmable logic controllers                     |  |
|                             |                               | UL 508: Industrial control equipment                           |  |
| Simulation component defect | UL 508                        | EN 61131-2: Programmable logic controllers                     |  |
|                             |                               | UL 508: Industrial control equipment                           |  |
| Voltage range               |                               | EN 61131-2: Programmable logic controllers                     |  |

Table 358: Overview of limits and testing guidelines for safety

## 7.1 Ground resistance

| Test carried out according to EN 61131-2                                      | Limits act<br>EN 60                                                                                                    | Limits according to<br>EN 61131-2 |                                           |
|-------------------------------------------------------------------------------|----------------------------------------------------------------------------------------------------|-----------------------------------|-------------------------------------------|
| Ground resistance: housing (from<br>any metal part to the ground<br>terminal) | Smallest effective cross section of<br>the protective ground conductor<br>for the branch being tested Maximum measured voltage drop<br>at a test current of 10 A |                                   | Test current 30 A for 2 min,<br>< 0.1 Ohm |
|                                                                               | 1.0 mm <sup>2</sup> 3.3 V                                                                                                    |                                   |                                           |
|                                                                               | 1.5 mm <sup>2</sup> 2.6 V                                                                                                    |                                   |                                           |
|                                                                               | 2.5 mm <sup>2</sup> 1.9 V                                                                                                    |                                   |                                           |
|                                                                               | 4.0 mm <sup>2</sup> 1.4 V                                                                                                    |                                   |                                           |
|                                                                               | > 6.0 mm <sup>2</sup>                                                                                                    | 1.0 V                             |                                           |

Table 359: Test requirements - Ground resistance

1) See EN 60204-1:1997 page 62, table 9.

### 7.2 Insulation resistance

| Test carried out                                                    | Limits according to<br>EN 60204-1 <sup>1)</sup> |  |
|---------------------------------------------------------------------|-------------------------------------------------|--|
| Insulation resistance: main circuits to protective ground conductor | > 1 MOhm at 500 VDC voltage                     |  |

Table 360: Test requirements - Insulation resistance

1) See EN 60204-1:1997 page 62, table 9.

Chapter 5 Standards and certifications

#### Standards and certifications • Safety

### 7.3 High voltage

| Test carried out according to<br>EN 60060-1                                                                                            | Limits according to<br>EN 61131-2 <sup>1)</sup> |                                    |              | Limits according to<br>UL 508 |             |                                |                                              |
|----------------------------------------------------------------------------------------------------|-------------------------------------------------|------------------------------------|--------------|-------------------------------|-------------|--------------------------------|----------------------------------------------|
| High voltage: Primary circuit to                                                                                                    | Input voltage                                   |                                    | Test voltage |                               | Input       | Test v                         | oltage                                       |
| secondary circuit and to protective<br>ground circuit (transformers, coils,<br>varistors, capacitors and<br>components used to protect |                                                 | 1.2/50 µs<br>voltage<br>surge peak | AC, 1 min    | DC, 1 min                     | voltage     | AC, 1 min                      | DC, 1 min                                    |
| against over-voltage can be removed before the test)                                                                                   | 0 - 50 VAC<br>0 - 60 VDC                        | 850 V                              | 510 V        | 720 V                         | $\leq$ 50 V | 500 V                          | 707 V                                        |
|                                                                                                    | 50 - 100 VAC<br>60 - 100 VDC                    | 1360 V                             | 740 V        | 1050 V                        | > 50 V      | 1000 V +<br>2 x U <sub>N</sub> | (1000 V +<br>2 x U <sub>N</sub> )<br>x 1.414 |
|                                                                                                    | 100 - 150 VAC<br>100 - 150 VDC                  | 2550 V                             | 1400 V       | 1950 V                        |             |                                |                                              |
|                                                                                                    | 150 - 300 VAC<br>150 - 300 VDC                  | 4250 V                             | 2300 V       | 3250 V                        |             |                                |                                              |
|                                                                                                    | 300 - 600 VAC<br>300 - 600 VDC                  | 6800 V                             | 3700 V       | 5250 V                        |             |                                |                                              |
|                                                                                                    | 600 - 1000 VAC<br>600 - 1000 VDC                | 10200 V                            | 5550 V       | 7850 V                        |             |                                |                                              |

Table 361: Test requirements - High voltage

1) See EN 61131-2:2003 page 104, table 59.

#### 7.4 Residual voltage

| Test carried out according to EN 61131-2 | Limits according to<br>EN 60204-1                                   | Limits according to<br>EN 61131-2                                   |  |
|------------------------------------------|---------------------------------------------------------------------|---------------------------------------------------------------------|--|
| Residual voltage after switching off     | < 60 V after 5 sec (active parts)<br>< 60 V after 1 sec (plug pins) | < 60 V after 5 sec (active parts)<br>< 60 V after 1 sec (plug pins) |  |

Table 362: Test requirements - Residual voltage

#### 7.5 Leakage current

| Test carried out                 | Limits according to<br>VDE 0701-1 |  |
|----------------------------------|-----------------------------------|--|
| Leakage current: Phase to ground | < 3.5 mA                          |  |

Table 363: Test requirements - Leakage current

### 7.6 Overload

| Test carried out according to UL 508 | Limits according to<br>EN 61131-2                         | Limits according to<br>UL 508                             |  |
|--------------------------------------|-----------------------------------------------------------|-----------------------------------------------------------|--|
| Overload of transistor outputs       | 50 switches, 1.5 I <sub>N</sub> , 1 sec<br>on / 9 sec off | 50 switches, 1.5 I <sub>N</sub> , 1 sec<br>on / 9 sec off |  |

Table 364: Test requirements - Overload

### 7.7 Defective component

| Test carried out according to UL 508                          | Limits according to<br>EN 61131-2                                   | Limits according to<br>UL 508                                          |  |
|---------------------------------------------------------------|---------------------------------------------------------------------|------------------------------------------------------------------------|--|
| Simulation of how components in power supply became defective | Non-flammable surrounding cloth<br>No contact with conductive parts | Non-flammable surrounding cloth<br>No contact with<br>conductive parts |  |

Table 365: Test requirements - Defective component

### 7.8 Voltage range

| Test carried out according to | Limits acc<br>EN 61                                                                           | cording to<br>131-2  |  |
|-------------------------------|-----------------------------------------------------------------------------------------------|----------------------|--|
| Supply voltage                | Measurement<br>value                                                                          | Tolerance<br>min/max |  |
|                               | 24 VDC<br>48 VDC<br>125 VDC                                                                   | -15%<br>+20%         |  |
|                               | 24 VAC<br>48 VAC<br>100 VAC<br>110 VAC<br>200 VAC<br>200 VAC<br>230 VAC<br>240 VAC<br>400 VAC | 15%<br>+10%          |  |

Table 366: Test requirements - Voltage range

Chapter 5 Standards and certifications

## 8. Other tests

| Other tests         | Test carried out according to | Limits according to                                                                                                    |
|---------------------|-------------------------------|----------------------------------------------------------------------------------------------------|
| Protection type     | -                             | EN 60529: Degrees of protection provided by enclosures (IP code)                                                             |
| Degree of pollution | -                             | EN 60664-1: Insulation coordination for equipment within low-voltage<br>systems - part 1: Principles, requirements and tests |

Table 367: Overview of limits and testing guidelines for other tests

### 8.1 Protection

| Test carried out according to                                        | Limits according to<br>EN 60529                                            | Limits according to<br>EN 60529                                         |  |
|----------------------------------------------------------------------|----------------------------------------------------------------------------|-------------------------------------------------------------------------|--|
| Protection of the operating equipment                                | IP2.<br>Protection against large solid<br>foreign bodies =12.5 mm diameter | IP.6<br>Protection against large solid<br>foreign bodies:<br>dust-proof |  |
| Protection of personnel                                              | IP2.<br>Protection against touching<br>dangerous parts with finger         | IP.6<br>Protection against touching<br>dangerous parts with conductor   |  |
| Protection against water<br>permeation with damaging<br>consequences | IP.0<br>Not protected                                                      | IP.5<br>Protected against sprayed water                                 |  |

Table 368: Test requirements - Protection

## 8.2 Degree of pollution

| Test carried out according to | Limits according to<br>EN 60664-1 |  |
|-------------------------------|-----------------------------------|--|
| Definition                    | Degree of pollution II            |  |

Table 369: Test requirements - Degree of pollution

## 9. SDL flex cable - test description

#### 9.1 Torsion

#### 9.1.1 Structure of the test

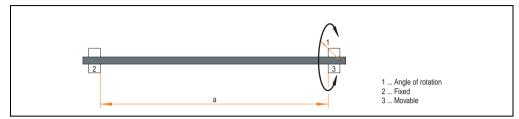

Figure 250: Test structure - torsion

#### 9.1.2 Test conditions

- Distance a: 450 mm
- Rotation angle: ± 85°
- Speed: 50 cycles / minute
- Special feature: The cable was clamped down twice in the machine.

#### 9.1.3 Individual tests

- Visible pixel errors: At the beginning of the test, the minimum equalizer setting was determined. This is the value between 0-15 at which no more pixel errors are visible. If the equalizer setting is changed due to the mechanical load, this is noted.
- Touch screen for function (with a 21.3" Automation Panel 5AP920.2138-01)
- USB mouse function
- Hot plug function tested by unplugging the USB plug
- After a test duration of 15000 cycles, the test was ended with a result of "OK".

Chapter 5 Standards and certifications

#### 9.2 Cable drag chain

#### 9.2.1 Structure of the test

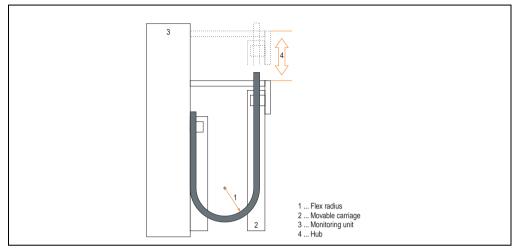

Figure 251: Test structure - Cable drag chain

#### 9.2.2 Test conditions

- Flex radius: 180 mm (= 15 x cable diameter)
- Hub: 460 mm
- Speed: 4800 cycles / hour
- Special feature: The cable was clamped down twice in the machine.

#### 9.2.3 Individual tests:

- Visible pixel errors: At the beginning of the test, the minimum equalizer setting is determined. This is the value between 0-15 at which no more pixel errors are visible. If the equalizer setting is changed due to the mechanical load, this is noted.
- Touch screen for function (with a 21.3" Automation Panel 5AP920.2138-01)
- USB mouse function
- Hot plug function tested by unplugging the USB plug
- After a test duration of 30000 cycles, the test was ended with a result of "OK".

## **10. International certifications**

B&R products and services comply with applicable standards. They are international standards from organizations such as ISO, IEC and CENELEC, as well as national standards from organizations such as UL, CSA, FCC, VDE, ÖVE, etc. We give special consideration to the reliability of our products in an industrial environment.

| Certifications |                                                                                                    |  |
|----------------|----------------------------------------------------------------------------------------------------|--|
| USA and Canada | All important B&R products are tested and listed by Underwriters Laboratories and checked quarterly by a UL inspector.<br>This mark is valid for the USA and Canada and simplifies certification of your machines and systems in these areas. |  |
| Europe         | All harmonized EN standards for the applicable guidelines are met.                                                                                                    |  |

Table 370: International certifications

# **Chapter 6 • Accessories**

## 1. Overview

| Model number   | Short description                                                                                                    | Note                                                                     |
|----------------|----------------------------------------------------------------------------------------------------|--------------------------------------------------------------------------|
| 0AC201.9       | Lithium batteries (5x)<br>Lithium batteries, 5 pcs., 3 V / 950 mAh, button cell                                                                             | See page 525                                                             |
| 0TB103.9       | Plug 24V 5.08 3-pin screw clamps<br>24 VDC 3-pin connector, female. Screw clamps, 3.31 mm <sup>2</sup> , protected against vibration by the<br>screw flange | See page 523                                                             |
| 0TB103.91      | Plug 24V 5.08 3-pin cage clamps<br>24 VDC 3-pin connector, female. Cage clamps, 3.31 mm <sup>2</sup> , protected against vibration by the<br>screw flange   | See page 523                                                             |
| 4A0006.00-000  | Lithium battery (1x)<br>Lithium battery, 1 pc., 3 V / 950 mAh, button cell                                                                                  | See page 525                                                             |
| 5A5003.03      | Front cover<br>Front cover for the USB 2.0 Media Drive 5MD900.USB2-00.                                                                                      | See page 553 and page 560                                                |
| 5AC600.ICOV-00 | Interface covers<br>Interface covers for APC620 and PPC700 devices; 5 pieces                                                                                | See page 526                                                             |
| 5AC600.UPSI-00 | Add-on UPS module<br>Uninterruptible power supply for APC620                                                                                                | See page 597                                                             |
| 5AC600.UPSB-00 | Battery unit 5 Ah<br>Battery unit                                                                                                    | See page 599                                                             |
| 5AC900.1000-00 | Adapter DVI-A/m to CRT DB15HD/f<br>Adapter DVI (plug) to CRT (socket), for connecting a standard monitor to a DVI-I interface.                              | See page 527                                                             |
| 5CADVI.0018-00 | DVI-D cable 1.8 m / single<br>Cable, single, DVI-D/m:DVI-D/m 1.8 m                                                                                          | See page 570                                                             |
| 5CADVI.0050-00 | DVI-D cable 5 m / single<br>Cable, single, DVI-D/m:DVI-D/m 5 m                                                                                              | See page 570                                                             |
| 5CADVI.0100-00 | DVI-D cable 10 m / single<br>Cable, single, DVI-D/m:DVI-D/m 10 m                                                                                            | See page 570                                                             |
| 5CAMSC.0001-00 | APC620 internal supply cable                                                                                                    | See page 572                                                             |
| 5CASDL.0018-00 | SDL cable 1.8 m<br>SDL cable, DVI-D/m:DVI-D/m, length: 1.8 m                                                                                                | Cancelled since 12/2006<br>Replaced by<br>5CASDL.0018-03<br>See page 573 |
| 5CASDL.0018-01 | SDL cable 1.8 m 45°<br>SDL cable, DVI-D/m:DVI-D/m, length: 1.8 m; 1x 45° plug                                                                               | See page 576                                                             |
| 5CASDL.0018-03 | SDL flex cable 1.8 m<br>SDL cable, flexible, length: 1.8 m                                                                                                  | See page 582                                                             |

Table 371: Model numbers - Accessories

#### Accessories • Overview

| Model number   | Short description                                                                    | Note                                                                     |
|----------------|--------------------------------------------------------------------------------------|--------------------------------------------------------------------------|
| 5CASDL.0050-00 | SDL cable 5 m<br>SDL cable, DVI-D/m:DVI-D/m, length: 5 m                             | Cancelled since 12/2006<br>Replaced by<br>5CASDL.0050-03<br>See page 573 |
| 5CASDL.0050-01 | SDL cable 5 m 45°<br>SDL cable, DVI-D/m:DVI-D/m, length: 5 m; 1x 45° plug            | See page 576                                                             |
| 5CASDL.0050-03 | SDL flex cable 5 m<br>SDL cable, flexible, length: 5 m                               | See page 582                                                             |
| 5CASDL.0100-00 | SDL cable 10 m<br>SDL cable, DVI-D/m:DVI-D/m, length: 10 m                           | Cancelled since 12/2006<br>Replaced by<br>5CASDL.0100-03<br>See page 573 |
| 5CASDL.0100-01 | SDL cable 10 m 45°<br>SDL cable, DVI-D/m:DVI-D/m, length: 10 m; 1x 45° plug          | See page 576                                                             |
| 5CASDL.0100-03 | SDL flex cable 10 m<br>SDL cable, flexible, length: 10 m                             | See page 582                                                             |
| 5CASDL.0150-00 | SDL cable 15 m<br>SDL cable, DVI-D/m:DVI-D/m, length: 15 m                           | Cancelled since 12/2006<br>Replaced by<br>5CASDL.0150-03<br>See page 573 |
| 5CASDL.0150-01 | SDL cable 15 m 45°<br>SDL cable, DVI-D/m:DVI-D/m, length: 15 m; 1x 45° plug          | See page 576                                                             |
| 5CASDL.0150-03 | SDL flex cable 15 m<br>SDL cable, flexible, length: 15 m                             | See page 582                                                             |
| 5CASDL.0200-00 | SDL cable 20 m<br>SDL cable, DVI-D/m:DVI-D/m, length: 20 m                           | Cancelled since 12/2006<br>Replaced by<br>5CASDL.200-03<br>See page 573  |
| 5CASDL.0200-03 | SDL flex cable 20 m<br>SDL cable, flexible, length: 20 m                             | See page 582                                                             |
| 5CASDL.0250-00 | SDL cable 25 m<br>SDL cable, DVI-D/m:DVI-D/m, length: 25 m                           | Cancelled since 12/2006<br>Replaced by<br>5CASDL.0250-03<br>See page 573 |
| 5CASDL.0250-03 | SDL flex cable 25 m<br>SDL cable, flexible, length: 25 m                             | See page 582                                                             |
| 5CASDL.0300-00 | SDL cable 30 m<br>SDL cable, DVI-D/m:DVI-D/m, length: 30 m                           | Cancelled since 12/2006<br>Replaced by<br>5CASDL.0300-03<br>See page 573 |
| 5CASDL.0300-03 | SDL flex cable 30 m<br>SDL cable, flexible, length: 30 m                             | See page 582                                                             |
| 5CASDL.0300-10 | SDL cable with extender 30 m<br>SDL cable, DVI-D/m:DVI-D/m, length: 30 m ext.        | Cancelled since 12/2006<br>Replaced by<br>5CASDL.0300-13<br>See page 579 |
| 5CASDL.0300-13 | SDL flex cable with extender 30 m<br>SDL cable, flexible, length: 30 m with extender | See page 586                                                             |
| 5CASDL.0400-10 | SDL cable with extender 40 m<br>SDL cable, DVI-D/m:DVI-D/m, length: 40 m ext.        | Cancelled since 12/2006<br>Replaced by<br>5CASDL.0400-13<br>See page 579 |
| 5CASDL.0400-13 | SDL flex cable with extender 40 m<br>SDL cable, flexible, length: 40 m with extender | See page 586                                                             |

Table 371: Model numbers - Accessories (cont.)

| Model number   | Short description                                                                                 | Note                                                                     |
|----------------|---------------------------------------------------------------------------------------------------|--------------------------------------------------------------------------|
| 5CAUPS.0005-00 | APC620 UPS cable 0.5 m                                                                            | See page 592                                                             |
| 5CAUPS.0030-00 | APC620 UPS cable 3 m                                                                              | See page 592                                                             |
| 5CAUSB.0018-00 | USB 2.0 cable, A/m:B/m 1.8 m<br>USB 2.0 connection cable; Type A - Type B; 1.8 m                  | See page 592                                                             |
| 5CAUSB.0050-00 | USB 2.0 cable, A/m:B/m 5 m<br>USB 2.0 connection cable; Type A - Type B; 5 m                      | See page 592                                                             |
| 5CFCRD.0032-02 | CompactFlash 32 MB SanDisk/A<br>CompactFlash card with 32 MB flash PROM and IDE/ATA interface     | Cancelled since 12/2005<br>Replaced by<br>5CFCRD.0064-03<br>See page 528 |
| 5CFCRD.0064-02 | CompactFlash 64 MB SanDisk/A<br>CompactFlash card with 64 MB flash PROM and IDE/ATA interface     | Cancelled since 12/2005<br>Replaced by<br>5CFCRD.0064-03<br>See page 528 |
| 5CFCRD.0128-02 | CompactFlash 128 MB SanDisk/A<br>CompactFlash card with 128 MB flash PROM and IDE/ATA interface   | Cancelled since 12/2005<br>Replaced by<br>5CFCRD.0128-03<br>See page 528 |
| 5CFCRD.0256-02 | CompactFlash 256 MB SanDisk/A<br>CompactFlash card with 256 MB flash PROM and IDE/ATA interface   | Cancelled since 12/2005<br>Replaced by<br>5CFCRD.0256-03<br>See page 528 |
| 5CFCRD.0512-02 | CompactFlash 512 MB SanDisk/A<br>CompactFlash card with 512 MB flash PROM and IDE/ATA interface   | Cancelled since 12/2005<br>Replaced by<br>5CFCRD.0512-03<br>See page 528 |
| 5CFCRD.1024-02 | CompactFlash 1024 MB SanDisk/A<br>CompactFlash card with 1024 MB flash PROM and IDE/ATA interface | Cancelled since 12/2005<br>Replaced by<br>5CFCRD.1024-03<br>See page 528 |
| 5CFCRD.2048-02 | CompactFlash 2048 MB SanDisk/A<br>CompactFlash card with 2048 MB flash PROM and IDE/ATA interface | Cancelled since 12/2005<br>Replaced by<br>5CFCRD.2048-03<br>See page 528 |
| 5CFCRD.0064-03 | CompactFlash 64 MB SSI<br>CompactFlash card with 64 MB SLC NAND flash and IDE/ATA interface       | See page 536                                                             |
| 5CFCRD.0128-03 | CompactFlash 128 MB SSI<br>CompactFlash card with 128 MB SLC NAND flash and IDE/ATA interface     | See page 536                                                             |
| 5CFCRD.0256-03 | CompactFlash 256 MB SSI<br>CompactFlash card with 256 MB SLC NAND flash and IDE/ATA interface     | See page 536                                                             |
| 5CFCRD.0512-03 | CompactFlash 512 MB SSI<br>CompactFlash card with 512 MB SLC NAND flash and IDE/ATA interface     | See page 536                                                             |
| 5CFCRD.1024-03 | CompactFlash 1024 MB SSI<br>CompactFlash card with 1024 MB SLC NAND flash and IDE/ATA interface   | See page 536                                                             |
| 5CFCRD.2048-03 | CompactFlash 2048 MB SSI<br>CompactFlash card with 2048 MB SLC NAND flash and IDE/ATA interface   | See page 536                                                             |
| 5CFCRD.4096-03 | CompactFlash 4096 MB SSI<br>CompactFlash card with 4096 MB SLC NAND flash and IDE/ATA interface   | See page 536                                                             |
| 5CFCRD.8192-03 | CompactFlash 8192 MB SSI<br>CompactFlash card with 8192 MB SLC NAND flash and IDE/ATA interface   | See page 536                                                             |

Table 371: Model numbers - Accessories (cont.)

#### Accessories • Overview

| Model number   | Short description                                                                                                    | Note                                                                     |
|----------------|----------------------------------------------------------------------------------------------------|--------------------------------------------------------------------------|
| 5MD900.USB2-00 | USB 2.0 drive DVD-ROM/CD-RW FDD CF USB<br>USB 2.0 drive combination, consists of DVD-ROM/CD-RW, FDD, CompactFlash slot (type II),<br>USB connection (type A front, type B back); 24 V DC.          | Cancelled since 10/2006<br>Replaced by<br>5MD900.USB-01<br>See page 548  |
| 5MD900.USB2-01 | USB 2.0 drive DVD-RW/CD-RW FDD CF USB<br>USB 2.0 drive combination, consists of DVD-R/RW/DVD+R/RW/CD-RW, FDD,<br>CompactFlash slot (type II), USB connection (type A front, type B back); 24 V DC. | See page 555                                                             |
| 5MMUSB.0128-00 | USB flash drive 128 MB SanDisk<br>USB 2.0 flash drive 128 MB                                                                                                    | Cancelled since 12/2005<br>Replaced by<br>5MMUSB.2048-00<br>See page 562 |
| 5MMUSB.0256-00 | USB flash drive 256 MB SanDisk<br>USB 2.0 flash drive 256 MB                                                                                                    | Cancelled since 03/2007<br>Replaced by<br>5MMUSB.2048-00<br>See page 562 |
| 5MMUSB.0512-00 | USB flash drive 512 MB SanDisk<br>USB 2.0 flash drive 512 MB                                                                                                    | Cancelled since 07/2007<br>Replaced by<br>5MMUSB.2048-00<br>See page 562 |
| 5MMUSB.1024-00 | USB flash drive 1 GB SanDisk<br>USB 2.0 flash drive 1 GB                                                                                                    | Cancelled since 03/2007<br>Replaced by<br>5MMUSB.2048-00<br>See page 562 |
| 5MMUSB.2048-00 | USB flash drive 2 GB SanDisk<br>USB 2.0 flash drive 2 GB                                                                                                    | See page 562                                                             |
| 5SWHMI.0000-00 | HMI Drivers & Utilities DVD                                                                                                    | See page 567                                                             |
| 9A0014.02      | RS232 cable DB9/f:DB9/m 1.8 m<br>RS232 extension cable for remote operation of a display unit with touch screen, length 1.8 m.                                                                     | See page 590                                                             |
| 9A0014.05      | RS232 cable DB9/f:DB9/m 5 m<br>RS232 extension cable for remote operation of a display unit with touch screen, length 5 m.                                                                         | See page 590                                                             |
| 9A0014.10      | RS232 cable DB9/f:DB9/m 10 m<br>RS232 extension cable for remote operation of a display unit with touch screen, length 10 m.                                                                       | See page 590                                                             |
| 5AC600.FA01-00 | APC620 replacement fan filter 1PCI 5 piece<br>APC620 replacement fan filter for system unit with 1 PCI Slot (5PC600.SX01-00).                                                                      | See page 604                                                             |
| 5AC600.FA02-00 | APC620 replacement fan filter 1PCI 5 piece<br>APC620 replacement fan filter for system unit with 2 PCI slot (5PC600.SX02-00,<br>5PC600.SX02-01).                                                   |                                                                          |
| 5AC600.FA03-00 | APC620f replacement fan filter 1PCI 5 piece<br>APC620 replacement fan filter for system unit with 3 PCI Slots (5PC600.SF03-00).                                                                    | See page 604                                                             |
| 5AC600.FA05-00 | APC620 replacement fan filter 1PCI 5 piece<br>APC620 replacement fan filter for system units with 5 PCI slot (5PC600.SX02-00,<br>5PC600.SX02-01).                                                  | See page 604                                                             |

Table 371: Model numbers - Accessories (cont.)

## 2. Supply voltage connector (TB103 3-pin)

### 2.1 General

This single row 3-pin terminal block is mainly used to connect the supply voltage.

#### 2.2 Order data

| Model number | Description                                     | Figure    |
|--------------|-------------------------------------------------|-----------|
| 0TB103.9     | Plug for the 24 V supply voltage (screw clamps) |           |
| 0TB103.91    | Plug for the 24 V supply voltage (cage clamps)  |           |
|              |                                                 | 0TB103.9  |
|              |                                                 | 0TB103.91 |

Table 372: Order data - TB103

### 2.3 Technical data

# Information:

The following characteristics, features and limit values only apply to this accessory and can deviate from those for the entire device. For the entire device where this accessory is installed, refer to the data provided specifically for the entire device.

| Name                      | 0TB103.9     | 0TB103.91   |
|---------------------------|--------------|-------------|
| Number of pins            |              | 3           |
| Type of terminal          | Screw clamps | Cage clamps |
| Distance between contacts | 5.08 mm      |             |

Table 373: Technical data - TB103 supply plug

#### Accessories • Supply voltage connector (TB103 3-pin)

| Name                                      | 0TB103.9                                    | 0TB103.91 |
|-------------------------------------------|---------------------------------------------|-----------|
| Resistance between contacts               | $\leq 5 \text{ m}\Omega$                    |           |
| Nominal voltage according to VDE / UL,CSA | 250 V / 300 V                               |           |
| Current load according to VDE / UL,CSA    | 14.5 A / 10 A per contact                   |           |
| Terminal size                             | 0.08 mm <sup>2</sup> - 3.31 mm <sup>2</sup> |           |
| Cable type                                | Copper wires only (no aluminum wires!)      |           |

Table 373: Technical data - TB103 supply plug (cont.)

## 3. Replacement CMOS batteries

The lithium battery is needed for buffering the BIOS CMOS data, the real-time clock, and SRAM data. The battery is subject to wear and should be replaced regularly (at least following the specified buffer duration).

#### 3.1 Order data

| Model number  | Description                                          | Figure                    |
|---------------|------------------------------------------------------|---------------------------|
| 0AC201.9      | Lithium batteries, 5 pcs., 3 V / 950 mAh button cell |                           |
| 4A0006.00-000 | Lithium battery, 1 piece, 3 V / 950 mAh button cell  | .24                       |
|               |                                                      | Contraction of the second |
|               |                                                      | -                         |

Table 374: Order data - Lithium batteries

#### 3.2 Technical data

# Information:

The following characteristics, features and limit values only apply to this accessory and can deviate from those for the entire device. For the entire device where this accessory is installed, refer to the data provided specifically for the entire device.

| Features                      | 0AC201.9                 | 4A0006.00-000 |
|-------------------------------|--------------------------|---------------|
| Capacity                      | 950 mAh                  |               |
| Voltage                       | 3 V                      |               |
| Self discharge at 23°C        | < 1% per year            |               |
| Storage time                  | Max. 3 years at 30°C     |               |
| Environmental characteristics |                          |               |
| Storage temperature           | -20°C to +60°C           |               |
| Relative humidity             | 0 to 95%, non-condensing |               |

Table 375: Technical data - Lithium batteries

## 4. Interface covers 5AC600.ICOV-00

The interface covers protect interfaces from dirt and dust when not in use.

#### 4.1 Order data

| Model number   | Description                                                                     | Figure |
|----------------|---------------------------------------------------------------------------------|--------|
| 5AC600.ICOV-00 | Interface covers<br>Interface covers for APC620 and PPC700 devices; 5<br>pieces |        |
|                |                                                                                 |        |

Table 376: Order data - APC620 interface cover

## 4.2 Contents of delivery

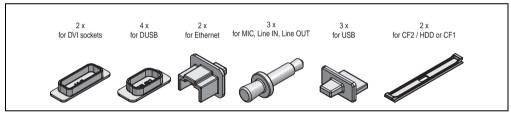

Figure 252: Contents of delivery - interface cover

## 5. DVI - monitor adapter 5AC900.1000-00

This adapter enables a standard monitor to be connected to the DVI-I interface.

#### 5.1 Order data

| Model number   | Description                                                                                                    | Figure                                  |
|----------------|----------------------------------------------------------------------------------------------------|-----------------------------------------|
| 5AC900.1000-00 | Adapter DVI-A/m to CRT DB15HD/f<br>Adapter DVI (plug) to CRT (socket), for connecting a<br>standard monitor to a DVI-I interface. |                                         |
|                |                                                                                                    | And And And And And And And And And And |

Table 377: Order data - DVI - CRT adapter

## 6. CompactFlash cards 5CFCRD.xxxx-02

#### 6.1 General information

CompactFlash cards are easy-to-exchange storage media. Due to their robustness against environmental influences (e.g. temperature, shock, vibration, etc.), CompactFlash cards are ideal for use as storage media in industrial environments.

#### 6.2 Order data

| Model number   | Description                    | Figure                                                                                          |
|----------------|--------------------------------|-------------------------------------------------------------------------------------------------|
| 5CFCRD.0032-02 | CompactFlash 32 MB SanDisk/A   |                                                                                                 |
| 5CFCRD.0064-02 | CompactFlash 64 MB SanDisk/A   |                                                                                                 |
| 5CFCRD.0128-02 | CompactFlash 128 MB SanDisk/A  |                                                                                                 |
| 5CFCRD.0256-02 | CompactFlash 256 MB SanDisk/A  |                                                                                                 |
| 5CFCRD.0512-02 | CompactFlash 512 MB SanDisk/A  | 1 GB<br>CompartFlash®                                                                           |
| 5CFCRD.1024-02 | CompactFlash 1024 MB SanDisk/A |                                                                                                 |
| 5CFCRD.2048-02 | CompactFlash 2048 MB SanDisk/A | Sanjakov<br>opodena<br>sborfa-924-04-00<br>25373-040<br>U U D D D D D D D D D D D D D D D D D D |

Table 378: Order data - CompactFlash cards 5CFCRD.xxxx-02

## 6.3 Technical data

# Information:

The following characteristics, features and limit values only apply to this accessory and can deviate from those for the entire device. For the entire device where this accessory is installed, refer to the data provided specifically for the entire device.

| Features                   | 5CFCRD.xxxx-02                                                                                                    |
|----------------------------|----------------------------------------------------------------------------------------------------|
| MTBF (@ 25°C)              | > 3000000 hours                                                                                                    |
| Maintenance                | None                                                                                                    |
| Data reliability           | < 1 unrecoverable error in 10 <sup>14</sup> bit read accesses<br>< 1 faulty correction in 10 <sup>20</sup> bit read accesses |
| Features                   | 5CFCRD.xxxx-02                                                                                                    |
| Write/erase procedures     | > 2000000 times                                                                                                    |
| Mechanical characteristics |                                                                                                    |

Table 379: Technical data - CompactFlash cards 5CFCRD.xxxx-02

| Dimensions<br>Length<br>Width<br>Thickness               | 36.4 ± 0.15 mm<br>42.8 ± 0.10 mm<br>3.3 mm ± 0.10 mm |  |
|----------------------------------------------------------|------------------------------------------------------|--|
| Weight                                                   | 11.4 g                                               |  |
| Environmental characteristics                            |                                                      |  |
| Ambient temperature<br>Operation<br>Storage<br>Transport | 0°C to +70°C<br>-25°C to +85°C<br>-25°C to +85°C     |  |
| Relative humidity<br>Operation / Storage                 | 8% to 95%, non-condensing                            |  |
| Vibration<br>Operation / Storage                         | Maximum 30 g (point to point)                        |  |
| Shock<br>Operation / Storage                             | Maximum 3000 g                                       |  |
| Altitude                                                 | 24000 meters                                         |  |

Table 379: Technical data - CompactFlash cards 5CFCRD.xxxx-02 (cont.)

### 6.4 Dimensions

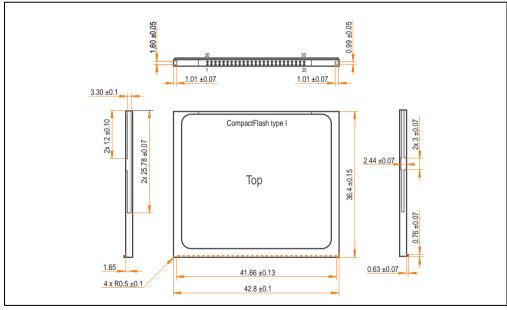

Figure 253: Dimensions - CompactFlash card Type I

#### 6.5 Calculating the lifespan

SanDisk provides a 6-page "white paper" for the lifespan calculation of CompactFlash cards (see following pages). This document can also be found on the SanDisk homepage.

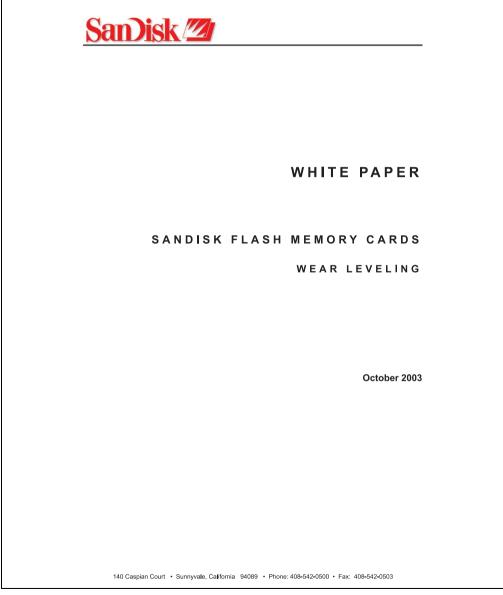

Figure 254: SanDisk white paper - page 1 of 6

#### Accessories • CompactFlash cards 5CFCRD.xxxx-02

| White Paper                                                                                                    | October 2003                                  |
|----------------------------------------------------------------------------------------------------|-----------------------------------------------|
|                                                                                                    |                                               |
|                                                                                                    |                                               |
|                                                                                                    |                                               |
|                                                                                                    |                                               |
|                                                                                                    |                                               |
|                                                                                                    |                                               |
|                                                                                                    |                                               |
|                                                                                                    |                                               |
|                                                                                                    |                                               |
|                                                                                                    |                                               |
|                                                                                                    |                                               |
|                                                                                                    |                                               |
|                                                                                                    |                                               |
| SanDisk <sup>®</sup> Corporation general policy does not recommend the use of i<br>a failure or malfunction of the product may directly threaten life or inj. |                                               |
| the user of SanDisk products in life support applications assumes all ru                                                                                      |                                               |
| all damages.                                                                                                    |                                               |
| The information in this manual is subject to change without notice.                                                                                           |                                               |
| SanDisk Corporation shall not be liable for technical or editorial error                                                                                      |                                               |
| incidental or consequential damages resulting from the furnishing, per                                                                                        | formance, or use of this material.            |
| All parts of the SanDisk documentation are protected by copyright law<br>may not, in whole or in part, be copied, photocopied, reproduced, tran               |                                               |
| may not, in whole of in part, be copied, photocopied, reproduced, iran<br>machine-readable form without prior consent, in writing, from SanDis.               | -                                             |
| SanDisk and the SanDisk logo are registered trademarks of SanDisk C                                                                                           | orporation.                                   |
| Product names mentioned herein are for identification purposes only a                                                                                         |                                               |
| trademarks of their respective companies.                                                                                                    | na nay be trademarks and briegistered         |
| © 2003 SanDisk Corporation. All rights reserved.                                                                                                    |                                               |
| SanDisk products are covered or licensed under one or more of the fol                                                                                         | lowing U.S. Patent Nov. 5 070 032: 5 005 244. |
| 5,168,465; 5,172,338; 5,198,380; 5,200,959; 5,268,318; 5,268,870; 5,                                                                                          |                                               |
| foreign patents awarded and pending.                                                                                                    |                                               |
| Lit. No. 80-36-00278 10/03 Printed in U.S.A.                                                                                                    |                                               |
|                                                                                                    |                                               |
|                                                                                                    |                                               |
|                                                                                                    |                                               |
|                                                                                                    |                                               |
|                                                                                                    |                                               |
|                                                                                                    |                                               |
|                                                                                                    |                                               |
|                                                                                                    |                                               |
|                                                                                                    |                                               |

Figure 255: SanDisk white paper - page 2 of 6

October 2003

#### OVERVIEW

Doc No. 80-36-00278

This purpose of this white paper is to help SanDisk customers understand the benefits of wear leveling and to assist customers in calculating life expectancy of SanDisk cards in specific applications.

Flash memory is susceptible to wear as a result of the repeated program and erase cycles that are inherent in typical data storage applications. Applications in which this is a major concern include hard disk replacement applications where write operations occur frequently. How a storage system manages the wear of the memory is key to understanding the extended reliability of the host that relies on these storage systems.

#### WEAR LEVELING METHODOLOGY

Current products available in the industrial channel use NAND flash memory. It is important to understand the NAND memory architecture to gain insight into the wear leveling mechanism.

Each memory chip is divided into blocks. A block is an array of memory cells organized as sectors. The number of blocks and sectors vary from product to product. The minimum unit for a write or read operation is a page (or sector). The minimum unit for an erase operation is a block. Physical blocks are logically grouped into zones. For the current technology, a typical zone size is 4 MB. However, this may change from product to product. Wear leveling is done within a zone. The current firmware does not spread the wear across the capacity of the card. Each zone has about 3% additional "spare blocks" beyond what is assigned to meet the logical capacity of the flash card. This group of blocks is commonly referred to as the "Erase Pool".

With the introduction of SanDisk's Write-before-Erase architecture, each time a host writes data to the same logical address (CHS or LBA), data is written into a newly assigned, empty physical block from the "Erase Pool". The intrinsic nature of writing to a new physical location each time a logical address is written to is the basis for wear leveling found in SanDisk cards. This action spreads the writes over the zone, thus greatly extending the overall life of the card. The methodology of using a large number of physical addresses to manage a smaller logical address table allows for rotation of the physical addresses among the entire group of physical blocks within a zone. The resulting wear leveling optimizes the effective life of the media and avoids prematurely reaching the end of life on frequently written to host addresses.

When a card detects that a block has reached the end of its useful life, it removes that block from the blocks that are available for write operations. The result is a reduction of the size of the erase pool. This does not affect the capacity of the card as seen by the host. When the pool of blocks available for write operations has been exhausted due to wear, the card will reach the end of its useful life for write operations.

SanDisk Corporation SanDisk Flash Memory Cards Wear Leveling

Page 3

Figure 256: SanDisk white paper - page 3 of 6

#### October 2003

Current SanDisk products do not preempt wear leveling events during normal operation of the card. Applications typically don't require such management beyond the natural wear leveling that occurs during normal host operations. As a result, the effectiveness of wear leveling in current SanDisk products is dependent upon host usage. It is important for customers whose applications do not fall into this typical usage pattern to understand how their applications will affect the lifetime of the card.

#### LIFE EXPECTANCY SCENARIOS

best case analysis

In a typical application, large data files are written to the card occupying contiguous sequential logical address space. This results in optimal wear leveling and provides card life exceeding the specification for card endurance. This increased endurance is achieved as follows: The 2,000,000 endurance cycles specification (I-Grade only) is a result of large amounts of test data collected from a very large sample set that accounts for the extreme limits of the test population. With the 3% additional erase pool being used in an ideal fashion, the distribution is narrowed and the card will survive beyond its specified lifetime.

#### ► worst case analysis

In the worst-case application, data will be written as single sectors to random addresses across the card. These single sector writes will exercise the erase pool more rapidly, requiring the system to perform a "garbage collection" operation to free up new blocks for subsequent write operations. At the extreme, each single sector write would cause one block to be programmed and erased. As a typical block size is 16kB or 32 sectors, the amount of wear is increased by a factor of 31 since 32 physical sectors are written and erased for each sector the host writes. Spreading this wear across the erase pool results in an effective 1/30 usable lifetime. This case is an extreme example and is only included to show the range of application dependence. This result is comparable to other vendor's cards based on memory with a 16kB erase block.

#### ► analysis of host dependence

In assessing the life expectancy of a card in a given system several factors need to be understood. These factors include the types of files and their corresponding sizes, frequency of card write operations and file system behavior (including data structures). The types of files must be considered since some files, such as operating systems or executable files, typically remain in fixed locations once they are stored in the card. This limits the number of physical blocks available for circulation into the erase pool. The remaining capacity after these files have been accounted for can then be divided by the typical size of files that will be updated over the lifetime of the card. Related to this calculation is how the file system overwrites existing files. Typical operating system behavior, such as DOS, will allocate new blocks from the file allocation table, or FAT, and so repeated file writes will occupy a new set of addresses on the card. This is very beneficial in spreading wear across the card since it forces the card to cycle the entire physical system behavior.

#### SanDisk Corporation

Doc No. 80-36-00278

SanDisk Flash Memory Cards Wear Leveling

Page 4

Figure 257: SanDisk white paper - page 4 of 6

#### October 2003

area being used for such files. Special cases to consider include those where the files being updated are very small. Typically an operating system uses a minimum number of sectors to store a file, referred to as a cluster. Typical cluster sizes range from 8 to 64 sectors in size. The cluster size is important for files that are the same or smaller than the 32-sector block since these may trigger garbage collection operations. If these updates happen in a random fashion (sequential updates would not be affected by cluster size) lifetime may be reduced as a result. Finally, the frequency of such updates is then used to determine how long it will take before the card reaches its statistical limit for endurance. These factors can be combined in an equation that can be used to calculate the minimum time a card will function in that application:

$$lifetime = 2,000,000 \times \frac{\left(C_{trone} - C_{fixed}\right) \times \left(1 - k_r \times \frac{32 - N_{chuter}}{32}\right)}{FS_{ren}} \times \frac{1}{f_w}$$

where Czone is the total capacity of the zone, Cfixed is the capacity used by fixed files, Ncluster is the cluster size, FStyp is the average file size and fw is the average frequency at which files are updated. kr is a factor that is 0 for file sizes that are typically over 16kB or for applications that are not random in the order in which such files are updated.

#### Example 1

In this example 128 KB of data is updated once a day. The zone has 500 KB worth of fixed files. A 4 MB zone size is assumed.

*lifetime* = 2,000,000 × 
$$\frac{(4000 - 500) × (1 - 0)}{128}$$
 ×  $\frac{1}{1/day}$   
*lifetime* = 149828 years

#### Example 2

Doc No. 80-36-00278

This example is a data logging operation using a 1GB card where a 4kB file is updated every five seconds. This would result in sequential address being written.

$$lifetime = 2,000,000 \times \frac{4000}{4} \times \frac{1}{1/5 \sec}$$
  
lifetime = 317 years

SanDisk Corporation

Page 5

Figure 258: SanDisk white paper - page 5 of 6

SanDisk Flash Memory Cards Wear Leveling

October 2003

#### Example 3

This example is a data logging operation using the same 1GB card where a new 4kB file is written every five seconds. But in this case the cluster size is 4kB and it is expected that, due to file system fragmentation, the logical addresses will be written randomly.

*lifetime* = 2,000,000 × 
$$\frac{4 \times \left(1 - 1 \times \frac{32 - 8}{32}\right)}{.004} \times \frac{1}{1/5 \sec^2}$$

*lifetime* = 79.3 years

#### CONCLUSION

These examples are general in nature but show how the equation can be used as a guideline for calculating card lifetime in different applications. They also demonstrate that SanDisk card architecture exceeds reasonable life expectancy in typical applications. If a particular applications behaves in such a way that this equation cannot be applied, the SanDisk Applications Engineering group can assist in performing card lifetime analysis.

For more information, please visit the SanDisk Web site at: www.sandisk.com

#### SanDisk Corporation

Corporate Headquarters 140 Caspian Court Sunnyvale, CA 94089 408-542-0500 FAX: 408-542-0503 URL: http://www.sandisk.com

#### SanDisk Corporation

Doc No. 80-36-00278

SanDisk Flash Memory Cards Wear Leveling

Page 6

## 7. CompactFlash cards 5CFCRD.xxxx-03

#### 7.1 General information

CompactFlash cards are easy-to-exchange storage media. Due to their robustness against environmental influences (e.g. temperature, shock, vibration, etc.), CompactFlash cards are ideal for use as storage media in industrial environments.

#### 7.2 Order data

| Model number   | Description              | Figure                            |
|----------------|--------------------------|-----------------------------------|
| 5CFCRD.0064-03 | CompactFlash 64 MB SSI   |                                   |
| 5CFCRD.0128-03 | CompactFlash 128 MB SSI  |                                   |
| 5CFCRD.0256-03 | CompactFlash 256 MB SSI  |                                   |
| 5CFCRD.0512-03 | CompactFlash 512 MB SSI  | 256MB                             |
| 5CFCRD.1024-03 | CompactFlash 1024 MB SSI | SSD-C25M-3076                     |
| 5CFCRD.2048-03 | CompactFlash 2048 MB SSI | SYSTEMS                           |
| 5CFCRD.4096-03 | CompactFlash 4096 MB SSI | Example: 256 MB CompactFlash card |
| 5CFCRD.8192-03 | CompactFlash 8192 MB SSI |                                   |

Table 380: Order data - CompactFlash cards

## 7.3 Technical data

# Information:

The following characteristics, features and limit values only apply to this accessory and can deviate from the entire device. For the entire device where this accessory is installed, refer to the data provided specifically for the entire device.

| Features               | 5CFCRD.xxxx-03                                                |
|------------------------|---------------------------------------------------------------|
| MTBF (at 25°C)         | > 4000000 hours                                               |
| Maintenance            | None                                                          |
| Data reliability       | < 1 unrecoverable error in 10 <sup>14</sup> bit read accesses |
| Write/erase procedures | > 2000000 times                                               |
| Data retention         | 10 years                                                      |

| Mechanical characteristics                 | 5CFCRD.xxxx-03                                    |
|--------------------------------------------|---------------------------------------------------|
| Dimensions<br>Length<br>Width<br>Thickness | 36.4 ± 0.15 mm<br>42.8 ± 0.10 mm<br>3.3 ± 0.10 mm |

Table 381: Technical data - CompactFlash cards 5CFCRD.xxxx-03

| Weight                                                   | 11.4 grams                                                       |
|----------------------------------------------------------|------------------------------------------------------------------|
| Environmental characteristics                            |                                                                  |
| Ambient temperature<br>Operation<br>Storage<br>Transport | 0°C to +70°C<br>-50°C to +100°C<br>-50°C to +100°C               |
| Relative humidity<br>Operation / Storage                 | 8% to 95%, non-condensing                                        |
| Vibration<br>Operation<br>Storage / Transport            | Maximum 16.3 g (point to point)<br>Maximum 30 g (point to point) |
| Shock<br>Operation<br>Storage / Transport                | Maximum 1000 g<br>Maximum 3000 g                                 |
| Altitude                                                 | Maximum 80000 feet (24383 meters)                                |

Table 381: Technical data - CompactFlash cards 5CFCRD.xxxx-03 (cont.)

#### 7.3.1 Temperature humidity diagram - operation and storage

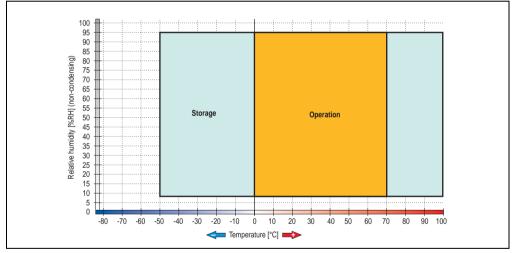

Figure 260: Temperature humidity diagram - CompactFlash cards 5CFCRD.xxxx-03

Temperature data is for operation at 500 meters. Derating the max. ambient temperature - typically 1°C per 1000 meters (from 500 meters above sea level).

### 7.4 Dimensions

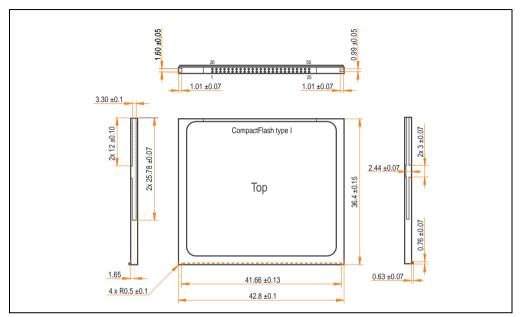

Figure 261: Dimensions - CompactFlash card Type I

#### 7.5 Calculating the lifespan

Silicon Systems provides a 9-page "white paper" for the lifespan calculation for CompactFlash cards (see following pages). This document can also be found on the Silicon Systems homepage (<u>www.siliconsystems.com</u>).

## Information:

A software tool for calculating the statistical lifespan of the Silicon Systems CompactFlash cards in various settings can be downloaded from the B&R Homepage (<u>www.br-automation.com</u>).

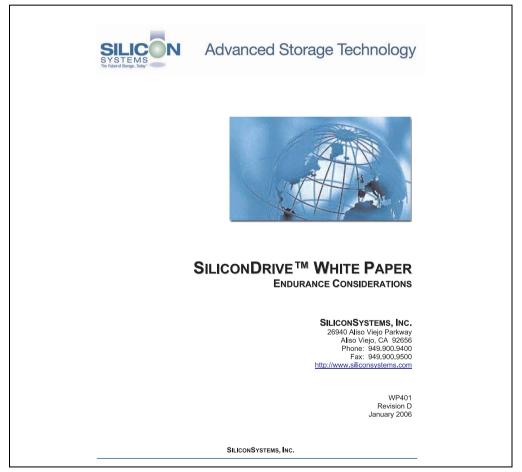

Figure 262: Silicon Systems white paper - page 1 of 9

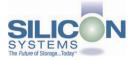

#### INTRODUCTION

SiliconSystems' SiliconDrive™ technology is specifically designed to meet the high performance and high reliability requirements of Enterprise System OEMs in the netcom, military, industrial, interactive kiosk and medical markets. One of the measures of storage reliability in Enterprise System OEM applications is endurance – the number of write/erase cycles that can be performed before the storage product "wears out."

#### BACKGROUND

It is important to note that endurance is not just a function of the storage media. Rather, it is the combination of the storage media and the controller technology that determines the endurance. For example, magnetic media is an order of magnitude less reliable than NAND flash, yet the controller technology employed by rotating hard drives can compensate for this deficiency to yield reliability results that meet those of solid-state storage.

[NOTE: This is a completely different discussion from the mechanical reliability involving rotating hard drives versus solid-state storage that has no moving parts. This is just an example of how a controller, if it is good enough, can compensate for the deficiencies of the media).

Write/erase cycle endurance for solid-state storage is specified in many ways by many different vendors. Some specify the endurance at the physical block level, while others specify at the logical block level. Still others specify it at the card or drive level. Since endurance is also related to data retention, endurance can be specified at a higher level if the data retention specification is lower. For these reasons, it is often difficult to make an "apples to apples" comparison of write/erase endurance by solely relying on these numbers in a datasheet.

A better way to judge endurance is to break the specification down into the main components that affect the endurance calculation:

- 1. Storage Media
- 2. Wear Leveling Algorithm
- 3. Error Correction Capabilities

Other factors that affect endurance include the amount of spare sectors available and whether or not the write is done using a file system or direct logical block addressing. While these issues can contribute to the overall endurance calculation, their effects on the resulting number is much lower than the three parameters above. Each of those factors will be examined individually, assuming ten-year data retention.

PAGE 2 OF 9

SILICONSYSTEMS PROPRIETARY

SILICONSYSTEMS The Future of Storage...Today<sup>TM</sup>

Figure 263: Silicon Systems white paper - page 2 of 9

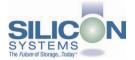

#### STORAGE MEDIA

The scope of this white paper is confined to non-volatile storage – systems that do not lose their data when the power is turned off. The dominant technology for non-volatile solid-state storage is NAND flash. While NOR flash is also a possible solution, implementation of NOR technology is generally confined to applications like cell phones that require the functionality of DRAM, boot PROM and storage component in a single chip. The economies of scale and component densities of NAND relative to NOR make it the ideal solution for non-volatile, solid-state storage subsystems.

The two dominant NAND technologies available today are SLC (single-level cell, sometimes called binary) and MLC (multi-level cell). SLC technology stores one bit per cell and MLC stores two bits. A comparison of SLC and MLC is shown in figure 1.

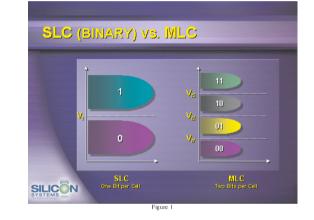

SLC NAND is generally specified at 100,000 write/erase cycles per block with 1-bit ECC (this is explained below). MLC NAND is specified at 10,000 write/erase cycles per block with ECC. The MLC datasheet does not specify a number of bits of ECC required. Therefore, when using the same controller, a storage device using SLC will have an endurance value roughly 10x that of a similar MLC-based product. In order to achieve maximum endurance, capacity and speed, SiliconSystems currently uses SLC NAND in our SiliconDrive technology.

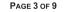

SILICONSYSTEMS PROPRIETARY

SILICONSYSTEMS The Future of Storage...Today<sup>TM</sup>

Figure 264: Silicon Systems white paper - page 3 of 9

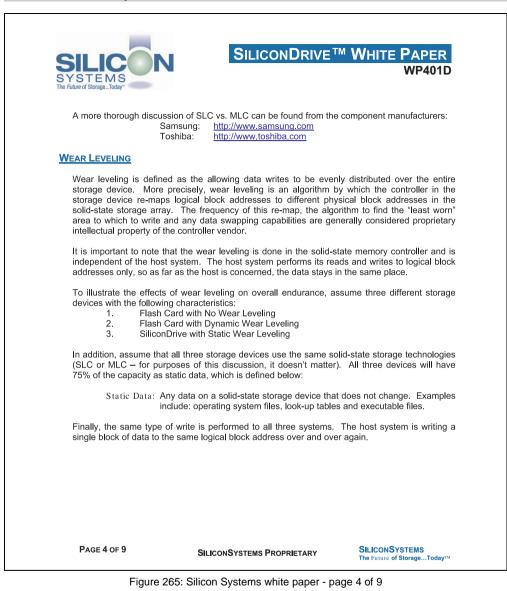

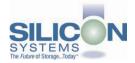

#### No Wear Leveling

Figure 2 shows a normalized distribution of writes to a flash card that does not use wear leveling. In this instance, the data gets written to the same physical block. Once that physical block wears out and all spare blocks are exhausted (see discussion below), the device ceases to operate, even though only a small percentage of the card was used.

In this instance, the endurance of the card is only dependent on the type of flash used and any error correction capabilities in excess of one byte per sector. Early flash cards did not use wear leveling and thus failed in write-intensive applications. For this reason, flash cards with no wear leveling are only useful in consumer electronic applications.

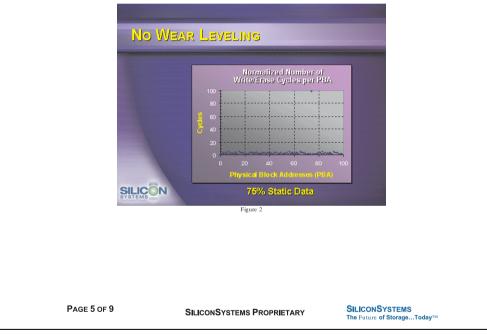

Figure 266: Silicon Systems white paper - page 5 of 9

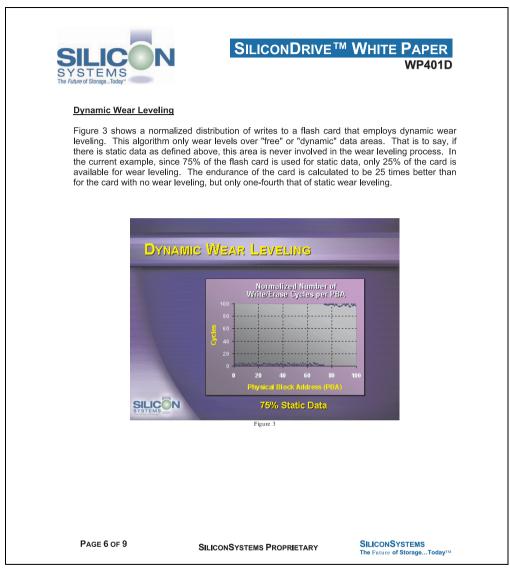

Figure 267: Silicon Systems white paper - page 6 of 9

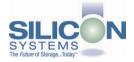

#### Static Wear Leveling

Figure 4 shows a normalized distribution of writes to a SiliconDrive that employs static wear leveling. This algorithm evenly distributes the data over the entire SiliconDrive. The algorithm searches for the least-used physical blocks and writes the data to that location. If that location is empty, the write occurs normally. If that location contains static data the static data is moved to a more heavily-used location prior to the new data being written. The endurance of the SiliconDrive is calculated to be 100 times better than for the card with no wear leveling and four times the endurance of the card that uses dynamic wear leveling.

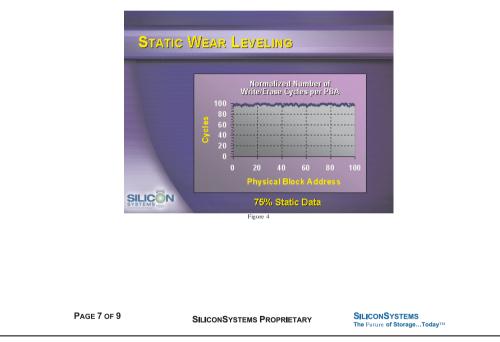

Figure 268: Silicon Systems white paper - page 7 of 9

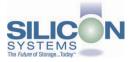

#### ERROR CORRECTION

Part of the solid-state memory components specification is related to error correction. For example, SLC NAND components are specified at 100,000 write/erase cycles with one-bit ECC. It goes to reason that the specification increases with a better error correction algorithm. Most flash cards employ error correction algorithms ranging from two-bit to four-bit correction. SiliconSystems' SiliconDrive technology uses six-bit correction.

The term six-bit correction may be slightly confusing. Six-bit correction really defines the capability of correcting up to six bytes in a 512-byte sector. Since a byte is eight bits, this really means the SiliconDrive can correct 48 bits as long as those bits are confined to six bytes in the sector. The same definition holds for two-bit and four-bit correction.

The relationship between the number of bytes per sector the controller can correct does not appear to be directly proportional to the overall endurance, since the bit error rate of the NAND flash is not linear. To state it another way, six-bit error correction is not necessarily three times better than two-bit ECC. In most cases, it is significantly better than that.

#### SUMMARY OF MEDIA, WEAR LEVELING AND ECC

The matrix below summarizes the effects of the different items discussed above. In the table, a "1" indicates the best possible scenario, and a "10" indicates the least desirable in terms of endurance.

N = No Wear Leveling; D = Dynamic Wear Leveling; S = Static Wear Leveling

| ECC                                          | SLC | : NAI | ND _ | MLC | C NA | ND |
|----------------------------------------------|-----|-------|------|-----|------|----|
|                                              | Ν   | D     | S    | Ν   | D    | S  |
| 2-bit                                        | 6   | 5     | 4    | 10  | 9    | 8  |
| 4-bit                                        | 5   | 4     | 2    | 9   | 8    | 7  |
| 6-bit                                        | 4   | 3     | 1*   | 8   | 7    | 6  |
| = SiliconSystems' SiliconDrive Configuration |     |       |      |     |      |    |

PAGE 8 OF 9

SILICONSYSTEMS PROPRIETARY

SILICONSYSTEMS The Future of Storage...Today<sup>TM</sup>

Figure 269: Silicon Systems white paper - page 8 of 9

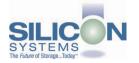

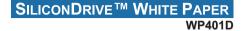

#### ENDURANCE CALCULATIONS

To get an idea of how long a solid-state storage device will last in an application, the following calculations can be used. Note: These calculations are valid only for products that use either dynamic or static wear leveling. Use the solid-state memory component specifications for products that do not use wear leveling.

To calculate the expected life in years a product will last:

Years = 
$$\frac{(\alpha - \beta) \times \lambda \times (1 - \varphi)}{(\omega \times \xi) \times k}$$

Where:

- $\alpha$  = Capacity in MB (when converting from MB to GB, MB = GB x 1,024)
- $\beta$  = Amount of Static Data in MB (this value should be 0 for static wear leveling)
- $\lambda$  = Endurance Specification
- $\varphi$  = Safety Margin
- $\omega$  = File Size in MB (when converting from KB to MB, KB = MB x 1,024)
- $\xi$  = Number of Writes of file size  $\omega$  per minute
- k = Number of minutes per year = 525,600

To calculate the number of data transactions:

Transactions = 
$$\frac{(\alpha - \beta) \times \lambda \times (1 - \phi)}{\omega}$$

Where:

- $\alpha$  = Capacity in MB (when converting from MB to GB, MB = GB x 1,024)
- $\beta$  = Amount of Static Data in MB (this value should be 0 for static wear leveling)
- $\lambda$  = Endurance Specification
- $\varphi$  = Safety Margin Percentage (usually 25%)
- $\omega$  = File Size in MB (when converting from KB to MB, KB = MB x 1,024)

The information contained in this bulletin ("Information") is for general guidance on matters of interest relating to the products referred to herein. While SiliconSystems and the author of this bulletin have made every attempt to ensure the accuracy of the Information, SiliconSystems, its officers, and employees shall not be responsible for any errors or omissions, or for the results obtained from the use of this Information. All Information is provided "as is," with no guarantee of completeness, accuracy, timeliness or of the results obtained from the use of this Information, and without warranty of any kind, express or implied. In no event shall SiliconSystems or its employees be liable for any accision made or action taken in reliance on the Information or for any consequential, special or similar damages, even if advised of the possibility of such damages.

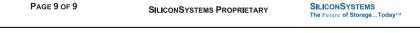

Figure 270: Silicon Systems white paper - page 9 of 9

# 8. USB Media Drive 5MD900.USB2-00

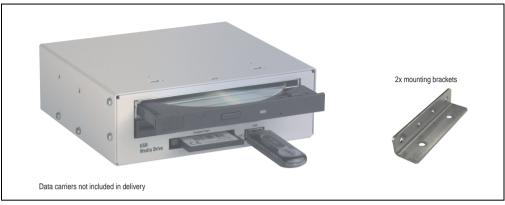

Figure 271: USB Media Drive 5MD900.USB2-00

# 8.1 Features

- Desk-top or rack-mount operation (mounting rail brackets)
- Integrated USB diskette drive
- Integrated DVD-ROM/CD-RW drive
- Integrated CompactFlash slot IDE/ATAPI (Hot Plug capable)
- Integrated USB 2.0 connection (up to 480 MBit high speed)
- +24 VDC supply (back side)
- USB/B 2.0 connection (back side)
- Optional front cover (model number 5A5003.03 see also section 8.8 "Front cover 5A5003.03 for the USB Media Drive" on page 553)

# 8.2 Technical data

# Information:

The following characteristics, features and limit values only apply to this accessory and can deviate from those for the entire device. For the entire device where this accessory is installed, refer to the data provided specifically for the entire device.

| Features - entire device             | 5MD900.USB2-00                                                             |  |
|--------------------------------------|----------------------------------------------------------------------------|--|
| Transfer rate                        | Low speed (1.5 MBit/s), full speed (12 MBit/s), to high speed (480 Mbit/s) |  |
| Maximum cable length                 | 5 m (not including hub)                                                    |  |
| Power supply<br>Rated voltage        | 24 VDC ± 25%                                                               |  |
| Features - diskette drive            |                                                                            |  |
| Data capacity                        | 720 KB / 1.25 MB / 1.44 MB (formatted)                                     |  |
| Data transfer rate                   | 250 kbits (720 KB) or 500 kbits (1.25 MB and 1.44 MB)                      |  |
| Rotation speed                       | Up to 360 rpm                                                              |  |
| Diskette media                       | High density (2HD) or normal density (2DD) 3.5" diskettes                  |  |
| MTBF                                 | 30000 POH (Power-On Hours)                                                 |  |
| Features - DVD-ROM/CD-RW drive       |                                                                            |  |
| Write speed<br>CD-R<br>CD-RW         | 24x, 16x, 10x and 4x<br>10x and 4x                                         |  |
| Reading rate<br>CD<br>DVD            | 24x<br>8x                                                                  |  |
| Data transfer rate                   | Max. 33.3 MB/sec.                                                          |  |
| Access time (average)<br>CD<br>DVD   | 85 ms<br>110 ms                                                            |  |
| Revolution speed                     | max. 5.136 rpm ± 1%                                                        |  |
| Starting time (0 rpm to read access) | 19 seconds (maximum)                                                       |  |
| Host interface                       | IDE (ATAPI)                                                                |  |
| Readable media<br>CD<br>DVD          | CD/CD-ROM (12 cm, 8 cm), CD-R, CD-RW<br>DVD-ROM, DVD-R, DVD-RW, DVD-RAM    |  |
| Non-write protected media<br>CD      | CD-R, CD-RW                                                                |  |
| Write-methods                        | Disk at once, session at once, packet write, track at once                 |  |
| Laser class                          | Class 1 laser                                                              |  |
| Data buffer capacity                 | 2 MB                                                                       |  |
| Features - DVD-ROM/CD-RW drive       | 5MD900.USB2-00                                                             |  |

Table 382: Technical data - USB Media Drive 5MD900.USB2-00

| Compatible formats                                                                              | CD-DA, CD-ROM mode 1/mode 2<br>CD-ROM XA mode 2 (form 1, form 2)<br>Photo CD (single/multi-session)<br>Enhanced CD, CD-text<br>DVD-ROM, DVD-R, DVD-Video (double layer) |
|-------------------------------------------------------------------------------------------------|----------------------------------------------------------------------------------------------------|
|                                                                                                 | DVD-RAM (4.7 GB, 2.6 GB)                                                                                                    |
| Noise level (complete read access)                                                              | Approx. 45 dBA at 50 cm                                                                                                    |
| Lifespan<br>Opening/closing the drawer                                                          | 60000 POH (Power-On Hours)<br>> 10000 times                                                                                                    |
| Features - CompactFlash slot                                                                    |                                                                                                    |
| CompactFlash<br>Type<br>Amount<br>Connection                                                    | Type I<br>1 slot<br>IDE / ATAPI                                                                                                    |
| CompactFlash LED                                                                                | Signals read or write access to an inserted CompactFlash card                                                                                                    |
| Hot Plug capable                                                                                | Yes                                                                                                    |
| Features - USB connections                                                                      |                                                                                                    |
| USB A on the front side<br>Power supply                                                         | Connection of further peripheral devices<br>Max. 500 mA                                                                                                    |
| USB B back side                                                                                 | Connection to the system                                                                                                    |
| Mechanical characteristics                                                                      |                                                                                                    |
| Outer dimensions (without slide-in)<br>Width<br>Length<br>Height                                | 70 mm<br>100 mm<br>9.5 mm                                                                                                    |
| Weight                                                                                          | Approx. 1.1 kg (without front cover)                                                                                                    |
| Environmental characteristics                                                                   |                                                                                                    |
| Ambient temperature<br>Operation<br>Storage<br>Transport                                        | +5°C +45°C<br>-20°C +60°C<br>-40°C +60°C                                                                                                    |
| Environmental characteristics                                                                   |                                                                                                    |
| Relative humidity<br>Operation<br>Storage<br>Transport                                          | 20 - 80%, non-condensing<br>5 - 90%, non-condensing<br>5 - 95%, non-condensing                                                                                          |
| Vibration<br>Operation<br>Storage<br>Transport                                                  | At max. 5 - 500 Hz and 0.3 g<br>At max. 10 - 100 Hz and 2 g<br>At max. 10 - 100 Hz and 2 g                                                                              |
| Shock (pulse with a sinus half-wave)<br>Operation<br>Storage (packaged)<br>Transport (packaged) | at max. 5 g for 11 ms<br>at max. 60 g for 11 ms<br>at max. 60 g for 11 ms                                                                                               |
| Altitude                                                                                        | Max. 3000 meters                                                                                                    |

Table 382: Technical data - USB Media Drive 5MD900.USB2-00 (cont.)

# 8.3 Dimensions

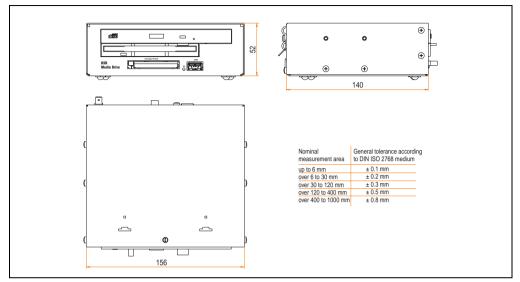

Figure 272: Dimensions for USB Media Drive 5MD900.USB2-00

# 8.4 Dimensions with front cover

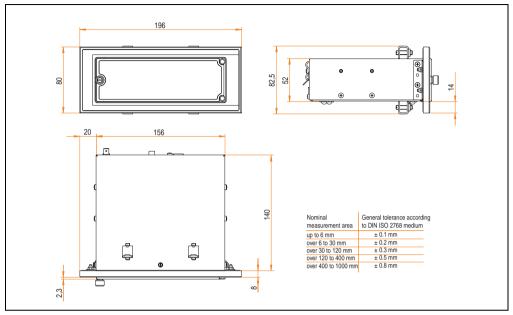

Figure 273: Dimensions - USB Media Drive with front cover

# 8.5 Contents of delivery

| Amount | Component                     |  |
|--------|-------------------------------|--|
| 1      | USB Media Drive complete unit |  |
| 2      | Mounting rail brackets        |  |

Table 383: Contents of delivery - USB Media Drive 5MD900.USB2-00

# 8.6 Interfaces

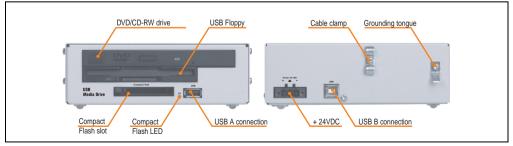

Figure 274: Interfaces for USB Media Drive 5MD900.USB2-00

## 8.7 Installation

The USB Media Drive can be operated as a desk-top device (rubber feet) or as a rack-mount device (2 mounting rail brackets included).

#### 8.7.1 Mounting orientation

Because of limits to the mounting orientation with the components used (floppy, DVD-CDRW drive), the USB media drive is only permitted to be mounted and operated as shown in the following figure.

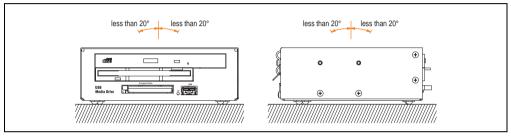

Figure 275: Mounting orientation of USB Media Drive 5MD900.USB2-00

#### 8.8 Front cover 5A5003.03 for the USB Media Drive

This front cover can also be mounted on the front of the USB media drive (model number 5MD900.USB2-00 or 5MD900.USB2-01) to protect the interface.

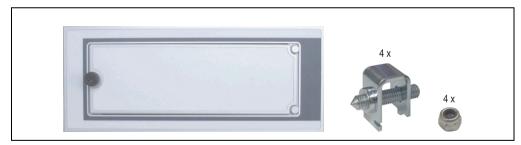

Figure 276: Front cover 5A5003.03

#### 8.8.1 Technical data

| Features                                                                                  | 5A5003.03                                           |  |
|-------------------------------------------------------------------------------------------|-----------------------------------------------------|--|
| Front cover design / colors<br>Dark gray border around the cover<br>Light gray background | Similar to Pantone432CV<br>Similar to Pantone 427CV |  |

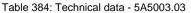

## 8.8.2 Dimensions

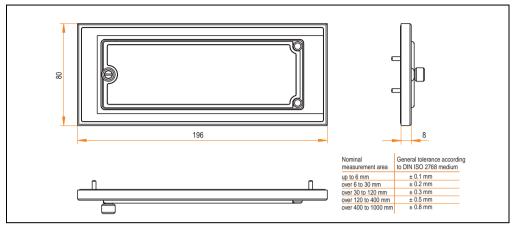

Figure 277: Dimensions - 5A5003.03

# 8.8.3 Installation

The front cover is attached with 2 mounting rail brackets (included with USB Media Drive) and 4 locknuts. The USB media drive and front cover can be mounted as a whole in (for example) a switching cabinet door.

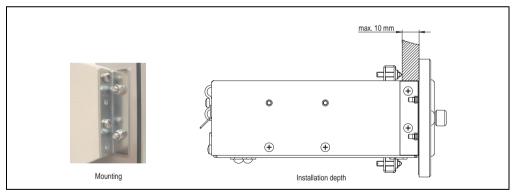

Figure 278: Front cover mounting and installation depth

# 9. USB Media Drive - 5MD900.USB2-01

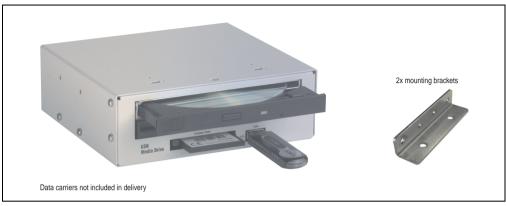

Figure 279: USB Media Drive - 5MD900.USB2-01

# 9.1 Features

- Desk-top or rack-mount operation (mounting rail brackets)
- Integrated USB diskette drive
- Integrated DVD-RW/CD-RW drive
- Integrated CompactFlash slot IDE/ATAPI (Hot Plug capable)
- Integrated USB 2.0 connection (up to 480 MBit high speed)
- +24 VDC supply (back side)
- USB/B 2.0 connection (back side)
- Optional front cover (model number 5A5003.03 see also section 9.8 "Front cover 5A5003.03 for the USB Media Drive" on page 560)

# 9.2 Technical data

# Information:

The following characteristics, features and limit values only apply to this accessory and can deviate from those for the entire device. For the entire device where this accessory is installed, refer to the data provided specifically for the entire device.

| Features - entire device                                                                                                    | 5MD900.USB2-01                                                                                                    |
|----------------------------------------------------------------------------------------------------|----------------------------------------------------------------------------------------------------|
| Transfer rate                                                                                                    | Low speed (1.5 MBit/s), full speed (12 MBit/s), to high speed (480 Mbit/s)                                           |
| Maximum cable length                                                                                                    | 5 m (not including hub)                                                                                              |
| Power supply<br>Rated voltage                                                                                                  | 24 VDC ± 25%                                                                                                    |
| Features - diskette drive                                                                                                    |                                                                                                    |
| Data capacity                                                                                                    | 720 KB / 1.25 MB / 1.44 MB (formatted)                                                                               |
| Data transfer rate                                                                                                    | 250 kbits (720 KB) or 500 kbits (1.25 MB and 1.44 MB)                                                                |
| Rotation speed                                                                                                    | Up to 360 rpm                                                                                                    |
| Diskette media                                                                                                    | High density (2HD) or normal density (2DD) 3.5" diskettes                                                            |
| MTBF                                                                                                    | 30000 POH (Power-On Hours)                                                                                           |
| Features - DVD-RW/CD-RW drive                                                                                                  |                                                                                                    |
| Write speed<br>CD-R<br>CD-RW<br>DVD-R<br>DVD-RW<br>DVD-RAM <sup>1)</sup><br>DVD-RAM<br>DVD+R<br>DVD+R (double layer)<br>DVD+RW | 24x, 16x, 10x and 4x<br>10x and 4x<br>8x, 4x and 2x<br>4x and 2x<br>3x and 2x<br>8x, 4x and 2x<br>2x,4x<br>4x and 2x |
| Reading rate<br>CD<br>DVD                                                                                                    | 24x<br>8x                                                                                                    |
| Data transfer rate                                                                                                    | Max. 33.3 MB/sec.                                                                                                    |
| Access time (average)<br>CD<br>DVD                                                                                             | 130 ms (24x)<br>130 ms (8x)                                                                                          |
| Revolution speed                                                                                                    | max. 5090 rpm ± 1%                                                                                                   |
| Starting time (0 rpm to read access)<br>CD<br>DVD                                                                              | 14 seconds (maximum)<br>15 seconds (maximum)                                                                         |
| Host interface                                                                                                    | IDE (ATAPI)                                                                                                    |
| Laser class                                                                                                    | Class 1 laser                                                                                                    |
| Features - DVD-ROM/CD-RW drive                                                                                                 | 5MD900.USB2-01                                                                                                    |

Table 385: Technical data - USB Media Drive 5MD900.USB2-01

| Readable media                                                   |                                                                                                    |
|------------------------------------------------------------------|----------------------------------------------------------------------------------------------------|
| CD<br>DVD                                                        | CD/CD-ROM (12 cm, 8 cm), CD-R, CD-RW<br>DVD-ROM, DVD-R, DVD-RW. DVD-RAM, DVD+R, DVD+R (double layer), DVD+RW                                                                                                    |
| Non-write protected media<br>CD                                  | CD-R, CD-RW                                                                                                    |
| DVD                                                              | DVD-R/RW, DVD-RAM (4.7 GB), DVD+R/RW, DVD+R (double layer)                                                                                                    |
| Compatible formats                                               | CD-DA, CD-ROM mode 1/mode 2<br>CD-ROM XA mode 2 (form 1, form 2)<br>Photo CD (single/multi-session), Enhanced CD, CD text<br>DVD-ROM, DVD-R, DVD-RW, DVD video<br>DVD-RAM (4.7 GB, 2.6 GB)<br>DVD+R, DVD+R (double layer), DVD+RW |
| Write-methods                                                    |                                                                                                    |
| CD<br>DVD                                                        | Disk at once, session at once, packet write, track at once<br>Disk at once, incremental, over-write, sequential, multi-session                                                                                                    |
| Data buffer capacity                                             | 8 MB                                                                                                    |
| Noise level (complete read access)                               | Approx. 48 dBA at 50 cm                                                                                                    |
| Lifespan<br>Opening/closing the drawer                           | 60000 POH (Power-On Hours)<br>> 10000 times                                                                                                    |
| Features - CompactFlash slot                                     |                                                                                                    |
| CompactFlash<br>Type<br>Amount<br>Connection                     | Type I<br>1 slot<br>IDE / ATAPI                                                                                                    |
| CompactFlash LED                                                 | Signals read or write access to an inserted CompactFlash card                                                                                                    |
| Hot Plug capable                                                 | Yes                                                                                                    |
| Features - USB connections                                       |                                                                                                    |
| USB A on the front side<br>Power supply<br>Type<br>Transfer rate | Connection of further peripheral devices<br>Max. 500 mA<br>2.0<br>Low speed (1.5 MBit/s), full speed (12 MBit/s), to high speed (480 Mbit/s)                                                                                      |
| USB B back side                                                  | Connection to the system                                                                                                    |
| Mechanical characteristics                                       |                                                                                                    |
| Outer dimensions (without slide-in)<br>Width<br>Length<br>Height | 70 mm<br>100 mm<br>9.5 mm                                                                                                    |
| Weight                                                           | Approx. 1.1 kg (without front cover)                                                                                                    |
| Environmental characteristics                                    |                                                                                                    |
| Ambient temperature<br>Operation<br>Storage<br>Transport         | +5°C +45°C<br>-20°C +60°C<br>-40°C +60°C                                                                                                    |

| Environmental characteristics | 5MD900.USB2-01 |  |
|-------------------------------|----------------|--|
|                               |                |  |

Table 385: Technical data - USB Media Drive 5MD900.USB2-01 (cont.)

## Accessories • USB Media Drive - 5MD900.USB2-01

| Relative humidity<br>Operation<br>Storage<br>Transport                                          | 20 - 80%, non-condensing<br>5 - 90%, non-condensing<br>5 - 95%, non-condensing             |
|-------------------------------------------------------------------------------------------------|--------------------------------------------------------------------------------------------|
| Vibration<br>Operation<br>Storage<br>Transport                                                  | At max. 5 - 500 Hz and 0.3 g<br>At max. 10 - 100 Hz and 2 g<br>At max. 10 - 100 Hz and 2 g |
| Shock (pulse with a sinus half-wave)<br>Operation<br>Storage (packaged)<br>Transport (packaged) | at max. 5 g for 11 ms<br>at max. 60 g for 11 ms<br>at max. 60 g for 11 ms                  |
| Altitude                                                                                        | Max. 3000 meters                                                                           |

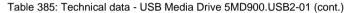

1) RAM drivers are not provided by the manufacturer. Support of RAM function by the burning software "Nero" (model number 5SWUTI.0000-00) or other burning software packages and drivers from third party providers.

# 9.3 Dimensions

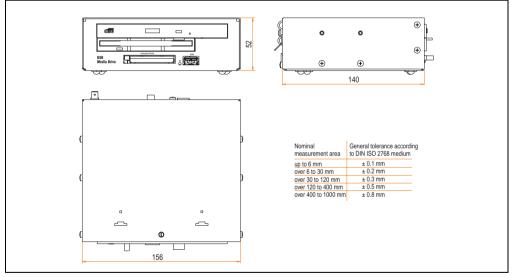

Figure 280: Dimensions - 5MD900.USB2-01

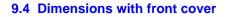

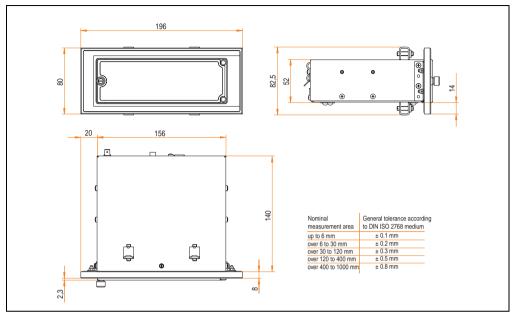

Figure 281: Dimensions - USB Media Drive with front cover

# 9.5 Contents of delivery

| Amount | Component                     |
|--------|-------------------------------|
| 1      | USB Media Drive complete unit |
| 2      | Mounting rail brackets        |

Table 386: Contents of delivery - USB Media Drive - 5MD900.USB2-01

# 9.6 Interfaces

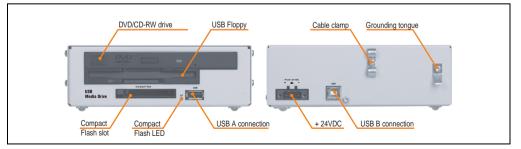

Figure 282: Interfaces - 5MD900.USB2-01

# 9.7 Installation

The USB Media Drive can be operated as a desk-top device (rubber feet) or as a rack-mount device (2 mounting rail brackets included).

### 9.7.1 Mounting orientation

Because of limits to the mounting orientation with the components used (floppy, DVD-CDRW drive), the USB media drive is only permitted to be mounted and operated as shown in the following figure.

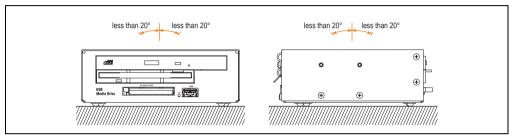

Figure 283: Mounting orientation - 5MD900.USB2-01

## 9.8 Front cover 5A5003.03 for the USB Media Drive

This front cover can also be mounted on the front of the USB media drive (model number 5MD900.USB2-00 or 5MD900.USB2-01) to protect the interface.

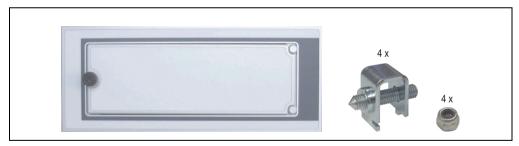

Figure 284: Front cover 5A5003.03

# 9.8.1 Technical data

| Features                                                                                  | 5A5003.03                                           |
|-------------------------------------------------------------------------------------------|-----------------------------------------------------|
| Front cover design / colors<br>Dark gray border around the cover<br>Light gray background | Similar to Pantone432CV<br>Similar to Pantone 427CV |

Table 387: Technical data - 5A5003.03

## 9.8.2 Dimensions

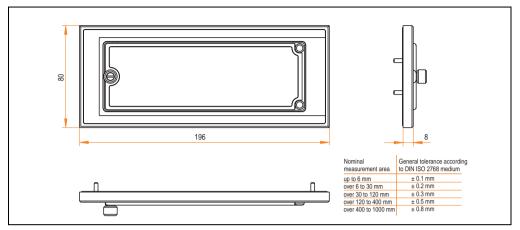

Figure 285: Dimensions - 5A5003.03

## 9.8.3 Installation

The front cover is attached with 2 mounting rail brackets (included with USB Media Drive) and 4 locknuts. The USB media drive and front cover can be mounted as a whole in (for example) a switching cabinet door.

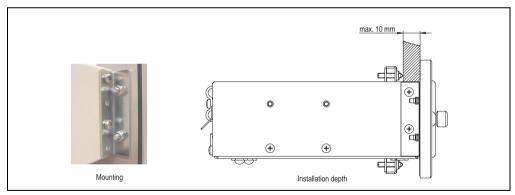

Figure 286: Front cover mounting and installation depth

# 10. USB Flash Drive 5MMUSB.0xxx-00

# Information:

We reserve the right to supply alternative products due to the vast quantity of flash drives available on the market and their corresponding short product lifecycle. As a result, it may be necessary (e.g. Therefore, the following measures might be necessary in order to boot from these flash drives (e.g. the SanDisk Cruzer Micro flash drive with 512 MB):

- The flash drive must be reformatted or in some cases even re-partitioned (set active partition).
- The flash drive must be at the top of the BIOS boot order, or alternatively the IDE controllers can also be deactivated in the BIOS. This can be avoided in most cases if a "fdisk /mbr" command is also executed on the USB flash drive.

# **10.1 General information**

USB flash drives are easy-to-exchange storage media. Because of the fast data transfer provided by USB 2.0, USB flash drives are ideal for use as a portable memory medium. Without requiring additional drivers ("Hot Plug & Play" - except with Windows 98SE), the USB flash drive can be converted immediately into an additional drive where data can be read or written. Only USB flash drives from the memory specialists <u>SanDisk</u> are used.

# 10.2 Order data

| Model number                                                | Description                                                                                          | Figure                            |
|-------------------------------------------------------------|----------------------------------------------------------------------------------------------------|-----------------------------------|
| 5MMUSB.0128-00                                              | USB flash drive 128 MB SanDisk<br>Cruzer Mini                                                        | SanDisk Cruzer <sup>®</sup> Mini  |
| 5MMUSB.0256-00                                              | USB flash drive 256 MB SanDisk<br>Cruzer Mini                                                        |                                   |
| 5MMUSB.0512-00                                              | USB flash drive 512 MB SanDisk<br>Cruzer Mini up to Rev. E0 or Cruzer Micro starting with Rev.<br>E0 |                                   |
| 5MMUSB.1024-00                                              | USB flash drive 1 GB SanDisk<br>Cruzer Mini up to Rev. C0 or Cruzer Micro starting with<br>Rev. C0   | SanDisk Cruzef <sup>®</sup> Micro |
| 5MMUSB.2048-00 USB flash drive 2 GB SanDisk<br>Cruzer Micro |                                                                                                    |                                   |
|                                                             |                                                                                                    |                                   |

Table 388: Order data - USB flash drives

# 10.3 Technical data

# Information:

The following characteristics, features and limit values only apply to this accessory and can deviate from the entire device. For the entire device where this accessory is installed, refer to the data provided specifically for the entire device.

| Features                                                                                                    | 5MMUSB.0128-00                                                                                                    | 5MMUSB.0256-00                                          | 5MMUSB.0512-00                                     | 5MMUSB.1024-00 | 5MMUSB.2048-00 |  |
|----------------------------------------------------------------------------------------------------|----------------------------------------------------------------------------------------------------|---------------------------------------------------------|----------------------------------------------------|----------------|----------------|--|
| LED<br>Cruzer Mini / Cruzer Micro                                                                                             |                                                                                                    | 1 LED (green), signals data transfer (send and receive) |                                                    |                |                |  |
| Power supply<br>Current requirements Cruzer Mini /<br>Cruzer Micro                                                            | Via the USB port<br>650 μA sleep mode, 150 mA read/write                                                                                                    |                                                         |                                                    |                |                |  |
| Interface Cruzer Mini / Cruzer Micro<br>Type<br>Transfer rate<br>Sequential reading<br>Sequential writing<br>Connection       | USB specification 2.0 high speed device, mass storage class, USB-IF and WHQL certified<br>USB 1.1 and 2.0-compatible<br>Up to 480 Mbit (high speed)<br>Max. 8.7 MB/second<br>Max. 1.7 MB/second<br>To each USB type A interface                 |                                                         |                                                    |                |                |  |
| MTBF (at 25°C)<br>Cruzer Mini / Cruzer Micro                                                                                  |                                                                                                    |                                                         | 100000 hours                                       |                |                |  |
| Data retention<br>Cruzer Mini / Cruzer Micro                                                                                  |                                                                                                    |                                                         | 10 years                                           |                |                |  |
| Maintenance<br>Cruzer Mini / Cruzer Micro                                                                                     | None                                                                                                    |                                                         |                                                    |                |                |  |
| Operating system support<br>Cruzer Mini<br>Cruzer Micro                                                                       | Windows CE 4.1, CE 4.2, 98SE <sup>1)</sup> , ME, 2000, XP, Mac OS 9.1.x and Mac OS X 10.1.2<br>Windows CE 4.2, CE 5.0, ME, 2000, XP and Mac OS 9.1.x+, OS X v10.1.2+                                                                            |                                                         |                                                    |                |                |  |
| Mechanical characteristics                                                                                                    |                                                                                                    |                                                         |                                                    |                |                |  |
| Dimensions<br>Height - Cruzer Mini / Cruzer Micro<br>Width - Cruzer Mini / Cruzer Micro<br>Depth - Cruzer Mini / Cruzer Micro |                                                                                                    |                                                         | 62 mm / 52.2 mm<br>19 mm / 19 mm<br>11 mm / 7.9 mm |                |                |  |
| Environmental characteristics                                                                                                 |                                                                                                    |                                                         |                                                    |                |                |  |
| Environmental temperature Cruzer Mini /<br>Cruzer Micro<br>Operation<br>Storage<br>Transport                                  |                                                                                                    |                                                         | 0°C +45°C<br>-20°C +60°C<br>-20°C +60°C            |                |                |  |
| Humidity Cruzer Mini / Cruzer Micro<br>Operation<br>Storage<br>Transport                                                      | 10% 90%, non-condensing<br>5% 90%, non-condensing<br>5% 90%, non-condensing                                                                                                    |                                                         |                                                    |                |                |  |
| Vibration Cruzer Mini / Cruzer Micro<br>Operation<br>Storage<br>Transport                                                     | At 10 - 500 Hz: 2 g (19.6 m/s <sup>2</sup> 0 peak), oscillation rate 1/minute<br>At 10 - 500 Hz: 4 g (39.2 m/s <sup>2</sup> 0 peak), oscillation rate 1/minute<br>At 10 - 500 Hz: 4 g (39.2 m/s <sup>2</sup> 0 peak), oscillation rate 1/minute |                                                         |                                                    |                |                |  |

Table 389: Technical data - USB flash drive 5MMUSB.xxxx-00

## Accessories • USB Flash Drive 5MMUSB.0xxx-00

| Features                                                                 | 5MMUSB.0128-00                                                                                                    | 5MMUSB.0256-00 | 5MMUSB.0512-00 | 5MMUSB.1024-00 | 5MMUSB.2048-00 |
|--------------------------------------------------------------------------|----------------------------------------------------------------------------------------------------|----------------|----------------|----------------|----------------|
| Shock Cruzer Mini / Cruzer Micro<br>Operation<br>Storage<br>Transport    | max. 40 g (392 m/s <sup>2</sup> 0-peak) and 11 ms length<br>max. 80 g (784 m/s <sup>2</sup> 0-peak) and 11 ms length<br>max. 80 g (784 m/s <sup>2</sup> 0-peak) and 11 ms length |                |                |                |                |
| Altitude Cruzer Mini / Cruzer Micro<br>Operation<br>Storage<br>Transport | 3048 meters<br>12192 meters<br>12192 meters                                                                                                    |                |                |                |                |

| Table 389: Technical data - USB flash drive 5MMUSB.xxxx-00 (cor | ıt.) |
|-----------------------------------------------------------------|------|
|-----------------------------------------------------------------|------|

1) For Win 98SE, a driver can be downloaded from the SanDisk homepage.

# 10.3.1 Temperature humidity diagram - operation and storage

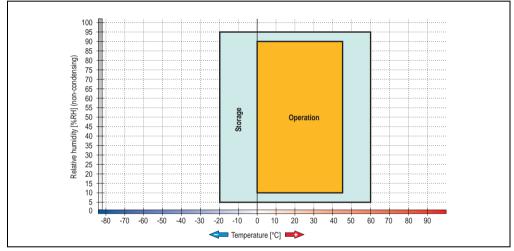

Figure 287: Temperature humidity diagram for flash drives 5MMUSB.xxxx-00

Temperature data is for operation at 500 meters. Derating the max. ambient temperature - typically 1°C per 1000 meters (from 500 meters above sea level).

# 10.4 Contents of delivery

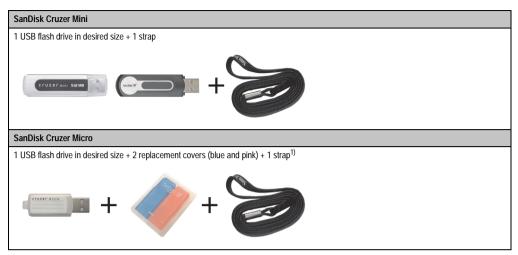

Table 390: Contents of delivery - USB flash drives 5MMUSB.xxxx-00

1) Due to a change in the contents of delivery from the manufacturer, it is possible that the USB flash drive (with white cap) is delivered without the replacement covers or strap.

# 10.5 Creating a bootable USB flash drive

When used in connection with an Automation PC 620 / Panel PC 700, it is possible to boot the system from one of the flash drives available from B&R (5MMUSB.0128-00, 5MMUSB.0256-00, 5MMUSB.0512-00, 5MMUSB.1024-00). The flash drive must be specially prepared for this.

# 10.5.1 Requirements

The following peripherals are required for creating a bootable flash drive:

- B&R USB flash drive (see model number "USB flash drives" on page 35)
- Automation PC 620 or Panel PC 700
- USB floppy drive (external or slide-in USB floppy 5AC600.FDDS-00)
- PS/2 or USB keyboard
- A start disk created using MS-DOS 6.22 or Windows 98 1.44MB HDD (Windows Millennium, NT4.0, 2000, XP start disks cannot be used). The tools "format.com" and "fdisk.exe" must be located on the diskette!

# 10.5.2 Procedure

- Plug in the flash drive and boot from the start disk.
- Set active partition on the flash drive using "fdisk" and follow the further instructions.
- Reboot the system from the start disk.
- Format and simultaneously transfer the system files to the flash drive with the command "format c: /s".

# 11. HMI Drivers & Utilities DVD 5SWHMI.0000-00

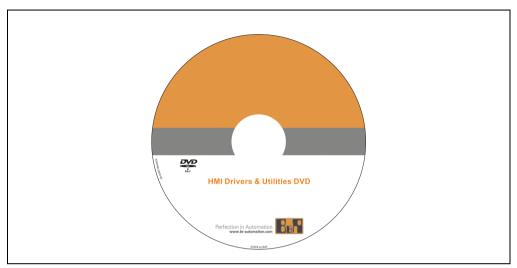

Figure 288: HMI Drivers & Utilities DVD 5SWHMI.0000-00

| Model number   | Short description           | Note |
|----------------|-----------------------------|------|
| 5SWHMI.0000-00 | HMI Drivers & Utilities DVD |      |

This DVD contains drivers, utilities, software upgrades and user's manuals for B&R Panel system products (see B&R homepage – Industrial PCs, Visualization and Operation). Information in detail:

# **BIOS upgrades for the products**

- Automation PC 620
- Panel PC 700
- Automation PC 680
- Provit 2000 product family IPC2000/2001/2002
- Provit 5000 product family IPC5000/5600/5000C/5600C
- Power Panel 100 BIOS devices
- Mobile Panel 100 BIOS devices
- Power Panel 100 / Mobile Panel 100 user boot logo
- Power Panel 100 / Mobile Panel 100 REMHOST utility

#### **Drivers for the devices**

- Automation Device Interface (ADI)
- Audio
- Chipset
- CD-ROM
- LS120
- Graphics
- Network
- PCI RAID controller
- Touch screen
- Touchpad
- Interface board

## **Updates**

• Firmware upgrades (e.g. MTCX, SMXC)

# **Utilities/Tools**

- Automation Device Interface (ADI)
- Miscellaneous
- MTC utilities
- Key editor
- MTC & Mkey utilities
- Mkey utilities
- UPS configuration software
- ICU ISA configuration
- Intel PCI NIC boot ROM
- Diagnostics
- CompactFlash lifespan calculation for Silicon Systems CompactFlash cards 5CFCRD.xxxx-03

#### Windows and embedded operating systems

- Thin client
- Windows CE
- Windows NT Embedded
- Windows XP Embedded

#### **MCAD** templates for

- Industrial PCs
- Visualization and operating devices
- Legend strip templates

#### **Documentation for**

- B&R Windows CE
- Automation PC 620
- Automation PC 680
- Automation Panel 900
- Panel PC 700
- Power Panel 15/21/35/41
- Power Panel 100/200
- Provit 2000
- Provit 3030
- Provit 4000
- Provit 5000
- Provit Benchmark
- Provit Mkey
- Windows NT Embedded application guide
- Windows XP Embedded application guide
- Uninterruptible power supply

#### **Service tools**

- Acrobat Reader 5.0.5 (freeware in German, English, and French)
- Power Archiver 6.0 (freeware in German, English, and French)
- Internet Explorer 5.0 (German and English)
- Internet Explorer 6.0 (German and English)

# 12. Cables

# 12.1 DVI cable 5CADVI.0xxx-00

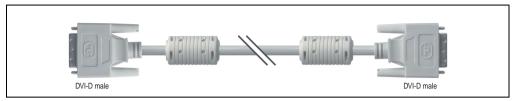

Figure 289: DVI extension cable (similar)

# **Caution!**

DVI cables can only be plugged in and unplugged when the APC620 and display device (Automation Panel 900, monitor) are turned off.

# 12.1.1 Order data

| Model number   | Description                                                        | Note |
|----------------|--------------------------------------------------------------------|------|
| 5CADVI.0018-00 | DVI-D cable 1.8 m / single<br>Cable, single, DVI-D/m:DVI-D/m 1.8 m |      |
| 5CADVI.0050-00 | DVI-D cable 5 m / single<br>Cable, single, DVI-D/m:DVI-D/m 5 m     |      |
| 5CADVI.0100-00 | DVI-D cable 10 m / single<br>Cable, single, DVI-D/m:DVI-D/m 10 m   |      |

Table 392: Model numbers - DVI cables

# 12.1.2 Technical data

| Features               | 5CADVI.0018-00 | 5CADVI.0018-00 5CADVI.0050-00                      |    |  |  |  |
|------------------------|----------------|----------------------------------------------------|----|--|--|--|
| Length                 | 1.8 m ± 30 mm  | 5 m ± 50 mm 10 m ± 100 mm                          |    |  |  |  |
| Outer diameter         |                | Max. 8.5 mm                                        |    |  |  |  |
| Shielding              | li             | ndividual cable pairs and entire cab               | le |  |  |  |
| Connector type         |                | 2x DVI-D (18+1), male                              |    |  |  |  |
| Wire cross section     |                | AWG 28                                             |    |  |  |  |
| Line resistance        |                | Max. 237 Ω/km                                      |    |  |  |  |
| Insulation resistance  |                | Min. 100 ΜΩ/km                                     |    |  |  |  |
| Flexibility            | Flexib         | Flexible (not for use in drag chain installations) |    |  |  |  |
| Flex radius            |                | Min. 146 mm                                        |    |  |  |  |
| Plug connection cycles |                | 100                                                |    |  |  |  |

Table 393: Technical data - DVI cables

Accessories • Cables

| Features | 5CADVI.0018-00 | 5CADVI.0050-00 | 5CADVI.0100-00 |  |
|----------|----------------|----------------|----------------|--|
| Weight   | Approx. 300 g  | Approx. 590 g  | Approx. 2100 g |  |

Table 393: Technical data - DVI cables

# 12.1.3 Cable specifications

The following figure shows the pin assignments for the DVI cable available at B&R. If you want to build a suitable cable yourself, it should be wired according to these specifications.

# Warning!

If a self-built cable is used, B&R cannot guarantee that it will function properly.

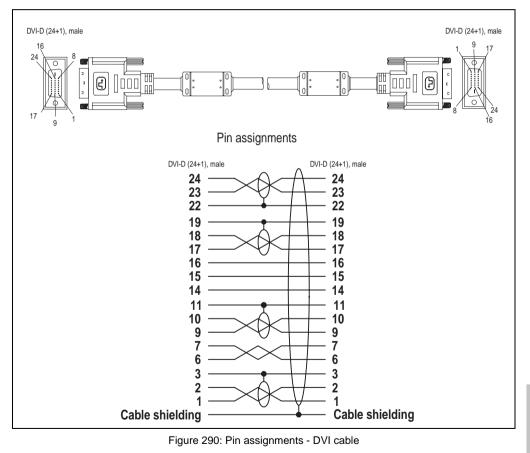

#### Accessories • Cables

# 12.2 APC620 internal supply cable 5CAMSC.0001-00

This supply cable is used internally e.g. to supply special PCI cards. It is connected to the APC620 main board. For requirements and procedures, see appendix A, section "Connection of an external device to the main board" on page 652.

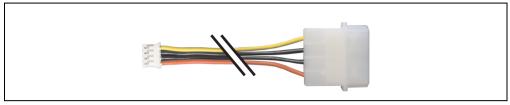

Figure 291: APC620 internal supply cable 5CAMSC.0001-00

### 12.2.1 Order data

| Model number   | Description                  | Note |
|----------------|------------------------------|------|
| 5CAMSC.0001-00 | APC620 internal supply cable |      |

Table 394: Model number - APC620 internal supply cable

## 12.2.2 Technical data

| Features           | 5CAMSC.0001-00                                                    |
|--------------------|-------------------------------------------------------------------|
| Length             | 100 mm ± 5 mm                                                     |
| Connector type     | 1x disk drive power plug 4-pin male, 1x plug housing 4-pin female |
| Wire cross section | AWG 22                                                            |
| Flexibility        | Flexible                                                          |

Table 395: Technical data - 5CAMSC.0001-00

# 12.3 SDL cable 5CASDL.0xxx-00

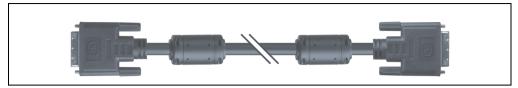

Figure 292: SDL extension cable (similar)

# **Caution!**

SDL cables can only be plugged in and unplugged when the device is turned off.

## 12.3.1 Order data

| Model number   | Description                                                  | Note                                                     |
|----------------|--------------------------------------------------------------|----------------------------------------------------------|
| 5CASDL.0018-00 | SDL cable 1.8 m<br>SDL cable, DVI-D/m:DVI-D/m, length: 1.8 m | Cancelled since 12/2006<br>Replaced by<br>5CASDL.0018-03 |
| 5CASDL.0050-00 | SDL cable 5 m<br>SDL cable, DVI-D/m:DVI-D/m, length: 5 m     | Cancelled since 12/2006<br>Replaced by<br>5CASDL.0050-03 |
| 5CASDL.0100-00 | SDL cable 10 m<br>SDL cable, DVI-D/m:DVI-D/m, length: 10 m   | Cancelled since 12/2006<br>Replaced by<br>5CASDL.0100-03 |
| 5CASDL.0150-00 | SDL cable 15 m<br>SDL cable, DVI-D/m:DVI-D/m, length: 15 m   | Cancelled since 12/2006<br>Replaced by<br>5CASDL.0150-03 |
| 5CASDL.0200-00 | SDL cable 20 m<br>SDL cable, DVI-D/m:DVI-D/m, length: 20 m   | Cancelled since 12/2006<br>Replaced by<br>5CASDL.0200-03 |
| 5CASDL.0250-00 | SDL cable 25 m<br>SDL cable, DVI-D/m:DVI-D/m, length: 25 m   | Cancelled since 12/2006<br>Replaced by<br>5CASDL.0250-03 |
| 5CASDL.0300-00 | SDL cable 30 m<br>SDL cable, DVI-D/m:DVI-D/m, length: 30 m   | Cancelled since 12/2006<br>Replaced by<br>5CASDL.0300-03 |

Table 396: Model numbers - SDL cables

# Accessories • Cables

# 12.3.2 Technical data

| Features               | 5CASDL.0018-<br>00 | 5CASDL.0050-<br>00      | 5CASDL.0100-<br>00 | 5CASDL.0150-<br>00 | 5CASDL.0200-<br>00 | 5CASDL.0250-<br>00 | 5CASDL.0300-<br>00 |
|------------------------|--------------------|-------------------------|--------------------|--------------------|--------------------|--------------------|--------------------|
| Length                 | 1.8 m<br>± 50 mm   | 5 m<br>± 80 mm          | 10 m<br>± 100 mm   | 15 m<br>± 120 mm   | 20 m<br>± 150 mm   | 25 m<br>± 200 mm   | 30 m<br>± 200 mm   |
| Outer diameter         | Max.               | 9 mm                    |                    |                    | Max. 11.5 mm       |                    |                    |
| Shielding              |                    |                         | Individual         | cable pairs and e  | entire cable       |                    |                    |
| Connector type         |                    |                         | 2x                 | DVI-D (24+1), m    | ale                |                    |                    |
| Wire cross section     | AWO                | AWG 28 AWG 24           |                    |                    |                    |                    |                    |
| Line resistance        | Max. 23            | 57 Ω/km                 |                    |                    | Max. 93 Ω/km       |                    |                    |
| Insulation resistance  |                    |                         |                    | Min. 10 MΩ/km      |                    |                    |                    |
| Flexibility            |                    |                         | Flexible (not fo   | r use in drag cha  | in installations)  |                    |                    |
| Flex radius            | Min. 1             | Min. 172 mm Min. 220 mm |                    |                    |                    |                    |                    |
| Plug connection cycles |                    | 100                     |                    |                    |                    |                    |                    |
| Weight                 | Approx.<br>300 g   | Approx.<br>590 g        | Approx.<br>2100 g  | Approx.<br>3000 g  | Approx.<br>4100 g  | Approx.<br>5100 g  | Approx.<br>6100 g  |

Table 397: Technical data - SDL cables 5CASDL.0xxx-00

# 12.3.3 Cable specifications

The following figure shows the pin assignments for the SDL cable available at B&R. If you want to build a suitable cable yourself, it should be wired according to these specifications.

# Warning!

If a self-built cable is used, B&R cannot guarantee that it will function properly.

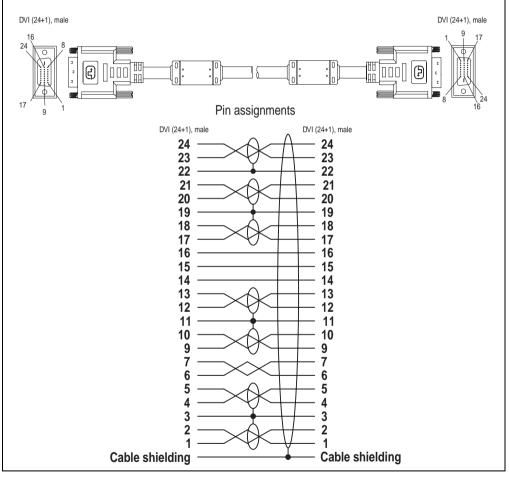

Figure 293: Pin assignments - SDL cable 5CASDL.0xxx-00

#### Accessories • Cables

### 12.4 SDL cable with 45° plug 5CASDL.0xxx-01

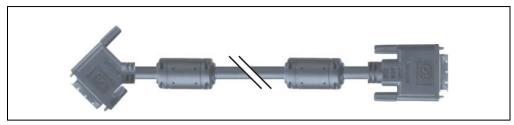

Figure 294: SDL cable with 45° plug (similar)

## **Caution!**

SDL cables can only be plugged in and unplugged when the device is turned off.

### 12.4.1 Order data

| Model number   | Description                                                                   | Note |
|----------------|-------------------------------------------------------------------------------|------|
| 5CASDL.0018-01 | SDL cable 1.8 m 45°<br>SDL cable, DVI-D/m:DVI-D/m, length: 1.8 m; 1x 45° plug |      |
| 5CASDL.0050-01 | SDL cable 5 m 45°<br>SDL cable, DVI-D/m:DVI-D/m, length: 5 m; 1x 45° plug     |      |
| 5CASDL.0100-01 | SDL cable 10 m 45°<br>SDL cable, DVI-D/m:DVI-D/m, length: 10 m; 1x 45° plug   |      |
| 5CASDL.0150-01 | SDL cable 15 m 45°<br>SDL cable, DVI-D/m:DVI-D/m, length: 15 m; 1x 45° plug   |      |

Table 398: Model numbers - SDL cables with 45° plug

### 12.4.2 Technical data

| Features               | 5CASDL.0018-01             | 5CASDL.0050-01           | 5CASDL.0100-01            | 5CASDL.0150-01 |  |  |
|------------------------|----------------------------|--------------------------|---------------------------|----------------|--|--|
| Length                 | 1.8 m ± 50 mm              | 5 m ± 80 mm              | 10 m ± 100 mm             | 15 m ± 120 mm  |  |  |
| Outer diameter         | Max.                       | 9 mm                     | Max. 11.5 mm              |                |  |  |
| Shielding              |                            | Individual cable pa      | pairs and entire cable    |                |  |  |
| Connector type         |                            | 2x DVI-D (24+1), male    |                           |                |  |  |
| Wire cross section     | AWG 28 AWG 24              |                          |                           | G 24           |  |  |
| Line resistance        | Max. 237 Ω/km Max. 93 Ω/km |                          |                           |                |  |  |
| Insulation resistance  | Min. 10 MΩ/km              |                          |                           |                |  |  |
| Flexibility            |                            | Flexible (not for use in | drag chain installations) |                |  |  |
| Flex radius            | Min. 172 mm Min. 220 mm    |                          |                           |                |  |  |
| Plug connection cycles | 100                        |                          |                           |                |  |  |
| Weight                 | Approx. 300 g              | Approx. 590 g            | Approx. 2100 g            | Approx. 3000 g |  |  |

Table 399: Technical data - SDL cable with 45° plug 5CASDL.0xxx-01

#### Accessories • Cables

### 12.4.3 Cable specifications

The following figure shows the pin assignments for the SDL cable available at B&R. If you want to build a suitable cable yourself, it should be wired according to these specifications.

## Warning!

If a self-built cable is used, B&R cannot guarantee that it will function properly.

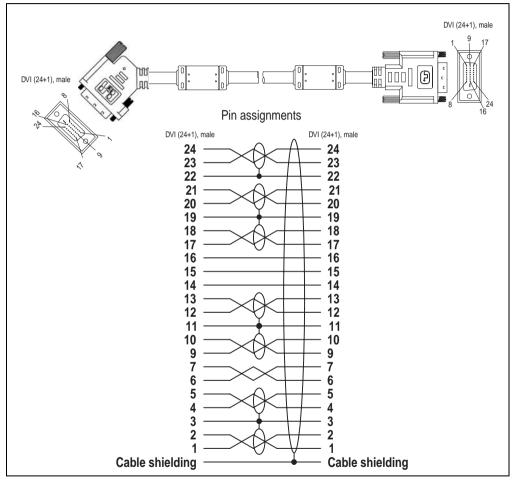

Figure 295: Pin assignments - SDL cable with 45° plug 5CASDL.0xxx-01

### 12.5 SDL cable with extender 5CASDL.0x00-10

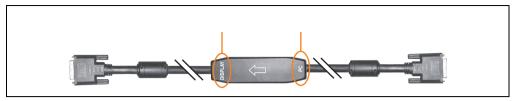

Figure 296: SDL cable with extender (similar)

## **Caution!**

SDL cables with extender can only be plugged in and unplugged when the device is turned off. The correct direction of connection (Display, PC) for the wiring is illustrated on the middle of the extender.

### 12.5.1 Order data

| Model number   | Description                                                                  | Note                                                     |
|----------------|------------------------------------------------------------------------------|----------------------------------------------------------|
| 5CASDL.0300-10 | SDL cable with extender 30 m<br>SDL cable, DVI-D/m:DVI-D/m, length: 30m ext. | Cancelled since 12/2006<br>Replaced by<br>5CASDL.0300-13 |
| 5CASDL.0400-10 | SDL cable with extender 40 m<br>SDL cable, DVI-D/m:DVI-D/m, length: 40m ext. | Cancelled since 12/2006<br>Replaced by<br>5CASDL.0400-13 |

Table 400: Model numbers - SDL cable with extender

### 12.5.2 Technical data

| Features                   | 5CASDL.0300-10 5CASDL.0400-10 |                           |  |  |  |
|----------------------------|-------------------------------|---------------------------|--|--|--|
| Length                     | 30 m ± 200 mm                 | 40 m ± 200 mm             |  |  |  |
| Dimensions of extender box | Height 18.5 mm, width         | 35 mm, length 125 mm      |  |  |  |
| Outer diameter             | Max. 1                        | 1.5 mm                    |  |  |  |
| Shielding                  | Individual cable pa           | irs and entire cable      |  |  |  |
| Connector type             | 2x DVI-D (2                   | 2x DVI-D (24+1), male     |  |  |  |
| Wire cross section         | AWG 24                        |                           |  |  |  |
| Line resistance            | Max. 93 Ω/km                  |                           |  |  |  |
| Insulation resistance      | Min. 10 MΩ/km                 |                           |  |  |  |
| Flexibility                | Flexible (not for use in a    | drag chain installations) |  |  |  |
| Flex radius                | Min. 220 mm                   |                           |  |  |  |
| Plug connection cycles     | 100                           |                           |  |  |  |
| Weight                     | Approx. 6100 g                | Approx. 8100 g            |  |  |  |

Table 401: Technical data - SDL cable with extender 5CASDL.0x00-10

#### Accessories • Cables

### 12.5.3 Cable connection

The SDL cable with extender must be connected between the Automation PC 620 and Automation Panel 900 display unit in the correct direction. The correct signal direction is indicated on the extender unit for this purpose:

- Connect the end labeled "PC" with the video output of the Automation PC 620.
- The "Display" end should be connected to the display unit Automation Panel 900.

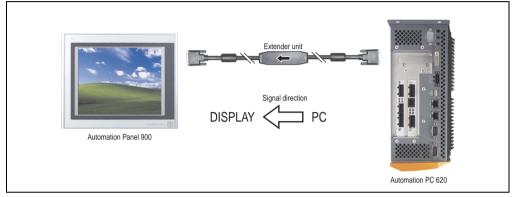

Figure 297: Example of the signal direction for the SDL cable with extender

### 12.5.4 Cable specifications

The following figure shows the pin assignments for the SDL cable with extender available at B&R.

## Information:

Only B&R SDL cables with extender can be used.

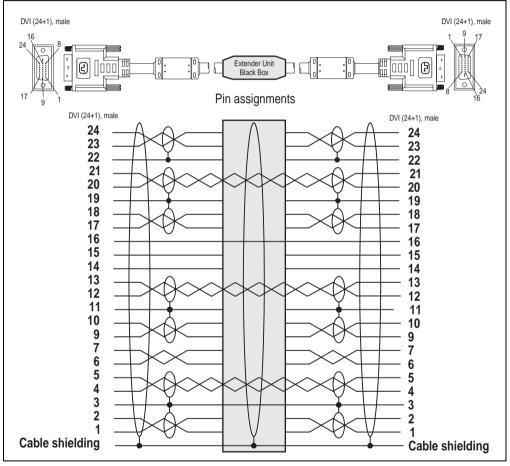

Figure 298: Pin assignments - SDL cable with extender 5CASDL.0x00-10

### 12.6 SDL flex cable 5CASDL.0xxx-03

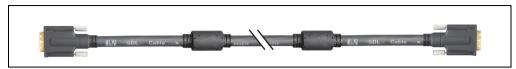

Figure 299: SDL cable 5CASDL.0xxx-03 (similar)

## **Caution!**

SDL cables can only be plugged in and unplugged when the device is turned off.

### 12.6.1 Order data

| Model number   | Description                                                | Note |
|----------------|------------------------------------------------------------|------|
| 5CASDL.0018-03 | SDL flex cable 1.8 m<br>SDL cable, flexible, length: 1.8 m |      |
| 5CASDL.0050-03 | SDL flex cable 5 m<br>SDL cable, flexible, length: 5 m     |      |
| 5CASDL.0100-03 | SDL flex cable 10 m<br>SDL cable, flexible, length: 10 m   |      |
| 5CASDL.0150-03 | SDL flex cable 15 m<br>SDL cable, flexible, length: 15 m   |      |
| 5CASDL.0200-03 | SDL flex cable 20 m<br>SDL cable, flexible, length: 20 m   |      |
| 5CASDL.0250-03 | SDL flex cable 25 m<br>SDL cable, flexible, length: 25 m   |      |
| 5CASDL.0300-03 | SDL flex cable 30 m<br>SDL cable, flexible, length: 30 m   |      |

Table 402: Model numbers - SDL cable 5CASDL.0xxx-03

### 12.6.2 Technical data

| Mechanical<br>characteristics                                        | 5CASDL.0018-<br>03                           | 5CASDL.0050-<br>03                                                                       | 5CASDL.0100-<br>03 | 5CASDL.0150-<br>03                                              | 5CASDL.0200-<br>03 | 5CASDL.0250-<br>03 | 5CASDL.0300-<br>03 |
|----------------------------------------------------------------------|----------------------------------------------|------------------------------------------------------------------------------------------|--------------------|-----------------------------------------------------------------|--------------------|--------------------|--------------------|
| Length                                                               | 1.8 m<br>± 20 mm                             | 5 m<br>± 45 mm                                                                           | 10 m<br>± 90 mm    | 15 m<br>± 135 mm                                                | 20 m<br>± 180 mm   | 25 m<br>± 230 mm   | 30 m<br>± 280 mm   |
| Weight                                                               | Approx.<br>450 g                             | Approx.<br>1000 g                                                                        | Approx.<br>2000 g  | Approx.<br>3000 g                                               | Approx.<br>4000 g  | Approx.<br>5000 g  | Approx.<br>6000 g  |
| Cable diameter                                                       |                                              |                                                                                          |                    | Max. 12 mm                                                      |                    |                    |                    |
| Connectors<br>Connection cycles<br>Contacts<br>Mechanical protection |                                              |                                                                                          |                    | DVI-D (24+1), m<br>Min. 200<br>Gold plated<br>er with crimped s |                    |                    |                    |
| Flexibility <sup>1)</sup>                                            |                                              |                                                                                          | Flexible (limite   | d use in drag cha                                               | in installations)  |                    |                    |
| Flex radius<br>Single<br>Moving                                      |                                              |                                                                                          |                    | 10 x cable diame<br>15 x cable diame                            |                    |                    |                    |
| Max. tension<br>During installation<br>During operation              |                                              | ≤ 400 N<br>≤ 50 N                                                                        |                    |                                                                 |                    |                    |                    |
| Materials<br>Cable shielding<br>Color                                |                                              | RoHS compliant<br>Aluminum foil clad + tinned copper mesh<br>Black (similar to RAL 9005) |                    |                                                                 |                    |                    |                    |
| Shielding                                                            |                                              |                                                                                          | Individual         | cable pairs and e                                               | entire cable       |                    |                    |
| Electrical properties<br>(at +20°C)                                  |                                              |                                                                                          |                    |                                                                 |                    |                    |                    |
| Wire cross section                                                   |                                              |                                                                                          |                    | AWG (control wi<br>WG (DVI, USB,                                |                    |                    |                    |
| Line resistance<br>24 AWG<br>26 AWG                                  |                                              |                                                                                          |                    | ≤95 Ω/km<br>≤145 Ω/km                                           |                    |                    |                    |
| Insulation resistance                                                |                                              |                                                                                          |                    | > 200 MΩ/km                                                     |                    |                    |                    |
| Wave impedance                                                       |                                              |                                                                                          |                    | 100 $\pm$ 10 $\Omega$                                           |                    |                    |                    |
| Test voltage<br>Wire/wire<br>Wire/shield                             | 1 kV <sub>eff</sub><br>0.5 kV <sub>eff</sub> |                                                                                          |                    |                                                                 |                    |                    |                    |
| Operating voltage                                                    |                                              | ≤ 30 V                                                                                   |                    |                                                                 |                    |                    |                    |
| Environmental<br>characteristics                                     |                                              |                                                                                          |                    |                                                                 |                    |                    |                    |
| Temperature resistance<br>Fixed installation<br>Moving<br>Storage    |                                              | -20°C +80°C<br>-5°C +60°C<br>-20°C +80°C                                                 |                    |                                                                 |                    |                    |                    |

Table 403: Technical data - SDL cable 5CASDL.0xxx-03

Chapter 6 Accessories

#### Accessories • Cables

| Standards and certifications  |                    |                          |                    |                    |                    |                    |                    |
|-------------------------------|--------------------|--------------------------|--------------------|--------------------|--------------------|--------------------|--------------------|
| Torsion load                  |                    |                          |                    | 100000 cycles      |                    |                    |                    |
| Cable drag chain              |                    | 250000 cycles            |                    |                    |                    |                    |                    |
| Approbation                   |                    | UL AWM 20236 80°C 30 V   |                    |                    |                    |                    |                    |
| Standards and certifications  | 5CASDL.0018-<br>03 | 5CASDL.0050-<br>03       | 5CASDL.0100-<br>03 | 5CASDL.0150-<br>03 | 5CASDL.0200-<br>03 | 5CASDL.0250-<br>03 | 5CASDL.0300-<br>03 |
| Oil and hydrolysis resistance |                    | According to VDE 0282-10 |                    |                    |                    |                    |                    |

Table 403: Technical data - SDL cable 5CASDL.0xxx-03 (cont.)

1) Tested: 300000 cycles with: flex radius 180 mm; stroke 460 mm; speed 4800 cycles/hour.

### 12.6.3 Dimensions

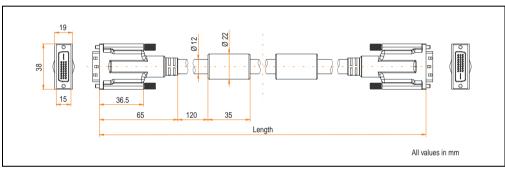

Figure 300: Dimensions - SDL cable 5CASDL.0xxx-03

### 12.6.4 Construction

| Element       | Assignment      | Cross section |                                                      |
|---------------|-----------------|---------------|------------------------------------------------------|
|               | TMDS data 0     | 26 AWG        | Ī                                                    |
|               | TMDS data 1     | 26 AWG        |                                                      |
|               | TMDS data 2     | 26 AWG        | TMDS Data 2 TMDS Data 1                              |
|               | TMDS cycle      | 26 AWG        |                                                      |
| USB           | XUSB0           | 26 AWG        |                                                      |
|               | XUSB1           | 26 AWG        |                                                      |
| Data          | SDL             | 26 AWG        | 26 AWG<br>24 AWG<br>XUSB1<br>XUSB1<br>XUSB1<br>XUSB1 |
| Control wires | DDC cycle       | 24 AWG        |                                                      |
|               | DDC data        | 24 AWG        |                                                      |
|               | + 5 V           | 24 AWG        |                                                      |
|               | Ground          | 24 AWG        |                                                      |
|               | Hot Plug detect | 24 AWG        |                                                      |

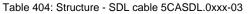

### 12.6.5 Cable specifications

The following figure shows the pin assignments for the SDL cable available at B&R. If you want to build a suitable cable yourself, it should be wired according to these specifications.

## Warning!

If a self-built cable is used, B&R cannot guarantee that it will function properly.

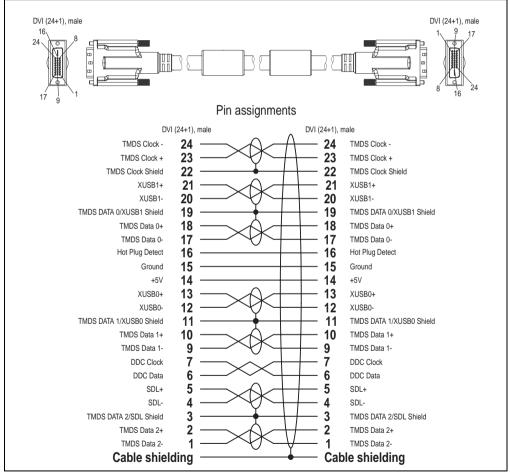

Figure 301: Pin assignments - SDL cable 5CASDL.0xxx-03

Chapter 6 Accessories

### 12.7 SDL flex cable with extender 5CASDL.0x00-13

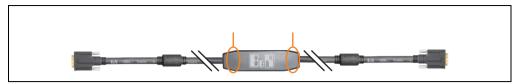

Figure 302: SDL flex cable with extender - 5CASDL.0x00-13 (similar)

## **Caution!**

SDL cables with extender can only be plugged in and unplugged when the device is turned off. The correct direction of connection (SDL IN, SDL OUT) for the wiring is illustrated on the middle of the extender.

### 12.7.1 Order data

| Model number   | Description                                                                          | Note |
|----------------|--------------------------------------------------------------------------------------|------|
| 5CASDL.0300-13 | SDL flex cable with extender 30 m<br>SDL cable, flexible, length: 30 m with extender |      |
| 5CASDL.0400-13 | SDL flex cable with extender 40 m<br>SDL cable, flexible, length: 40 m with extender |      |

Table 405: Model numbers - SDL flex cable with extender

### 12.7.2 Technical data

| Features                                                             | 5CASDL.0300-13                                                                           | 5CASDL.0400-13                                                                             |  |  |  |
|----------------------------------------------------------------------|------------------------------------------------------------------------------------------|--------------------------------------------------------------------------------------------|--|--|--|
| Length                                                               | 30 m ± 200 mm 40 m ± 200 mm                                                              |                                                                                            |  |  |  |
| Dimensions of extender box                                           | Height 18.5 mm, width                                                                    | 35 mm, length 125 mm                                                                       |  |  |  |
| Cable diameter                                                       | Max. 1                                                                                   | 12 mm                                                                                      |  |  |  |
| Connectors<br>Connection cycles<br>Contacts<br>Mechanical protection | Min.<br>Gold                                                                             | 2x DVI-D (24+1), male<br>Min. 200<br>Gold plated<br>Metal cover with crimped stress relief |  |  |  |
| Flexibility <sup>1)</sup>                                            | Flexible (limited use in drag chain installations)                                       |                                                                                            |  |  |  |
| Flex radius<br>Single<br>Moving                                      | ≥ 10 x cabi<br>≥ 15 x cabi                                                               |                                                                                            |  |  |  |
| Max. tension<br>During installation<br>During operation              | ≤ 400 N<br>≤ 50 N                                                                        |                                                                                            |  |  |  |
| Materials<br>Cable shielding<br>Color                                | RoHS compliant<br>Aluminum foil clad + tinned copper mesh<br>Black (similar to RAL 9005) |                                                                                            |  |  |  |

Table 406: Technical data - SDL flex cable with extender 5CASDL.0x00-13

| Features                                                          | 5CASDL.0300-13            | 5CASDL.0400-13           |  |
|-------------------------------------------------------------------|---------------------------|--------------------------|--|
| Shielding                                                         | Individual cable pair     | rs and entire cable      |  |
| Electrical properties (at +20°C)                                  |                           |                          |  |
| Wire cross section                                                | 24 AWG (co<br>26 AWG (DVI |                          |  |
| Line resistance<br>24 AWG<br>26 AWG                               | ≤ 95.9<br>≤ 145           |                          |  |
| Insulation resistance                                             | > 200 N                   | <i>I</i> Ω/km            |  |
| Wave impedance                                                    | 100 ±                     | 10 Ω                     |  |
| Test voltage<br>Wire/wire<br>Wire/shield                          | 1 k\<br>0.5 k             | V <sub>eff</sub><br>Veff |  |
| Operating voltage                                                 | ≤ 30                      | 0 V                      |  |
| Environmental characteristics                                     |                           |                          |  |
| Temperature resistance<br>Fixed installation<br>Moving<br>Storage | -20°C<br>-5°C<br>-20°C    | +60°C                    |  |
| Standards and certifications                                      |                           |                          |  |
| Torsion load                                                      | 100000                    | cycles                   |  |
| Cable drag chain                                                  | 250000 cycles             |                          |  |
| Approbation                                                       | UL AWM 20236 80°C 30 V    |                          |  |
| Standards and certifications                                      |                           |                          |  |
| Oil and hydrolysis resistance                                     | According to \            | VDE 0282-10              |  |

Table 406: Technical data - SDL flex cable with extender 5CASDL.0x00-13 (cont.)

1) Tested: 300000 cycles with: flex radius 180 mm; stroke 460 mm; speed 4800 cycles/hour.

### 12.7.3 Dimensions

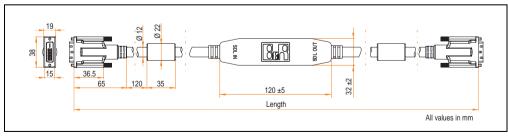

Figure 303: Dimensions - SDL flex cable with extender 5CASDL.0x00-13

#### Accessories • Cables

### 12.7.4 Cable connection

The SDL flex cable with extender must be connected between the Industrial PC and Automation Panel 900 display unit in the correct direction. The signal direction is indicated on the extender unit for this purpose:

- Connect the end labeled "SDL IN" with the video output of the Automation PC 620 or Panel PC 700 (monitor/panel output) or Panel OUT of an AP900 AP Link card.
- The "SDL OUT" end should be connected to the display unit (e.g. Automation Panel 900) via the Automation Panel Link insert card (Panel IN).

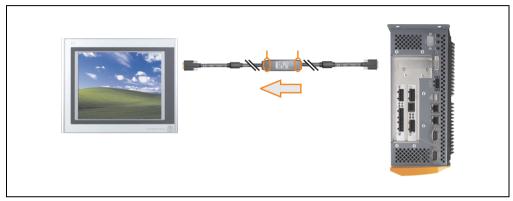

Figure 304: Example of the signal direction for the SDL flex cable with extender - APC620

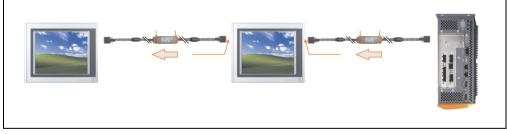

Figure 305: Example of the signal direction display - SDL flex cable with extender

### 12.7.5 Cable specifications

The following figure shows the pin assignments for the SDL flex cable with extender available at B&R.

## Information:

Only B&R SDL flex cables with extender can be used.

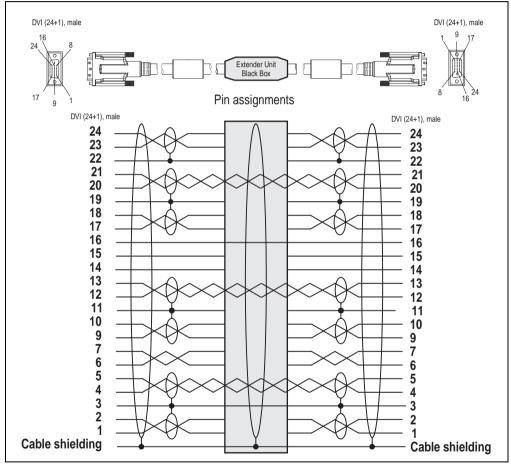

Figure 306: Pin assignments - SDL flex cable with extender 5CASDL.0x00-13

Chapter 6 Accessories

### 12.8 RS232 cable 9A0014-xx

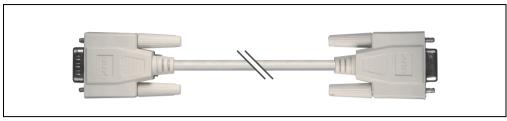

Figure 307: RS232 extension cable (similar)

### 12.8.1 Order data

| Model number | Description                                                                                                    | Note |
|--------------|----------------------------------------------------------------------------------------------------|------|
| 9A0014.02    | RS232 cable DB9/f:DB9/m 1.8 m<br>RS232 extension cable for remote operation of a display unit with touch screen, length 1.8 m. |      |
| 9A0014.05    | RS232 cable DB9/f:DB9/m 5 m<br>RS232 extension cable for remote operation of a display unit with touch screen, length 5 m.     |      |
| 9A0014.10    | RS232 cable DB9/f:DB9/m 10 m<br>RS232 extension cable for remote operation of a display unit with touch screen, length 10 m.   |      |

Table 407: Model numbers - RS232 cables

### 12.8.2 Technical data

| Features           | 9A0014.02                   | 9A0014.05   | 9A0014.10     |
|--------------------|-----------------------------|-------------|---------------|
| Length             | 1.8 m ± 50 mm               | 5 m ± 80 mm | 10 m ± 100 mm |
| Outer diameter     |                             | Max. 5 mm   |               |
| Shielding          | Entire cable                |             |               |
| Connector type     | DSUB (9-pin), male / female |             |               |
| Wire cross section | AWG 26                      |             |               |
| Flexibility        | Flexible                    |             |               |
| Flex radius        | Min. 70 mm                  |             |               |

Table 408: Technical data - RS232 cables

### 12.8.3 Cable specifications

The following figure shows the pin assignments for the RS232 cable available at B&R. If you want to build a suitable cable yourself, it should be wired according to these specifications.

## Warning!

If a self-built cable is used, B&R cannot guarantee that it will function properly.

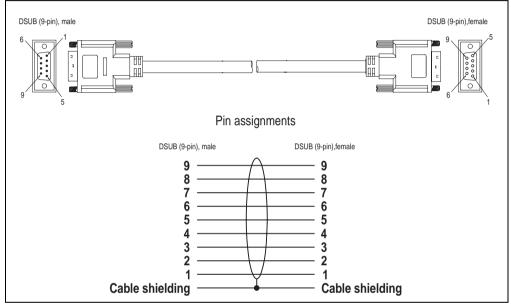

Figure 308: Pin assignments - RS232 cable

### 12.9 USB cable 5CAUSB.00xx-00

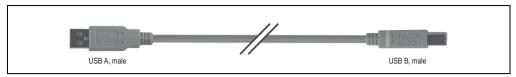

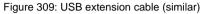

### 12.9.1 Order data

| Model number   | Description                                                                      | Note |
|----------------|----------------------------------------------------------------------------------|------|
| 5CAUSB.0018-00 | USB 2.0 cable, A/m:B/m 1.8 m<br>USB 2.0 connection cable; Type A - Type B; 1.8 m |      |
| 5CAUSB.0050-00 | USB 2.0 cable, A/m:B/m 5 m<br>USB 2.0 connection cable; Type A - Type B; 5 m     |      |

Table 409: Model numbers - USB cables

### 12.9.2 Technical data

| Features           | 5CAUSB.0018-00 5CAUSB.0050-00       |             |
|--------------------|-------------------------------------|-------------|
| Length             | 1.8 m ± 30 mm                       | 5 m ± 50 mm |
| Outer diameter     | Max.                                | 5 mm        |
| Shielding          | Entire cable                        |             |
| Connector type     | USB type A male and USB type B male |             |
| Wire cross section | AWG 24, 28                          |             |
| Flexibility        | Flexible                            |             |
| Flex radius        | Min. 100 mm                         |             |

Table 410: Technical data - USB cables

### 12.9.3 Cable specifications

The following figure shows the pin assignments for the USB cable available at B&R. If you want to build a suitable cable yourself, it should be wired according to these specifications.

## Warning!

If a self-built cable is used, B&R cannot guarantee that it will function properly.

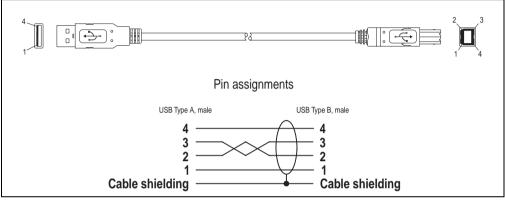

Figure 310: Pin assignments - USB cable

#### Accessories • APC620 UPS

### 13. APC620 UPS

With the optionally integrated UPS, the Automation PC 620 makes sure that the PC system completes write operations even after a power failure occurs. When the UPS detects a power failure, it switches to battery operation immediately without interruption. This means that all running programs will be ended properly by the UPS software. This prevents the possibility of inconsistent data (only functions if the UPC is already configured and the driver is activated).

## Information:

### The monitor is not buffered by the UPS and will shut off when the power fails.

By integrating the charging circuit in the Automation PC 620 housing, the installation has been reduced to merely attaching the connection cable to the battery unit mounted next to the PC.

Special emphasis was placed on ease of maintenance when the battery unit was designed. The batteries are easily accessible from the front and can be switched in just a few moments when servicing.

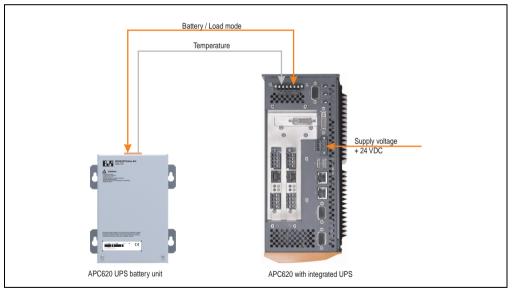

Figure 311: UPS principle

### **13.1 Features**

- Long-lasting, maintenance-free rechargeable batteries
- Communication via integrated interfaces
- Temperature sensor
- Driver software
- Deep discharge protection

### **13.2 Requirements**

 An appropriate system unit. The add-on UPS module (5AC600.UPSI-00) can only be installed with the following APC620 system unit revisions:

| System unit    | Revision              |
|----------------|-----------------------|
| 5PC600.SX01-00 | Starting with Rev. H0 |
| 5PC600.SX02-00 | Starting with Rev. G0 |
| 5PC600.SX02-01 | Starting with Rev. H0 |
| 5PC600.SX05-00 | Starting with Rev. F0 |
| 5PC600.SX05-01 | Starting with Rev. F0 |

Table 411: System unit revisions - Add-on UPS module

- Add-on UPS module 5AC600.UPSI-00 For more on installing the add-on modules, see chapter 7 "Maintenance / Servicing", section 4 "Installation of the UPS module" on page 629.
- 3) Battery unit 5AC600.UPSB-00
- 4) UPS connection cable 0.5 m (5CAUPS.0005-00) or 3 m (5CAUPS.0030-00)
- 5) APC620 firmware versions:

To read the status or make changes to the settings of the APC620 add-on UPS (5AC600.UPSI-00) and the APC620 battery unit (5AC600.UPSB-00), the following software components are necessary:

| Software name                    | Туре                    | Version       |
|----------------------------------|-------------------------|---------------|
| MTCX PX32 <sup>1)</sup>          | Firmware                | 1.61 or later |
| MTCX FPGA <sup>1)</sup>          | Firmware                | 1.18 or later |
| ADI Control Center <sup>1)</sup> | Driver / Control Center | 1.60 or later |

Table 412: Firmware and software required for the UPS

1) The software can be downloaded from the B&R homepage (www.br-automation.com).

For info regarding upgrading the firmware, see chapter 4 "Software", section 1.7 "Upgrading the firmware" on page 451.

#### Accessories • APC620 UPS

The APC620 firmware version can be read in BIOS under the main menu item "Advanced", submenu item "Baseboard/Panel Features", or in the B&R Control Center.

|                                                                                                    | IOS Setup Utility                  | •                     |                                                                                                    |
|----------------------------------------------------------------------------------------------------|------------------------------------|-----------------------|----------------------------------------------------------------------------------------------------|
| Advanced                                                                                                    |                                    |                       |                                                                                                    |
| Baseboard/Panel Featu                                                                                          | ires                               | Item Specific Help    |                                                                                                    |
| Optimized ID: 11111111b<br>Device ID: 00001BB7h                                                                | MTCX PX32 Firmv<br>MTCX FPGA Firmv |                       | ADI driver version                                                                                                    |
| Compatibility ID: 0000h<br>Serial Number: 70950168449<br>Product Name: System 2PCI<br>User Serial ID: 0000000h |                                    | res F9 Setup Defaults | Automation Device Interface DLL (BrAdi.dl) 2.22<br>Copyright © Bernecker + Rainer 2004-2007<br>APC620[PPC700 ADI Driver (BrAdDrv.sys) 1.11<br>Copyright © Bernecker + Rainer 2004-2007<br>BIOS FXMD Driver (BriosDrv.sys) 1.22<br>Copyright © Bernecker + Raner 2004-2007 |

Figure 312: Firmware and software required for the UPS

The required firmware versions can be found in the APC620 / Panel PC firmware upgrade (MTCX, SDLR, SDLT) V1.16^1) .

6) To configure: Automation Device Interface driver version 1.60 or higher (for the ADI Control Center)

For info regarding configuration of the B&R UPS using the ADI Control Center, see chapter 4 "Software", section 7.2 "UPS configuration" on page 485.

<sup>1)</sup> The software can be downloaded from the B&R homepage (www.br-automation.com).

### **13.3 Individual components**

### 13.3.1 Add-on UPS module 5AC600.UPSI-00

The add-on UPS module can easily be installed in an appropriate APC620 system unit (List of required revisions: see section "Requirements" on page 595).

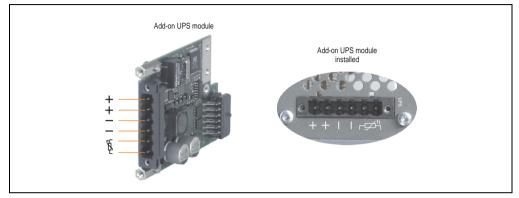

Figure 313: Add-on UPS module 5AC600.UPSI-00

### **Technical data**

| Features                                      | 5AC600.UPSI-00                                                           |  |
|-----------------------------------------------|--------------------------------------------------------------------------|--|
| Switching threshold mains / battery operation | 15 / 13 V                                                                |  |
| Mains failure bridging                        | Max. 20 min at 150 W load                                                |  |
| Charging current                              | Max. 0.5 A                                                               |  |
| Deep discharge protection                     | Yes, at 10 V of the battery unit                                         |  |
| Short circuit protection                      | No                                                                       |  |
| Power requirements                            | Max. 7.5 watts                                                           |  |
| Status indicators                             | Via the ADI Control Center (see section "UPS configuration" on page 485) |  |
| Parameter settings                            | Via the ADI Control Center (see section "UPS configuration" on page 485) |  |

Table 413: Technical data - 5AC600.UPSI-00

Chapter 6 Accessories

#### Accessories • APC620 UPS

#### Installation

The module is installed using the materials included in the delivery. For installation instructions, see section "Installation of the UPS module" on page 629.

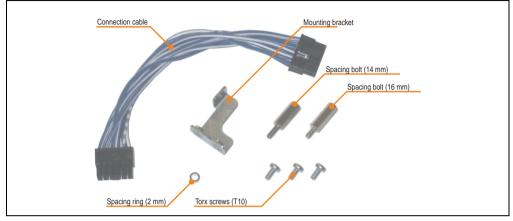

Figure 314: Add-on UPS module 5AC600.UPSI-00 - Installation materials

### 13.3.2 Battery unit 5AC600.UPSB-00

The battery unit is subject to wear and should be replaced regularly (at least following the specified lifespan).

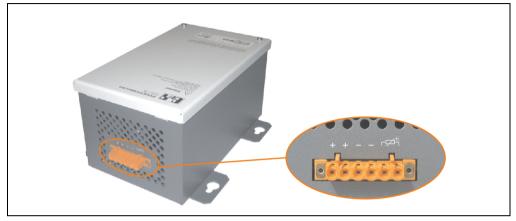

Figure 315: Battery unit 5AC600.UPSB-00

### **Technical data**

| Features                                                 | 5AC600.UPSB-00                                                                   |  |
|----------------------------------------------------------|----------------------------------------------------------------------------------|--|
| Battery<br>Type<br>Type                                  | Enersys Cyclon 2 V 5 Ah; (6 connected in series)<br>Single cell (X cell)         |  |
| Operating current                                        | Max. 8 A                                                                         |  |
| Deep discharge voltage                                   | 10 V                                                                             |  |
| Dimensions (W x H x D)                                   | Figure 318 "Dimensions - 5AC600.UPSB-00" on page 601                             |  |
| Temperature sensor                                       | NTC resistance                                                                   |  |
| Weight                                                   | Approx. 3.2 kg                                                                   |  |
| Ambient temperature<br>Operation<br>Storage<br>Transport | -40°C +80°C<br>-65°C +80°C<br>-65°C +80°C                                        |  |
| Relative humidity<br>Operation<br>Storage<br>Transport   | 5 - 95% (non-condensing)<br>5 - 95% (non-condensing)<br>5 - 95% (non-condensing) |  |
| Altitude                                                 | Max. 3000 meters                                                                 |  |
| Mounting instructions                                    | See section "Mounting instructions" on page 602.                                 |  |
| Lifespan                                                 | 10 years at 25°C (up to 80% battery capacity)                                    |  |
| Maintenanceinterval during storage                       | Load once every 6 months                                                         |  |

Table 414: Technical data - 5AC600.UPSB-00

Chapter 6 Accessories

### Accessories • APC620 UPS

### Temperature life span diagram up to 20% battery capacity.

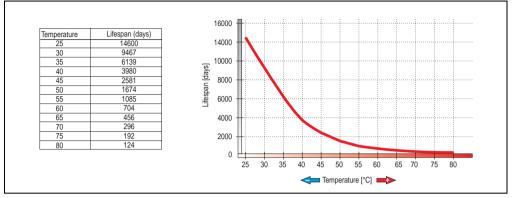

Figure 316: Temperature life span diagram

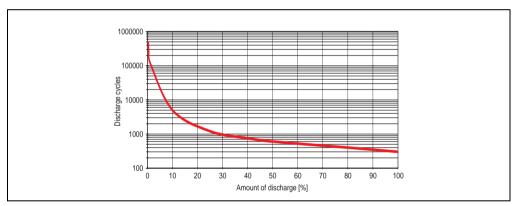

### **Deep discharge cycles**

Figure 317: Deep discharge cycles

### Dimensions

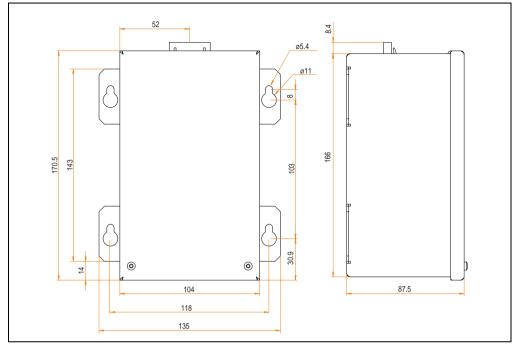

Figure 318: Dimensions - 5AC600.UPSB-00

Chapter 6 Accessories

### **Drilling template**

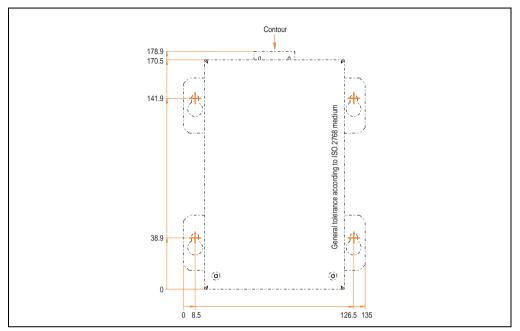

Figure 319: Drilling template for the battery unit

### **Mounting instructions**

Due to the unique construction of these batteries, they can be stored and operated in any position.

### 13.3.3 UPS connection cable

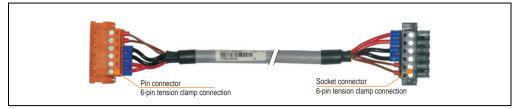

Figure 320: UPS connection cable

### **Technical data**

| Features                                                      | 5CAUPS.0005-00                                                        | 5CAUPS.0030-00                                                       |  |  |
|---------------------------------------------------------------|-----------------------------------------------------------------------|----------------------------------------------------------------------|--|--|
| Length                                                        | 0.5 m                                                                 | 3 m                                                                  |  |  |
| Outer diameter                                                | 8.5 mm                                                                | 8.5 mm ± 0.2mm                                                       |  |  |
| Connector type                                                | 6-pin plug connectors, tension clamp connection /                     | 6-pin socket connectors, tension clamp connection                    |  |  |
| Wire cross section<br>Temperature sensor wire<br>Voltage wire | 2 x 0.5 mm<br>4 x 2.5 mm                                              | 2 x 0.5 mm <sup>2</sup> (AWG 20)<br>4 x 2.5 mm <sup>2</sup> (AWG 13) |  |  |
| Line resistance<br>0.5 mm <sup>2</sup><br>2.5 mm <sup>2</sup> |                                                                       | 9 Ω/km<br>98 Ω/km                                                    |  |  |
| Flex radius<br>Fixed installation<br>Free-moving              | 5 x wire cross-section<br>10 x wire cross-section                     |                                                                      |  |  |
| Temperature range<br>Moving<br>Non-moving                     | -5°C +80°C<br>-30°C +80°C                                             |                                                                      |  |  |
| Weight                                                        | Approx. 143 kg/km                                                     |                                                                      |  |  |
| Materials<br>Cable shielding<br>Color                         | Thermoplastic PVC-based material<br>Window gray (similar to RAL 7040) |                                                                      |  |  |
| Peak operating voltage                                        | 12 V DC                                                               |                                                                      |  |  |
| Testing AC voltage<br>Wire/wire                               | 1500 V                                                                |                                                                      |  |  |
| Operating voltage                                             | Max.                                                                  | 300 V                                                                |  |  |
| Current load                                                  | 10 A at +20°C                                                         |                                                                      |  |  |

Table 415: Technical data - UPS connection cable

### 14. Replacement fan

## Information:

The fan filters are subject to wear , and should be checked with appropriate frequency to determine whether the air flow provides sufficient cooling. An exchange or cleaning of the filter kit is appropriate at that time.

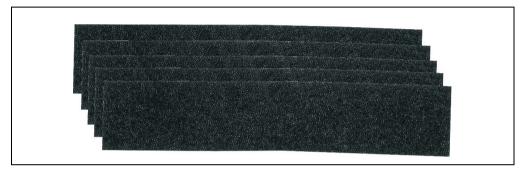

#### Figure 321: Replacement fan

| Model number   | Short description                                                                                                    | Note |
|----------------|----------------------------------------------------------------------------------------------------|------|
| 5AC600.FA01-00 | APC620 replacement fan filter 1PCI 5 piece<br>This fan filter is an optional addition for system units with 1 PCL slot (5PC600.SX01-00).                     |      |
| 5AC600.FA02-00 | APC620 replacement fan filter 1PCI 5 piece<br>This fan filter is an optional addition for system units with 2 PCL slots (5PC600.SX02-00,<br>5PC600.SX02-01). |      |
| 5AC600.FA03-00 | APC620 replacement fan filter 3PCI 5 piece<br>This fan filter is an optional addition for system units with 3 PCL slots (5PC600.SF03-00).                    |      |
| 5AC600.FA05-00 | APC620 replacement fan filter 1PCI 5 piece<br>This fan filter is an optional addition for system units with 5 PCL slots (5PC600.SX05-00,<br>5PC600.SX05-01). |      |

Table 416: Model numbers - Replacement fan filters

### 15. SRAM module - 5AC600.SRAM-00

The 512 kB SRAM module increases APC620 application possibilities. It is inserted internally on the baseboard (depending on revision) and doesn't require a PCI slot. Nonvolatile data can be stored on it. The module is backed up by the APC620 battery.

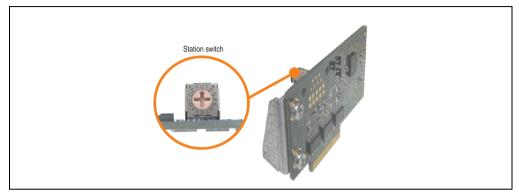

Figure 322: 5AC600.SRAM-00

### 15.1 Technical data

| Features                                                                              | 5AC600.SRAM-00                                                      |                                                                                                    |  |
|---------------------------------------------------------------------------------------|---------------------------------------------------------------------|----------------------------------------------------------------------------------------------------|--|
| Connection to system                                                                  | via the PCI bus (PCI PnP)                                           |                                                                                                    |  |
| Memory<br>Size<br>Battery-buffered                                                    | SRAM<br>512 KB<br>Yes                                               |                                                                                                    |  |
| Station switch                                                                        | 16 dig                                                              | its (0-F)                                                                                           |  |
| Data rate                                                                             | up to 31 MB/sec for write access<br>up to 25 MB/sec for read access |                                                                                                    |  |
| PCI configuration space                                                               | Value                                                               | Meaning                                                                                             |  |
| Vendor ID<br>Device ID<br>Status<br>HeaderType                                        | 1677h<br>A085h<br>0200h<br>00h                                      | B & R<br>5AC600.SRAM-00<br>DEVSEL timing medium<br>Single function device                           |  |
| The card is registered in the PCI<br>Configuration Space as Single<br>Function Device | Value                                                               | Meaning                                                                                             |  |
| Device 0<br>Base class<br>Sub class<br>Command<br>IRQ<br>BAR0<br>BAR1                 | 05h<br>00h<br>0000h<br>-<br>512<br>4                                | Memory controller<br>RAM<br>Bus master (not used)<br>Not used<br>kByte memory area<br>Byte I/O area |  |

Table 417: Technical data - 5AC600.SRAM-00

Chapter 6 Accessories

### **15.2 Driver support**

The module is presently only supported in an Automation Runtime environment. Driver for other operating systems (e.g. Windows XP) are available upon request.

### 15.3 Installation

Installation is described in the example with system unit 5PC600.SF03-00 with inserted AP Link cards and APC620 UPS module.

- Remove side cover from APC620 (see chapter 7 "Maintenance / Servicing", section 5 "Mounting the side cover" on page 646).
- Screw on the M3x5 Torx included in the delivery to the baseboard of the module.

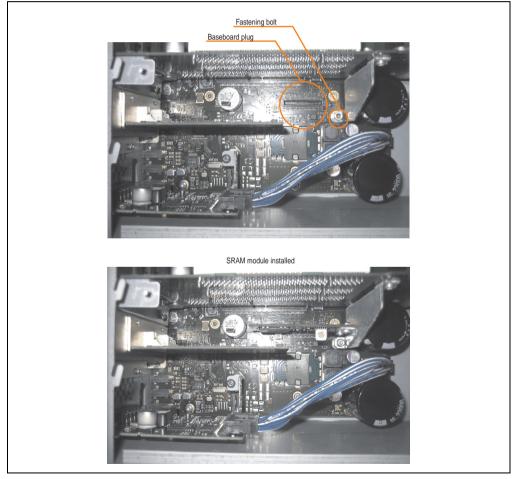

Figure 323: SRAM module installation

# **Chapter 7 • Maintenance / Servicing**

The following section describes service/maintenance work which can be carried out by a trained, qualified user.

### **1. Changing the battery**

The lithium battery buffers the internal real-time clock (RTC) and the CMOS data. The buffer duration of the battery is at least 4 years (2 1/2 years with the SRAM module model number 5AC600.SRAM-00 and at 50°C, 8.5 mA current requirements of the supplied components and a self discharge of 40%).

## Information:

- The product design allows the battery to be changed with the APC620 switched either on or off. In some countries, safety regulations do not allow batteries to be changed while the module is switched on.
- Any BIOS settings that have been made will remain when the battery is changed with the power turned off (stored in non-volatile EEPROM). The date and time must be reset later because this data is lost when the battery is changed.
- The battery should only be changed by qualified personnel.

The following replacement lithium batteries are available: 4A0006.00-000 (single) and 0AC201.9 (5 pcs.).

### 1.1 Battery status evaluation

The battery status is evaluated immediately following start-up of the device and is subsequently checked by the system every 24 hours. The battery is subjected to a brief load (1 second) during the measurement and then evaluated. The evaluated battery status is displayed in the BIOS Setup pages (under Advanced - Baseboard monitor) and in the B&R Control Center (ADI driver), but can also be read in a customer application via the ADI Library.

### Maintenance / Servicing • Changing the battery

| Battery status | Meaning                                                                                                    |
|----------------|----------------------------------------------------------------------------------------------------|
| N/A            | Hardware, i.e. firmware used is too old and does not support read.                                                                                  |
| GOOD           | Data buffering is guaranteed                                                                                                    |
| BAD            | Data buffering is guaranteed for approx. another 500 hours from the point in time that the battery capacity is determined to be BAD (insufficient). |

Table 418: Meaning of battery status

From the point when battery capacity is recognized as insufficient, data buffering is guaranteed for approximately another 500 hours. When changing the battery, data is buffered for approximately another 10 minutes by a gold leaf capacitor.

### 1.2 Procedure

- Disconnect the power supply to the Automation PC 620 (also see information on page 607).
- Touch the housing or ground connection (not the power supply!) in order to discharge any electrostatic charge from your body.
- Remove the black plastic cover from the battery compartment and carefully pull out the battery using the removal strips.

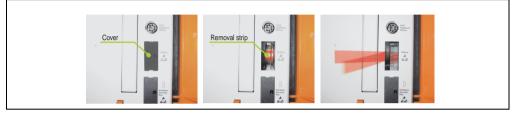

Figure 324: Battery removal

• Insert the new battery with correct polarity. The battery should not be held by its edges. Insulated tweezers may also be used for inserting the battery.

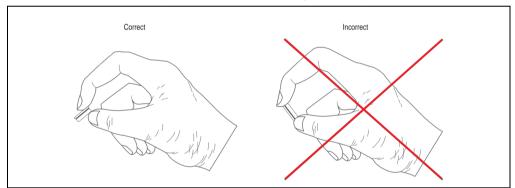

Figure 325: Battery handling

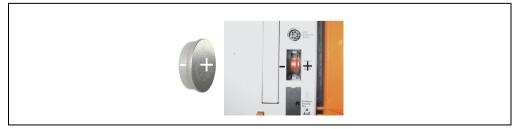

Figure 326: Battery polarity

### Maintenance / Servicing • Changing the battery

- To make the next battery change easier, be sure the removal strip is in place when inserting battery.
- Reconnect the power supply to the PC 620 by plugging the power cable back in and pressing the power button (also see information on page 607).
- Reset the data and time in BIOS (see information on page 607).

## Warning!

Lithium batteries are considered hazardous waste. Used batteries should be disposed of according to local requirements.

### 2. Fan kit installation and replacement

### 2.1 Procedure for APC620 with 1 PCI slots

- Disconnect the power supply to the Automation PC 620.
- Touch the housing or ground connection (not the power supply!) in order to discharge any electrostatic charge from your body.
- Open the orange front cover. Behind the cover there are 4 Kombitorx screws (T10) that must be removed.

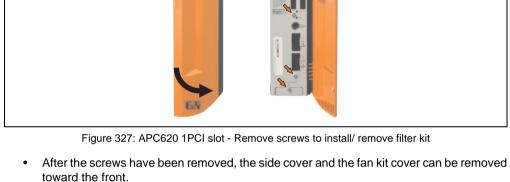

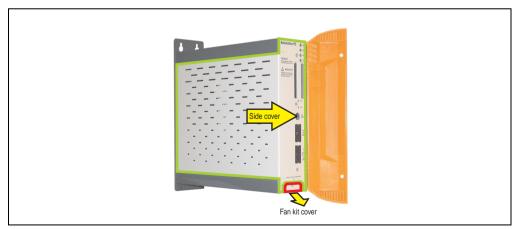

Figure 328: APC620 1PCI slot - Remove side cover and fan kit cover

• If a PCI card is in place, it must be removed before moving on to the next step.

• There are two arrows on the fans that indicate the direction of air flow and the direction of fan rotation.

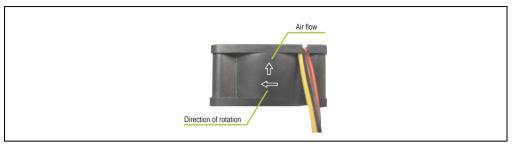

Figure 329: Markings for direction of airflow / fan rotation

# Warning!

The fans must be inserted so that the air flows toward the inside of the housing.

• Align fans over the fastening bolts (see arrows). Feed cables through the openings in the housing (see circles) into the main board of the APC620.

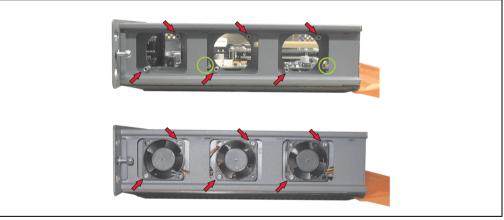

Figure 330: APC620 1PCI slot - Fan installation

• Secure fans with the 6 included Kombitorx (T10) screws.

• The fan connection cable must be connected to the main circuit board at the right position (fan 1 at position 1, fan 2 at position 2, fan 3 at position 3).

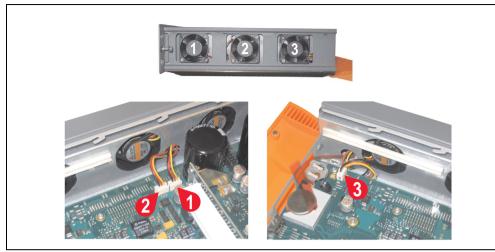

Figure 331: APC620 1PCI slot - Fan cable connection to the main board

- If a PCI card was previously in place, it can now be re-inserted.
- Place dust filter in the fan kit cover and replace removed components (filter kit cover, side cover) in reverse order.

### 2.2 Procedure for APC620 with 2 PCI slots

- Disconnect the power supply to the Automation PC 620.
- Touch the housing or ground connection (not the power supply!) in order to discharge any electrostatic charge from your body.
- Open the orange front cover. Behind the cover there are 4 Kombitorx screws (T10) that must be removed.

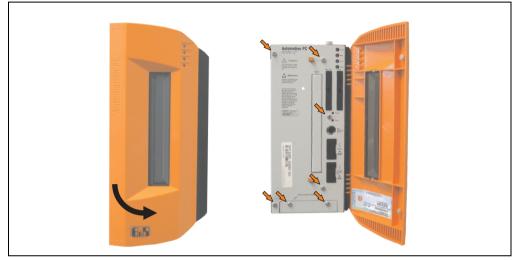

Figure 332: APC620 2PCI slots - Remove screws to install/ remove filter kit

• After the screws have been removed, the side cover and the fan kit cover can be removed toward the front.

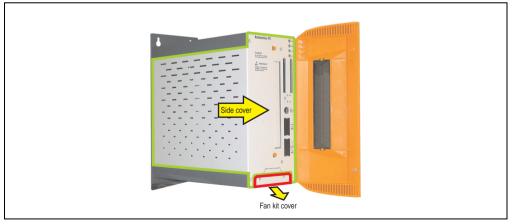

Figure 333: APC620 2PCI slots - Remove side cover and fan kit cover

- If one or more PCI cards are in place, they must be removed before moving on to the next step.
- If a slide-in drive is in place, it also must be removed before moving on to the next step.
- There are two arrows on the fans that indicate the direction of air flow and the direction of fan rotation.

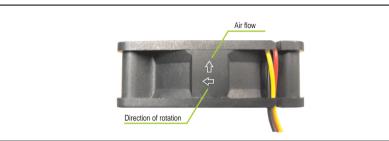

Figure 334: Markings for direction of airflow / fan rotation

# Warning!

The fans must be inserted so that the air flows toward the inside of the housing.

• Align fans over the fastening bolts (see arrows). Feed cables through the openings in the housing (see circles) into the main board of the APC620.

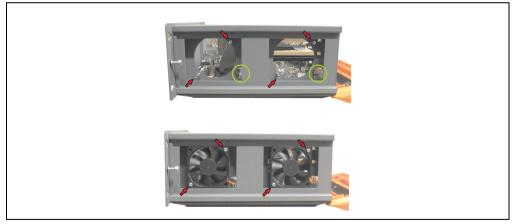

Figure 335: APC620 2PCI slots - Fan installation

Secure fans with the 4 included Kombitorx (T10) screws.

• The fan connection cable must be connected to the main circuit board at the right position (fan 1 at position 1, fan 2 at position 2).

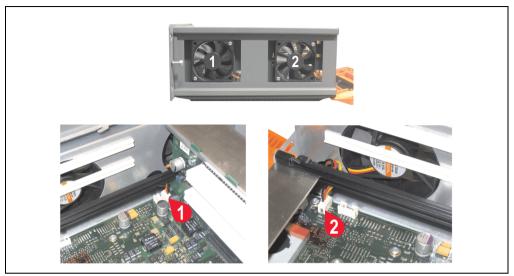

Figure 336: APC620 2PCI slots - Fan cable connection to the main board

- If one or more PCI cards were previously in place, they can now be re-inserted.
- If a slide-in drive was previously in place, it too can now be re-inserted.
- Place the dust filter in the fan kit cover and secure with the filter clasp.

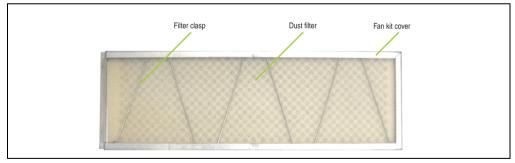

Figure 337: Dust filter in the fan kit cover and filter clasp

• Replace any removed components (filter kit cover, side cover) in the reverse order.

## 2.3 Procedure for APC620 with 3 PCI slots

- Disconnect the power supply to the Automation PC 620.
- Touch the housing or ground connection (not the power supply!) in order to discharge any electrostatic charge from your body.
- Open the orange front cover. Behind the cover there are 4 Kombitorx screws (T10) that must be removed.

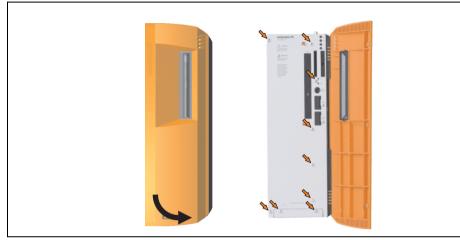

Figure 338: APC620 3PCI slot - Remove screws to install/ remove filter kit

• After the screws have been removed, the side cover and the fan kit cover can be removed toward the front.

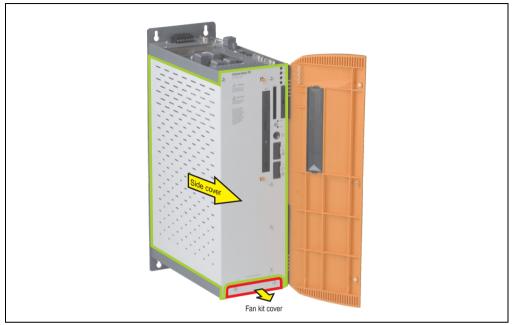

Figure 339: APC620 3PCI slots - Remove side cover and fan kit cover

• There are two arrows on the fans that indicate the direction of air flow and the direction of fan rotation.

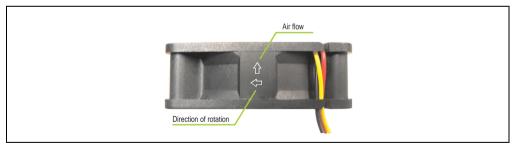

Figure 340: Markings for direction of airflow / fan rotation

# Warning!

The fans must be inserted so that the air flows toward the inside of the housing.

• Align fans over the fastening bolts (see arrows). Feed cables through the openings in the housing (see circles) into the main board of the APC620.

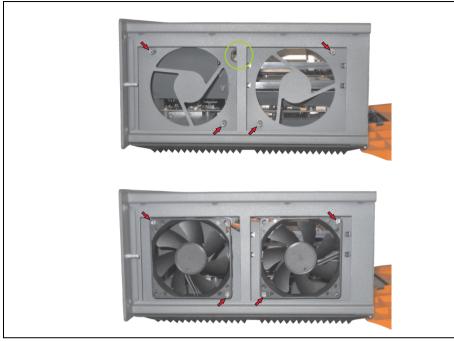

Figure 341: APC620 3PCI slot - Fan installation

• Secure fans with the 4 included Kombitorx (T10) screws.

• The fan connection cable must be connected to the main circuit board at the right position (fan 1 at position 1, fan 2 at position 2).

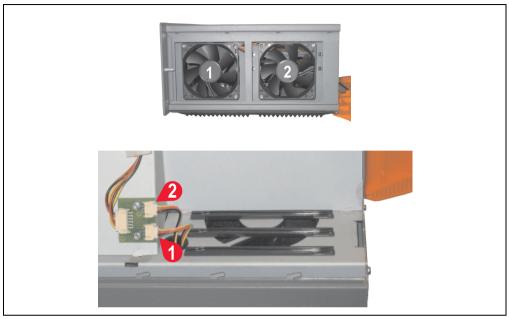

Figure 342: APC620 3PCI slot - Fan cable connection to the main board

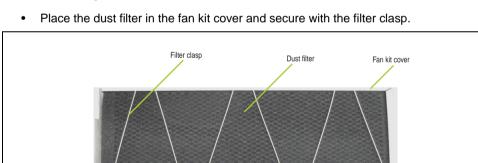

Figure 343: Dust filter in the fan kit cover and filter clasp

• Replace any removed components (filter kit cover, side cover) in the reverse order.

### 2.4 Procedure for APC620 with 5 PCI slots

- Disconnect the power supply to the Automation PC 620.
- Touch the housing or ground connection (not the power supply!) in order to discharge any electrostatic charge from your body.
- Open the orange front cover. Behind the cover there are 4 Kombitorx screws (T10) that must be removed.

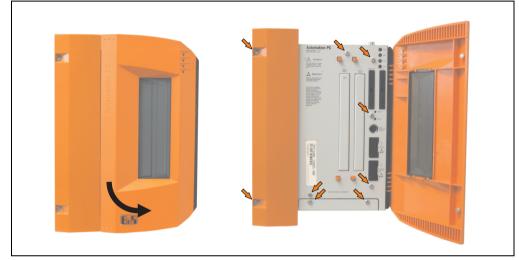

Figure 344: APC620 5PCI slot - Remove screws to install/ remove filter kit

• After the screws have been removed, the side cover and the fan kit cover can be removed toward the front.

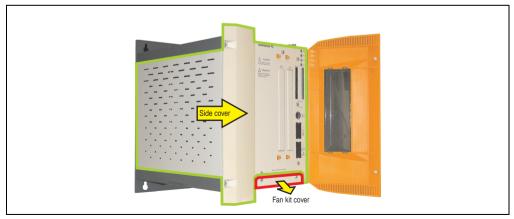

Figure 345: APC620 5PCI slot - Remove side cover and fan kit cover

• If one or more PCI cards are in place, they must be removed before the next step.

- If a slide-in drive is in place, it also must be removed before moving on to the next step.
- Attach the two included cable fasteners in the appropriate holes.

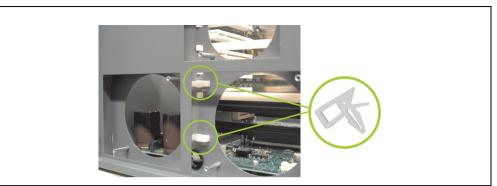

Figure 346: APC620 5PCI attach cable fasteners

• There are two arrows on the fans that indicate the direction of air flow and the direction of fan rotation.

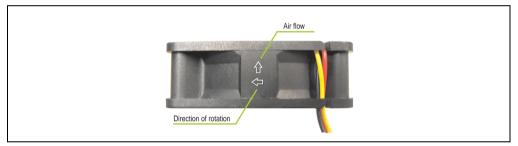

Figure 347: Markings for direction of airflow / fan rotation

# Warning!

The fans must be inserted so that the air flows toward the inside of the housing.

 Align fans over the fastening bolts (see arrows). Feed cables through the openings in the housing (see circles) into the main board of the APC620. The fan connector cable for the 40 mm fan should be placed in the cable fastener.

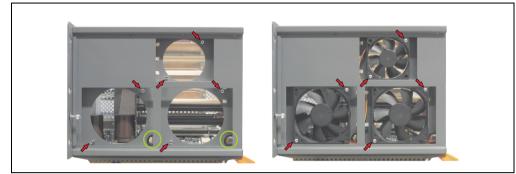

Figure 348: APC620 5PCI slot - Fan installation

• Secure fans with the 6 included Kombitorx (T10) screws.

• The fan connection cable must be connected to the main circuit board at the right position (fan 1 at position 1, fan 2 at position 2, fan 3 at position 3).

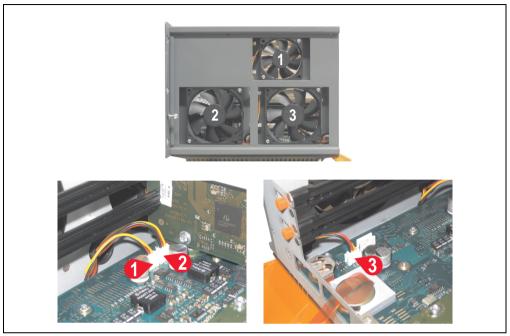

Figure 349: APC620 5PCI slot - Fan cable connection to the main board

- If one or more PCI cards were previously in place, they can now be re-inserted.
- If a slide-in drive was previously in place, it too can now be re-inserted.
- Place the dust filter in the fan kit cover and secure with the filter clasp.

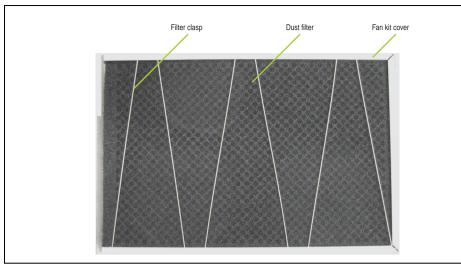

Figure 350: Dust filter in the fan kit cover and filter clasp

• Replace any removed components (filter kit cover, side cover) in the reverse order.

Maintenance / Servicing

Chapter 7

# 3. Slide-in drive - installation and exchange

Slide-in drives can be installed and exchanged in system units with 2 or 5 PCI slots.

### 3.1 Installation procedure

- Disconnect the power supply to the Automation PC 620.
- Touch the housing or ground connection (not the power supply!) in order to discharge any electrostatic charge from your body.
- Remove the side cover, see section 5 "Mounting the side cover" on page 646.
- Remove the slide-in dummy module.

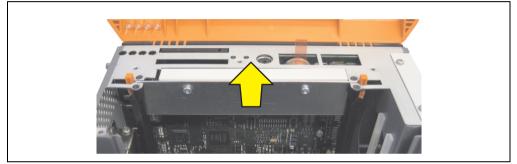

Figure 351: Removing the slide-in dummy module

• Insert the slide-in drive.

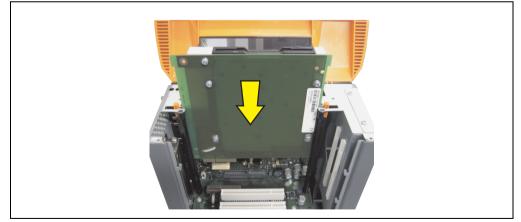

Figure 352: Installing the slide-in drive

• Attach the side cover.

### 3.2 Exchange procedure

- Disconnect the power supply to the Automation PC 620.
- Touch the housing or ground connection (not the power supply!) in order to discharge any electrostatic charge from your body.
- Remove the side cover, see section 5 "Mounting the side cover" on page 646.
- Simultaneously remove both slide-in slot releasing mechanisms outwards The slide-in drive is pushed a few mm upwards for easy removal.

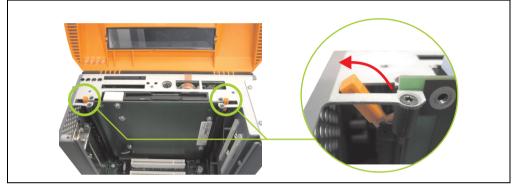

Figure 353: Release the slide-in slot releasing mechanisms

• Removing the slide-in drive.

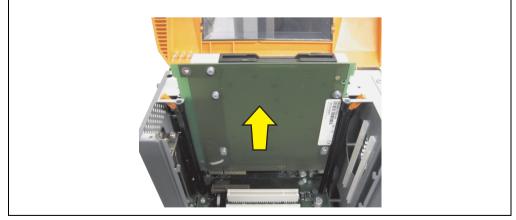

Figure 354: Removing the slide-in drive

#### Maintenance / Servicing • Slide-in drive - installation and exchange

• Move the slide-in slot releasing mechanisms to the start position.

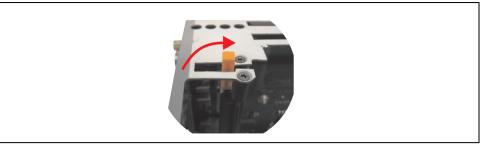

Figure 355: Slide-in slot releasing mechanism start position

• Insert the new slide-in drive or re-attach the side cover.

# 4. Installation of the UPS module

The module is installed using the materials included in the delivery. Different parts are used depending on the system unit and **installed** (description starting on page 638) or **not installed** (description follows) add-on interface module.

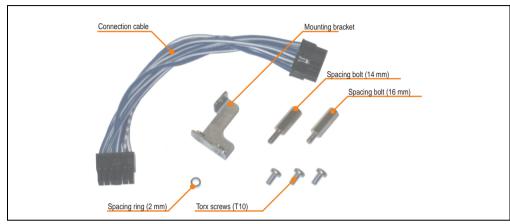

Figure 356: Add-on UPS module 5AC600.UPSI-00 - Installation materials

## 4.1 Automation PC 620 without add-on interface module

### 4.1.1 APC620, 1 PCI slot

- Remove side cover (see section 5 "Mounting the side cover" on page 646).
- Remove UPS module cover by removing the 2 marked Kombitorx screws (T10).

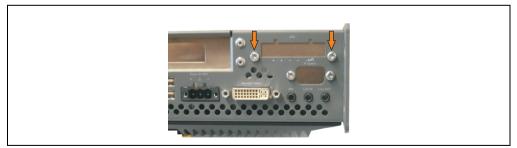

Figure 357: Remove UPS module cover

Chapter 7 Maintenance / Servicing

• Screw in spacing bolt and spacing ring (using M5 hex socket screwdriver).

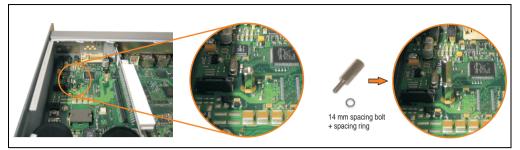

Figure 358: Screw in spacing bolt and spacing ring

• Install UPS module with 2 Kombitorx screws (T10) and 1 Torx screw (T10). Use the previously removed Kombitorx screws and one Torx screw from the mounting materials.

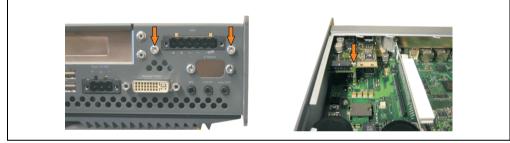

Figure 359: Install UPS module

• Plug in connection cable (see marked socket).

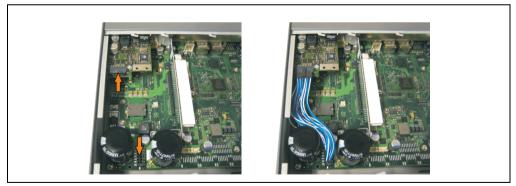

Figure 360: Plug in connection cable

# Information:

When connecting the cable, make sure that the connector locking mechanism is engaged.

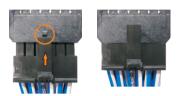

Figure 361: Connector locking mechanism

• Attach the side cover.

#### 4.1.2 APC620, 2 PCI slot

- Remove side cover (see section 5 "Mounting the side cover" on page 646).
- Remove UPS module cover by removing the 2 marked Kombitorx screws (T10).

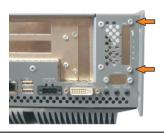

Figure 362: Remove UPS module cover

• Remove cover plate by removing the marked Kombitorx screw (T10).

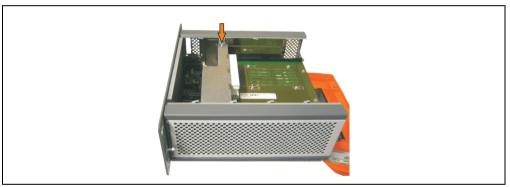

Figure 363: Remove cover plate

• Screw in spacing bolt and spacing ring (using M5 hex socket screwdriver).

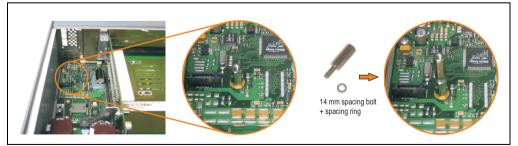

Figure 364: Screw in spacing bolt and spacing ring

Install mounting bracket on UPS module using 2 Torx screws (T10).

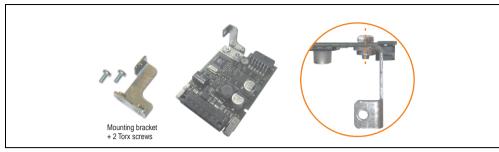

Figure 365: Install mounting bracket

• Install UPS module with 2 Kombitorx screws (T10) and 1 Torx screw (T10). Use the previously removed Kombitorx screws and one Torx screw from the mounting materials.

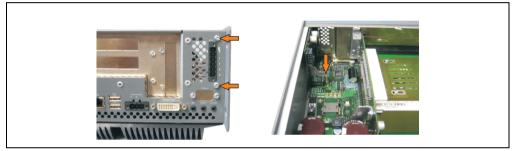

Figure 366: Install UPS module

• Plug in connection cable (see marked socket).

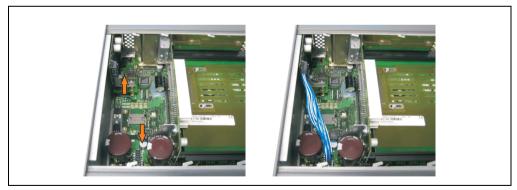

Figure 367: Plug in connection cable

# Information:

When connecting the cable, make sure that the connector locking mechanism is engaged.

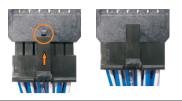

Figure 368: Connector locking mechanism

• Attach cover plate and side cover.

#### 4.1.3 APC620, 5 PCI slot

- Remove side cover (see section 5 "Mounting the side cover" on page 646).
- Remove UPS module cover by removing the 2 marked Kombitorx screws (T10).

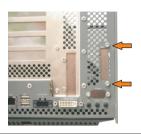

Figure 369: Remove UPS module cover

• Remove cover plate by removing the marked Kombitorx screw (T10).

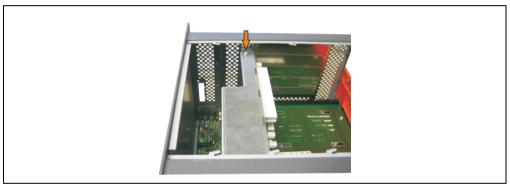

Figure 370: Remove cover plate

• Screw in spacing bolt and spacing ring (using M5 hex socket screwdriver).

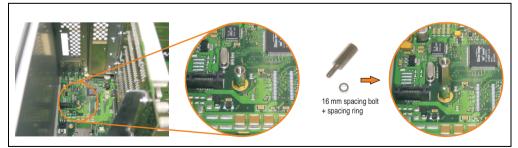

Figure 371: Screw in spacing bolt and spacing ring

Install mounting bracket on UPS module using 2 Torx screws (T10).

Maintenance / Servicing

Chapter 7

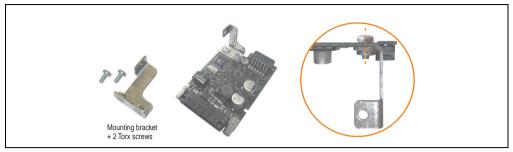

Figure 372: Install mounting bracket

 Install UPS module with 2 Kombitorx screws (T10) and 1 Torx screw (T10). Use the previously removed Kombitorx screws and one Torx screw from the mounting materials.

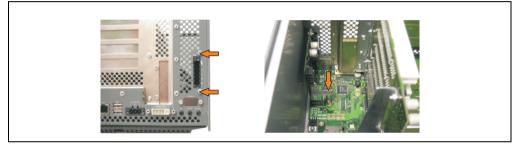

Figure 373: Install UPS module

• Attach connection cable (see marked socket).

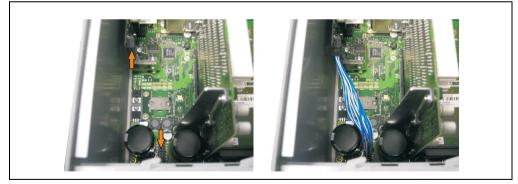

Figure 374: Plug in connection cable

# Information:

When connecting the cable, make sure that the connector locking mechanism is engaged.

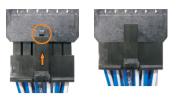

Figure 375: Connector locking mechanism

• Attach cover plate and side cover.

Chapter 7 Maintenance / Servicing

### 4.2 Automation PC 620 with add-on interface module

#### 4.2.1 APC620, 1 PCI slot

- Remove side cover (see section 5 "Mounting the side cover" on page 646).
- Remove UPS module cover by removing the 2 marked Kombitorx screws (T10).

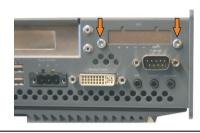

Figure 376: Remove UPS module cover

• Screw in spacing bolt (using M5 hex socket screwdriver).

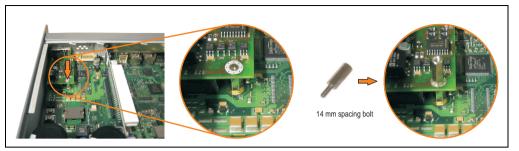

Figure 377: Screw in spacing bolt

• Install UPS module with 2 Kombitorx screws (T10) and 1 Torx screw (T10). Use the previously removed Kombitorx screws and one Torx screw from the mounting materials.

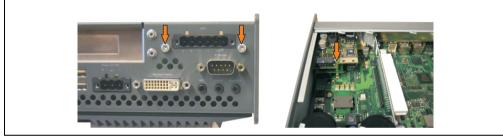

Figure 378: Install UPS module

• Plug in connection cable (see marked socket).

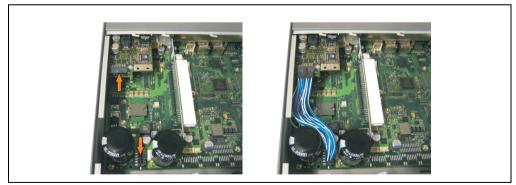

Figure 379: Plug in connection cable

# Information:

When connecting the cable, make sure that the connector locking mechanism is engaged.

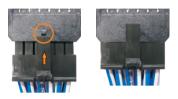

Figure 380: Connector locking mechanism

• Attach the side cover.

## 4.2.2 APC620, 2 PCI slot

- Remove side cover (see section 5 "Mounting the side cover" on page 646).
- Remove UPS module cover by removing the 2 marked Kombitorx screws (T10).

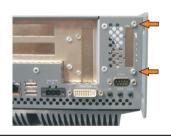

Figure 381: Remove UPS module cover

• Remove cover plate by removing the marked Kombitorx screw (T10).

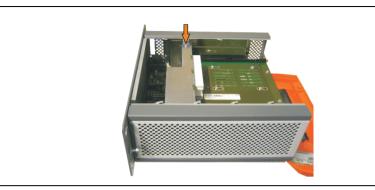

Figure 382: Remove cover plate

• Screw in spacing bolt (using M5 hex socket screwdriver).

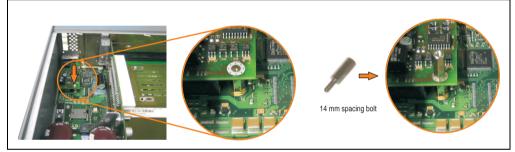

Figure 383: Screw in spacing bolt

• Install mounting bracket on UPS module using 2 Torx screws (T10).

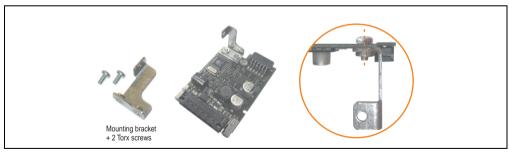

Figure 384: Install mounting bracket

• Install UPS module with 2 Kombitorx screws (T10) and 1 Torx screw (T10). Use the previously removed Kombitorx screws and one Torx screw from the mounting materials.

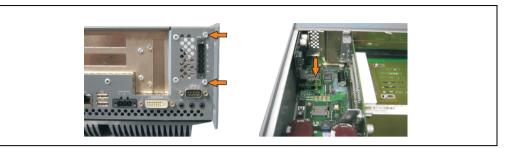

Figure 385: Install UPS module

• Plug in connection cable (see marked socket).

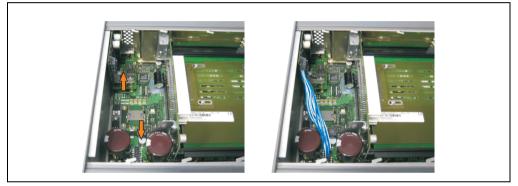

Figure 386: Plug in connection cable

# Information:

When connecting the cable, make sure that the connector locking mechanism is engaged.

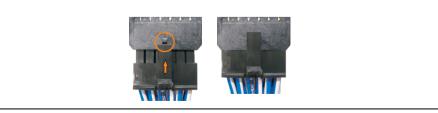

Figure 387: Connector locking mechanism

• Attach cover plate and side cover.

Chapter 7 Maintenance / Servicing

#### 4.2.3 APC620, 5 PCI slot

- Remove side cover (see section 5 "Mounting the side cover" on page 646).
- Remove UPS module cover by removing the 2 marked Kombitorx screws (using T10 screwdriver).

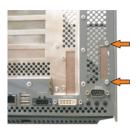

Figure 388: Remove UPS module cover

• Remove cover plate by removing the marked Kombitorx screw (T10).

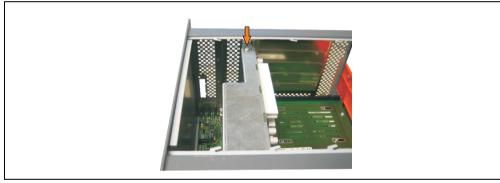

Figure 389: Remove cover plate

• Screw in spacing bolt (using M5 hex socket screwdriver).

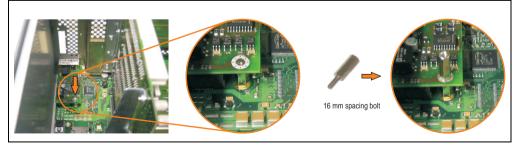

Figure 390: Screw in spacing bolt

• Install mounting bracket on UPS module using 2 Torx screws (T10).

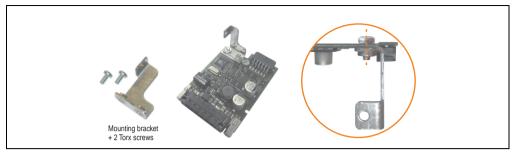

Figure 391: Install mounting bracket

 Install UPS module with 2 Kombitorx screws (T10) and 1 Torx screw (T10). Use the previously removed Kombitorx screws and one Torx screw from the mounting materials.

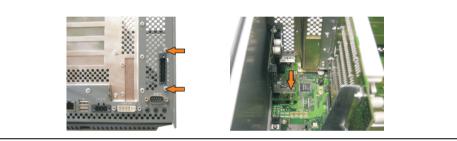

Figure 392: Install UPS module

• Plug in connection cable (see marked socket).

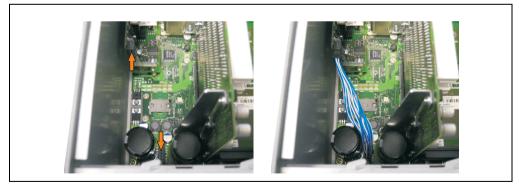

Figure 393: Plug in connection cable

# Information:

When connecting the cable, make sure that the connector locking mechanism is engaged.

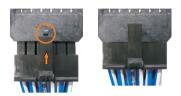

Figure 394: Connector locking mechanism

• Attach cover plate and side cover.

# 5. Mounting the side cover

The number of Kombitorx (T10) screws varies depending on the system (1, 2, 3 or 5 PCI slots).

### 5.1 APC620 with 1 PCI slot

- Disconnect the power supply to the Automation PC 620.
- Touch the housing or ground connection (not the power supply!) in order to discharge any electrostatic charge from your body.
- Open the orange front cover. Behind the cover there are 3 Kombitorx screws (T10) that must be removed.

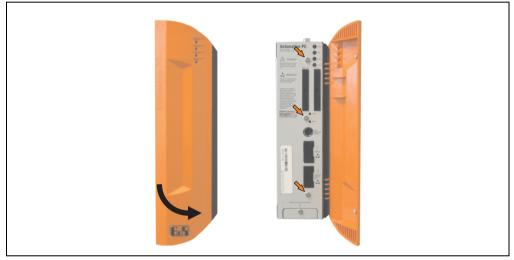

Figure 395: Mounting the side cover - APC620, 1 PCI slot

• After the screws have been removed, the side cover can be removed by sliding it toward the front.

## 5.2 APC620 with 2 PCI slot

- Disconnect the power supply to the Automation PC 620.
- Touch the housing or ground connection (not the power supply!) in order to discharge any electrostatic charge from your body.
- Open the orange front cover. Behind the cover there are 5 Kombitorx screws (T10) that must be removed.

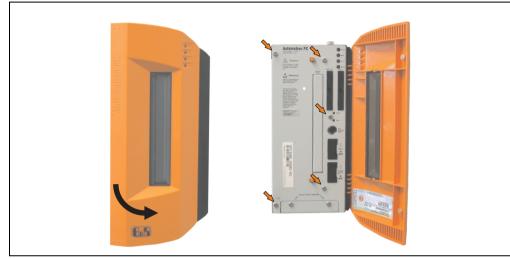

Figure 396: Mounting the side cover - APC620, 2 PCI slot

• After the screws have been removed, the side cover can be removed by sliding it toward the front.

# 5.3 APC620 with 3 PCI slot

- Disconnect the power supply to the Automation PC 620.
- Touch the housing or ground connection (not the power supply!) in order to discharge any electrostatic charge from your body.
- Open the orange front cover. Behind the cover there are 7 Kombitorx screws (T10) that must be removed.

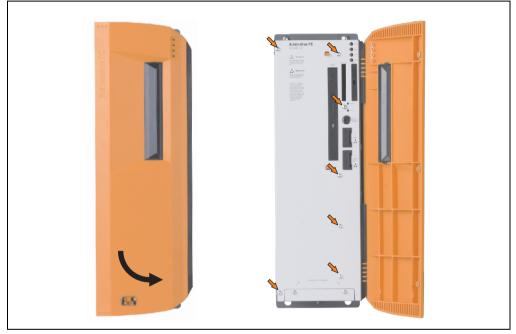

Figure 397: Mounting the side cover - APC620, 3 PCI slot

• After the screws have been removed, the side cover can be removed by sliding it toward the front.

# 5.4 APC620 with 5 PCI slot

- Disconnect the power supply to the Automation PC 620.
- Touch the housing or ground connection (not the power supply!) in order to discharge any electrostatic charge from your body.
- Open the orange front cover. Behind the cover there are 7 Kombitorx screws (T10) that must be removed.

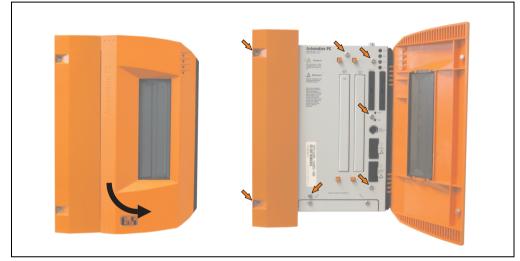

Figure 398: Mounting the side cover - APC620, 5 PCI slot

• After the screws have been removed, the side cover can be removed by sliding it toward the front.

# **Appendix A**

# 1. Temperature sensor locations

The APC620 has temperature sensors in various places (CPU, power supply, slide-in drive 1, slide-in drive 2, I/O). The temperatures<sup>1)</sup> can be read in BIOS (menu item "advanced" - baseboard/panel features - baseboard monitor) or in Microsoft Windows XP/embedded, using B&R Control Center<sup>2)</sup>.

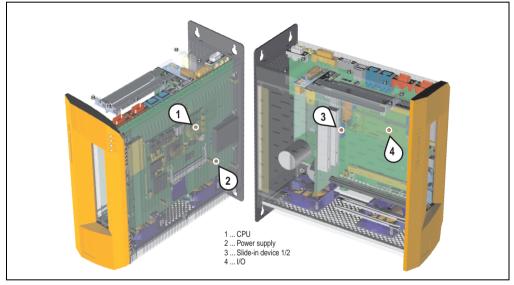

Figure 399: Temperature sensor locations

| Range |                    | Position                                                                         |
|-------|--------------------|----------------------------------------------------------------------------------|
| 1     | CPU                | Processor temperature (sensor integrated on the CPU board)                       |
| 2     | Power supply       | Power supply temperature (maximum 95°C)                                          |
| 3     | Slide-in drive 1/2 | Temperature of a slide-in drive (the sensor is integrated on the slide-in drive) |
| 4     | I/O                | Temperature under an add-on drive                                                |

| Table 419: Temper | ature sensor locations |
|-------------------|------------------------|
|-------------------|------------------------|

- 1) The measured temperature is a guideline for the immediate ambient temperature, but can be influenced by neighboring components.
- 2) The B&R Control Center ADI driver can be downloaded for free from the download area on the B&R homepage (www.brautomation.com).

# 2. Connection of an external device to the main board

A plug on the main board enables branching of +5 VDC and +12 VDC for the internal supply of e.g. special PCI cards.

The connector is only provided starting with the following system unit revisions:

| Model number   | Short description                                | Starting with Rev. |
|----------------|--------------------------------------------------|--------------------|
| 5PC600.SX01-00 | System 1 PCI                                     | В7                 |
| 5PC600.SX02-00 | System 2 PCI, 1 disk drive slot, 1 AP Link slot  | B0                 |
| 5PC600.SX02-01 | System 2 PCI, 1 disk drive slot                  | В9                 |
| 5PC600.SX05-00 | System 5 PCI, 2 disk drive slots, 1 AP Link slot | A0                 |
| 5PC600.SX05-01 | System 5 PCI, 2 disk drive slots                 | A0                 |

Table 420: Revision information for connecting an external device

The voltage can be accessed using the "APC620 internal supply cable 5CAMSC.0001-00" on page 572. Depending on the system unit revision, the connector is located close to the fan connector. The APC620 side cover and possibly also the slide-in drive and PCI cards must be removed to reach the connector.

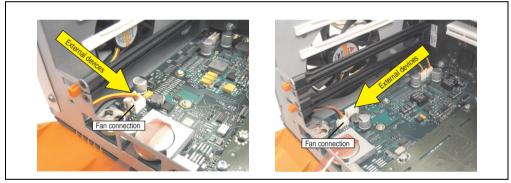

Figure 400: Connector location for external devices

| Connector for the external devices |            |               |                       |  |
|------------------------------------|------------|---------------|-----------------------|--|
| Pin                                | Assignment | Power         | 4-pin connector, male |  |
| 1                                  | +12 VDC    |               |                       |  |
| 2                                  | GND        | Max. 10 watts |                       |  |
| 3                                  | GND        |               |                       |  |
| 4                                  | +5 VDC     | Max. 5 watts  |                       |  |

Table 421: Pin assignments - Connector on main board

Connections are protected by a 1 A multi-fuse.

# 3. Maintenance Controller Extended (MTCX)

The MTCX controller (FPGA processor) is located on the main board (part of every system unit) of the APC620 device.

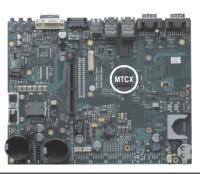

Figure 401: MTCX controller location

The MTCX is responsible for the following monitoring and control functions:

- Power on (power OK sequencing) and power fail logic
- Watchdog handling (NMI and reset handling)
- Temperature monitoring (I/O area, power supply, slide-in drive 1/2)
- Fan control (3 housing fans)
- Key handling / coordination (matrix keyboard on Automation Panel 900 devices configurable using B&R Key Editor, PS/2 keyboard)
- LED handling (matrix keyboard with LEDs on Automation Panel 900 devices configurable using B&R Key Editor)
- Advanced desktop operation (keys, USB forwarding)
- Daisy chain display operation (touch screen, USB forwarding)
- Panel locking mechanism (configurable using B&R Control Center ADI driver)
- Backlight control for a connected B&R display
- Statistical data recording (power cycles each power on, power on and fan hours are recorded every full hour is counted e.g. 50 minutes no increase)
- SDL data transfer (display, matrix keyboard, touch screen, service data, USB)
- Status LEDs (HDD, panel lock, Link 1, Link 2)

The functions of the MTCX can be expanded via Firmware upgrade<sup>1)</sup>. The version can be read in BIOS (menu item "advanced" - baseboard/panel features) or in Microsoft Windows XP/embedded, using B&R Control Center.

1) Can be downloaded from the download area on the B&R homepage (www.br-automation.com).

# 3.1 SDL timing

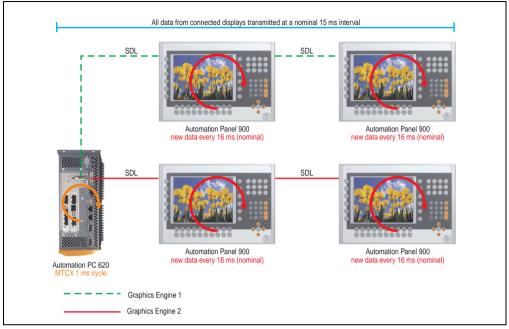

Figure 402: Sample configuration for SDL timing

Basic procedure:

- 1) On every Automation Panel 900 display unit, the data (button and LED, touch screen, service data) is nominally determined asynchronously every 16 ms, saved and made available.
- 2) The MTCX in the APC620 samples one display unit after another asynchronously in 1 ms increments. The status is requested within the 15 ms nominal cycle (maximum 15 display units x 1 ms), regardless of the total number of display units connected in the system (Graphics Engine 1 + Graphics Engine 2), and the information is saved in the MTCX's Dual-Ported RAM.
- 3) An application can access the MTXC data using the programming interface (API) ADI (Automation Device Interface). Reading or writing data does not affect the asynchronous acquisition of data from the connected display units. Further information about this can be found in the "ADI Development Kit" and the "Automation PC 620 / Panel PC 700 Implementation Guide" (both available on the B&R Homepage).

# Caution!

Due to safety requirements regulated by international standards, implementing an E-stop element via SDL (using Matrix) is NOT allowed. Instead, such an element must be wired according to the safety requirements.

# Information:

Display data will not be updated and cannot be read by the MTCX while a display unit is in upgrade mode (e.g. SDL firmware upgrade).

The nominal time specifications are not guaranteed maximum lengths of time, but may be increased due to e.g. transfer disturbances and external influences.

# Schematic display

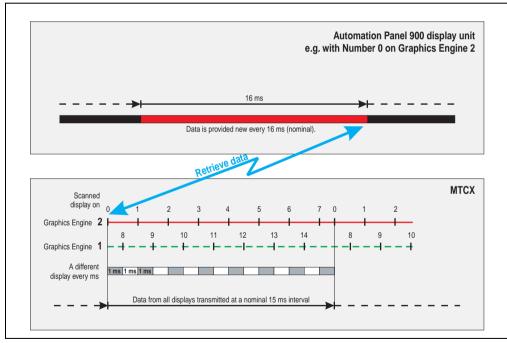

Figure 403: SDL timing - Example for Automation Panel 900 with the number 0

#### Appendix A • B&R Key Editor information

# 4. B&R Key Editor information

On display units, it is often necessary to adjust the function keys and LEDs for the application software being used. With the B&R Key Editor, it is possible to quickly and easily set up the application individually.

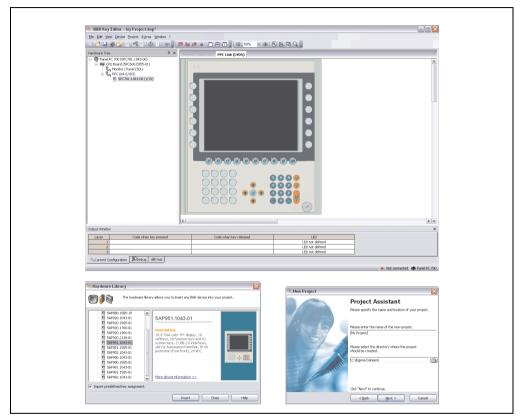

Figure 404: B&R Key Editor screenshots (Version 2.10)

Features:

- Configuration of normal keys like on a keyboard (A, B, C, etc.)
- Key combinations/shortcuts (CTRL+C, SHIFT+DEL, etc.) on one key
- Special key functions (change brightness, etc.)
- Assign functions to LEDs (HDD access, power, etc.)
- 4 assignments per key possible (using layer function)
- Configuration of panel locking time when multiple Automation Panel 900 devices are connected to Automation PC 620 and Panel PC 700 devices

Supports following systems:

- Automation PC 620
- Panel PC 700
- Provit 2000
- Provit 5000
- Power Panel BIOS devices
- Mobile Panel BIOS devices

A detailed guide for configuring keys and LEDs can be found in the B&R Key Editor's online help.

The B&R Key Editor can be downloaded for free from the download area on the B&R homepage (<u>www.br-automation.com</u>).

# 5. B&R Automation Device Interface (ADI) development kit

The ADI development kit is used to access the functions of the ADI driver. The programming languages C (with import libraries for Microsoft Visual C++ 6.0 and Microsoft eMbedded Visual C++ 4.0) and Visual Basic (for Microsoft Visual Basic 6.0) are supported.

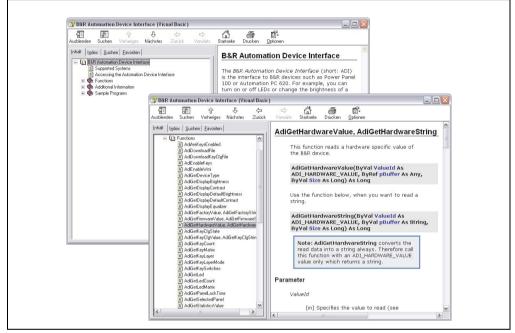

Figure 405: ADI development kit screenshots (Version 1.50)

Features:

- Extensive library of API functions
- Supported programming languages: Visual Basic, Visual C++
- Online documentation (German, English)
- Installation using its own setup

Supports following systems:

- Automation PC 620
- Panel PC 700
- Power Panel BIOS devices
- Mobile Panel BIOS devices
- Automation Panel 900

#### Appendix A • B&R Automation Device Interface (ADI) development kit

A detailed description of using the ADI functions can be found in the integrated online help.

The B&R Automation Device Interface (ADI) development kit can be downloaded for free from the download area on the B&R homepage (<u>www.br-automation.com</u>).

# 6. Glossary

Α

ACPI

Abbreviation for "Advanced Configuration and Power Interface". Configuration interface that enables the operating system to control the power supply for each device connected to the PC. With ACPI, the computer's BIOS is only responsible for the details of communication with the hardware.

APC

An abbreviation for "Automation PC".

API

Abbreviation for **»A**pplication **P**rogram Interface« The interface, which allows applications to communicate with other applications or with the operating system.

Automation Runtime

A uniform runtime system for all B&R automation components.

В

Baud rate

Measurement unit for data transfer speed. It indicates the number of states for a transferred signal per second and is measured using the baud unit of measurement. 1 baud = 1 bit/sec or 1 bps.

BIOS

An abbreviation for "Basic Input/Output System". Core software for computer systems with essential routines for controlling input and output processes on hardware components, for performing tests after system start and for loading the operating system. Although BIOS is used to configure a system's performance, the user does not usually come into contact with it.

Bit

Binary digit > binary position, binary character, smallest discrete unit of information. A bit can have the value 0 or 1.

Bit rate

The number of bits that can be transferred within a specified time unit. 1 bit/sec = 1 baud.

# Bootstrap loader

A program that automatically runs when the computer is switched on or restarted. After some basic hardware tests have been carried out, the bootstrap loader starts a larger loader and hands over control to it, which in turn boots the operating system. The bootstrap loader is typically found in ROM on the computer.

#### Byte

Data format [1 byte = 8 bits] and a unit for characterizing information amounts and memory capacity. The following units are the commonly used units of progression: KB, MB, GB.

#### **B&R** Automation Runtime

Windows-based program for creating installation disks to install B&R Automation Runtime<sup>™</sup> on the target system.

| <u>^</u> |  |  |  |
|----------|--|--|--|
| L L      |  |  |  |
| -        |  |  |  |
|          |  |  |  |

#### Cache

Background memory, also known as non-addressable memory or fast buffer memory. It is used to relieve the fast main memory of a computer. For example, data that should be output to slower components by the working memory (e.g. disk storage, printers) is stored temporarily in cache memory and output from there at an appropriate speed for the target devices.

#### CAN

An abbreviation for "Controller Area Network" (serial bus system). Structure according to ISO 11898. Bus medium: twisted pair. Good transfer properties in short distances less than 40 m with a 1 MBit/sec data transfer rate. Maximum number of stations: unlimited in theory, up to 64 with real-time capability in practice, i.e. defined maximum delay times for messages with high priority. High reliability using error detection, error handling, troubleshooting. Hamming distance.

#### CD-ROM

Abbreviation for "Compact Disc Read-Only Memory". A removable data medium with a capacity of ~700 MB. CD-ROMs are optically scanned.

#### CE mark

A CE mark for a product. It consists of the letters "CE" and indicates conformity to all EU guidelines for the labeled product. It indicates that the individual or corporate body who has performed or attached the label assures that the product conforms to all EU guidelines for complete harmonization. It also indicates that all mandatory conformity evaluation procedures have taken place.

# CMOS

"CMOS" is a battery powered memory area where fundamental parameters of an IBM (or compatible) personal computer are stored. Information such as the type of hard drive, size of the working memory and the current date and time are required when booting the computer. As the name suggests, the memory is based on CMOS technology standards.

### COM

A device name used to access serial ports in MS-DOS. The first serial port can be accessed under COM1, the second under COM2, etc. A modem, mouse, or serial printer is typically connected to a serial port.

#### COM1

Device name for the first serial port in a PC system. The input/output area for COM1 is usually found at address 03F8H. Generally, the COM1 port is assigned to IRQ 4. In many systems, an RS232 serial mouse is connected to COM1.

#### COM2

Device name for the second serial port in a PC system. The input/output area for COM2 is usually found at address 02F8H. Generally, the COM2 port is assigned to IRQ 3. In many systems, a modem is connected to COM2.

#### COM3

Device name for a serial port in a PC system. The input/output area for COM3 is usually found at address 03E8H. Generally, the COM3 port is assigned to IRQ 4. In many systems, COM3 is used as an alternative for COM1 or COM2 if peripheral devices are already connected to COM1 and COM2.

# CompactFlash®

CompactFlash memory cards [CF cards] are removable, nonvolatile mass storage systems with very small dimensions [43 x 36 x 3.3 mm, approximately half the size of a credit card]. In addition to the flash memory chips, the controller is also present on the cards. CF cards provide complete PC card / ATA functionality and compatibility. A 50-pin CF card can be simply inserted in a passive 68-pin type II adapter card. It conforms to all electrical and mechanical PC card interface specifications. CF cards were launched by SanDisk back in 1994. Currently, memory capacities reach up to 8 GB per unit. Since 1995, CompactFlash Association [CFA] has been looking after standardization and the worldwide distribution of CF technology.

# CPU

An abbreviation for "Central Processing Unit". Interprets and executes commands. It is also known as a "microprocessor" or "processor" for short. A processor is able to receive, decode and execute commands, as well as transfer information to and from other resources via the computer bus.

# CTS

An abbreviation for "Clear To Send". A signal used when transferring serial data from modem to computer, indicating its readiness to send the data. CTS is a hardware signal which is transferred via line number 5 in compliance with the RS-232-C standard.

# D

# DCD

An abbreviation for " Data Carrier Detected". A signal used in serial communication that is sent by the modem to the computer it is connected to, indicating that it is ready for transfer.

#### Dial-up

Data is transferred over the telephone network using a modem or an ISDN adapter.

#### DIMM

"Double In-line Memory Module" consisting of one or more RAM chips on a small circuit board that is connected with the motherboard of a computer.

#### DMA

Direct Memory Access >. Accelerated direct access to a computer's RAM by bypassing the CPU.

#### DRAM

An abbreviation for "Dynamic Random Access Memory". Dynamic RAM consists of an integrated semiconductor circuit that stores information based on the capacitor principle. Capacitors lose their charge in a relatively short time. Therefore, dynamic RAM circuit boards must contain a logic that allows continual recharging of RAM chips. Since the processor cannot access dynamic RAM while it is being recharged, one or more waiting states can occur when reading or writing data. Although it is slower, dynamic RAM is used more often than static RAM since the simple design of the circuits means that it can store four times more data than static RAM.

# DSR

An abbreviation for "Data Set Ready". A signal used in serial data transfer that is sent by the modem to the computer it is connected to, indicating its readiness for processing. DSR is a hardware signal which is sent via line number 6 in compliance with the RS-232-C standard.

# DTR

An abbreviation for "Data Terminal Ready". A signal used in serial data transfer that is sent by the computer to the modem it is connected to, indicating the computer's readiness to accept incoming signals.

#### DVD

An abbreviation for "Digital Versatile Disc". The next generation of optical data carrier technology. Using this technology it is possible to encode video, audio and computer data on CD. DVDs can store a higher volume of data than conventional CDs. Standard DVDs, which have a single layer, can hold 4.7 GB. Dual-layer DVDs can hold 8.5 GB. Double-sided DVDs can therefore hold up to 17 GB. A special drive is needed for DVDs. Conventional CDs can also be played on DVD drives.

DVI

Abbreviation for »Digital Visual Interface« An interface for the digital transfer of video data.

DVI-A

Analog only

DVI-D

Digital only

DVI-I

Integrated, i.e. analog and digital

Ε

### EDID data

Abbreviation for **»Extended Display Identification Data«**. EDID data contains the characteristics of monitors / TFT displays transferred as 128 KB data blocks to the graphics card via the Display Data Channel (DDC). This EDID data can be used to set the graphics card to the monitor properties.

#### EIDE

An abbreviation for "Enhanced Integrated Drive Electronics". An expansion of the IDE standard. Enhanced IDE is considered the standard for hardware interfaces. This interface is designed for drives with an integrated drive controller.

#### EMC

»Electromagnetic Compatibility" The ability of a device or a system to function satisfactorily in its electromagnetic environment without introducing intolerable electromagnetic disturbances to anything in that environment [IEV 161-01-07].

#### EPROM

**E**rasable **PROM** >(completely with ultraviolet light).

#### Ethernet

An IEEE 802.3 standard for networks. Ethernet uses bus or star topology and controls the traffic on communication lines using the access procedure CSMA/CD (Carrier Sense Multiple Access with Collision Detection). Network nodes are connected using coaxial cables, fiber optic cables or twisted pair cabling. Data transfer on an Ethernet network takes place in frames of variable lengths that consist of supply and controller information as well as 1500 bytes of data. The Ethernet standard provides base band transfers at 10 megabit and 100 megabit per second.

#### Ethernet POWERLINK

An enhancement of standard Ethernet. It enables data exchange under strict real-time conditions with cycle times down to 200 µs and jitter under 1 µs. This makes Ethernet power available on all communication levels of automation technology – from control levels to I/O. Ethernet POWERLINK was initiated by the company B&R Industrie-Elektronik and is now managed by the open end user and vendor association, EPSG - Ethernet POWERLINK Standardization Group (www.ethernet-powerlink.org).

Abbreviation for **»E**mbedded **T**echnology e**X**tended« This established standard offers complete PC functionality on a very compact form factor of just 114 mm x 100 mm (4.5" x 4"). The flexibility offered by ETX® in the development of system specific main boards allows easy requirement fulfillment in a number of different applications.

# F

#### FDD

Abbreviation for "Floppy Disk Drive". Reading device for removable magnetic memory from the early days of PC technology. Due to their sensitivity and moving components, FDDs have been almost completely replaced by CompactFlash memory in modern automation solutions.

#### FIFO

An abbreviation for "First In First Out". A queuing organization method whereby elements are removed in the same order as they were inserted. The first element inserted is the first one removed. Such an organization method is typical for a list of documents that are waiting to be printed.

#### Firmware

Programs stored permanently in read-only memory. Firmware is software used to operate computer-controlled devices that generally stays in the device throughout its lifespan or over a long period of time. Such software includes operating systems for CPUs and application programs for industrial PCs as well as programmable logic controllers (e.g. the software in a washing machine controller). This software is written in read-only memory (ROM, PROM, EPROM) and cannot be easily replaced.

Floppy

Also known as a diskette. A round plastic disk with an iron oxide coating that can store a magnetic field. When the floppy disk is inserted in a disk drive, it rotates so that the different areas (or sectors) of the disk's surface are moved under the read/write head. This allows the magnetic orientation of the particle to be modified and recorded. Orientation in one direction represents binary 1, while the reverse orientation represents binary 0.

FPC

An abbreviation for "Flat Panel Controller".

FPD

An abbreviation for "Flat Panel Display".

FTP

**»File Transfer Protocol**". Rules for transferring data over a network from one computer to another computer. This protocol is based on TCP/IP, which has established itself as the standard for transferring data over Ethernet networks. FTP is one of the most used protocols on the Internet. It is defined in RFC 959 in the official regulations for Internet communication.

G

GB

Gigabyte (1 GB = 230 or 1,073,741,824 Bytes)

Н

Handshake

Method of synchronization for data transfer when data is sent at irregular intervals. The sender signals that data can be sent, and the receiver signals when new data can be received.

HDD

An abbreviation for "Hard Disk Drive". Fixed magnetic mass memory with high capacities, e.g. 120 GB.

I

# IDE

An abbreviation for "Integrated Drive Electronics". A drive interface where the controller electronics are integrated in the drive.

# ISA

An abbreviation for "Industry Standard Architecture". A term given for the bus design which allows expansion of the system with plug-in cards that can be inserted in PC expansion slots.

# ISO

International Organization for Standardization > Worldwide federation of national standardization institutions from over 130 countries. ISO is not an acronym for the name of the organization; it is derived from the Greek word "isos", meaning "equal" (www.iso.ch).

J

# Jitter

Jitter is a term that describes time deviations of cyclic events. If, for example, an event should take place every 200s and it actually occurs every 198 to 203s, then the jitter is 5s. Jitter has many causes. It originates in the components and transfer media of networks because of noise, crosstalk, electromagnetic interference and many other random occurrences. In automation technology, jitter is a measure of the quality of synchronization and timing.

# Jumper

A small plug or wire link for adapting the hardware configuration used to connect the different points of an electronic circuit.

#### L

# LCD

An abbreviation for "Liquid Crystal Display". A display type, based on liquid crystals that have a polarized molecular structure and are enclosed between two transparent electrodes as a thin layer. If an electrical field is applied to the electrodes, the molecules align themselves with the field and form crystalline arrangements that polarize the light passing through. A polarization filter, which is arranged using lamellar electrodes, blocks the polarized light. In this way, a cell (pixel) containing liquid crystals can be switched on using electrode gates, thus coloring this pixel black. Some LCD displays have an electroluminescent plate behind the LCD screen for lighting. Other types of LCD displays can use color.

#### LED

An abbreviation for "Light Emitting Diode". A semiconductor diode which converts electrical energy into light. LEDs work on the principle of electroluminescence. They are highly efficient because they do not produce much heat in spite of the amount of light they emit. For example, "operational status indicators" on floppy disk drives are LEDs.

#### LPT

Logical device name for line printers. In MS-DOS, names are reserved for up to three parallel printer ports with the names LPT1, LPT2 and LPT3. The first parallel port (LPT1) is usually identical to the primary parallel output device PRN (in MS-DOS the logical device name for the printer). The abbreviation LPT stands for "Line Printer Terminal".

# М

MB

Megabyte (1 MB = 220 or 1,048,576 bytes).

#### Microprocessor

Highly integrated circuit with the functionality of a CPU, normally housed on a single chip. It comprises a control unit, arithmetic and logic unit, several registers and a link system for connecting memory and peripheral components. The main performance features are the internal and external data bus and address bus widths, the command set and the clock frequency. Additionally, a choice can be made between CISC and RISC processors. The first commercially available worldwide microprocessor was the Intel 4004. It came on the market in 1971.

#### MIPS

Million instructions per second > Measurement for the computing speed of computers.

#### Motherboard

A circuit board that houses the main components of a computer such as the CPU switching circuit, co-processors, RAM, ROM for firmware, interface circuits, and expansion slots for hardware expansions.

#### MTBF

An abbreviation for "Mean time between failure". The average time which passes before a hardware component fails and repair is needed. This time is usually expressed in thousands or ten thousands of hours, sometimes known as power-on hours (POH).

# MTCX

An abbreviation for **»M**aintenance **C**ontroller **EX**tended«. The MTCX is an independent processor system that provides additional functions for a B&R industrial PC that are not available with a normal PC. The MTC communicates with the B&R industrial PC via the ISA bus (using a couple register).

#### Multitasking

Multitasking is an operating mode in an operating system that allows several computer tasks to be executed virtually simultaneously.

### 0

# OEM

Original Equipment Manufacturer. A company that integrates third-party and in-house manufactured components into their own product range and then distributes these products under its own name.

# OPC

OLE for Process Control > A communication standard for components in the area of automation. The goal of OPC development is to provide an open interface that builds on Windows-based technologies such as OLE, COM and DCOM. It allows problem-free standardized data transfer between controllers, operating and monitoring systems, field devices and office applications from different manufacturers. This development is promoted by the OPC Foundation, which is made up of over 200 companies from around the world, including Microsoft and other leading companies. Nowadays, OPC is also interpreted as a synonym for Openness, Productivity and Connectivity, symbolizing the new possibilities that this standard opens up.

### OPC server

The missing link between connection modules for the Interbus and the visualization application. It communicates serially with the connection modules via the ISA or PCI bus or Ethernet.

# Ρ

### Panel

A common term for B&R display units (with or without keys).

#### PCI bus

Abbreviation for **»Peripheral Component Interconnect** bus«. Developed by Intel as an intermediary/local bus for the latest PC generations. It is basically a synchronous bus. The main clock of the CPU is used for synchronization. The PCI bus is microprocessor-independent, 32-bit and 64-bit compatible, and supports both 3.3 V and 5 V cards and devices.

#### PCMCIA

An abbreviation for "Personal Computer Memory Card International Association". An association of manufacturers and dealers who are dedicated to the cultivation and further development of common standards for peripheral devices based on PC cards with a slot for such cards. PC cards are mainly used for laptops, palmtops (and other portable computers), and intelligent electronic devices. Version 1 of the PCMCIA standard was introduced in 1990.

PLC

Programmable Logic Controller; Computer-based control device that functions using an application program. The application program is relatively easy to create using standardized programming languages [IL, FBD, LAD, AS, ST]. Because of its serial functionality, reaction times are slower compared to connection-oriented control. Today, PLCs are available in device families with matched modular components for all levels of an automation hierarchy.

#### PnP

An abbreviation for "Plug and Play". Specifications developed by Intel. Using Plug and Play allows a PC to automatically configure itself so that it can communicate with peripheral devices (e.g. monitors, modems, and printers). Users can connect a peripheral device (plug) and it immediately runs (play) without having to manually configure the system. A Plug and Play PC requires a BIOS that supports Plug and Play and a respective expansion card.

#### POH

An abbreviation for "Power On Hours". See MTBF.

# POST

An abbreviation for "Power-On Self Test". A set of routines that are stored in ROM on the computer and that test different system components, e.g. RAM, disk drive and the keyboard in order to determine that the connection is operating correctly and ready for operation. POST routines notify the user of problems that occur. This is done using several signal tones or by

displaying a message that frequently accompanies a diagnosis value on the standard output or standard error devices (generally the monitor). If the POST runs successfully, control is transferred over to the system's bootstrap loader.

# POWERLINK

See "Ethernet POWERLINK".

# Q

QVGA

Abbreviation for Quarter Video Graphics Array. Usually a screen resolution of 320 × 240 pixels.

# QUXGA

Abbreviation for Quad Ultra Extended Graphics Array. Generally a screen resolution of  $3200 \times 2400$  pixels (4:3). Quad implies the 4x greater pixel resolution compared to the UXGA.

# QWUXGA

Abbreviation for Quad WUXGA; Generally a screen resolution of 3840 × 2400 pixels (8:5, 16:10).

R

# RAM

An abbreviation for "Random Access Memory". Semiconductor memory which can be read or written to by the microprocessor or other hardware components. Memory locations can be accessed in any order. The various ROM memory types do allow random access, but they cannot be written to. The term RAM refers to a more temporary memory that can be written to as well as read.

# Real time

A system is operating in real time or has real-time capability if the input sizes (e.g. signals, data) are received and processed in a defined time period, and the results are made available in real time for a partner system or the system environment. See also "real-time demands" and "real-time system".

# ROM

An abbreviation for "Read-Only Memory". Semiconductor memory where programs or data were permanently stored during the production process.

# RS232

**R**ecommended **S**tandard **N**umber **232**. Oldest and most widespread interface standard, also called a V.24 interface. All signals are referenced to ground making this an unbalanced interface. High level: -3 ... -30 V, low level: +3 ... +30 V. Cable lengths up to 15 m, transfer rates up to 20 kBit/s. For point-to-point connections between 2 participants.

### RS422

**R**ecommended **S**tandard **N**umber **422**. Interface standard, balanced operation, increased immunity to disturbances. High level: 2 ... -6 V, low level: +2 ... +6 V. 4-wire connection [inverted/not inverted], cable lengths up to 1200 m, transfer rates up to 10 Mbit/s, 1 sender can carry out simplex communication with up to 10 receivers.

### RS485

**R**ecommended **S**tandard **N**umber **485**. Interface standard upgraded from RS422. High level: 1.5 ... -6 V, low level: +1.5 ... +6 V; 2-wire connection [half duplex operation] or 4-wire connection [full duplex operation. Cable lengths up to 1200 m, transfer rates up to 10 Mbit/s. Up to 32 participants can be connected to an RS485 bus [sender/receiver].

#### RTS

An abbreviation for "Request To Send". A signal used in serial data transfer for requesting send permission. For example, it is sent from a computer to the modem connected to it. The RTS signal is assigned to pin 4 according to the hardware specifications of the RS-232-C standard.

#### RXD

An abbreviation for "Receive (**RX**) **D**ata". A line for transferring serial data received from one device to another, e.g. from a modem to a computer. For connections complying with the RS-232-C standard, the RXD is connected to pin 3 of the plug.

S

# SDRAM

An abbreviation for "Synchronous Dynamic Random Access Memory". A construction of dynamic semiconductor components (DRAM) that can operate with higher clock rates than conventional DRAM switching circuits. This is made possible using block access. For each access, the DRAM determines the next memory addresses to be accessed.

SFC

Sequential function chart > Graphic input language for PLCs used to represent sequential control.

#### Slot PLC

PC insert card that has full PLC functionality. On the PC, it is coupled via a DPR with the process using a fieldbus connection. It is programmed externally or using the host PC.

#### SRAM

An abbreviation for "Static Random Access Memory". A semiconductor memory (RAM) made up of certain logic circuits (flip-flop) that only keeps stored information while powered. In computers, static RAM is generally only used for cache memory.

# SUXGA

Abbreviation for Super Ultra Extended Graphics Array; Generally a screen resolution of 2048  $\times$  1536 pixels (4:3). An alternative name is QXGA (Quad Extended Graphics Array), which is 4x the pixel resolution of XGA.

SVGA

Abbreviation for **»S**uper **V**ideo **G**raphics **A**rray«; Graphics standard with a resolution of at least 800×600 pixels and at least 256 colors.

Switch

Device similar to a hub that takes data packets received in a network and, unlike a hub, passes them only to the respective addressee, not to all network nodes. Unlike a hub, a switch provides targeted communication within a network that only takes place between sender and receiver. Other network nodes are not involved.

SXGA

Abbreviation for Super Extended Graphics Array. Graphics standard with a screen resolution of 1280 × 1024 pixels (aspect ratio 5:4).

SXGA+

Abbreviation for SXGA Plus; Generally 1400 × 1050 pixels.

System units

Provit system units consist of a mainboard (without processor), slots for RAM modules, VGA controller, serial and parallel interfaces, and connections for the FPD, monitor, PS/2 AT keyboard, PS/2 mouse, USB, Ethernet (for system units with Intel Celeron and Pentium III processors), Panelware keypad modules and external FDD.

Т

Task

Program unit that is assigned a specific priority by the real-time operating system. It contains a complete process and can consist of several modules.

TCP/IP

Transmission Control Protocol/Internet Suit of Protocols. Network protocol that has become the generally accepted standard for data exchange in heterogeneous networks. TCP/IP is used both in local networks for communication between various computer and also for LAN to WAN access.

# TFT display

LCD (Liquid Crystal Display) technology where the display consists of a large grid of LCD cells. Each pixel is represented by a cell, whereby electrical fields produced in the cells are supported by thin film transistors (TFT) that result in an active matrix. In its simplest form, there is exactly

one thin film transistor per cell. Displays with an active matrix are generally used in laptops and notebooks because they are thin, offer high-quality color displays and can be viewed from all angles.

#### Touch screen

Screen with touch sensors for activating an item with the finger.

# TXD

An abbreviation for "Transmit (**TX**) **D**ata". A line for the transfer of serial data sent from one device to another, e.g. from a computer to a modem. For connections complying with the RS-232-C standard, the TXD is connected to pin 2 of the plug.

### U

# UART

An abbreviation for "Universal Asynchronous Receiver-Transmitter". A module generally consisting of a single integrated circuit that combines the circuits required for asynchronous serial communication for both sending and receiving. UART represents the most common type of circuit in modems for connecting to a personal computer.

#### UDMA

An abbreviation for "Ultra Direct Memory Access". A special IDE data transfer mode that allows high data transfer rates for drives. There have been many variations in recent times.

UDMA33 mode transfers 33 megabytes per second.

UDMA66 mode transfers 66 megabytes per second.

UDMA100 mode transfers 100 megabytes per second.

Both the mainboard and the hard drive must support the specification to implement modifications.

# USB

An abbreviation for "Universal Serial Bus". A serial bus with a bandwidth of up to 12 megabits per second (Mbit/s) for connecting a peripheral device to a microcomputer. Up to 127 devices can be connected to the system using a single multipurpose connection, the USB bus (e.g. external CD drives, printers, modems as well as the mouse and keyboard). This is done by connecting the devices in a row. USB allows devices to be changed when the power supply is switched on (hot plugging) and multi-layered data flow.

#### UPS

An abbreviation for "Uninterruptible Power Supply". The UPS supplies power to systems that cannot be connected directly to the power mains for safety reasons because a power failure could lead to loss of data. The UPS allows the PC to be shut down securely without losing data if a power failure occurs.

# UXGA

Abbreviation for **»U**Itra Extended Graphics Array« Generally a screen resolution of 1600 × 1200 pixels (aspect ratio 4:3, 12:9).

# ۷

# VGA

An abbreviation for "Video Graphics Adapter". A video adapter which can handle all EGA (Enhanced Graphics Adapter) video modes and adds several new modes.

W

# Windows CE

Compact 32-bit operating system with multitasking and multithreading that Microsoft developed especially for the OEM market. It can be ported for various processor types and has a high degree of real-time capability. The development environment uses proven, well-established development tools. It is an open and scalable Windows operating system platform for many different devices. Examples of such devices are handheld PCs, digital wireless receivers, intelligent mobile phones, multimedia consoles, etc. In embedded systems, Windows CE is also an excellent choice for automation technology.

WSXGA

Wide SXGA, generally 1600 × 900 pixels (16:9).

WUXGA

Wide UXGA, generally 1920 × 1200 pixels (16:10).

WXGA

Wide XGA, generally 1280 × 768 pixels.

# Х

# XGA

An abbreviation for "EXtended Graphics Array". An expanded standard for graphics controllers and monitors that was introduced by IBM in 1990. This standard supports 640x480 resolution with 65,536 colors or 1024x768 resolution with 256 colors. This standard is generally used in workstation systems.

# XTX

Abbreviation for »eXpress Technologoy for ETX« A further development consistent with the proven ETX® standard The newest I/O technology is implemented on a reliable form factor in XTX. The ETX® interface X2 is equipped with new serial buses like PCI Express<sup>™</sup> und Serial ATA®, instead of the unpopular ISA bus. All other signals on the X1, X3 and X4 interfaces remain

completely compatible with the ETX® Standard (Rev. 2.7). However, if ISA signals are needed, a PCI-ISA can be implemented on the base board. The use of an LPC bus already in XTX<sup>™</sup> is considerably cheaper than a bridge solution.

| Figure 1:                                                                                                    | Automation PC 620 system overview                                                                                                    |                                                                                                    |
|----------------------------------------------------------------------------------------------------|----------------------------------------------------------------------------------------------------|----------------------------------------------------------------------------------------------------|
| Figure 2:                                                                                                    | Configuration - Basic system                                                                                                    |                                                                                                    |
| Figure 3:                                                                                                    | Configuration of optional components                                                                                                    | 44                                                                                                    |
| Figure 4:                                                                                                    | Interface overview - APC620, 1 PCI slot variant (top)                                                                                                    | 46                                                                                                    |
| Figure 5:                                                                                                    | Interface overview - APC620, 1 PCI slot variant (front)                                                                                                    |                                                                                                    |
| Figure 6:                                                                                                    | Dimensions - APC620, 1 PCI slot variant                                                                                                    |                                                                                                    |
| -                                                                                                    |                                                                                                    |                                                                                                    |
| Figure 7:                                                                                                    | Interface overview - APC620, 2 PCI slot variant (top)                                                                                                    |                                                                                                    |
| Figure 8:                                                                                                    | Interface overview - APC620, 2 PCI slot variant (front)                                                                                                    |                                                                                                    |
| Figure 9:                                                                                                    | Dimensions - APC620, 2 PCI slot variant                                                                                                    |                                                                                                    |
| Figure 10:                                                                                                    | Interface overview - APC620, 3 PCI slot variant (top)                                                                                                    | 56                                                                                                    |
| Figure 11:                                                                                                    | Interface overview - APC620, 3 PCI slot variant (front)                                                                                                    | 57                                                                                                    |
| Figure 12:                                                                                                    | Dimensions - APC620, 3 PCI slot variant                                                                                                    | 60                                                                                                    |
| Figure 13:                                                                                                    | Interface overview - APC620, 5 PCI slot variant (top)                                                                                                    |                                                                                                    |
| Figure 14:                                                                                                    | Interface overview - APC620, 5 PCI slot variant (front)                                                                                                    |                                                                                                    |
| Figure 15:                                                                                                    | Dimensions - APC620, 5 PCI slot variant                                                                                                    |                                                                                                    |
| •                                                                                                    | Example of worst-case conditions for temperature measurement                                                                                                    |                                                                                                    |
| Figure 16:                                                                                                    |                                                                                                    |                                                                                                    |
| Figure 17:                                                                                                    | Environmental temperatures for systems with an 815E CPU board (ETX)                                                                                                    |                                                                                                    |
| Figure 18:                                                                                                    | Example of worst-case conditions for temperature measurement                                                                                                    |                                                                                                    |
| Figure 19:                                                                                                    | Environmental temperatures for systems with an 855GME CPU board (EXT / X                                                                                                    | TX)                                                                                                    |
|                                                                                                    | 71                                                                                                    |                                                                                                    |
| Figure 20:                                                                                                    | Supply voltage block diagram 1 and 2 PCI slots (dependent on system unit versi                                                                                                    | on)                                                                                                    |
| 0                                                                                                    | 74                                                                                                    | ,                                                                                                    |
| Figure 21:                                                                                                    | Supply voltage block diagram 1 and 2 PCI slots (dependent on system unit versi                                                                                                    | on)                                                                                                    |
| riguic 21.                                                                                                    | 75                                                                                                    | 011)                                                                                                    |
|                                                                                                    |                                                                                                    |                                                                                                    |
| Figure 22                                                                                                    |                                                                                                    | 70                                                                                                    |
| Figure 22:                                                                                                    | Supply voltage block diagram 3 PCI slots                                                                                                    |                                                                                                    |
| Figure 23:                                                                                                    | Supply voltage block diagram 3 PCI slots<br>Supply voltage block diagram 5 PCI slots (dependent on system unit version)                                                                                                    | 81                                                                                                    |
| Figure 23:<br>Figure 24:                                                                                                    | Supply voltage block diagram 3 PCI slots<br>Supply voltage block diagram 5 PCI slots (dependent on system unit version)<br>Supply voltage block diagram 5 PCI slots (dependent on system unit version)                                                                                                    | 81<br>82                                                                                                    |
| Figure 23:                                                                                                    | Supply voltage block diagram 3 PCI slots<br>Supply voltage block diagram 5 PCI slots (dependent on system unit version)<br>Supply voltage block diagram 5 PCI slots (dependent on system unit version)<br>Overview of humidity specifications for individual components                                                                                                    | 81<br>82<br>87                                                                                                    |
| Figure 23:<br>Figure 24:                                                                                                    | Supply voltage block diagram 3 PCI slots<br>Supply voltage block diagram 5 PCI slots (dependent on system unit version)<br>Supply voltage block diagram 5 PCI slots (dependent on system unit version)                                                                                                    | 81<br>82<br>87                                                                                                    |
| Figure 23:<br>Figure 24:<br>Figure 25:<br>Figure 26:                                                                                                    | Supply voltage block diagram 3 PCI slots<br>Supply voltage block diagram 5 PCI slots (dependent on system unit version)<br>Supply voltage block diagram 5 PCI slots (dependent on system unit version)<br>Overview of humidity specifications for individual components<br>General device interfaces                                                                                                    | 81<br>82<br>87<br>88                                                                                                    |
| Figure 23:<br>Figure 24:<br>Figure 25:<br>Figure 26:<br>Figure 27:                                                                                                    | Supply voltage block diagram 3 PCI slots<br>Supply voltage block diagram 5 PCI slots (dependent on system unit version)<br>Supply voltage block diagram 5 PCI slots (dependent on system unit version)<br>Overview of humidity specifications for individual components<br>General device interfaces<br>Supply voltage connection                                                                                                    | 81<br>82<br>87<br>88<br>95                                                                                                 |
| Figure 23:<br>Figure 24:<br>Figure 25:<br>Figure 26:<br>Figure 27:<br>Figure 28:                                                                                                    | Supply voltage block diagram 3 PCI slots<br>Supply voltage block diagram 5 PCI slots (dependent on system unit version)<br>Supply voltage block diagram 5 PCI slots (dependent on system unit version)<br>Overview of humidity specifications for individual components<br>General device interfaces<br>Supply voltage connection<br>Ground connection                                                                                                    | 81<br>82<br>87<br>88<br>95<br>96                                                                                           |
| Figure 23:<br>Figure 24:<br>Figure 25:<br>Figure 26:<br>Figure 27:<br>Figure 28:<br>Figure 29:                                                                                                    | Supply voltage block diagram 3 PCI slots<br>Supply voltage block diagram 5 PCI slots (dependent on system unit version)<br>Supply voltage block diagram 5 PCI slots (dependent on system unit version)<br>Overview of humidity specifications for individual components<br>General device interfaces<br>Supply voltage connection<br>Ground connection<br>Monitor / Panel connection                                                                                                    | 81<br>82<br>87<br>88<br>95<br>96<br>97                                                                                     |
| Figure 23:<br>Figure 24:<br>Figure 25:<br>Figure 26:<br>Figure 27:<br>Figure 28:<br>Figure 29:<br>Figure 30:                                                                                                    | Supply voltage block diagram 3 PCI slots<br>Supply voltage block diagram 5 PCI slots (dependent on system unit version)<br>Supply voltage block diagram 5 PCI slots (dependent on system unit version)<br>Overview of humidity specifications for individual components<br>General device interfaces<br>Supply voltage connection<br>Ground connection<br>Monitor / Panel connection with RGB video signal                                                                                                    | 81<br>82<br>87<br>88<br>95<br>96<br>97                                                                                     |
| Figure 23:<br>Figure 24:<br>Figure 25:<br>Figure 26:<br>Figure 27:<br>Figure 28:<br>Figure 29:<br>Figure 30:<br>Figure 31:                                                                                                    | Supply voltage block diagram 3 PCI slots<br>Supply voltage block diagram 5 PCI slots (dependent on system unit version)<br>Supply voltage block diagram 5 PCI slots (dependent on system unit version)<br>Overview of humidity specifications for individual components<br>General device interfaces<br>Supply voltage connection<br>Ground connection<br>Monitor / Panel connection with RGB video signal<br>Monitor / Panel connection with DVI video signal                                                                                                    | 81<br>82<br>87<br>88<br>95<br>96<br>97<br>101                                                                              |
| Figure 23:<br>Figure 24:<br>Figure 25:<br>Figure 26:<br>Figure 26:<br>Figure 27:<br>Figure 28:<br>Figure 29:<br>Figure 30:<br>Figure 31:<br>Figure 32:                                                                                                    | Supply voltage block diagram 3 PCI slots<br>Supply voltage block diagram 5 PCI slots (dependent on system unit version)<br>Supply voltage block diagram 5 PCI slots (dependent on system unit version)<br>Overview of humidity specifications for individual components<br>General device interfaces<br>Supply voltage connection<br>Ground connection<br>Monitor / Panel connection with RGB video signal<br>Monitor / Panel connection with PVI video signal<br>Monitor / Panel connection with SDL video signal                                                                                                    | 81<br>82<br>87<br>95<br>96<br>97<br>101<br>101                                                                             |
| Figure 23:<br>Figure 24:<br>Figure 25:<br>Figure 26:<br>Figure 26:<br>Figure 27:<br>Figure 28:<br>Figure 29:<br>Figure 30:<br>Figure 31:<br>Figure 32:<br>Figure 33:                                                                                                    | Supply voltage block diagram 3 PCI slots<br>Supply voltage block diagram 5 PCI slots (dependent on system unit version)<br>Supply voltage block diagram 5 PCI slots (dependent on system unit version)<br>Overview of humidity specifications for individual components<br>General device interfaces<br>Supply voltage connection<br>Ground connection<br>Monitor / Panel connection with RGB video signal<br>Monitor / Panel connection with RGB video signal<br>Monitor / Panel connection with SDL video signal<br>Dimensions - Standard half-size PCI cards                                                                                                    | 81<br>82<br>87<br>88<br>95<br>96<br>97<br>101<br>101<br>102<br>105                                                         |
| Figure 23:<br>Figure 24:<br>Figure 25:<br>Figure 26:<br>Figure 26:<br>Figure 27:<br>Figure 28:<br>Figure 29:<br>Figure 30:<br>Figure 31:<br>Figure 32:                                                                                                    | Supply voltage block diagram 3 PCI slots<br>Supply voltage block diagram 5 PCI slots (dependent on system unit version)<br>Supply voltage block diagram 5 PCI slots (dependent on system unit version)<br>Overview of humidity specifications for individual components<br>General device interfaces<br>Supply voltage connection                                                                                                    | 81<br>82<br>87<br>95<br>96<br>97<br>101<br>101<br>102<br>105                                                               |
| Figure 23:<br>Figure 24:<br>Figure 25:<br>Figure 26:<br>Figure 26:<br>Figure 27:<br>Figure 28:<br>Figure 29:<br>Figure 30:<br>Figure 31:<br>Figure 32:<br>Figure 33:                                                                                                    | Supply voltage block diagram 3 PCI slots<br>Supply voltage block diagram 5 PCI slots (dependent on system unit version)<br>Supply voltage block diagram 5 PCI slots (dependent on system unit version)<br>Overview of humidity specifications for individual components<br>General device interfaces<br>Supply voltage connection<br>Ground connection<br>Monitor / Panel connection with RGB video signal<br>Monitor / Panel connection with RGB video signal<br>Monitor / Panel connection with SDL video signal<br>Dimensions - Standard half-size PCI cards                                                                                                    | 81<br>82<br>87<br>95<br>96<br>97<br>101<br>101<br>102<br>105                                                               |
| Figure 23:<br>Figure 24:<br>Figure 25:<br>Figure 26:<br>Figure 26:<br>Figure 27:<br>Figure 28:<br>Figure 29:<br>Figure 30:<br>Figure 31:<br>Figure 32:<br>Figure 33:<br>Figure 34:                                                                                                   | Supply voltage block diagram 3 PCI slots<br>Supply voltage block diagram 5 PCI slots (dependent on system unit version)<br>Supply voltage block diagram 5 PCI slots (dependent on system unit version)<br>Overview of humidity specifications for individual components<br>General device interfaces<br>Supply voltage connection                                                                                                    | 81<br>82<br>87<br>95<br>96<br>97<br>101<br>102<br>105<br>105                                                               |
| Figure 23:<br>Figure 24:<br>Figure 25:<br>Figure 26:<br>Figure 27:<br>Figure 28:<br>Figure 29:<br>Figure 30:<br>Figure 31:<br>Figure 32:<br>Figure 33:<br>Figure 34:<br>Figure 35:<br>Figure 36:                                                                                     | Supply voltage block diagram 3 PCI slots<br>Supply voltage block diagram 5 PCI slots (dependent on system unit version)<br>Supply voltage block diagram 5 PCI slots (dependent on system unit version)<br>Overview of humidity specifications for individual components<br>General device interfaces<br>Supply voltage connection<br>Ground connection<br>Monitor / Panel connection with RGB video signal<br>Monitor / Panel connection with RGB video signal<br>Monitor / Panel connection with DVI video signal<br>Monitor / Panel connection with SDL video signal<br>Dimensions - Standard half-size PCI cards<br>PCI connector type: 5 volt<br>Front-side status LEDs                                                                                                    | 81<br>82<br>87<br>88<br>95<br>96<br>97<br>101<br>102<br>105<br>105<br>106                                                  |
| Figure 23:<br>Figure 24:<br>Figure 25:<br>Figure 26:<br>Figure 27:<br>Figure 28:<br>Figure 29:<br>Figure 30:<br>Figure 31:<br>Figure 32:<br>Figure 33:<br>Figure 34:<br>Figure 35:<br>Figure 36:<br>Figure 37:                                                                       | Supply voltage block diagram 3 PCI slots<br>Supply voltage block diagram 5 PCI slots (dependent on system unit version)<br>Supply voltage block diagram 5 PCI slots (dependent on system unit version)<br>Overview of humidity specifications for individual components.<br>General device interfaces.<br>Supply voltage connection                                                                                                    | 81<br>82<br>87<br>88<br>95<br>96<br>97<br>101<br>102<br>105<br>105<br>106<br>107                                           |
| Figure 23:<br>Figure 24:<br>Figure 25:<br>Figure 26:<br>Figure 27:<br>Figure 28:<br>Figure 29:<br>Figure 30:<br>Figure 30:<br>Figure 31:<br>Figure 32:<br>Figure 33:<br>Figure 34:<br>Figure 35:<br>Figure 36:<br>Figure 37:<br>Figure 38:                                           | Supply voltage block diagram 3 PCI slots<br>Supply voltage block diagram 5 PCI slots (dependent on system unit version)<br>Supply voltage block diagram 5 PCI slots (dependent on system unit version)<br>Overview of humidity specifications for individual components<br>General device interfaces<br>Supply voltage connection<br>Ground connection<br>Monitor / Panel connection with RGB video signal<br>Monitor / Panel connection with BCB video signal<br>Monitor / Panel connection with DVI video signal<br>Monitor / Panel connection with SDL video signal<br>Dimensions - Standard half-size PCI cards<br>PCI connector type: 5 volt<br>Front-side status LEDs<br>APC620 serial number sticker on front-side<br>APC620 serial number sticker on back-side                                                                                                    | 81<br>82<br>87<br>96<br>97<br>101<br>102<br>105<br>105<br>106<br>107<br>117                                                |
| Figure 23:<br>Figure 24:<br>Figure 25:<br>Figure 26:<br>Figure 27:<br>Figure 28:<br>Figure 29:<br>Figure 30:<br>Figure 30:<br>Figure 31:<br>Figure 32:<br>Figure 33:<br>Figure 34:<br>Figure 35:<br>Figure 36:<br>Figure 37:<br>Figure 38:<br>Figure 39:                             | Supply voltage block diagram 3 PCI slots<br>Supply voltage block diagram 5 PCI slots (dependent on system unit version)<br>Supply voltage block diagram 5 PCI slots (dependent on system unit version)<br>Overview of humidity specifications for individual components<br>General device interfaces<br>Supply voltage connection<br>Ground connection<br>Monitor / Panel connection with RGB video signal<br>Monitor / Panel connection with RGB video signal<br>Monitor / Panel connection with DVI video signal<br>Monitor / Panel connection with SDL video signal<br>Dimensions - Standard half-size PCI cards<br>PCI connector type: 5 volt<br>Front-side status LEDs<br>APC620 serial number sticker on front-side<br>APC620 serial number sticker on back-side<br>Example of serial number search: 70950170564                                                                                                    | 81<br>82<br>87<br>88<br>95<br>96<br>97<br>101<br>102<br>105<br>105<br>106<br>107<br>117<br>118                             |
| Figure 23:<br>Figure 24:<br>Figure 25:<br>Figure 26:<br>Figure 27:<br>Figure 28:<br>Figure 29:<br>Figure 30:<br>Figure 30:<br>Figure 31:<br>Figure 32:<br>Figure 33:<br>Figure 34:<br>Figure 35:<br>Figure 36:<br>Figure 37:<br>Figure 38:                                           | Supply voltage block diagram 3 PCI slots<br>Supply voltage block diagram 5 PCI slots (dependent on system unit version)<br>Supply voltage block diagram 5 PCI slots (dependent on system unit version)<br>Overview of humidity specifications for individual components<br>General device interfaces<br>Supply voltage connection<br>Ground connection<br>Monitor / Panel connection<br>Monitor / Panel connection with RGB video signal<br>Monitor / Panel connection with DVI video signal<br>Monitor / Panel connection with SDL video signal<br>Dimensions - Standard half-size PCI cards<br>Dimensions - Standard full-size PCI cards<br>PCI connector type: 5 volt<br>Front-side status LEDs<br>APC620 serial number sticker on front-side<br>Example of serial number search: 70950170564.<br>Block diagram of entire device with system unit 5PC600.SX01-00 and 855GME                                              | 81<br>82<br>87<br>88<br>95<br>96<br>97<br>101<br>102<br>105<br>105<br>105<br>106<br>107<br>117<br>118                      |
| Figure 23:<br>Figure 24:<br>Figure 25:<br>Figure 25:<br>Figure 26:<br>Figure 27:<br>Figure 28:<br>Figure 29:<br>Figure 30:<br>Figure 30:<br>Figure 31:<br>Figure 32:<br>Figure 33:<br>Figure 35:<br>Figure 35:<br>Figure 36:<br>Figure 37:<br>Figure 38:<br>Figure 39:<br>Figure 40: | Supply voltage block diagram 3 PCI slots<br>Supply voltage block diagram 5 PCI slots (dependent on system unit version)<br>Supply voltage block diagram 5 PCI slots (dependent on system unit version)<br>Overview of humidity specifications for individual components<br>General device interfaces<br>Supply voltage connection                                                                                                    | 81<br>82<br>87<br>88<br>95<br>96<br>97<br>101<br>102<br>105<br>105<br>105<br>106<br>107<br>117<br>118                      |
| Figure 23:<br>Figure 24:<br>Figure 25:<br>Figure 26:<br>Figure 27:<br>Figure 28:<br>Figure 29:<br>Figure 30:<br>Figure 30:<br>Figure 31:<br>Figure 32:<br>Figure 33:<br>Figure 34:<br>Figure 35:<br>Figure 36:<br>Figure 37:<br>Figure 38:<br>Figure 39:                             | Supply voltage block diagram 3 PCI slots<br>Supply voltage block diagram 5 PCI slots (dependent on system unit version)<br>Supply voltage block diagram 5 PCI slots (dependent on system unit version)<br>Overview of humidity specifications for individual components<br>General device interfaces<br>Supply voltage connection<br>Ground connection<br>Monitor / Panel connection<br>Monitor / Panel connection with RGB video signal<br>Monitor / Panel connection with DVI video signal<br>Monitor / Panel connection with SDL video signal<br>Dimensions - Standard half-size PCI cards<br>Dimensions - Standard full-size PCI cards<br>PCI connector type: 5 volt<br>Front-side status LEDs<br>APC620 serial number sticker on front-side<br>APC620 serial number sticker on back-side<br>Example of serial number sticker on back-side<br>Block diagram of entire device with system unit 5PC600.SX01-00 and 855GME | 81<br>82<br>87<br>88<br>95<br>96<br>97<br>101<br>102<br>105<br>105<br>105<br>106<br>107<br>117<br>118                      |
| Figure 23:<br>Figure 24:<br>Figure 25:<br>Figure 25:<br>Figure 26:<br>Figure 27:<br>Figure 28:<br>Figure 29:<br>Figure 30:<br>Figure 30:<br>Figure 31:<br>Figure 32:<br>Figure 33:<br>Figure 35:<br>Figure 35:<br>Figure 36:<br>Figure 37:<br>Figure 38:<br>Figure 39:<br>Figure 40: | Supply voltage block diagram 3 PCI slots<br>Supply voltage block diagram 5 PCI slots (dependent on system unit version)<br>Supply voltage block diagram 5 PCI slots (dependent on system unit version)<br>Overview of humidity specifications for individual components<br>General device interfaces<br>Supply voltage connection<br>Ground connection<br>Monitor / Panel connection<br>Monitor / Panel connection with RGB video signal<br>Monitor / Panel connection with DVI video signal<br>Monitor / Panel connection with SDL video signal<br>Dimensions - Standard half-size PCI cards<br>Dimensions - Standard full-size PCI cards<br>PCI connector type: 5 volt<br>Front-side status LEDs<br>APC620 serial number sticker on front-side<br>APC620 serial number sticker on back-side<br>Example of serial number sticker on back-side<br>Block diagram of entire device with system unit 5PC600.SX01-00 and 855GME | 81<br>82<br>87<br>88<br>95<br>96<br>97<br>101<br>102<br>105<br>105<br>105<br>106<br>107<br>117<br>117<br>118<br>119<br>120 |

|                                                                                                    | CPU board                                                                                                    | 121                                                                                                    |
|----------------------------------------------------------------------------------------------------|----------------------------------------------------------------------------------------------------|----------------------------------------------------------------------------------------------------|
| Figure 43:                                                                                                    | Block diagram of entire device with system unit 5PC600.SF03-00 and 855GME                                                                                                    | -                                                                                                    |
| U                                                                                                    |                                                                                                    | 122                                                                                                    |
| Figure 44:                                                                                                    | Block diagram of entire device with system unit 5PC600.SX05-00 and 855GME                                                                                                    | Ξ                                                                                                    |
| C                                                                                                    |                                                                                                    | 123                                                                                                    |
| Figure 45:                                                                                                    | Block diagram of entire device with system unit 5PC600.SX05-01 and 855GME                                                                                                    | =                                                                                                    |
|                                                                                                    |                                                                                                    | 124                                                                                                    |
| Figure 46:                                                                                                    | CPU boards 815E (ETX)                                                                                                    | 127                                                                                                    |
| Figure 47:                                                                                                    | CPU boards 855GME (ETX)                                                                                                    | 129                                                                                                    |
| Figure 48:                                                                                                    | CPU boards 855GME (XTX)                                                                                                    | 131                                                                                                    |
| Figure 49:                                                                                                    | Heat sink                                                                                                    | 133                                                                                                    |
| Figure 50:                                                                                                    | Main memory module                                                                                                    | 134                                                                                                    |
| Figure 51:                                                                                                    | Add-on hard disk 30 GB 24/7 - 5AC600.HDDI-00                                                                                                    |                                                                                                    |
| Figure 52:                                                                                                    | Temperature humidity diagram - Add-on hard disk 5AC600.HDDI-00                                                                                                    | 137                                                                                                    |
| Figure 53:                                                                                                    | Add-on hard disk 20 GB - 5AC600.HDDI-01                                                                                                    | 138                                                                                                    |
| Figure 54:                                                                                                    | Temperature humidity diagram - Add-on hard disk 5AC600.HDDI-01                                                                                                    | 140                                                                                                    |
| Figure 55:                                                                                                    | Add-on hard disk 40 GB - 5AC600.HDDI-05                                                                                                    |                                                                                                    |
| Figure 56:                                                                                                    | Temperature humidity diagram - Add-on hard disk 5AC600.HDDI-05                                                                                                    | 143                                                                                                    |
| Figure 57:                                                                                                    | Add-on CompactFlash slot - 5AC600.CFSI-00                                                                                                    | 144                                                                                                    |
| Figure 58:                                                                                                    | Slide-in CD-ROM - 5AC600.CDXS-00                                                                                                    |                                                                                                    |
| Figure 59:                                                                                                    | Temperature humidity diagram - Slide-in CD-ROM 5AC600.CDXS-00                                                                                                    | 147                                                                                                    |
| Figure 60:                                                                                                    | Slide-in DVD-ROM/CD-RW - 5AC600.DVDS-00                                                                                                    | 148                                                                                                    |
| Figure 61:                                                                                                    | Temperature humidity diagram - Slide-in DVD-ROM/CD-RW 5AC600.DVDS-00                                                                                                    | )                                                                                                    |
| -                                                                                                    | 150                                                                                                    |                                                                                                    |
| Figure 62:                                                                                                    | Slide-in DVD-R/RW, DVD+R/RW - 5AC600.DVRS-00                                                                                                    | 151                                                                                                    |
| Figure 63:                                                                                                    | Temperature humidity diagram - Slide-in DVD-R/RW, DVD+R/RW 5AC600.DV                                                                                                    | RS-                                                                                                    |
|                                                                                                    |                                                                                                    |                                                                                                    |
|                                                                                                    | 00                                                                                                    | 155                                                                                                    |
| Figure 64:                                                                                                    | 00<br>Slide-in CF 2-slot - 5AC600.CFSS-00                                                                                                    |                                                                                                    |
| Figure 64:<br>Figure 65:                                                                                                    |                                                                                                    | 156                                                                                                    |
| 0                                                                                                    | Slide-in CF 2-slot - 5AC600.CFSS-00<br>Slide-in USB FDD - 5AC600.FDDS-00                                                                                                    | 156<br>158                                                                                                    |
| Figure 65:                                                                                                    | Slide-in CF 2-slot - 5AC600.CFSS-00                                                                                                    | 156<br>158                                                                                                    |
| Figure 65:                                                                                                    | Slide-in CF 2-slot - 5AC600.CFSS-00<br>Slide-in USB FDD - 5AC600.FDDS-00<br>Temperature humidity diagram - Slide-in USB diskette drive 5AC600.FDDS-00                                                                                                    | 156<br>158                                                                                                    |
| Figure 65:<br>Figure 66:                                                                                                    | Slide-in CF 2-slot - 5AC600.CFSS-00<br>Slide-in USB FDD - 5AC600.FDDS-00<br>Temperature humidity diagram - Slide-in USB diskette drive 5AC600.FDDS-00<br>160                                                                                                    | 156<br>158<br>                                                                                                    |
| Figure 65:<br>Figure 66:<br>Figure 67:                                                                                                    | Slide-in CF 2-slot - 5AC600.CFSS-00<br>Slide-in USB FDD - 5AC600.FDDS-00<br>Temperature humidity diagram - Slide-in USB diskette drive 5AC600.FDDS-00<br>160<br>Slide-in hard disk 30 GB - 5AC600.HDDS-00<br>Temperature humidity diagram - Slide-in hard disk 5AC600.HDDS-00<br>Slide-in hard disk 20 GB - 5AC600.HDDS-01                                                                                                    | 156<br>158<br><br>161<br>163<br>164                                                                                     |
| Figure 65:<br>Figure 66:<br>Figure 67:<br>Figure 68:                                                                                                    | Slide-in CF 2-slot - 5AC600.CFSS-00<br>Slide-in USB FDD - 5AC600.FDDS-00<br>Temperature humidity diagram - Slide-in USB diskette drive 5AC600.FDDS-00<br>160<br>Slide-in hard disk 30 GB - 5AC600.HDDS-00<br>Temperature humidity diagram - Slide-in hard disk 5AC600.HDDS-00<br>Slide-in hard disk 20 GB - 5AC600.HDDS-01                                                                                                    | 156<br>158<br><br>161<br>163<br>164                                                                                     |
| Figure 65:<br>Figure 66:<br>Figure 67:<br>Figure 68:<br>Figure 69:                                                                                                    | Slide-in CF 2-slot - 5AC600.CFSS-00<br>Slide-in USB FDD - 5AC600.FDDS-00<br>Temperature humidity diagram - Slide-in USB diskette drive 5AC600.FDDS-00<br>160<br>Slide-in hard disk 30 GB - 5AC600.HDDS-00<br>Temperature humidity diagram - Slide-in hard disk 5AC600.HDDS-00                                                                                                    | 156<br>158<br><br>161<br>163<br>164<br>166                                                                              |
| Figure 65:<br>Figure 66:<br>Figure 67:<br>Figure 68:<br>Figure 69:<br>Figure 70:                                                                                                    | Slide-in CF 2-slot - 5AC600.CFSS-00<br>Slide-in USB FDD - 5AC600.FDDS-00<br>Temperature humidity diagram - Slide-in USB diskette drive 5AC600.FDDS-00<br>160<br>Slide-in hard disk 30 GB - 5AC600.HDDS-00<br>Temperature humidity diagram - Slide-in hard disk 5AC600.HDDS-00<br>Slide-in hard disk 20 GB - 5AC600.HDDS-01<br>Temperature humidity diagram - Slide-in hard disk 5AC600.HDDS-01                                                                                                    | 156<br>158<br><br>161<br>163<br>164<br>166<br>167                                                                       |
| Figure 65:<br>Figure 66:<br>Figure 67:<br>Figure 68:<br>Figure 69:<br>Figure 70:<br>Figure 71:                                                                                                    | Slide-in CF 2-slot - 5AC600.CFSS-00<br>Slide-in USB FDD - 5AC600.FDDS-00<br>Temperature humidity diagram - Slide-in USB diskette drive 5AC600.FDDS-00<br>160<br>Slide-in hard disk 30 GB - 5AC600.HDDS-00<br>Temperature humidity diagram - Slide-in hard disk 5AC600.HDDS-00<br>Slide-in hard disk 20 GB - 5AC600.HDDS-01<br>Temperature humidity diagram - Slide-in hard disk 5AC600.HDDS-01<br>Slide-in hard disk 40 GB - 5AC600.HDDS-02                                                                                                    | 156<br>158<br><br>161<br>163<br>164<br>166<br>167<br>169                                                                |
| Figure 65:<br>Figure 66:<br>Figure 67:<br>Figure 68:<br>Figure 69:<br>Figure 70:<br>Figure 71:<br>Figure 72:                                                                                                   | Slide-in CF 2-slot - 5AC600.CFSS-00<br>Slide-in USB FDD - 5AC600.FDDS-00<br>Temperature humidity diagram - Slide-in USB diskette drive 5AC600.FDDS-00<br>160<br>Slide-in hard disk 30 GB - 5AC600.HDDS-00<br>Temperature humidity diagram - Slide-in hard disk 5AC600.HDDS-00<br>Slide-in hard disk 20 GB - 5AC600.HDDS-01<br>Temperature humidity diagram - Slide-in hard disk 5AC600.HDDS-01<br>Slide-in hard disk 40 GB - 5AC600.HDDS-02<br>Temperature humidity diagram - Slide-in hard disk 5AC600.HDDS-02                                                                                                    | 156<br>158<br><br>161<br>163<br>164<br>166<br>167<br>169<br>170                                                         |
| Figure 65:<br>Figure 66:<br>Figure 67:<br>Figure 68:<br>Figure 69:<br>Figure 70:<br>Figure 71:<br>Figure 72:<br>Figure 73:                                                                                     | Slide-in CF 2-slot - 5AC600.CFSS-00<br>Slide-in USB FDD - 5AC600.FDDS-00<br>Temperature humidity diagram - Slide-in USB diskette drive 5AC600.FDDS-00<br>160<br>Slide-in hard disk 30 GB - 5AC600.HDDS-00<br>Temperature humidity diagram - Slide-in hard disk 5AC600.HDDS-00<br><br>Slide-in hard disk 20 GB - 5AC600.HDDS-01<br>Temperature humidity diagram - Slide-in hard disk 5AC600.HDDS-01<br><br>Slide-in hard disk 40 GB - 5AC600.HDDS-02<br>Temperature humidity diagram - Slide-in hard disk 5AC600.HDDS-01<br><br>Slide-in hard disk 40 GB - 5AC600.HDDS-02<br>Temperature humidity diagram - Slide-in hard disk 5AC600.HDDS-02<br><br>RAID 1 system schematic<br>RAID controller - 5ACPCI.RAIC-00<br>PCI RAID storage - 5ACPCI.RAIS-00                                                                                                    | 156<br>158<br><br>161<br>163<br>164<br>166<br>167<br>169<br>170<br>171<br>173                                           |
| Figure 65:<br>Figure 66:<br>Figure 67:<br>Figure 68:<br>Figure 69:<br>Figure 70:<br>Figure 71:<br>Figure 72:<br>Figure 73:<br>Figure 74:                                                                       | Slide-in CF 2-slot - 5AC600.CFSS-00<br>Slide-in USB FDD - 5AC600.FDDS-00<br>Temperature humidity diagram - Slide-in USB diskette drive 5AC600.FDDS-00<br>160<br>Slide-in hard disk 30 GB - 5AC600.HDDS-00<br>Temperature humidity diagram - Slide-in hard disk 5AC600.HDDS-00<br><br>Slide-in hard disk 20 GB - 5AC600.HDDS-01<br>Temperature humidity diagram - Slide-in hard disk 5AC600.HDDS-01<br><br>Slide-in hard disk 40 GB - 5AC600.HDDS-02<br>Temperature humidity diagram - Slide-in hard disk 5AC600.HDDS-01<br><br>RAID 1 system schematic<br>RAID controller - 5ACPCI.RAIC-00                                                                                                    | 156<br>158<br><br>161<br>163<br>164<br>166<br>167<br>169<br>170<br>171<br>173                                           |
| Figure 65:<br>Figure 66:<br>Figure 67:<br>Figure 68:<br>Figure 69:<br>Figure 70:<br>Figure 71:<br>Figure 72:<br>Figure 73:<br>Figure 74:<br>Figure 75:                                                         | Slide-in CF 2-slot - 5AC600.CFSS-00<br>Slide-in USB FDD - 5AC600.FDDS-00<br>Temperature humidity diagram - Slide-in USB diskette drive 5AC600.FDDS-00<br>160<br>Slide-in hard disk 30 GB - 5AC600.HDDS-00<br>Temperature humidity diagram - Slide-in hard disk 5AC600.HDDS-00<br><br>Slide-in hard disk 20 GB - 5AC600.HDDS-01<br>Temperature humidity diagram - Slide-in hard disk 5AC600.HDDS-01<br><br>Slide-in hard disk 40 GB - 5AC600.HDDS-02<br>Temperature humidity diagram - Slide-in hard disk 5AC600.HDDS-01<br><br>Slide-in hard disk 40 GB - 5AC600.HDDS-02<br><br>RAID 1 system schematic<br>RAID controller - 5ACPCI.RAIC-00<br>PCI RAID storage - 5ACPCI.RAIS-00<br><br>PCI RAID storage - 5ACPCI.RAIS-01                                                                                                    | 156<br>158<br><br>161<br>163<br>164<br>166<br>167<br>169<br>170<br>171<br>173<br>175<br>176                             |
| Figure 65:<br>Figure 66:<br>Figure 67:<br>Figure 67:<br>Figure 69:<br>Figure 70:<br>Figure 71:<br>Figure 72:<br>Figure 73:<br>Figure 74:<br>Figure 75:<br>Figure 76:                                           | Slide-in CF 2-slot - 5AC600.CFSS-00<br>Slide-in USB FDD - 5AC600.FDDS-00<br>Temperature humidity diagram - Slide-in USB diskette drive 5AC600.FDDS-00<br>160<br>Slide-in hard disk 30 GB - 5AC600.HDDS-00<br>Temperature humidity diagram - Slide-in hard disk 5AC600.HDDS-00<br>Slide-in hard disk 20 GB - 5AC600.HDDS-01<br>Temperature humidity diagram - Slide-in hard disk 5AC600.HDDS-01<br>Slide-in hard disk 40 GB - 5AC600.HDDS-02<br>Temperature humidity diagram - Slide-in hard disk 5AC600.HDDS-01<br>Slide-in hard disk 40 GB - 5AC600.HDDS-02<br>Temperature humidity diagram - Slide-in hard disk 5AC600.HDDS-02<br>RAID 1 system schematic<br>RAID controller - 5ACPCI.RAIC-00<br>PCI RAID storage - 5ACPCI.RAIS-00<br>Temperature humidity diagram - RAID hard disk 5ACPCI.RAIS-00<br>PCI RAID storage - 5ACPCI.RAIS-01<br>Temperature humidity diagram - RAID hard disk 5ACPCI.RAIS-01 | 156<br>158<br><br>161<br>163<br>164<br>166<br>167<br>170<br>171<br>173<br>175<br>176<br>178                             |
| Figure 65:<br>Figure 66:<br>Figure 67:<br>Figure 67:<br>Figure 69:<br>Figure 70:<br>Figure 71:<br>Figure 72:<br>Figure 73:<br>Figure 74:<br>Figure 75:<br>Figure 76:<br>Figure 77:                             | Slide-in CF 2-slot - 5AC600.CFSS-00<br>Slide-in USB FDD - 5AC600.FDDS-00<br>Temperature humidity diagram - Slide-in USB diskette drive 5AC600.FDDS-00<br>160<br>Slide-in hard disk 30 GB - 5AC600.HDDS-00<br>Temperature humidity diagram - Slide-in hard disk 5AC600.HDDS-00<br><br>Slide-in hard disk 20 GB - 5AC600.HDDS-01<br>Temperature humidity diagram - Slide-in hard disk 5AC600.HDDS-01<br><br>Slide-in hard disk 40 GB - 5AC600.HDDS-02<br>Temperature humidity diagram - Slide-in hard disk 5AC600.HDDS-01<br><br>Slide-in hard disk 40 GB - 5AC600.HDDS-02<br><br>RAID 1 system schematic<br>RAID controller - 5ACPCI.RAIC-00<br>PCI RAID storage - 5ACPCI.RAIS-00<br><br>PCI RAID storage - 5ACPCI.RAIS-01                                                                                                    | 156<br>158<br><br>161<br>163<br>164<br>166<br>167<br>170<br>171<br>173<br>175<br>176<br>178                             |
| Figure 65:<br>Figure 66:<br>Figure 67:<br>Figure 68:<br>Figure 69:<br>Figure 70:<br>Figure 71:<br>Figure 72:<br>Figure 73:<br>Figure 74:<br>Figure 75:<br>Figure 76:<br>Figure 77:<br>Figure 78:               | Slide-in CF 2-slot - 5AC600.CFSS-00<br>Slide-in USB FDD - 5AC600.FDDS-00<br>Temperature humidity diagram - Slide-in USB diskette drive 5AC600.FDDS-00<br>160<br>Slide-in hard disk 30 GB - 5AC600.HDDS-00<br>Temperature humidity diagram - Slide-in hard disk 5AC600.HDDS-00<br>Slide-in hard disk 20 GB - 5AC600.HDDS-01<br>Temperature humidity diagram - Slide-in hard disk 5AC600.HDDS-01<br>Slide-in hard disk 40 GB - 5AC600.HDDS-02<br>Slide-in hard disk 40 GB - 5AC600.HDDS-02<br>RAID 1 system schematic<br>RAID controller - 5ACPCI.RAIC-00<br>PCI RAID storage - 5ACPCI.RAIS-00<br>Temperature humidity diagram - RAID hard disk 5ACPCI.RAIS-01<br>Temperature humidity diagram - RAID hard disk 5ACPCI.RAIS-01                                                                                                    | 156<br>158<br><br>161<br>163<br>164<br>166<br>167<br>169<br>170<br>171<br>173<br>175<br>176<br>178<br>179               |
| Figure 65:<br>Figure 66:<br>Figure 67:<br>Figure 68:<br>Figure 69:<br>Figure 70:<br>Figure 71:<br>Figure 72:<br>Figure 73:<br>Figure 74:<br>Figure 75:<br>Figure 76:<br>Figure 77:<br>Figure 78:<br>Figure 79: | Slide-in CF 2-slot - 5AC600.CFSS-00<br>Slide-in USB FDD - 5AC600.FDDS-00<br>Temperature humidity diagram - Slide-in USB diskette drive 5AC600.FDDS-00<br>160<br>Slide-in hard disk 30 GB - 5AC600.HDDS-00<br>Temperature humidity diagram - Slide-in hard disk 5AC600.HDDS-00<br>Slide-in hard disk 20 GB - 5AC600.HDDS-01<br>Temperature humidity diagram - Slide-in hard disk 5AC600.HDDS-01<br>Slide-in hard disk 40 GB - 5AC600.HDDS-02<br>Temperature humidity diagram - Slide-in hard disk 5AC600.HDDS-02<br>RAID 1 system schematic<br>RAID controller - 5ACPCI.RAIC-00<br>PCI RAID storage - 5ACPCI.RAIS-00<br>PCI RAID storage - 5ACPCI.RAIS-01<br>PCI SATA RAID controller - 5ACPCI.RAIC-01                                                                                                    | 156<br>158<br><br>161<br>163<br>164<br>166<br>167<br>170<br>171<br>173<br>175<br>176<br>178<br>178<br>179<br>181<br>183 |

| Figure 83:                                                                                                    | RAID Configuration Utility - Menu                                                                                                    | 184                                                                                                    |
|----------------------------------------------------------------------------------------------------|----------------------------------------------------------------------------------------------------|----------------------------------------------------------------------------------------------------|
| Figure 84:                                                                                                    | RAID Configuration Utility - Menu                                                                                                    |                                                                                                    |
| Figure 85:                                                                                                    | RAID Configuration Utility - Create RAID set - striped                                                                                                    |                                                                                                    |
| Figure 86:                                                                                                    | RAID Configuration Utility - Create RAID set - Mirrored                                                                                                    | 187                                                                                                    |
| Figure 87:                                                                                                    | RAID Configuration Utility - Delete RAID set                                                                                                    |                                                                                                    |
| Figure 88:                                                                                                    | Terminating resistor - Add-on CAN interface 5AC600.CANI-00                                                                                                    |                                                                                                    |
| Figure 89:                                                                                                    | Contents of the delivery / mounting material - 5AC600.CANI-00                                                                                                    |                                                                                                    |
| Figure 90:                                                                                                    | Add-on RS232/422/485 interface - operated in RS485 mode                                                                                                    |                                                                                                    |
| Figure 91:                                                                                                    | Contents of the delivery / mounting material - 5AC600.485I-00                                                                                                    |                                                                                                    |
| Figure 92:                                                                                                    | Fan kit - 5PC600.FA01-00                                                                                                    |                                                                                                    |
| Figure 93:                                                                                                    | Fan kit - 5PC600.FA02-00                                                                                                    | 198                                                                                                    |
| Figure 94:                                                                                                    | Fan kit - 5PC600.FA03-00                                                                                                    |                                                                                                    |
| Figure 95:                                                                                                    | Fan kit - 5PC600.FA05-00                                                                                                    |                                                                                                    |
| Figure 96:                                                                                                    | AP Link card                                                                                                    |                                                                                                    |
| Figure 97:                                                                                                    | AP Link device connection with DVI video signal                                                                                                    |                                                                                                    |
| Figure 98:                                                                                                    | AP Link device connection with SDL video signal                                                                                                    |                                                                                                    |
| Figure 99:                                                                                                    | Mounting plates for the APC620                                                                                                    | 209                                                                                                    |
|                                                                                                    | Mounting orientation - Standard                                                                                                    |                                                                                                    |
|                                                                                                    | Air circulation spacing - Standard                                                                                                    |                                                                                                    |
|                                                                                                    | Mounting orientation - Optional                                                                                                    |                                                                                                    |
|                                                                                                    | Air circulation spacing - Optional                                                                                                    |                                                                                                    |
|                                                                                                    | Mounting orientations for an APC620 with hard disk drive                                                                                                    |                                                                                                    |
|                                                                                                    | Mounting orientations for an APC 620 with a slide-in CD-ROM drive                                                                                                    |                                                                                                    |
|                                                                                                    | Mounting orientations for an APC620 with a slide-in DVD-ROM/CD-RW drive                                                                                                    |                                                                                                    |
| i iguio 100.                                                                                                    |                                                                                                    |                                                                                                    |
|                                                                                                    | Mounting orientations for an APC620 with a slide-in DVD-R/RW / DVD+R/RW                                                                                                    |                                                                                                    |
| Figure 107:                                                                                                    | Mounting orientations for an APC620 with a slide-in DVD-R/RW / DVD+R/RW (219                                                                                                    | drive                                                                                                    |
| Figure 107:<br>Figure 108:                                                                                                    | Mounting orientations for an APC620 with a slide-in DVD-R/RW / DVD+R/RW (<br>219<br>Mounting orientations for an APC620 with a slide-in USB FDD drive                                                                                                    | drive<br>220                                                                                                    |
| Figure 107:<br>Figure 108:<br>Figure 109:                                                                                                    | Mounting orientations for an APC620 with a slide-in DVD-R/RW / DVD+R/RW (<br>219<br>Mounting orientations for an APC620 with a slide-in USB FDD drive<br>Flex radius - Cable connection                                                                                                    | drive<br>220<br>221                                                                                                    |
| Figure 107:<br>Figure 108:<br>Figure 109:<br>Figure 110:                                                                                                    | Mounting orientations for an APC620 with a slide-in DVD-R/RW / DVD+R/RW (<br>219<br>Mounting orientations for an APC620 with a slide-in USB FDD drive<br>Flex radius - Cable connection<br>Grounding concept                                                                                                    | drive<br>220<br>221<br>222                                                                                                    |
| Figure 107:<br>Figure 108:<br>Figure 109:<br>Figure 110:<br>Figure 111:                                                                                                    | Mounting orientations for an APC620 with a slide-in DVD-R/RW / DVD+R/RW (<br>219<br>Mounting orientations for an APC620 with a slide-in USB FDD drive<br>Flex radius - Cable connection<br>Grounding concept<br>Configuration - One Automation Panel 900 via DVI (onboard)                                                              | drive<br>220<br>221<br>222<br>225                                                                                                    |
| Figure 107:<br>Figure 108:<br>Figure 109:<br>Figure 110:<br>Figure 111:<br>Figure 112:                                                                                                    | Mounting orientations for an APC620 with a slide-in DVD-R/RW / DVD+R/RW (<br>219<br>Mounting orientations for an APC620 with a slide-in USB FDD drive<br>Flex radius - Cable connection<br>Grounding concept<br>Configuration - One Automation Panel 900 via DVI (onboard)<br>Configuration - An Automation Panel 900 via SDL (onboard) | drive<br>220<br>221<br>222<br>225<br>228                                                                                                   |
| Figure 107:<br>Figure 108:<br>Figure 109:<br>Figure 110:<br>Figure 111:<br>Figure 112:<br>Figure 113:                                                                                                    | Mounting orientations for an APC620 with a slide-in DVD-R/RW / DVD+R/RW of 219<br>Mounting orientations for an APC620 with a slide-in USB FDD drive<br>Flex radius - Cable connection                                                                                                    | drive<br>220<br>221<br>222<br>225<br>228<br>232                                                                                            |
| Figure 107:<br>Figure 108:<br>Figure 109:<br>Figure 110:<br>Figure 111:<br>Figure 111:<br>Figure 112:<br>Figure 113:<br>Figure 114:                                                                                                    | Mounting orientations for an APC620 with a slide-in DVD-R/RW / DVD+R/RW of 219<br>Mounting orientations for an APC620 with a slide-in USB FDD drive                                                                                                    | drive<br>220<br>221<br>222<br>225<br>228<br>232<br>235                                                                                     |
| Figure 107:<br>Figure 108:<br>Figure 109:<br>Figure 110:<br>Figure 111:<br>Figure 112:<br>Figure 113:<br>Figure 114:<br>Figure 115:                                                                                                    | Mounting orientations for an APC620 with a slide-in DVD-R/RW / DVD+R/RW of 219<br>Mounting orientations for an APC620 with a slide-in USB FDD drive<br>Flex radius - Cable connection                                                                                                    | 220<br>221<br>222<br>225<br>228<br>232<br>235<br>238                                                                                       |
| Figure 107:<br>Figure 108:<br>Figure 109:<br>Figure 110:<br>Figure 111:<br>Figure 112:<br>Figure 113:<br>Figure 114:<br>Figure 115:<br>Figure 116:                                                                                                    | Mounting orientations for an APC620 with a slide-in DVD-R/RW / DVD+R/RW or<br>219<br>Mounting orientations for an APC620 with a slide-in USB FDD drive                                                                                                    | drive<br>220<br>221<br>222<br>225<br>228<br>232<br>235<br>238<br>243                                                                       |
| Figure 107:<br>Figure 108:<br>Figure 109:<br>Figure 110:<br>Figure 111:<br>Figure 112:<br>Figure 113:<br>Figure 114:<br>Figure 115:<br>Figure 116:<br>Figure 117:                                                                                                    | Mounting orientations for an APC620 with a slide-in DVD-R/RW / DVD+R/RW of 219<br>Mounting orientations for an APC620 with a slide-in USB FDD drive                                                                                                    | drive<br>220<br>221<br>222<br>225<br>228<br>232<br>235<br>238<br>243<br>243                                                                |
| Figure 107:<br>Figure 108:<br>Figure 109:<br>Figure 110:<br>Figure 111:<br>Figure 112:<br>Figure 113:<br>Figure 114:<br>Figure 115:<br>Figure 116:<br>Figure 117:<br>Figure 118:                                                                                           | Mounting orientations for an APC620 with a slide-in DVD-R/RW / DVD+R/RW (219<br>Mounting orientations for an APC620 with a slide-in USB FDD drive                                                                                                    | drive<br>220<br>221<br>222<br>225<br>228<br>232<br>235<br>238<br>243<br>243<br>247<br>(AP<br>252                                           |
| Figure 107:<br>Figure 108:<br>Figure 109:<br>Figure 110:<br>Figure 111:<br>Figure 112:<br>Figure 113:<br>Figure 114:<br>Figure 115:<br>Figure 115:<br>Figure 116:<br>Figure 117:<br>Figure 118:<br>Figure 119:                                                             | Mounting orientations for an APC620 with a slide-in DVD-R/RW / DVD+R/RW (219<br>Mounting orientations for an APC620 with a slide-in USB FDD drive                                                                                                    | 220<br>221<br>222<br>225<br>228<br>232<br>235<br>238<br>243<br>243<br>247<br>(AP<br>252<br>(AP<br>257                                      |
| Figure 107:<br>Figure 108:<br>Figure 109:<br>Figure 110:<br>Figure 111:<br>Figure 112:<br>Figure 113:<br>Figure 114:<br>Figure 115:<br>Figure 116:<br>Figure 117:<br>Figure 118:<br>Figure 119:<br>Figure 120:                                                             | Mounting orientations for an APC620 with a slide-in DVD-R/RW / DVD+R/RW (219<br>Mounting orientations for an APC620 with a slide-in USB FDD drive                                                                                                    | drive<br>220<br>221<br>222<br>225<br>228<br>232<br>235<br>238<br>243<br>247<br>(AP<br>252<br>(AP<br>257<br>(AP<br>253                      |
| Figure 107:<br>Figure 108:<br>Figure 109:<br>Figure 110:<br>Figure 111:<br>Figure 112:<br>Figure 113:<br>Figure 114:<br>Figure 115:<br>Figure 116:<br>Figure 117:<br>Figure 118:<br>Figure 119:<br>Figure 120:<br>Figure 121:                                              | Mounting orientations for an APC620 with a slide-in DVD-R/RW / DVD+R/RW (219<br>Mounting orientations for an APC620 with a slide-in USB FDD drive                                                                                                    | drive<br>220<br>221<br>222<br>225<br>228<br>232<br>235<br>238<br>243<br>247<br>252<br>(AP<br>252<br>(AP<br>257<br>(AP<br>263<br>267        |
| Figure 107:<br>Figure 108:<br>Figure 109:<br>Figure 110:<br>Figure 111:<br>Figure 112:<br>Figure 113:<br>Figure 114:<br>Figure 115:<br>Figure 116:<br>Figure 117:<br>Figure 118:<br>Figure 119:<br>Figure 120:<br>Figure 121:<br>Figure 122:                               | Mounting orientations for an APC620 with a slide-in DVD-R/RW / DVD+R/RW (219<br>Mounting orientations for an APC620 with a slide-in USB FDD drive                                                                                                    | drive<br>220<br>221<br>222<br>225<br>228<br>232<br>235<br>238<br>243<br>247<br>(AP<br>252<br>(AP<br>252<br>(AP<br>253<br>267<br>270        |
| Figure 107:<br>Figure 108:<br>Figure 109:<br>Figure 110:<br>Figure 111:<br>Figure 112:<br>Figure 113:<br>Figure 114:<br>Figure 115:<br>Figure 116:<br>Figure 117:<br>Figure 118:<br>Figure 119:<br>Figure 120:<br>Figure 121:<br>Figure 122:<br>Figure 123:                | Mounting orientations for an APC620 with a slide-in DVD-R/RW / DVD+R/RW (219<br>Mounting orientations for an APC620 with a slide-in USB FDD drive                                                                                                    | drive<br>220<br>221<br>222<br>225<br>228<br>232<br>235<br>238<br>243<br>247<br>(AP<br>252<br>(AP<br>257<br>(AP<br>253<br>267<br>270<br>271 |
| Figure 107:<br>Figure 108:<br>Figure 109:<br>Figure 110:<br>Figure 111:<br>Figure 112:<br>Figure 113:<br>Figure 114:<br>Figure 115:<br>Figure 115:<br>Figure 116:<br>Figure 117:<br>Figure 118:<br>Figure 120:<br>Figure 120:<br>Figure 122:<br>Figure 123:<br>Figure 124: | Mounting orientations for an APC620 with a slide-in DVD-R/RW / DVD+R/RW (219<br>Mounting orientations for an APC620 with a slide-in USB FDD drive                                                                                                    | drive<br>220<br>221<br>222<br>225<br>228<br>232<br>235<br>238<br>243<br>247<br>(AP<br>252<br>(AP<br>257<br>(AP<br>257<br>270<br>271<br>273 |

| Figure 126: 815E (ETX) - IDE channel 0                     |     |
|------------------------------------------------------------|-----|
| Figure 127: 815E (ETX) - IDE channel 1 master              |     |
| Figure 128: 815E (ETX) - IDE channel 1 slave               |     |
| Figure 129: 815E (ETX) - main menu                         |     |
| Figure 130: 815E (ETX) - advanced chipset/graphics control |     |
| Figure 131: 815E (ETX) - PCI/PNP configuration             |     |
| Figure 132: 815E (ETX) - PCI device, slot #1               | 287 |
| Figure 133: 815E (ETX) - PCI device, slot #2               | 288 |
| Figure 134: 815E (ETX) - PCI device, slot #3               | 289 |
| Figure 135: 815E (ETX) - PCI device, slot #4               | 290 |
| Figure 136: 815E (ETX) - memory cache                      | 291 |
| Figure 137: 815E (ETX) - I/O device configuration          |     |
| Figure 138: 815E (ETX) - keyboard features                 |     |
| Figure 139: 815E (ETX) - CPU board monitor                 |     |
| Figure 140: 815E (ETX) - miscellaneous                     |     |
| Figure 141: 815E (ETX) - baseboard / panel features        |     |
| Figure 142: 815E (ETX) - panel control                     |     |
|                                                            |     |
| Figure 143: 815E (ETX) - baseboard monitor                 |     |
| Figure 144: 815E (ETX) - legacy devices                    |     |
| Figure 145: 815E (ETX) - security menu                     |     |
| Figure 146: 815E (ETX) - power menu                        |     |
| Figure 147: 815E (ETX) - ACPI control                      |     |
| Figure 148: 815E (ETX) - thermal management                |     |
| Figure 149: 815E (ETX) - boot menu                         |     |
| Figure 150: 815E (ETX) - exit menu                         |     |
| Figure 151: DIP switch on system unit                      | 314 |
| Figure 152: 855GME (ETX) - BIOS diagnostics screen         | 324 |
| Figure 153: 855GME (ETX) - BIOS diagnostics screen         | 324 |
| Figure 154: 855GME (ETX) main menu                         | 326 |
| Figure 155: 855GME (ETX) - IDE channel 0 master setup      |     |
| Figure 156: 855GME (ETX) - IDE channel 0 slave setup       |     |
| Figure 157: 855GME (ETX) - IDE channel 1 master setup      |     |
| Figure 158: 855GME (ETX) - IDE channel 1 slave setup       |     |
| Figure 159: 855GME - advanced setup menu - overview        |     |
| Figure 160: 855GME (ETX) - advanced chipset control        |     |
| Figure 161: 855GME (ETX) - PCI/PNP configuration           |     |
| Figure 162: 855GME (ETX) - PCI device, slot #1             |     |
| Figure 163: 855GME (ETX) - PCI device, slot #1             |     |
| Figure 164: 855GME (ETX) - PCI device, slot #2             |     |
|                                                            |     |
| Figure 165: 855GME (ETX) - PCI device, slot #4             |     |
| Figure 166: 855GME (ETX) - memory cache                    |     |
| Figure 167: 855GME (ETX) - I/O device configuration        |     |
| Figure 168: 855GME (ETX) - keyboard features               |     |
| Figure 169: 855GME (ETX) - CPU board monitor               |     |
| Figure 170: 855GME (ETX) - miscellaneous                   |     |
| Figure 171: 855GME (ETX) - baseboard/panel features        |     |
| Figure 172: 855GME (ETX) - panel control                   | 356 |
|                                                            |     |

| Figure 173: | 855GME (ETX) - baseboard monitor                                    | 357 |
|-------------|---------------------------------------------------------------------|-----|
| Figure 174: | 855GME (ETX) - legacy devices                                       | 359 |
| Figure 175: | 855GME (ETX) - security menu                                        | 361 |
| Figure 176: | 855GME (ETX) - power menu                                           | 363 |
|             | 855GME (ETX) - ACPI control                                         |     |
|             | 855GME (ETX) - boot menu                                            |     |
|             | 855GME (ETX) - exit menu                                            |     |
|             | DIP switch on system unit                                           |     |
|             | 855GME (XTX) - BIOS diagnostics screen                              |     |
|             | 855GME (XTX) BIOS main menu                                         |     |
| Figure 183: | 855GME (XTX) - advanced menu                                        | 382 |
| Figure 184: | 855GME (XTX) - advanced ACPI configuration                          | 383 |
|             | 855GME (XTX) - advanced PCI configuration                           |     |
|             | 855GME (XTX) - advanced graphics configuration                      |     |
|             | 855GME (XTX) - advanced CPU configuration                           |     |
|             | 855GME (XTX) - advanced chipset configuration                       |     |
|             | 855GME (XTX) - I/O interface configuration                          |     |
|             | 855GME (XTX) - advanced clock configuration                         |     |
|             | 855GME (XTX) - advanced IDE configuration                           |     |
|             | 855GME (XTX) - primary IDE master                                   |     |
|             | 855GME (XTX) - primary IDE slave                                    |     |
|             | 855GME (XTX) - secondary IDE master                                 |     |
|             | 855GME (XTX) - secondary IDE slave                                  |     |
|             | 855GME (XTX) - advanced USB configuration                           |     |
|             | 855GME (XTX) - USB mass storage device configuration                |     |
|             | 855GME (XTX) - advanced keyboard/mouse configuration                |     |
|             | 855GME (XTX) - advanced remote access configuration                 |     |
|             | 855GME (XTX) - advanced CPU board monitor                           |     |
|             | 855GME (XTX) - advanced baseboard/panel features                    |     |
|             | 855GME (XTX) - panel control                                        |     |
|             | 855GME (XTX) - baseboard monitor                                    |     |
|             | 855GME (XTX) - legacy devices                                       |     |
|             | 855GME (XTX) - boot menu                                            |     |
|             | 855GME (XTX) - security menu                                        |     |
|             | 855GME (XTX) - hard disk security - user password                   |     |
|             | 855GME (XTX) - hard disk security - master password                 |     |
|             | 855GME (XTX) - power menu                                           |     |
| Figure 210: | 855GME (XTX) - exit menu                                            | 421 |
|             | DIP switch on system unit                                           |     |
|             | PCI routing with activated APIC CPU boards 815E (ETX), 855GME (ETX) |     |
|             | PCI routing with activated APIC CPU boards 855GME (XTX)             |     |
| Figure 214: | Differentiating between 815E and 855GME CPU boards                  | 442 |
|             | Software versions                                                   |     |
|             | Firmware version of Automation Panel Link SDL transceiver/receiver  |     |
|             | DIP switch on system unit (example)                                 |     |
|             | DIP switch on system unit (example)                                 |     |
| Figure 219: | DIP switch on system unit (example)                                 | 448 |

| Figure 220: | Creating a bootable diskette in Windows XP - step 1                                                       | 455        |
|-------------|----------------------------------------------------------------------------------------------------|------------|
|             | Creating a bootable diskette in Windows XP - step 2                                                       |            |
| Figure 222: | Creating a bootable diskette in Windows XP - step 3                                                       | 455        |
| Figure 223: | Creating a bootable diskette in Windows XP - step 4                                                       | 456        |
| Figure 224: | Creating a bootable diskette in Windows XP - step 5                                                       | 456        |
| Figure 225: | Location of DIP switch                                                                                    | 457        |
| Figure 226: | Automation PC 620 with MS-DOS                                                                             | 459        |
| Figure 227: | Windows XP Professional Logo                                                                              | 461        |
| Figure 228: | Graphics driver for 815E Control Panel access                                                             | 463        |
| Figure 229: | Graphics driver for 815E settings                                                                         | 463        |
|             | Accessing the graphics driver via Control Panel                                                           |            |
| Figure 231: | Extended desktop settings - primary and secondary device                                                  | 465        |
| Figure 232: | Dual display clone settings - primary and secondary device                                                | 467        |
|             | Settings after installing the graphics driver                                                             |            |
| Figure 234: | Settings for adjustment                                                                                   | 469        |
|             | Touch screen driver - serial touch screen                                                                 |            |
|             | Touch screen driver - auto-detect                                                                         |            |
|             | Touch screen calibration                                                                                  |            |
|             | Touch screen driver - serial touch screen                                                                 |            |
|             | Touch screen driver - auto-detect                                                                         |            |
|             | Touch screen calibration                                                                                  |            |
|             | Windows XP Embedded Logo                                                                                  |            |
|             | ADI Control Center screenshots (Version 1.61) - example                                                   |            |
|             | ADI Control Center - SDL equalizer settings                                                               |            |
|             | ADI Control Center - UPS settings                                                                         |            |
|             | ADI Control Center - UPS monitor                                                                          |            |
|             | ADI Control Center - UPS battery settings                                                                 |            |
|             | ADI Control Center - UPS settings                                                                         |            |
|             | ADI control center warning                                                                                |            |
|             | ADI Control Center - Advanced UPS settings                                                                |            |
|             | Test structure - torsion                                                                                  |            |
|             | Test structure - Cable drag chain                                                                         |            |
|             | Contents of delivery - interface cover                                                                    |            |
|             | Dimensions - CompactFlash card Type I                                                                     |            |
|             | SanDisk white paper - page 1 of 6                                                                         |            |
|             | SanDisk white paper - page 2 of 6                                                                         |            |
|             | SanDisk white paper - page 3 of 6                                                                         |            |
|             | SanDisk white paper - page 4 of 6                                                                         |            |
|             | SanDisk white paper - page 5 of 6                                                                         |            |
|             | SanDisk white paper - page 6 of 6                                                                         |            |
|             | Temperature humidity diagram - CompactFlash cards 5CFCRD.xxxx-03<br>Dimensions - CompactFlash card Type I |            |
|             | Silicon Systems white paper - page 1 of 9                                                                 |            |
|             |                                                                                                    |            |
|             | Silicon Systems white paper - page 2 of 9<br>Silicon Systems white paper - page 3 of 9                    |            |
| Figure 264: | Silicon Systems white paper - page 3 of 9                                                                 | 541<br>542 |
|             |                                                                                                    |            |
| rigure ∠ob: | Silicon Systems white paper - page 5 of 9                                                                 | J4J        |

| Figure 26 | 7: Silicon Systems white paper - page 6 of 9                                     | 544 |
|-----------|----------------------------------------------------------------------------------|-----|
| Figure 26 | 3: Silicon Systems white paper - page 7 of 9                                     | 545 |
|           | 9: Silicon Systems white paper - page 8 of 9                                     |     |
|           | ): Silicon Systems white paper - page 9 of 9                                     |     |
| Figure 27 | 1: USB Media Drive 5MD900.USB2-00                                                | 548 |
| Figure 27 | 2: Dimensions for USB Media Drive 5MD900.USB2-00                                 | 551 |
| Figure 27 | 3: Dimensions - USB Media Drive with front cover                                 | 552 |
|           | 4: Interfaces for USB Media Drive 5MD900.USB2-00                                 |     |
| Figure 27 | 5: Mounting orientation of USB Media Drive 5MD900.USB2-00                        | 553 |
|           | 6: Front cover 5A5003.03                                                         |     |
|           | 7: Dimensions - 5A5003.03                                                        |     |
| Figure 27 | 3: Front cover mounting and installation depth                                   | 554 |
|           | 9: USB Media Drive - 5MD900.USB2-01                                              |     |
|           | ): Dimensions - 5MD900.USB2-01                                                   |     |
| Figure 28 | 1: Dimensions - USB Media Drive with front cover                                 | 559 |
|           | 2: Interfaces - 5MD900.USB2-01                                                   |     |
|           | 3: Mounting orientation - 5MD900.USB2-01                                         |     |
| Figure 28 | 4: Front cover 5A5003.03                                                         | 560 |
| Figure 28 | 5: Dimensions - 5A5003.03                                                        | 561 |
| Figure 28 | 6: Front cover mounting and installation depth                                   | 561 |
| Figure 28 | 7: Temperature humidity diagram for flash drives 5MMUSB.xxxx-00                  | 564 |
| Figure 28 | 3: HMI Drivers & Utilities DVD 5SWHMI.0000-00                                    | 567 |
| Figure 28 | 9: DVI extension cable (similar)                                                 | 570 |
|           | ): Pin assignments - DVI cable                                                   |     |
| Figure 29 | 1: APC620 internal supply cable 5CAMSC.0001-00                                   | 572 |
| Figure 29 | 2: SDL extension cable (similar)                                                 | 573 |
| Figure 29 | 3: Pin assignments - SDL cable 5CASDL.0xxx-00                                    | 575 |
| Figure 29 | 4: SDL cable with 45° plug (similar)                                             | 576 |
| Figure 29 | 5: Pin assignments - SDL cable with 45° plug 5CASDL.0xxx-01                      | 578 |
| Figure 29 | 6: SDL cable with extender (similar)                                             | 579 |
| Figure 29 | 7: Example of the signal direction for the SDL cable with extender               | 580 |
| Figure 29 | 3: Pin assignments - SDL cable with extender 5CASDL.0x00-10                      | 581 |
|           | 9: SDL cable 5CASDL.0xxx-03 (similar)                                            |     |
|           | ): Dimensions - SDL cable 5CASDL.0xxx-03                                         |     |
| Figure 30 | 1: Pin assignments - SDL cable 5CASDL.0xxx-03                                    | 585 |
| Figure 30 | 2: SDL flex cable with extender - 5CASDL.0x00-13 (similar)                       | 586 |
| Figure 30 | 3: Dimensions - SDL flex cable with extender 5CASDL.0x00-13                      | 587 |
| Figure 30 | 4: Example of the signal direction for the SDL flex cable with extender - APC620 | 588 |
| Figure 30 | 5: Example of the signal direction display - SDL flex cable with extender        | 588 |
| Figure 30 | 6: Pin assignments - SDL flex cable with extender 5CASDL.0x00-13                 | 589 |
|           | 7: RS232 extension cable (similar)                                               |     |
|           | 3: Pin assignments - RS232 cable                                                 |     |
|           | 9: USB extension cable (similar)                                                 |     |
|           | ): Pin assignments - USB cable                                                   |     |
|           | 1: UPS principle                                                                 |     |
| Figure 31 | 2: Firmware and software required for the UPS                                    | 596 |
| Figure 31 | 3: Add-on UPS module 5AC600.UPSI-00                                              | 597 |

### Figure index

| Figure 314: | Add-on UPS module 5AC600.UPSI-00 - Installation materials       | 598 |
|-------------|-----------------------------------------------------------------|-----|
| Figure 315: | Battery unit 5AC600.UPSB-00                                     | 599 |
|             | Temperature life span diagram                                   |     |
| Figure 317: | Deep discharge cycles                                           | 600 |
|             | Dimensions - 5AC600.UPSB-00                                     |     |
|             | Drilling template for the battery unit                          |     |
|             | UPS connection cable                                            |     |
|             | Replacement fan                                                 |     |
| Figure 322: | 5AC600.SRAM-00                                                  | 605 |
| Figure 323: | SRAM module installation                                        | 606 |
|             | Battery removal                                                 |     |
|             | Battery handling                                                |     |
| Figure 326: | Battery polarity                                                | 609 |
|             | APC620 1PCI slot - Remove screws to install/ remove filter kit  |     |
| Figure 328: | APC620 1PCI slot - Remove side cover and fan kit cover          | 611 |
|             | Markings for direction of airflow / fan rotation                |     |
|             | APC620 1PCI slot - Fan installation                             |     |
| Figure 331: | APC620 1PCI slot - Fan cable connection to the main board       | 613 |
| Figure 332: | APC620 2PCI slots - Remove screws to install/ remove filter kit | 614 |
|             | APC620 2PCI slots - Remove side cover and fan kit cover         |     |
|             | Markings for direction of airflow / fan rotation                |     |
|             | APC620 2PCI slots - Fan installation                            |     |
|             | APC620 2PCI slots - Fan cable connection to the main board      |     |
|             | Dust filter in the fan kit cover and filter clasp               |     |
| Figure 338: | APC620 3PCI slot - Remove screws to install/ remove filter kit  | 617 |
|             | APC620 3PCI slots - Remove side cover and fan kit cover         |     |
|             | Markings for direction of airflow / fan rotation                |     |
|             | APC620 3PCI slot - Fan installation                             |     |
| Figure 342: | APC620 3PCI slot - Fan cable connection to the main board       | 620 |
|             | Dust filter in the fan kit cover and filter clasp               |     |
|             | APC620 5PCI slot - Remove screws to install/ remove filter kit  |     |
|             | APC620 5PCI slot - Remove side cover and fan kit cover          |     |
|             | APC620 5PCI attach cable fasteners                              |     |
|             | Markings for direction of airflow / fan rotation                |     |
|             | APC620 5PCI slot - Fan installation                             |     |
|             | APC620 5PCI slot - Fan cable connection to the main board       |     |
|             | Dust filter in the fan kit cover and filter clasp               |     |
|             | Removing the slide-in dummy module                              |     |
|             | Installing the slide-in drive                                   |     |
| Figure 353: | Release the slide-in slot releasing mechanisms                  | 627 |
|             | Removing the slide-in drive                                     |     |
|             | Slide-in slot releasing mechanism start position                |     |
|             | Add-on UPS module 5AC600.UPSI-00 - Installation materials       |     |
|             | Remove UPS module cover                                         |     |
|             | Screw in spacing bolt and spacing ring                          |     |
|             | Install UPS module                                              |     |
| Figure 360: | Plug in connection cable                                        | 630 |

| Figure 361: | Connector locking mechanism                                     | 631 |
|-------------|-----------------------------------------------------------------|-----|
|             | Remove UPS module cover                                         |     |
|             | Remove cover plate                                              |     |
| Figure 364: | Screw in spacing bolt and spacing ring                          | 632 |
| Figure 365: | Install mounting bracket                                        | 633 |
|             | Install UPS module                                              |     |
|             | Plug in connection cable                                        |     |
|             | Connector locking mechanism                                     |     |
| Figure 369: | Remove UPS module cover                                         | 635 |
|             | Remove cover plate                                              |     |
| Figure 371: | Screw in spacing bolt and spacing ring                          | 635 |
|             | Install mounting bracket                                        |     |
|             | Install UPS module                                              |     |
|             | Plug in connection cable                                        |     |
|             | Connector locking mechanism                                     |     |
|             | Remove UPS module cover                                         |     |
|             | Screw in spacing bolt                                           |     |
|             | Install UPS module                                              |     |
| Figure 379: | Plug in connection cable                                        | 639 |
|             | Connector locking mechanism                                     |     |
|             | Remove UPS module cover                                         |     |
|             | Remove cover plate                                              |     |
|             | Screw in spacing bolt                                           |     |
|             | Install mounting bracket                                        |     |
|             | Install UPS module                                              |     |
|             | Plug in connection cable                                        |     |
|             | Connector locking mechanism                                     |     |
|             | Remove UPS module cover                                         |     |
|             | Remove cover plate                                              |     |
|             | Screw in spacing bolt                                           |     |
|             | Install mounting bracket                                        |     |
|             | Install UPS module                                              |     |
|             | Plug in connection cable                                        |     |
|             | Connector locking mechanism                                     |     |
|             | Mounting the side cover - APC620, 1 PCI slot                    |     |
|             | Mounting the side cover - APC620, 2 PCI slot                    |     |
|             | Mounting the side cover - APC620, 3 PCI slot                    |     |
| Figure 398: | Mounting the side cover - APC620, 5 PCI slot                    | 649 |
|             | Temperature sensor locations                                    |     |
| •           | Connector location for external devices                         |     |
| 0           | MTCX controller location                                        |     |
|             | Sample configuration for SDL timing                             |     |
|             | SDL timing - Example for Automation Panel 900 with the number 0 |     |
|             | B&R Key Editor screenshots (Version 2.10)                       |     |
| Figure 405: | ADI development kit screenshots (Version 1.50)                  | 658 |

### Figure index

| Table 1:  | Manual history                                                                      |      |
|-----------|-------------------------------------------------------------------------------------|------|
| Table 2:  | Organization of safety notices                                                      | . 28 |
| Table 3:  | Model numbers - System units                                                        |      |
| Table 4:  | Model numbers - 815E (ETX) CPU boards                                               | . 29 |
| Table 5:  | Model numbers - 855GME (ETX) CPU boards                                             |      |
| Table 6:  | Model numbers - 855GME (XTX) CPU boards                                             |      |
| Table 7:  | Model numbers - Heat sinks                                                          |      |
| Table 8:  | Model numbers - Main memory                                                         |      |
| Table 9:  | Model numbers - Drives                                                              | . 31 |
| Table 10: | Model numbers - Interfaces                                                          | . 32 |
| Table 11: | Model numbers - Fan kits                                                            |      |
| Table 12: | Model numbers - AP Link graphics adapter                                            | . 33 |
| Table 13: | Model numbers - Batteries                                                           | . 34 |
| Table 14: | Model numbers - Supply voltage connectors                                           | . 34 |
| Table 15: | Model numbers - CompactFlash cards                                                  | . 34 |
| Table 16: | Model numbers - USB flash drives                                                    | . 35 |
| Table 17: | Model numbers - Cables                                                              | . 35 |
| Table 18: | Model numbers - UPS module + accessories                                            | . 37 |
| Table 19: | Model numbers - Other items                                                         | . 37 |
| Table 20: | Model numbers - Software                                                            |      |
| Table 21: | Technical data - APC620, 1 PCI slot variant                                         | . 48 |
| Table 22: | Technical data - APC620, 2 PCI slot variant                                         | . 53 |
| Table 23: | Technical data - APC620, 3 PCI slot variant                                         | . 58 |
| Table 24: | Technical data - APC620, 5 PCI slot variant                                         | . 63 |
| Table 25: | Pin assignments - COM1                                                              |      |
| Table 26: | COM1 - I/O address and IRQ                                                          |      |
| Table 27: | Pin assignments - COM2                                                              |      |
| Table 28: | COM2 - I/O address and IRQ                                                          | . 90 |
| Table 29: | Ethernet connection (ETH1)                                                          |      |
| Table 30: | Ethernet cable length in conjunction with 5PC600.E855-xx CPU boards (ETX)           | . 91 |
| Table 31: | Ethernet cable length in conjunction with 5PC600.E855-xx CPU boards                 | . 92 |
| Table 32: | Ethernet connection (ETH2)                                                          | . 93 |
| Table 33: | USB port                                                                            |      |
| Table 34: | Power supply depending on the system unit                                           |      |
| Table 35: | Starting currents in the voltage supply to the system units                         |      |
| Table 36: | System unit revisions for at least 10 seconds standby time                          |      |
| Table 37: | System unit revisions for any standby times                                         |      |
| Table 38: | Pin assignments - Monitor / panel connection                                        |      |
| Table 39: | Segment lengths, resolutions and SDL cables                                         |      |
| Table 40: | Requirements for SDL cable with automatic cable adjustment (equalizer)              | . 99 |
| Table 41: | Requirements for SDL cable with extender and automatic cable adjustment (equalizer) | 100  |
| Table 42: | Technical data - MIC, Line IN and Line OUT port                                     |      |
| Table 43: | Add-on interface slot                                                               |      |
| Table 44: | Add-on UPS module slot                                                              |      |
| Table 45: | Technical data - PCI bus                                                            |      |
| Table 46: | Technical data - Status LEDs                                                        |      |
|           |                                                                                     |      |

| Table 47:                                                                                                    | Technical data - CompactFlash slot (CF1)                                                                                                    | 108                                                                                                    |
|----------------------------------------------------------------------------------------------------|----------------------------------------------------------------------------------------------------|----------------------------------------------------------------------------------------------------|
| Table 48:                                                                                                    | Technical data - Compact lash slot (CF1)<br>Technical data - Hard disk / CompactFlash slot (HDD/CF2)                                                                                                    |                                                                                                    |
| Table 49:                                                                                                    | Technical data - Pland disk / Compact lash slot (HDD/OF 2)                                                                                                    |                                                                                                    |
| Table 50:                                                                                                    | Technical data - Reset button                                                                                                    |                                                                                                    |
| Table 51:                                                                                                    | Technical data - PS/2 keyboard/mouse (external PS/2)                                                                                                    |                                                                                                    |
| Table 52:                                                                                                    | Technical data - battery                                                                                                    |                                                                                                    |
| Table 53:                                                                                                    | Meaning of battery status                                                                                                    |                                                                                                    |
| Table 54:                                                                                                    | Technical data - Hardware security key                                                                                                    |                                                                                                    |
| Table 55:                                                                                                    | Hardware security key - I/O address and IRQ                                                                                                    |                                                                                                    |
| Table 56:                                                                                                    | Technical data - Slide-in slot 1                                                                                                    |                                                                                                    |
| Table 57:                                                                                                    | Technical data - Slide-in slot 2                                                                                                    |                                                                                                    |
| Table 58:                                                                                                    | Technical data - System units                                                                                                    |                                                                                                    |
| Table 59:                                                                                                    | Technical data - 815E CPU boards (ETX)                                                                                                    |                                                                                                    |
| Table 60:                                                                                                    | Technical data - CPU boards 855GME (ETX)                                                                                                    |                                                                                                    |
| Table 61:                                                                                                    | Technical data - CPU boards 855GME (XTX)                                                                                                    |                                                                                                    |
| Table 62:                                                                                                    | Technical data - Heat sink                                                                                                    |                                                                                                    |
| Table 63:                                                                                                    | Technical data - Main memory                                                                                                    |                                                                                                    |
| Table 64:                                                                                                    | Technical data - Add-on hard disk 5AC600.HDDI-00                                                                                                    |                                                                                                    |
| Table 65:                                                                                                    | Technical data - Add-on hard disk 5AC600.HDDI-01                                                                                                    | 138                                                                                                    |
| Table 66:                                                                                                    | Technical data - Add-on hard disk 5AC600.HDDI-05                                                                                                    | 141                                                                                                    |
| Table 67:                                                                                                    | Technical data - Add-on CompactFlash slot 5AC600.CFSI-00                                                                                                    | 144                                                                                                    |
| Table 68:                                                                                                    | Technical data - Slide-in CD-ROM 5AC600.CDXS-00                                                                                                    | 146                                                                                                    |
| Table 69:                                                                                                    | Technical data - Slide-in DVD-ROM/CD-RW 5AC600.DVDS-00                                                                                                    |                                                                                                    |
|                                                                                                    |                                                                                                    |                                                                                                    |
| Table 70:                                                                                                    | Technical data - Slide-in DVD-R/RW, DVD+R/RW - 5AC600.DVRS-00                                                                                                    |                                                                                                    |
|                                                                                                    | and lower                                                                                                    | 152                                                                                                    |
| Table 70:<br>Table 71:                                                                                                    | and lower<br>Technical data - Slide-in DVD-R/RW, DVD+R/RW - 5AC600.DVRS-00                                                                                                    | 152<br>Rev. D0                                                                                                    |
| Table 71:                                                                                                    | and lower<br>Technical data - Slide-in DVD-R/RW, DVD+R/RW - 5AC600.DVRS-00<br>and lower                                                                                                    | 152<br>Rev. D0<br>153                                                                                                    |
| Table 71:<br>Table 72:                                                                                                    | and lower<br>Technical data - Slide-in DVD-R/RW, DVD+R/RW - 5AC600.DVRS-00<br>and lower<br>Technical data - Slide-in CF slot 2 - 5AC600.CFSS-00                                                                                                    |                                                                                                    |
| Table 71:<br>Table 72:<br>Table 73:                                                                                                    | and lower<br>Technical data - Slide-in DVD-R/RW, DVD+R/RW - 5AC600.DVRS-00<br>and lower<br>Technical data - Slide-in CF slot 2 - 5AC600.CFSS-00<br>Technical data - Slide-in USB diskette drive - 5AC600.FDDS-00                                                                                                    |                                                                                                    |
| Table 71:<br>Table 72:<br>Table 73:<br>Table 74:                                                                                                    | and lower<br>Technical data - Slide-in DVD-R/RW, DVD+R/RW - 5AC600.DVRS-00<br>and lower<br>Technical data - Slide-in CF slot 2 - 5AC600.CFSS-00<br>Technical data - Slide-in USB diskette drive - 5AC600.FDDS-00<br>Technical data - Slide-in hard disk - 5AC600.HDDS-00                                                                                                    |                                                                                                    |
| Table 71:<br>Table 72:<br>Table 73:<br>Table 74:<br>Table 75:                                                                                                    | and lower<br>Technical data - Slide-in DVD-R/RW, DVD+R/RW - 5AC600.DVRS-00<br>and lower<br>Technical data - Slide-in CF slot 2 - 5AC600.CFSS-00<br>Technical data - Slide-in USB diskette drive - 5AC600.FDDS-00<br>Technical data - Slide-in hard disk - 5AC600.HDDS-00<br>Technical data - Slide-in hard disk - 5AC600.HDDS-01                                                                                                    |                                                                                                    |
| Table 71:<br>Table 72:<br>Table 73:<br>Table 74:<br>Table 75:<br>Table 76:                                                                                                    | and lower<br>Technical data - Slide-in DVD-R/RW, DVD+R/RW - 5AC600.DVRS-00<br>and lower<br>Technical data - Slide-in CF slot 2 - 5AC600.CFSS-00<br>Technical data - Slide-in USB diskette drive - 5AC600.FDDS-00<br>Technical data - Slide-in hard disk - 5AC600.HDDS-00<br>Technical data - Slide-in hard disk - 5AC600.HDDS-01<br>Technical data - Slide-in hard disk - 5AC600.HDDS-02                                                                                                    |                                                                                                    |
| Table 71:<br>Table 72:<br>Table 73:<br>Table 74:<br>Table 75:<br>Table 76:<br>Table 77:                                                                                                    | and lower<br>Technical data - Slide-in DVD-R/RW, DVD+R/RW - 5AC600.DVRS-00<br>and lower<br>Technical data - Slide-in CF slot 2 - 5AC600.CFSS-00<br>Technical data - Slide-in USB diskette drive - 5AC600.FDDS-00<br>Technical data - Slide-in hard disk - 5AC600.HDDS-00<br>Technical data - Slide-in hard disk - 5AC600.HDDS-01<br>Technical data - Slide-in hard disk - 5AC600.HDDS-01<br>Technical data - Slide-in hard disk - 5AC600.HDDS-02<br>Technical data - RAID controller - 5ACPCI.RAIC-00                                                                                                    |                                                                                                    |
| Table 71:<br>Table 72:<br>Table 73:<br>Table 74:<br>Table 75:<br>Table 76:<br>Table 77:<br>Table 78:                                                                                                    | and lower<br>Technical data - Slide-in DVD-R/RW, DVD+R/RW - 5AC600.DVRS-00<br>and lower<br>Technical data - Slide-in CF slot 2 - 5AC600.CFSS-00<br>Technical data - Slide-in USB diskette drive - 5AC600.FDDS-00<br>Technical data - Slide-in hard disk - 5AC600.HDDS-00<br>Technical data - Slide-in hard disk - 5AC600.HDDS-01<br>Technical data - Slide-in hard disk - 5AC600.HDDS-01<br>Technical data - Slide-in hard disk - 5AC600.HDDS-02<br>Technical data - Slide-in hard disk - 5AC600.HDDS-02<br>Technical data - Slide-in hard disk - 5AC600.HDDS-02                                                                                                    |                                                                                                    |
| Table 71:<br>Table 72:<br>Table 73:<br>Table 74:<br>Table 75:<br>Table 76:<br>Table 77:<br>Table 78:<br>Table 79:                                                                                                    | and lower<br>Technical data - Slide-in DVD-R/RW, DVD+R/RW - 5AC600.DVRS-00<br>and lower<br>Technical data - Slide-in CF slot 2 - 5AC600.CFSS-00<br>Technical data - Slide-in USB diskette drive - 5AC600.FDDS-00<br>Technical data - Slide-in hard disk - 5AC600.HDDS-00<br>Technical data - Slide-in hard disk - 5AC600.HDDS-01<br>Technical data - Slide-in hard disk - 5AC600.HDDS-02<br>Technical data - Slide-in hard disk - 5AC600.HDDS-02<br>Technical data - RAID controller - 5ACPCI.RAIC-00<br>Contents of delivery - 5ACPCI.RAIC-00<br>Technical data - RAID hard disk - 5ACPCI.RAIS-00                                                                                                    |                                                                                                    |
| Table 71:<br>Table 72:<br>Table 73:<br>Table 74:<br>Table 75:<br>Table 76:<br>Table 77:<br>Table 78:<br>Table 79:<br>Table 80:                                                                                                    | and lower<br>Technical data - Slide-in DVD-R/RW, DVD+R/RW - 5AC600.DVRS-00<br>and lower<br>Technical data - Slide-in CF slot 2 - 5AC600.CFSS-00<br>Technical data - Slide-in USB diskette drive - 5AC600.FDDS-00<br>Technical data - Slide-in hard disk - 5AC600.HDDS-00<br>Technical data - Slide-in hard disk - 5AC600.HDDS-01<br>Technical data - Slide-in hard disk - 5AC600.HDDS-02<br>Technical data - Slide-in hard disk - 5AC600.HDDS-02<br>Technical data - RAID controller - 5ACPCI.RAIC-00<br>Contents of delivery - 5ACPCI.RAIC-00<br>Technical data - RAID hard disk - 5ACPCI.RAIS-00<br>Technical data - RAID hard disk - 5ACPCI.RAIS-01                                                                                                    |                                                                                                    |
| Table 71:<br>Table 72:<br>Table 73:<br>Table 74:<br>Table 75:<br>Table 76:<br>Table 76:<br>Table 77:<br>Table 78:<br>Table 79:<br>Table 80:<br>Table 81:                                                                                                    | and lower<br>Technical data - Slide-in DVD-R/RW, DVD+R/RW - 5AC600.DVRS-00<br>and lower<br>Technical data - Slide-in CF slot 2 - 5AC600.CFSS-00<br>Technical data - Slide-in USB diskette drive - 5AC600.FDDS-00<br>Technical data - Slide-in hard disk - 5AC600.HDDS-00<br>Technical data - Slide-in hard disk - 5AC600.HDDS-01<br>Technical data - Slide-in hard disk - 5AC600.HDDS-02<br>Technical data - Slide-in hard disk - 5AC600.HDDS-02<br>Technical data - RAID controller - 5ACPCI.RAIC-00<br>Contents of delivery - 5ACPCI.RAIC-00<br>Technical data - RAID hard disk - 5ACPCI.RAIS-01<br>Technical data - RAID hard disk - 5ACPCI.RAIS-01<br>Technical data - RAID hard disk - 5ACPCI.RAIC-01                                                                                                    |                                                                                                    |
| Table 71:<br>Table 72:<br>Table 73:<br>Table 74:<br>Table 75:<br>Table 76:<br>Table 76:<br>Table 78:<br>Table 78:<br>Table 79:<br>Table 80:<br>Table 81:<br>Table 82:                                                                                            | and lower<br>Technical data - Slide-in DVD-R/RW, DVD+R/RW - 5AC600.DVRS-00<br>and lower<br>Technical data - Slide-in CF slot 2 - 5AC600.CFSS-00<br>Technical data - Slide-in USB diskette drive - 5AC600.FDDS-00<br>Technical data - Slide-in hard disk - 5AC600.HDDS-00<br>Technical data - Slide-in hard disk - 5AC600.HDDS-01<br>Technical data - Slide-in hard disk - 5AC600.HDDS-02<br>Technical data - Slide-in hard disk - 5AC600.HDDS-02<br>Technical data - RAID controller - 5ACPCI.RAIC-00<br>Contents of delivery - 5ACPCI.RAIC-00<br>Technical data - RAID hard disk - 5ACPCI.RAIS-01<br>Technical data - RAID hard disk - 5ACPCI.RAIS-01<br>Technical data - RAID hard disk - 5ACPCI.RAIS-01<br>Technical data - RAID hard disk - 5ACPCI.RAIS-01                                                                                                    |                                                                                                    |
| Table 71:<br>Table 72:<br>Table 73:<br>Table 74:<br>Table 75:<br>Table 76:<br>Table 76:<br>Table 77:<br>Table 78:<br>Table 79:<br>Table 80:<br>Table 81:<br>Table 82:<br>Table 83:                                                                               | and lower<br>Technical data - Slide-in DVD-R/RW, DVD+R/RW - 5AC600.DVRS-00<br>and lower<br>Technical data - Slide-in CF slot 2 - 5AC600.CFSS-00<br>Technical data - Slide-in USB diskette drive - 5AC600.FDDS-00<br>Technical data - Slide-in hard disk - 5AC600.HDDS-00<br>Technical data - Slide-in hard disk - 5AC600.HDDS-01<br>Technical data - Slide-in hard disk - 5AC600.HDDS-02<br>Technical data - Slide-in hard disk - 5AC600.HDDS-02<br>Technical data - RAID controller - 5ACPCI.RAIC-00<br>Contents of delivery - 5ACPCI.RAIC-00<br>Technical data - RAID hard disk - 5ACPCI.RAIS-01<br>Technical data - RAID hard disk - 5ACPCI.RAIS-01<br>Technical data - RAID hard disk - 5ACPCI.RAIS-01<br>Technical data - RAID hard disk - 5ACPCI.RAIC-01<br>BIOS-relevant keys in the RAID Configuration Utility                                                                                                    |                                                                                                    |
| Table 71:<br>Table 72:<br>Table 73:<br>Table 74:<br>Table 75:<br>Table 76:<br>Table 76:<br>Table 77:<br>Table 78:<br>Table 79:<br>Table 80:<br>Table 80:<br>Table 81:<br>Table 83:<br>Table 83:<br>Table 84:                                                     | and lower<br>Technical data - Slide-in DVD-R/RW, DVD+R/RW - 5AC600.DVRS-00<br>and lower<br>Technical data - Slide-in CF slot 2 - 5AC600.CFSS-00<br>Technical data - Slide-in USB diskette drive - 5AC600.FDDS-00<br>Technical data - Slide-in hard disk - 5AC600.HDDS-00<br>Technical data - Slide-in hard disk - 5AC600.HDDS-01<br>Technical data - Slide-in hard disk - 5AC600.HDDS-02<br>Technical data - Slide-in hard disk - 5AC600.HDDS-02<br>Technical data - RAID controller - 5ACPCI.RAIC-00<br>Contents of delivery - 5ACPCI.RAIC-00<br>Technical data - RAID hard disk - 5ACPCI.RAIS-01<br>Technical data - RAID hard disk - 5ACPCI.RAIS-01<br>Technical data - RAID hard disk - 5ACPCI.RAIS-01<br>Technical data - RAID hard disk - 5ACPCI.RAIS-01<br>Technical data - RAID hard disk - 5ACPCI.RAIC-01<br>BIOS-relevant keys in the RAID Configuration Utility<br>Add-on CAN interface - 5AC600.CANI-00                                                                                                    |                                                                                                    |
| Table 71:<br>Table 72:<br>Table 73:<br>Table 74:<br>Table 75:<br>Table 76:<br>Table 76:<br>Table 77:<br>Table 78:<br>Table 79:<br>Table 80:<br>Table 81:<br>Table 82:<br>Table 83:<br>Table 84:<br>Table 85:                                                     | and lower<br>Technical data - Slide-in DVD-R/RW, DVD+R/RW - 5AC600.DVRS-00<br>and lower<br>Technical data - Slide-in CF slot 2 - 5AC600.CFSS-00<br>Technical data - Slide-in USB diskette drive - 5AC600.FDDS-00<br>Technical data - Slide-in hard disk - 5AC600.HDDS-00<br>Technical data - Slide-in hard disk - 5AC600.HDDS-01<br>Technical data - Slide-in hard disk - 5AC600.HDDS-02<br>Technical data - Slide-in hard disk - 5AC600.HDDS-02<br>Technical data - Slide-in hard disk - 5AC600.HDDS-02<br>Technical data - RAID controller - 5ACPCI.RAIC-00<br>Contents of delivery - 5ACPCI.RAIC-00<br>Technical data - RAID hard disk - 5ACPCI.RAIS-00<br>Technical data - RAID hard disk - 5ACPCI.RAIS-01<br>Technical data - RAID hard disk - 5ACPCI.RAIS-01<br>Technical data - RAID hard disk - 5ACPCI.RAIS-01<br>Technical data - RAID hard disk - 5ACPCI.RAIS-01<br>Technical data - RAID hard disk - 5ACPCI.RAIS-01<br>Technical data - RAID hard disk - 5ACPCI.RAIS-01<br>Technical data - RAID hard disk - 5ACPCI.RAIS-01<br>BIOS-relevant keys in the RAID Configuration Utility.<br>Add-on CAN interface - 5AC600.CANI-00<br>Technical data - Add-on CAN interface - 5AC600.CANI-00<br>Pin assignments - CAN.                                                                                                    |                                                                                                    |
| Table 71:<br>Table 72:<br>Table 73:<br>Table 74:<br>Table 75:<br>Table 76:<br>Table 76:<br>Table 77:<br>Table 78:<br>Table 80:<br>Table 80:<br>Table 81:<br>Table 83:<br>Table 83:<br>Table 84:<br>Table 85:<br>Table 86:                                        | and lower<br>Technical data - Slide-in DVD-R/RW, DVD+R/RW - 5AC600.DVRS-00<br>and lower<br>Technical data - Slide-in CF slot 2 - 5AC600.CFSS-00<br>Technical data - Slide-in USB diskette drive - 5AC600.FDDS-00<br>Technical data - Slide-in hard disk - 5AC600.HDDS-00<br>Technical data - Slide-in hard disk - 5AC600.HDDS-01<br>Technical data - Slide-in hard disk - 5AC600.HDDS-02<br>Technical data - Slide-in hard disk - 5AC600.HDDS-02<br>Technical data - RAID controller - 5ACPCI.RAIC-00<br>Contents of delivery - 5ACPCI.RAIC-00<br>Technical data - RAID hard disk - 5ACPCI.RAIS-00<br>Technical data - RAID hard disk - 5ACPCI.RAIS-01<br>Technical data - RAID hard disk - 5ACPCI.RAIS-01<br>Technical data - RAID hard disk - 5ACPCI.RAIS-01<br>Technical data - RAID hard disk - 5ACPCI.RAIS-01<br>Technical data - RAID hard disk - 5ACPCI.RAIS-01<br>BIOS-relevant keys in the RAID Configuration Utility<br>Add-on CAN interface - 5AC600.CANI-00<br>Pin assignments - CAN<br>Add-on CAN - I/O address and IRQ                                                                                                    |                                                                                                    |
| Table 71:<br>Table 72:<br>Table 73:<br>Table 73:<br>Table 74:<br>Table 75:<br>Table 76:<br>Table 76:<br>Table 77:<br>Table 78:<br>Table 80:<br>Table 80:<br>Table 81:<br>Table 83:<br>Table 83:<br>Table 84:<br>Table 85:<br>Table 86:<br>Table 87:              | and lower<br>Technical data - Slide-in DVD-R/RW, DVD+R/RW - 5AC600.DVRS-00<br>and lower<br>Technical data - Slide-in CF slot 2 - 5AC600.CFSS-00<br>Technical data - Slide-in USB diskette drive - 5AC600.FDDS-00<br>Technical data - Slide-in hard disk - 5AC600.HDDS-00<br>Technical data - Slide-in hard disk - 5AC600.HDDS-01<br>Technical data - Slide-in hard disk - 5AC600.HDDS-02<br>Technical data - Slide-in hard disk - 5AC600.HDDS-02<br>Technical data - RAID controller - 5ACPCI.RAIC-00<br>Contents of delivery - 5ACPCI.RAIC-00<br>Technical data - RAID hard disk - 5ACPCI.RAIS-00<br>Technical data - RAID hard disk - 5ACPCI.RAIS-01<br>Technical data - RAID hard disk - 5ACPCI.RAIS-01<br>Technical data - RAID hard disk - 5ACPCI.RAIS-01<br>BIOS-relevant keys in the RAID Configuration Utility<br>Add-on CAN interface - 5AC600.CANI-00<br>Technical data - Add-on CAN interface - 5AC600.CANI-00<br>Pin assignments - CAN<br>Add-on CAN - I/O address and IRQ<br>Bus length and transfer rate - CAN                                                                                                    |                                                                                                    |
| Table 71:<br>Table 72:<br>Table 73:<br>Table 73:<br>Table 74:<br>Table 75:<br>Table 76:<br>Table 76:<br>Table 77:<br>Table 78:<br>Table 80:<br>Table 80:<br>Table 81:<br>Table 83:<br>Table 83:<br>Table 84:<br>Table 85:<br>Table 86:<br>Table 87:<br>Table 88: | and lower<br>Technical data - Slide-in DVD-R/RW, DVD+R/RW - 5AC600.DVRS-00<br>and lower<br>Technical data - Slide-in CF slot 2 - 5AC600.CFSS-00<br>Technical data - Slide-in USB diskette drive - 5AC600.FDDS-00<br>Technical data - Slide-in hard disk - 5AC600.HDDS-00<br>Technical data - Slide-in hard disk - 5AC600.HDDS-01<br>Technical data - Slide-in hard disk - 5AC600.HDDS-02<br>Technical data - Slide-in hard disk - 5AC600.HDDS-02<br>Technical data - RAID controller - 5ACPCI.RAIC-00<br>Contents of delivery - 5ACPCI.RAIC-00<br>Technical data - RAID hard disk - 5ACPCI.RAIS-00<br>Technical data - RAID hard disk - 5ACPCI.RAIS-01<br>Technical data - RAID hard disk - 5ACPCI.RAIS-01<br>Technical data - RAID hard disk - 5ACPCI.RAIS-01<br>Technical data - RAID hard disk - 5ACPCI.RAIC-01<br>BIOS-relevant keys in the RAID Configuration Utility<br>Add-on CAN interface - 5AC600.CANI-00<br>Technical data - Add-on CAN interface - 5AC600.CANI-00<br>Pin assignments - CAN<br>Add-on CAN - I/O address and IRQ<br>Bus length and transfer rate - CAN<br>CAN cable requirements                                                                                                    |                                                                                                    |
| Table 71:<br>Table 72:<br>Table 73:<br>Table 74:<br>Table 75:<br>Table 76:<br>Table 76:<br>Table 77:<br>Table 78:<br>Table 80:<br>Table 80:<br>Table 81:<br>Table 82:<br>Table 83:<br>Table 84:<br>Table 85:<br>Table 86:<br>Table 87:<br>Table 88:<br>Table 89: | and lower<br>Technical data - Slide-in DVD-R/RW, DVD+R/RW - 5AC600.DVRS-00<br>and lower<br>Technical data - Slide-in CF slot 2 - 5AC600.CFSS-00<br>Technical data - Slide-in USB diskette drive - 5AC600.FDDS-00<br>Technical data - Slide-in hard disk - 5AC600.HDDS-00<br>Technical data - Slide-in hard disk - 5AC600.HDDS-01<br>Technical data - Slide-in hard disk - 5AC600.HDDS-02<br>Technical data - Slide-in hard disk - 5AC600.HDDS-02<br>Technical data - RAID controller - 5ACPCI.RAIC-00<br>Contents of delivery - 5ACPCI.RAIC-00<br>Technical data - RAID hard disk - 5ACPCI.RAIS-00<br>Technical data - RAID hard disk - 5ACPCI.RAIS-01<br>Technical data - RAID hard disk - 5ACPCI.RAIS-01<br>Technical data - RAID hard disk - 5ACPCI.RAIS-01<br>Technical data - RAID hard disk - 5ACPCI.RAIS-01<br>Technical data - RAID hard disk - 5ACPCI.RAIS-01<br>Technical data - RAID hard disk - 5ACPCI.RAIS-01<br>Technical data - RAID hard disk - 5ACPCI.RAIS-01<br>Technical data - RAID hard disk - 5ACPCI.RAIS-01<br>Technical data - RAID hard disk - 5ACPCI.RAIS-01<br>BIOS-relevant keys in the RAID Configuration Utility<br>Add-on CAN interface - 5AC600.CANI-00<br>Pin assignments - CAN<br>Add-on CAN - I/O address and IRQ<br>Bus length and transfer rate - CAN<br>CAN cable requirements<br>Add-on RS232/422/485 interface - 5AC600.4851-00 | 152<br>Rev. D0<br>153<br>157<br>159<br>161<br>165<br>168<br>171<br>172<br>174<br>177<br>180<br>189<br>189<br>189<br>190<br>190<br>191<br>191<br>192               |
| Table 71:<br>Table 72:<br>Table 73:<br>Table 73:<br>Table 74:<br>Table 75:<br>Table 76:<br>Table 76:<br>Table 77:<br>Table 78:<br>Table 80:<br>Table 80:<br>Table 81:<br>Table 83:<br>Table 83:<br>Table 84:<br>Table 85:<br>Table 86:<br>Table 87:<br>Table 88: | and lower<br>Technical data - Slide-in DVD-R/RW, DVD+R/RW - 5AC600.DVRS-00<br>and lower<br>Technical data - Slide-in CF slot 2 - 5AC600.CFSS-00<br>Technical data - Slide-in USB diskette drive - 5AC600.FDDS-00<br>Technical data - Slide-in hard disk - 5AC600.HDDS-00<br>Technical data - Slide-in hard disk - 5AC600.HDDS-01<br>Technical data - Slide-in hard disk - 5AC600.HDDS-02<br>Technical data - Slide-in hard disk - 5AC600.HDDS-02<br>Technical data - RAID controller - 5ACPCI.RAIC-00<br>Contents of delivery - 5ACPCI.RAIC-00<br>Technical data - RAID hard disk - 5ACPCI.RAIS-00<br>Technical data - RAID hard disk - 5ACPCI.RAIS-01<br>Technical data - RAID hard disk - 5ACPCI.RAIS-01<br>Technical data - RAID hard disk - 5ACPCI.RAIS-01<br>Technical data - RAID hard disk - 5ACPCI.RAIC-01<br>BIOS-relevant keys in the RAID Configuration Utility<br>Add-on CAN interface - 5AC600.CANI-00<br>Technical data - Add-on CAN interface - 5AC600.CANI-00<br>Pin assignments - CAN<br>Add-on CAN - I/O address and IRQ<br>Bus length and transfer rate - CAN<br>CAN cable requirements                                                                                                    | 152<br>Rev. D0<br>153<br>157<br>159<br>161<br>165<br>168<br>171<br>172<br>174<br>177<br>177<br>180<br>189<br>189<br>189<br>190<br>190<br>191<br>191<br>192<br>193 |

| Table 92:  | Bus length and transfer rate - RS232                                                | . 193 |
|------------|-------------------------------------------------------------------------------------|-------|
| Table 93:  | RS232 cable requirements                                                            | . 194 |
| Table 94:  | Bus length and transfer rate - RS422                                                | . 194 |
| Table 95:  | RS422 cable requirements                                                            |       |
| Table 96:  | Bus length and transfer rate - RS485                                                |       |
| Table 97:  | RS485 cable requirements                                                            |       |
| Table 98:  | Technical data - 5PC600.FA01-00                                                     |       |
| Table 99:  | Contents of delivery - 5PC600.FA01-00                                               |       |
| Table 100: | Technical data - 5PC600.FA02-00                                                     |       |
| Table 101: | Contents of delivery - 5PC600.FA02-00                                               |       |
| Table 102: | Technical data - 5PC600.FA03-00                                                     |       |
| Table 103: | Contents of delivery - 5PC600.FA03-00                                               |       |
| Table 104: | Technical data - 5PC600.FA05-00                                                     | . 201 |
| Table 105: | Contents of delivery - 5PC600.FA05-00                                               |       |
| Table 106: | Model numbers - AP Link graphics adapter                                            | . 203 |
| Table 107: | AP Link slot (AP Link card inserted)                                                | . 203 |
| Table 108: | Pin assignment for AP Link connection                                               | . 204 |
| Table 109: | Segment lengths, resolutions and SDL cables                                         | . 205 |
| Table 110: | Requirements for SDL cable with automatic cable adjustment (equalizer)              | . 205 |
| Table 111: | Requirements for SDL cable with extender and automatic cable adjustment             |       |
|            | (equalizer)                                                                         |       |
| Table 112: | Drilling templates - 1 and 2 PCI slots                                              | . 210 |
| Table 113: | Drilling templates - 3 and 5 PCI slots                                              |       |
| Table 114: | Selecting the display units                                                         |       |
| Table 115: | Possible combinations of system unit and CPU board                                  |       |
| Table 116: | Link module for the configuration - One Automation Panel 900 via DVI                | . 226 |
| Table 117: | Cables for DVI configurations                                                       |       |
| Table 118: | Possible Automation Panel units, resolutions und segment lengths                    |       |
| Table 119: | Possible combinations of system unit and CPU board                                  |       |
| Table 120: | Link module for the configuration - One Automation Panel 900 via DVI                | . 229 |
| Table 121: | Cables for SDL configurations                                                       |       |
| Table 122: | Segment lengths, resolutions and SDL cables                                         |       |
| Table 123: | Requirements for SDL cable with automatic cable adjustment (equalizer)              | . 230 |
| Table 124: | Requirements for SDL cable with extender and automatic cable adjustment             |       |
|            | (equalizer)                                                                         |       |
| Table 125: | Possible combinations of system unit and CPU board                                  |       |
| Table 126: | Cables for SDL configurations                                                       | 233   |
| Table 127: | Segment lengths, resolutions and SDL cables                                         |       |
| Table 128: | Requirements for SDL cable with automatic cable adjustment (equalizer)              | 234   |
| Table 129: | Requirements for SDL cable with extender and automatic cable adjustment (equalizer) | 234   |
| Table 130: | Possible combinations of system unit and CPU board                                  |       |
| Table 131: | Segment lengths, resolutions and SDL cables                                         |       |
| Table 132: | Requirements for SDL cable with automatic cable adjustment (equalizer)              |       |
| Table 133: | Requirements for SDL cable with extender and automatic cable adjustment             |       |
| Table 124. | (equalizer)<br>Possible combinations of system unit and CPU board                   |       |
| Table 134: | I USSING CUTINITATIONS OF SYSTEM UNIT AND OF O DUALD                                | 200   |

| Table 135:               | Link modules for the configuration: 4 Automation Panel 900 via SDL on 1 line | e 239 |
|--------------------------|------------------------------------------------------------------------------|-------|
| Table 136:               | Cables for SDL configurations                                                | 239   |
| Table 137:               | Segment lengths, resolutions and SDL cables                                  | 240   |
| Table 138:               | Requirements for SDL cable with automatic cable adjustment (equalizer)       | 241   |
| Table 139:               | Requirements for SDL cable with extender and automatic cable adjustment      |       |
|                          | (equalizer)                                                                  | 241   |
| Table 140:               | Possible combinations of system unit and CPU board                           |       |
| Table 141:               | Link modules for the configuration: 1 Automation Panel 900 via SDL (optiona  |       |
|                          | 244                                                                          | ,     |
| Table 142:               | Cables for SDL configurations                                                | 244   |
| Table 143:               | Segment lengths, resolutions and SDL cables                                  |       |
| Table 144:               | Requirements for SDL cable with automatic cable adjustment (equalizer)       |       |
| Table 145:               | Requirements for SDL cable with extender and automatic cable adjustment      |       |
|                          | (equalizer)                                                                  | 246   |
| Table 146:               | Possible combinations of system unit and CPU board                           |       |
| Table 147:               | Link modules for the configuration: 4 Automation Panel 900 units via SDL     |       |
|                          | (optional) on 1 line                                                         | 248   |
| Table 148:               | Cables for SDL configurations                                                |       |
| Table 149:               | Segment lengths, resolutions and SDL cables                                  |       |
| Table 150:               | Requirements for SDL cable with automatic cable adjustment (equalizer)       |       |
| Table 151:               | Requirements for SDL cable with extender and automatic cable adjustment      |       |
|                          | (equalizer)                                                                  | . 250 |
| Table 152:               | Possible combinations of system unit and CPU board                           |       |
| Table 153:               | Link modules for the configuration: 2 Automation Panel 900 units via SDL and |       |
|                          | (optional)                                                                   |       |
| Table 154:               | Cables for SDL configurations                                                |       |
| Table 155:               | Segment lengths, resolutions and SDL cables                                  |       |
| Table 156:               | Requirements for SDL cable with automatic cable adjustment (equalizer)       |       |
| Table 157:               | Requirements for SDL cable with extender and automatic cable adjustment      | 20 1  |
|                          | (equalizer)                                                                  | 255   |
| Table 158:               | Possible combinations of system unit and CPU board                           |       |
| Table 159:               | Link modules for the configuration: 8 Automation Panel 900 units via SDL and |       |
|                          | (optional)                                                                   |       |
| Table 160:               | Cables for SDL configurations                                                |       |
| Table 161:               | Segment lengths, resolutions and SDL cables                                  |       |
| Table 162:               | Requirements for SDL cable with automatic cable adjustment (equalizer)       |       |
| Table 163:               | Requirements for SDL cable with extender and automatic cable adjustment      | 200   |
|                          | (equalizer)                                                                  | 261   |
| Table 164:               | Possible combinations of system unit and CPU board                           |       |
| Table 165:               | Link modules for the configuration: 6 Automation Panel 900 units via SDL and |       |
| Tuble 100.               | (optional)                                                                   |       |
| Table 166:               | Segment lengths, resolutions and SDL cables                                  |       |
| Table 167:               | Requirements for SDL cable with automatic cable adjustment (equalizer)       |       |
| Table 167.               | Requirements for SDL cable with extender and automatic cable adjustment      | 200   |
|                          | (equalizer)                                                                  | 266   |
| Table 169:               | 815E (ETX) - keys relevant to BIOS during POST                               |       |
| Table 109.<br>Table 170: | 815E (ETX) - Reys relevant to BIOS during POST                               |       |
|                          | 010L (L17) - DIOO ICICVAIIL REYS                                             | ∠/ I  |

| Table 474. |                                                                            | 070 |
|------------|----------------------------------------------------------------------------|-----|
| Table 171: | 815E (ETX) - overview of BIOS menu items                                   |     |
| Table 172: | 815E (ETX) - main menu - setting options                                   |     |
| Table 173: | 815E (ETX) - IDE channel 0 master - setting options                        |     |
| Table 174: | 815E (ETX) - IDE channel 0 slave - setting options                         |     |
| Table 175: | 815E (ETX) - IDE channel 1 master - setting options                        |     |
| Table 176: | 815E (ETX) - IDE channel 1 slave - setting options                         | 280 |
| Table 177: | 815E (ETX) - main menu - setting options                                   |     |
| Table 178: | 815E (ETX) - advanced chipset/graphics control - setting options           | 283 |
| Table 179: | 815E (ETX) - PCI/PNP configuration - setting options                       |     |
| Table 180: | 815E (ETX) - PCI device, slot #1 - setting options                         | 287 |
| Table 181: | 815E (ETX) - PCI device, slot #2 - setting options                         |     |
| Table 182: | 815E (ETX) - PCI device, slot #3 - setting options                         |     |
| Table 183: | 815E (ETX) - PCI device, slot #4 - setting options                         |     |
| Table 184: | 815E (ETX) - memory cache - setting options                                |     |
| Table 185: | 815E (ETX) - I/O device configuration - setting options                    |     |
| Table 186: | 815E (ETX) - keyboard features - setting options                           |     |
|            | 815E (ETX) - CPU board monitor - setting options                           |     |
| Table 187: |                                                                            |     |
| Table 188: | 815E (ETX) - miscellaneous - setting options                               |     |
| Table 189: | 815E (ETX) - baseboard / panel features - setting options                  |     |
| Table 190: | 815E (ETX) - panel control - setting options                               |     |
| Table 191: | 815E (ETX) - baseboard monitor - setting options                           |     |
| Table 192: | 815E (ETX) - legacy devices - setting options                              |     |
| Table 193: | 815E (ETX) - security - setting options                                    |     |
| Table 194: | 815E (ETX) - power - setting options                                       |     |
| Table 195: | 815E (ETX) - ACPI control - setting options                                | 309 |
| Table 196: | 815E (ETX) - thermal management                                            | 310 |
| Table 197: | 815E (ETX) - boot menu - setting options                                   | 312 |
| Table 198: | 815E (ETX) - exit menu - setting options                                   | 312 |
| Table 199: | 815E (ETX) - profile overview                                              |     |
| Table 200: | 815E (ETX) - main - profile setting overview                               |     |
| Table 201: | 815E (ETX) - advanced chipset/graphics control - profile settings overview |     |
| Table 202: | 815E (ETX) - PCI/PNP configuration - profile settings overview             |     |
| Table 203: | 815E (ETX) - memory cache - profile settings overview                      |     |
| Table 204: | 815E (ETX) - I/O device configuration - profile settings overview          |     |
| Table 204: | 815E (ETX) - keyboard features - profile settings overview                 |     |
|            | 815E (ETX) - CPU board monitor - profile settings overview                 |     |
| Table 206: |                                                                            |     |
| Table 207: | 815E (ETX) - miscellaneous - profile settings overview                     |     |
| Table 208: | 815E (ETX) - baseboard / panel features - profile settings overview        |     |
| Table 209: | 815E (ETX) - security menu - profile settings overview                     |     |
| Table 210: | 815E (ETX) - power menu - profile settings overview                        |     |
| Table 211: | 815E (ETX) - boot menu - profile settings overview                         |     |
| Table 212: | 855GME (ETX) - keys relevant to BIOS during POST                           |     |
| Table 213: | 855GME (ETX) - BIOS relevant keys                                          |     |
| Table 214: | 855GME (ETX) - overview of BIOS menu items                                 | 325 |
| Table 215: | 855GME (ETX) - main menu - setting options                                 | 326 |
| Table 216: | 855GME (ETX) - IDE channel 0 master - setting options                      | 328 |
| Table 217: | 855GME (ETX) - IDE channel 0 slave - setting options                       |     |
|            |                                                                            |     |

| T 11 040                                                                                                    |                                                                                                    | 000                                                                                                    |
|----------------------------------------------------------------------------------------------------|----------------------------------------------------------------------------------------------------|----------------------------------------------------------------------------------------------------|
| Table 218:                                                                                                    | 855GME (ETX) - IDE channel 1 master - setting options                                                                                                    |                                                                                                    |
| Table 219:                                                                                                    | 855GME (ETX) - IDE channel 1 slave - setting options                                                                                                    |                                                                                                    |
| Table 220:                                                                                                    | 855GME (ETX) - advanced menu - setting options                                                                                                    |                                                                                                    |
| Table 221:                                                                                                    | 855GME (ETX) - advanced chipset control - setting options                                                                                                    |                                                                                                    |
| Table 222:                                                                                                    | 855GME (ETX) - PCI/PNP configuration - setting options                                                                                                    |                                                                                                    |
| Table 223:                                                                                                    | 855GME (ETX) - PCI device, slot #1 - setting options                                                                                                    |                                                                                                    |
| Table 224:                                                                                                    | 855GME (ETX) - PCI device, slot #2 - setting options                                                                                                    |                                                                                                    |
| Table 225:                                                                                                    | 855GME (ETX) - PCI device, slot #3 - setting options                                                                                                    |                                                                                                    |
| Table 226:                                                                                                    | 855GME (ETX) - PCI device, slot #4 - setting options                                                                                                    |                                                                                                    |
| Table 227:                                                                                                    | 855GME (ETX) - memory cache - setting options                                                                                                    |                                                                                                    |
| Table 228:                                                                                                    | 855GME (ETX) - I/O device configuration - setting options                                                                                                    |                                                                                                    |
| Table 229:                                                                                                    | 855GME (ETX) - keyboard features - setting options                                                                                                    |                                                                                                    |
| Table 230:                                                                                                    | 855GME (ETX) - CPU board monitor - setting options                                                                                                    | 352                                                                                                    |
| Table 231:                                                                                                    | 855GME (ETX) - miscellaneous - setting options                                                                                                    | 353                                                                                                    |
| Table 232:                                                                                                    | 855GME (ETX) - baseboard/panel features - setting options                                                                                                    | 354                                                                                                    |
| Table 233:                                                                                                    | 855GME (ETX) - panel control - setting options                                                                                                    | 356                                                                                                    |
| Table 234:                                                                                                    | 855GME (ETX) - baseboard monitor - setting options                                                                                                    |                                                                                                    |
| Table 235:                                                                                                    | 855GME (ETX) - legacy devices - setting options                                                                                                    |                                                                                                    |
| Table 236:                                                                                                    | 855GME (ETX) - security - setting options                                                                                                    |                                                                                                    |
| Table 237:                                                                                                    | 855GME (ETX) - power - setting options                                                                                                    |                                                                                                    |
| Table 238:                                                                                                    | 855GME (ETX) - ACPI control - setting options                                                                                                    |                                                                                                    |
| Table 239:                                                                                                    | 855GME (ETX) - boot menu - setting options                                                                                                    |                                                                                                    |
| Table 240:                                                                                                    | 855GME (ETX) - exit menu - setting options                                                                                                    |                                                                                                    |
| Table 241:                                                                                                    | 855GME (ETX) - profile overview                                                                                                    |                                                                                                    |
|                                                                                                    |                                                                                                    |                                                                                                    |
|                                                                                                    |                                                                                                    |                                                                                                    |
| Table 242:                                                                                                    | 855GME (ETX) - main menu - setting options                                                                                                    | 370                                                                                                    |
|                                                                                                    | 855GME (ETX) - main menu - setting options<br>855GME (ETX) - advanced chipset/graphics control - profile settings over                                                                                                    | 370                                                                                                    |
| Table 242:<br>Table 243:                                                                                                    | 855GME (ETX) - main menu - setting options<br>855GME (ETX) - advanced chipset/graphics control - profile settings ove<br>371                                                                                                    | 370<br>erview                                                                                                    |
| Table 242:<br>Table 243:<br>Table 244:                                                                                                    | <ul> <li>855GME (ETX) - main menu - setting options</li> <li>855GME (ETX) - advanced chipset/graphics control - profile settings over 371</li> <li>855GME (ETX) - PCI/PNP configuration - profile settings overview</li> </ul>                                                                 | 370<br>erview<br>371                                                                                                    |
| Table 242:<br>Table 243:<br>Table 244:<br>Table 245:                                                                                                    | <ul> <li>855GME (ETX) - main menu - setting options</li> <li>855GME (ETX) - advanced chipset/graphics control - profile settings over 371</li> <li>855GME (ETX) - PCI/PNP configuration - profile settings overview</li> <li>855GME (ETX) - memory cache - profile settings overview</li></ul> | 370<br>erview<br>371<br>372                                                                                                    |
| Table 242:<br>Table 243:<br>Table 244:<br>Table 245:<br>Table 246:                                                                                                    | <ul> <li>855GME (ETX) - main menu - setting options</li></ul>                                                                                                    |                                                                                                    |
| Table 242:<br>Table 243:<br>Table 244:<br>Table 245:<br>Table 246:<br>Table 247:                                                                                                    | <ul> <li>855GME (ETX) - main menu - setting options</li></ul>                                                                                                    | 370<br>erview<br>371<br>372<br>373<br>373                                                                                                    |
| Table 242:         Table 243:         Table 244:         Table 245:         Table 246:         Table 247:         Table 248:                                                                                                    | <ul> <li>855GME (ETX) - main menu - setting options</li></ul>                                                                                                    | 370<br>erview<br>371<br>372<br>373<br>373<br>373<br>374                                                                                                    |
| Table 242:         Table 243:         Table 244:         Table 245:         Table 246:         Table 247:         Table 248:         Table 248:         Table 249:                                                                                                    | <ul> <li>855GME (ETX) - main menu - setting options</li></ul>                                                                                                    | 370<br>erview<br>371<br>372<br>373<br>373<br>374<br>374                                                                                                    |
| Table 242:         Table 243:         Table 244:         Table 245:         Table 246:         Table 247:         Table 248:         Table 249:         Table 249:         Table 250:                                                                                                    | <ul> <li>855GME (ETX) - main menu - setting options</li></ul>                                                                                                    | 370<br>erview<br>371<br>372<br>373<br>373<br>374<br>374<br>374                                                                                                    |
| Table 242:         Table 243:         Table 244:         Table 245:         Table 246:         Table 247:         Table 248:         Table 249:         Table 250:         Table 251:                                                                                                    | <ul> <li>855GME (ETX) - main menu - setting options</li></ul>                                                                                                    | 370<br>erview<br>371<br>372<br>373<br>373<br>374<br>374<br>374<br>374<br>376                                                                                            |
| Table 242:         Table 243:         Table 244:         Table 245:         Table 245:         Table 246:         Table 247:         Table 248:         Table 249:         Table 250:         Table 251:         Table 252:                                                                                                    | <ul> <li>855GME (ETX) - main menu - setting options</li></ul>                                                                                                    | 370<br>erview<br>371<br>372<br>373<br>373<br>374<br>374<br>374<br>374<br>376<br>376                                                                                     |
| Table 242:         Table 243:         Table 244:         Table 245:         Table 246:         Table 247:         Table 248:         Table 249:         Table 250:         Table 252:         Table 253:                                                                                                    | <ul> <li>855GME (ETX) - main menu - setting options</li></ul>                                                                                                    | 370<br>erview<br>371<br>372<br>373<br>373<br>374<br>374<br>374<br>374<br>376<br>376<br>377                                                                              |
| Table 242:         Table 243:         Table 244:         Table 245:         Table 246:         Table 247:         Table 248:         Table 249:         Table 250:         Table 251:         Table 253:         Table 254:                                                                                                    | <ul> <li>855GME (ETX) - main menu - setting options</li></ul>                                                                                                    | 370<br>erview<br>371<br>372<br>373<br>373<br>374<br>374<br>374<br>374<br>376<br>376<br>377<br>379                                                                       |
| Table 242:         Table 243:         Table 244:         Table 245:         Table 246:         Table 246:         Table 247:         Table 248:         Table 249:         Table 250:         Table 251:         Table 253:         Table 254:         Table 255:                                                                                                    | <ul> <li>855GME (ETX) - main menu - setting options</li></ul>                                                                                                    | 370<br>erview<br>371<br>372<br>373<br>373<br>374<br>374<br>374<br>376<br>376<br>376<br>379<br>379                                                                       |
| Table 242:         Table 243:         Table 244:         Table 245:         Table 246:         Table 247:         Table 248:         Table 249:         Table 250:         Table 251:         Table 252:         Table 253:         Table 254:         Table 255:         Table 255:         Table 256:                                                                                                | <ul> <li>855GME (ETX) - main menu - setting options</li></ul>                                                                                                    | 370<br>erview<br>371<br>372<br>373<br>373<br>373<br>374<br>374<br>374<br>374<br>376<br>376<br>377<br>379<br>379<br>380                                                  |
| Table 242:         Table 243:         Table 244:         Table 245:         Table 246:         Table 246:         Table 247:         Table 248:         Table 249:         Table 250:         Table 251:         Table 252:         Table 253:         Table 254:         Table 255:         Table 256:         Table 257:                                                                             | <ul> <li>855GME (ETX) - main menu - setting options</li></ul>                                                                                                    | 370<br>erview<br>371<br>372<br>373<br>373<br>374<br>374<br>374<br>376<br>376<br>376<br>376<br>379<br>379<br>380<br>381                                                  |
| Table 242:         Table 243:         Table 244:         Table 245:         Table 246:         Table 247:         Table 248:         Table 249:         Table 249:         Table 250:         Table 251:         Table 252:         Table 253:         Table 254:         Table 255:         Table 256:         Table 257:         Table 258:                                                          | <ul> <li>855GME (ETX) - main menu - setting options</li></ul>                                                                                                    | 370<br>erview<br>371<br>372<br>373<br>373<br>373<br>374<br>374<br>374<br>374<br>374<br>376<br>376<br>377<br>379<br>380<br>381<br>382                                    |
| Table 242:         Table 243:         Table 244:         Table 245:         Table 246:         Table 246:         Table 247:         Table 248:         Table 249:         Table 249:         Table 250:         Table 251:         Table 252:         Table 253:         Table 254:         Table 255:         Table 256:         Table 257:         Table 258:         Table 258:         Table 259: | <ul> <li>855GME (ETX) - main menu - setting options</li></ul>                                                                                                    | 370<br>erview<br>371<br>372<br>373<br>373<br>373<br>374<br>374<br>374<br>374<br>374<br>376<br>376<br>376<br>379<br>380<br>381<br>382<br>384                             |
| Table 242:         Table 243:         Table 244:         Table 245:         Table 246:         Table 247:         Table 248:         Table 249:         Table 249:         Table 250:         Table 251:         Table 252:         Table 253:         Table 254:         Table 255:         Table 256:         Table 257:         Table 258:         Table 259:         Table 259:         Table 250: | <ul> <li>855GME (ETX) - main menu - setting options</li></ul>                                                                                                    | 370<br>erview<br>371<br>372<br>373<br>373<br>373<br>374<br>374<br>374<br>374<br>374<br>376<br>376<br>376<br>376<br>379<br>380<br>381<br>382<br>384<br>385               |
| Table 242:         Table 243:         Table 244:         Table 245:         Table 246:         Table 247:         Table 248:         Table 249:         Table 249:         Table 250:         Table 251:         Table 252:         Table 253:         Table 254:         Table 255:         Table 256:         Table 257:         Table 258:         Table 259:         Table 260:         Table 261: | <ul> <li>855GME (ETX) - main menu - setting options</li></ul>                                                                                                    | 370<br>erview<br>371<br>372<br>373<br>373<br>373<br>374<br>374<br>374<br>374<br>374<br>376<br>376<br>376<br>376<br>379<br>380<br>381<br>382<br>384<br>385<br>387        |
| Table 242:         Table 243:         Table 244:         Table 245:         Table 246:         Table 247:         Table 248:         Table 249:         Table 249:         Table 250:         Table 251:         Table 252:         Table 253:         Table 254:         Table 255:         Table 256:         Table 257:         Table 258:         Table 259:         Table 259:         Table 250: | <ul> <li>855GME (ETX) - main menu - setting options</li></ul>                                                                                                    | 370<br>erview<br>371<br>372<br>373<br>373<br>373<br>374<br>374<br>374<br>374<br>374<br>376<br>376<br>376<br>376<br>379<br>380<br>381<br>382<br>384<br>385<br>387<br>389 |

| <b>T</b> 11 004          |                                                                                                    | 004 |
|--------------------------|----------------------------------------------------------------------------------------------------|-----|
| Table 264:               | 855GME (XTX) - I/O interface configuration - setting options                                                   |     |
| Table 265:               | 855GME (XTX) - advanced clock configuration - setting options                                                  |     |
| Table 266:               | 855GME (XTX) - advanced IDE configuration - setting options                                                    |     |
| Table 267:               | 855GME (XTX) - primary IDE master - setting options                                                            |     |
| Table 268:               | 855GME (XTX) - primary IDE slave - setting options                                                             |     |
| Table 269:               | 855GME (XTX) - secondary IDE master - setting options                                                          |     |
| Table 270:               | 855GME (XTX) - secondary IDE slave - setting options                                                           |     |
| Table 271:               | 855GME (XTX) - advanced USB configuration - setting options                                                    |     |
| Table 272:               | 855GME (XTX) - USB mass storage device configuration                                                           |     |
| Table 273:               | 855GME (XTX) - advanced keyboard/mouse configuration - setting options                                         |     |
| Table 274:               | 855GME (XTX) - advanced remote access configuration - setting options                                          |     |
| Table 275:               | 855GME (XTX) - advanced remote access configuration - setting options                                          |     |
| Table 276:               | 855GME (XTX) - advanced baseboard/panel features - setting options                                             |     |
| Table 277:               | 855GME (XTX) - panel control - setting options                                                                 |     |
| Table 278:               | 855GME (XTX) - baseboard monitor setting options                                                               |     |
| Table 279:               | 855GME (XTX) - legacy devices - setting options                                                                |     |
| Table 280:               | 855GME (XTX) - boot menu - setting options                                                                     |     |
| Table 281:               | 855GME (XTX) - security menu - setting options                                                                 |     |
| Table 282:               | 855GME (XTX) - hard disk security - user password                                                              |     |
| Table 283:               | 855GME (XTX) - hard disk security - master password                                                            |     |
| Table 284:               | 855GME (XTX) - power menu - setting options                                                                    |     |
| Table 285:               | 855GME (XTX) - exit menu - setting options                                                                     |     |
| Table 286:               | 855GME (XTX) - profile overview                                                                                |     |
| Table 287:               | 855GME (XTX) - main profile setting options                                                                    |     |
| Table 288:<br>Table 289: | 855GME (XTX) - advanced profile setting options<br>855GME (XTX) - PCI configuration - profile setting overview |     |
| Table 209.<br>Table 290: | 855GME (XTX) - PGr configuration - profile setting overview                                                    |     |
| Table 290.<br>Table 291: | 855GME (XTX) - CPU configuration - profile setting overview                                                    |     |
| Table 291.<br>Table 292: | 855GME (XTX) - CFO configuration - profile setting overview                                                    |     |
| Table 292.<br>Table 293: | 855GME (XTX) - I/O interface configuration - profile settings overview                                         |     |
| Table 293.<br>Table 294: | 855GME (XTX) - I/O Interface configuration - profile settings overview                                         |     |
| Table 294.<br>Table 295: | 855GME (XTX) - IDE configuration - profile setting overview                                                    |     |
| Table 295:<br>Table 296: | 855GME (XTX) - USB configuration - profile setting overview                                                    |     |
| Table 290:<br>Table 297: | 855GME (XTX) - bob computation - profile setting overview                                                      |     |
| Table 298:               | 855GME (XTX) - remote access configuration - profile setting overview                                          |     |
| Table 299:               | 855GME (XTX) - CPU board monitor - profile setting overview                                                    |     |
| Table 300:               | 855GME (XTX) - baseboard/panel features -profile setting overview                                              |     |
| Table 301:               | 855GME (XTX) - boot - profile setting overview                                                                 |     |
| Table 302:               | 855GME (XTX) - security - profile setting options                                                              |     |
| Table 303:               | 855GME (XTX) - power - profile setting overview                                                                |     |
| Table 304:               | BIOS post code messages BIOS 815E (ETX) and 855GME (ETX)                                                       | 433 |
| Table 305:               | BIOS post code messages BIOS 855GME (XTX)                                                                      |     |
| Table 306:               | RAM address assignment                                                                                         |     |
| Table 307:               | DMA channel assignment                                                                                         |     |
| Table 308:               | I/O address assignment                                                                                         |     |
| Table 309:               | IRQ interrupt assignments in PCI mode                                                                          | 437 |
| Table 310:               | IRQ interrupt assignments in APIC mode                                                                         |     |
|                          |                                                                                                    |     |

| Table 311: | Inter-IC (I <sup>2</sup> C) bus resources                                    | . 440 |
|------------|------------------------------------------------------------------------------|-------|
| Table 312: | Inter-IC (I <sup>2</sup> C) bus resources                                    | . 440 |
| Table 313: | CPU board software versions                                                  | . 441 |
| Table 314: | Automation panel link software versions                                      |       |
| Table 315: | Differentiating between 815E (ETX) and 855GME (ETX / XTX) CPU boards         | . 442 |
| Table 316: | Profile overview                                                             |       |
| Table 317: | Profile overview                                                             | . 447 |
| Table 318: | Profile overview                                                             | . 448 |
| Table 319: | System unit support for buffering with Automation Runtime                    | . 458 |
| Table 320: | Model numbers - MS-DOS                                                       | . 459 |
| Table 321: | Tested resolutions and color depths for DVI and RGB signals                  | . 460 |
| Table 322: | Model numbers - Windows XP Professional                                      | . 461 |
| Table 323: | Relationship between driver settings and graphics engine                     | . 465 |
| Table 324: | Relationship between driver settings and graphics engine                     |       |
| Table 325: | Model numbers - Windows XP Embedded                                          | . 476 |
| Table 326: | Device functions under Windows XP embedded                                   |       |
| Table 327: | Model numbers - Windows CE                                                   |       |
| Table 328: | Properties for Windows CE 5.0 and APC620                                     |       |
| Table 329: | System support - ADI driver                                                  |       |
| Table 330: | Overview of standards                                                        |       |
| Table 331: | Overview of limits and testing guidelines for emissions                      |       |
| Table 332: | Test requirements - Network-related emissions for industrial areas           |       |
| Table 333: | Test requirements - Electromagnetic emissions for industrial areas           |       |
| Table 334: | Overview of limits and testing guidelines for immunity                       |       |
| Table 335: | Test requirements - Electrostatic discharge (ESD)                            |       |
| Table 336: | Test requirements - High-frequency electromagnetic fields (HF field)         |       |
| Table 337: | Test requirements - High-speed transient electrical disturbances (burst)     |       |
| Table 338: | Test requirements - Surge voltages                                           |       |
| Table 339: | Test requirements - Conducted disturbances                                   |       |
| Table 340: | Test requirements - Magnetic fields with electrical frequencies              |       |
| Table 341: | Test requirements - Voltage dips, fluctuations, and short-term interruptions |       |
| Table 342: | Test requirements - Damped vibration                                         |       |
| Table 343: | Overview of limits and testing guidelines for vibration                      |       |
| Table 344: | Test requirements - Vibration operation                                      |       |
| Table 345: | Test requirements - Vibration during transport (packaged)                    |       |
| Table 346: | Test requirements - Shock operation                                          |       |
| Table 347: | Test requirements - Shock transport                                          |       |
| Table 348: | Test requirements - Toppling                                                 |       |
| Table 349: | Test requirements - Toppling                                                 | . 507 |
| Table 350: | Overview of limits and testing guidelines for temperature and humidity       | . 508 |
| Table 351: | Test requirements - Worst case operation                                     |       |
| Table 352: | Test requirements - Dry heat                                                 |       |
| Table 353: | Test requirements - Dry cold                                                 |       |
| Table 354: | Test requirements - Large temperature fluctuations                           |       |
| Table 355: | Test requirements - Temperature fluctuations in operation                    |       |
| Table 356: | Test requirements - Humid heat, cyclic                                       |       |
| Table 357: | Test requirements - Humid heat, constant (storage)                           | . 509 |

| Table 358: | Overview of limits and testing guidelines for safety      | 510 |
|------------|-----------------------------------------------------------|-----|
| Table 359: | Test requirements - Ground resistance                     | 511 |
| Table 360: | Test requirements - Insulation resistance                 |     |
| Table 361: | Test requirements - High voltage                          | 512 |
| Table 362: | Test requirements - Residual voltage                      | 512 |
| Table 363: | Test requirements - Leakage current                       | 512 |
| Table 364: | Test requirements - Overload                              | 513 |
| Table 365: | Test requirements - Defective component                   | 513 |
| Table 366: | Test requirements - Voltage range                         | 513 |
| Table 367: | Overview of limits and testing guidelines for other tests | 514 |
| Table 368: | Test requirements - Protection                            | 514 |
| Table 369: | Test requirements - Degree of pollution                   | 514 |
| Table 370: | International certifications                              | 517 |
| Table 371: | Model numbers - Accessories                               | 519 |
| Table 372: | Order data - TB103                                        |     |
| Table 373: | Technical data - TB103 supply plug                        | 523 |
| Table 374: | Order data - Lithium batteries                            | 525 |
| Table 375: | Technical data - Lithium batteries                        | 525 |
| Table 376: | Order data - APC620 interface cover                       | 526 |
| Table 377: | Order data - DVI - CRT adapter                            |     |
| Table 378: | Order data - CompactFlash cards 5CFCRD.xxxx-02            |     |
| Table 379: | Technical data - CompactFlash cards 5CFCRD.xxxx-02        |     |
| Table 380: | Order data - CompactFlash cards                           |     |
| Table 381: | Technical data - CompactFlash cards 5CFCRD.xxxx-03        |     |
| Table 382: | Technical data - USB Media Drive 5MD900.USB2-00           |     |
| Table 383: | Contents of delivery - USB Media Drive 5MD900.USB2-00     |     |
| Table 384: | Technical data - 5A5003.03                                |     |
| Table 385: | Technical data - USB Media Drive 5MD900.USB2-01           |     |
| Table 386: | Contents of delivery - USB Media Drive - 5MD900.USB2-01   |     |
| Table 387: | Technical data - 5A5003.03                                |     |
| Table 388: | Order data - USB flash drives                             |     |
| Table 389: | Technical data - USB flash drive 5MMUSB.xxxx-00           |     |
| Table 390: | Contents of delivery - USB flash drives 5MMUSB.xxxx-00    | 565 |
| Table 391: | Model number - HMI Drivers & Utilities DVD                |     |
| Table 392: | Model numbers - DVI cables                                |     |
| Table 393: | Technical data - DVI cables                               |     |
| Table 394: | Model number - APC620 internal supply cable               |     |
| Table 395: | Technical data - 5CAMSC.0001-00                           |     |
| Table 396: | Model numbers - SDL cables                                |     |
| Table 397: | Technical data - SDL cables 5CASDL.0xxx-00                |     |
| Table 398: | Model numbers - SDL cables with 45° plug                  |     |
| Table 399: | Technical data - SDL cable with 45° plug 5CASDL.0xxx-01   |     |
| Table 400: | Model numbers - SDL cable with extender                   |     |
| Table 401: | Technical data - SDL cable with extender 5CASDL.0x00-10   |     |
| Table 402: | Model numbers - SDL cable 5CASDL.0xxx-03                  |     |
| Table 403: | Technical data - SDL cable 5CASDL.0xxx-03                 |     |
| Table 404: | Structure - SDL cable 5CASDL.0xxx-03                      | 584 |

| Table 405: | Model numbers - SDL flex cable with extender                 |     |
|------------|--------------------------------------------------------------|-----|
| Table 406: | Technical data - SDL flex cable with extender 5CASDL.0x00-13 |     |
| Table 407: | Model numbers - RS232 cables                                 |     |
| Table 408: | Technical data - RS232 cables                                |     |
| Table 409: | Model numbers - USB cables                                   |     |
| Table 410: | Technical data - USB cables                                  |     |
| Table 411: | System unit revisions - Add-on UPS module                    |     |
| Table 412: | Firmware and software required for the UPS                   |     |
| Table 413: | Technical data - 5AC600.UPSI-00                              |     |
| Table 414: | Technical data - 5AC600.UPSB-00                              |     |
| Table 415: | Technical data - UPS connection cable                        | 603 |
| Table 416: | Model numbers - Replacement fan filters                      | 604 |
| Table 417: | Technical data - 5AC600.SRAM-00                              | 605 |
| Table 418: | Meaning of battery status                                    | 608 |
| Table 419: | Temperature sensor locations                                 | 651 |
| Table 420: | Revision information for connecting an external device       | 652 |
| Table 421: | Pin assignments - Connector on main board                    | 652 |

# 0

| 0AC201.9  | .34, | 112, | 525 |
|-----------|------|------|-----|
| 0TB103.9  |      | 34,  | 523 |
| 0TB103.91 |      | 34,  | 523 |

## 4

| 4A0006.00-000 | .34, | 112, | 525 |
|---------------|------|------|-----|
|---------------|------|------|-----|

## 5

| 5A5003.0337           |         |     |
|-----------------------|---------|-----|
| 5AC600.485I-00        |         |     |
| 5AC600.CANI-00        |         |     |
| 5AC600.CDXS-00        |         |     |
| 5AC600.CFSI-00        | 31,     | 144 |
| 5AC600.CFSS-00        | 32,     | 156 |
| 5AC600.DVDS-00        |         |     |
| 5AC600.DVRS-0032      |         |     |
| 5AC600.FA01-00        |         |     |
| 5AC600.FA02-00        | 37,     | 604 |
| 5AC600.FA03-00        | 37,     | 604 |
| 5AC600.FA05-00        |         |     |
| 5AC600.FDDS-00        | 32,     | 159 |
| 5AC600.HDDI-00        |         |     |
| 5AC600.HDDI-01        |         |     |
| 5AC600.HDDI-05        |         |     |
| 5AC600.HDDS-00        |         |     |
| 5AC600.HDDS-01        | 32,     | 165 |
| 5AC600.HDDS-02        | 32,     | 168 |
| 5AC600.HS01-00        | 31,     | 133 |
| 5AC600.HS01-01        | 31,     | 133 |
| 5AC600.HS01-02        |         |     |
| 5AC600.HS02-01        | 31,     | 133 |
| 5AC600.HS02-02        | 31,     | 133 |
| 5AC600.ICOV-00        |         |     |
| 5AC600.SDL0-00        |         |     |
| 5AC600.SRAM-00        | 37,     | 605 |
| 5AC600.UPSB-0037      | ', 595, | 599 |
| 5AC600.UPSI-0037      | 7, 595, | 597 |
| 5AC900.1000-00        | 37,     | 527 |
| 5ACPCI.RAIC-00        |         |     |
| 5ACPCI.RAIC-01 32     | 2, 179, | 180 |
| 5ACPCI.RAIS-00        | 32,     | 173 |
| 5ACPCI.RAIS-0132, 176 | 5, 177, | 178 |
| 5CADVI.0018-00        | 35,     | 570 |
|                       |         |     |

|                                 | _ |
|---------------------------------|---|
| 5CADVI.0050-0035, 570           |   |
| 5CADVI.0100-00                  | ) |
| 5CAMSC.0001-00                  | 2 |
| 5CASDL.0018-00                  |   |
| 5CASDL.0018-01                  |   |
| 5CASDL.0018-03                  |   |
|                                 |   |
| 5CASDL.0050-00                  |   |
| 5CASDL.0050-01                  |   |
| 5CASDL.0050-03                  | 2 |
| 5CASDL.0100-00                  | 3 |
| 5CASDL.0100-01                  | 3 |
| 5CASDL.0100-03                  |   |
| 5CASDL.0150-00                  |   |
|                                 |   |
| 5CASDL.0150-01                  |   |
| 5CASDL.0150-03                  |   |
| 5CASDL.0200-00                  |   |
| 5CASDL.0200-03                  | 2 |
| 5CASDL.0250-00                  |   |
| 5CASDL.0250-03                  |   |
| 5CASDL.0300-00                  |   |
|                                 |   |
| 5CASDL.0300-03                  |   |
| 5CASDL.0300-10                  |   |
| 5CASDL.0300-13                  |   |
| 5CASDL.0400-10                  | 9 |
| 5CASDL.0400-13                  | 3 |
| 5CAUPS.0005-00                  |   |
| 5CAUPS.0030-00                  |   |
| 5CAUSB.0018-00                  |   |
|                                 |   |
| 5CAUSB.0050-00                  |   |
| 5CFCRD.0032-02                  |   |
| 5CFCRD.0064-0234, 528           |   |
| 5CFCRD.0064-0334, 108, 109, 536 |   |
| 5CFCRD.0128-0234, 528           | 3 |
| 5CFCRD.0128-0334, 108, 109, 536 | 3 |
| 5CFCRD.0256-02                  | 3 |
| 5CFCRD.0256-03                  |   |
| 5CFCRD.0512-02                  |   |
| 5CFCRD.0512-03                  |   |
|                                 |   |
| 5CFCRD.1024-02                  |   |
| 5CFCRD.1024-0335, 108, 109, 536 | 5 |
| 5CFCRD.2048-0234, 528           | 3 |
| 5CFCRD.2048-0335, 108, 109, 536 | 3 |
| 5CFCRD.4096-0335, 108, 109, 536 | 3 |
| 5CFCRD.8192-0335, 108, 109, 536 | õ |
| 5MD900.USB2-00                  |   |
| 5MD900.USB2-01                  |   |
| 5MMDDR.0256-00                  |   |
|                                 | Ŧ |

#### Model number index

| 5MMDDR.0512-00         |
|------------------------|
| 5MMDDR.1024-00         |
| 5MMSDR.0128-01 31, 134 |
| 5MMSDR.0256-01 31, 134 |
| 5MMSDR.0512-01         |
| 5MMUSB.0128-00 35, 562 |
| 5MMUSB.0256-00 35, 562 |
| 5MMUSB.0512-00         |
| 5MMUSB.1024-00 35, 562 |
| 5MMUSB.2048-00 35, 562 |
| 5PC600.E815-00 29, 127 |
| 5PC600.E815-02 29, 127 |
| 5PC600.E815-03 29, 127 |
| 5PC600.E855-00         |
| 5PC600.E855-01 30, 129 |
| 5PC600.E855-02 30, 129 |
| 5PC600.E855-03 30, 129 |
| 5PC600.E855-04 30, 129 |
| 5PC600.E855-05 30, 129 |
| 5PC600.FA01-00         |
| 5PC600.FA02-00         |
| 5PC600.FA03-00         |
| 5PC600.FA05-00         |
| 5PC600.SF03-00         |
| 5PC600.SX01-00         |
| 5PC600.SX02-00         |
| 5PC600.SX02-01         |
| 5PC600.SX05-00         |
| 5PC600.SX05-01         |
| 5PC600.X855-00 30, 131 |
| 5PC600.X855-01 30, 131 |
|                        |

| 5PC600.X855-02  | 30, 131 |
|-----------------|---------|
| 5PC600.X855-03  | 30, 131 |
| 5PC600.X855-04  | 30, 131 |
| 5PC600.X855-05  | 30, 131 |
| 5SWHMI.0000-00  |         |
| 5SWWCE.0512-ENG |         |
| 5SWWCE.0513-ENG | 40, 480 |
| 5SWWCE.0612-ENG | 40, 480 |
| 5SWWCE.0613-ENG | 40, 480 |
| 5SWWXP.0412-ENG |         |
| 5SWWXP.0413-ENG |         |

### 9

|                | ~~ ~~ |
|----------------|-------|
| 9A0014.02      |       |
| 9A0014.05      |       |
| 9A0014.10      |       |
| 9\$0000.01-010 |       |
| 9\$0000.01-020 |       |
| 9S0000.08-010  |       |
| 9\$0000.08-020 |       |
| 9\$0000.09-090 |       |
| 9S0001.19-020  |       |
| 9\$0001.20-020 |       |
| 9\$0001.27-020 |       |
| 9\$0001.28-020 |       |
| 9\$0001.29-020 |       |
| 9\$0001.32-020 |       |
| 9\$0001.34-020 |       |
| 9\$0001.36-020 |       |
|                |       |

# Α

| AC97 sound42, 103, 125, 294, 349, 459       |
|---------------------------------------------|
| ACPI 307, 309, 363, 365, 437, 438, 459, 660 |
| Add-on                                      |
| Add-on CAN interface                        |
| Add-on CompactFlash slot144                 |
| Add-on hard disk                            |
| Add-on RS232/422/485 interface              |
| Add-on UPS42, 103                           |
| Add-on UPS module                           |
| ADI                                         |
| Development kit                             |
| Drivers                                     |
| Air circulation                             |
| Ambient temperature                         |
| 815E CPU board (ETX)66                      |
| 855GME CPU board (ETX)70                    |
| 855GME CPU board (XTX)                      |
| AP Link                                     |
| AP Link cards                               |
| AP Link Slot                                |
| APC                                         |
| APC620 UPS                                  |
| APC620, 1 PCI slot variant                  |
| APC620, 2 PCI slot variant                  |
| APC620, 3 PCI slot variant                  |
| APC620, 5 PCI slot variant                  |
| API                                         |
| ATX power supply110                         |
| Audio driver                                |
| Installation                                |
| Automation Device Interface                 |
| Automation Runtime                          |
|                                             |

## В

| <b>B&amp;R</b> Automation Device Interface | 483      |
|--------------------------------------------|----------|
| B&R Automation Runtime                     | 661      |
| B&R Control Center                         | 483      |
| B&R eMbedded OS Installer                  | 482      |
| B&R Key Editor                             | 656      |
| Backup battery                             | 112, 525 |
| Barcodes                                   | 117      |
| Battery                                    | 112, 525 |
| Change                                     | 607      |
| Battery operation                          | 485      |

| В | Battery settings                  | 487, | 488 |
|---|-----------------------------------|------|-----|
|   | Battery status                    |      |     |
| В | Battery unit                      | 519, | 599 |
|   | Lifespan                          |      | 599 |
|   | Maintenance interval              |      |     |
| В | Baud rate                         |      | 660 |
| В | Seep codes                        |      | 433 |
| В | Beeping code                      |      | 433 |
| В | BIOS                              |      | 660 |
| В | BIOS 815E (ETX)                   |      | 269 |
|   | ACPI control                      |      | 309 |
|   | Advanced                          |      | 282 |
|   | Advanced chipset/graphics control |      | 283 |
|   | Baseboard monitor                 |      |     |
|   | Baseboard/panel features          |      | 299 |
|   | BIOS setup keys                   |      |     |
|   | Boot                              |      | 311 |
|   | CPU board monitor                 |      |     |
|   | Exit                              |      | 312 |
|   | I/O device configuration          |      |     |
|   | IDE channel 0 master              |      |     |
|   | IDE channel 0 slave               |      |     |
|   | IDE channel 1 master              |      |     |
|   | IDE channel 1 slave               |      |     |
|   | Keyboard features                 |      |     |
|   | Legacy devices                    |      |     |
|   | Main                              |      |     |
|   | Memory cache                      |      |     |
|   | Miscellaneous                     |      |     |
|   | Panel control                     |      |     |
|   | PCI device, slot #1               |      |     |
|   | PCI device, slot #2               |      |     |
|   | PCI device, slot #3               |      |     |
|   | PCI device, slot #4               |      |     |
|   | PCI/PNP configuration             |      |     |
|   | Power                             |      | 307 |
|   | Profile overview                  |      | 314 |
|   | Security                          |      |     |
|   | Summary screen                    |      |     |
| _ | Thermal management                |      |     |
| Е | BIOS 855GME (ETX)                 |      |     |
|   | ACPI control                      |      |     |
|   | Advanced                          |      |     |
|   | Advanced chipset/graphics control |      |     |
|   | Baseboard monitor                 |      |     |
|   | Baseboard/panel features          |      |     |
|   | Boot                              |      | 367 |

| CPU board monitor                             | 352        |
|-----------------------------------------------|------------|
| Exit                                          | 368        |
| I/O device configuration                      | 348        |
| IDE channel 0 master                          |            |
| IDE channel 0 slave                           |            |
| IDE channel 1 master                          | 332        |
| IDE channel 1 slave                           | 334        |
| Keyboard features                             |            |
| Legacy devices                                |            |
| Main                                          |            |
| Memory cache                                  |            |
| Miscellaneous                                 |            |
| Panel control                                 |            |
| PCI device, slot #1                           |            |
| PCI device, slot #2                           |            |
| PCI device, slot #3                           |            |
| PCI device, slot #4                           | 345        |
| PCI/PNP configuration                         |            |
| Power                                         |            |
| Profile overview                              |            |
| Security                                      |            |
| Setup keys                                    |            |
| Summary screen                                | 324        |
| BIOS 855GME (XTX)                             | 000        |
| ACPI configuration                            |            |
| Advanced<br>Baseboard monitor                 |            |
| Baseboard monitor<br>Baseboard/panel features |            |
| BIOS setup keys                               |            |
| Boot                                          |            |
| Chipset configuration                         |            |
| Clock configuration                           |            |
| CPU board monitor                             |            |
| CPU configuration                             | 407<br>280 |
| Exit                                          |            |
| Graphics configuration                        |            |
| Hard disk security master password            |            |
| Hard disk security user password              |            |
| I/O interface configuration                   |            |
| IDE Configuration                             |            |
| Keyboard/mouse configuration                  |            |
| Legacy devices                                |            |
| Main                                          |            |
| Panel control                                 |            |
| PCI configuration                             |            |
| Power                                         |            |
| Primary IDE master                            |            |
|                                               |            |

| Primary IDE slave                     | . 397 |
|---------------------------------------|-------|
| Profile overview                      | . 423 |
| Remote access configuration           | . 405 |
| Secondary IDE master                  |       |
| Secondary IDE slave                   |       |
| Security                              | . 416 |
| USB configuration                     |       |
| USB mass storage device configuration | า     |
| 403                                   |       |
| BIOS Error signals                    | . 433 |
| BIOS 815E (ETX) and 855GME (ETX)      | 433   |
| BIOS 855GME (XTX)                     | . 433 |
| BIOS Extension ROM                    | . 182 |
| BIOS upgrade                          | . 441 |
| Bit                                   | . 660 |
| Bit rate                              |       |
| Block diagram                         | . 119 |
| System unit 5PC600.SF03-00            |       |
| System unit 5PC600.SX01-00            | . 119 |
| System unit 5PC600.SX02-00            | . 120 |
| System unit 5PC600.SX02-01            |       |
| System unit 5PC600.SX05-00            |       |
| System unit 5PC600.SX05-01            |       |
| Boot diskette                         |       |
| Creating with Windows XP              | . 455 |
| Bootstrap loader                      |       |
| Buffer duration                       | . 112 |
| Burst                                 | . 502 |
| Bus length                            | . 190 |
| Bus structure                         |       |
| Button cell                           | . 525 |
| Byte                                  | . 661 |

## С

| Cable                     | 570 |
|---------------------------|-----|
| DVI                       | 570 |
| RS232                     | 590 |
| SDL                       | 573 |
| SDL w/ extender           | 579 |
| SDL with 45° plug         | 576 |
| USB                       | 592 |
| Cable drag chain          | 516 |
| Cable type 190, 193, 194, | 195 |
| Cache 127, 129, 131,      | 661 |
| cage clamps95,            | 523 |
| CAN                       | 661 |

| Bus length                                              | 190<br>191<br>189<br>661<br>517<br>127<br>508<br>662<br>662<br>662<br>662<br>662<br>662<br>662<br>662<br>662<br>536<br>536<br>536<br>536<br>536<br>536<br>536<br>536<br>502<br>486<br>596 |
|---------------------------------------------------------|----------------------------------------------------------------------------------------------------|
| 579<br>Connection examples                              |                                                                                                    |
| Construction                                            |                                                                                                    |
| Control Center483, 486<br>CPU                           | , 651                                                                                                    |
| CPU board 815E (ETX)                                    | 127                                                                                                    |
| CPU board 855GME (ETX)<br>CPU board 855GME (XTX)<br>CTS | 131                                                                                                    |
|                                                         |                                                                                                    |

# D

| Damped vibration          | .504  |
|---------------------------|-------|
| Data loss                 | , 674 |
| DCD                       | .663  |
| Deep discharge cycles23   | , 600 |
| Deep discharge protection | .595  |
| Deep discharge voltage    | .599  |
| Defective component       | .513  |
| Degree of pollution       | .514  |
| Delay                     | .492  |
|                           |       |

| Derating                             | 68, 72  |
|--------------------------------------|---------|
| Development kit                      | 658     |
| Device ID                            |         |
| Device interfaces                    |         |
| Dial-up                              |         |
| Dimension standards                  |         |
| Dimensions                           |         |
| 1 PCI slot variant                   |         |
| 2 PCI slot variant                   |         |
| 3 PCI slot variant                   |         |
| 5 PCI slot variant                   |         |
| DIMM                                 |         |
| DIP switch                           |         |
| Direction of air flow                |         |
| Display Clone                        |         |
| Distribution of resources            |         |
| DMA channel assignment               |         |
| I/O address assignment               |         |
| Interrupt assignments                | 37. 438 |
| RAM address assignment               |         |
| DMA                                  |         |
| Dongle                               |         |
| DOS boot diskette                    | 455     |
| Double layer15                       | 52. 556 |
| DRAM                                 |         |
| Drilling templates                   |         |
| Drives                               |         |
| Dry cold                             |         |
| Dry heat                             |         |
| DS1425                               |         |
| DSR                                  |         |
| DTR                                  |         |
| Dual display clone 255, 462, 467, 47 |         |
| DVD                                  |         |
| DVI                                  | 6. 664  |
| DVI - CRT adapter                    | 527     |
| DVI - Monitor adapter                | 527     |
| DVI cable                            |         |
| Cable specifications                 |         |
| DVI-A                                |         |
| DVI-D                                |         |
| DVI-I                                |         |
|                                      |         |

### Ε

| ECSD | 340 |
|------|-----|
| EDID | 664 |

| Data                                    |
|-----------------------------------------|
| EPROM                                   |
| Equalizer484                            |
| Error signals433                        |
| ESD24, 501                              |
| Electrical components with housing24    |
| Electrical components without housing24 |
| Individual components25                 |
| Packaging24                             |
| Proper handling24                       |
| ETH191, 294, 349, 360, 365, 475         |
| ETH293, 304, 360, 365, 475              |
| Ethernet                                |
| Ethernet POWERLINK                      |
| ETX                                     |
| European guidelines495                  |
| Extended desktop45, 223, 252, 255, 257, |
| 262,263, 266, 465, 470, 653             |

## F

| Fan connection cable613                        |  |
|------------------------------------------------|--|
| Fan kit cover621                               |  |
| Fan kit installation611                        |  |
| Fan kit replacement611                         |  |
| Fan kits                                       |  |
| 1 PCI variant197                               |  |
| 2 PCI variant198                               |  |
| 5 PCI variant201                               |  |
| Fastening bolts612                             |  |
| FDD                                            |  |
| Features42                                     |  |
| Fiber optic cable107                           |  |
| Fiber optics                                   |  |
| FIFO                                           |  |
| Filter clasp                                   |  |
| Firmware                                       |  |
| Flex radius 221, 516, 570, 574, 577, 579, 583, |  |
|                                                |  |

| Floating Point Unit  | 127, 129, 131 |
|----------------------|---------------|
| Floppy               |               |
| FPC                  | 666           |
| FPD                  | 666           |
| Free fall            |               |
| Front cover          | 553, 560      |
| Front side bus       |               |
| FTP                  |               |
| Full size            |               |
| Full speed           |               |
| Functional grounding |               |
|                      |               |

### G

| GB                                           |
|----------------------------------------------|
| 815E CPU board                               |
|                                              |
| Graphics driver settings 227, 231, 234, 237, |
| 241,                                         |
| Graphics drivers                             |
| Graphics engine 1 316, 338, 371, 465, 467    |
| Graphics engine 2 338, 371, 459, 465, 467,   |
| 482                                          |
| Ground resistance511                         |
| Grounding concept 222                        |
|                                              |
| Guidelines                                   |
|                                              |

## Η

| Half-size       42         Handshake       666         Hard disk       109, 125, 135, 138, 161, 164         Hardware security key       113         HDD       107, 666         Heat sink       133         Exchanging       133         Types       133         Hibernate       107         High voltage       512         High-frequency electromagnetic fields       501 |
|----------------------------------------------------------------------------------------------------|
| High voltage                                                                                                    |
| High-speed transient elect. disturbance value 502                                                                                                    |
| Hot Plug 111                                                                                                    |

| Hot surface          | 51, 56 |
|----------------------|--------|
| Humid heat, constant | 509    |
| Humid heat, cyclic   | 509    |

# I

| I/O address assignment  | 436      |
|-------------------------|----------|
| IDE                     |          |
| Identification          |          |
| Immunity                |          |
| -                       |          |
| Individual components   |          |
| AP Link cards           |          |
| CPU boards 815E (ETX)   |          |
| CPU boards 855GME (ETX) | 129      |
| CPU boards 855GME (XTX) |          |
| Drives                  |          |
| Fan kits                |          |
| Heat sink               |          |
|                         |          |
| Interface options       |          |
| Main memory             |          |
| RAID System             | 170      |
| System unit             | 125      |
| Installation            |          |
| Insulation resistance   |          |
|                         |          |
| Interface cover         |          |
| Interface options       |          |
| Interrupt assignments   | 437, 438 |
| ISA                     |          |
| ISO                     |          |
|                         |          |

# J

| Jitter  | 67  |
|---------|-----|
| Jumper6 | 367 |

# Κ

| KCF                    | 468 |
|------------------------|-----|
| Key Configuration File | 468 |
| Key editor             | 656 |
| Keyboard               | 111 |

## L

| L1 cache |  |
|----------|--|
| L2 cache |  |

| LCD                  |          |
|----------------------|----------|
| Leakage current      |          |
| LED                  | 107, 668 |
| Lifespan             |          |
| CompactFlash         |          |
| Line IN              |          |
| Line OUT             |          |
| Lithium battery      |          |
| Locking time         | 468, 656 |
| Low battery shutdown | 493      |
| Low speed            |          |
| LPT                  |          |

### Μ

| Magnetic fields with electrical frequencies |
|---------------------------------------------|
| 503                                         |
| Main memory                                 |
| Maintenance Controller Extended 126, 653    |
| Maintenance free rechargeable batteries 595 |
| Maintenance interval                        |
| Manager                                     |
| Manual history19                            |
| MAXIM                                       |
| Maximum memory capacity134                  |
| MB                                          |
| Mechanical conditions                       |
| Memory capacity134                          |
| Messages                                    |
| MIC                                         |
| Microprocessor                              |
| MIPS                                        |
| Mkey668                                     |
| Model numbers29                             |
| Monitor / Panel97                           |
| Motherboard668                              |
| Mounting orientation                        |
| Optional mounting214                        |
| Standard mounting                           |
| Mounting plates                             |
| Mounting rail brackets                      |
| Mounting screws                             |
| Mounting the side cover                     |
| APC620 with 1 PCI slot                      |
| APC620 with 2 PCI slot                      |
| APC620 with 3 PCI slot                      |
| APC620 with 5 PCI slot649                   |

| Mouse          | 111                |
|----------------|--------------------|
| MS-DOS         | 459                |
| MTBF           | 669                |
| MTCX           | 110, 126, 653, 669 |
| Multi-language | 461                |
| Multitasking   | 669                |

## Ν

| Network driver            |  |
|---------------------------|--|
| Installation              |  |
| Network-related emissions |  |
| NMI                       |  |

## 0

| OEM                            |         |
|--------------------------------|---------|
| OPC                            | 669     |
| OPC server                     | 670     |
| Optional mounting orientations | 214     |
| Over-current shutdown          |         |
| Overload                       | 95, 513 |

### Ρ

| Panel670                                      |
|-----------------------------------------------|
| Panel locking time                            |
| Parallel port                                 |
| Part subject to wear 112, 197, 198, 199, 200, |
| 201,                                          |
| PCI670                                        |
| PCI configuration space605                    |
| PCI half-size standard105                     |
| PCI slot105                                   |
| PCMCIA670                                     |
| Permanent magnet                              |
| PLC670                                        |
| PnP670                                        |
| POH670                                        |
| POST670                                       |
| Post codes433                                 |
| Power74, 107                                  |
| APC620 systems with 1 and 2 PCI slots 74      |
| APC620 systems, 3 PCI slots79                 |
| APC620 systems, 5 PCI slots81                 |
|                                               |

| Power button 74, 75, 79, 81, 82, 110, 12 | 6, |
|------------------------------------------|----|
| 308,                                     | 64 |
| Power consumption                        | 76 |
| Power management                         | 74 |
| POWERLINK                                | 71 |
| Procedure following power failure4       | 93 |
| Programs                                 | 27 |
| Protection type5                         | 14 |
| PS/21                                    | 11 |
| Keyboard1                                | 11 |
| Mouse1                                   | 11 |
| Y-cable1                                 | 11 |

## Q

| QUXGA67  | 71 |
|----------|----|
| QVGA67   | 71 |
| QWUXGA67 | 71 |
| QXGA67   | 73 |

## R

| RAID179                                     |
|---------------------------------------------|
| RAM671                                      |
| Real time                                   |
|                                             |
| Real-time clock 42, 112, 126, 128, 130, 132 |
| Removal strips609, 610                      |
| Replacement fan604                          |
| Replacing the main memory134                |
| Requirements for emissions 497              |
| Requirements for immunity to disturbances   |
| 500                                         |
| Reset button                                |
|                                             |
| Residual voltage512                         |
| Reverse polarity protection95               |
| RGB 42, 97, 101, 203, 460, 461, 468         |
| ROM671                                      |
| RS232 193, 671                              |
| Bus length                                  |
| -                                           |
| Cable type                                  |
| RS232 cable                                 |
| Cable specifications591                     |
| RS232/422/485 103                           |
| RS422                                       |
| Bus length194                               |
| Cable type                                  |
| Odbie type                                  |

# S

| Safety                                    | 510 |
|-------------------------------------------|-----|
| Safety notices                            | 24  |
| Dust, humidity, aggressive gases          | 26  |
| Installation                              |     |
| Intended use                              |     |
| Operation                                 | 26  |
| Organization                              |     |
| Policy and procedures                     |     |
| Protection against electrostatic discharg |     |
| 24                                        |     |
| Transport and storage                     | 25  |
| SATA                                      |     |
| RAID controller                           | 179 |
| screw clamps95,                           | 523 |
| SDL102, 203,                              |     |
| SDL cable with extender                   |     |
| SDL cables                                |     |
| Cable specifications                      |     |
| SDL equalizer                             |     |
| SDL flex cable with extender              |     |
| SDRAM134,                                 |     |
| Security Key                              |     |
| Selection guide                           |     |
| Self discharging112,                      |     |
| Sequential Function Chart                 | 672 |
| Serial number                             |     |
| Services                                  |     |
| SFC                                       | 672 |
| Shock during operation                    |     |
| Shock transport                           |     |
| Short circuit protection                  |     |
| Short-term interruptions                  | 504 |
| Shutting down                             |     |
| Side cover                                |     |
| Slide-in CD-ROM                           | 145 |
| Slide-in CF 2-slot                        |     |
| Slide-in DVD-ROM/CD-RW                    | 148 |
| Slide-in hard disk161, 164,               | 167 |

| Slide-in slot 1                         |       |
|-----------------------------------------|-------|
| Slide-in slot 2                         | . 116 |
| Slide-in USB FDD                        | . 158 |
| Slot PLC                                | .672  |
| Smart Display Link 42, 97, 102          | , 207 |
| SO-DIMM                                 |       |
| Soft-off                                | . 107 |
| SoftPLC                                 | . 670 |
| SRAM                                    | , 672 |
| SRAM module                             | . 605 |
| Driver support                          | . 606 |
| Installation                            |       |
| Technical data                          | . 605 |
| Standard keypad module                  | . 673 |
| Standard mounting                       | . 212 |
| Standard shutdown                       | . 493 |
| Standards                               |       |
| Overview                                | . 495 |
| Standards and certifications            | . 495 |
| Starting current96                      | , 126 |
| Status LED                              | . 107 |
| HDD                                     | . 107 |
| Link 1                                  | . 107 |
| Link 2                                  | . 107 |
| Power                                   |       |
| Supply voltage4                         | 2, 95 |
| Supply voltage connectors               |       |
| Surface temperature 46, 51, 56, 61, 146 |       |
| Surge                                   |       |
| Surge voltages                          |       |
| Suspend-to-disk                         |       |
| SUXGA                                   |       |
| SVGA                                    |       |
| Switch                                  |       |
| SXGA                                    |       |
| SXGA+                                   |       |
| System units                            | . 673 |

### Т

| 73 |
|----|
| 73 |
| 51 |
| 09 |
| 09 |
| 73 |
| 51 |
|    |

Index

| Temperature sensor locations<br>Terminating resistors<br>TFT display | 191      |
|----------------------------------------------------------------------|----------|
| Toppling                                                             | 506      |
| Torsion                                                              | 515      |
| Touch driver settings 227, 231, 234, 2                               | 37, 242, |
|                                                                      | 262, 266 |
| Touch screen                                                         | 674      |
| Touch screen driver                                                  |          |
| Dual display clone                                                   | 472      |
| Extended desktop                                                     | 470      |
| Touch screen driver installation                                     | 470      |
| TXD                                                                  | 674      |
|                                                                      |          |

# U

| UART<br>UDMA<br>UPS 37, 42, 74, 75, 79, 81, 82, 103<br> | 674<br>3, 107, 451, |
|---------------------------------------------------------|---------------------|
| UPS configuration                                       |                     |
| UPS connection cable                                    | 595, 603            |
| UPS driver                                              |                     |
| UPS installation                                        |                     |
| APC620, 1 PCI slot                                      | 629, 638            |
| APC620, 2 PCI slot                                      |                     |
| APC620, 5 PCI slot                                      | 635, 643            |
| UPS module                                              | 519                 |
| UPS monitor                                             |                     |
| UPS status                                              |                     |
| UPS status values                                       |                     |
| UPS system settings                                     | 490                 |
| USB                                                     | 674                 |
| USB 2.0                                                 | 94                  |
| USB cable                                               |                     |
| Cable specifications                                    | 593                 |
| USB flash drive                                         |                     |
| General                                                 | 562                 |
| Order data                                              |                     |
| Technical data                                          | 563                 |
| USB Media Drive                                         | ,                   |
| Dimensions                                              |                     |
| Dimensions with front cover                             | 552, 559            |
| Installation                                            | ,                   |
| Interfaces                                              | ,                   |
| Mounting orientation                                    | 553, 560            |
|                                                         |                     |

| Technical data |     |
|----------------|-----|
| USB port       |     |
| UXGA           | 675 |

### ۷

| Vendor ID                  | 209 |
|----------------------------|-----|
| VGA                        | 675 |
| Vibration during transport | 506 |
| Vibration operation        | 505 |
| Video signals              | 97  |
| Viruses                    | 27  |
| Voltage dips               | 504 |
| Voltage fluctuations       | 504 |
| Voltage range              | 513 |

### W

| Wake On LAN             |          |
|-------------------------|----------|
| White Paper             | 530      |
| Windows CE              | 480, 675 |
| eMbedded OS Installer   |          |
| General                 |          |
| Installation            | 481      |
| Known problems          | 482      |
| Properties              | 481      |
| Windows XP Embedded     | 476      |
| Audio driver            |          |
| FAQ                     | 479      |
| General                 |          |
| Graphics drivers        | 478      |
| Installation            |          |
| Network driver          | 479      |
| Touch screen driver     |          |
| Windows XP Professional | 461      |
| Audio driver            |          |
| FAQ                     | 461, 468 |
| Graphics drivers        |          |
| Installation            | 461      |
| Network driver          | 475      |
| Touch screen driver     | 470      |
| Worst case              | 508      |
| WSXGA                   | 675      |
| WUXGA                   |          |
| WXGA                    | 675      |
|                         |          |

|        | Index  |
|--------|--------|
| X      | XTX675 |
| XGA675 |        |

MAAPC620-ENG